### Old Company Name in Catalogs and Other Documents

On April 1<sup>st</sup>, 2010, NEC Electronics Corporation merged with Renesas Technology Corporation, and Renesas Electronics Corporation took over all the business of both companies. Therefore, although the old company name remains in this document, it is a valid Renesas Electronics document. We appreciate your understanding.

Renesas Electronics website: http://www.renesas.com

April 1st, 2010 Renesas Electronics Corporation

Issued by: Renesas Electronics Corporation (http://www.renesas.com)

Send any inquiries to http://www.renesas.com/inquiry.

#### Notice

- 1. All information included in this document is current as of the date this document is issued. Such information, however, is subject to change without any prior notice. Before purchasing or using any Renesas Electronics products listed herein, please confirm the latest product information with a Renesas Electronics sales office. Also, please pay regular and careful attention to additional and different information to be disclosed by Renesas Electronics such as that disclosed through our website.
- 2. Renesas Electronics does not assume any liability for infringement of patents, copyrights, or other intellectual property rights of third parties by or arising from the use of Renesas Electronics products or technical information described in this document. No license, express, implied or otherwise, is granted hereby under any patents, copyrights or other intellectual property rights of Renesas Electronics or others.
- 3. You should not alter, modify, copy, or otherwise misappropriate any Renesas Electronics product, whether in whole or in part.
- 4. Descriptions of circuits, software and other related information in this document are provided only to illustrate the operation of semiconductor products and application examples. You are fully responsible for the incorporation of these circuits, software, and information in the design of your equipment. Renesas Electronics assumes no responsibility for any losses incurred by you or third parties arising from the use of these circuits, software, or information.
- 5. When exporting the products or technology described in this document, you should comply with the applicable export control laws and regulations and follow the procedures required by such laws and regulations. You should not use Renesas Electronics products or the technology described in this document for any purpose relating to military applications or use by the military, including but not limited to the development of weapons of mass destruction. Renesas Electronics products and technology may not be used for or incorporated into any products or systems whose manufacture, use, or sale is prohibited under any applicable domestic or foreign laws or regulations.
- 6. Renesas Electronics has used reasonable care in preparing the information included in this document, but Renesas Electronics does not warrant that such information is error free. Renesas Electronics assumes no liability whatsoever for any damages incurred by you resulting from errors in or omissions from the information included herein.
- 7. Renesas Electronics products are classified according to the following three quality grades: "Standard", "High Quality", and "Specific". The recommended applications for each Renesas Electronics product depends on the product's quality grade, as indicated below. You must check the quality grade of each Renesas Electronics product before using it in a particular application. You may not use any Renesas Electronics product for any application categorized as "Specific" without the prior written consent of Renesas Electronics. Further, you may not use any Renesas Electronics product for any application for which it is not intended without the prior written consent of Renesas Electronics. Renesas Electronics shall not be in any way liable for any damages or losses incurred by you or third parties arising from the use of any Renesas Electronics product for an application categorized as "Specific" or for which the product is not intended where you have failed to obtain the prior written consent of Renesas Electronics. The quality grade of each Renesas Electronics product is "Standard" unless otherwise expressly specified in a Renesas Electronics data sheets or data books, etc.
	- "Standard": Computers; office equipment; communications equipment; test and measurement equipment; audio and visual equipment; home electronic appliances; machine tools; personal electronic equipment; and industrial robots.
	- "High Quality": Transportation equipment (automobiles, trains, ships, etc.); traffic control systems; anti-disaster systems; anticrime systems; safety equipment; and medical equipment not specifically designed for life support.
	- "Specific": Aircraft; aerospace equipment; submersible repeaters; nuclear reactor control systems; medical equipment or systems for life support (e.g. artificial life support devices or systems), surgical implantations, or healthcare intervention (e.g. excision, etc.), and any other applications or purposes that pose a direct threat to human life.
- 8. You should use the Renesas Electronics products described in this document within the range specified by Renesas Electronics, especially with respect to the maximum rating, operating supply voltage range, movement power voltage range, heat radiation characteristics, installation and other product characteristics. Renesas Electronics shall have no liability for malfunctions or damages arising out of the use of Renesas Electronics products beyond such specified ranges.
- 9. Although Renesas Electronics endeavors to improve the quality and reliability of its products, semiconductor products have specific characteristics such as the occurrence of failure at a certain rate and malfunctions under certain use conditions. Further, Renesas Electronics products are not subject to radiation resistance design. Please be sure to implement safety measures to guard them against the possibility of physical injury, and injury or damage caused by fire in the event of the failure of a Renesas Electronics product, such as safety design for hardware and software including but not limited to redundancy, fire control and malfunction prevention, appropriate treatment for aging degradation or any other appropriate measures. Because the evaluation of microcomputer software alone is very difficult, please evaluate the safety of the final products or system manufactured by you.
- 10. Please contact a Renesas Electronics sales office for details as to environmental matters such as the environmental compatibility of each Renesas Electronics product. Please use Renesas Electronics products in compliance with all applicable laws and regulations that regulate the inclusion or use of controlled substances, including without limitation, the EU RoHS Directive. Renesas Electronics assumes no liability for damages or losses occurring as a result of your noncompliance with applicable laws and regulations.
- 11. This document may not be reproduced or duplicated, in any form, in whole or in part, without prior written consent of Renesas Electronics.
- 12. Please contact a Renesas Electronics sales office if you have any questions regarding the information contained in this document or Renesas Electronics products, or if you have any other inquiries.
- (Note 1) "Renesas Electronics" as used in this document means Renesas Electronics Corporation and also includes its majorityowned subsidiaries.
- (Note 2) "Renesas Electronics product(s)" means any product developed or manufactured by or for Renesas Electronics.

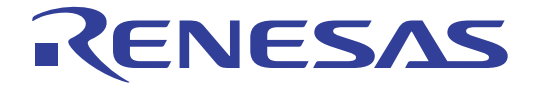

# HI SeriesOS 16

Application Note

Renesas Microcomputer Development Environment System

**Renesas Electronics** www.renesas-electoronics.com

Rev.3.00 2005.01

Rev. 3.00 Jan. 12, 2005 Page ii of xx

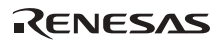

#### Keep safety first in your circuit designs!

1. Renesas Technology Corp. puts the maximum effort into making semiconductor products better and more reliable, but there is always the possibility that trouble may occur with them. Trouble with semiconductors may lead to personal injury, fire or property damage. Remember to give due consideration to safety when making your circuit designs, with appropriate measures such as (i) placement of substitutive, auxiliary circuits, (ii) use of nonflammable material or (iii) prevention against any malfunction or mishap.

#### Notes regarding these materials

- 1. These materials are intended as a reference to assist our customers in the selection of the Renesas Technology Corp. product best suited to the customer's application; they do not convey any license under any intellectual property rights, or any other rights, belonging to Renesas Technology Corp. or a third party.
- 2. Renesas Technology Corp. assumes no responsibility for any damage, or infringement of any thirdparty's rights, originating in the use of any product data, diagrams, charts, programs, algorithms, or circuit application examples contained in these materials.
- 3. All information contained in these materials, including product data, diagrams, charts, programs and algorithms represents information on products at the time of publication of these materials, and are subject to change by Renesas Technology Corp. without notice due to product improvements or other reasons. It is therefore recommended that customers contact Renesas Technology Corp. or an authorized Renesas Technology Corp. product distributor for the latest product information before purchasing a product listed herein.

The information described here may contain technical inaccuracies or typographical errors. Renesas Technology Corp. assumes no responsibility for any damage, liability, or other loss rising from these inaccuracies or errors.

Please also pay attention to information published by Renesas Technology Corp. by various means, including the Renesas Technology Corp. Semiconductor home page (http://www.renesas.com).

- 4. When using any or all of the information contained in these materials, including product data, diagrams, charts, programs, and algorithms, please be sure to evaluate all information as a total system before making a final decision on the applicability of the information and products. Renesas Technology Corp. assumes no responsibility for any damage, liability or other loss resulting from the information contained herein.
- 5. Renesas Technology Corp. semiconductors are not designed or manufactured for use in a device or system that is used under circumstances in which human life is potentially at stake. Please contact Renesas Technology Corp. or an authorized Renesas Technology Corp. product distributor when considering the use of a product contained herein for any specific purposes, such as apparatus or systems for transportation, vehicular, medical, aerospace, nuclear, or undersea repeater use.
- 6. The prior written approval of Renesas Technology Corp. is necessary to reprint or reproduce in whole or in part these materials.
- 7. If these products or technologies are subject to the Japanese export control restrictions, they must be exported under a license from the Japanese government and cannot be imported into a country other than the approved destination.

Any diversion or reexport contrary to the export control laws and regulations of Japan and/or the country of destination is prohibited.

RENESAS

8. Please contact Renesas Technology Corp. for further details on these materials or the products contained therein.

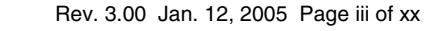

# Preface

The HI series OS (operating system) is a machine-installed realtime multitasking OS manufactured by Renesas Technology Corp. based on the µITRON specifications.

This application note is targeted towards the following engineers.

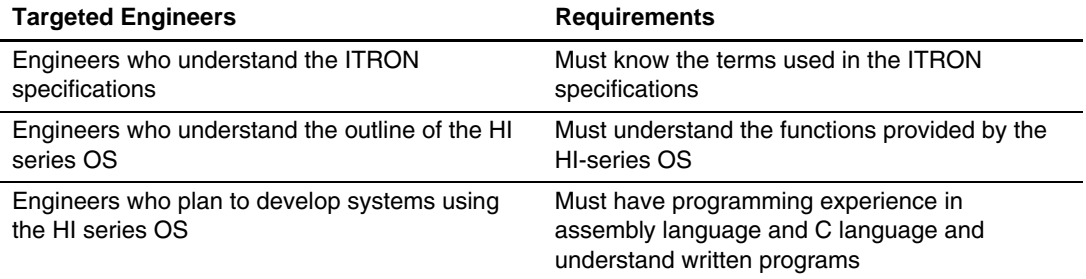

This application note gives supplementary information about the development of applications using the HI series OS and answers questions frequently asked by users of the HI series OS.

#### **Application Note Structure:**

This application note contains the following four sections:

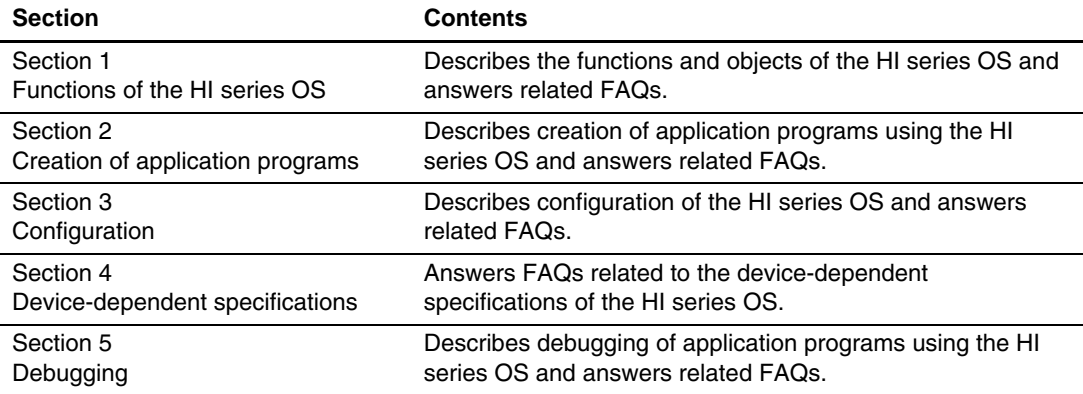

For details of each OS in the HI series, refer also to the user's manual of the OS to fully understand it.

### **Related Manuals:**

Please read also the following manuals related to this application note.

- User's manual of the HI series OS used
- Hardware manual and programming manual of the microcomputer used
- User's manual of the cross compiler used
- High-performance Embedded Workshop (HEW) User's Manual

#### **Terms and Symbols Used in this Application Note**

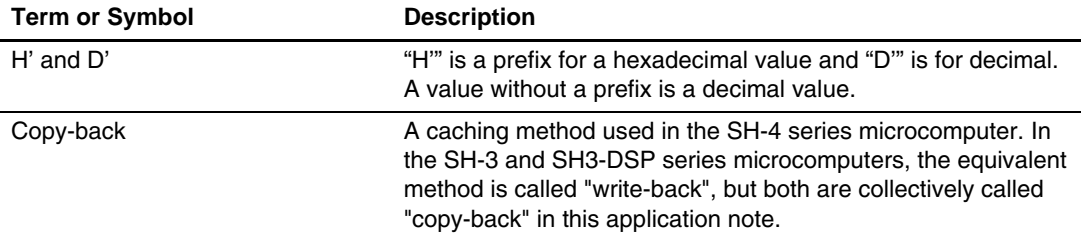

#### **Descriptions of Product Names**

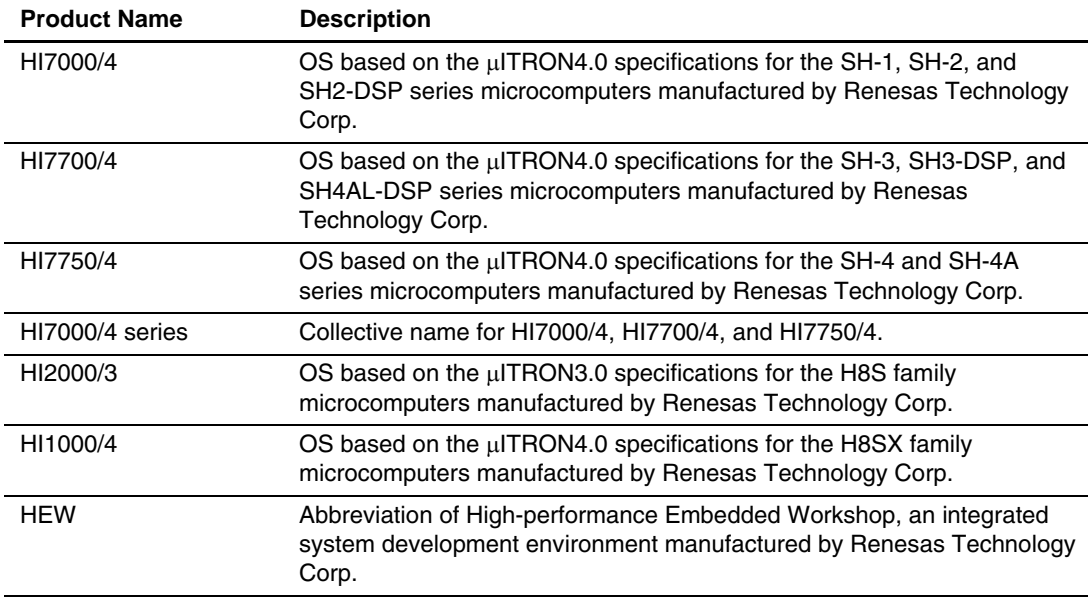

### µ**ITRON Specifications Referred to in this Application Note**

This application note uses the terms of the µITRON4.0 specifications. When using the OS based on the µITRON3.0 specifications, note the following differences in terms.

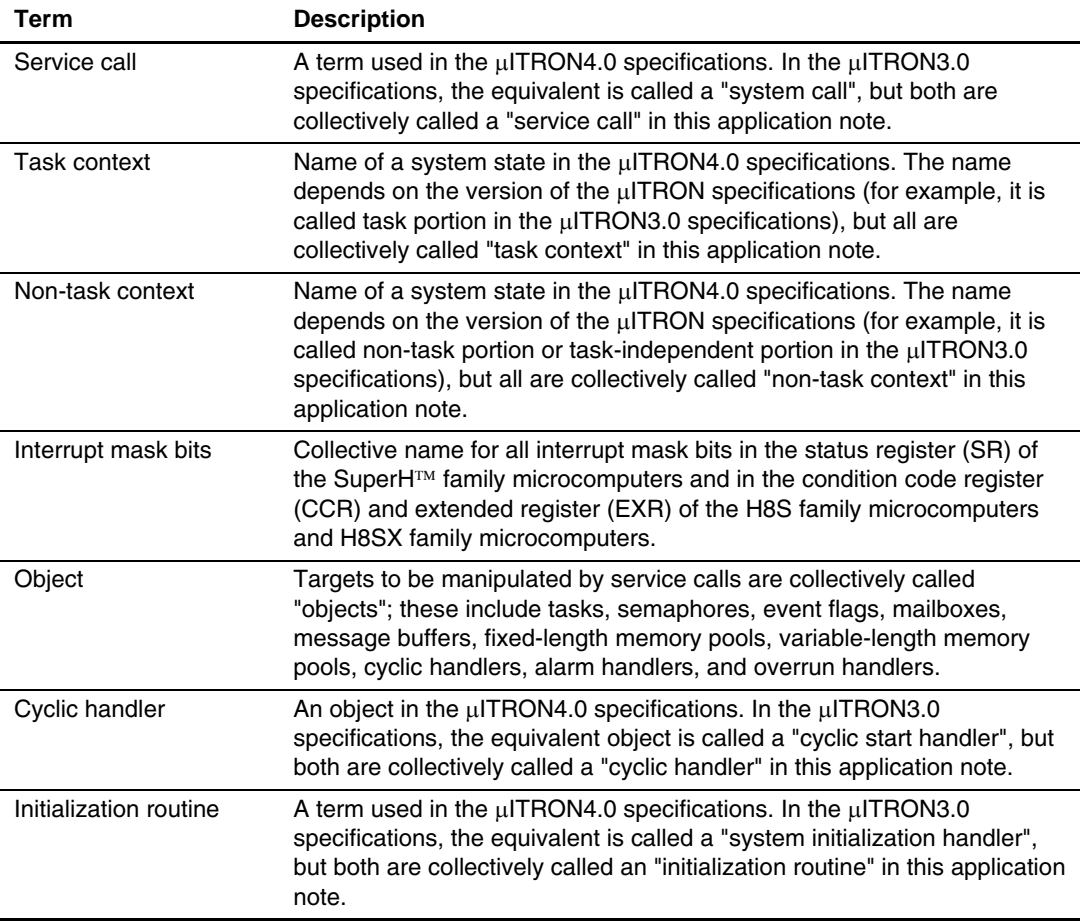

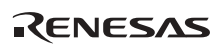

### **FAQ Description Format:**

This application note answers FAQs in the following format:

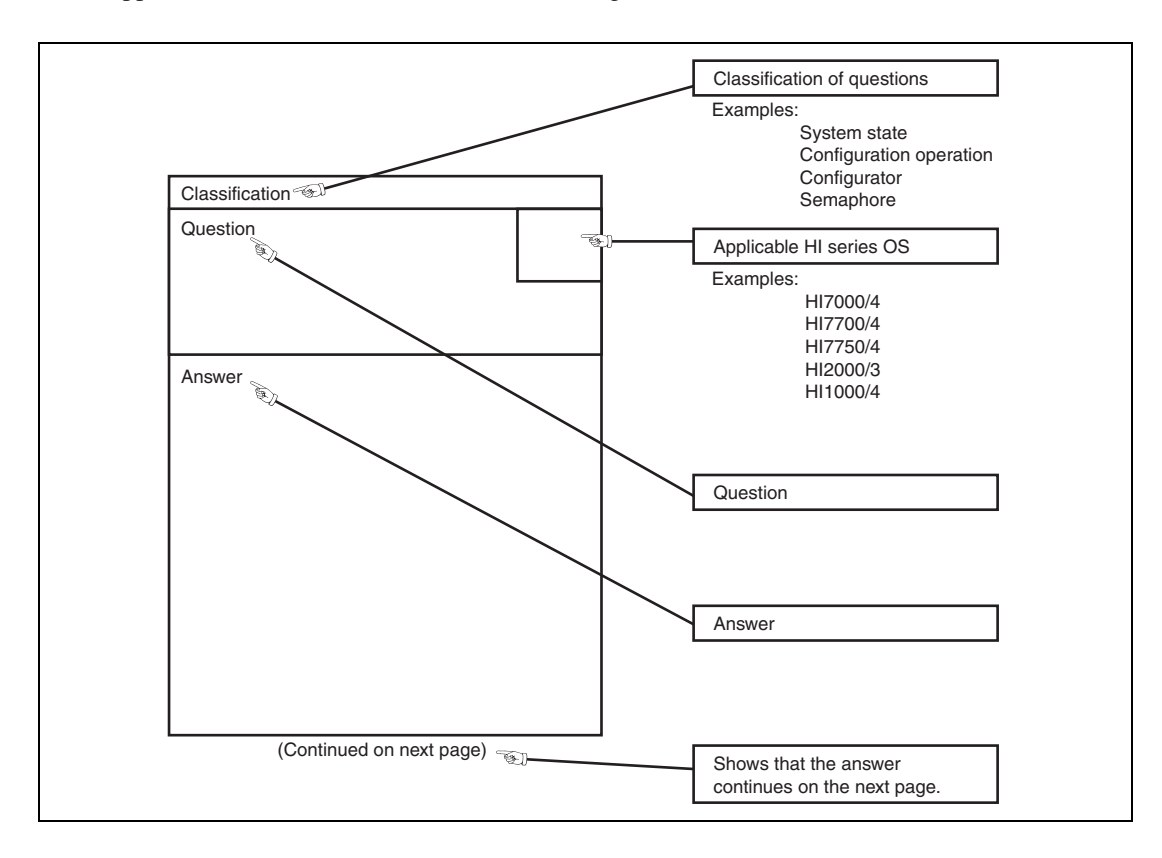

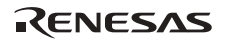

Rev. 3.00 Jan. 12, 2005 Page viii of xx

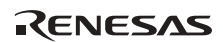

# Contents

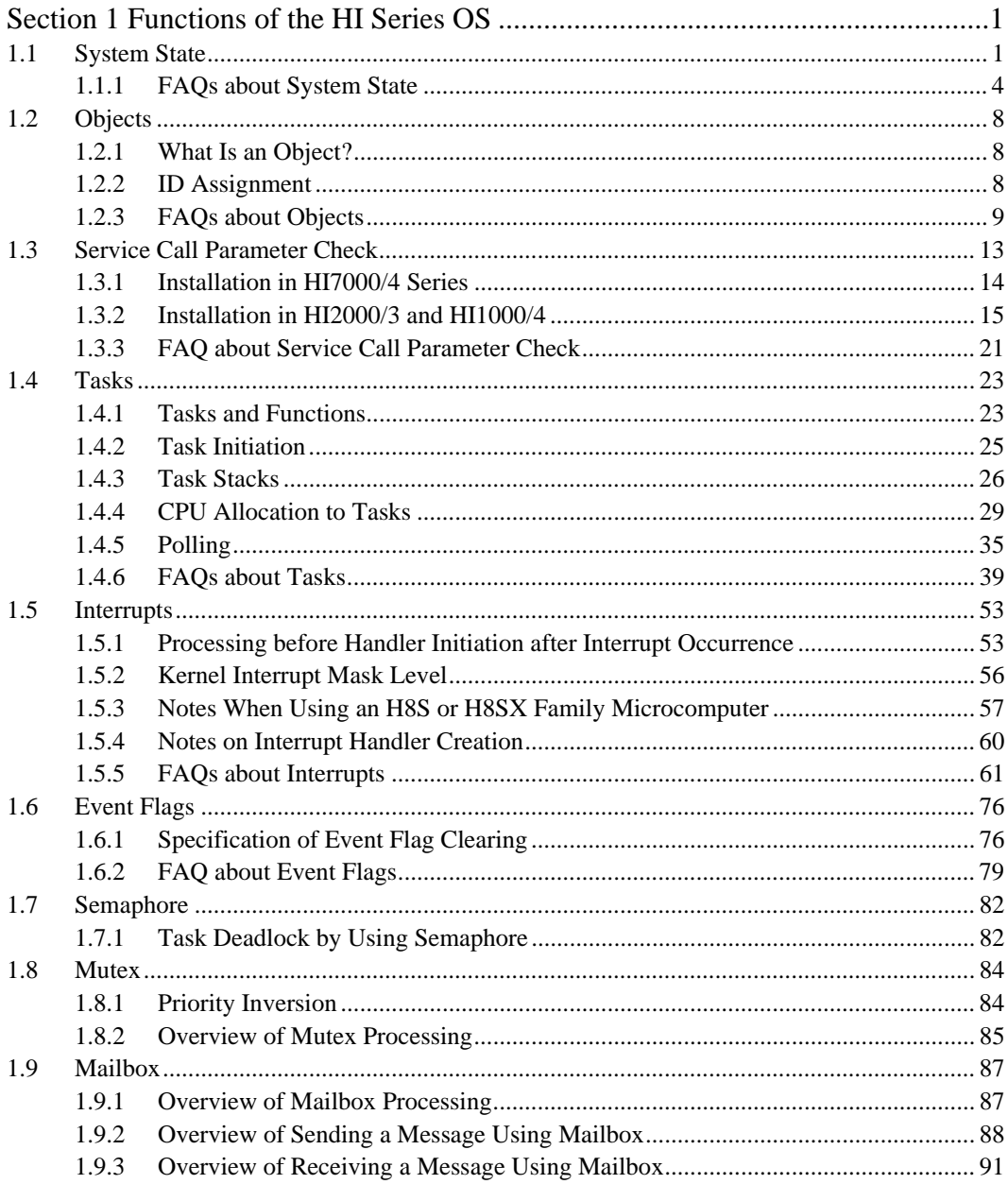

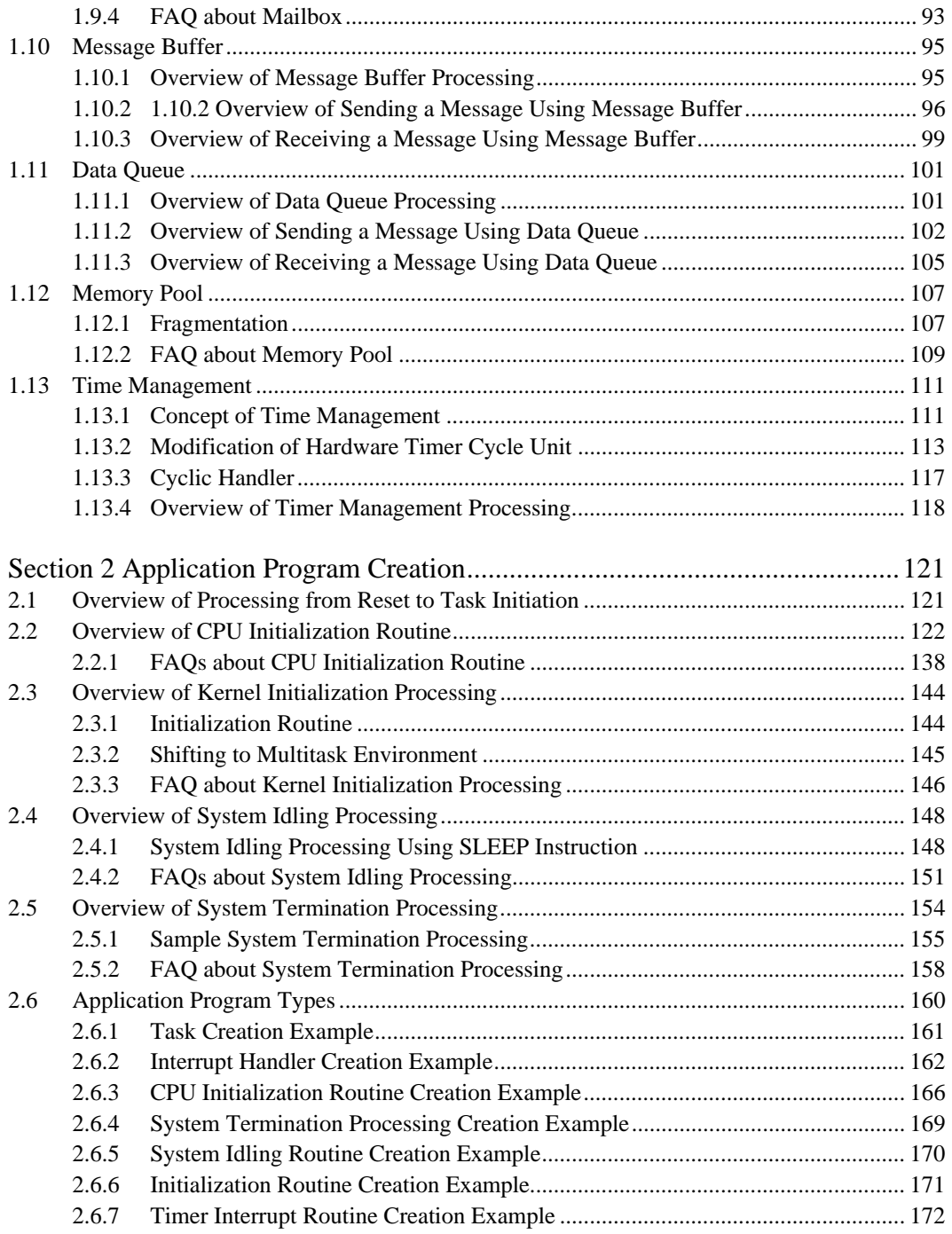

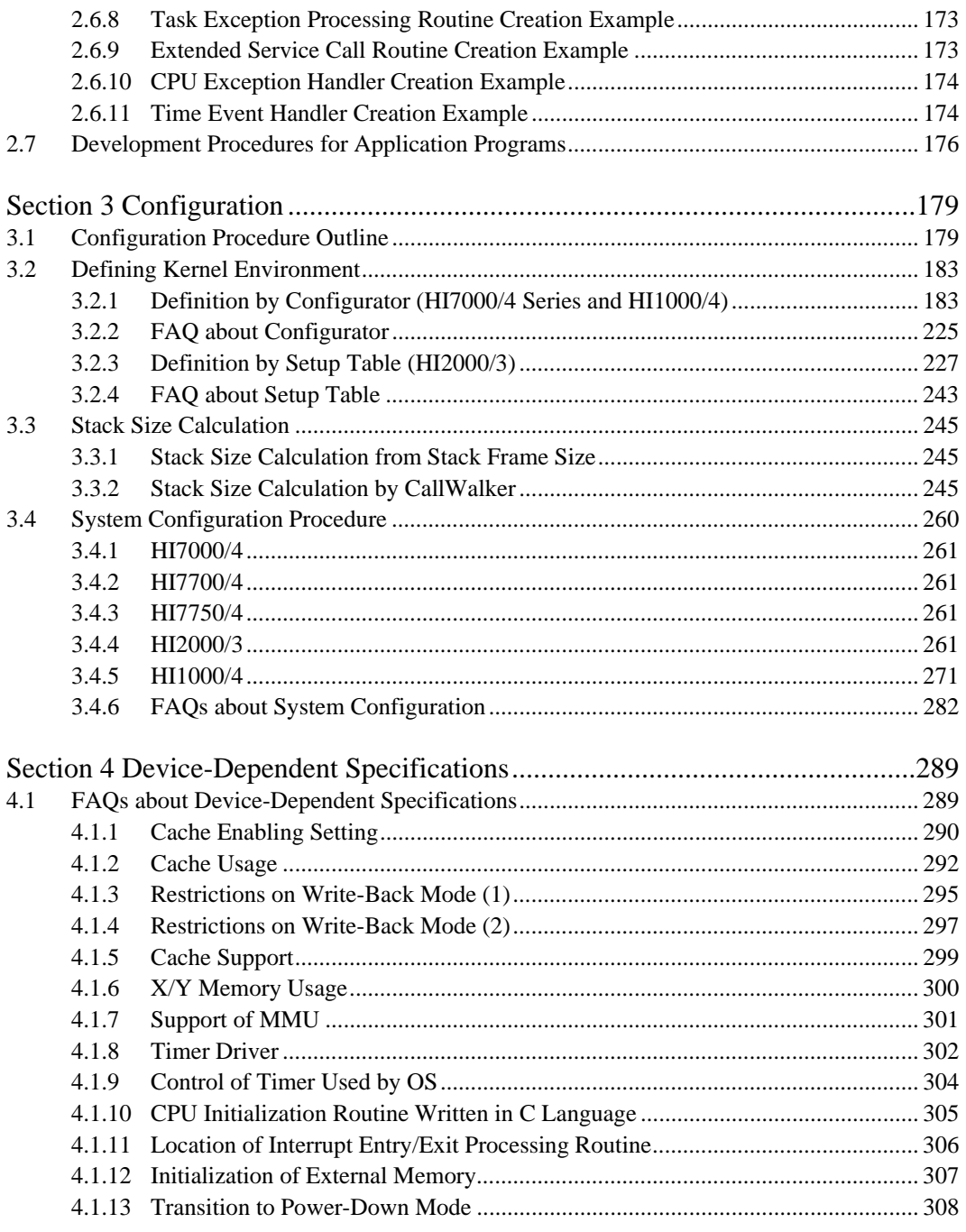

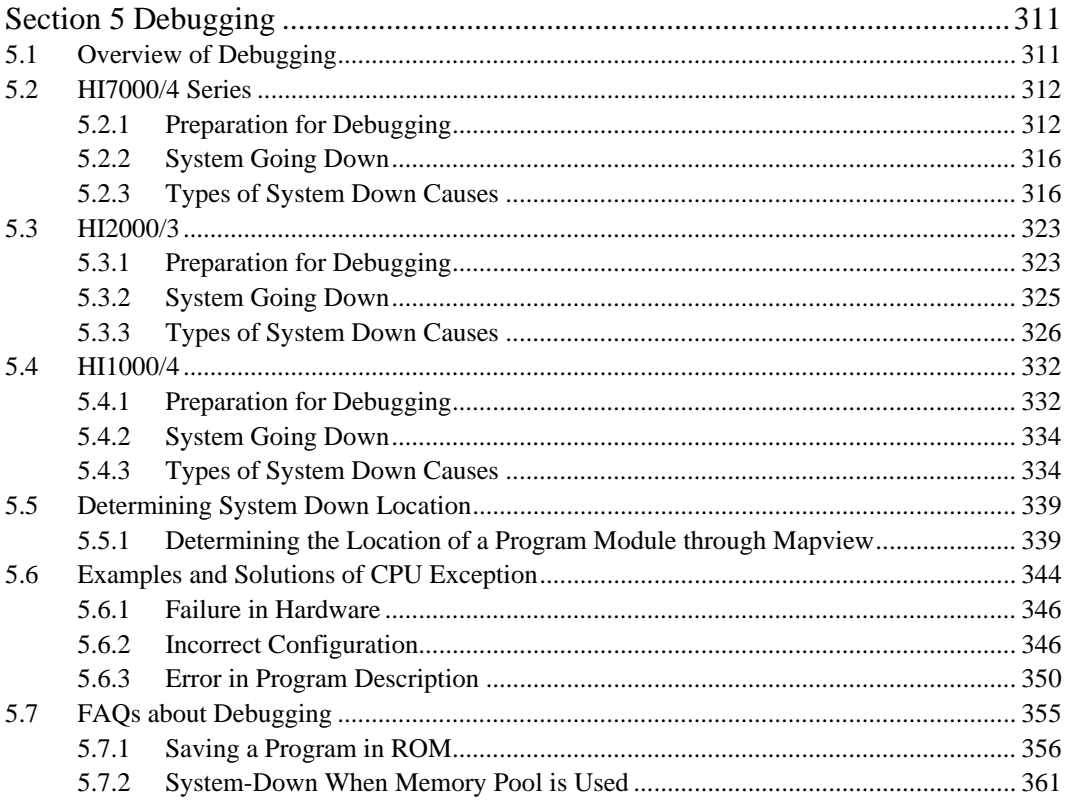

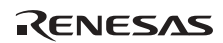

# Figures

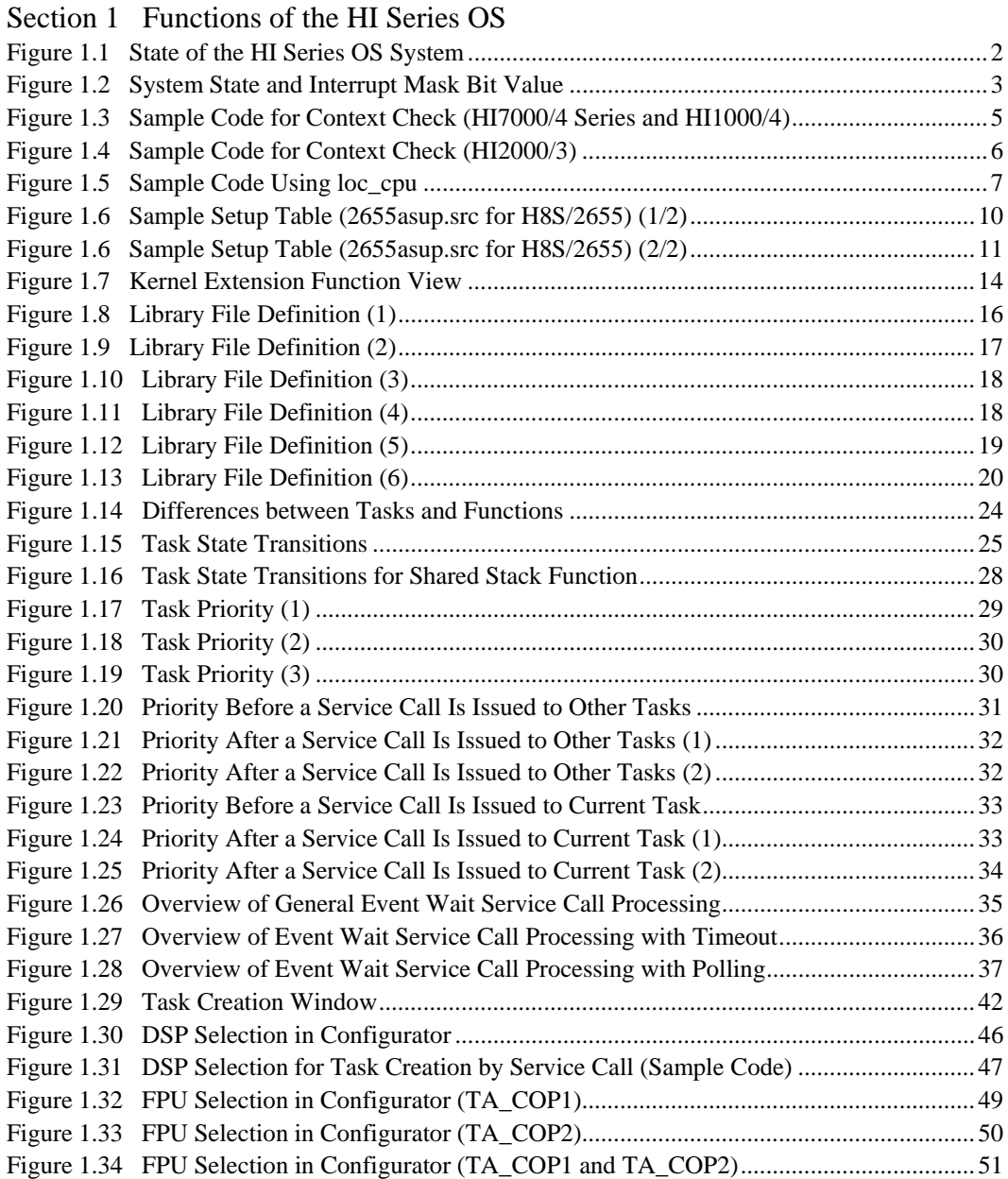

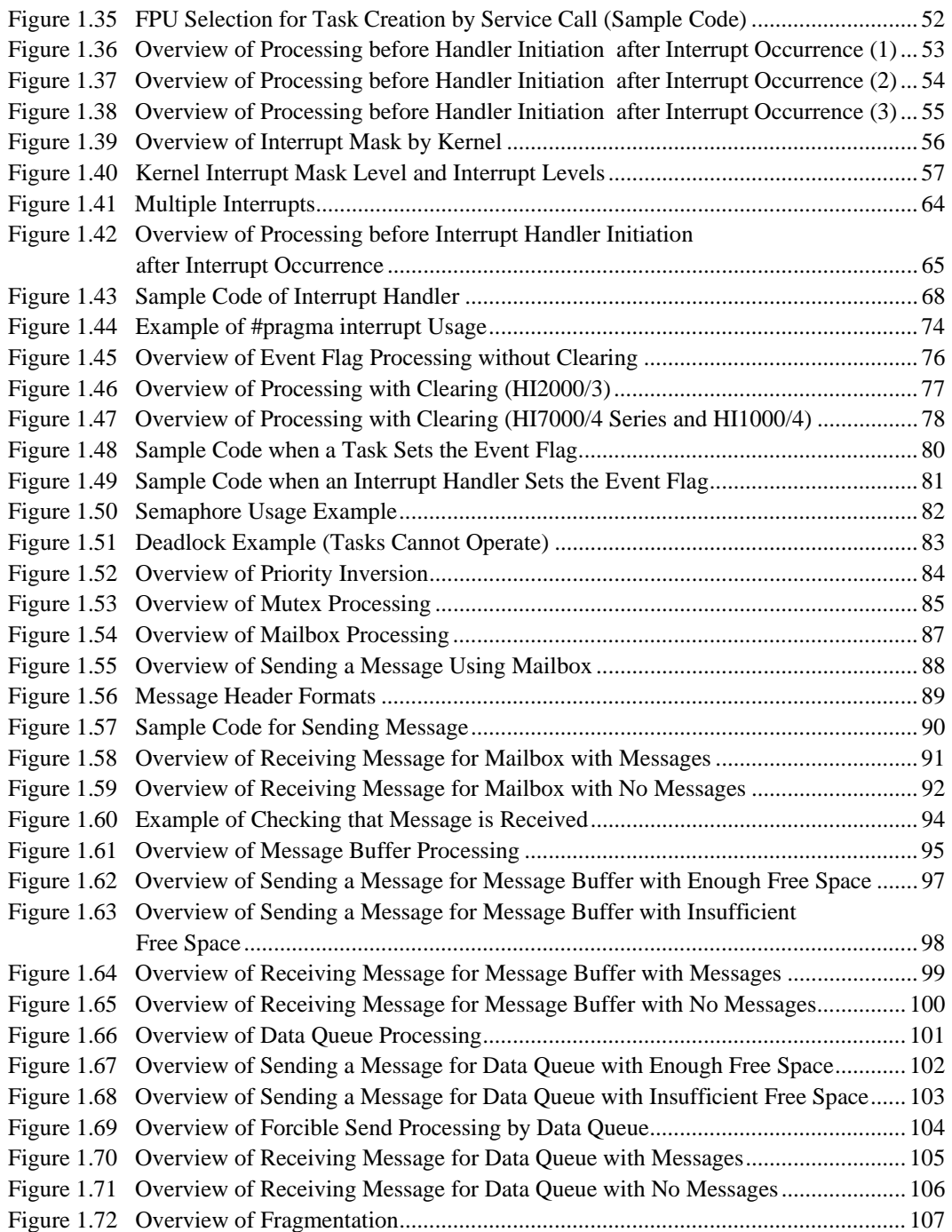

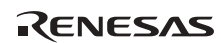

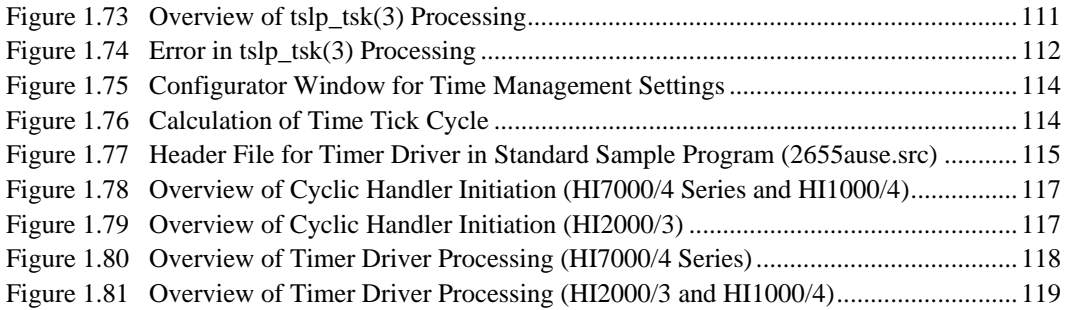

### Section 2 Application Program Creation

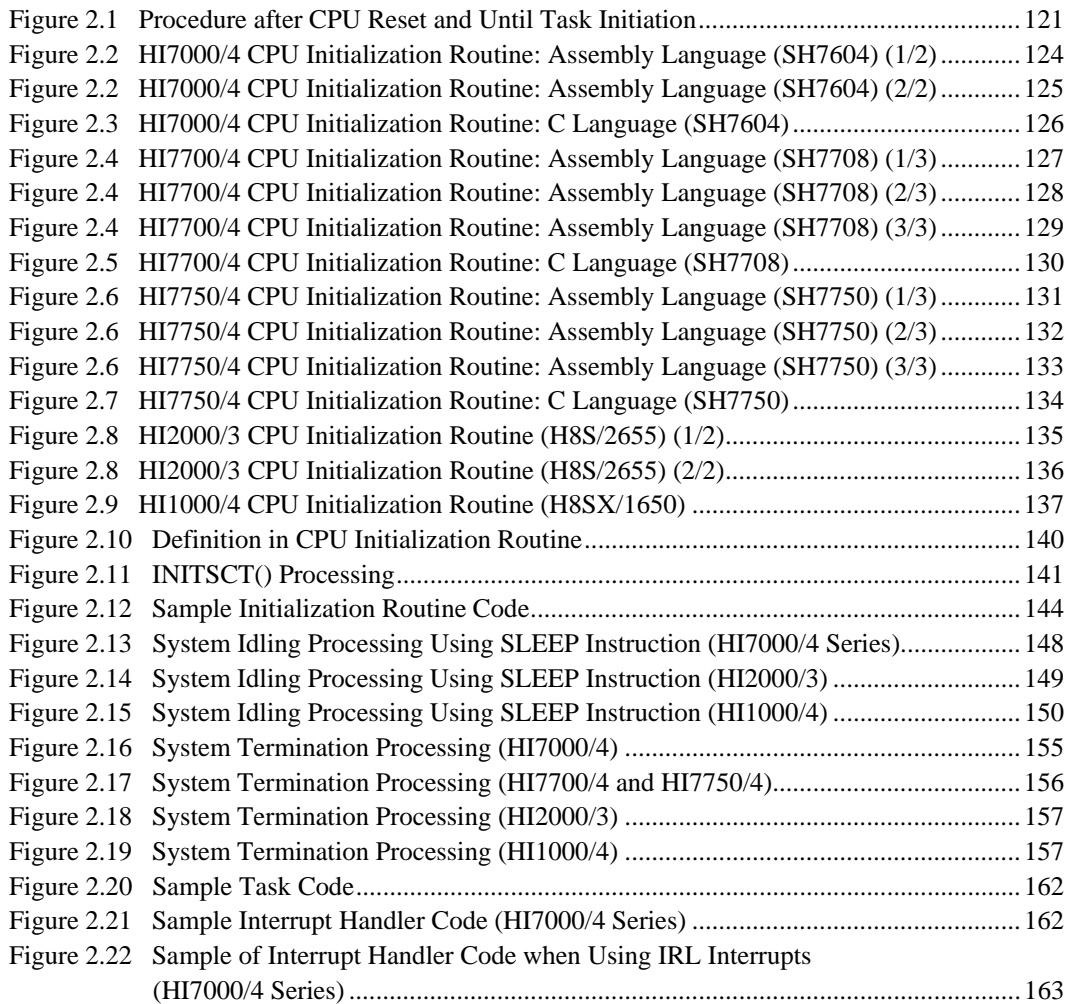

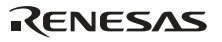

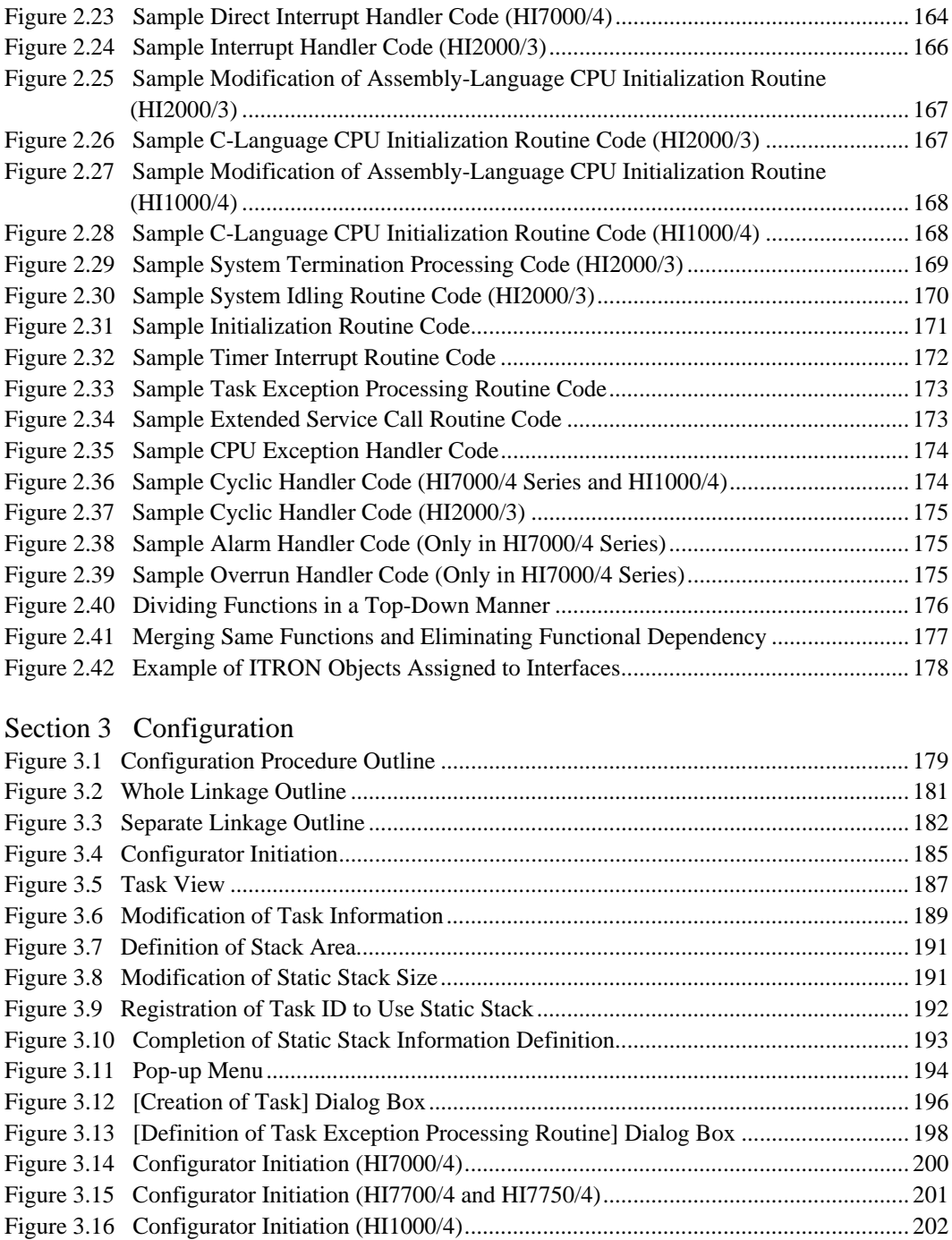

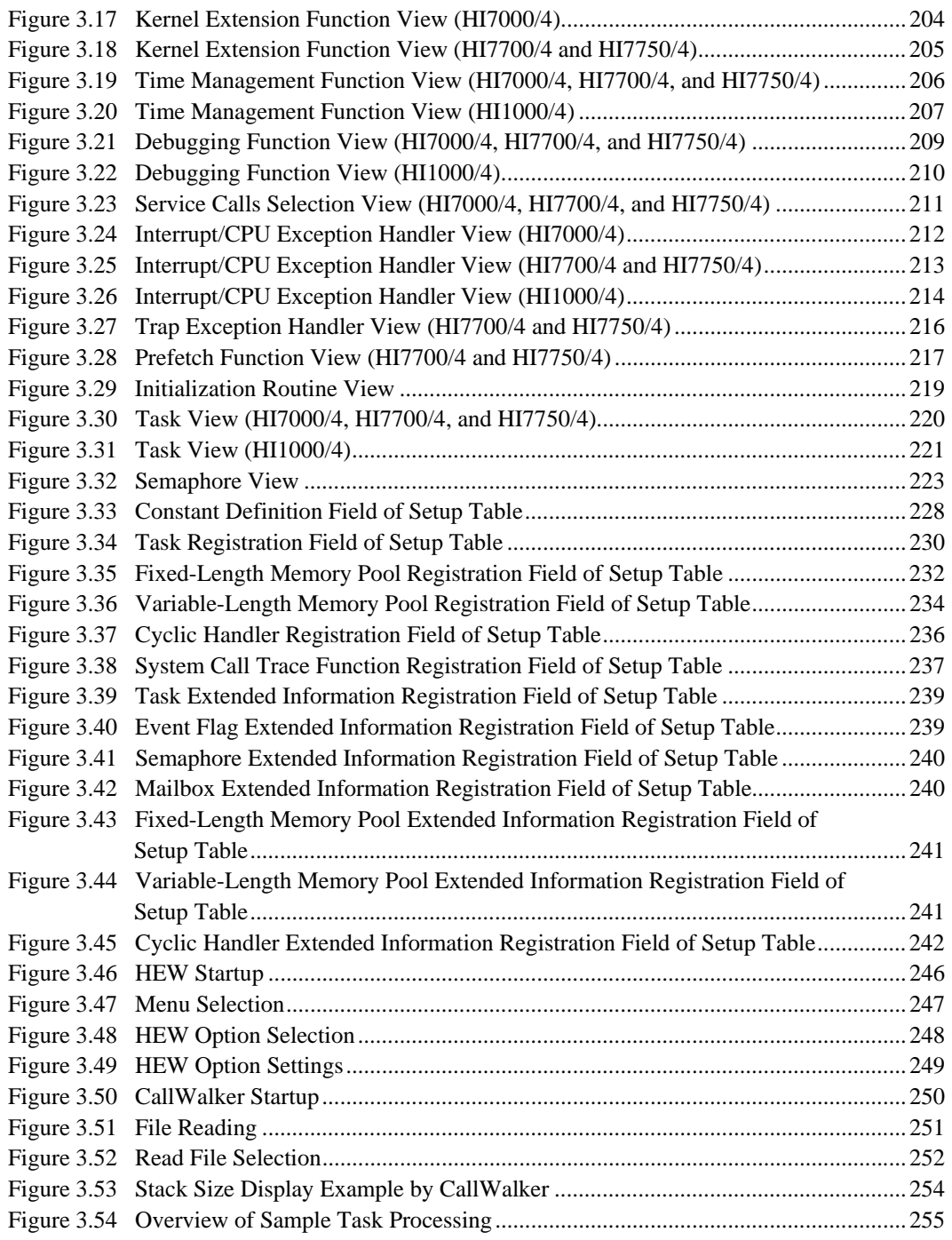

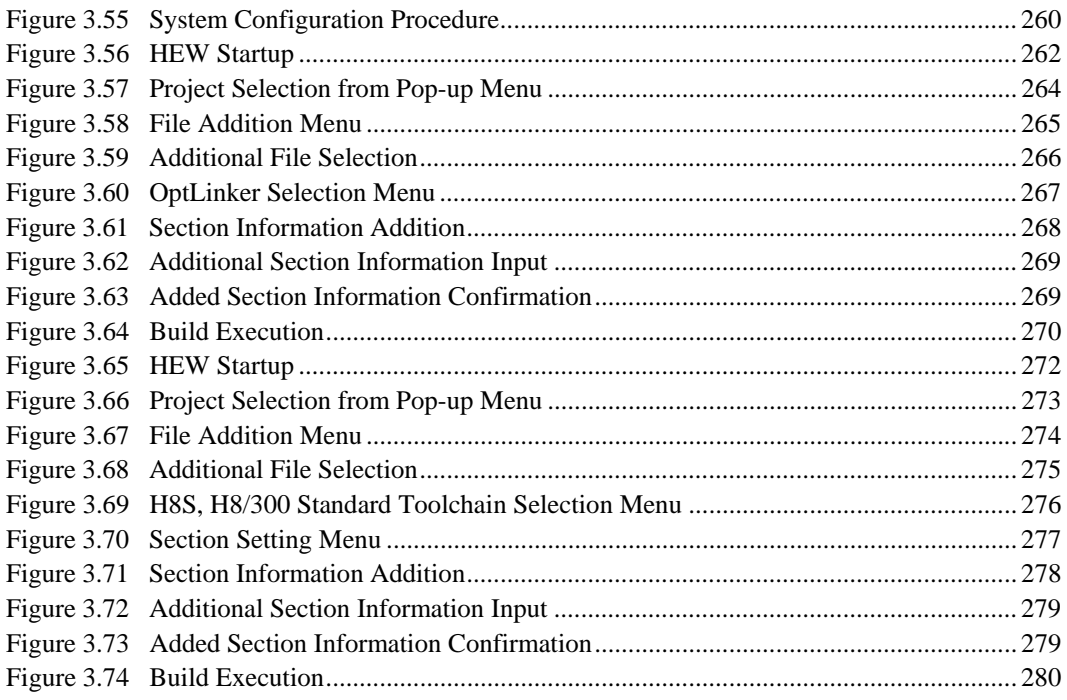

# Section 4 Device-Dependent Specifications

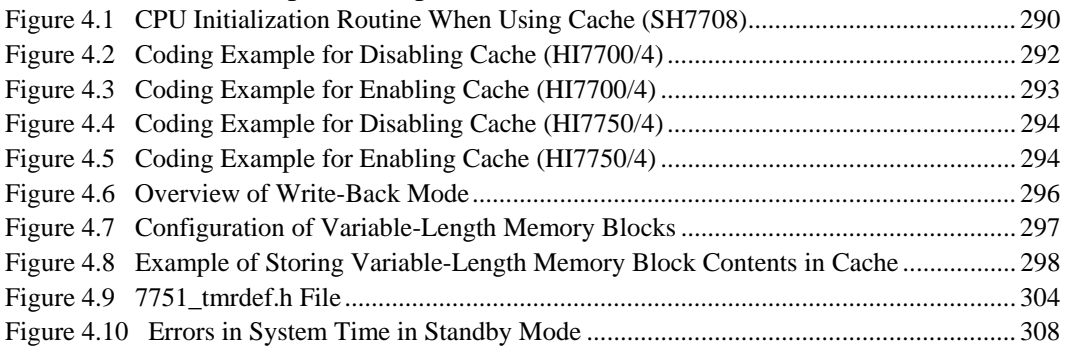

# Section 5 Debugging

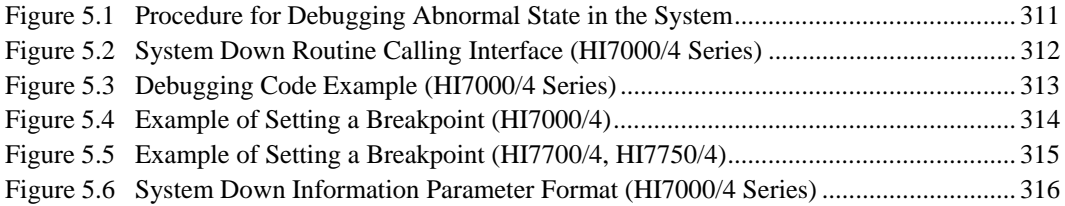

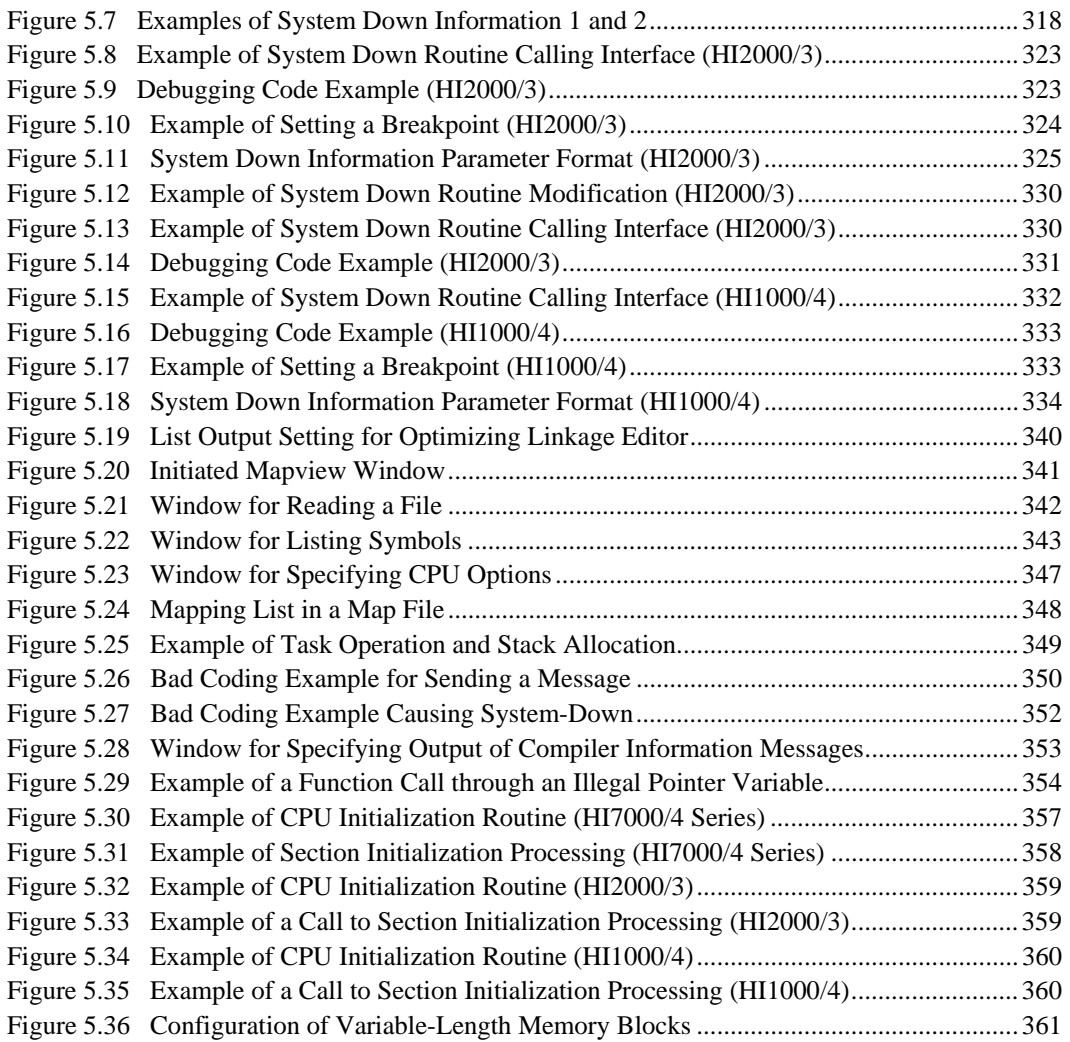

Rev. 3.00 Jan. 12, 2005 Page xx of xx

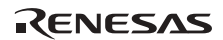

# Section 1 Functions of the HI Series OS

### **1.1 System State**

The state of the HI series OS system is classified into one of the following two contexts.

### **Table 1.1 System State**

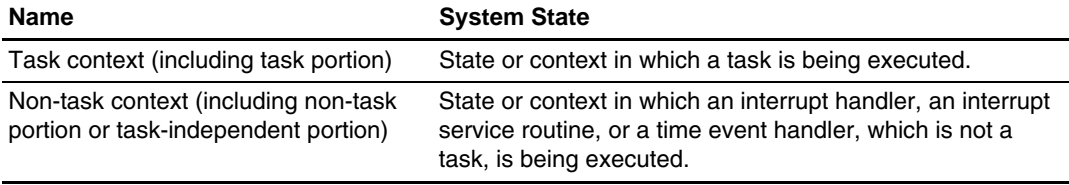

When issuing a service call, note the system state. When specialized service calls are provided for the task context and non-task context, respectively, check the system state and issue an appropriate service call.

### **Table 1.2 Difference in Service Calls Due to System State**

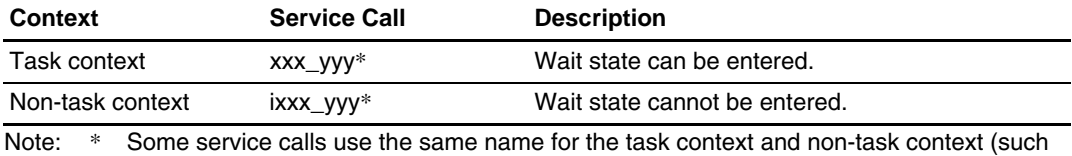

as sns\_yyy). For details on service calls, refer to the user's manual of the HI series OS used.

The system state can be checked according to the value of the interrupt mask bits (IMASK value).

The state of the HI series OS system is also classified in a different way as follows.

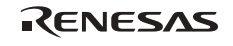

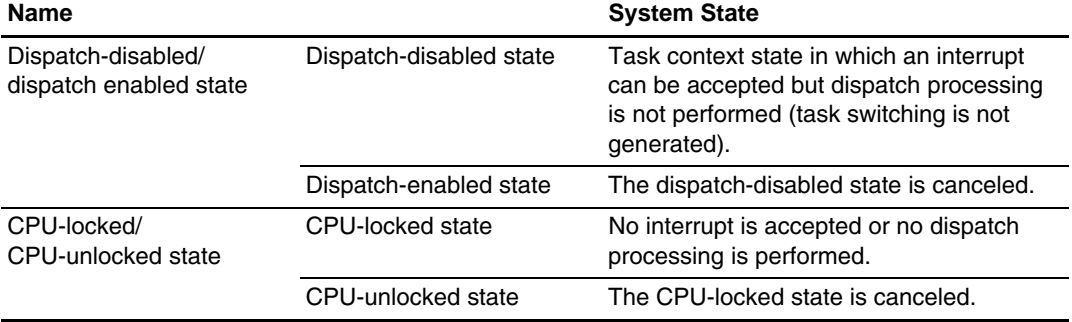

### **Table 1.3 Dispatch-Disabled State and CPU-Locked State**

These states cannot be determined through the value of the interrupt mask bits (IMASK value). They may be recognized as the task context even when the interrupt mask bit value (IMASK value) is not 0. See figure 1.1 for the state of the HI series OS system.

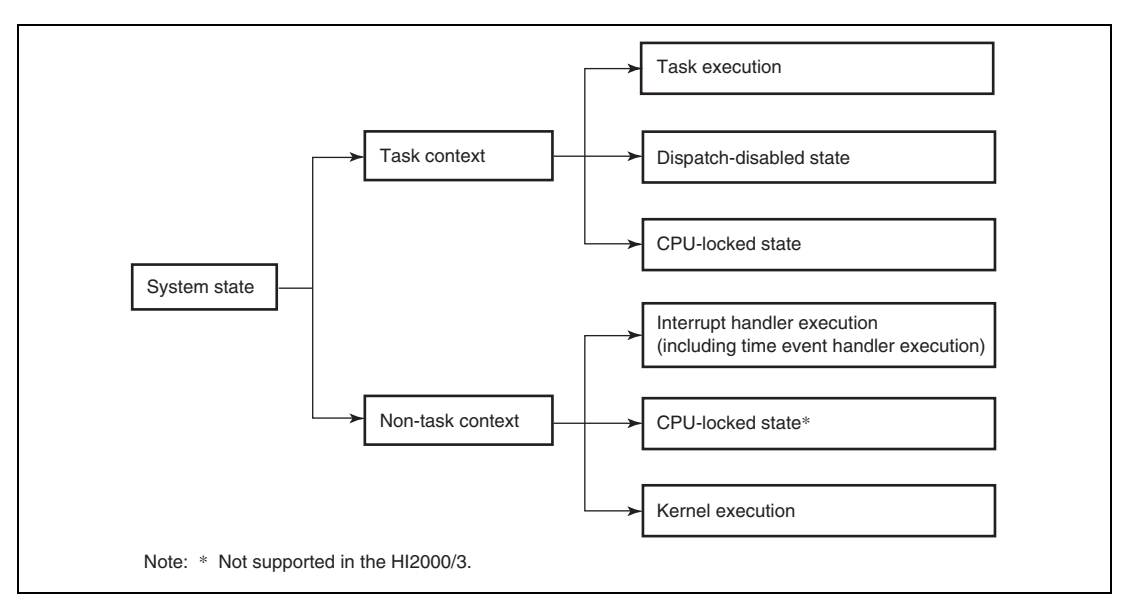

**Figure 1.1 State of the HI Series OS System** 

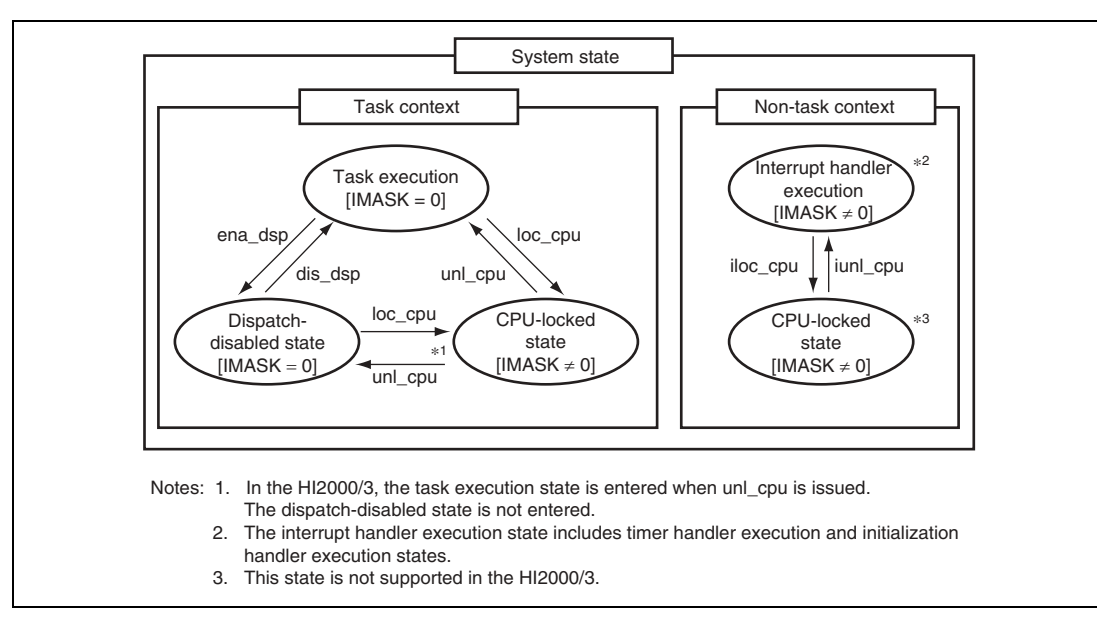

### **Figure 1.2 System State and Interrupt Mask Bit Value**

For the relationship between the application program and the system state, refer to section 2.6, Application Program Types.

Table 1.4 shows the priority of processing among tasks, the dispatcher (during kernel execution), and interrupt handlers.

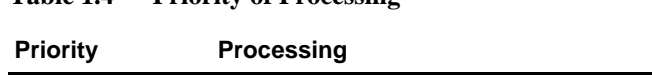

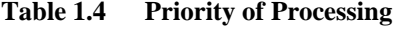

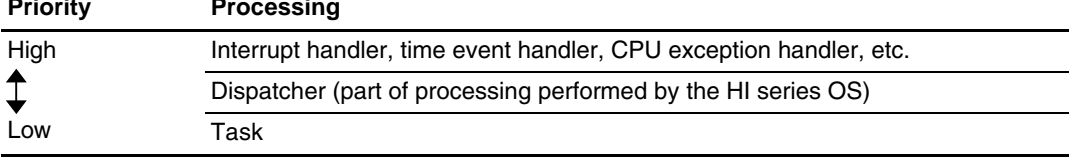

- The interrupt handler takes priority over the dispatcher.
- The priority of a time event handler (including the cyclic handler, alarm handler, and overrun handler) is equal to or lower than the priority of the timer interrupt handler which performs time management processing, and is higher than that of the dispatcher.
- The CPU exception handler takes priority over both the dispatcher and the processing that generated the CPU exception.
- The task has a lower priority than the dispatcher.

### **1.1.1 FAQs about System State**

This section answers questions about system state which are frequently asked by users of the HI series OS.

FAQ Contents:

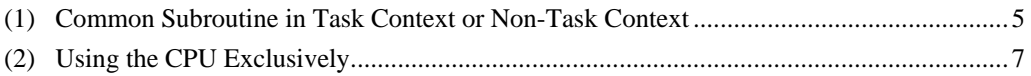

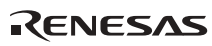

### **(1) Common Subroutine in Task Context or Non-Task Context**

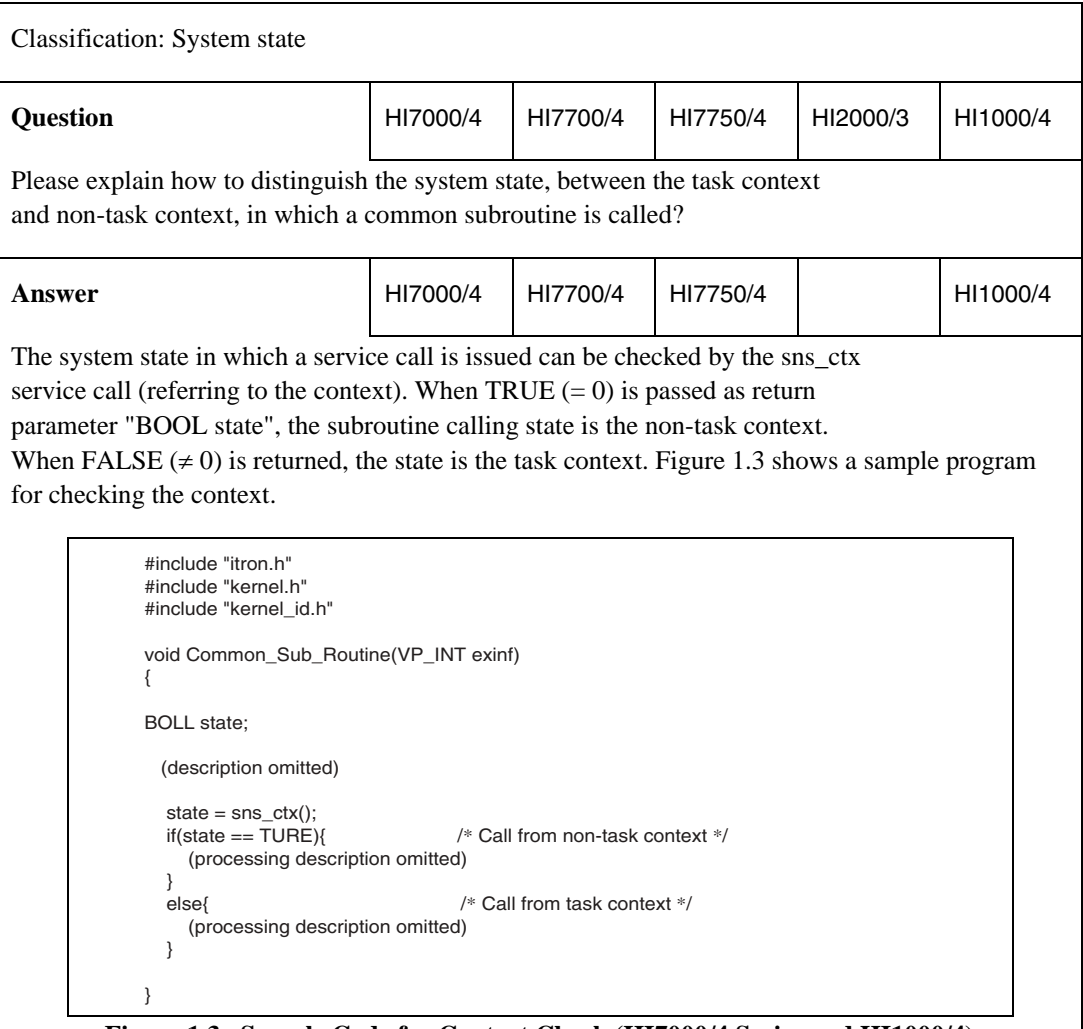

**Figure 1.3 Sample Code for Context Check (HI7000/4 Series and HI1000/4)** 

(Continued on next page)

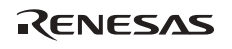

(Continued from previous page)

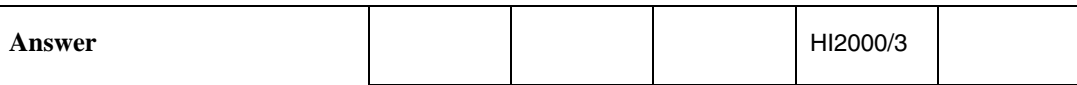

The system state in which a subroutine is called can be checked by the ref\_ims system call (referring to the interrupt mask level). When 0 is passed as return parameter "UINT imask", the subroutine calling state is the task portion. When the return value is not 0, the state is the non-task portion. Figure 1.4 shows a sample

program for checking the context.

```
#include "hi2000.h"
void Common_Sub_Routine(INT stacd)
{
ER ercd;
UINT imask;
   (description omitted)
  \text{ercd} = \text{ref} ims(&imask);
  if(imask != 0) /* Processing when a subroutine is called from a non-task context */
     /* or from CPU-locked state */
 }
   else{
     /* Processing when a subroutine is called from a task context */
   }
}
```
### **Figure 1.4 Sample Code for Context Check (HI2000/3)**

When a ref ims system call is issued in the CPU-locked state during task portion execution, the value passed through return parameter UINT imask is not 0 and the non-task context is recognized.

Since the non-task context and CPU-locked state cannot be distinguished in the HI2000/3 even when the ref\_ims system call is used, the application must prepare a means for distinguishing them (for example, using a specialized parameter in common subroutines).

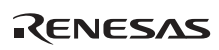

### **(2) Using the CPU Exclusively**

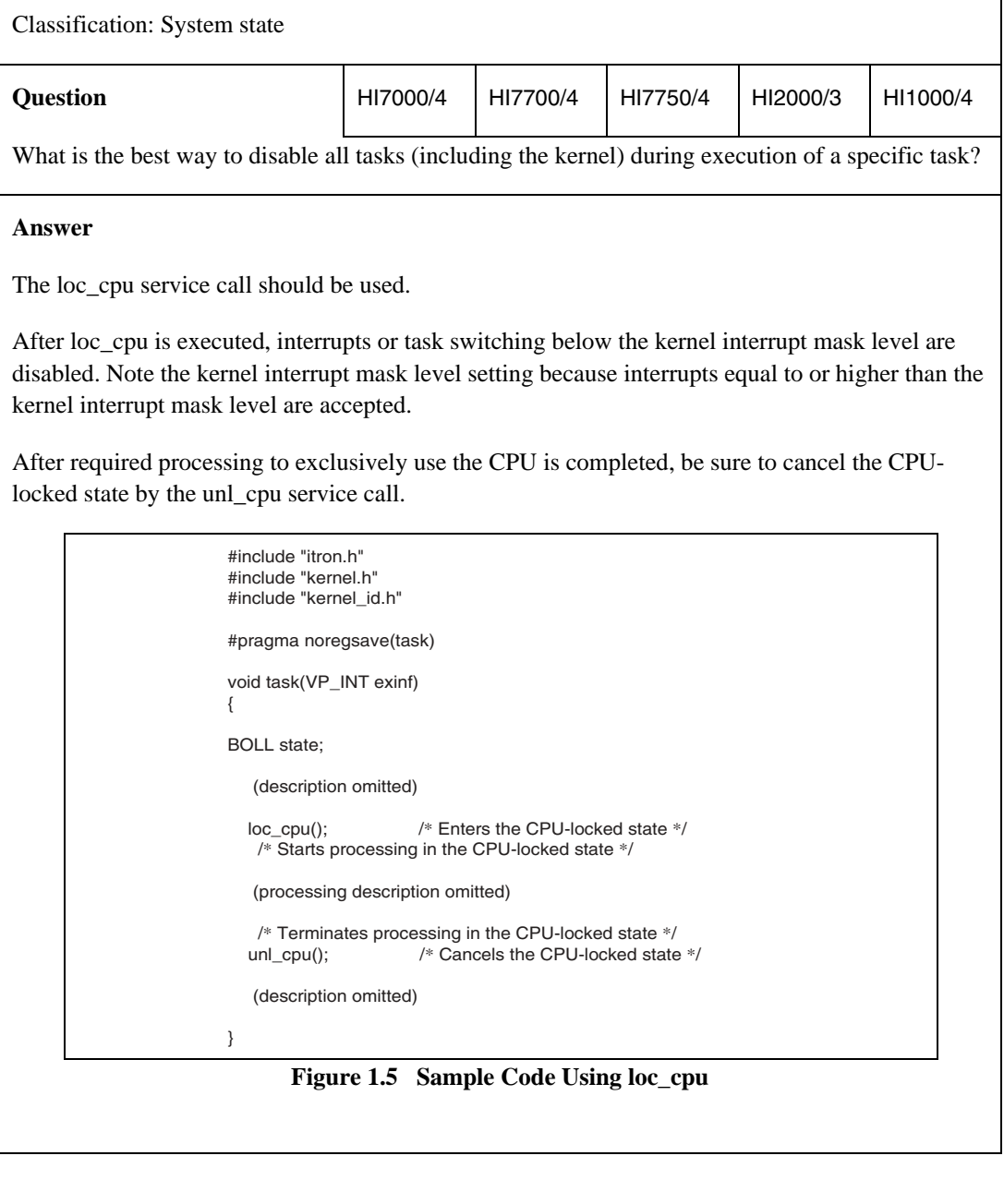

### **1.2 Objects**

### **1.2.1 What Is an Object?**

The targets of manipulation by service calls, such as tasks, are collectively called objects.

Multiple objects can be created for each object type, and these are identified by ID numbers.

### **1.2.2 ID Assignment**

An ID number is assigned for each object when the object is created through the following methods.

### **Table 1.5 ID Assignment for Objects**

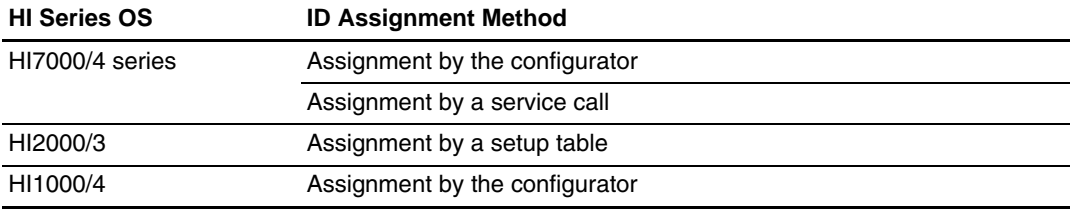

Because the HI2000/3 and HI1000/4 do not provide the dynamic assignment method (assignment by a service call), the IDs must be assigned by a setup table or configurator in advance.

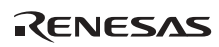

### **1.2.3 FAQs about Objects**

This section answers questions about objects which are frequently asked by users of the HI series OS.

FAQ Contents:

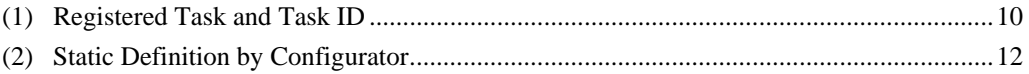

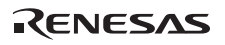

### **(1) Registered Task and Task ID**

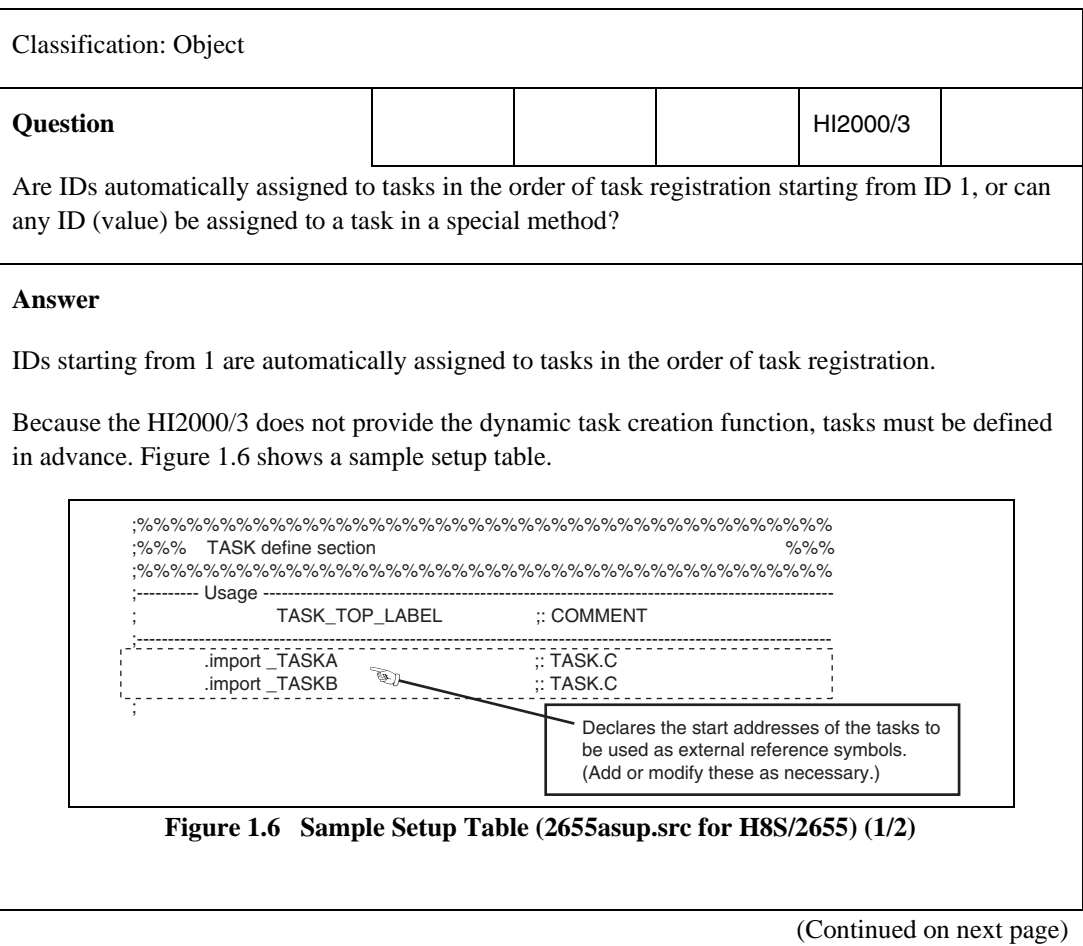

(Continued from previous page)

**Answer**

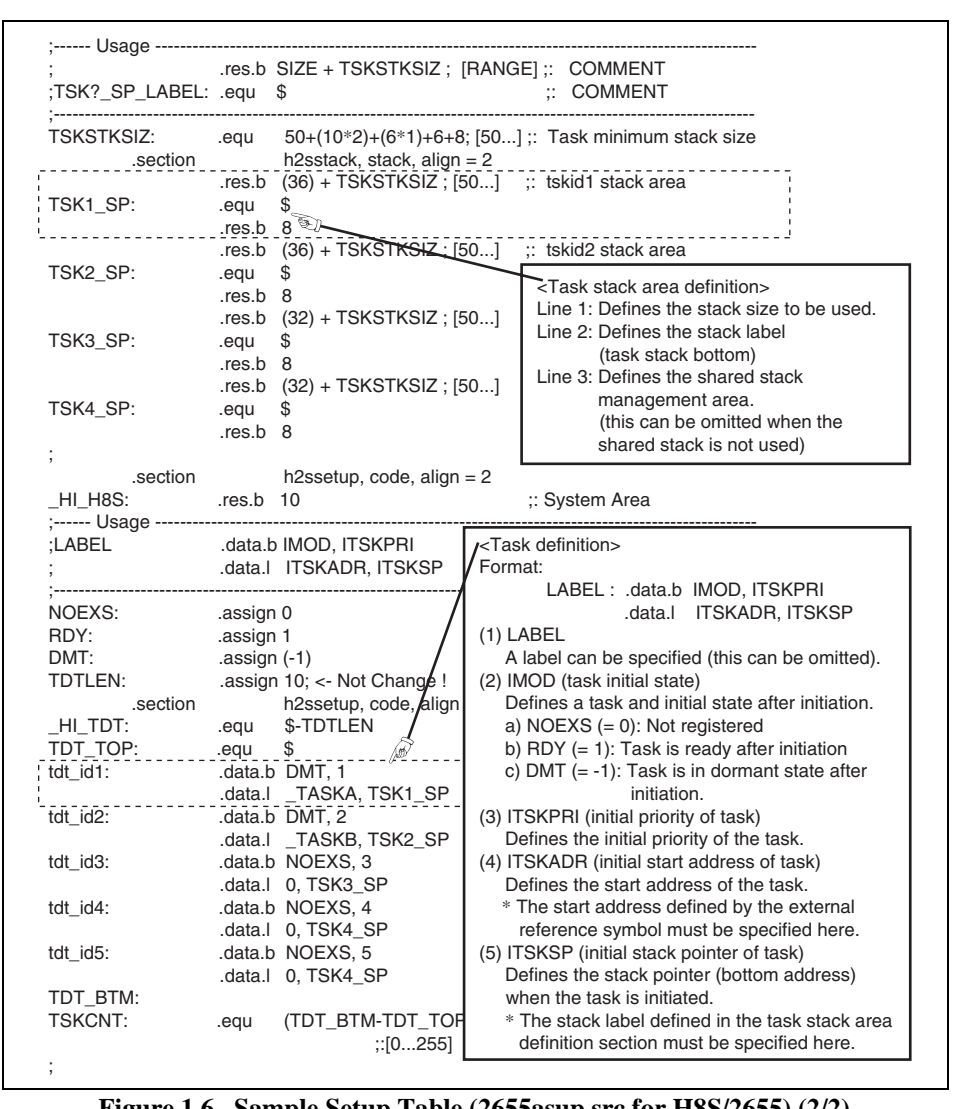

**Figure 1.6 Sample Setup Table (2655asup.src for H8S/2655) (2/2)** 

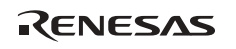

### **(2) Static Definition by Configurator**

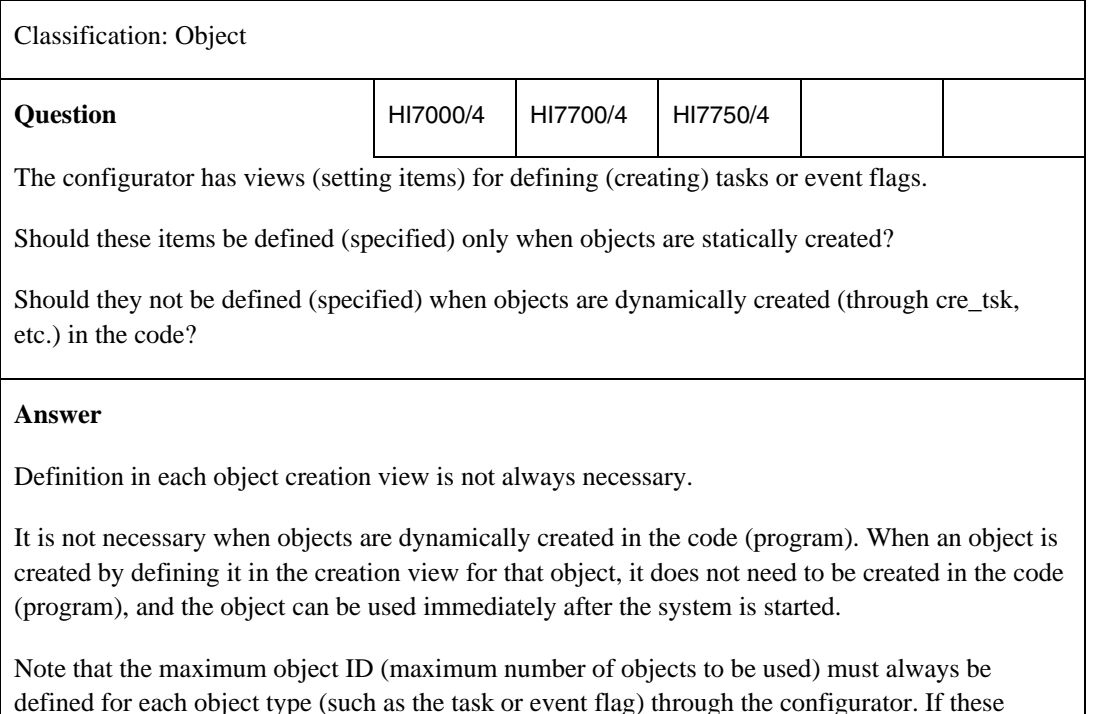

defined for each object type (such as the task or event flag) through the configurator. If these definitions are omitted, objects may not be created dynamically in the code (program) in some cases.

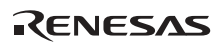

### **1.3 Service Call Parameter Check**

In the HI series OS, the context or parameters to be checked when a service call is issued are classified into the following two types.

- Dynamic parameters: Parameters which change dynamically during system operation
	- Whether objects such as tasks or semaphores are used,
	- Context when a service call is issued,
	- Status of the target task, etc.
- Static parameters

**Parameter Check** 

— Maximum value for the specified ID, etc.

Table 1.6 shows differences in operation depending on whether the parameter check function is enabled.

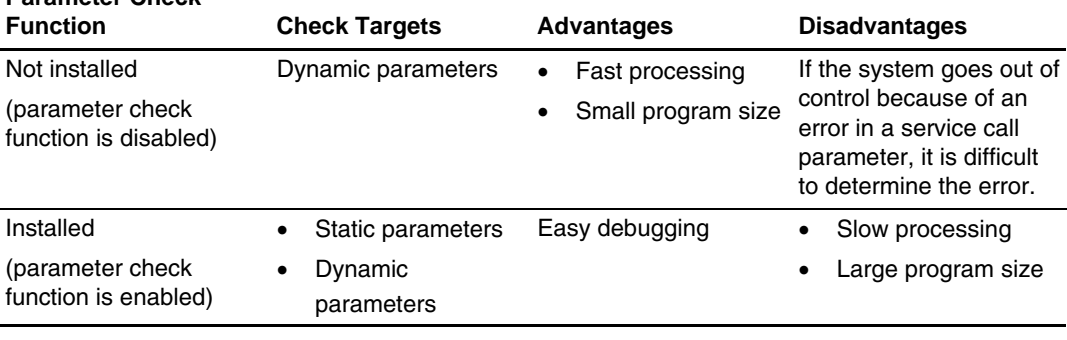

### **Table 1.6 Differences Depending on the Parameter Check Function**

For installation (enabling) of the parameter check function in the HI series OS, refer to the appropriate section for each OS in this application note.

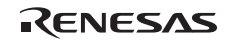

### **1.3.1 Installation in HI7000/4 Series**

In the HI7000/4 series, the parameter check function is installed by settings in the Kernel Extension Function view of the configurator.

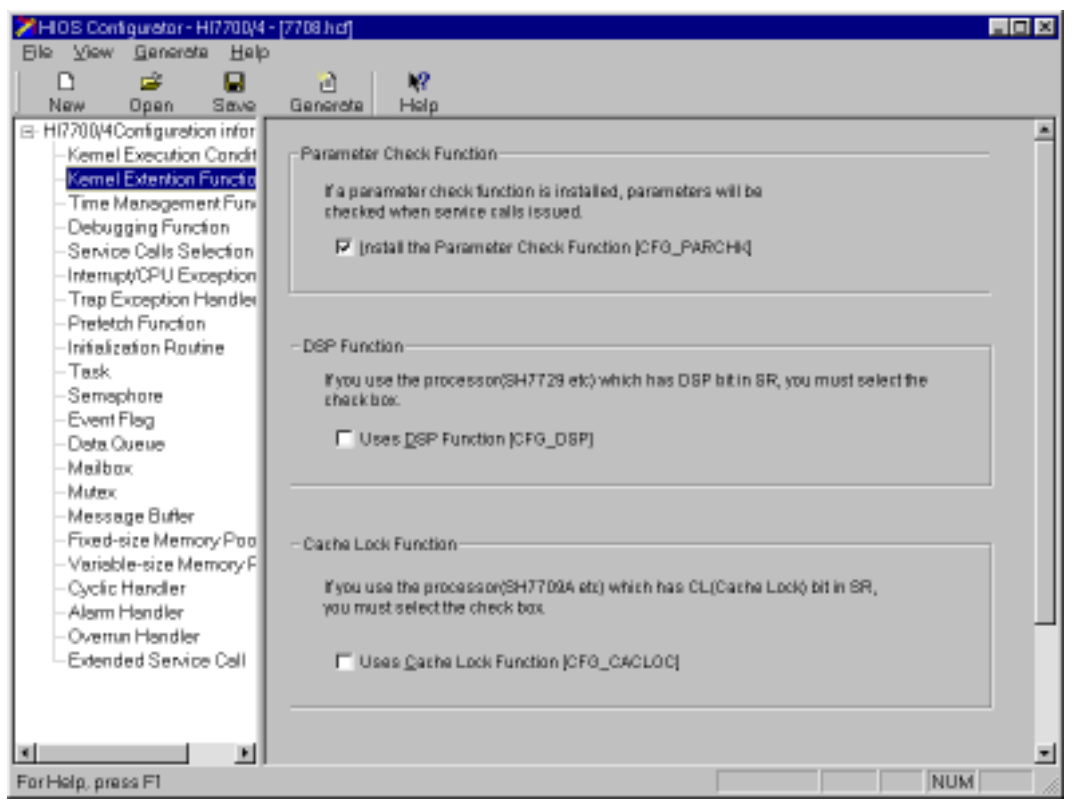

**Figure 1.7 Kernel Extension Function View** 

Select the [Install the Parameter Check Function [CFG\_PARCHK](C)] check box for [Parameter Check Function] in the kernel extended function view to install the parameter check function (this check box is selected at default in the configurator).
## **1.3.2 Installation in HI2000/3 and HI1000/4**

In the HI2000/3 and HI1000/4, the parameter check function is installed by selecting the library files including the parameter check function when the system is configured.

Specify the library files including the parameter check function in the HEW project file during configuration to install the parameter check function. (The library files with this function are selected by default in the HEW project file provided as standard.)

The following describes an example of a library file definition procedure when using the H8S, H8/300 Series C/C++ Compiler Package V6.0.00 in the H8S/2655 advanced mode of HI2000/3 V1.10r1.

In the active HEW workspace, select [H8S, H8/300 Standard Toolchain...] from [Options] in the header menu.

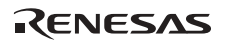

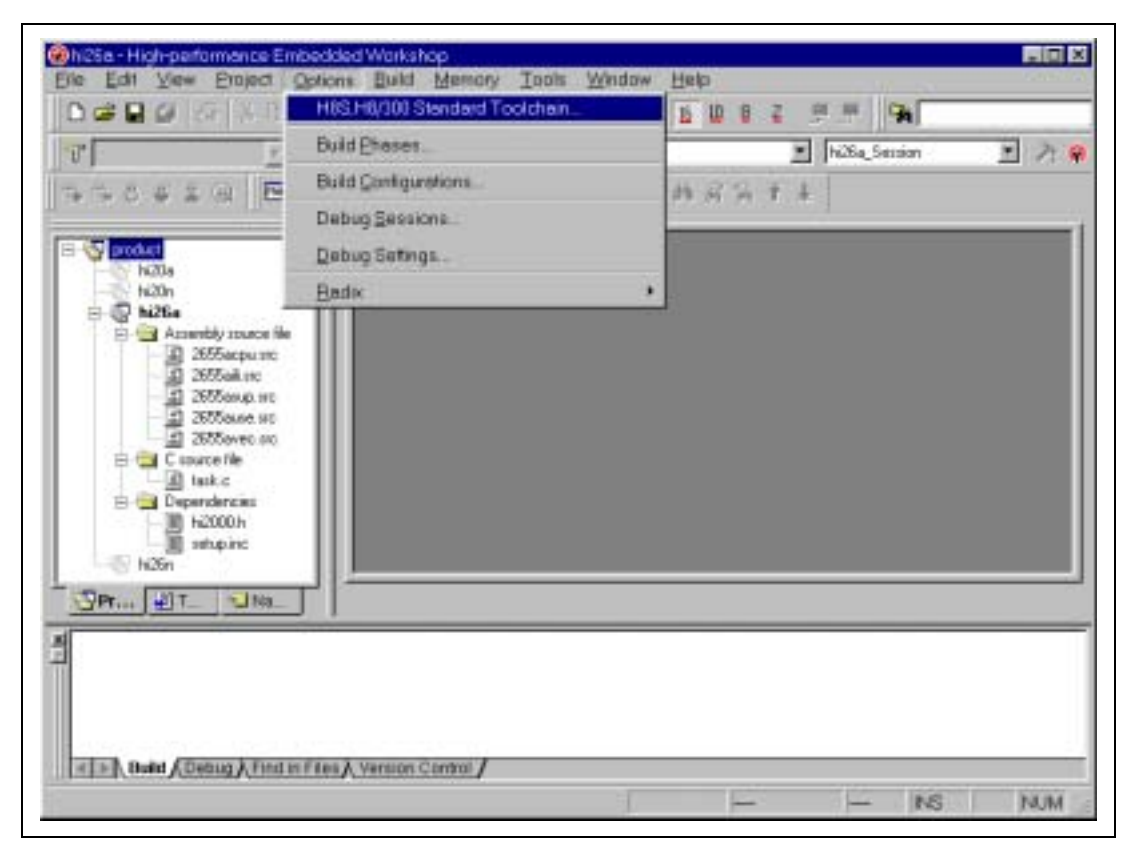

**Figure 1.8 Library File Definition (1)** 

Select the [Link/Library] tag in the [H8S, H8/300 Standard Toolchain] dialog box to see the current settings. Figure 1.9 shows the displayed current settings.

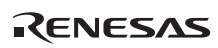

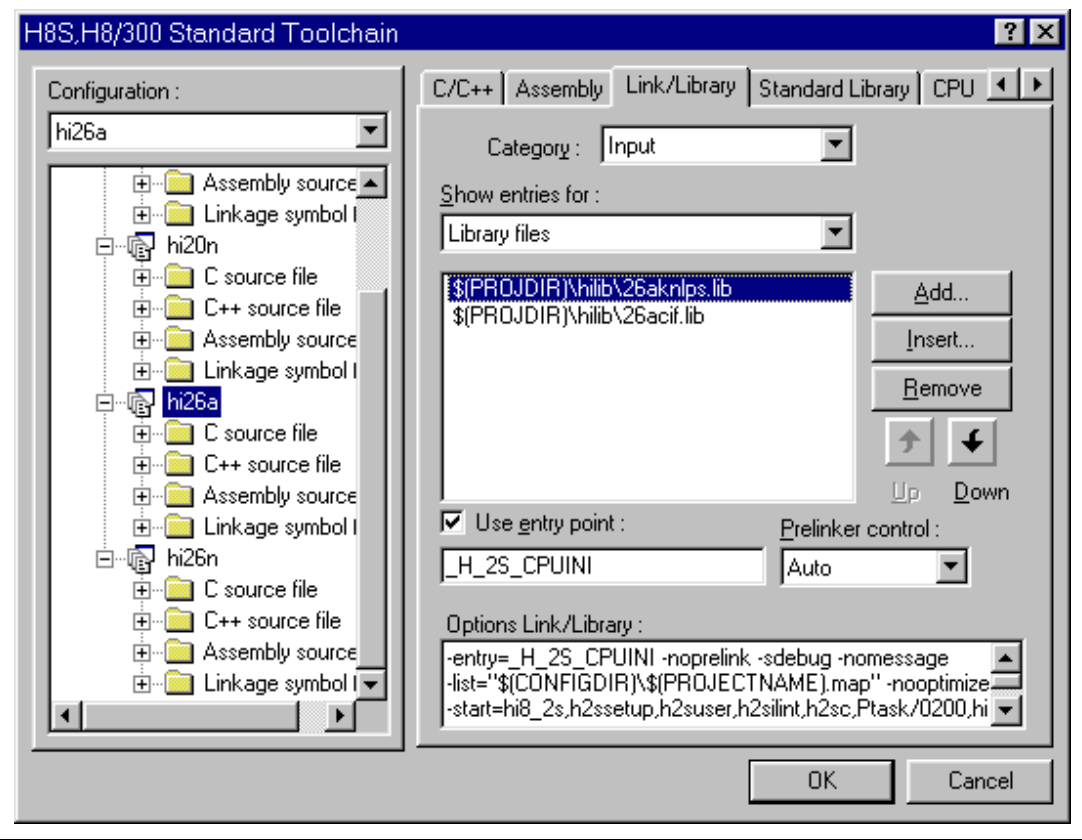

**Figure 1.9 Library File Definition (2)** 

The default kernel library file includes the parameter check function. This example shows the procedure for switching from the default library file to a library file that does not include the parameter check function.

Select the current library file and click the [Insert...] button.

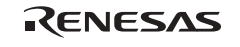

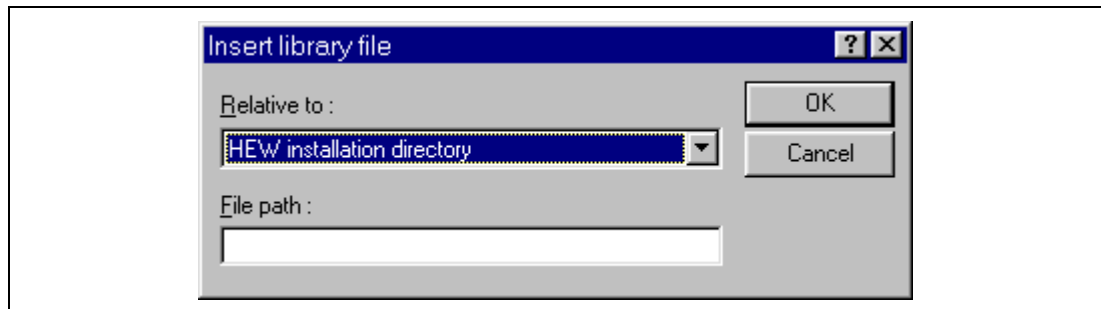

**Figure 1.10 Library File Definition (3)** 

Specify [Relative to:] and [File path:] and click the [OK] button.

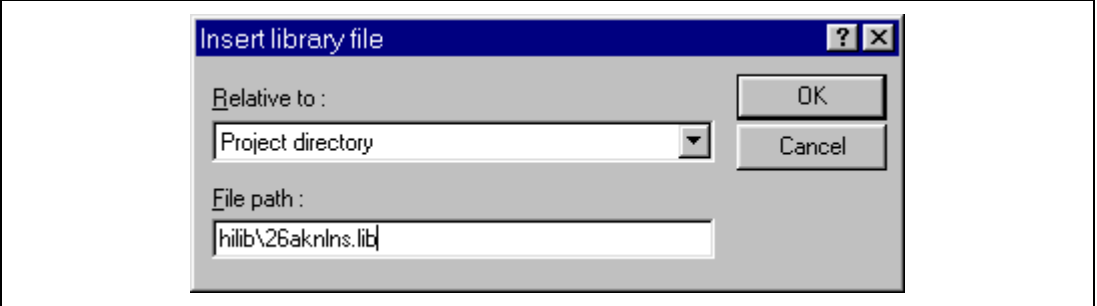

**Figure 1.11 Library File Definition (4)** 

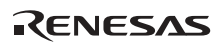

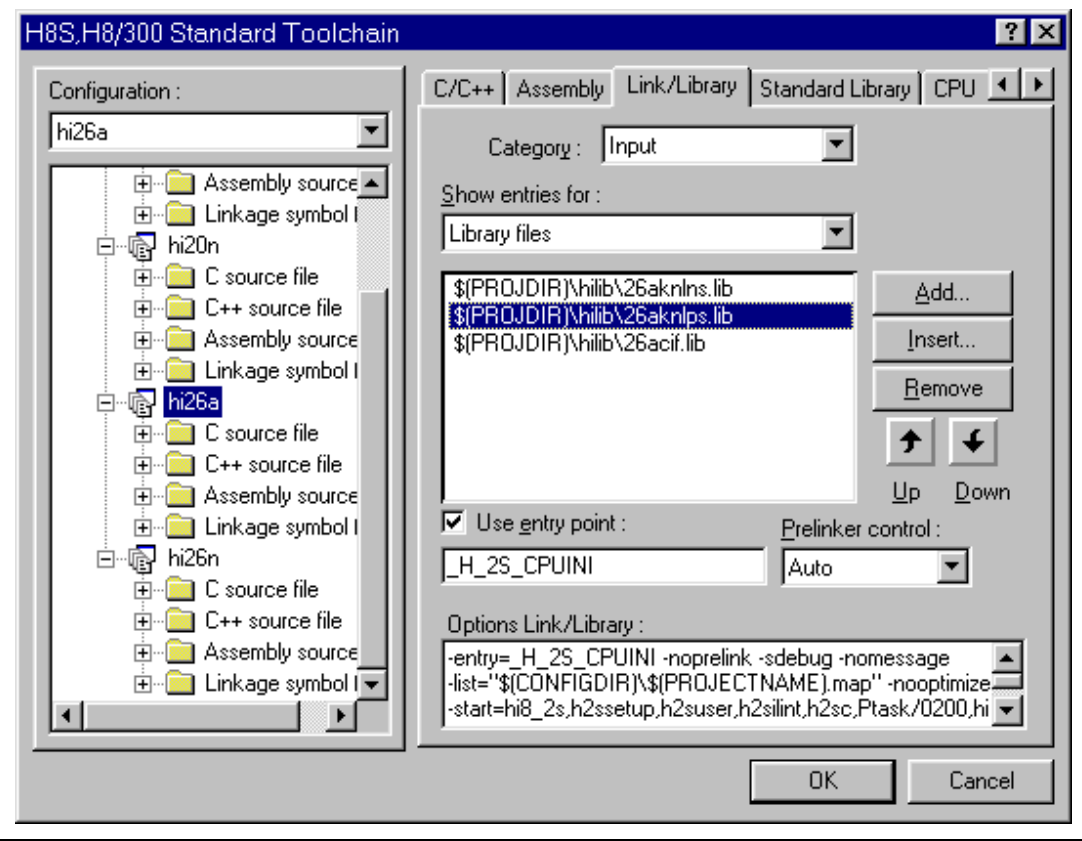

**Figure 1.12 Library File Definition (5)** 

Select the default library file in the [H8S, H8/300 Standard Toolchain] dialog box, and click the [Remove] button.

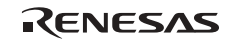

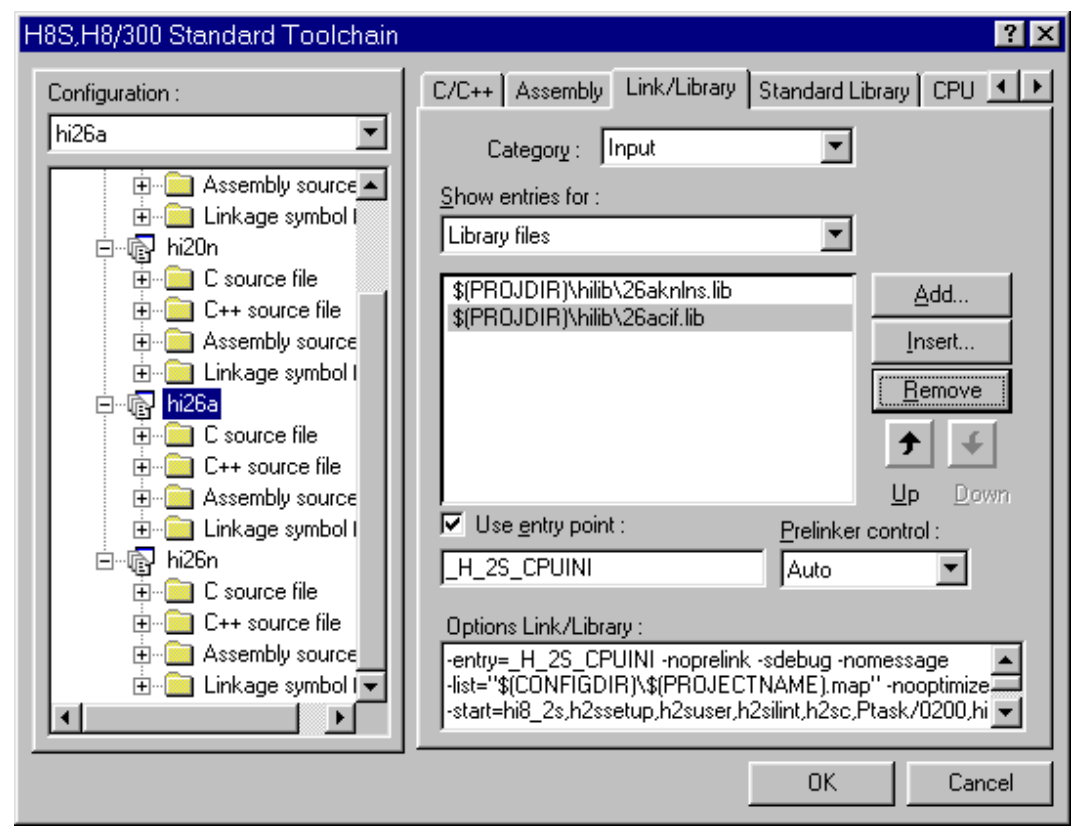

**Figure 1.13 Library File Definition (6)** 

Click the [OK] button in the [H8S, H8/300 Standard Toolchain] dialog box to reflect the new settings in the HEW workspace. This completes switching of the kernel library.

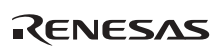

## **1.3.3 FAQ about Service Call Parameter Check**

This section answers a question about service call parameter check which is frequently asked by users of the HI series OS.

FAQ Contents:

(1) Parameter Check Enabled/Disabled...................................................................................22

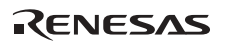

## **(1) Parameter Check Enabled/Disabled**

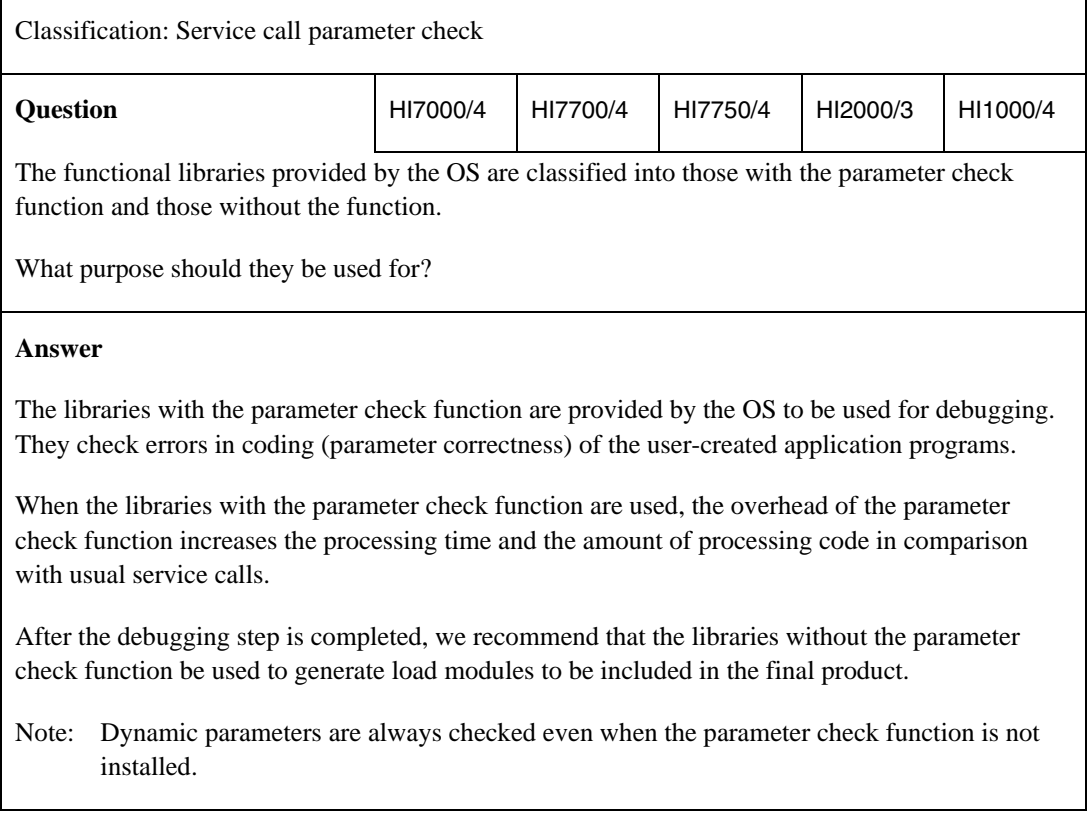

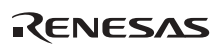

# **1.4 Tasks**

#### **1.4.1 Tasks and Functions**

Table 1.7 shows the differences between tasks and functions.

#### **Table 1.7 Differences between Tasks and Functions**

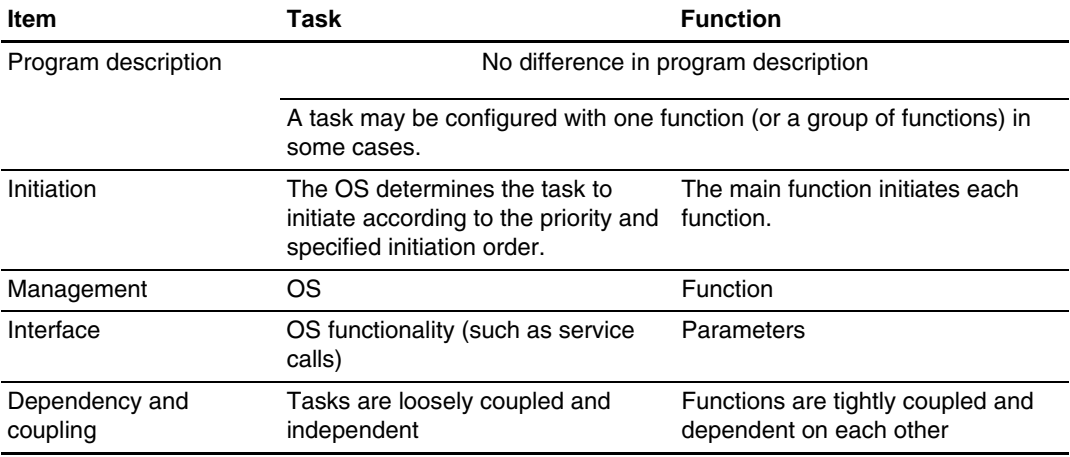

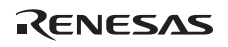

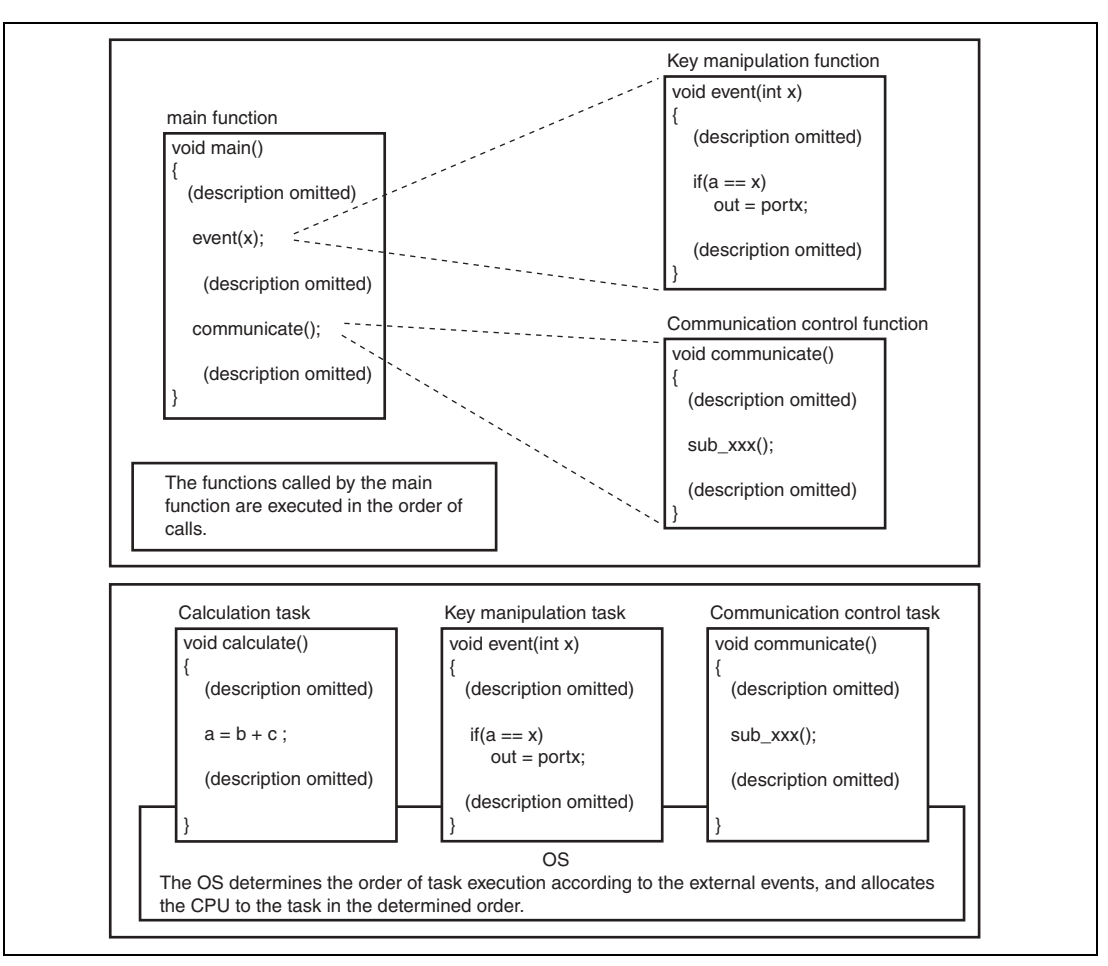

**Figure 1.14 Differences between Tasks and Functions** 

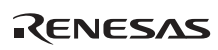

## **1.4.2 Task Initiation**

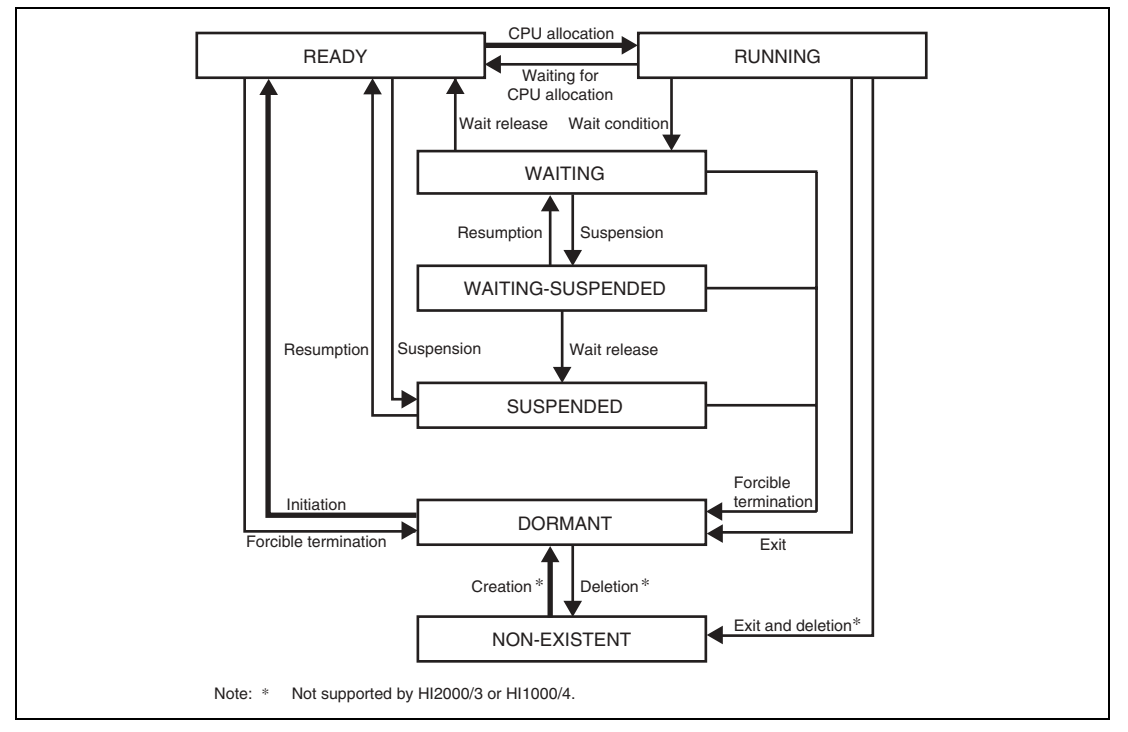

Figure 1.15 shows the procedure to initiate a task.

**Figure 1.15 Task State Transitions** 

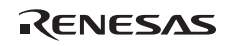

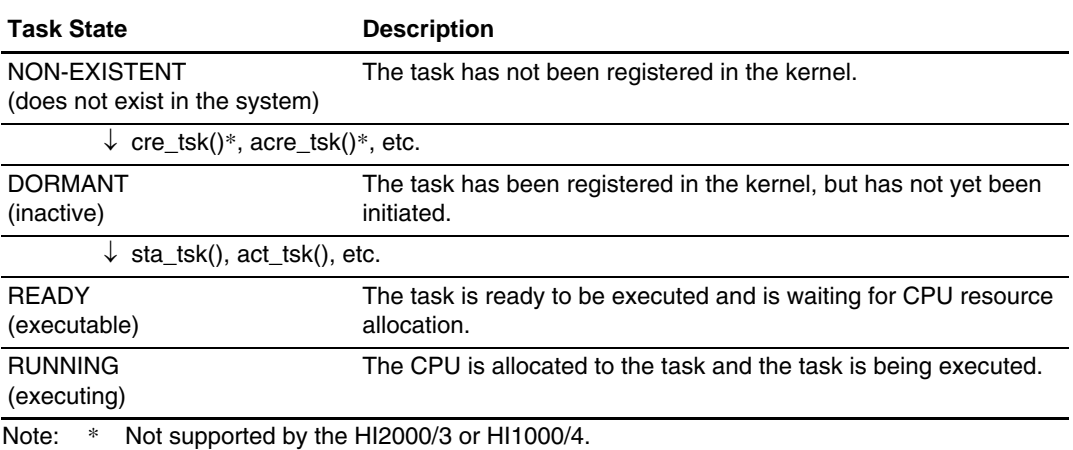

#### **1.4.3 Task Stacks**

Table 1.8 shows the stacks used by tasks.

## **Table 1.8 Task Stacks Available in HI Series OS**

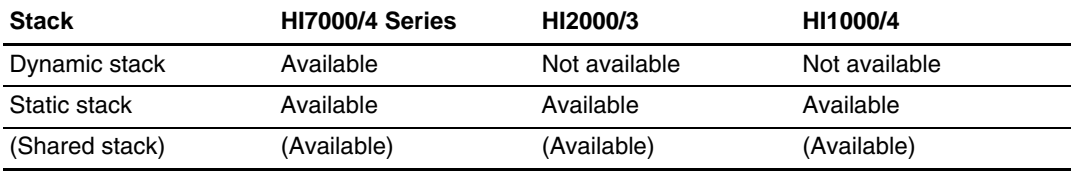

For details on the stack allocation and shared stack function, refer to the user's manual of the HI series OS used.

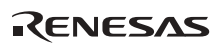

### **(1) Types of Task Stack**

Table 1.9 shows the types of task stack.

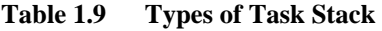

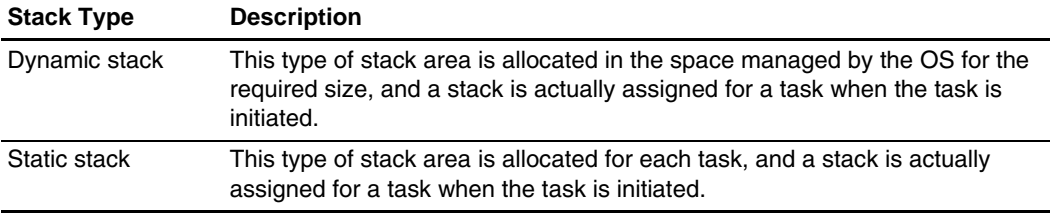

#### **(2) Shared Stack Function**

Multiple tasks that use static stacks can share one stack area. This shared stack function reduces the task stack size.

Table 1.10 shows the required memory used by dynamic stacks, static stacks, and shared stacks.

**Table 1.10 Stack Types and Required Memory** 

| <b>Stack Type</b>                       | <b>Required Memory</b>                                                                                                    |
|-----------------------------------------|----------------------------------------------------------------------------------------------------|
| Dynamic stack                           | The total size $(\Sigma)$ of all task stacks does not need to be allocated.                                                 |
| Static stack<br>(shared stack function) | • The total size $(\Sigma)$ of all task stacks must be allocated.                                                           |
|                                         | When the shared stack function is used, multiple tasks can share one<br>task stack, which reduces the required memory size. |

Figure 1.16 shows the task state transitions for the shared stack function.

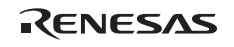

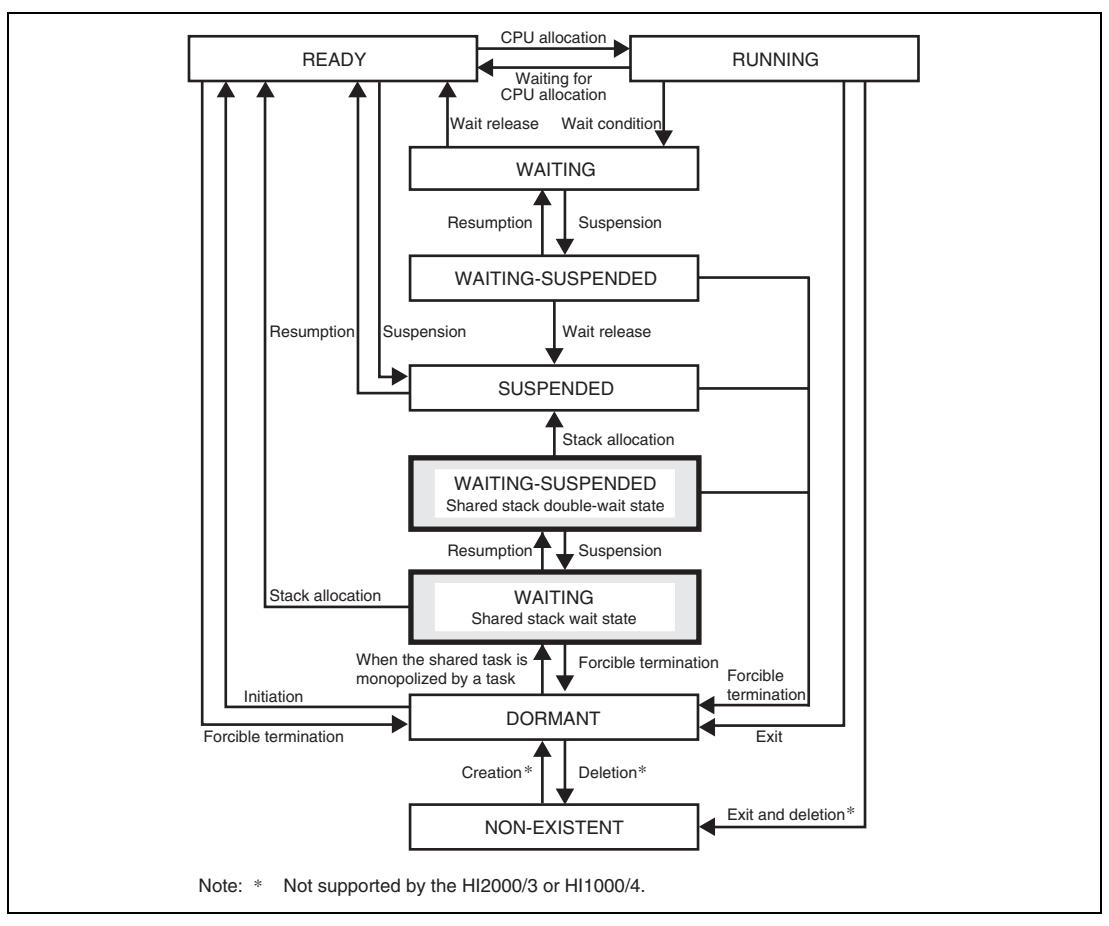

**Figure 1.16 Task State Transitions for Shared Stack Function** 

Note: Tasks that use dynamic stacks cannot use the shared stack function.

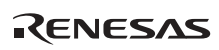

## **1.4.4 CPU Allocation to Tasks**

The CPU resource is allocated to tasks according to the priority levels defined for tasks. For the task priority, a smaller value indicates a higher priority level, and a larger value indicates a lower priority level.

The priority among tasks is determined by the priority level of each task. This section describes task priority control as illustrated in the accompanying figures.

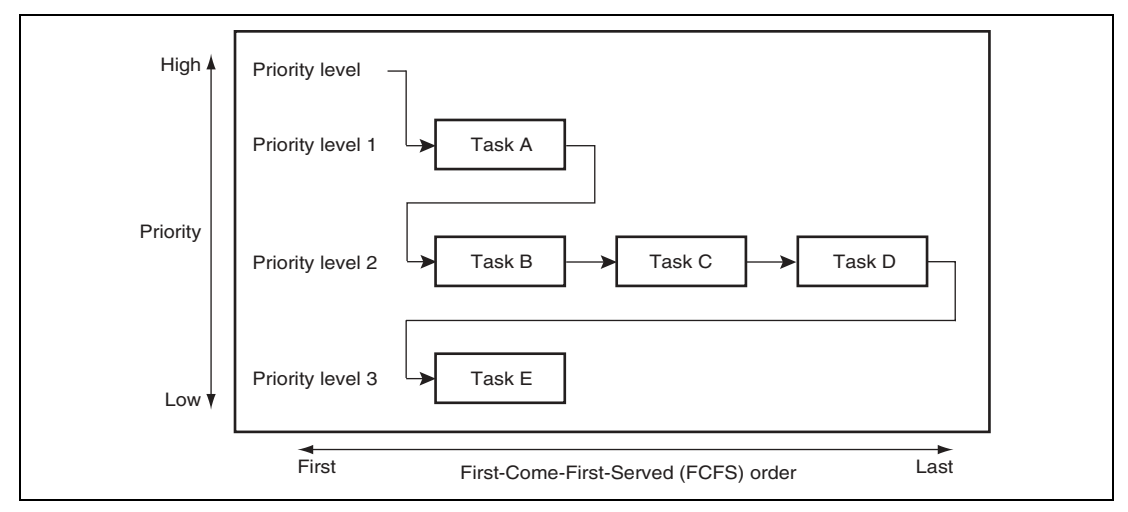

**Figure 1.17 Task Priority (1)** 

Figure 1.18 shows the priority after task A releases the right of execution by issuing a task terminating or deleting service call or by entering the event wait state because of a service call.

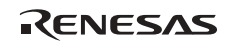

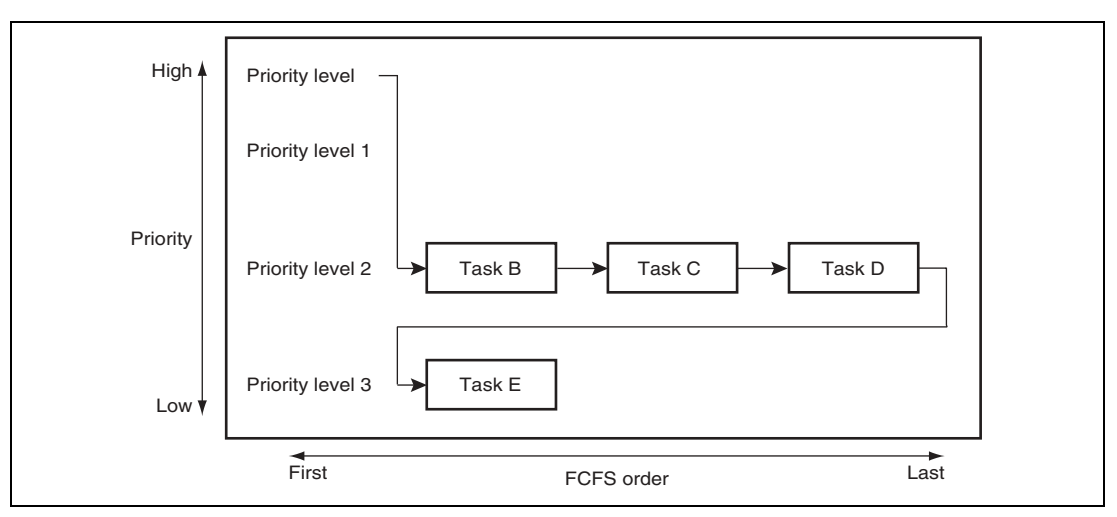

**Figure 1.18 Task Priority (2)** 

After task B releases the right of execution by entering the event wait state because of a service call, task C enters the READY state. Figure 1.19 shows the priority after task B exits from the WAITING state.

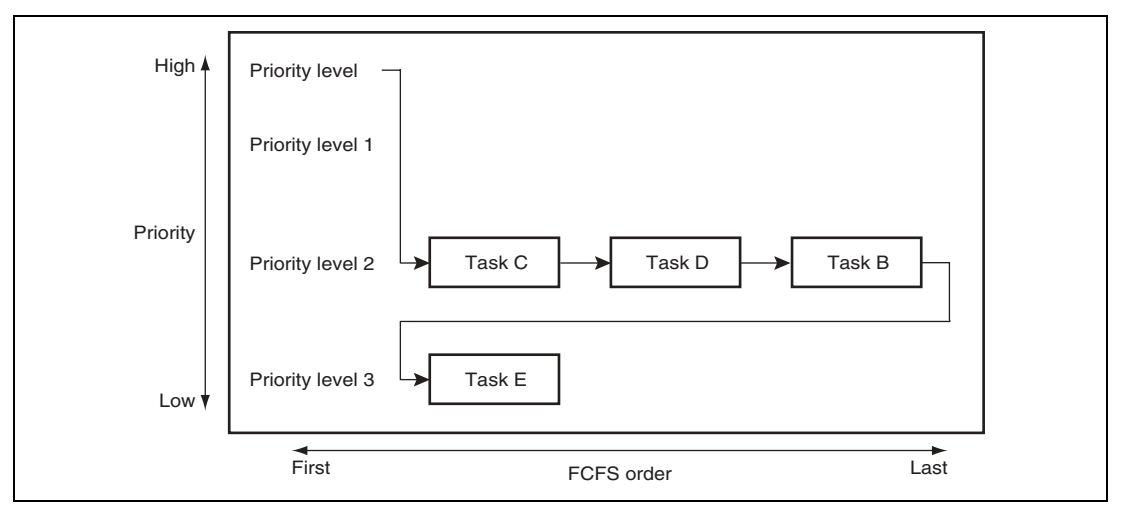

**Figure 1.19 Task Priority (3)** 

Note: A task is scheduled to be executed last for the same priority level (placed at the end of the queue for the same priority level) on a First-Come-First-Served (FCFS) basis.

If a higher-priority task becomes ready while a lower-priority task is being executed, the lowerpriority task execution is suspended (moves from the RUNNING state to the READY state) and the higher-priority task is executed first.

In the µITRON specifications, suspending a lower-priority task in favor of a higher-priority task is called preempting.

The following describes the priority change when a task issues a service call to other tasks with different priority levels or when a service call is issued to the current task.

(1) Service Call to Other Tasks

The following describes task execution control when a task issues service calls.

The initial state before a service call is issued is assumed to be as follows.

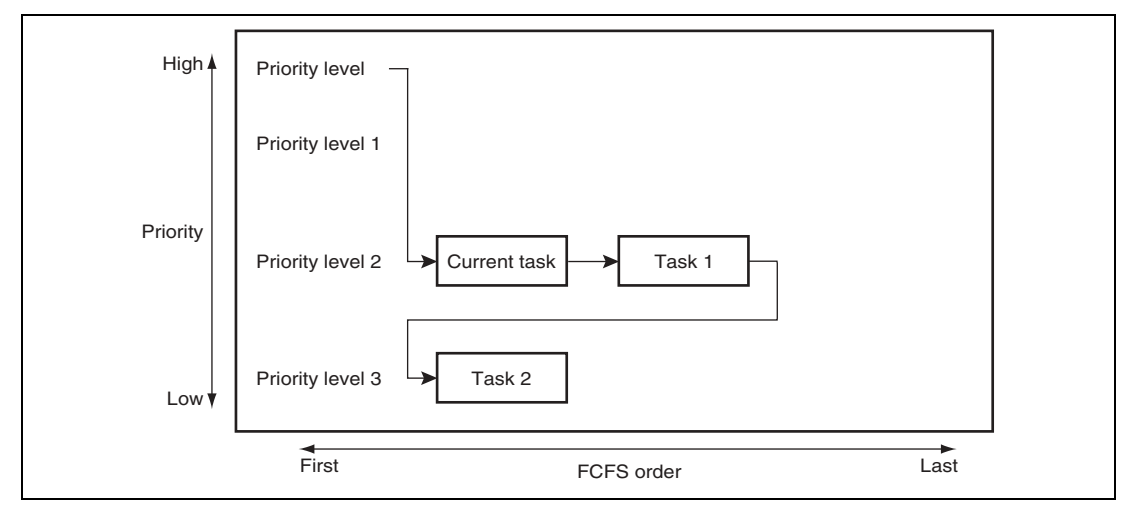

**Figure 1.20 Priority Before a Service Call Is Issued to Other Tasks** 

The task which issues a service call is called the current task. Figure 1.21 shows the state after the current task issues an initiating service call (sta\_tsk or act\_tsk) to task A of the same priority level as the current task and to task B of a lower priority level than the current task, and tasks A and B enter the READY state.

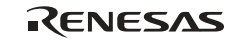

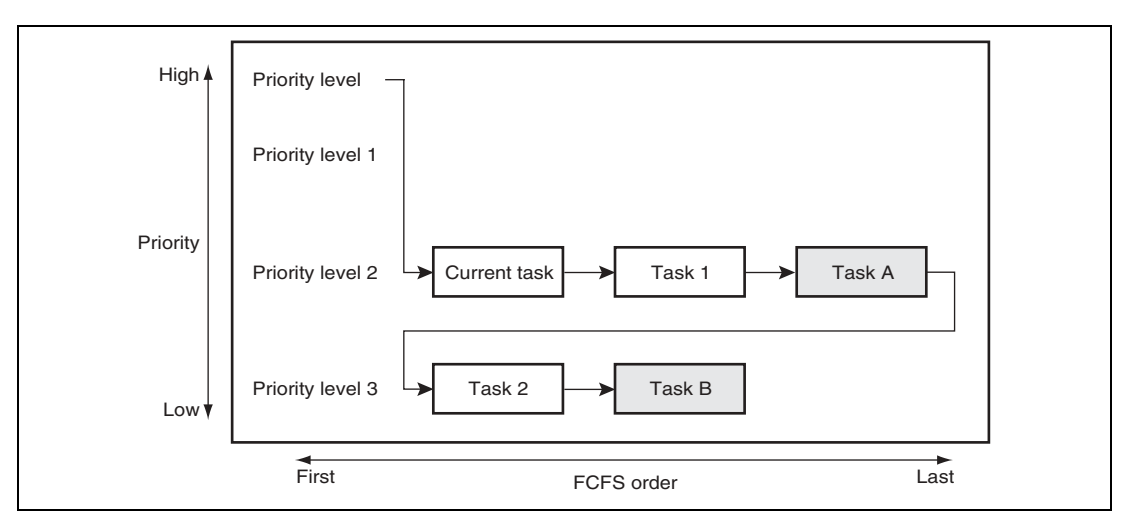

**Figure 1.21 Priority After a Service Call Is Issued to Other Tasks (1)** 

Figure 1.22 shows the state after the current task issues an initiating service call to task C of higher priority than the current task and task C enters the READY state.

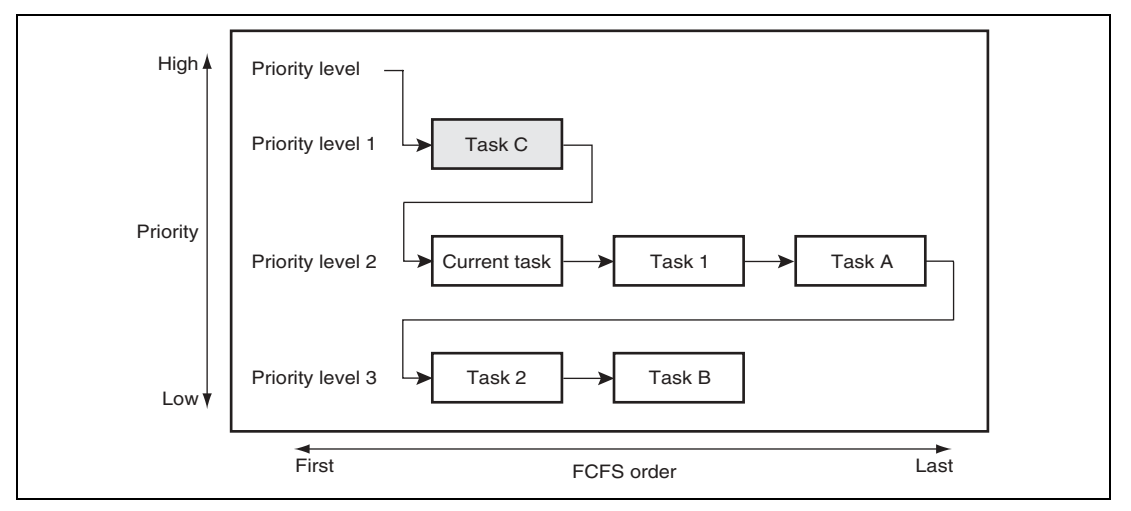

**Figure 1.22 Priority After a Service Call Is Issued to Other Tasks (2)** 

As shown, the priority of the current task is changed by a service call to task C of higher priority than the current task, and the current task is immediately preempted when the service call is issued.

(2) Service Call to Current Task

The following describes the priority control when a service call is issued to the current task.

The initial state before a service call is issued is assumed to be as follows.

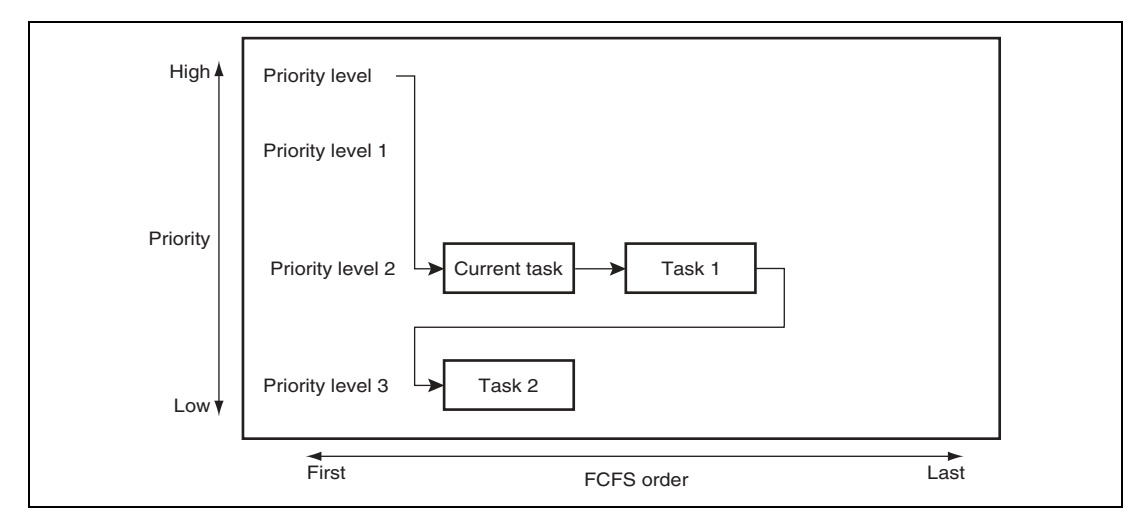

**Figure 1.23 Priority Before a Service Call Is Issued to Current Task** 

Figure 1.24 shows the state after the priority level of the current task is modified to be higher (modified from priority level 2 to 1).

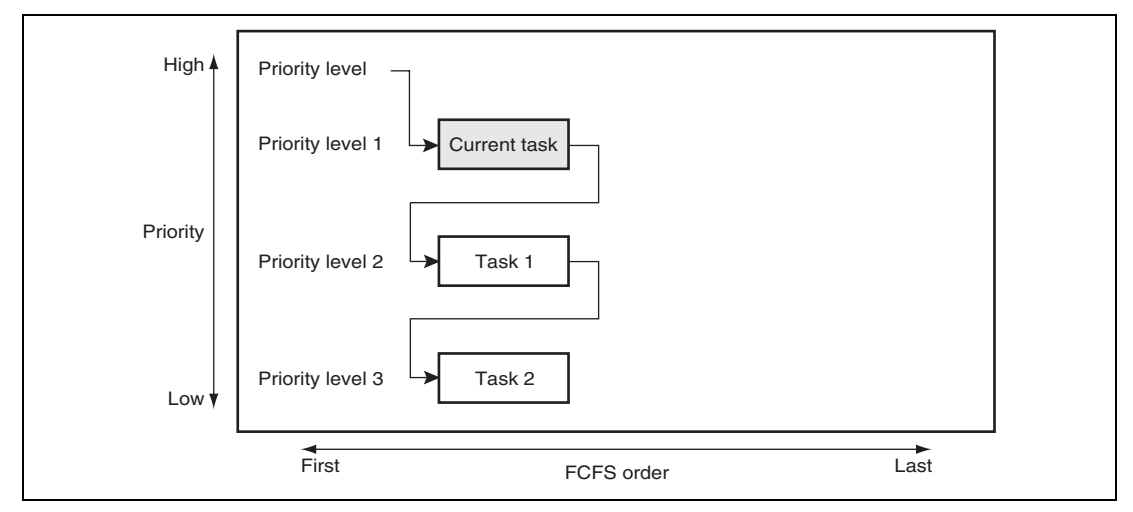

**Figure 1.24 Priority After a Service Call Is Issued to Current Task (1)** 

Rev. 3.00 Jan. 12, 2005 Page 33 of 362<br>RE IOSRO364-0300 REJ05B0364-0300 Figure 1.25 shows the state after the priority level of the current task is modified back to its original level (modified from priority level 1 to 2).

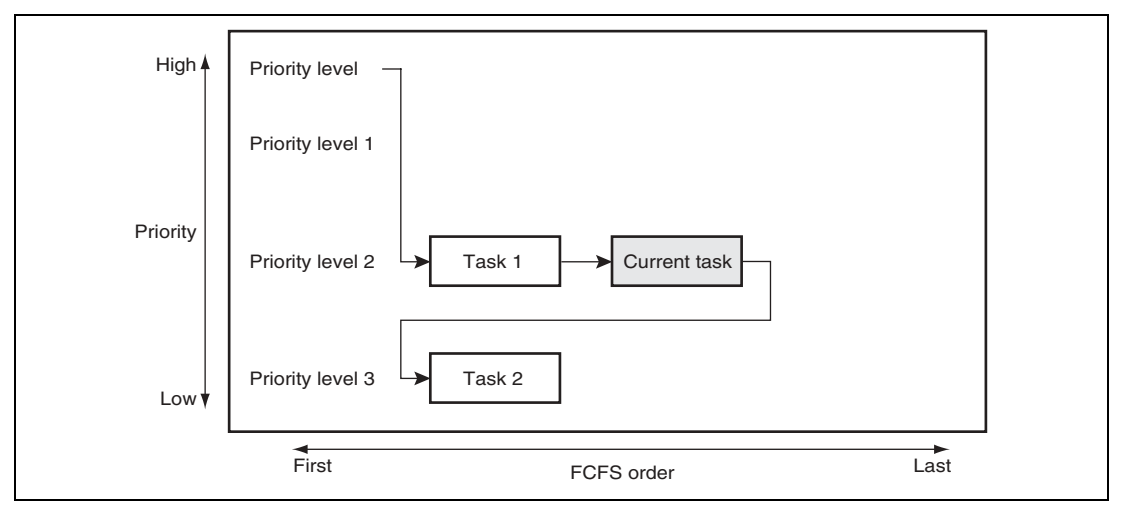

**Figure 1.25 Priority After a Service Call Is Issued to Current Task (2)** 

In this case, the processing after the priority change depends on whether there is a task of the same priority level as the current task as shown below.

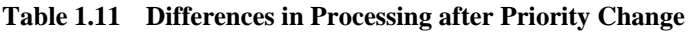

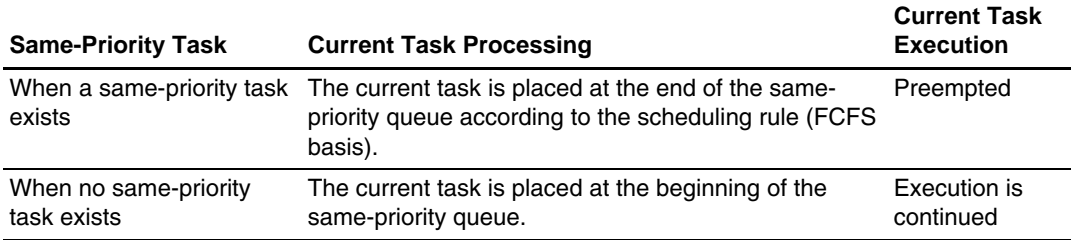

## **1.4.5 Polling**

Service calls for waiting for events on objects are classified into three types: general wait, wait with timeout, and wait with polling. This section describes the differences in processing of these service calls (using an event flag in this example).

Figure 1.26 gives an overview of wai flg service call processing as an example of general event wait service calls.

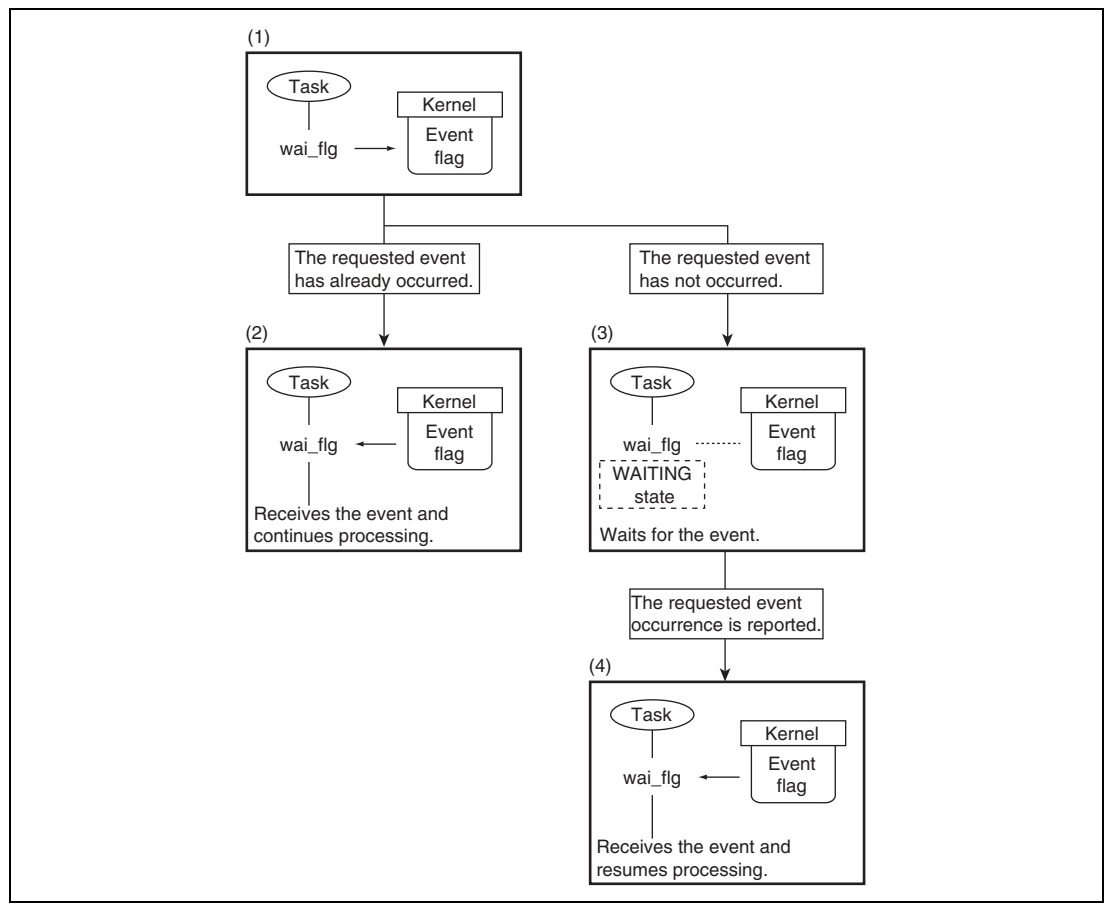

**Figure 1.26 Overview of General Event Wait Service Call Processing** 

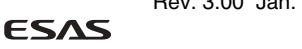

- (1) The task issues a wai\_flg service call for an event flag.
- (2) When the specified event has already occurred, the return code shows normal termination (E\_OK) and the task processing continues.
- (3) When the specified event has not occurred, the task processing is suspended and the task enters the WAITING state until the event occurrence is reported.
- (4) When the specified event is reported by a set\_flg service call from a task or an interrupt handler, the return code shows normal termination (E\_OK) and the task processing resumes.

Figure 1.27 gives an overview of twai\_flg service call processing as an example of an event wait service call with timeout.

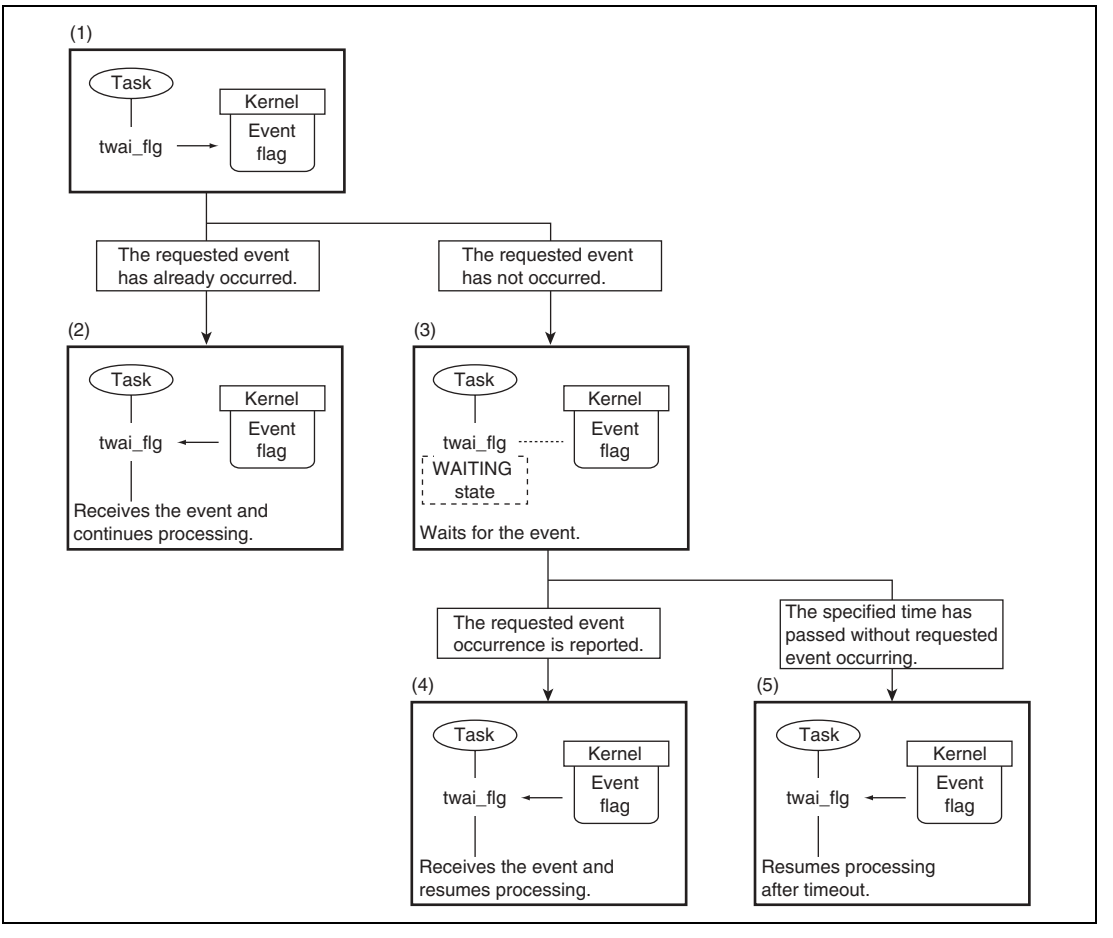

**Figure 1.27 Overview of Event Wait Service Call Processing with Timeout** 

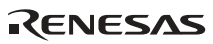

- (1) The task issues a twai\_flg service call for an event flag.
- (2) When the specified event has already occurred, the return code shows normal termination (E\_OK) and the task processing continues.
- (3) When the specified event has not occurred, the task processing is suspended and the task enters the WAITING state for the specified time until the event occurrence is reported.
- (4) When the specified event is reported by a set\_flg service call from a task or an interrupt handler, the return code shows normal termination (E\_OK) and the task processing resumes.
- (5) When the specified event is not reported within the specified time, the return code shows time out (E\_TMOUT) and the task processing resumes.

Figure 1.28 gives an overview of pol\_flg service call processing as an example of an event wait service call with polling.

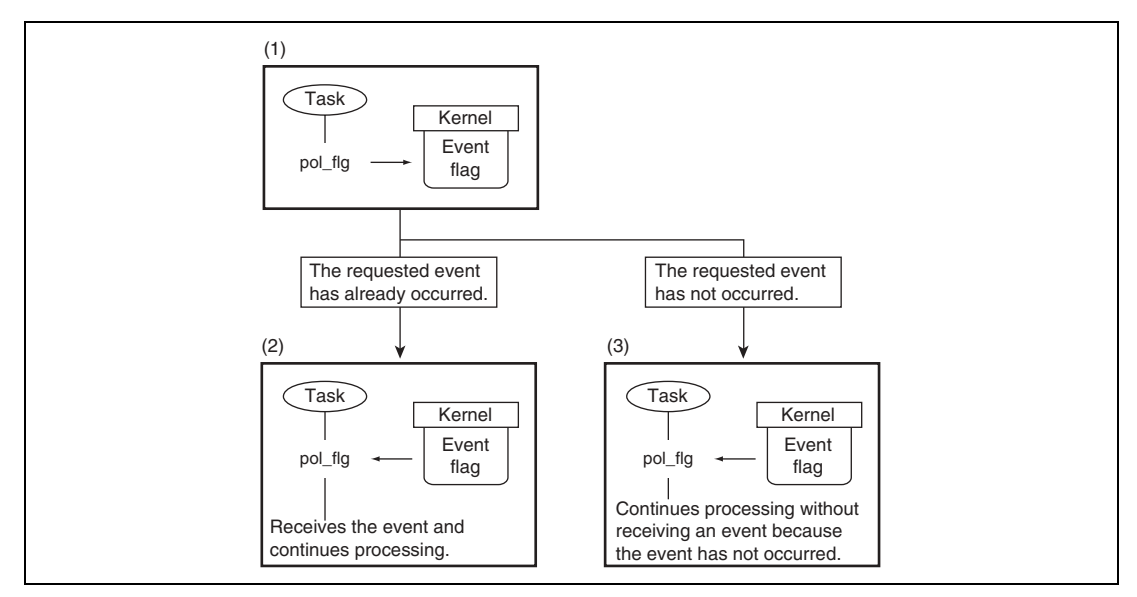

**Figure 1.28 Overview of Event Wait Service Call Processing with Polling** 

- (1) The task issues a pol\_flg service call for an event flag.
- (2) When the specified event has already occurred, the return code shows normal termination (E\_OK) and the task processing continues.
- (3) When the specified event has not occurred, the return code shows polling failed (E\_TMOUT) and the task processing continues.

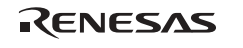

Table 1.12 shows the differences among general event wait, wait with timeout, and wait with polling.

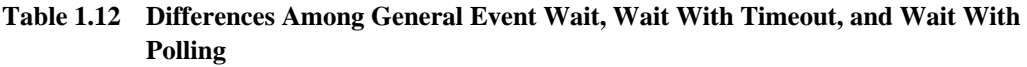

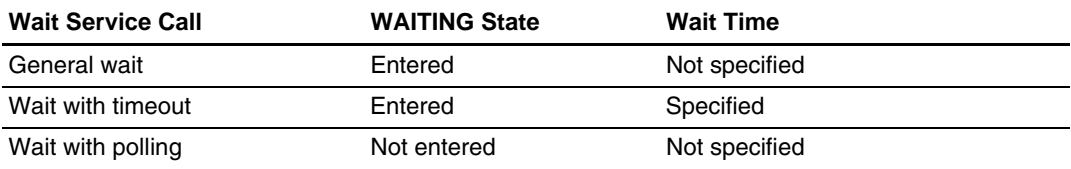

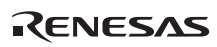

## **1.4.6 FAQs about Tasks**

This section answers questions about tasks which are frequently asked by users of the HI series OS.

FAQ Contents:

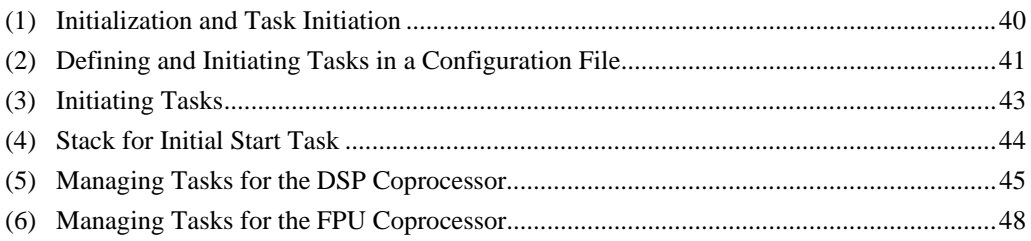

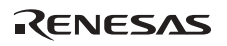

## **(1) Initialization and Task Initiation**

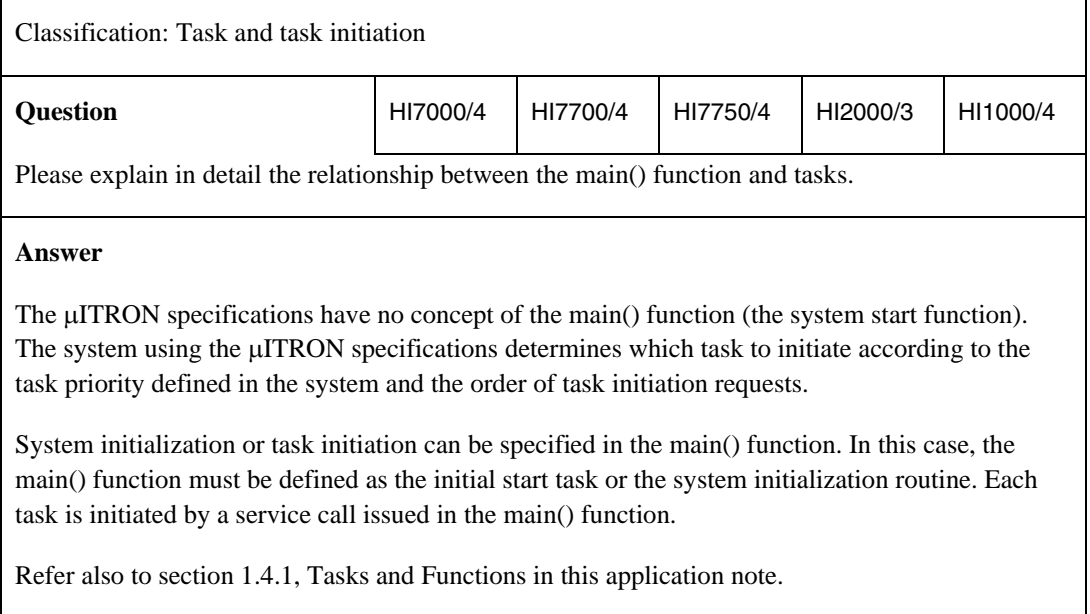

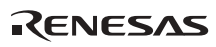

## **(2) Defining and Initiating Tasks in a Configuration File**

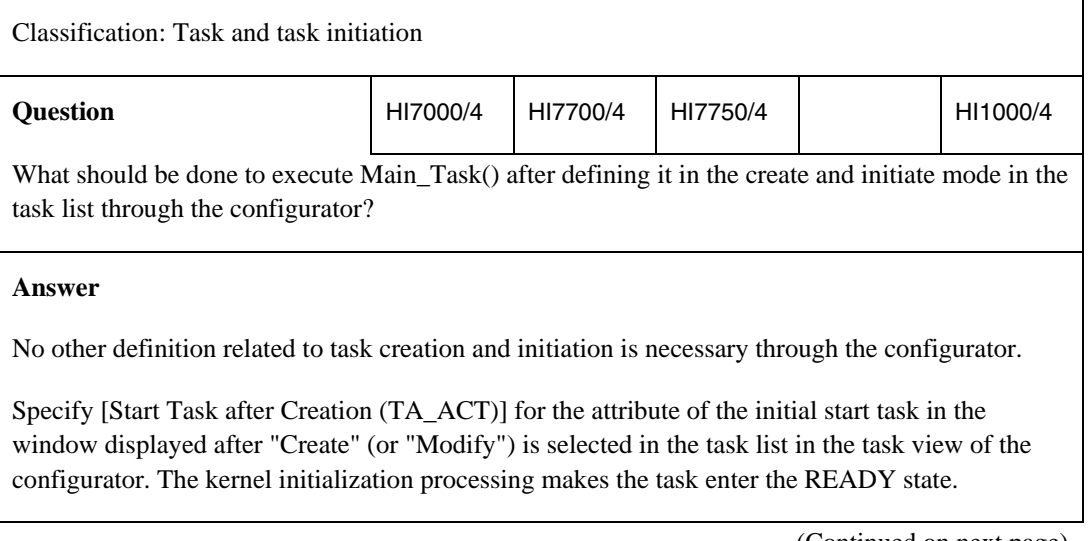

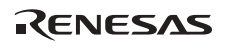

## (Continued from previous page)

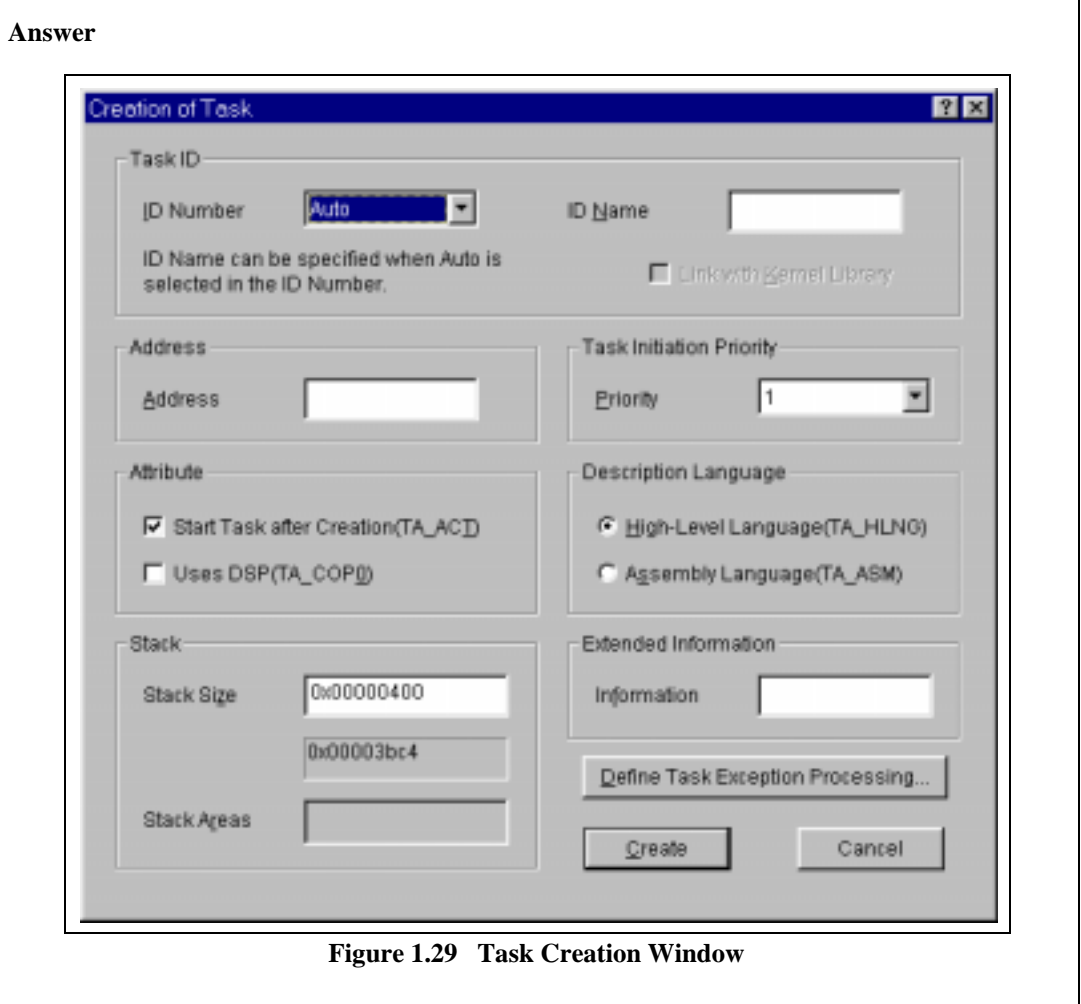

## **(3) Initiating Tasks**

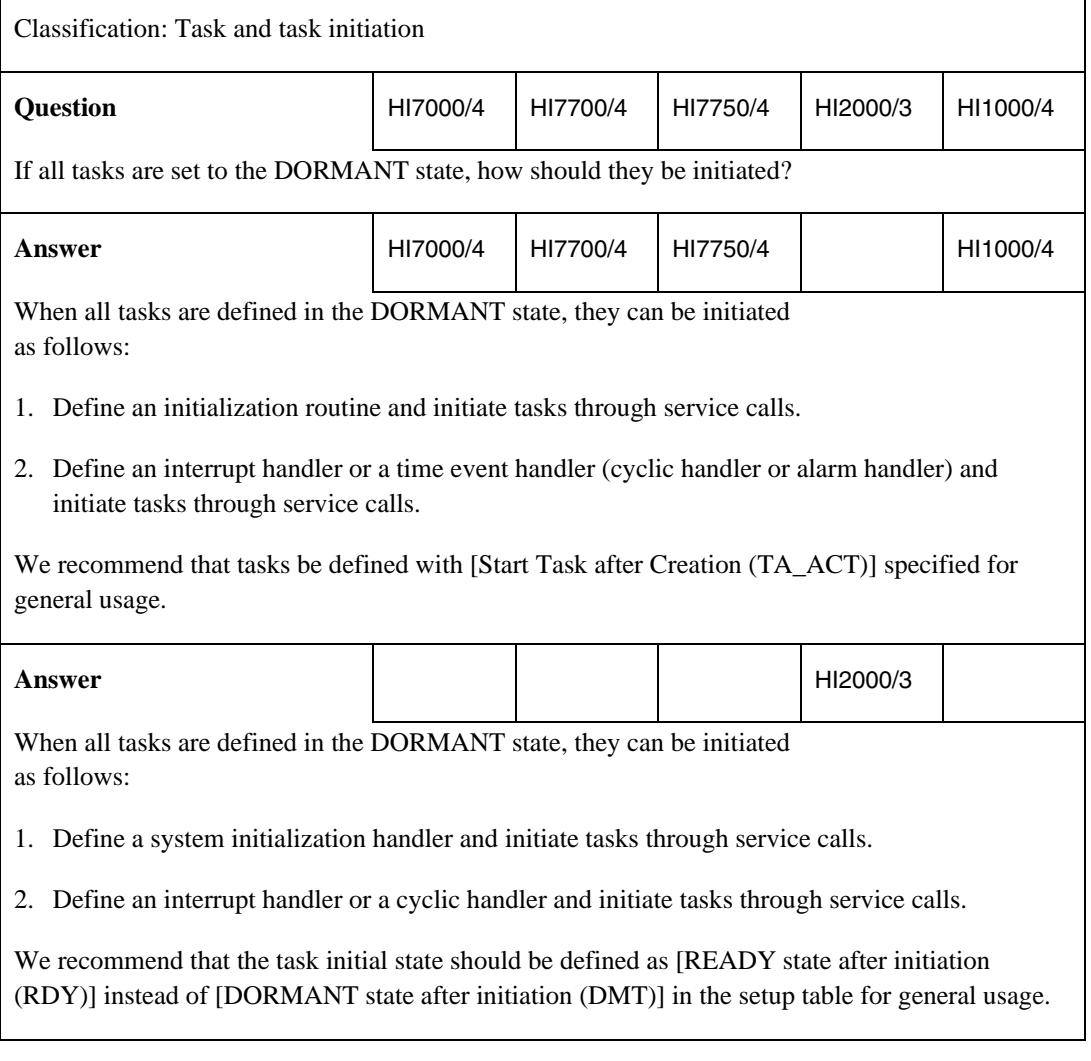

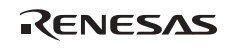

# **(4) Stack for Initial Start Task**

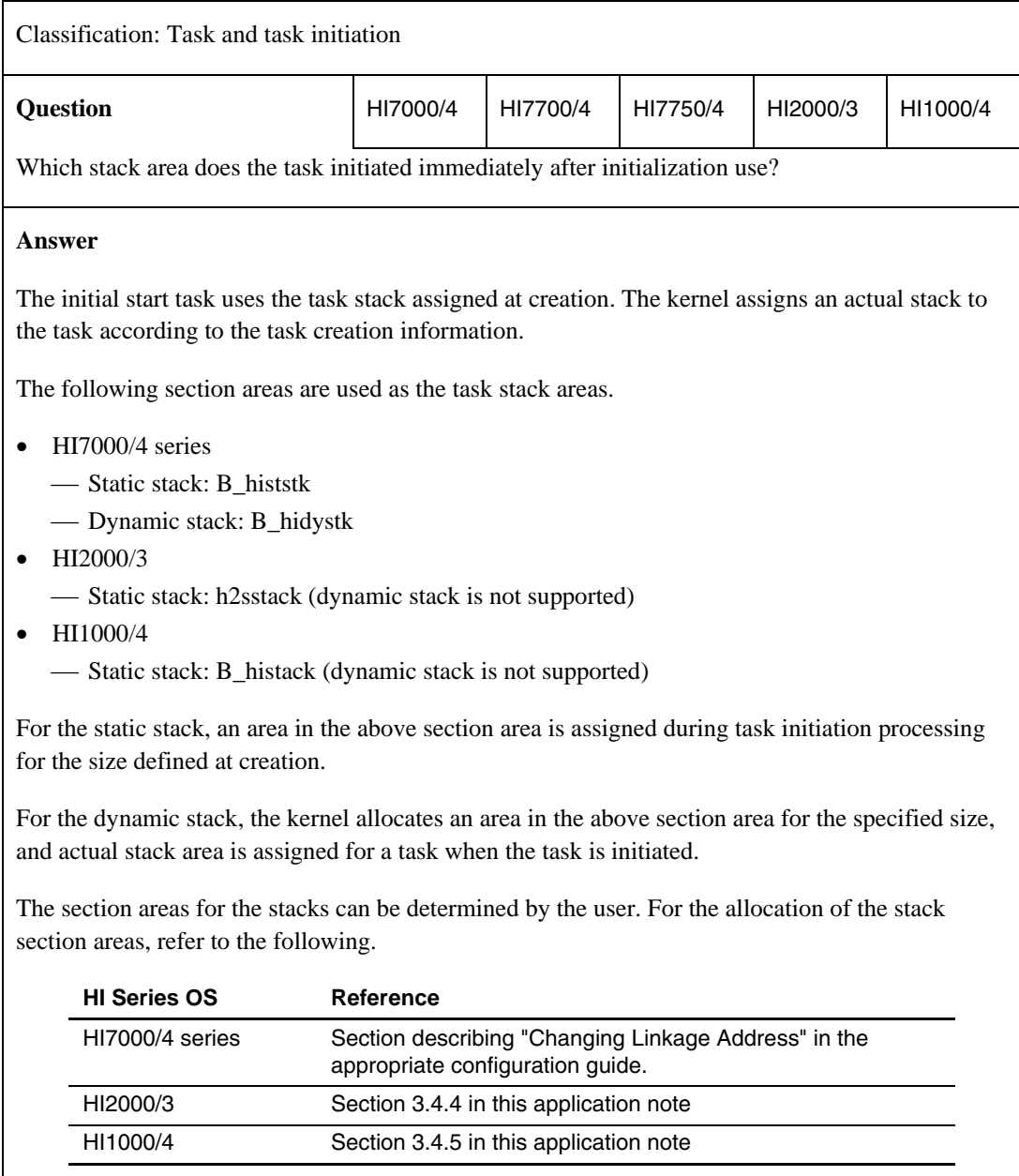

RENESAS

## **(5) Managing Tasks for the DSP Coprocessor**

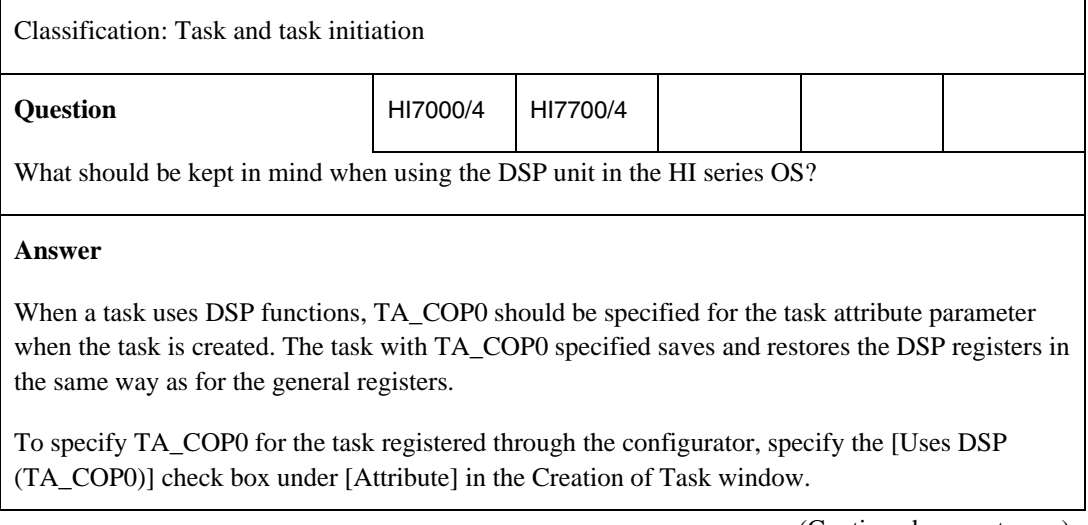

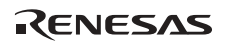

## (Continued from previous page)

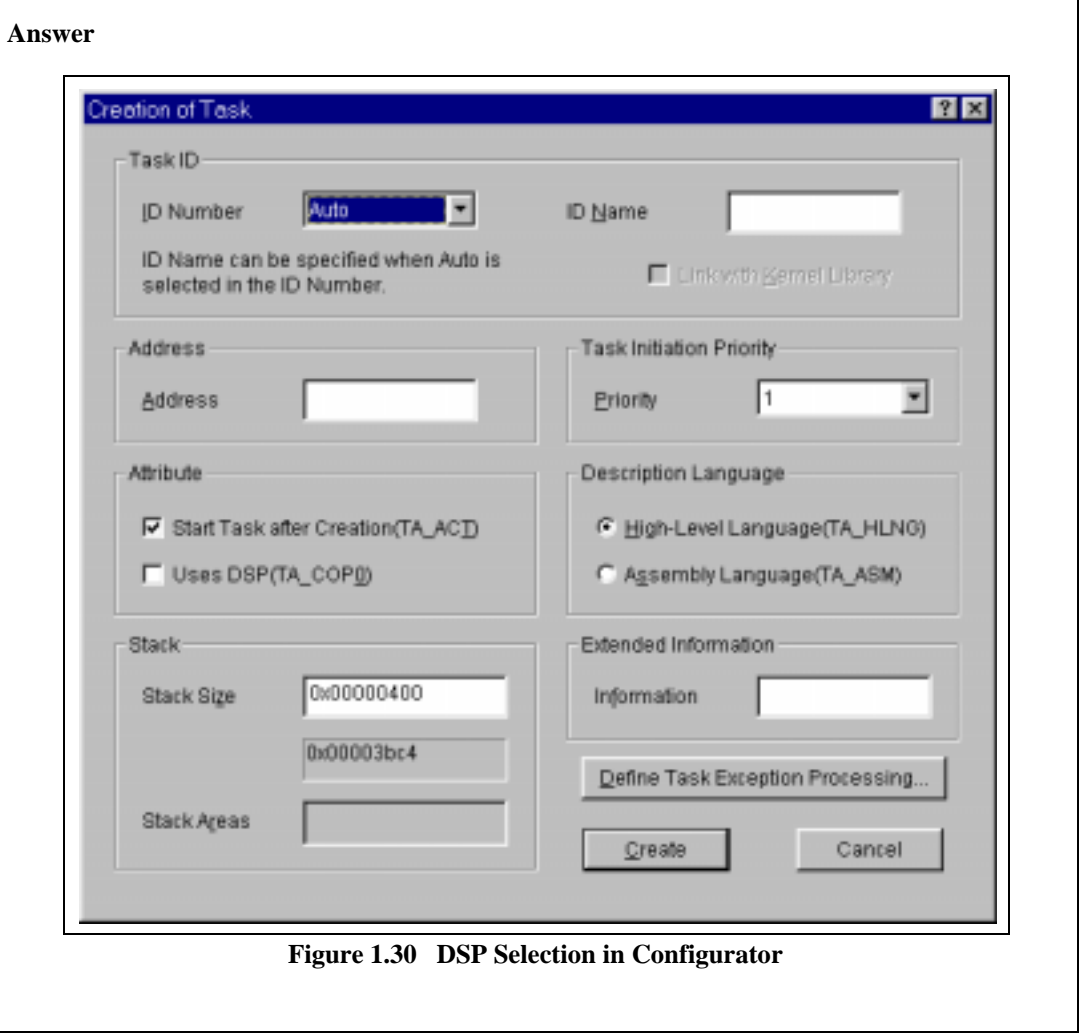

RENESAS

(Continued from previous page)

#### **Answer**

To create a task by a service call during system operation, specify TA\_COP0 as the task attribute parameter in the cre\_tsk service call.

```
#include "itron.h"
#include "kernel.h"
#include "kernel_id.h"
#pragma noregsave(MainTask)
void MainTask(VP_INT stacd)
{
  ER ercd;
  T_CTSK pk_ctsk;
   (processing description omitted)
   pk_ctsk.tskatr = (TA_HLNG | TA_COP0) /* Task attribute = high-level language description,
  \text{DSP} coprocessor used \text{*} \text{DSP} coprocessor used \text{*} \text{P}\frac{1}{2} /* Extended information = 0 \frac{1}{2} /* Task initiation address \frac{1}{2} /*
  pk\_ctsk.task = (FP)task_A;pk_ctsk.itskpri = 1; \frac{1}{2} bk ctsk.stksz = 264: \frac{1}{2} bk ctsk.stksz = 264: \frac{1}{2} pk ctsk.stksz = 264:
  pk_ctsk.stksz = 264; \frac{1}{264} /* Task stack size
  pk_ctsk.stk = (VP)sp_taskA; \qquad /* Start address of task stack area */
  ercd=cre_tsk(TASK_A, &pk_ctsk); \frac{1}{2} /* Create task A \frac{1}{2} (initiation code = 0x1) \frac{1}{2} ercd=sta_tsk(TASK_A_(VP_INT)0x00000001); /* Initiate task A (initiation code = 0x1) \frac{1}{2}ercd=sta_tsk(TASK_A, (VP_INT)0x00000001); /* Initiate task A (initiation code = 0x1)
   (processing description omitted)
}
```
**Figure 1.31 DSP Selection for Task Creation by Service Call (Sample Code)** 

For details on the task attribute parameter during task creation, refer to the HI7000/4 Series User's Manual.

When a non-task program (such as an interrupt handler or time event handler) uses DSP functions, each program must save and restore the DSP registers. For details, refer to the HI7000/4 Series User's Manual.

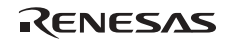

## **(6) Managing Tasks for the FPU Coprocessor**

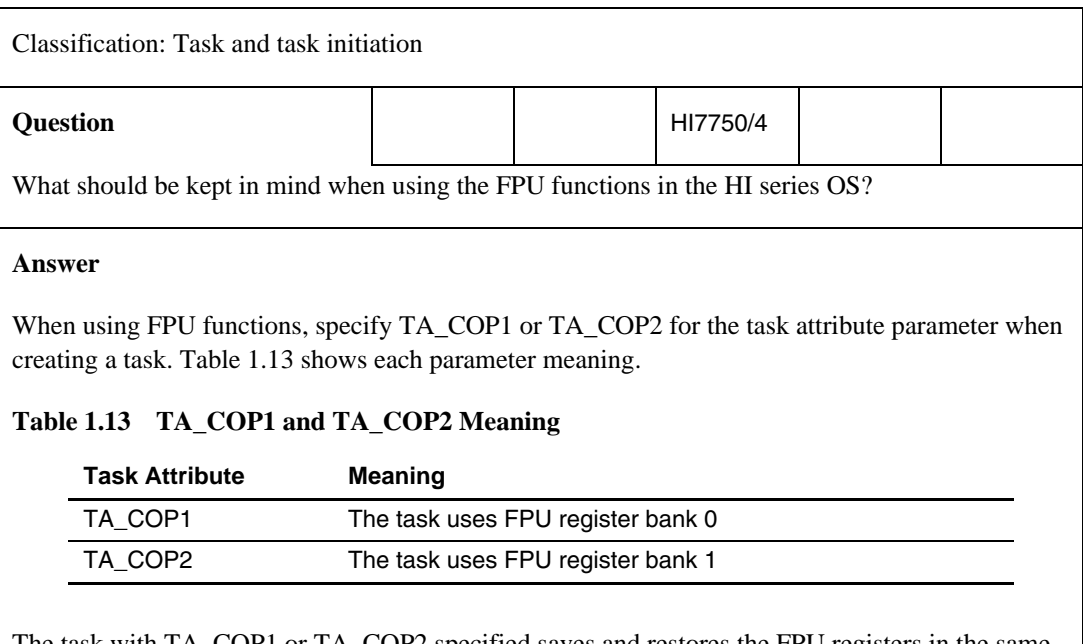

The task with TA\_COP1 or TA\_COP2 specified saves and restores the FPU registers in the same way as for the general registers. Table 1.14 shows which of the TA\_COP1 and TA\_COP2 attributes should be specified.

## **Table 1.14 TA\_COP1 and TA\_COP2 Specifications**

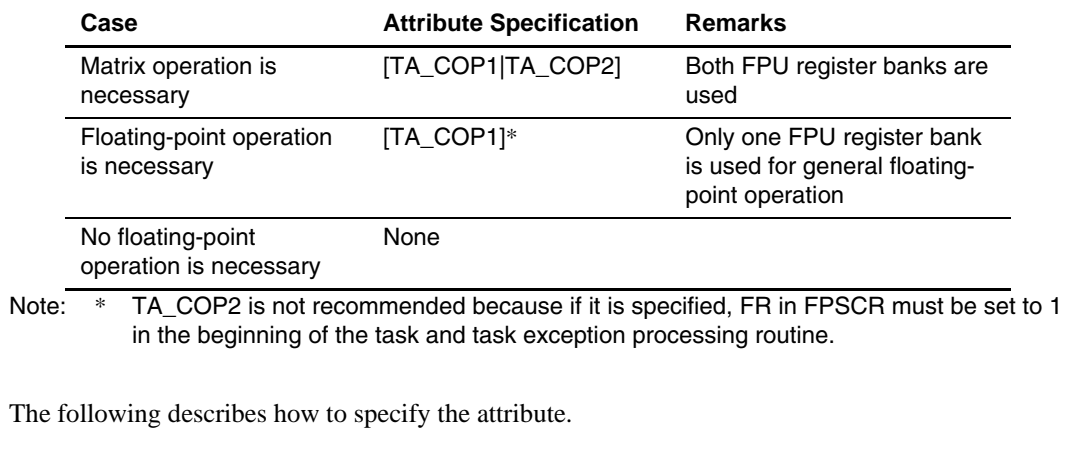

(Continued from previous page)

#### **Answer**

When the task registered in the configurator uses FPU bank 0, specify the [Uses FPU (Bank 0) (TA\_COP1)] check box under [Attribute] in the Creation of Task window.

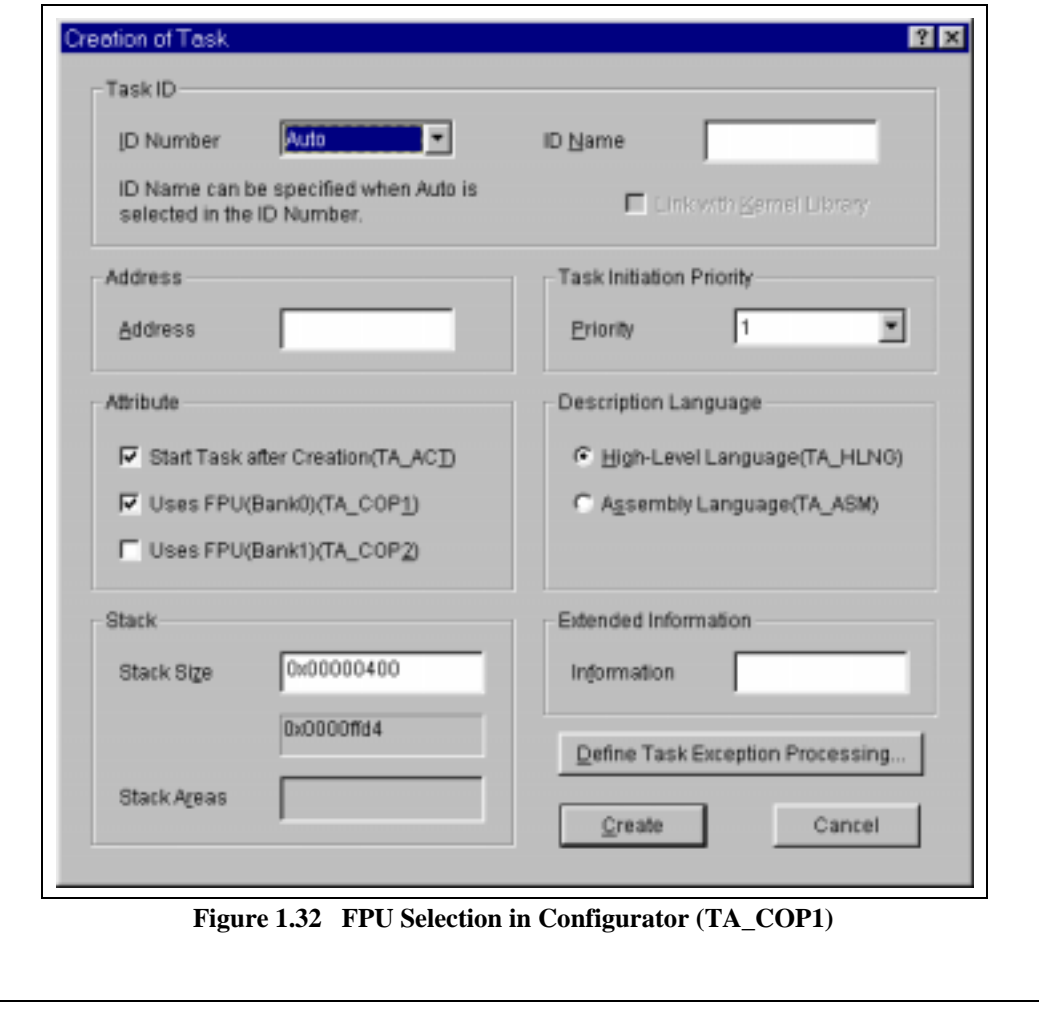

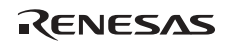

(Continued from previous page)

## **Answer**

When the task registered in the configurator uses FPU bank 1, specify the [Use FPU (Bank 1) (TA\_COP2)] check box under [Attribute] in the Creation of Task window.

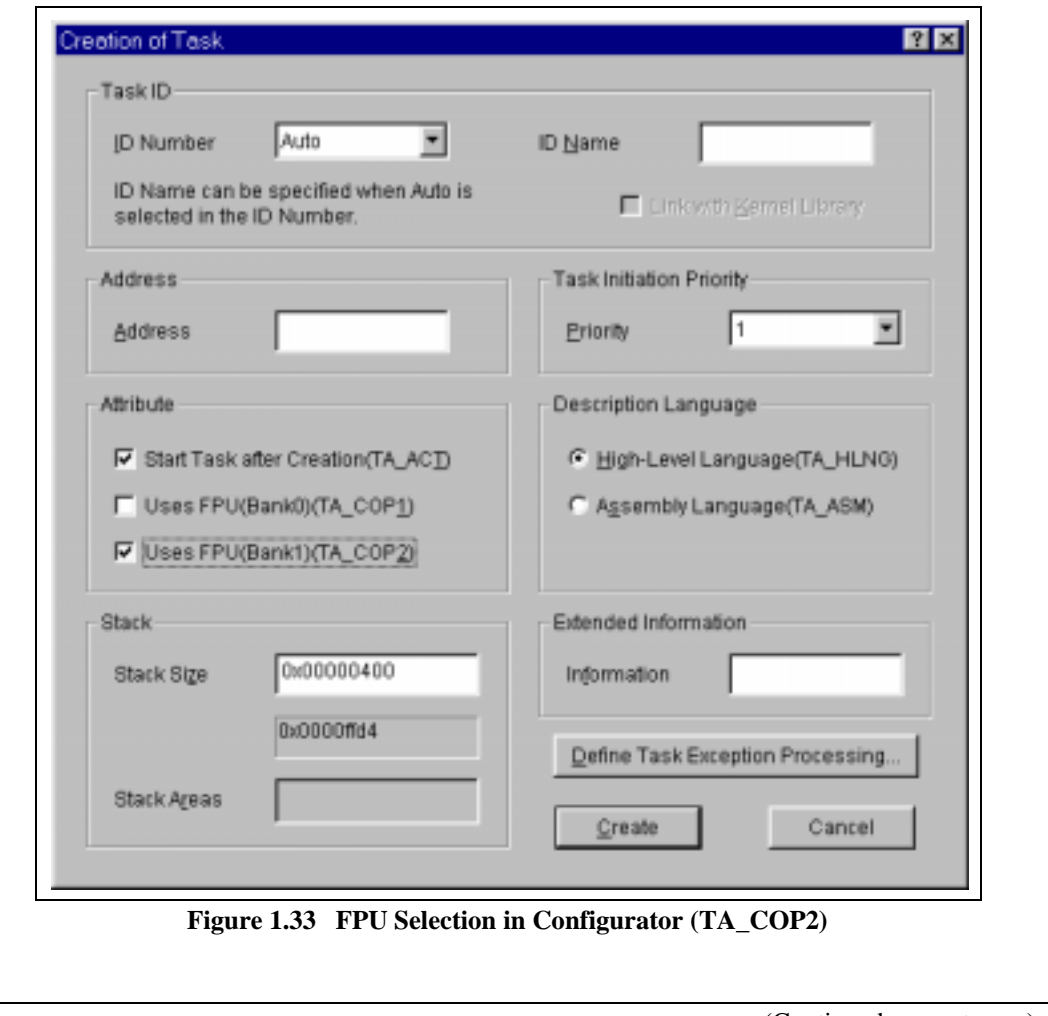

RENESAS
#### **Answer**

When the task registered in the configurator uses both FPU banks 0 and 1, specify the [Use FPU (Bank 0) (TA\_COP1)] and [Use FPU (Bank 1) (TA\_COP2)] check boxes for [Attribute] in the Creation of Task window.

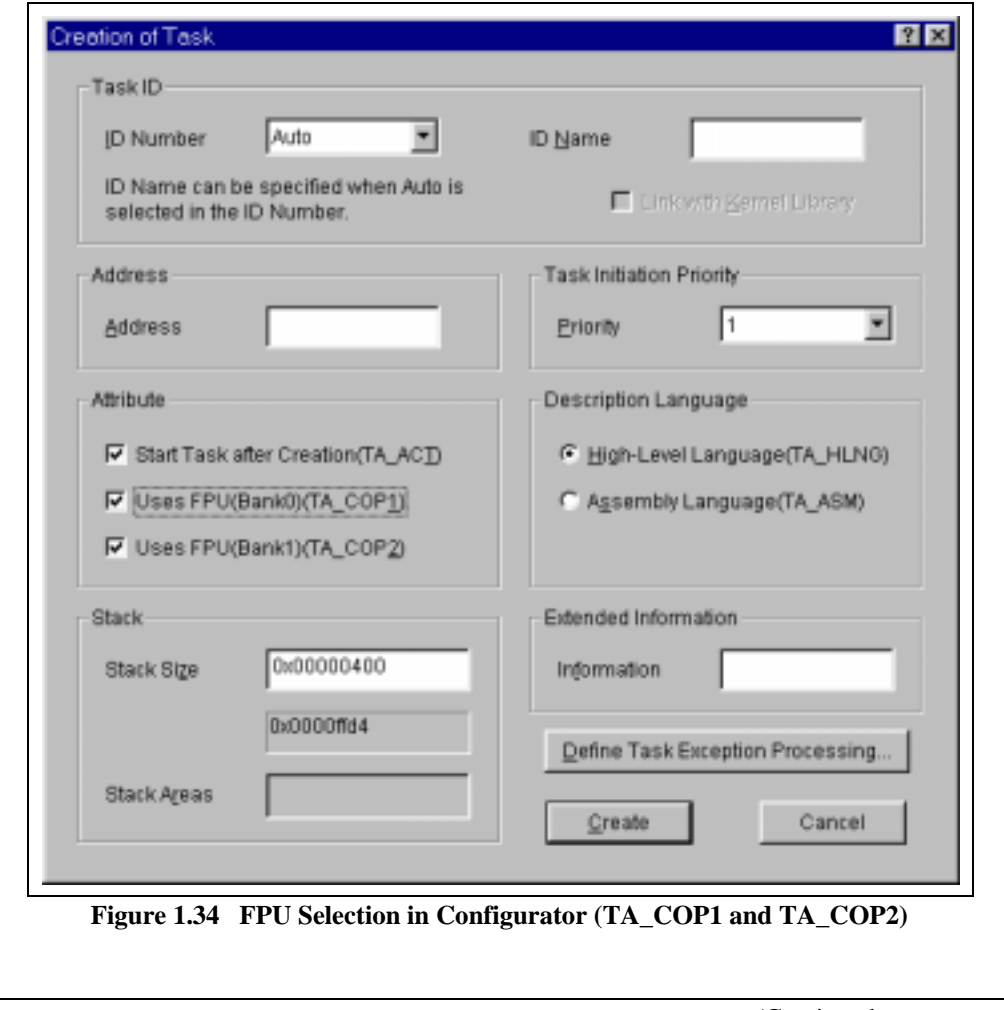

(Continued on next page)

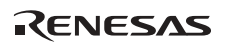

#### **Answer**

To create a task by a service call during system operation, specify TA\_COP1 or TA\_COP2 as the task attribute parameter in the cre\_tsk service call.

```
#include "itron.h"
#include "kernel.h"
#include "kernel_id.h"
#pragma noregsave(MainTask)
void MainTask(VP_INT stacd)
\left\{ F_{\text{FR}}\right\}ercd:
 T_CTSK pk_ctsk:
    (processing discription omitted)
   pk_ctsk.tskatr = (TA_HLNG | TA_COP1) /* Task attribute = high-level language description, 
                                                    FPU coprocessor bank 0 used * / \leftarrow (1)<br> * Task attribute = high-level language description,
// pk\_ctsk.tskatr = (TA_HLNG | TA_COP2) /* Task attribute = high-level langu<br>FPU coprocessor bank 1 used
 FPU coprocessor bank 1 used */ ← (2)
// pk_ctsk.tskatr = (TA_HLNG | TA_COP1 | TA_COP2) /*Task attribute = high-level language description, 
                                                         FPU coprocessor banks 0 and 1 used * / \leftarrow (3)<br>Extended information = 0 * /pk_ctsk.exinf = 0; / Extended infomation = 0
  pk_ctsk.task = (FP)task_A; ^{*/}pk_ctsk.itskpri = 1; \frac{1}{2} /* Priority at task initiation */
  pk_ctsk.stksz = 264; \frac{1}{2} /* Task stack size */
  pk_ctsk.stk = (VP)sp_taskA; \frac{1}{2} /* Start address of task stack area */
  ercd=cre_tsk(TASK_A, &pk_ctsk); \frac{1}{2} Create task A \frac{1}{2} Create task A \frac{1}{2} ercd=sta tsk(TASK A (VP INT)0x00000001); \frac{1}{2} initiate task A (initiation code = 0x1) \frac{1}{2}ercd=sta_tsk(TASK_A,( VP_INT)0x00000001); \qquad /* Initiate task A (initiation code = 0x1)
    (processing discription omitted)
}
```
**Figure 1.35 FPU Selection for Task Creation by Service Call (Sample Code)** 

(1) Task attribute specification when the FPU functions are used in bank 0.

(2) Task attribute specification when the FPU functions are used in bank 1.

(3) Task attribute specification when the FPU functions are used in banks 0 and 1.

For details on the task attribute parameter during task creation, refer to the HI7000/4 Series User's Manual.

When a non-task program (such as an interrupt handler or time event handler) uses FPU functions, each program must save and restore the FPU registers. For details, refer to the HI7000/4 Series User's Manual.

# **1.5 Interrupts**

## **1.5.1 Processing before Handler Initiation after Interrupt Occurrence**

This section gives an overview of the processing for an interrupt generated during task execution.

### **(1) H8S and H8SX Family Microcomputers**

Figure 1.36 gives an overview of the processing before an interrupt handler is initiated after an interrupt occurs.

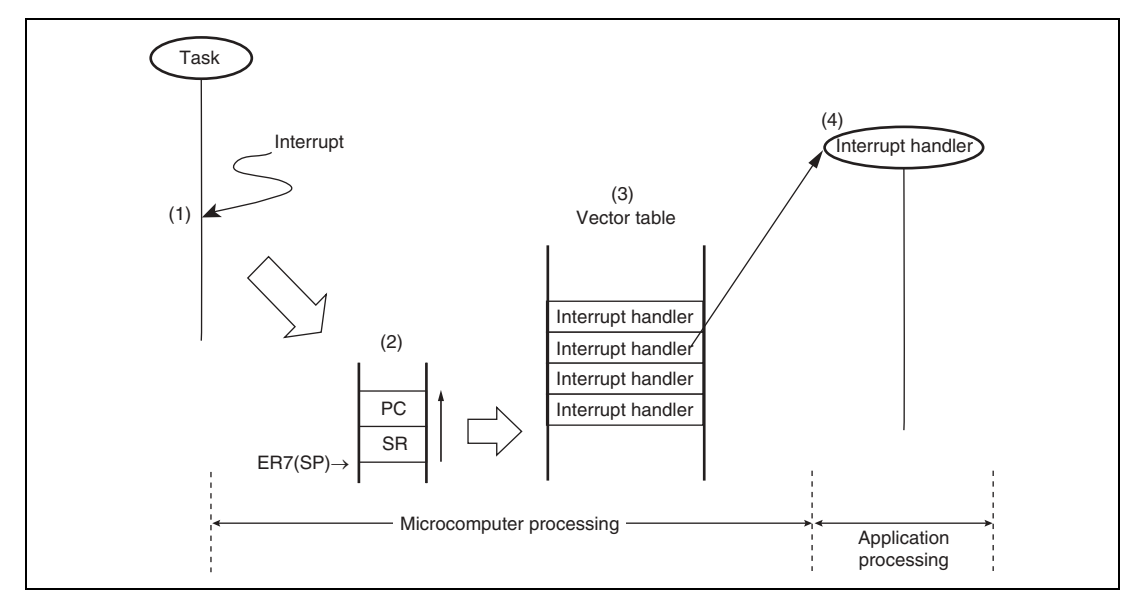

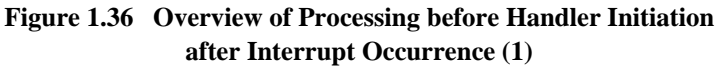

- 1. The microcomputer detects an interrupt generated during task (or interrupt handler) execution.
- 2. The microcomputer saves the SR and PC register information in the current stack.
- 3. The microcomputer analyzes the interrupt source and obtains the address of the corresponding interrupt handler registered in the vector table.
- 4. The interrupt handler registered in the vector table is initiated.

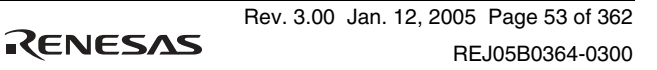

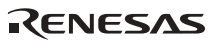

# **(2) SH-1, SH-2, and SH2-DSP Series Microcomputers**

Figure 1.37 gives an overview of the processing before an interrupt handler is initiated after an interrupt occurs.

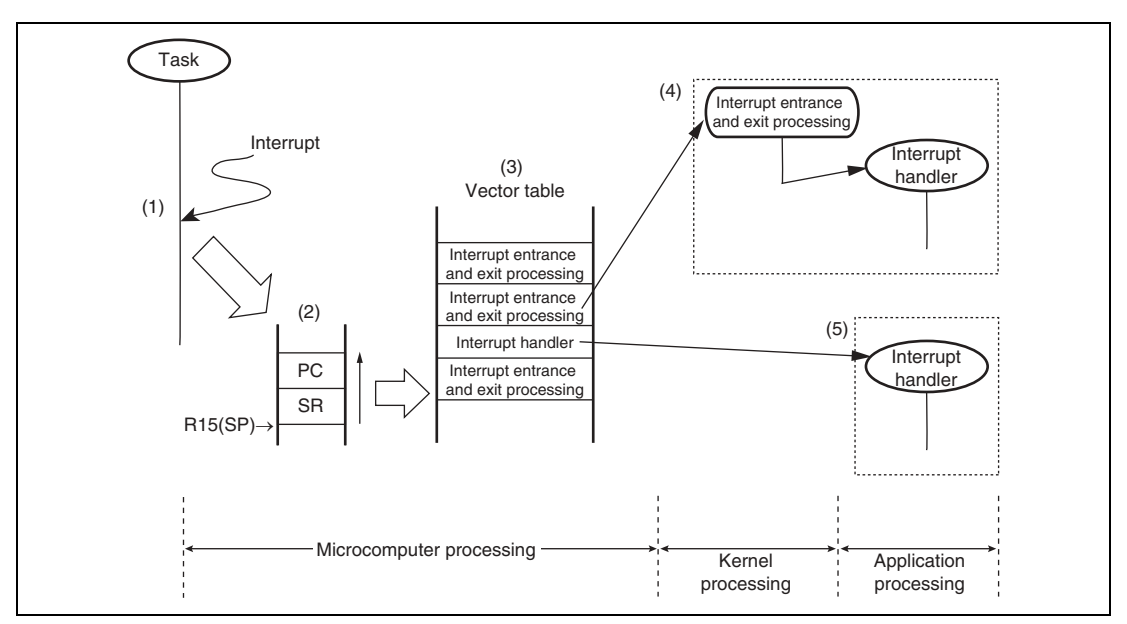

**Figure 1.37 Overview of Processing before Handler Initiation after Interrupt Occurrence (2)** 

- 1. The microcomputer detects an interrupt generated during task (or interrupt handler) execution.
- 2. The microcomputer saves the SR and PC register information in the current stack.
- 3. The microcomputer analyzes the interrupt source and obtains the address of the corresponding interrupt handler registered in the vector table.
- 4. When the address registered in the vector table points to the interrupt entrance and exit processing, the interrupt entrance and exit processing provided by the kernel is performed, and then the interrupt handler is initiated.

Note: The interrupt handler initiated through the interrupt service routine (kernel) is the usual interrupt handler.

5. When the address registered in the vector table points to an interrupt handler, the interrupt handler is directly initiated without involving kernel management. Note: The interrupt handler directly initiated without involving the interrupt service routine (kernel) is called a direct interrupt handler.

Note: The direct interrupt handler is only supported by the HI7000/4.

The interrupt entrance and exit processing is called the interrupt service routine.

### **(3) SH-3, SH3-DSP, and SH-4 Series Microcomputers**

Figure 1.38 gives an overview of the processing before an interrupt handler is initiated after an interrupt occurs.

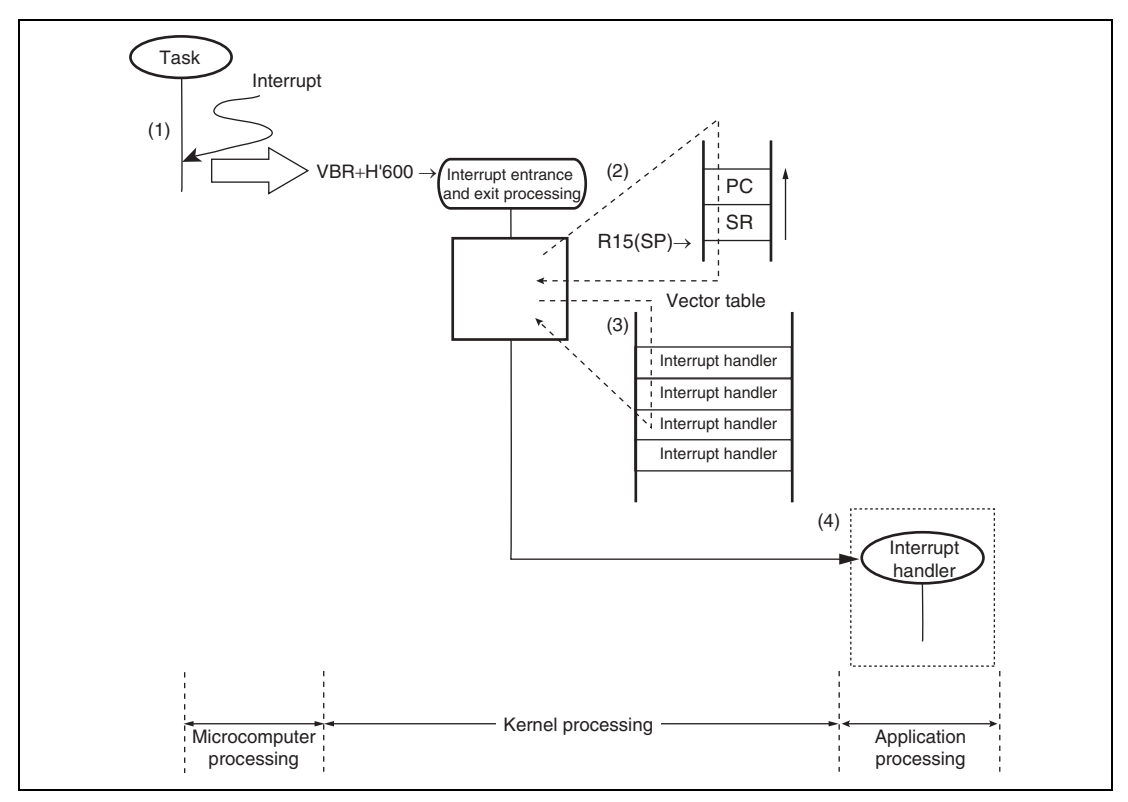

**Figure 1.38 Overview of Processing before Handler Initiation after Interrupt Occurrence (3)** 

- 1. The microcomputer detects an interrupt generated during task (or interrupt handler) execution and modifies the PC value to a specified address (VBR value  $+ H'600$ ). Note: In the HI series OS, the interrupt entrance and exit processing (interrupt service routine) is located at this address (VBR value  $+ H'600$ ) in advance.
- 2. The microcomputer saves the SR and PC register information in the current stack.
- 3. The microcomputer analyzes the interrupt source and obtains the address of the corresponding interrupt handler registered in the vector table.
- 4. The interrupt handler is initiated.

## **1.5.2 Kernel Interrupt Mask Level**

The kernel has a critical section where execution is performed with interrupts masked to prevent conflict occurring in kernel internal information.

- Acceptance of an interrupt generated during execution of the critical section in the kernel is delayed until execution of the critical section finishes.
- The critical section is processed at the kernel interrupt mask level.

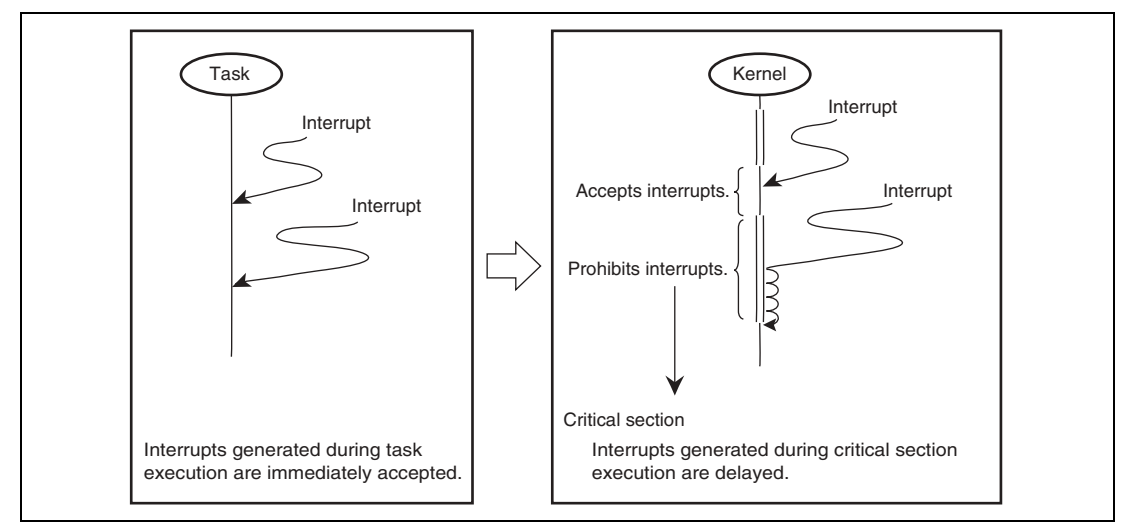

**Figure 1.39 Overview of Interrupt Mask by Kernel** 

Note: Interrupts with interrupt levels higher than the kernel interrupt mask level are accepted immediately even during execution of the critical section.

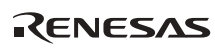

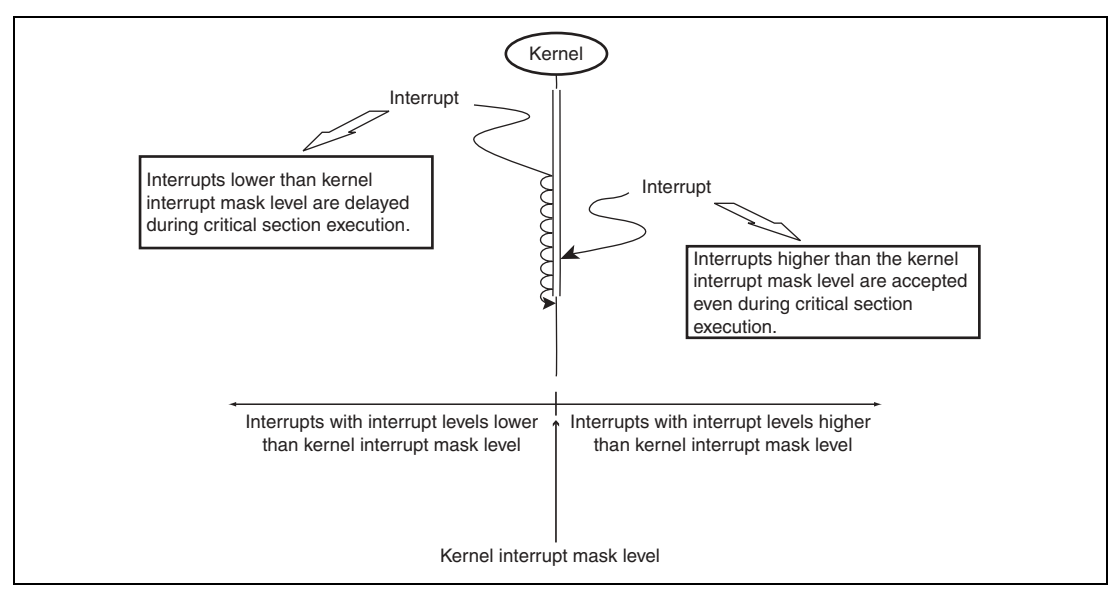

**Figure 1.40 Kernel Interrupt Mask Level and Interrupt Levels** 

### **Notes on Interrupt Handlers with Higher Levels than Kernel Interrupt Mask Level:**

- Service calls cannot be issued by interrupt handlers with interrupt levels higher than the kernel interrupt mask level. If called, normal system operation cannot be guaranteed.
- Execute the RTE instruction to return from an interrupt handler with an interrupt level higher than the kernel interrupt mask level.

### **1.5.3 Notes When Using an H8S or H8SX Family Microcomputer**

When using an H8S or H8SX family microcomputer, note that the acceptable interrupts depend on the combination of the interrupt control mode and the mask level value. The HI series OS can be used in the four interrupt control modes of the H8S family microcomputers and in the two interrupt control modes of the H8SX family microcomputers.

The following tables show the relationship between the interrupt mask levels in each interrupt control mode and the acceptable interrupts (either 0 or 1 can be specified for the shaded sections in the tables).

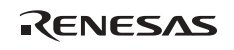

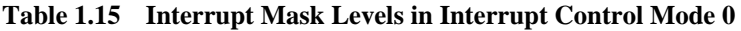

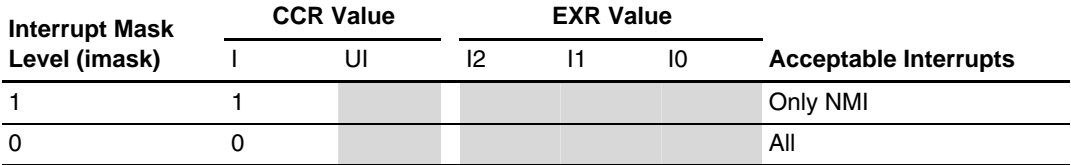

### **Table 1.16 Interrupt Mask Levels in Interrupt Control Mode 1**

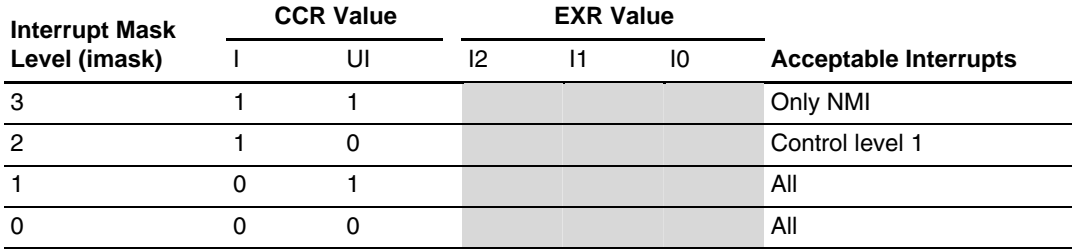

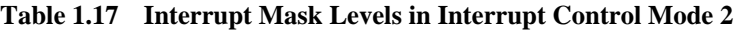

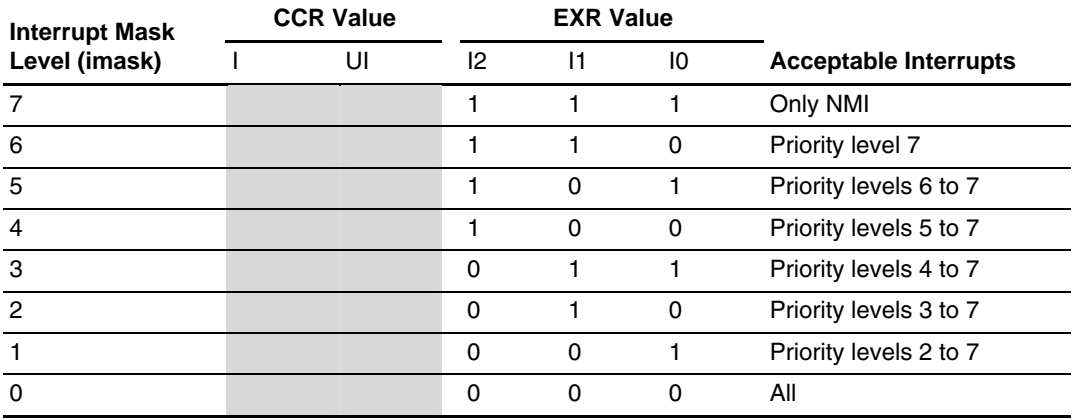

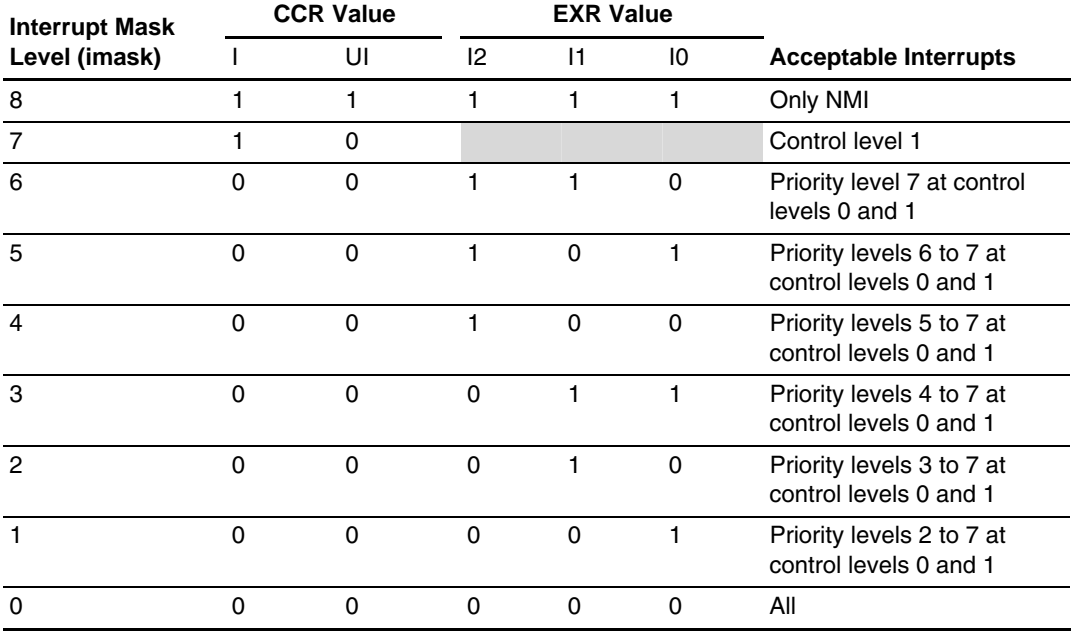

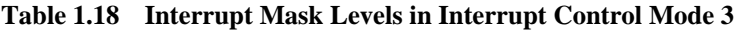

Note: If level 7 is used as the kernel interrupt mask level in interrupt control mode 3, service calls cannot be issued by an interrupt handler of control level 1.

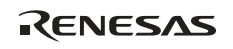

## **1.5.4 Notes on Interrupt Handler Creation**

Note the following when creating interrupt handlers.

## **Table 1.19 Notes on Interrupt Handler Creation**

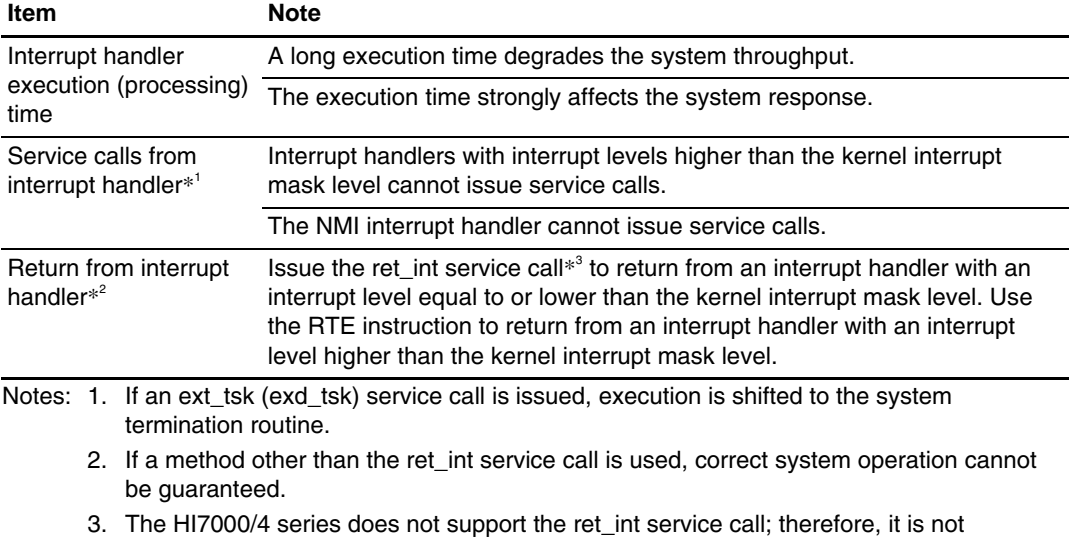

necessary in the HI7000/4 series.

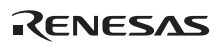

# **1.5.5 FAQs about Interrupts**

This section answers questions about interrupts which are frequently asked by users of the HI series OS.

FAQ Contents:

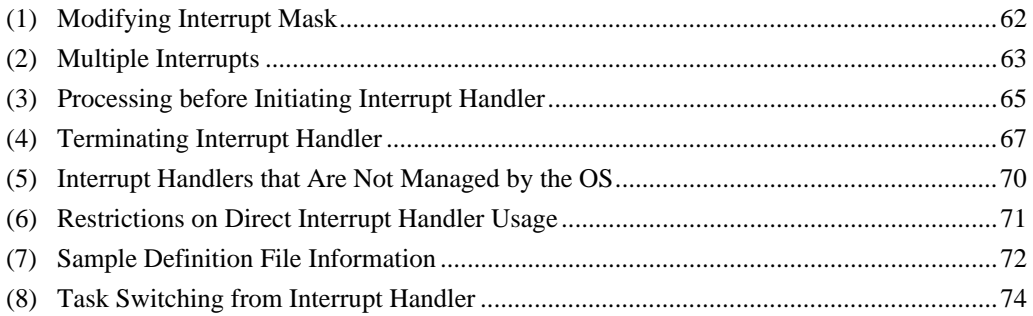

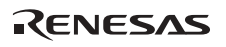

### **(1) Modifying Interrupt Mask**

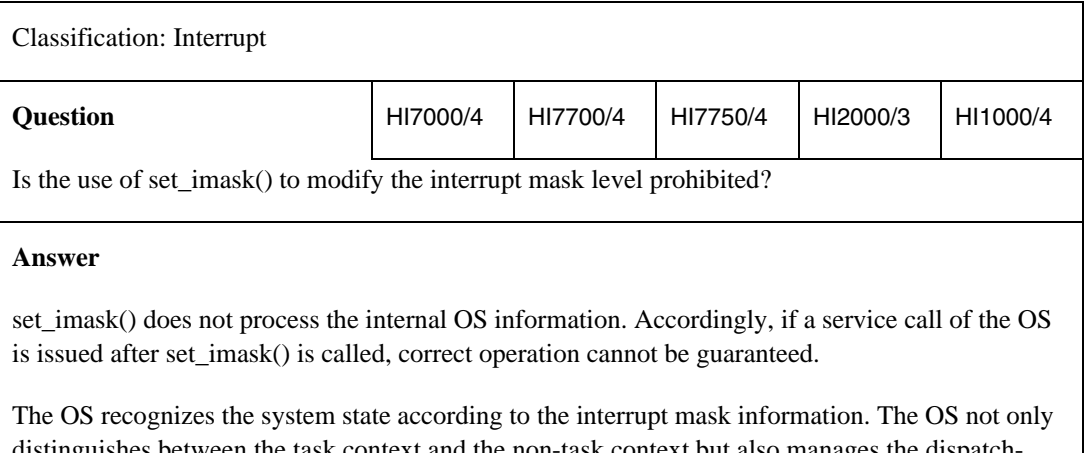

distinguishes between the task context and the non-task context but also manages the dispatchdisabled state and CPU-locked state in the task context, and the CPU-locked state in the non-task context. Service calls are used for processing of the internal information under the OS control in addition to interrupt mask processing.

For this reason, we recommend that the service call provided by the OS should be used to modify the interrupt mask level.

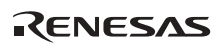

# **(2) Multiple Interrupts**

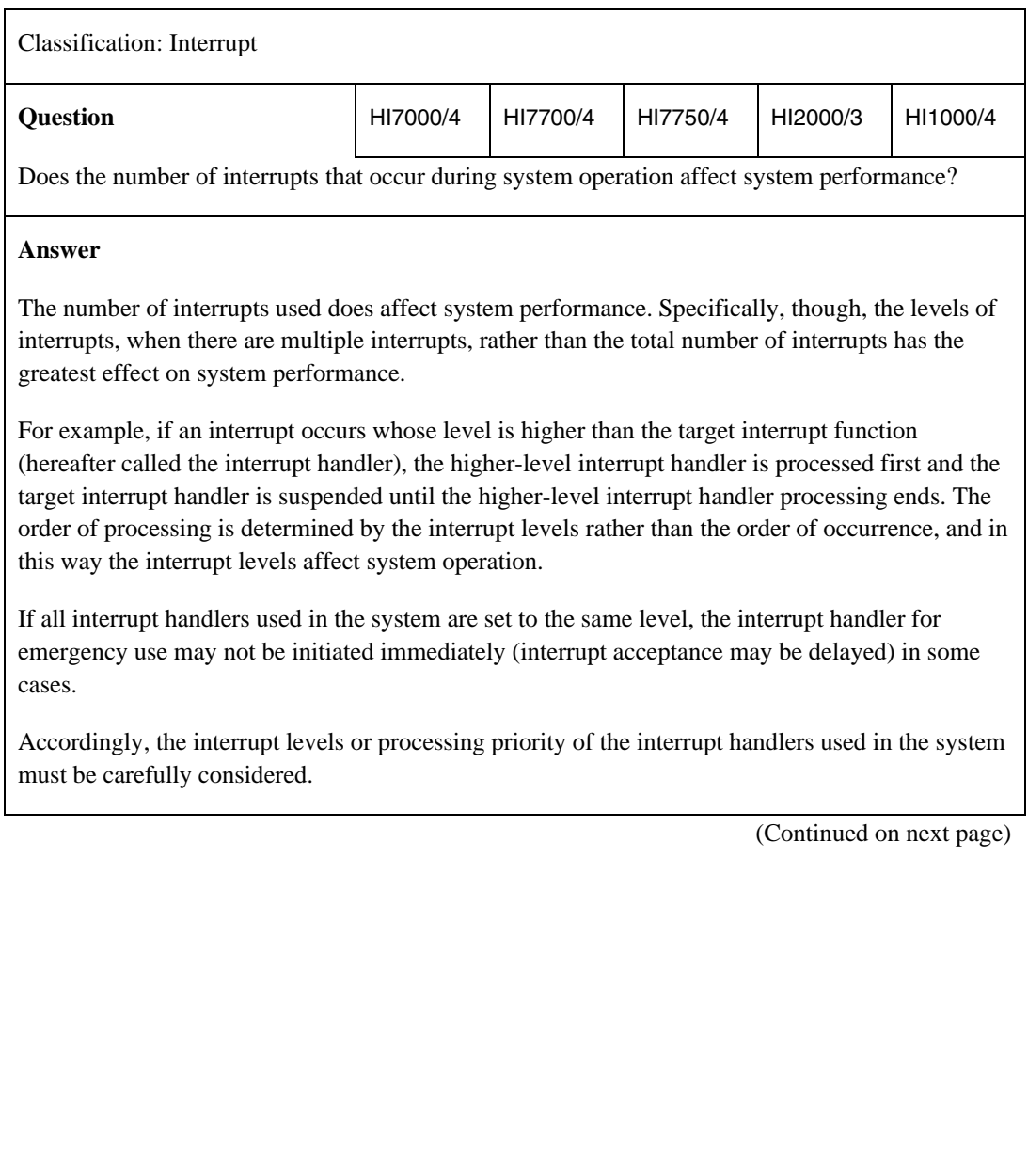

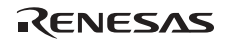

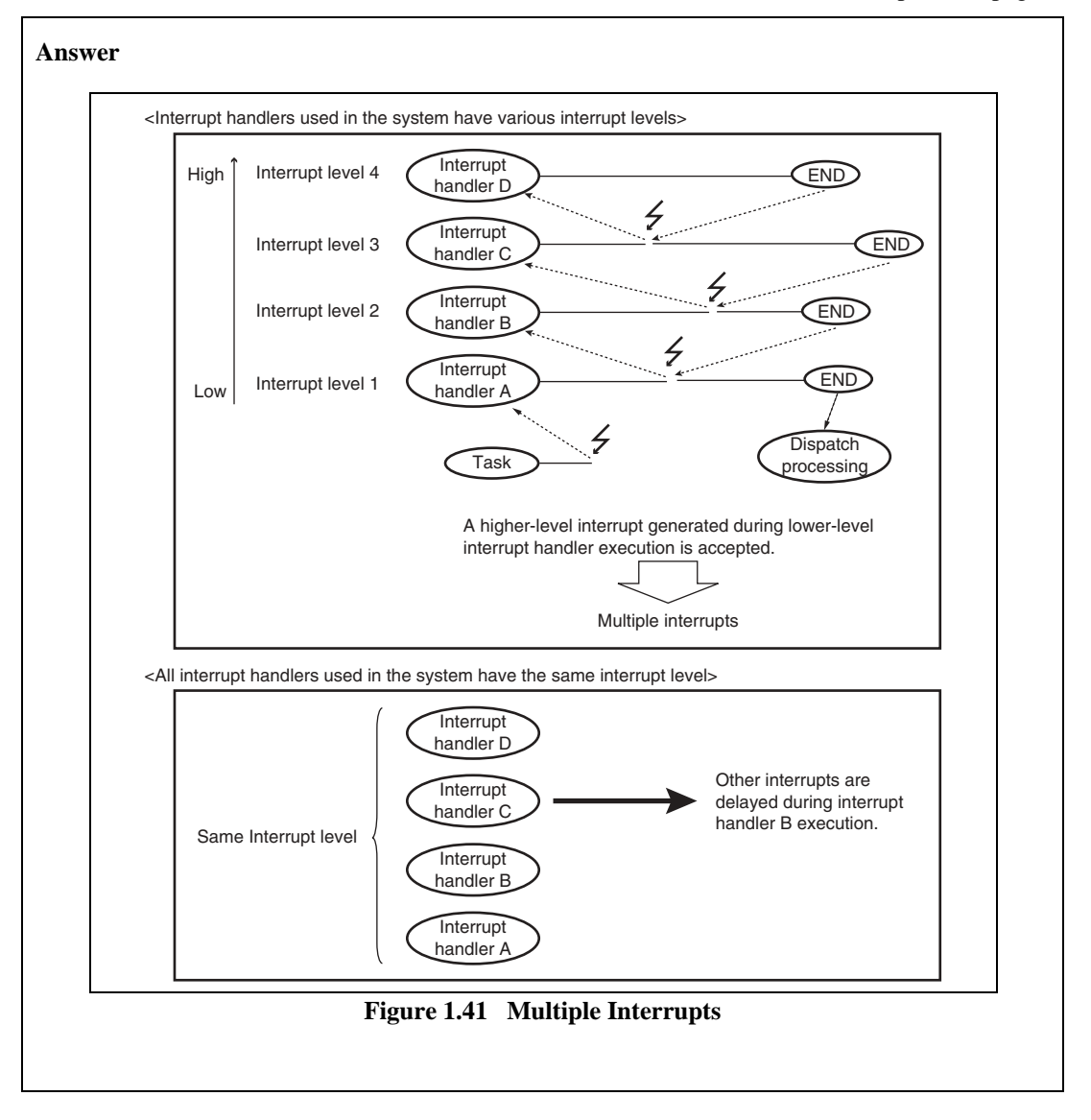

RENESAS

#### **(3) Processing before Initiating Interrupt Handler**

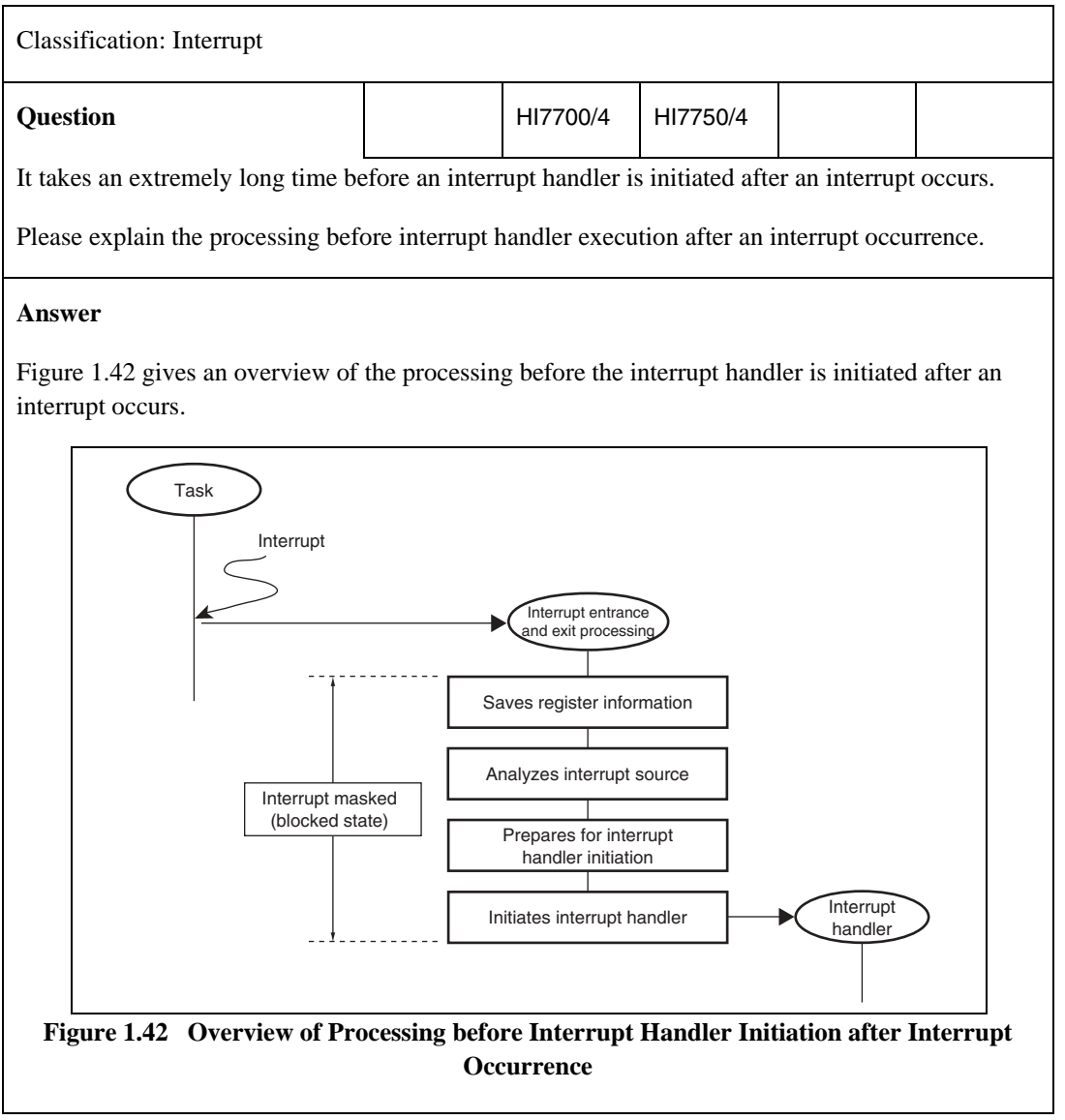

(Continued on next page)

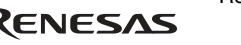

### **Answer**

If it takes an extremely long time before an interrupt handler is initiated after an interrupt occurs, the following possible causes should be checked.

- A higher-level interrupt occurs when the interrupt handler is initiated.
- A higher-level interrupt occurs immediately before the interrupt handler is initiated.
- When the interrupt handler is initiated, interrupts for the current processing are masked with a higher-level than the interrupt level of the interrupt handler.

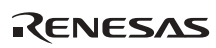

# **(4) Terminating Interrupt Handler**

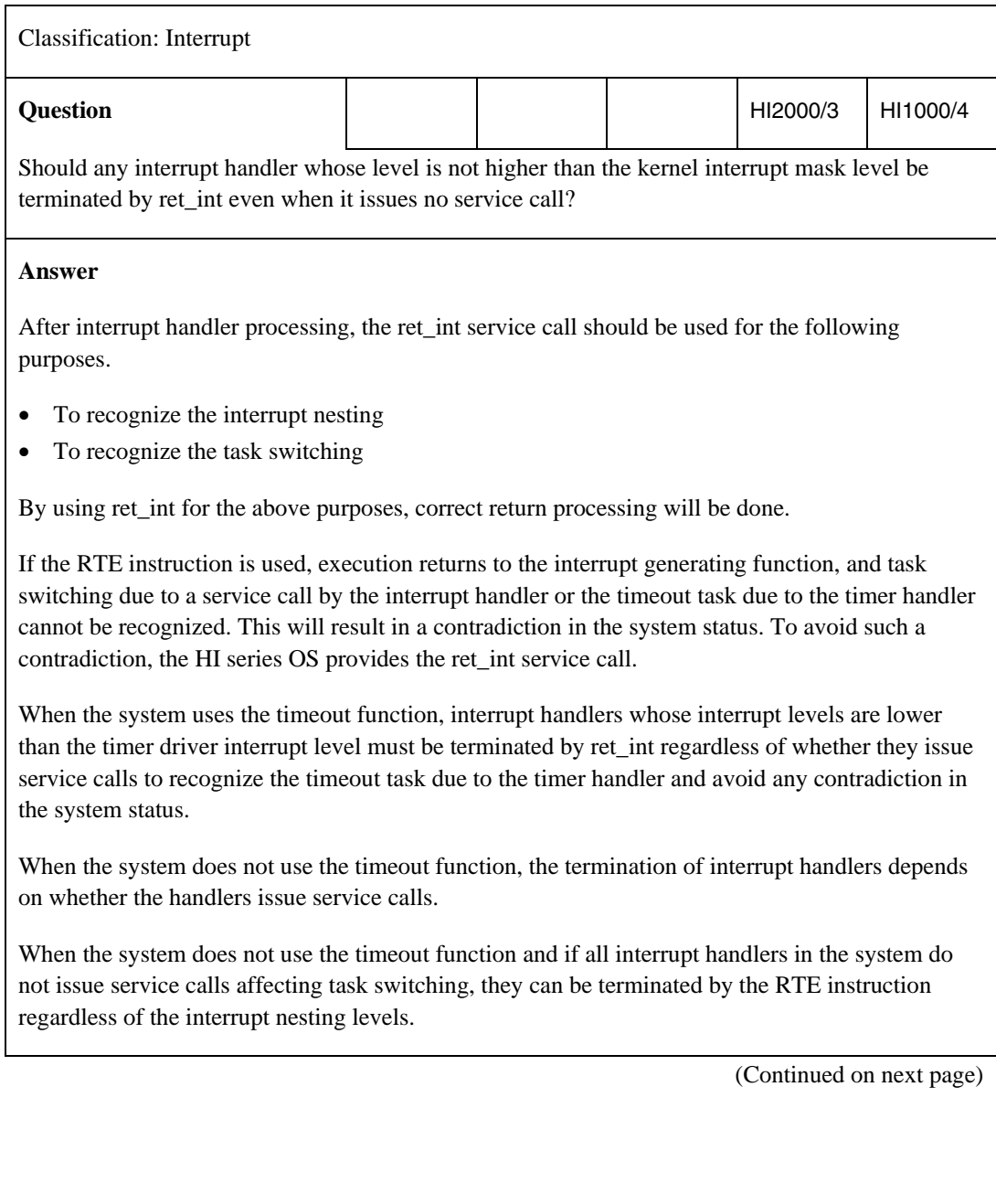

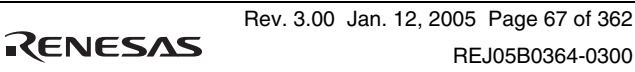

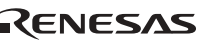

#### **Answer**

When the system does not use the timeout function, and if some interrupt handlers issue service calls affecting task switching but interrupts are never nested, the interrupt handlers must be terminated in the following ways.

- The interrupt handlers that issue service calls affecting task switching must be terminated by ret\_int.
- The interrupt handlers that do not issue service calls affecting task switching must be terminated by the RTE instruction.

If interrupts are nested, the interrupt handlers must be terminated in the following ways.

- The interrupt handlers whose interrupt levels are not higher than any interrupt handlers that issue service calls affecting task switching must be terminated by ret\_int regardless of whether they issue service calls affecting task switching (because whether task switching is required must be recognized).
- The interrupt handlers that do not issue service calls affecting task switching and whose interrupt levels are higher than any interrupt handlers that issue service calls affecting task switching must be terminated by the RTE instruction.

Figure 1.43 shows a sample code of an interrupt handler.

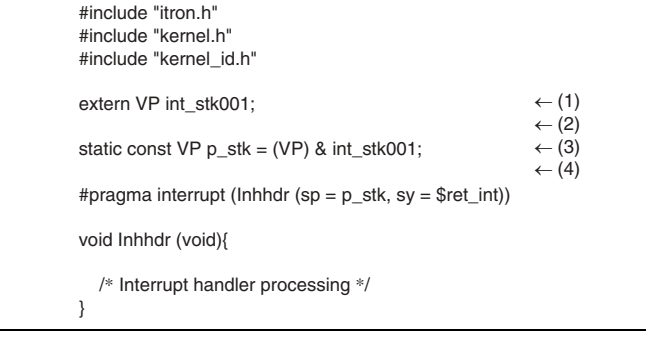

**Figure 1.43 Sample Code of Interrupt Handler** 

RENESAS

(Continued on next page)

#### **Answer**

- (1) Specify the allocated interrupt stack.
- (2) Define the initial value of the stack pointer as a const type value.
- (3) Declare the interrupt handler as an interrupt function by #pragma interrupt.
	- Specify stack switching (sp=p\_stk)
	- Specify interrupt function end (sy=\$ret\_int)
- (4) Describe the interrupt handler as a void type function.

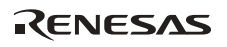

## **(5) Interrupt Handlers that Are Not Managed by the OS**

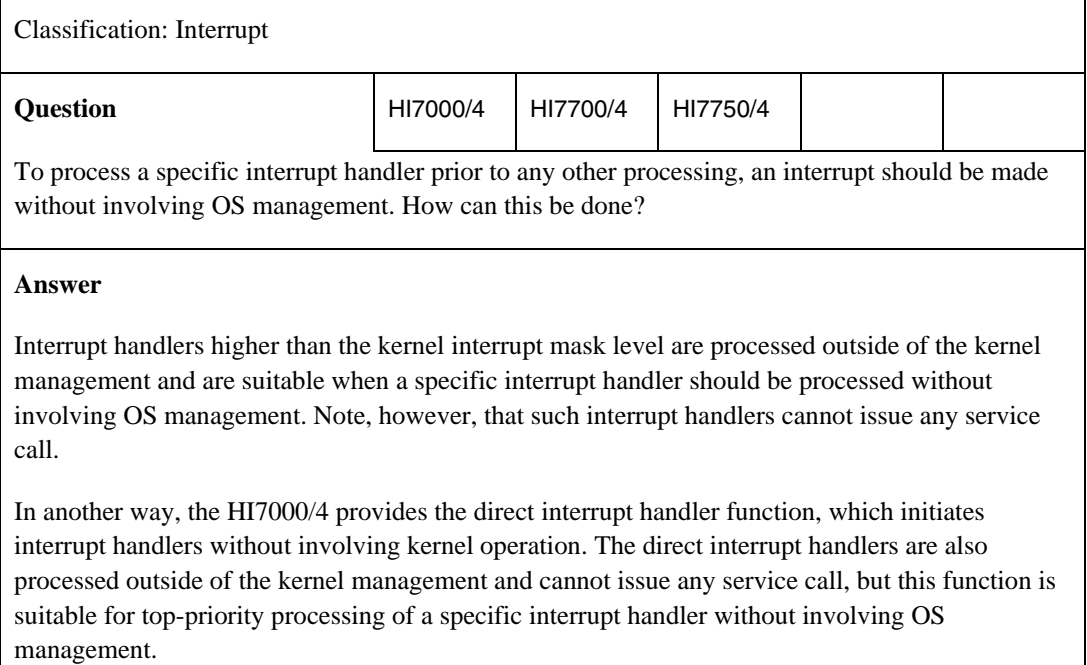

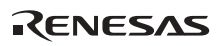

# **(6) Restrictions on Direct Interrupt Handler Usage**

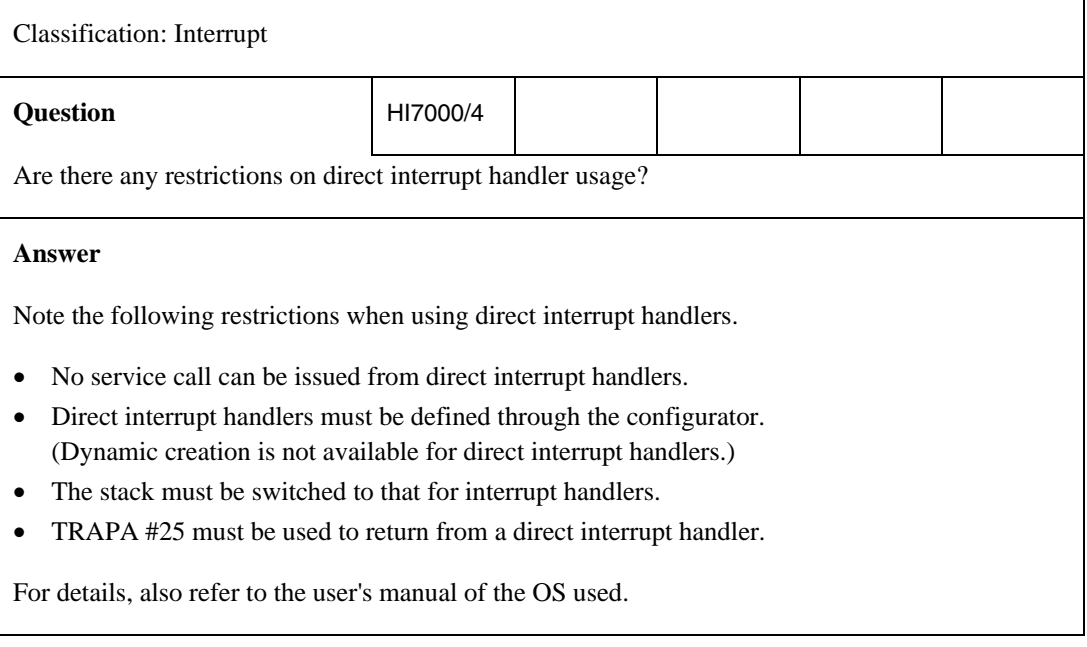

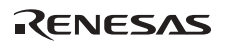

# **(7) Sample Definition File Information**

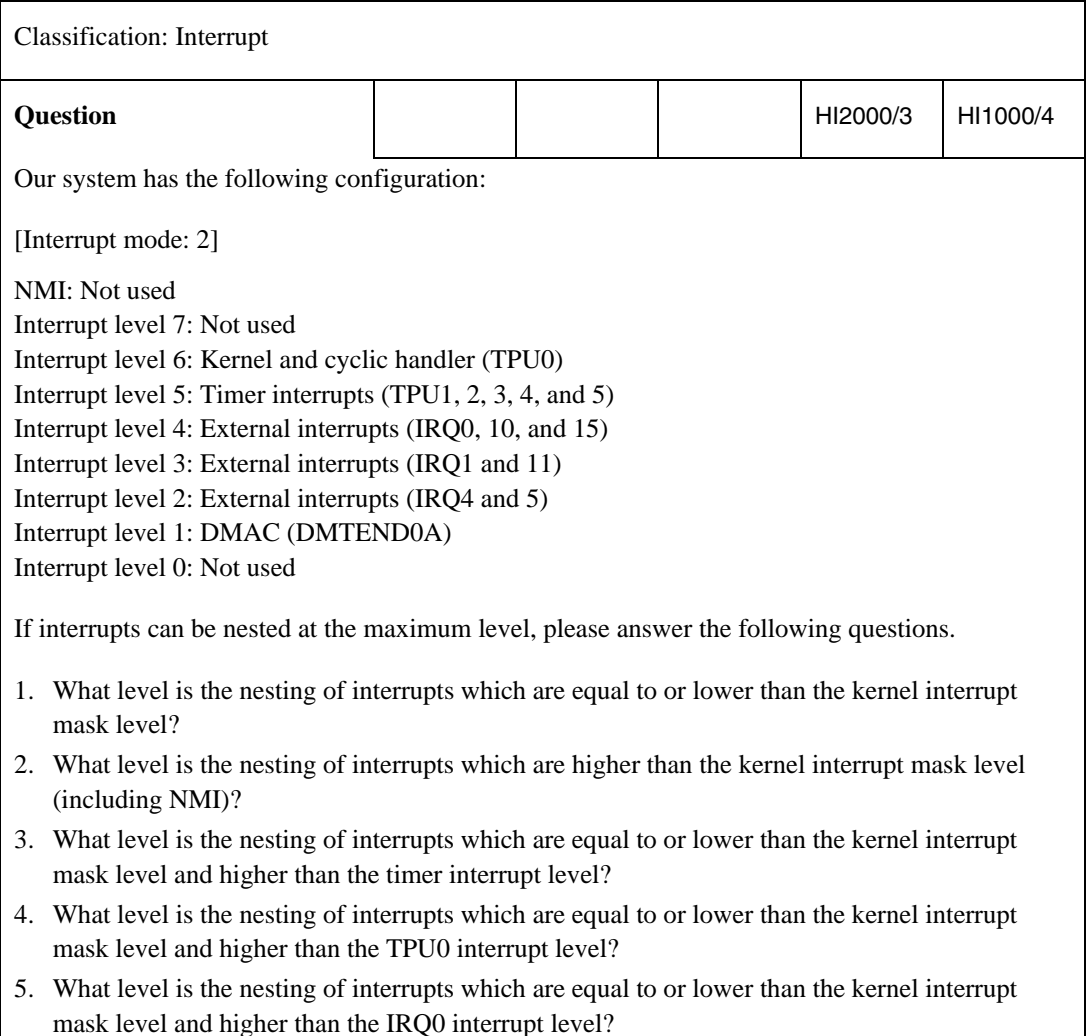

(Continued on next page)

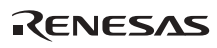

#### **Answer**

### $A1:$

Interrupts equal to or lower than the kernel interrupt mask level will be nested when a level-1 interrupt occurs during task execution or when a level-2 interrupt handler is executed during level-1 interrupt handler processing. As the kernel interrupt mask level is 6, interrupts equal to or lower than level 6 will be nested unconditionally. Therefore, the nesting level for interrupts equal to or lower than the kernel interrupt mask level is 6.

# $A2$

As no interrupt is defined as higher than the kernel interrupt mask level, the nesting level for interrupts higher than the kernel interrupt mask level (including NMI) is 0.

# $A3:$

The cyclic handler (TPU0) satisfies the condition for interrupts equal to or lower than the kernel interrupt mask level (level 6 in this case) and higher than the timer interrupt level (level 5 in this case). Therefore, the nesting level is 1.

## $A4$

There is no interrupt handler defined as being equal to or lower than the kernel interrupt mask level (level 6 in this case) and higher than the TPU0 interrupt level (level 6 in this case). Therefore, the nesting level is 0.

## $A5:$

The timer interrupts (TPU1, 2, 3, 4, and 5) and cyclic handler (TPU0) satisfy the condition for interrupts equal to or lower than the kernel interrupt mask level (level 6 in this case) and higher than the IRQ0 interrupt level (level 4 in this case). Therefore, the nesting level is 2.

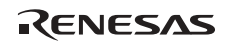

# **(8) Task Switching from Interrupt Handler**

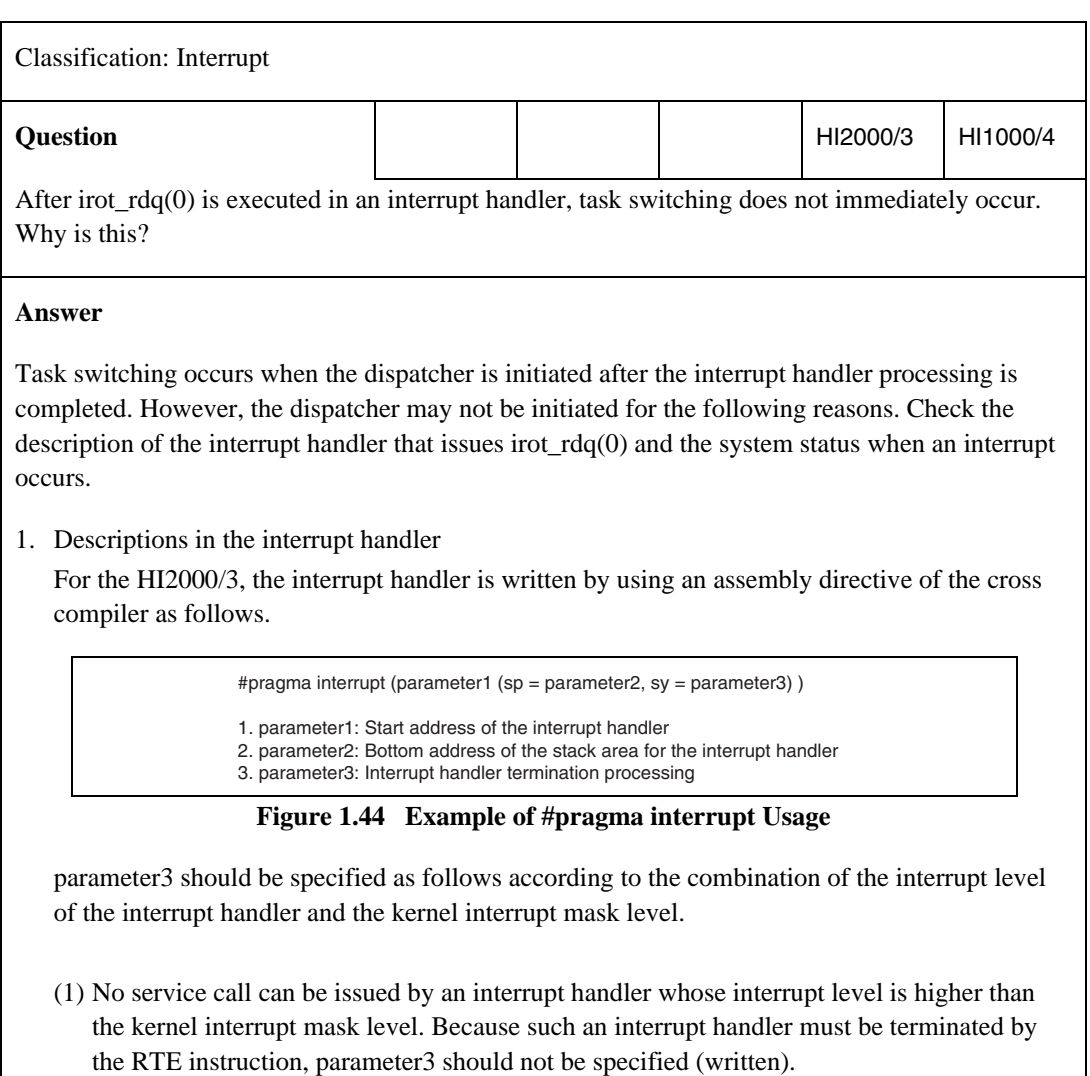

(Continued on next page)

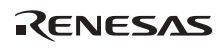

#### **Answer**

(2) An interrupt handler whose interrupt level is equal to or lower than the kernel interrupt mask level must issue the ret\_int service call during interrupt handler termination processing. Therefore, parameter3 should be specified as sy = \$ret\_int.

If termination processing is not specified for an interrupt handler equal to or lower than the kernel interrupt mask level, task scheduling will not occur after interrupt handling.

2. System state when the interrupt handler processing ends

Task scheduling may not occur depending on the system state when the interrupt cause is generated as follows.

- (1) If the system is in the dispatch-disabled state when the interrupt cause is generated, which means that task switching is disabled, the task being executed when the interrupt occurs continues processing after the interrupt handler processing ends.
- (2) Even if the system is in the task RUNNING state, if the interrupt mask level is set to a value other than 0 by the chg\_ims service call issued by the task being executed at that time, the task being executed when the interrupt occurs continues processing after the interrupt handler processing ends.

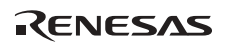

# **1.6 Event Flags**

### **1.6.1 Specification of Event Flag Clearing**

The specification of event flag clearing (TA\_CLR attribute setting) differs among the HI series OS specifications as follows.

#### **Table 1.20 Differences in Specification of Event Flag Clearing**

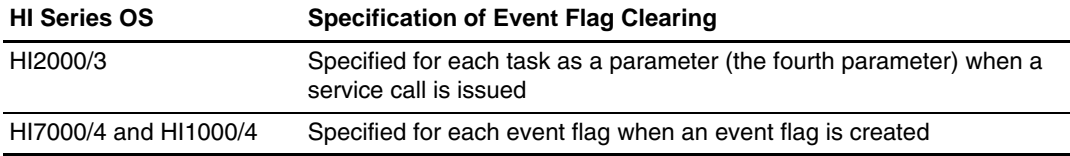

Figure 1.45 gives an overview of the event flag processing when event flag clearing is not specified.

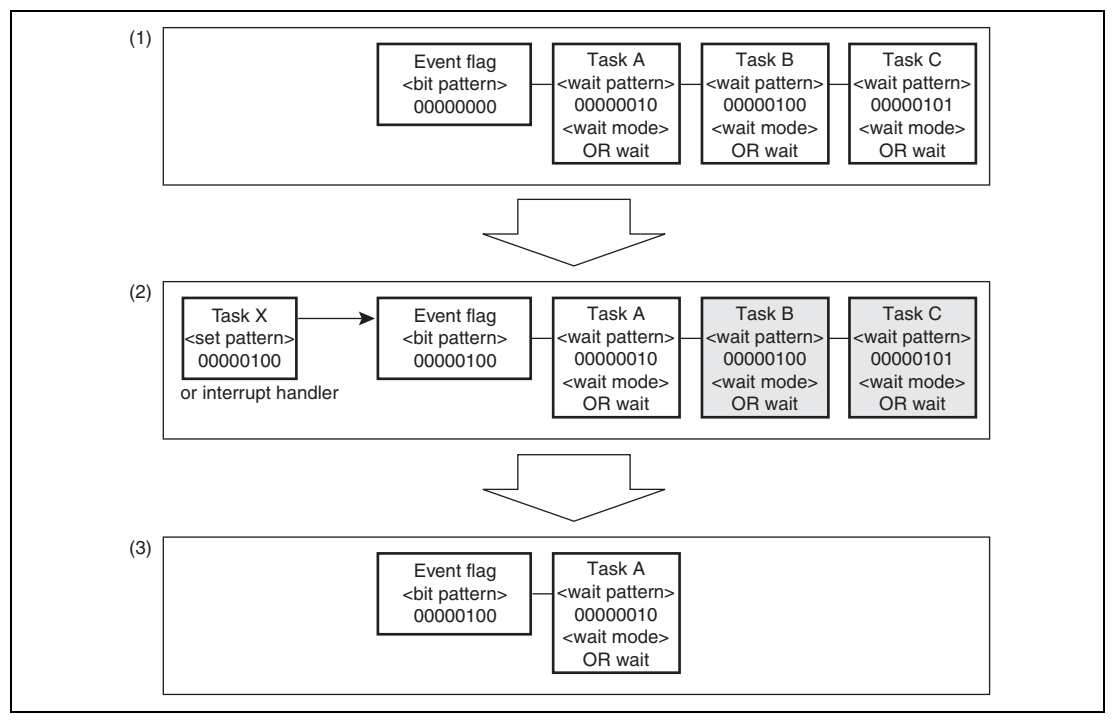

**Figure 1.45 Overview of Event Flag Processing without Clearing** 

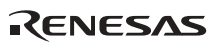

- 1. Tasks A, B, and C wait for an event flag.
- 2. Task X (or an interrupt handler) reports an event (sets a bit pattern) for the event flag.
- 3. The event flag clears the WAITING state of the tasks whose condition is satisfied (tasks B and C).

### **(1) Specification of TA\_CLR Attribute in HI2000/3**

Figure 1.46 gives an overview of the event flag processing in the HI2000/3 when event flag clearing is specified.

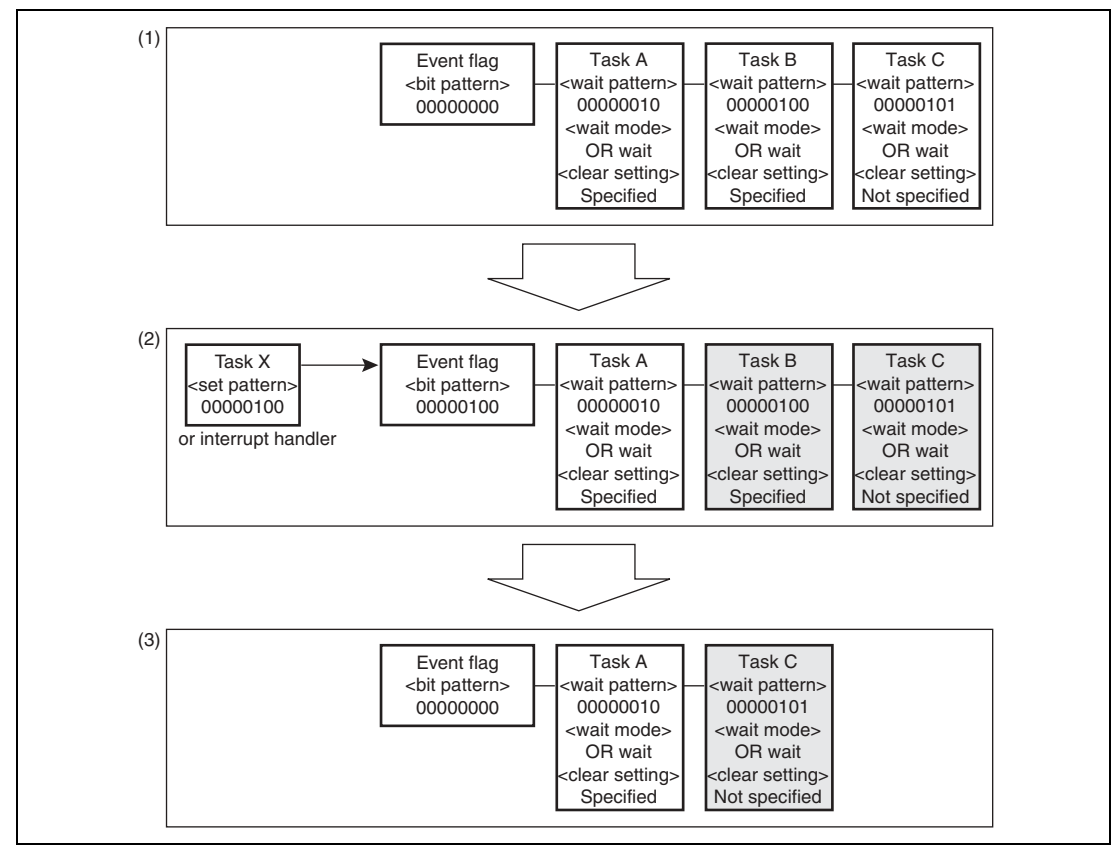

**Figure 1.46 Overview of Processing with Clearing (HI2000/3)** 

- 1. Tasks A, B, and C wait for an event flag.
- 2. Task X (or an interrupt handler) reports an event (sets a bit pattern) for the event flag.
- 3. The event flag clears the WAITING state of the task whose condition is satisfied (task B) and immediately clears the bit pattern of the event flag.

When the TA CLR attribute is specified, all bits in the bit pattern for the event flag are cleared when one waiting task is released from the WAITING state, and no more tasks are released from the WAITING state. The bit pattern before clearing is returned as the event flag bit pattern information at WAITING state clearing.

# **(2) Specification of TA\_CLR Attribute in HI7000/4 Series and HI1000/4**

Figure 1.47 gives an overview of the event flag processing in the HI7000/4 series and HI1000/4 when event flag clearing is specified.

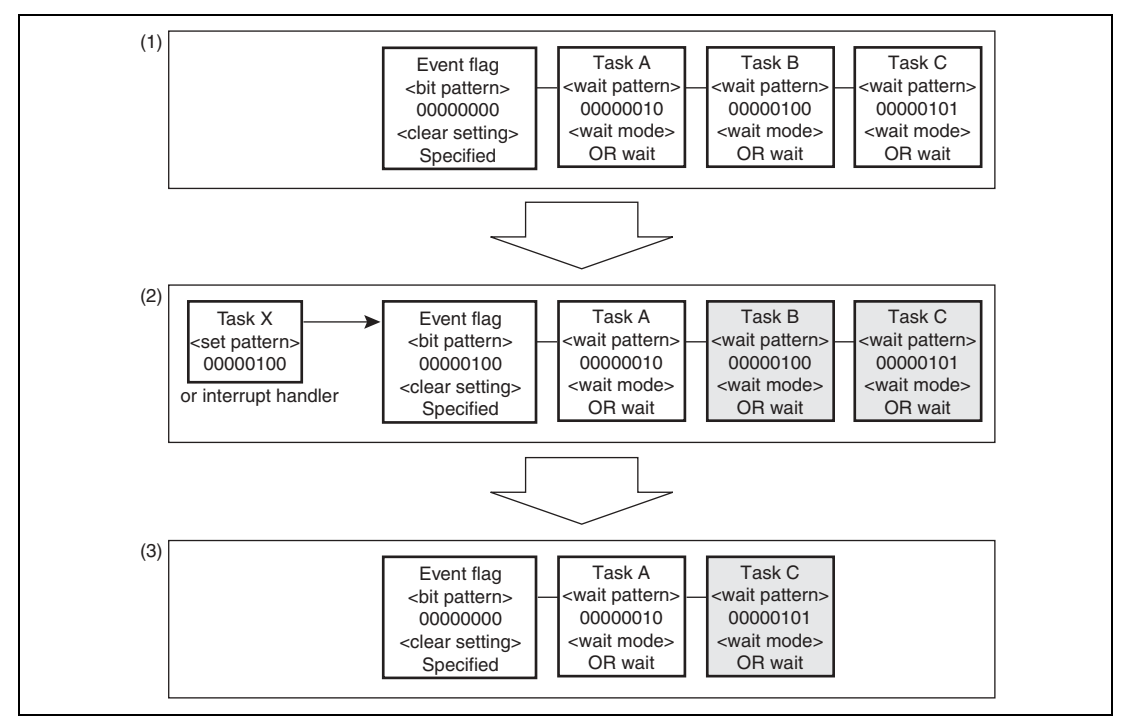

**Figure 1.47 Overview of Processing with Clearing (HI7000/4 Series and HI1000/4)** 

- 1. Tasks A, B, and C wait for an event flag.
- 2. Task X (or an interrupt handler) reports an event (sets a bit pattern) for the event flag.
- 3. The event flag clears the WAITING state of the task whose condition is satisfied (task B) and immediately clears the bit pattern of the event flag.

The HI7000/4 series and HI1000/4 differ from the HI2000/3 in that event flag clearing is specified for the event flag itself.

# **1.6.2 FAQ about Event Flags**

This section answers a question about event flags which is frequently asked by users of the HI series OS.

FAQ Contents:

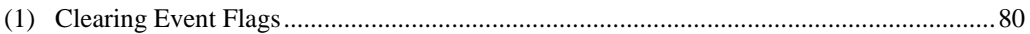

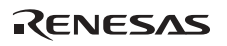

# **(1) Clearing Event Flags**

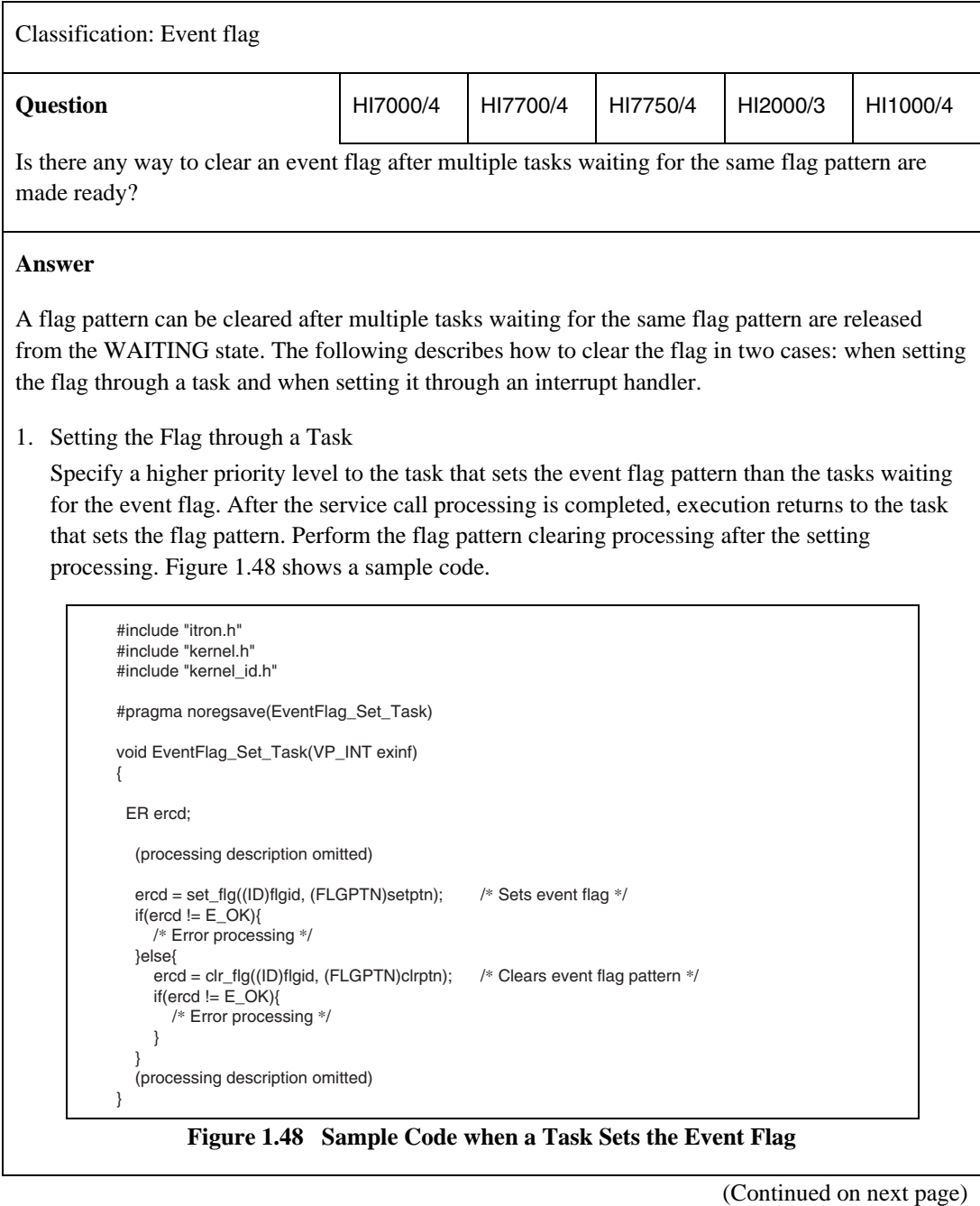

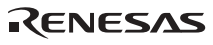

#### **Answer**

2. Setting the Flag through an Interrupt Handler

As the interrupt handler processing takes priority over the task and dispatcher processing, an event flag can be cleared after multiple tasks waiting for the flag pattern are released from the WAITING state by successively setting and clearing the event flag. Figure 1.49 shows a sample code.

```
#include "itron.h"
#include "kernel.h"
#include "kernel_id.h"
void EventFlag_Set_Interrupt(void)
{
ER ercd;
   (processing description omitted)
   ercd = iset_flg((ID)flgid, (FLGPTN)setptn); /* Sets event flag */
  if(ercd != E OK) /* Error processing */
   }else{
    ercd = iclr_flg((ID)flgid, (FLGPTN)clrptn); /* Clears event flag pattern */
     if(ercd != E_OK) /* Error processing */
 }
 }
   (processing description omitted)
}
```
**Figure 1.49 Sample Code when an Interrupt Handler Sets the Event Flag** 

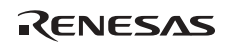

# **1.7 Semaphore**

### **1.7.1 Task Deadlock by Using Semaphore**

A semaphore is used to manage resources that require exclusive control (such resources include software resources such as shared memory or non-reentrant functions in addition to hardware resources).

Figure 1.50 shows an example of semaphore usage.

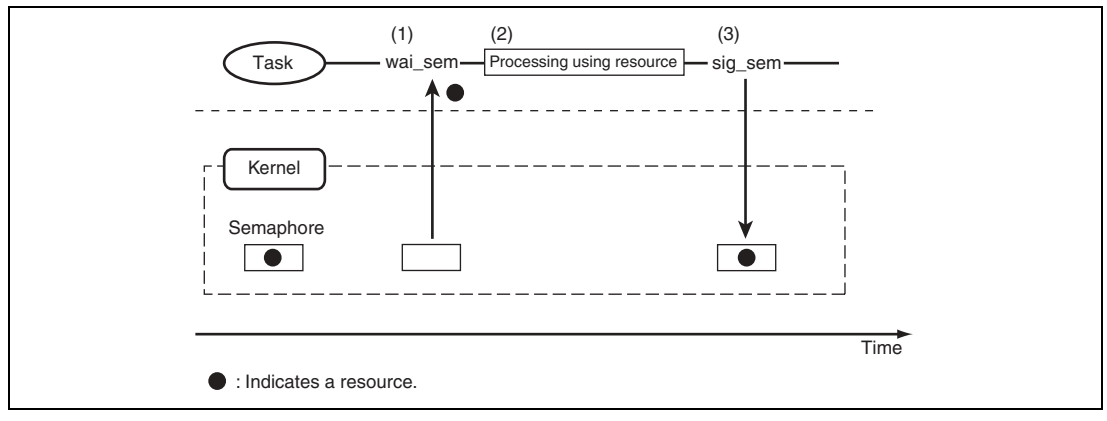

**Figure 1.50 Semaphore Usage Example** 

- 1. A task obtains the semaphore.
- 2. Processing is performed by using the obtained resource.
- 3. The task releases the resource after completing the processing.

To use a resource that requires exclusive control, first obtain the semaphore, and then perform processing by using the resource. After completing the processing, release the semaphore.

The kernel does not provide a function to automatically release the obtained resource when the task completes processing; the task must always release the obtained semaphore when completing its processing.

Figure 1.51 shows an example of deadlock (tasks cannot operate).

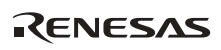

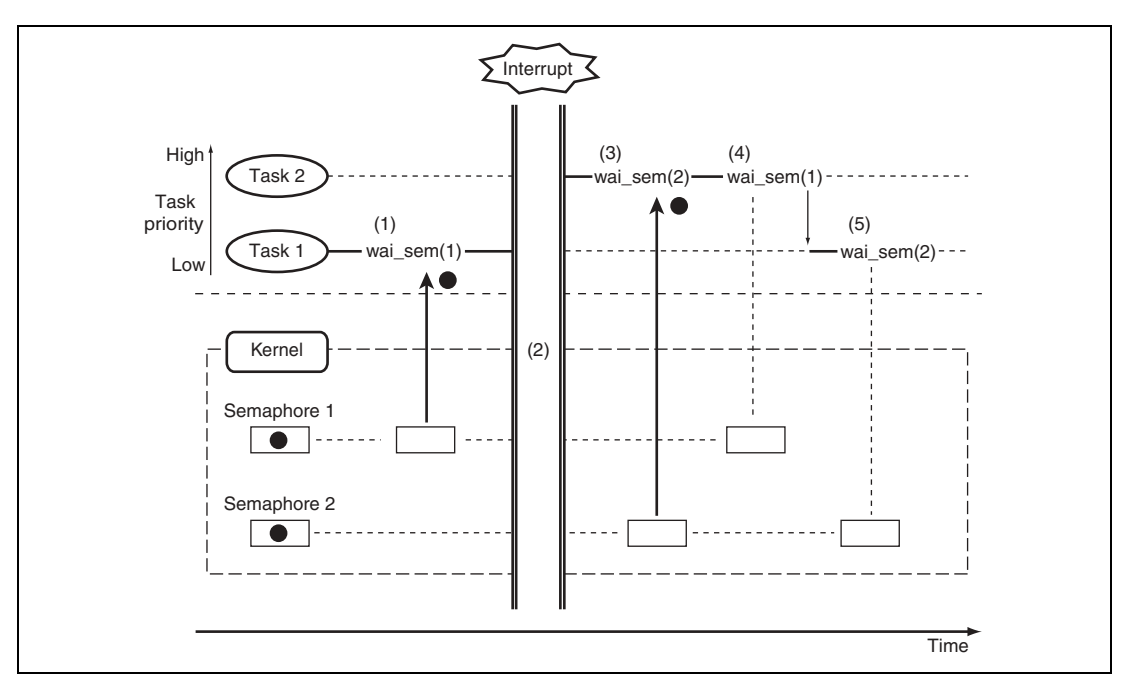

**Figure 1.51 Deadlock Example (Tasks Cannot Operate)** 

- 1. Task 1 obtains semaphore 1.
- 2. An interrupt occurs, and the interrupt handler processing switches tasks (from task 1 to task 2).
- 3. Task 2 obtains semaphore 2.
- 4. Task 2 requests semaphore 1 but cannot obtain it because the resource (semaphore) has been obtained by task 1. Task 2 enters the WAITING state for release of the resource and tasks are switched (from task 2 to task 1).
- 5. Task 1 requests semaphore 2 but cannot obtain it because the resource (semaphore) has been obtained by task 2. Task 1 enters the WAITING state for release of the resource.

As a result, tasks 1 and 2 both wait for a semaphore which has been obtained by the other, and they will never be released from the WAITING state. This state is called deadlock.

Such deadlock cases cannot be avoided within the OS, and must be examined and solved during the design steps of the application (user system).

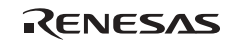

# **1.8 Mutex**

#### **1.8.1 Priority Inversion**

Figure 1.52 gives an overview of priority inversion.

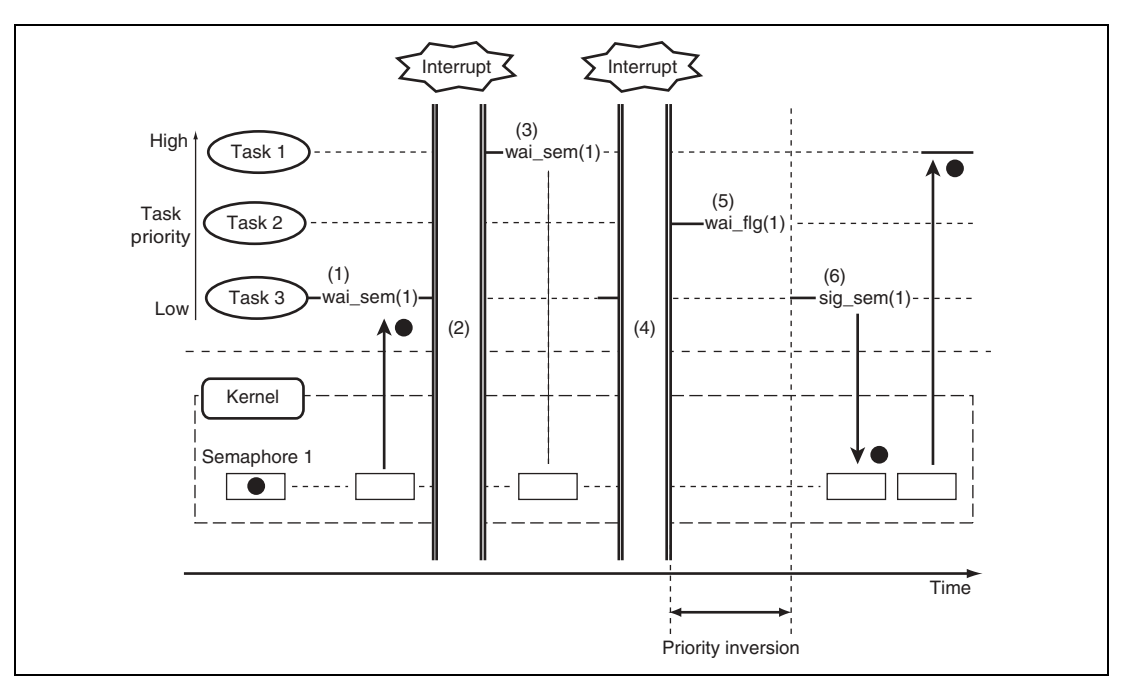

**Figure 1.52 Overview of Priority Inversion** 

- 1. Task 3 obtains semaphore 1 and continues processing.
- 2. An interrupt occurs and the interrupt handler processing switches tasks (from task 3 to task 1).
- 3. Task 1 requests semaphore 1 but cannot obtain it because the resource (semaphore) has been obtained by task 3. Task 1 enters the WAITING state for release of the resource, and tasks are switched (from task 1 to task 3).
- 4. An interrupt occurs and the interrupt handler processing switches tasks (from task 3 to task 2).
- 5. Task 2 issues an event wait request and tasks are switched (from task 2 to task 3).
- 6. Task 3 completes the processing that uses the resource, and releases semaphore 1. At this time, task 1, which has been waiting for release of the resource, obtains semaphore 1 and resumes processing.

Higher-priority task 1 should be executed instead of task 2, but it cannot be executed because the resource (semaphore) needed for task 1 processing has been obtained by lower-priority task 3. Such a problem where a higher-priority task is kept pending because of the lower-priority task processing is called priority inversion.

#### **1.8.2 Overview of Mutex Processing**

Figure 1.53 gives an overview of mutex processing.

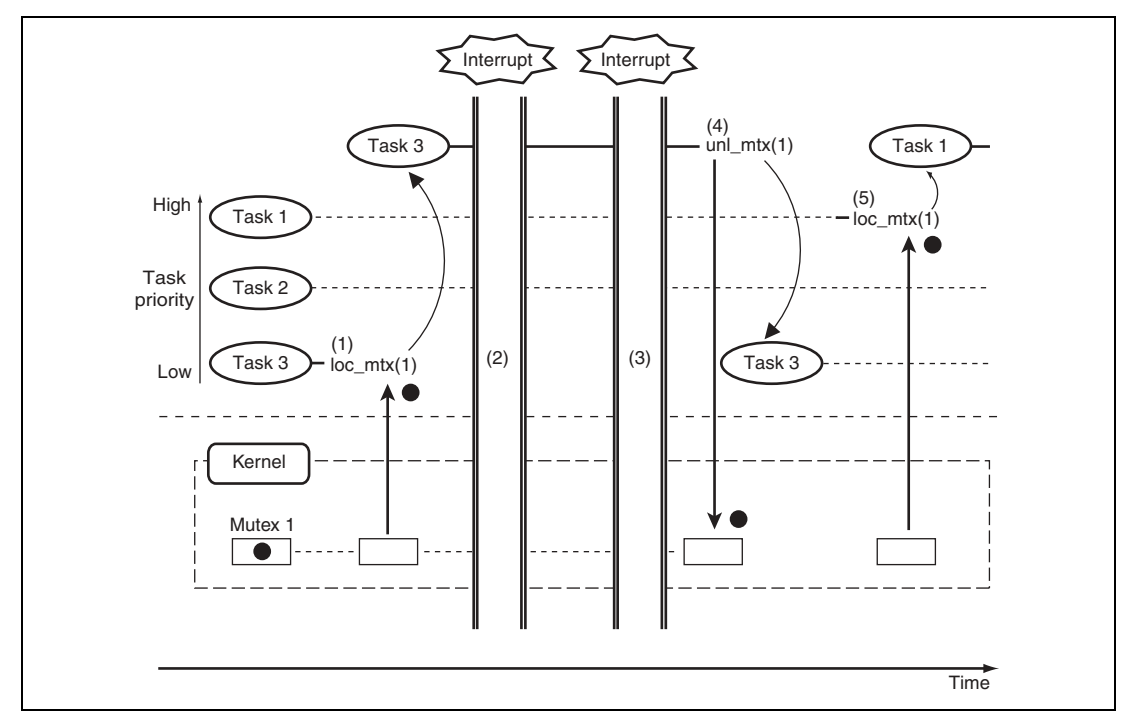

**Figure 1.53 Overview of Mutex Processing** 

- 1. Task 3 obtains mutex 1 and continues processing. (At this time, the priority of task 3 is raised from 3 to 1 (ceiling priority).)
- 2. An interrupt occurs and the interrupt handler processing wakes up task 1. However, task switching does not occur because task 3 has the highest priority (task 3 is held at priority 1 and continues processing).
- 3. An interrupt occurs and the interrupt handler processing wakes up task 2. However, task switching does not occur because task 3 has the highest priority (task 3 is held at priority 1 and continues processing).
- 4. Task 3 completes the processing that uses the resource, and releases mutex 1. (At this time, the priority of task 3 is restored from 1 to 3, and control is switched to task 1.)
- 5. Task 1 obtains mutex 1 and continues processing. (At this time, the priority of task 1 is raised from 1 to 1 (ceiling priority).)

The task that obtains a mutex (locks a mutex) is executed by being automatically raised to the ceiling priority specified for the mutex, and can continue processing without entering the WAITING state even when task 1 or 2 becomes ready.

When task 3 releases the mutex (unlocks the mutex), it is modified back to the previous priority and tasks 1 and 2 are executed in that order.

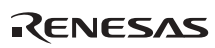
# **1.9 Mailbox**

### **1.9.1 Overview of Mailbox Processing**

Table 1.21 summarizes the advantages and disadvantages of using mailboxes.

#### **Table 1.21 Advantages and Disadvantages of Using Mailboxes**

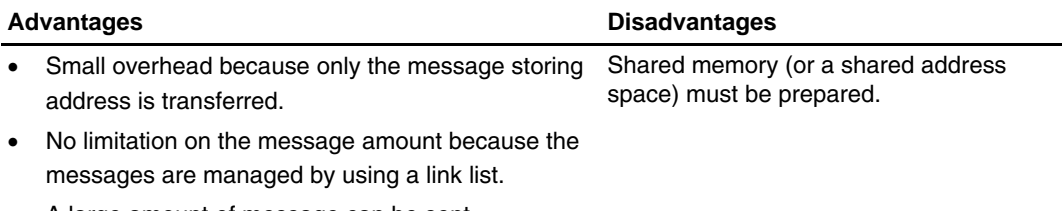

• A large amount of message can be sent.

Figure 1.54 gives an overview of mailbox processing.

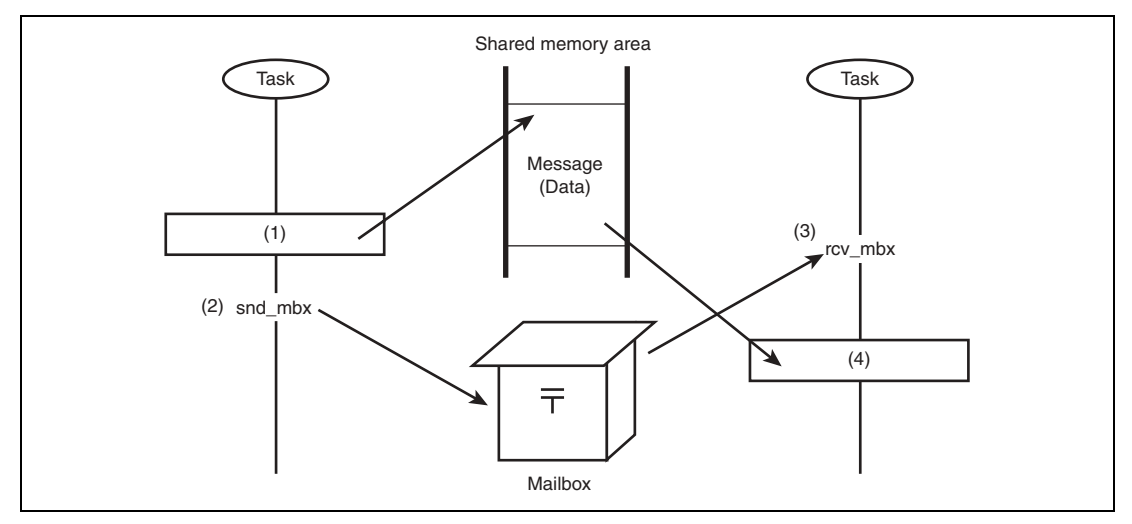

### **Figure 1.54 Overview of Mailbox Processing**

- 1. Allocate a memory area where a message is to be stored, and write a message in that area.
- 2. Issue a snd\_mbx service call to send the message address to the mailbox.
- 3. Issue a rcv\_mbx service call to receive the message address from the mailbox.
- 4. Read the information in the area indicated by the received message address.

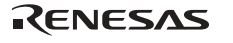

### **1.9.2 Overview of Sending a Message Using Mailbox**

Figure 1.55 gives an overview of sending a message using a mailbox.

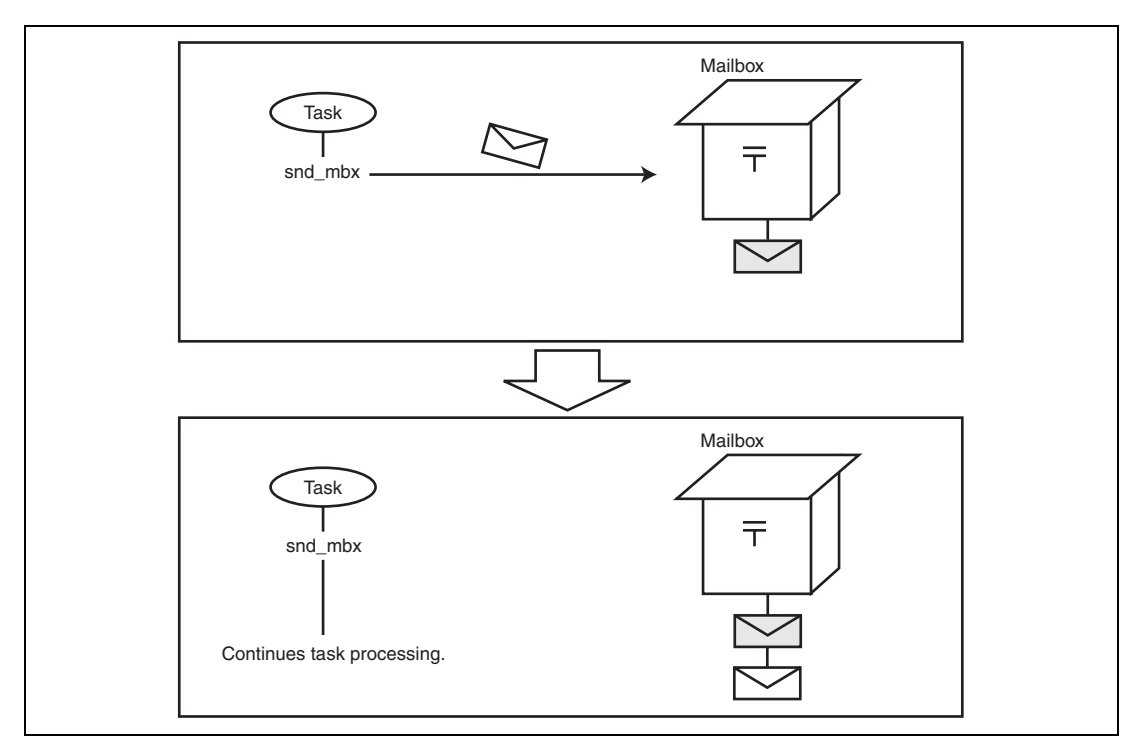

**Figure 1.55 Overview of Sending a Message Using Mailbox** 

At the head of each message, a kernel management area must be allocated to manage the link list. This area is called a message header.

As the managing method, the FIFO (first-in first-out) method or message priority method can be selected. Accordingly, the message header format to be sent differs depending on the mailbox message managing method.

Figure 1.56 shows the message header formats for these two methods.

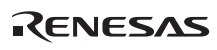

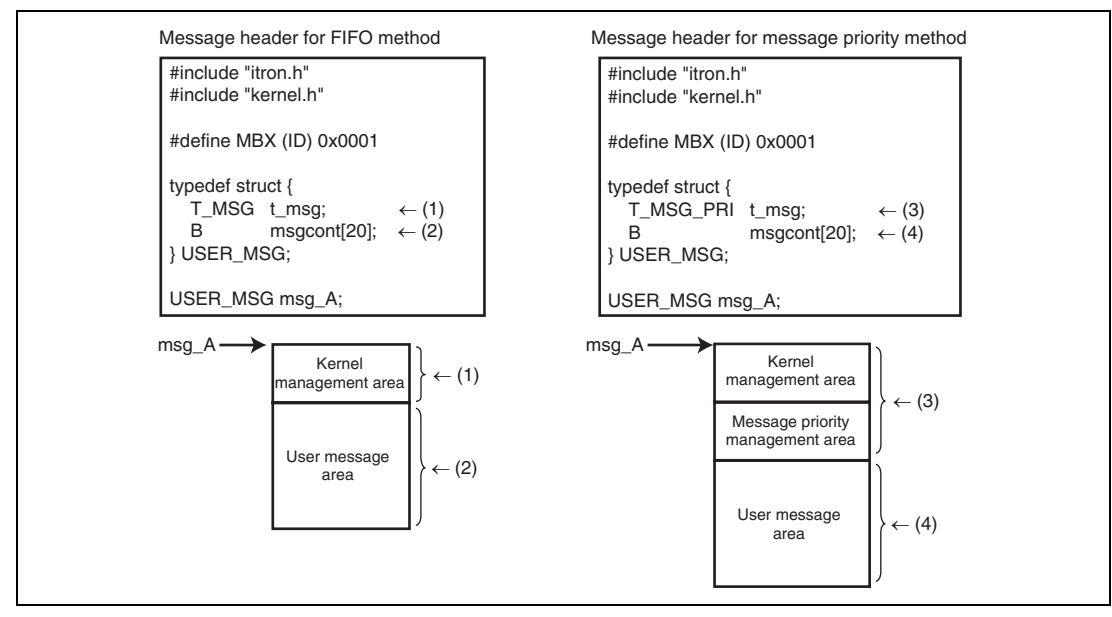

**Figure 1.56 Message Header Formats** 

As the HI series OS cannot distinguish between these message header formats, note the combinations of the mailbox attribute and message header shown below.

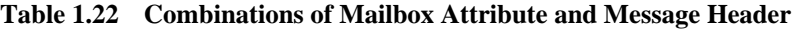

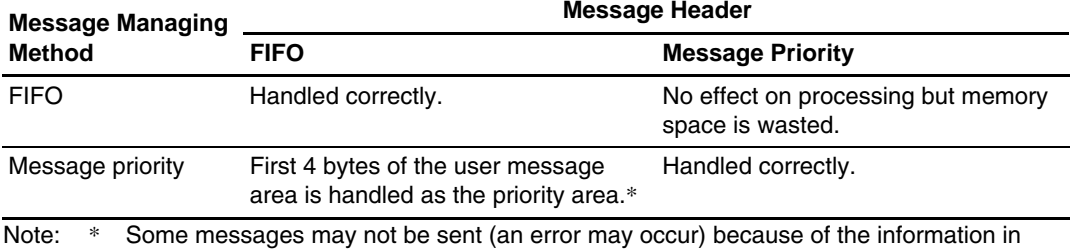

the first 4 bytes of the user message area in some cases.

In addition, the following notes must be observed when sending message data.

#### **Notes when sending message data**

- (1) Do not modify the kernel management area after sending the message data.
- (2) When sending message data for the first time, send it with the kernel management area cleared to 0. Figure 1.57 shows a sample code for sending message.

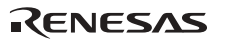

```
#include "itron.h"
#include "kernel.h"
#include "kernel_id.h"
#pragma noregsave (Task)
typedef struct user_msg{
  T_MSG t_msg;<br>B data[10]
         data[10];
} USER_MSG;
// typedef struct user_primsg{
// T_MSG_PRI t_pri_msg;
                   data[10]:
// } USER_PRIMSG;
void Task(VP_INT exinf)
{
ER ercd;
USER_MSG *message;
    (description omitted) 
  ercd = get_mpf((ID)mpfid, (VP)message);
  if(ercd != E_OK) /* Error processing */
   }
   /* User message storing processing */
  message->t msg.msghead = 0;
// message->t_pri_msg.msghead = 0;
   ercd = snd_mbx((ID)mbxid, (T_MSG *)message);
  if(ercd != E_OK){
      /* Error processing */
 }
    (description omitted)
  ext_tsk();
}
                                                              \leftarrow (1)
                                                              \leftarrow (2)
                                                             \leftarrow (3)
                                                             \leftarrow (4)
                                                             \leftarrow (5)
                                                             \leftarrow (6)
```
### **Figure 1.57 Sample Code for Sending Message**

- 1. Declares a user message (message header for FIFO management).
- 2. Declares a user message (message header for message priority management).
- 3. Allocates a memory area for the message.
- 4. Clears the kernel management area in the message to 0 (for FIFO management).
- 5. Clears the kernel management area in the message to 0 (for message priority management).

RENESAS

6. Sends the message.

### **1.9.3 Overview of Receiving a Message Using Mailbox**

The following gives an overview of receiving a message using a mailbox.

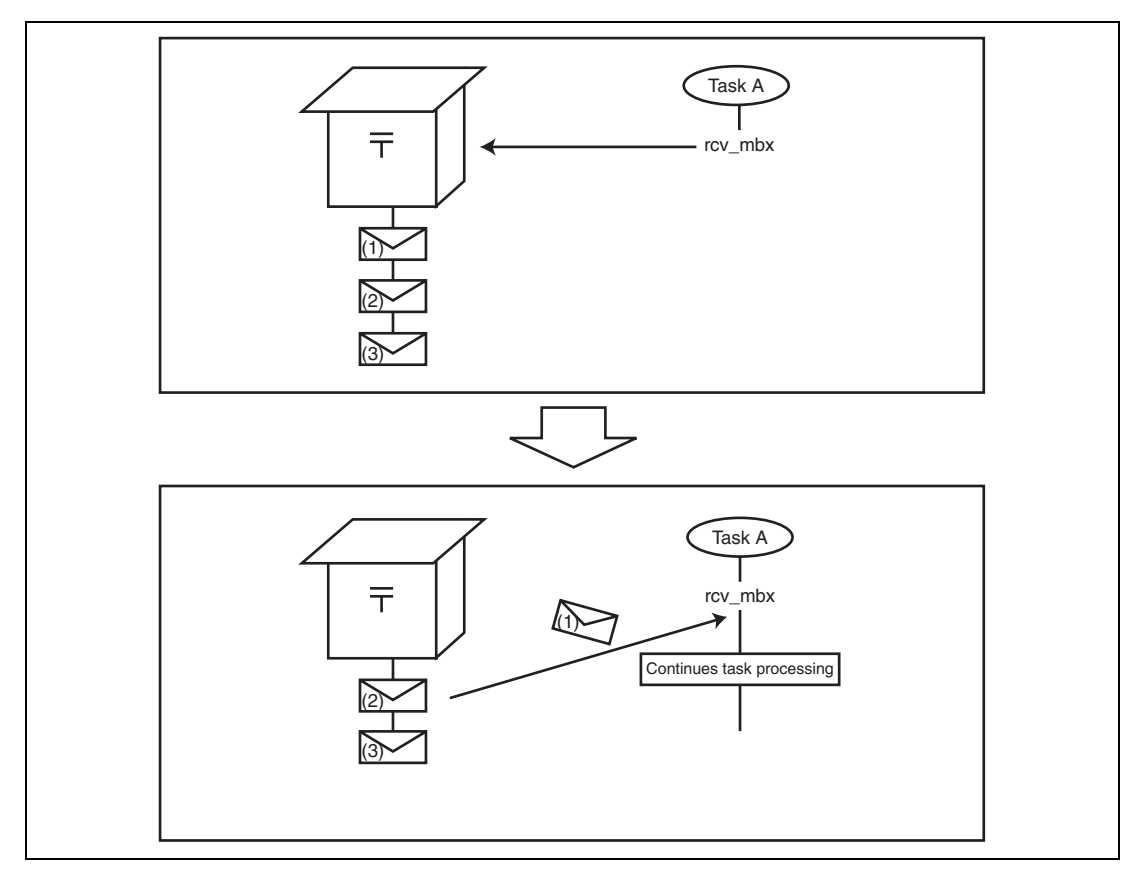

**Figure 1.58 Overview of Receiving Message for Mailbox with Messages** 

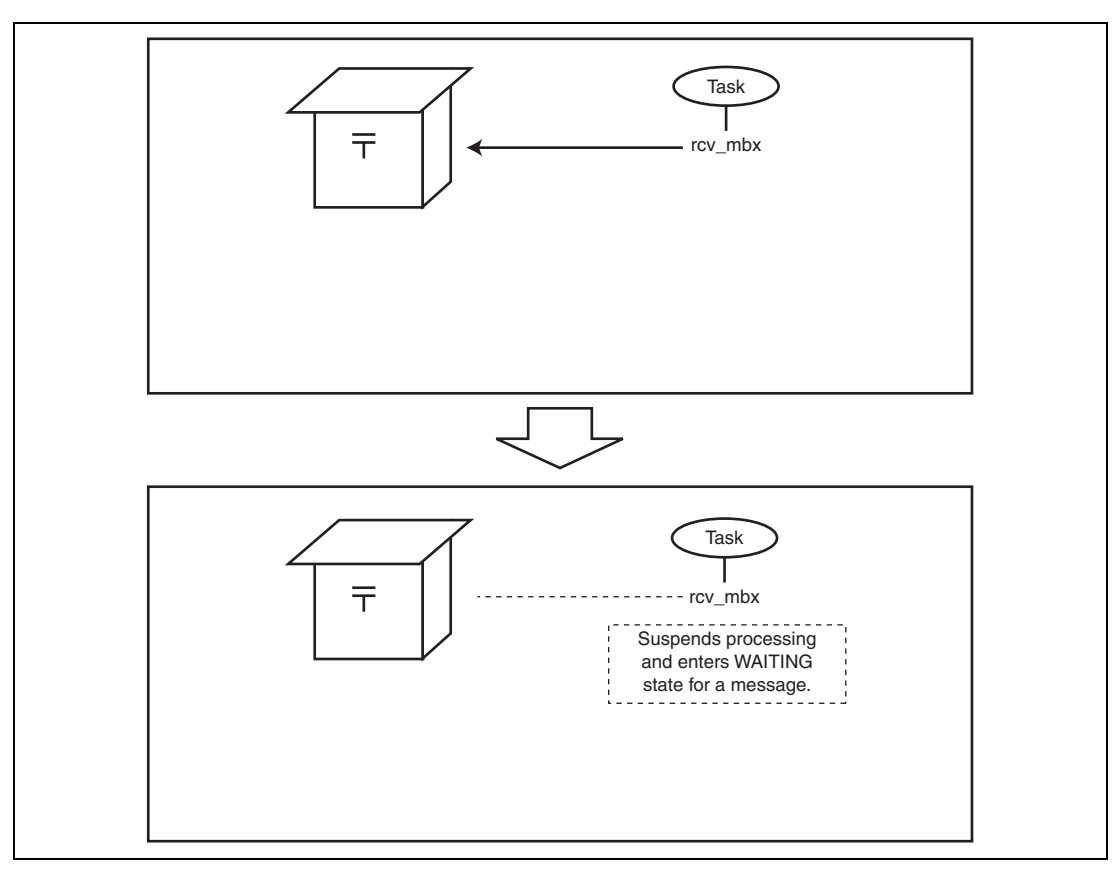

**Figure 1.59 Overview of Receiving Message for Mailbox with No Messages** 

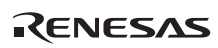

### **1.9.4 FAQ about Mailbox**

This section answers a question about mailbox which is frequently asked by users of the HI series OS.

FAQ Contents:

(1) Sequential Transfer to Mailbox..........................................................................................94

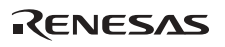

### **(1) Sequential Transfer to Mailbox**

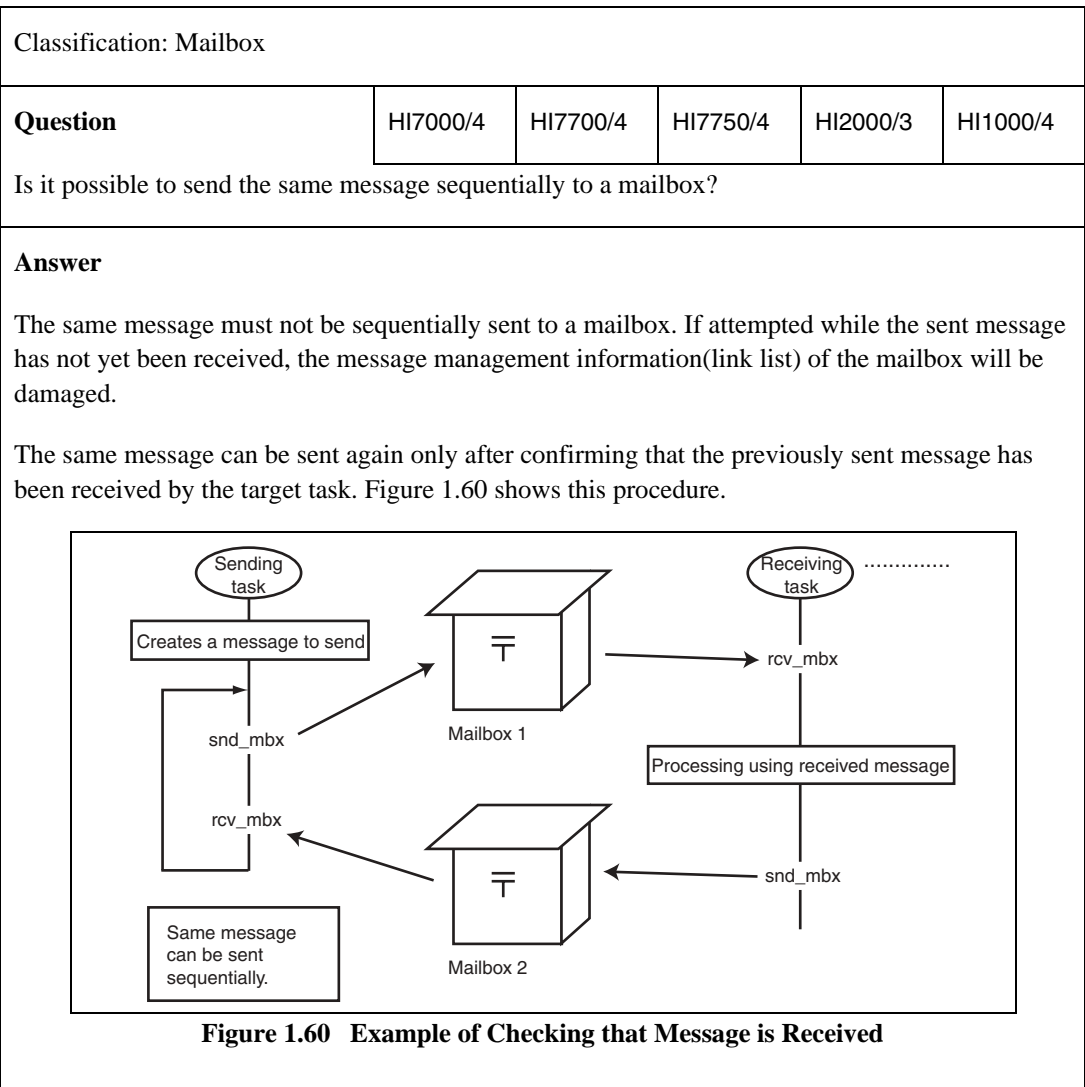

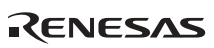

# **1.10 Message Buffer**

### **1.10.1 Overview of Message Buffer Processing**

Table 1.23 summarizes the advantages and disadvantages of using message buffers.

#### **Table 1.23 Advantages and Disadvantages of Using Message Buffers**

### Advantages **Disadvantages** No shared memory (nor shared address space) Large overhead because a message itself is sent. is required

Figure 1.61 gives an overview of message buffer processing.

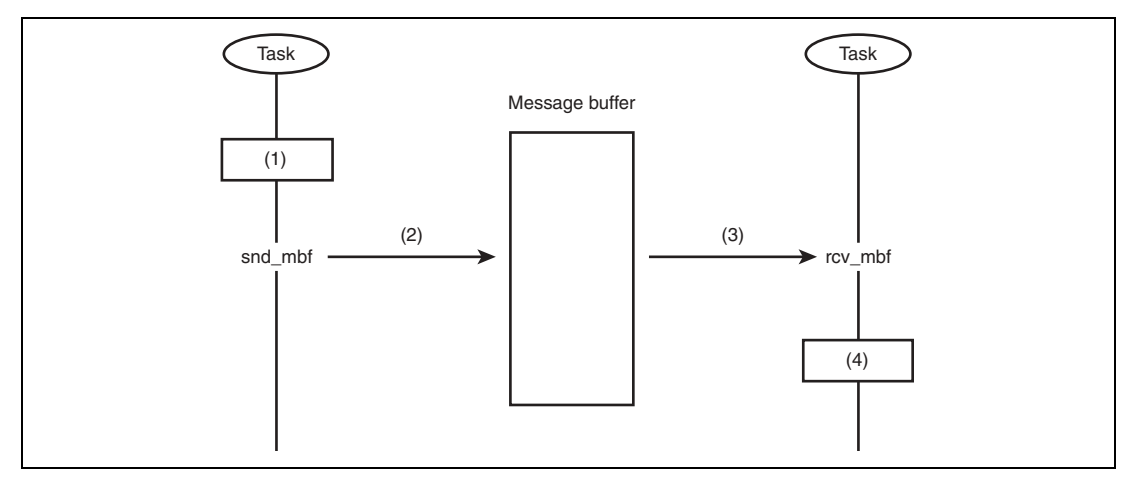

**Figure 1.61 Overview of Message Buffer Processing** 

- 1. Allocate a memory area where a message is to be stored, and write a message in that area.
- 2. Issue a snd\_mbf service call to send the message to the message buffer.
- 3. Issue a rcv\_mbf service call to receive the message from the message buffer.
- 4. Read the received information.

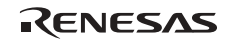

In the HI series OS, a message buffer with buffer size  $= 0$  can be created. Note the following in this case.

- No message can be stored in a message buffer with buffer size  $= 0$ , and the receiving task completely synchronizes with the sending task.
- A message is copied from the sending task to the receiving task at one time, which can reduce the copying steps through the message buffer.

### **1.10.2 Overview of Sending a Message Using Message Buffer**

The message buffer processing differs depending on the sufficiency of free space in the message buffer as follows.

#### **Table 1.24 Message Sending Processing Depending on Free Space in Message Buffer**

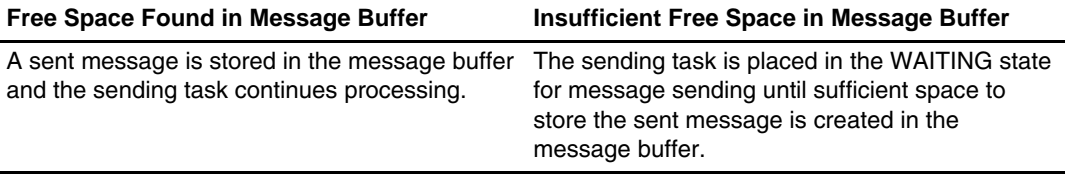

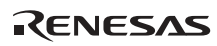

Figure 1.62 gives an overview of sending a message when the message buffer has sufficient free space.

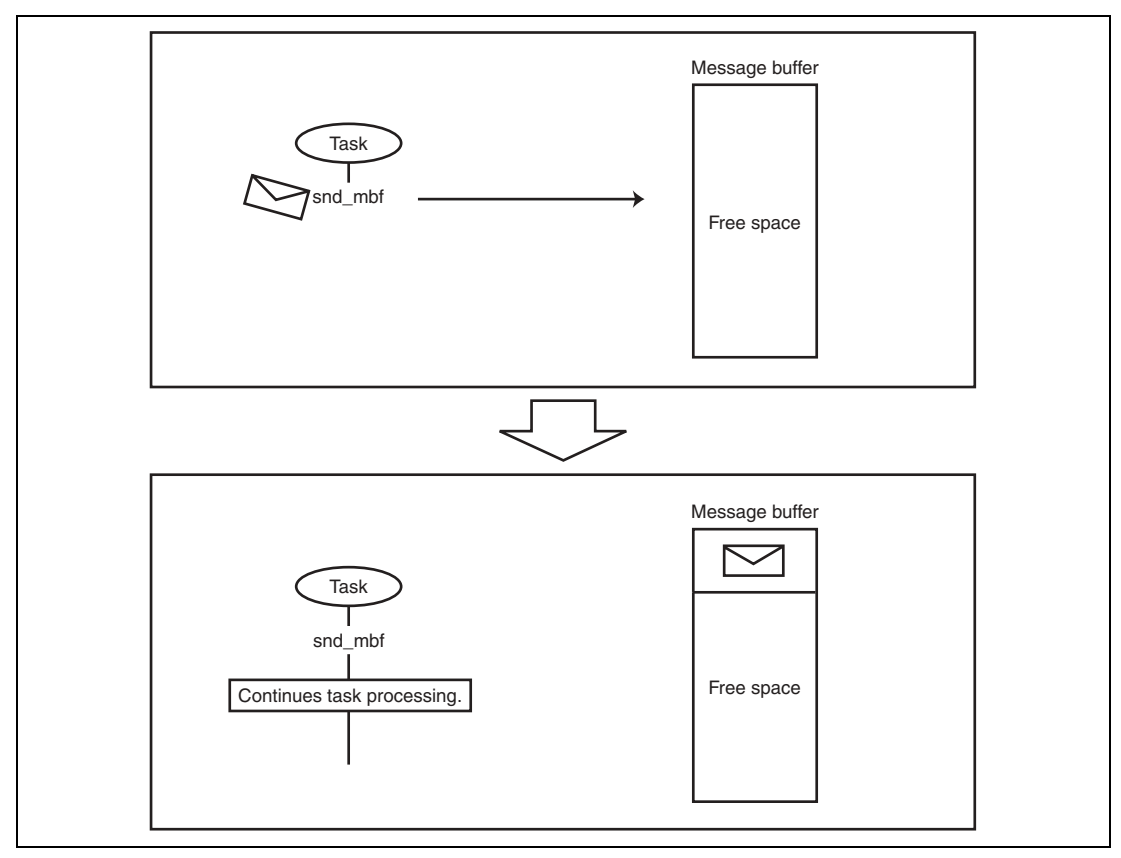

**Figure 1.62 Overview of Sending a Message for Message Buffer with Enough Free Space** 

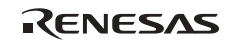

Figure 1.63 gives an overview of sending a message when the message buffer does not have sufficient free space.

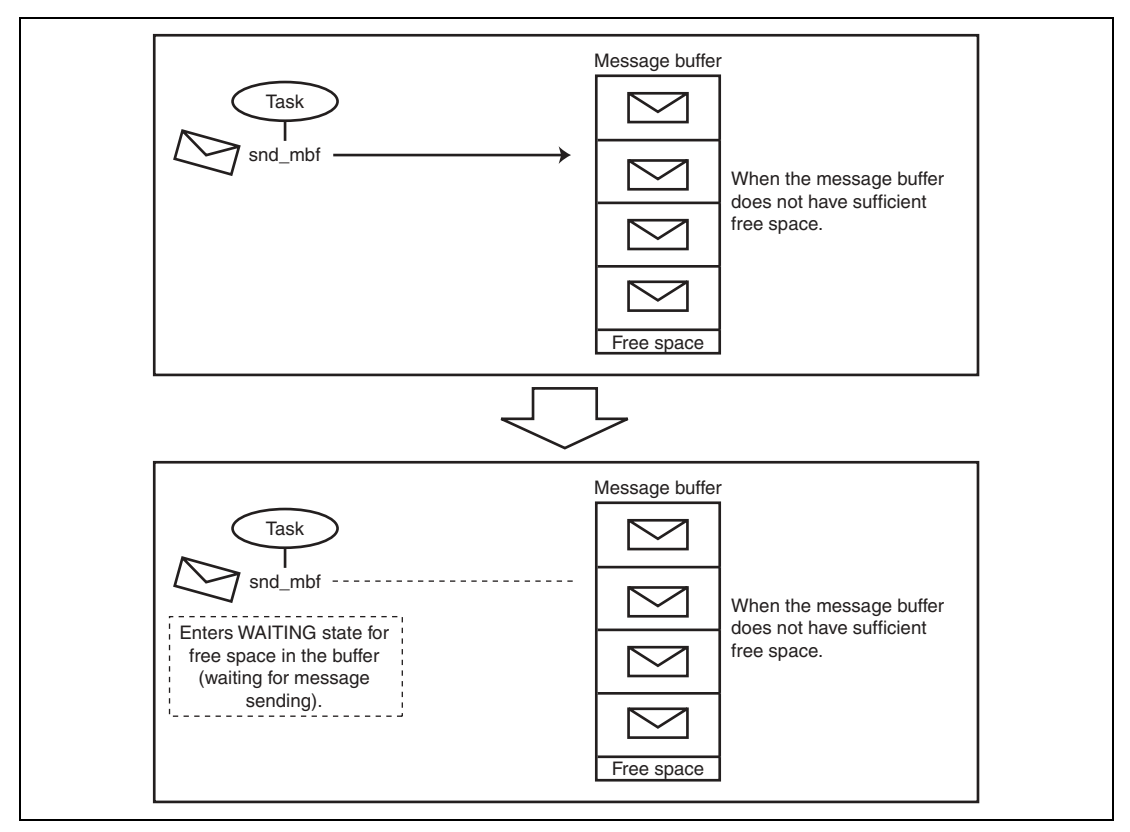

**Figure 1.63 Overview of Sending a Message for Message Buffer with Insufficient Free Space** 

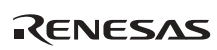

### **1.10.3 Overview of Receiving a Message Using Message Buffer**

The following gives an overview of receiving a message using a message buffer.

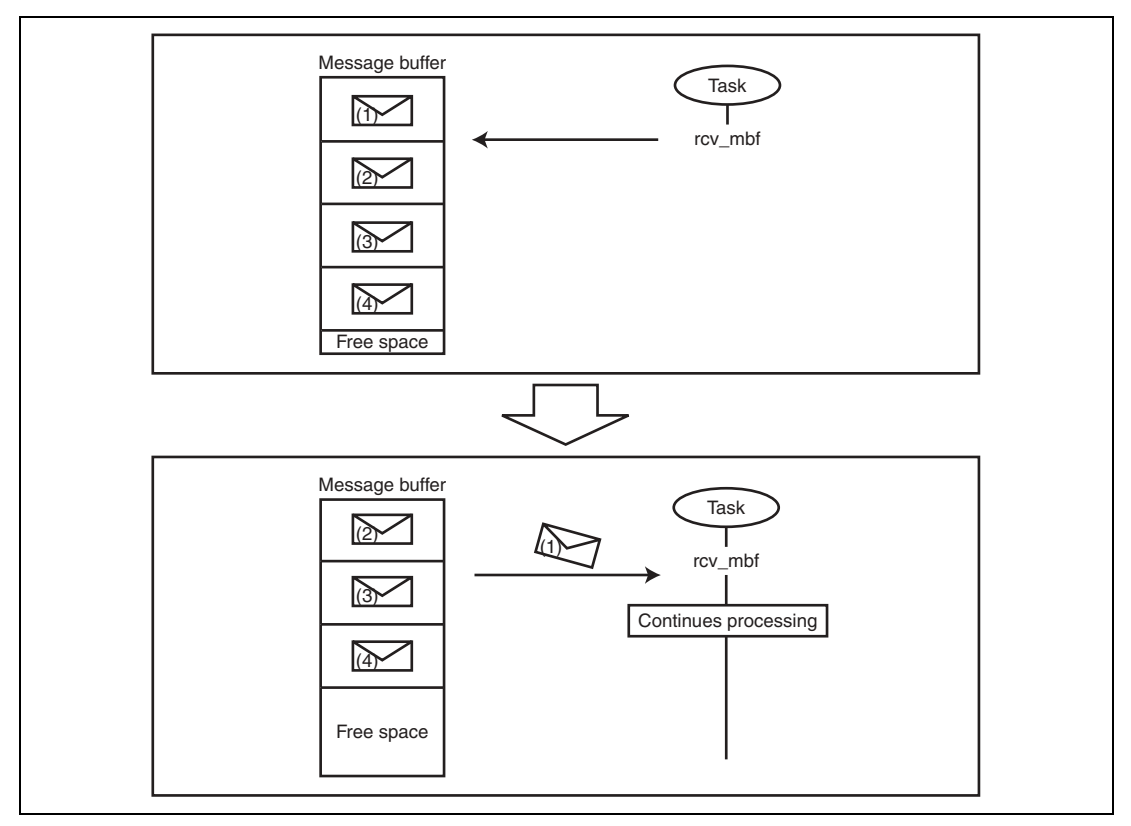

**Figure 1.64 Overview of Receiving Message for Message Buffer with Messages** 

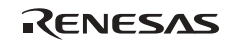

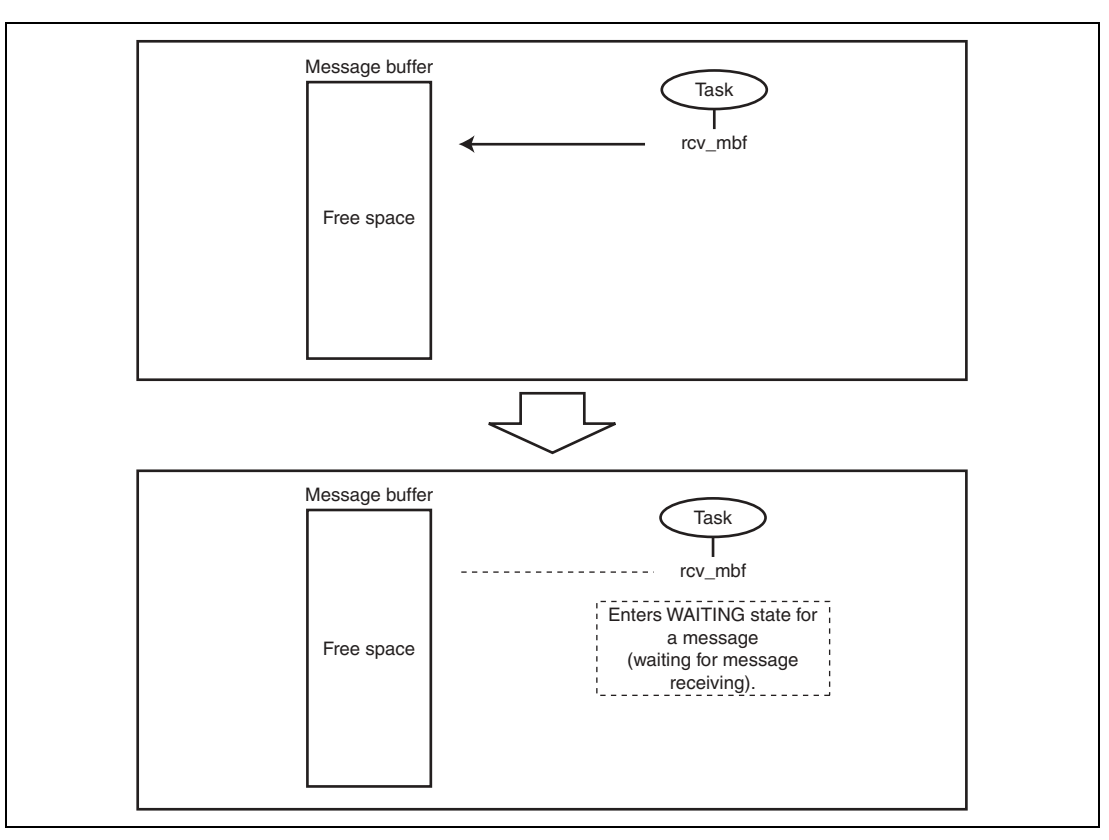

**Figure 1.65 Overview of Receiving Message for Message Buffer with No Messages** 

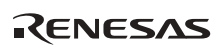

# **1.11 Data Queue**

### **1.11.1 Overview of Data Queue Processing**

Table 1.25 summarizes the advantages and disadvantages of using data queues.

#### **Table 1.25 Advantages and Disadvantages of Using Data Queues**

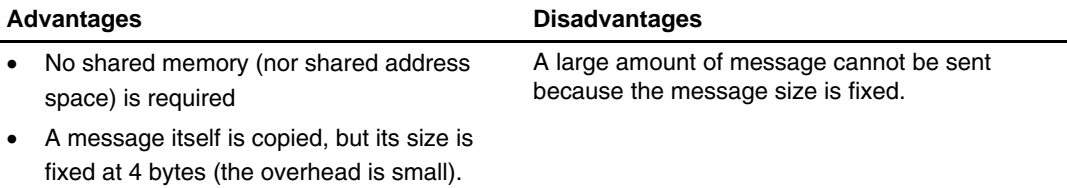

Figure 1.66 gives an overview of data queue processing.

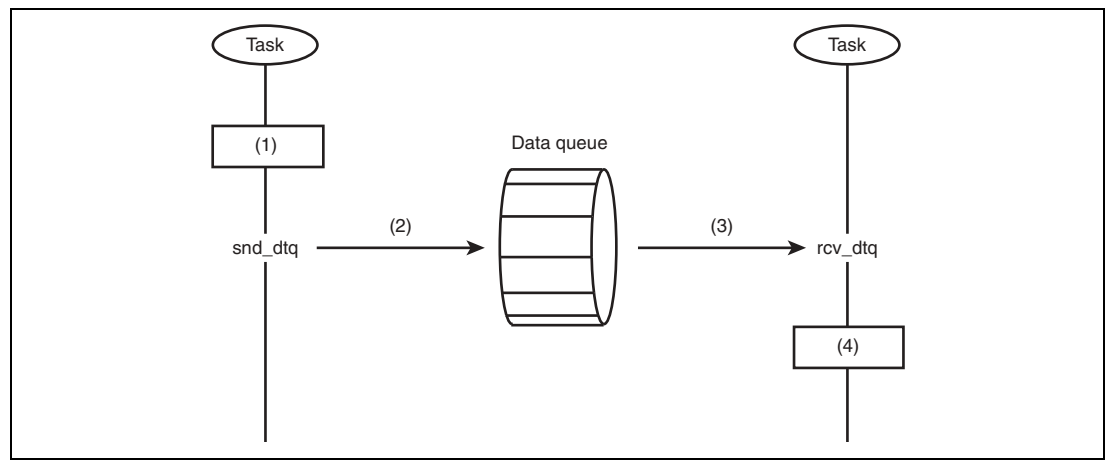

**Figure 1.66 Overview of Data Queue Processing** 

- 1. Allocate a memory area where a message is to be stored, and write a message in that area.
- 2. Issue a snd\_dtq service call to send the message to the data queue.
- 3. Issue a rcv\_dtq service call to receive the message from the data queue.
- 4. Read the received information.

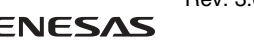

### **1.11.2 Overview of Sending a Message Using Data Queue**

The data queue processing differs depending on the sufficiency of free space in the data queue as follows.

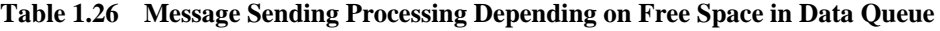

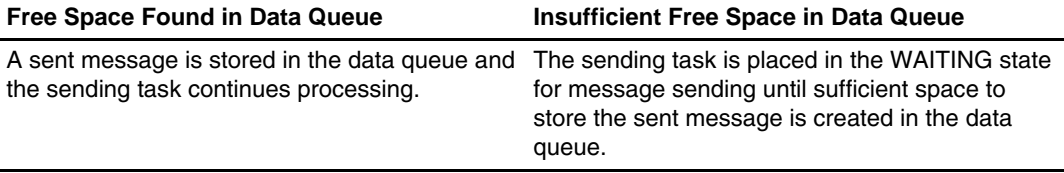

Figure 1.67 gives an overview of sending message when the data queue has free space.

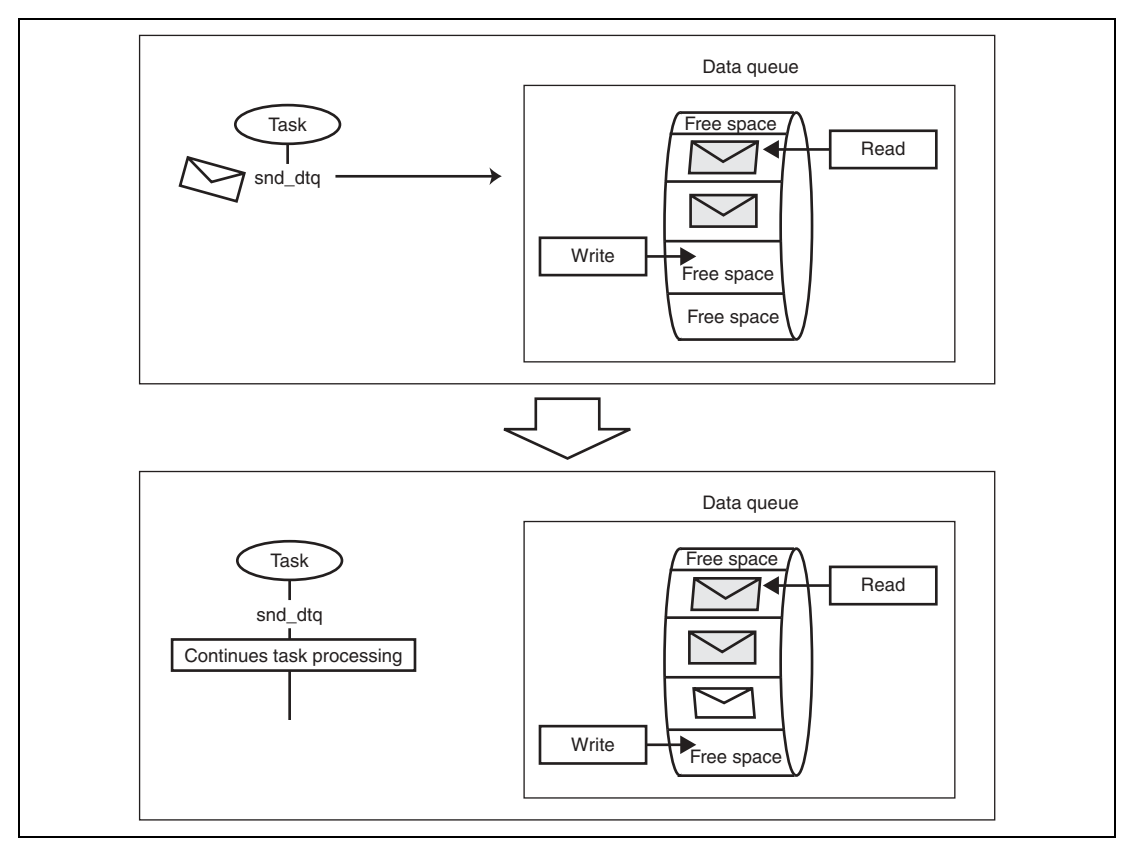

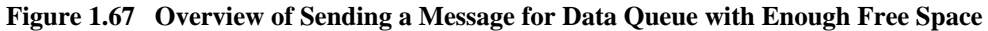

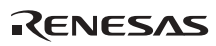

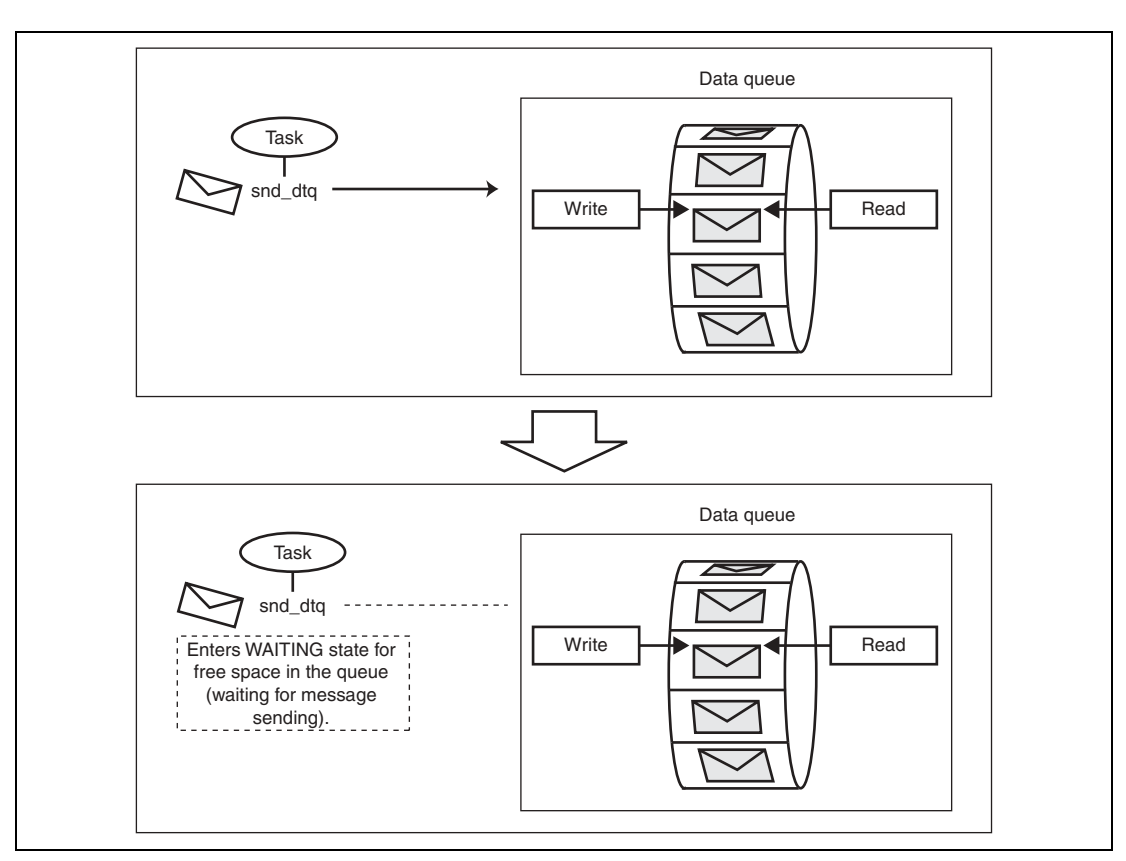

Figure 1.68 gives an overview of sending message when the data queue does not have sufficient free space.

**Figure 1.68 Overview of Sending a Message for Data Queue with Insufficient Free Space** 

The data queue has the forcible send function.

The forcible send function overwrites the oldest data in the data queue with the sent data when the data queue area does not have sufficient free space to store the sent message data. Note that the overwritten data is managed as the latest data, and thus is read last.

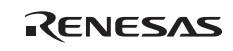

Figure 1.69 gives an overview of the forcible send processing.

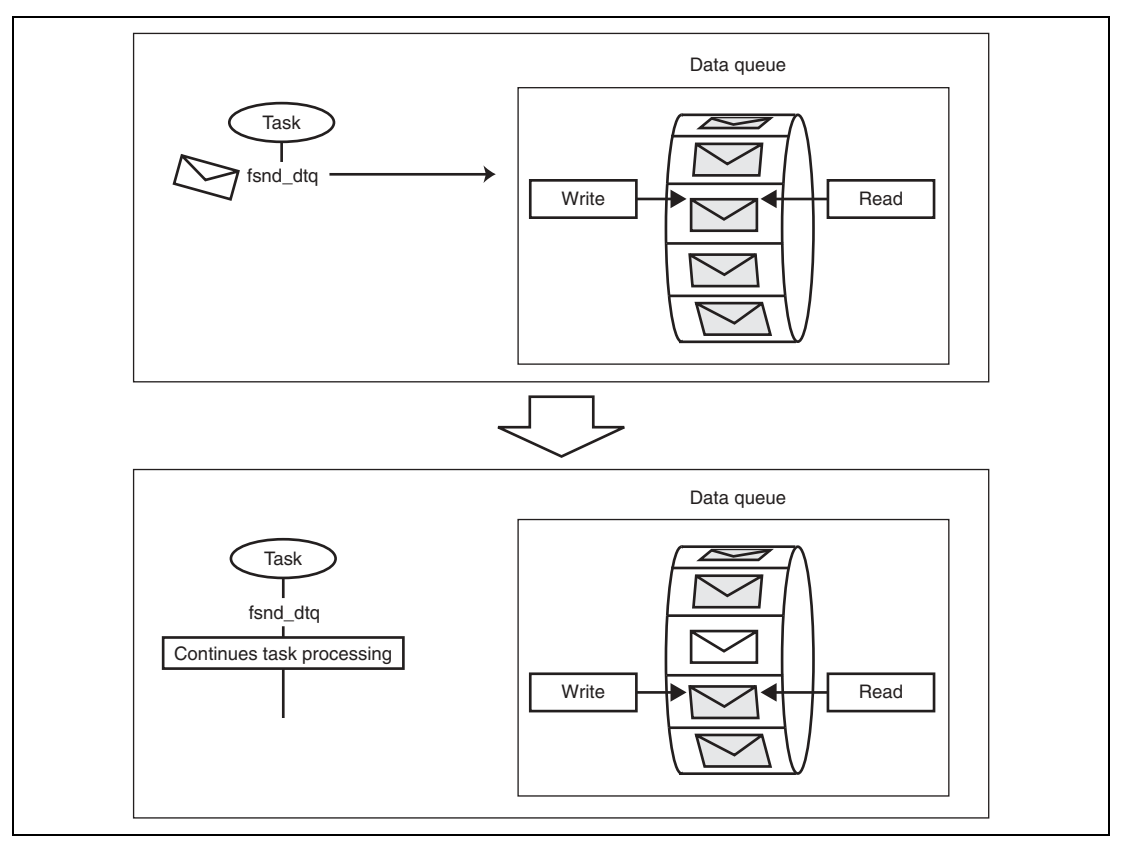

**Figure 1.69 Overview of Forcible Send Processing by Data Queue** 

### **1.11.3 Overview of Receiving a Message Using Data Queue**

The following gives an overview of receiving a message using a data queue.

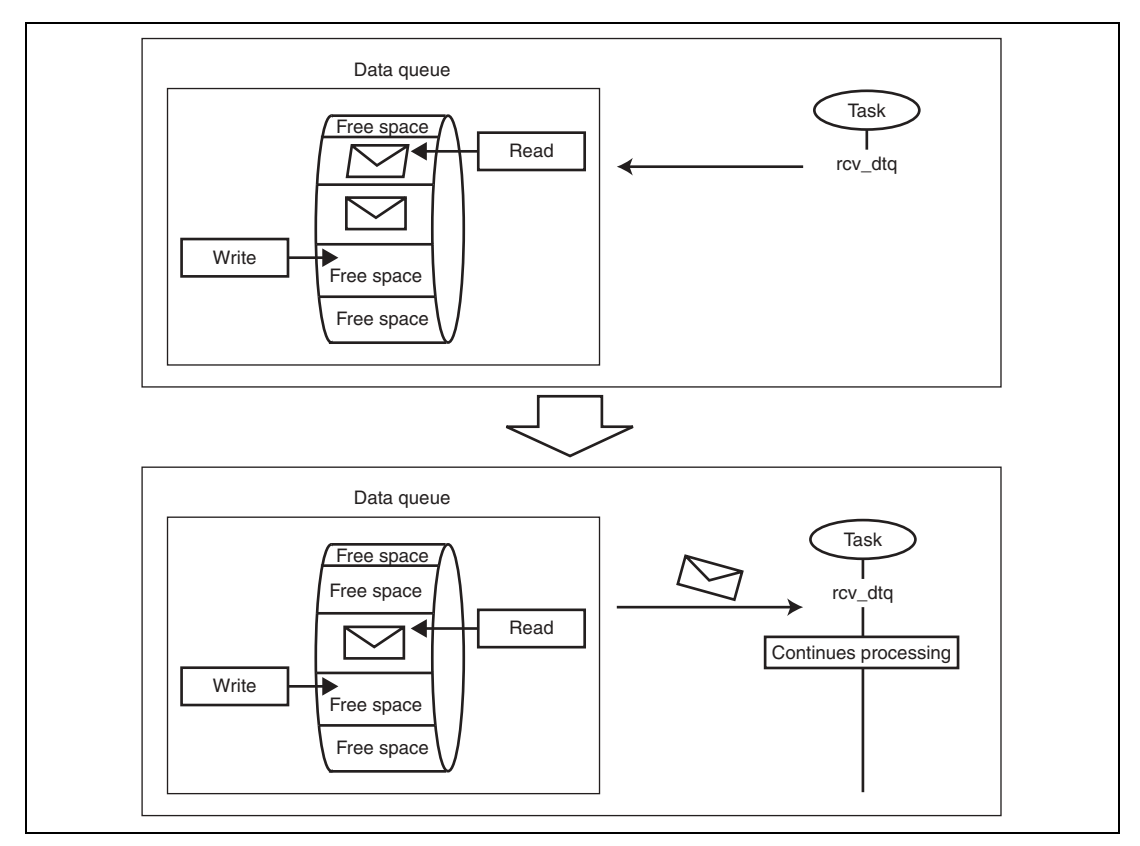

**Figure 1.70 Overview of Receiving Message for Data Queue with Messages** 

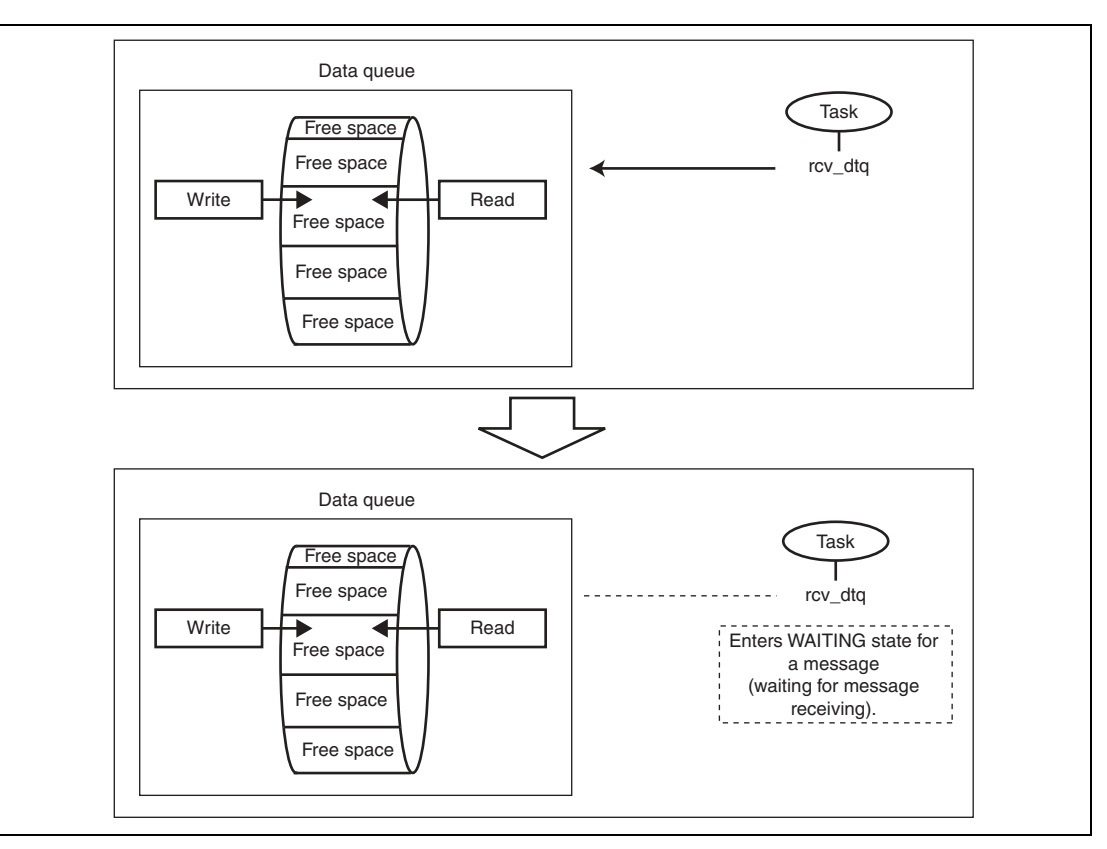

**Figure 1.71 Overview of Receiving Message for Data Queue with No Messages** 

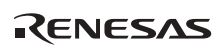

# **1.12 Memory Pool**

### **1.12.1 Fragmentation**

Fragmentation means that the used area in memory is divided into small non-contiguous pieces. Figure 1.72 gives an overview of fragmentation.

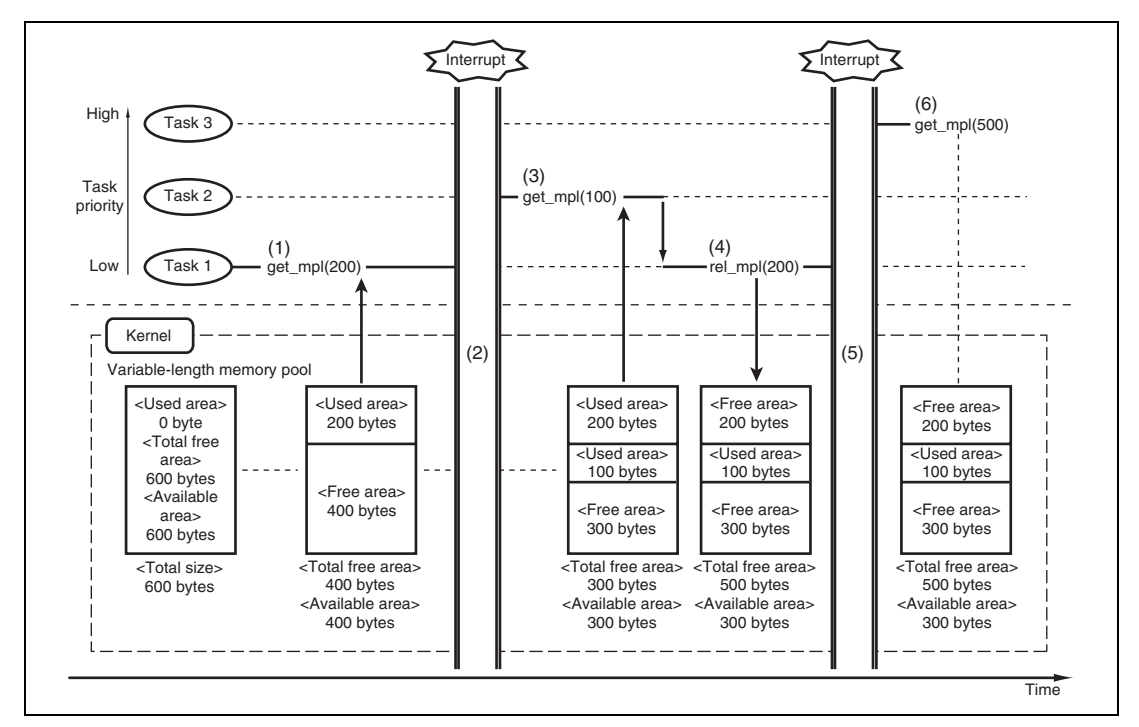

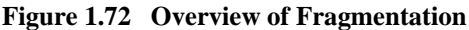

- 1. Task 1 requests and obtains a 200-byte area.
- 2. An interrupt occurs and the interrupt handler switches tasks (from task 1 to task 2).
- 3. Task 2 requests and obtains a 100-byte area. (The processing using the obtained memory area switches tasks (from task 2 to task 1).)
- 4. Task 1 returns the previously obtained 200-byte area.
- 5. An interrupt occurs and the interrupt handler switches tasks (from task 1 to task 3).
- 6. Task 3 requests a 500-byte area, but enters the WAITING state for a free area because the maximum contiguous free area is 300 bytes even though the total free area is 500 bytes.

Such a condition, as shown above, is called fragmentation.

The HI series OS does not provide garbage collection, which solves fragmentation problems.

Fragmentation of the memory pool area must be solved through an application (user system).

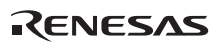

### **1.12.2 FAQ about Memory Pool**

This section answers a question about memory pool which is frequently asked by users of the HI series OS.

### FAQ Contents:

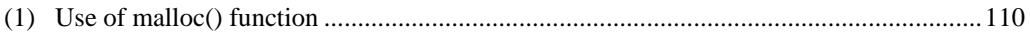

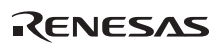

### **(1) Use of malloc() function**

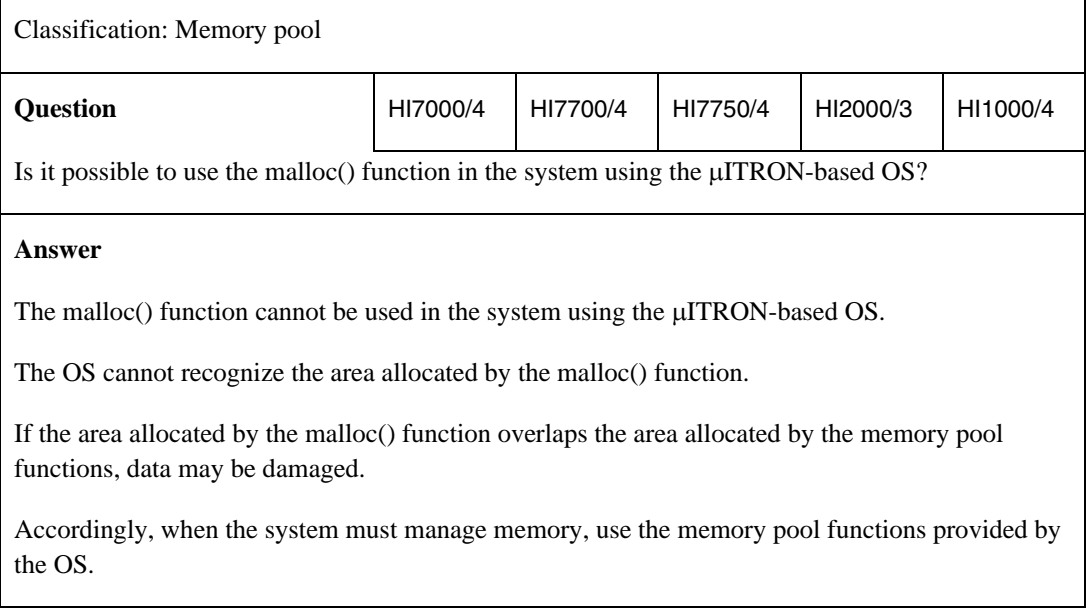

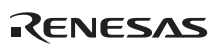

# **1.13 Time Management**

### **1.13.1 Concept of Time Management**

Table 1.27 shows the meaning of parameter tmout used in the time management function.

#### **Table 1.27 Meaning of Parameter tmout**

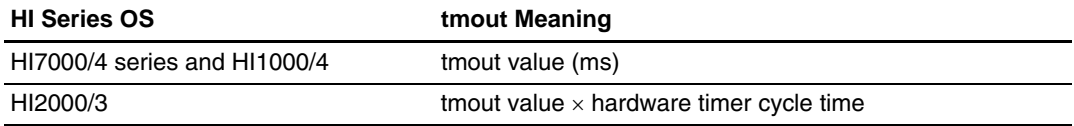

Figure 1.73 shows an example of processing when tslp\_tsk(3) is executed with the hardware timer cycle specified as  $1 \text{ ms}$  (CFG\_TICNUME =  $1 \text{ and CFG\_TICDENO} = 1$ ).

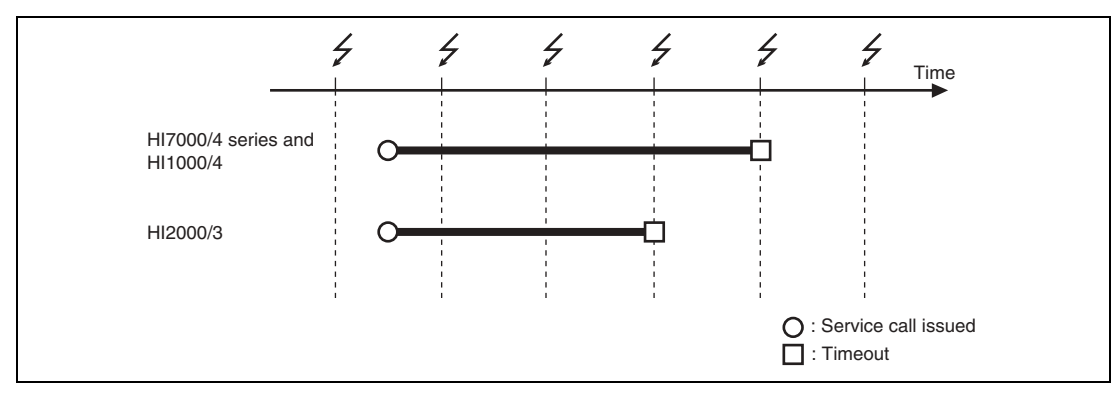

**Figure 1.73 Overview of tslp\_tsk(3) Processing** 

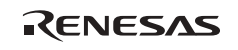

Table 1.28 describes the error between the tmout value and the obtained timeout period shown in the above figure.

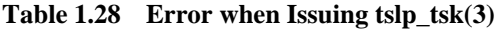

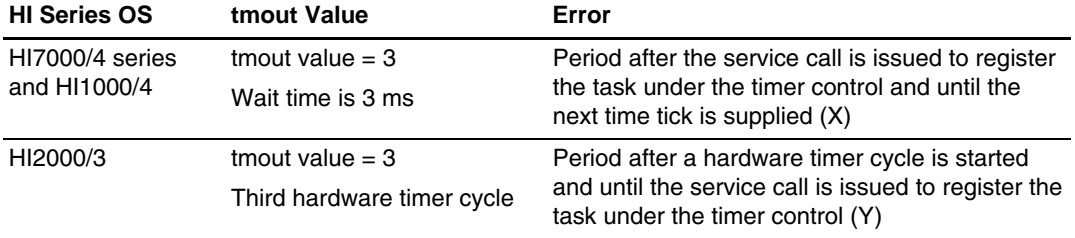

See figure 1.74 for errors  $(X)$  and  $(Y)$ .

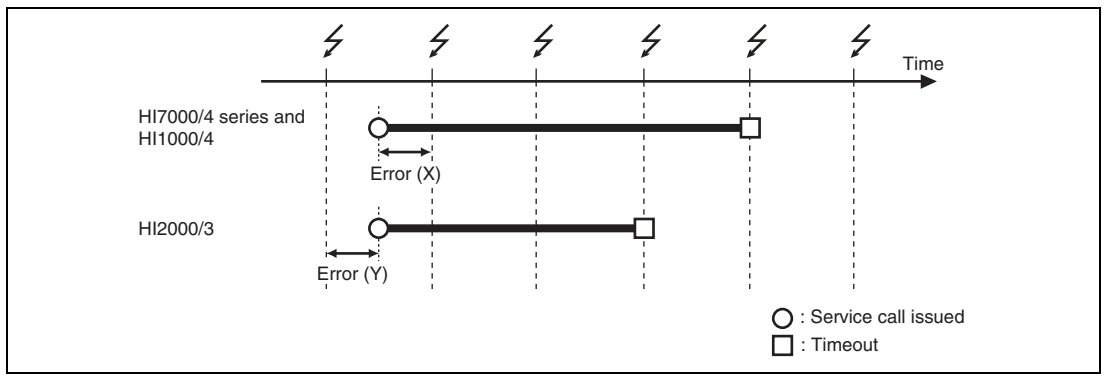

**Figure 1.74 Error in tslp\_tsk(3) Processing** 

The error affects the hardware timer cycle time. Table 1.29 shows the relationship between the hardware timer cycle time and the error.

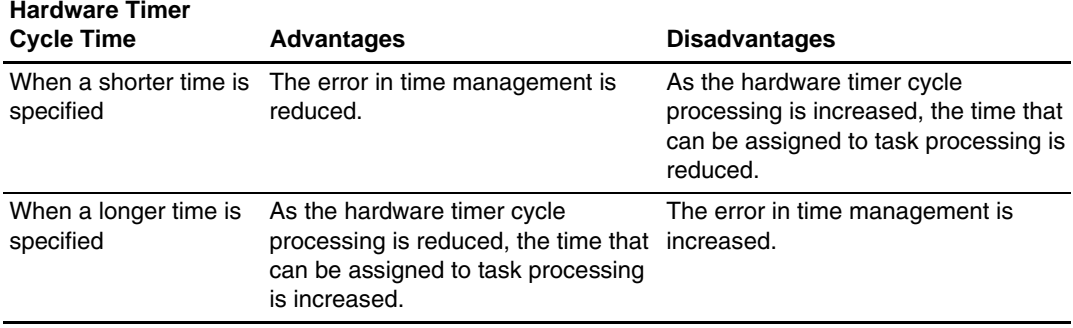

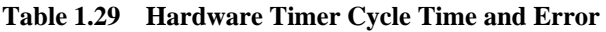

### **1.13.2 Modification of Hardware Timer Cycle Unit**

This section describes how to modify the hardware timer cycle unit by using the following means.

- HI7000/4 series and HI1000/4: Configurator
- HI2000/3: Header file for timer driver

#### **(1) HI7000/4 Series and HI1000/4**

The hardware timer cycle time (time of the time tick supplying cycle, hereinafter called the time tick cycle time) is set as 1 ms at default and can be modified through the configurator.

Figure 1.75 shows the configurator window for time management settings.

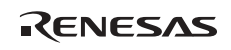

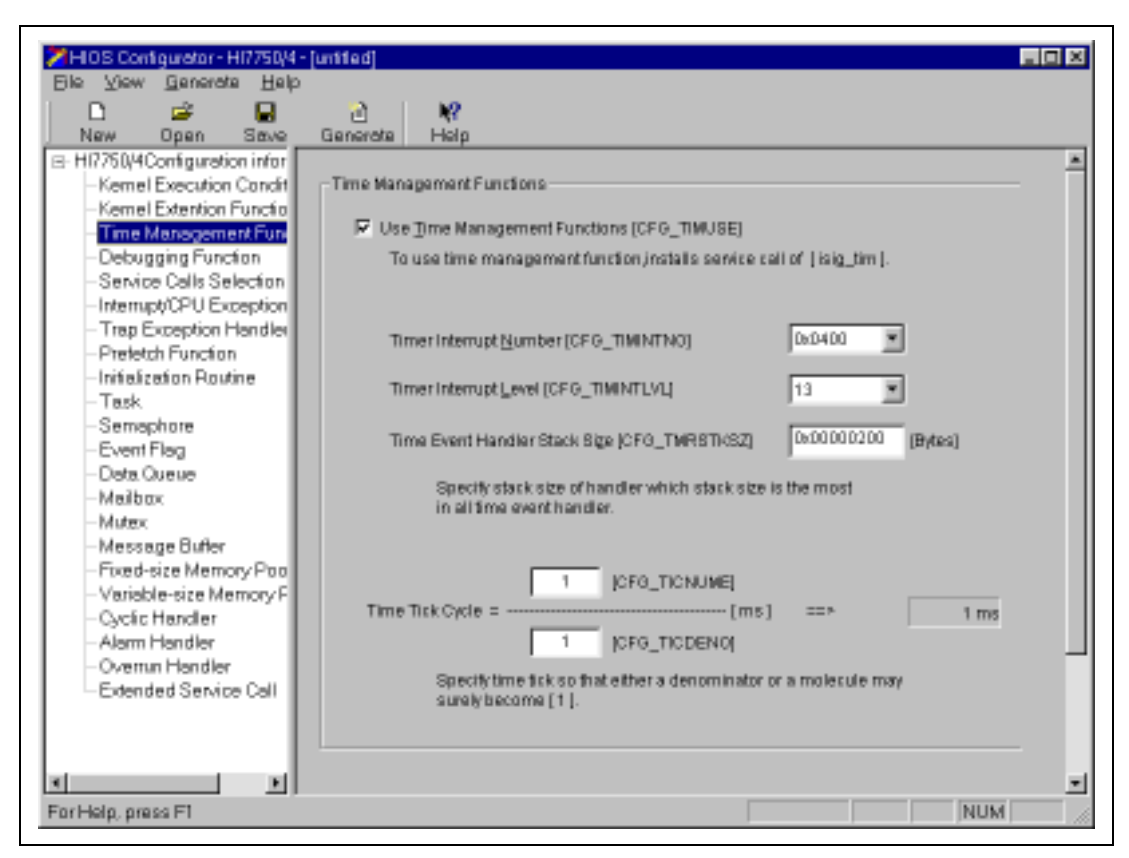

**Figure 1.75 Configurator Window for Time Management Settings** 

As shown in the window, the time tick cycle is expressed by CFG\_TICNUME (the numerator of the time tick cycle) and CFG\_TICDENO (the denominator of the time tick cycle) in the following expression.

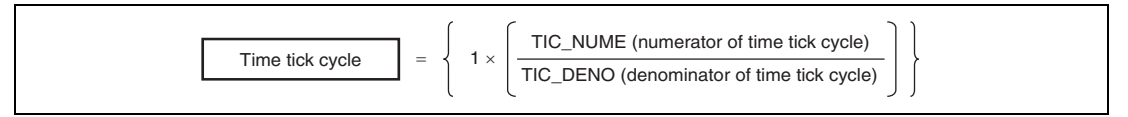

**Figure 1.76 Calculation of Time Tick Cycle** 

This setting controls the time tick cycle (1 ms at default) so that it can be longer or shorter. In the default settings, the 1-ms time tick cycle base is defined as divided into 1/1, that is, the parameters are specified as CFG. TICNUME = 1 and CFG. TICDENO = 1. The default time tick cycle is used for time management of the whole system.

CFG\_TICNUME and CFG\_TICDENO can be set to the following values.

- CFG TICNUME (numerator of the time tick cycle): 1 to 65,535
- CFG\_TICDENO (denominator of the time tick cycle): 1 to 100

Accordingly, the 1-ms time tick cycle can be modified into a minimum of 0.01 ms (10 µs: CFG TICNUME = 1 and CFG TICDENO = 100, that is,  $1/100$ ) and a maximum of 65,535 ms  $(65 \text{ s: CFG TICNUME} = 65,535 \text{ and CFG TICDENO} = 1, \text{ that is, } 65,535/1).$ 

### **(2) HI2000/3**

The hardware timer cycle time is set as 1 ms in the standard sample program and can be modified in the definition in the header file for the timer driver.

Figure 1.77 shows the header file for the timer driver in the standard sample program.

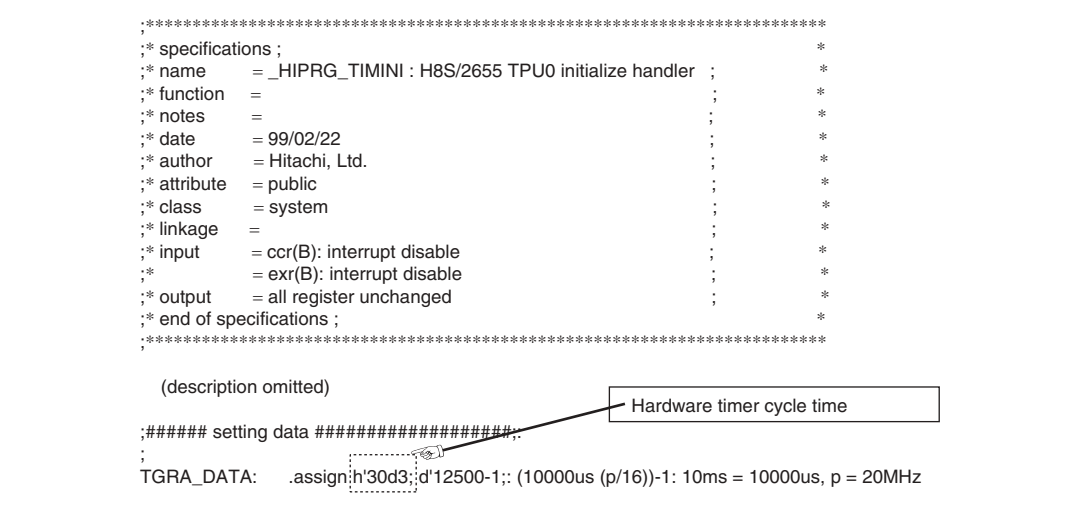

**Figure 1.77 Header File for Timer Driver in Standard Sample Program (2655ause.src)** 

An example of the hardware timer cycle time calculation is shown below.

### **Reference: Calculation of Hardware Timer Cycle Time**

This example describes how to obtain the 10-ms hardware timer cycle time when the H8S/2655 (whose operating frequency is 20 MHz) is used in the HI2000/3.

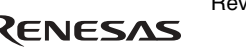

The hardware timer cycle time (T) is determined by the counter clock cycle time (t) and counter value (n) as follows.

 $T = {t \times (n + 1)}$ 

Value t is determined by the counter clock  $(\phi/1, \phi/4, \phi/16, \text{or } \phi/64)$  selected in the timer control register (TCR).

When the CPU clock  $(\phi)$  is 20 MHz, value t becomes as follows.

- Counter clock =  $\phi/1$ : t = 50 ns
- Counter clock =  $\phi/4$ : t = 200 ns
- Counter clock =  $\phi$ /16: t = 800 ns
- Counter clock =  $\phi$ /64: t = 3.2 µs

Value n is determined by setting a value from 0x0000 to 0xFFFF in output compare match A (TGRA). Accordingly, when the CPU clock  $(\phi)$  is 20 MHz, value T falls within the following ranges.

- Counter clock =  $\phi/1$ : T = 50 ns to 3.27 ms
- Counter clock =  $\phi/4$ : T = 200 ns to 13.1 ms
- Counter clock =  $\phi$ /16: T = 800 ns to 52.4 ms
- Counter clock =  $\phi$ /64: T = 3.2 µs to 209.7 ms

[Calculation of 10-ms cycle]

Output compare match A (TGRA) = Timer cycle time  $(s) \times n - 1$ 

In the above formula, timer cycle time (s) =  $10 \times 10^{-3}$  to specify a 10-ms timer cycle time. When the CPU clock ( $\phi$ ) is 20 MHz and  $\phi/16$  is selected as the counter clock, value n is obtained as follows.

 $n = 20 \times 10^6 \div 16$ 

Accordingly, output compare match (TGRA) becomes as follows:

Output compare match A (TGRA) = Timer cycle time  $(s) \times n - 1$  $= (10 \times 10^{-3}) \times (20 \times 10^{6} \div 16) - 1$  $= 12,499$  (0x30D3)

To obtain a 10-ms timer cycle time (s) when using 20-MHz CPU clock (φ), the value set to output compare match A (TGRA) should be 12,499 (0x30D3).

### **1.13.3 Cyclic Handler**

### **(1) HI7000/4 Series and HI1000/4**

Figure 1.78 shows an example of cyclic handler initiation when the initiation phase is 2 ms, the initiation cycle is 3 ms, and the hardware timer cycle is set to 1 ms (CFG\_TICNUME  $= 1$  and CFG TICDENO  $= 1$ ).

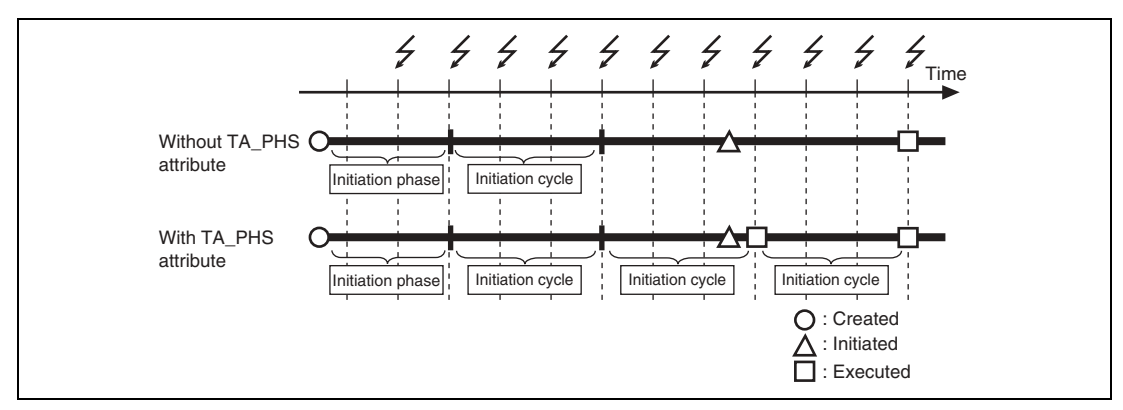

**Figure 1.78 Overview of Cyclic Handler Initiation (HI7000/4 Series and HI1000/4)** 

### **(2) HI2000/3**

Figure 1.79 shows an example of cyclic handler initiation when the cyclic initiation interval is 3 ms and the hardware timer cycle is set to 1 ms.

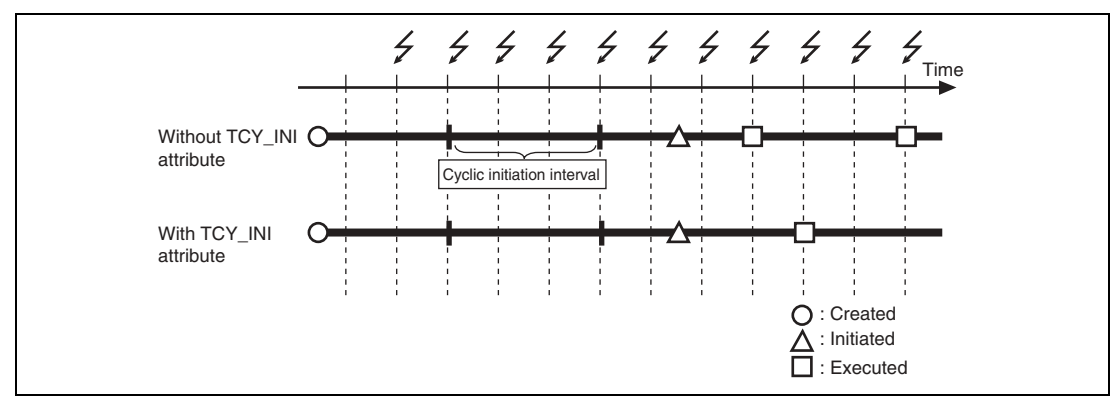

**Figure 1.79 Overview of Cyclic Handler Initiation (HI2000/3)** 

### **1.13.4 Overview of Timer Management Processing**

The following gives an overview of timer management processing.

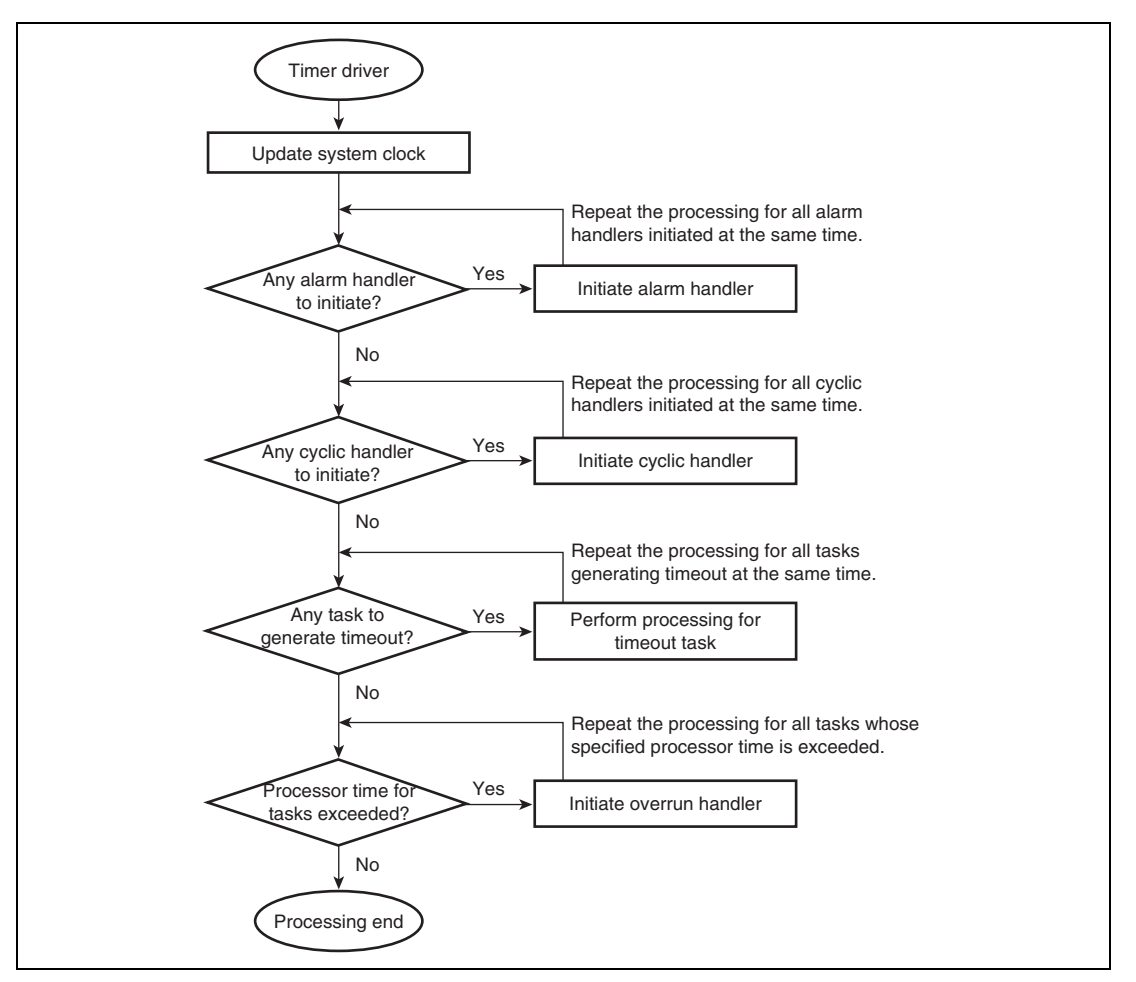

**Figure 1.80 Overview of Timer Driver Processing (HI7000/4 Series)** 

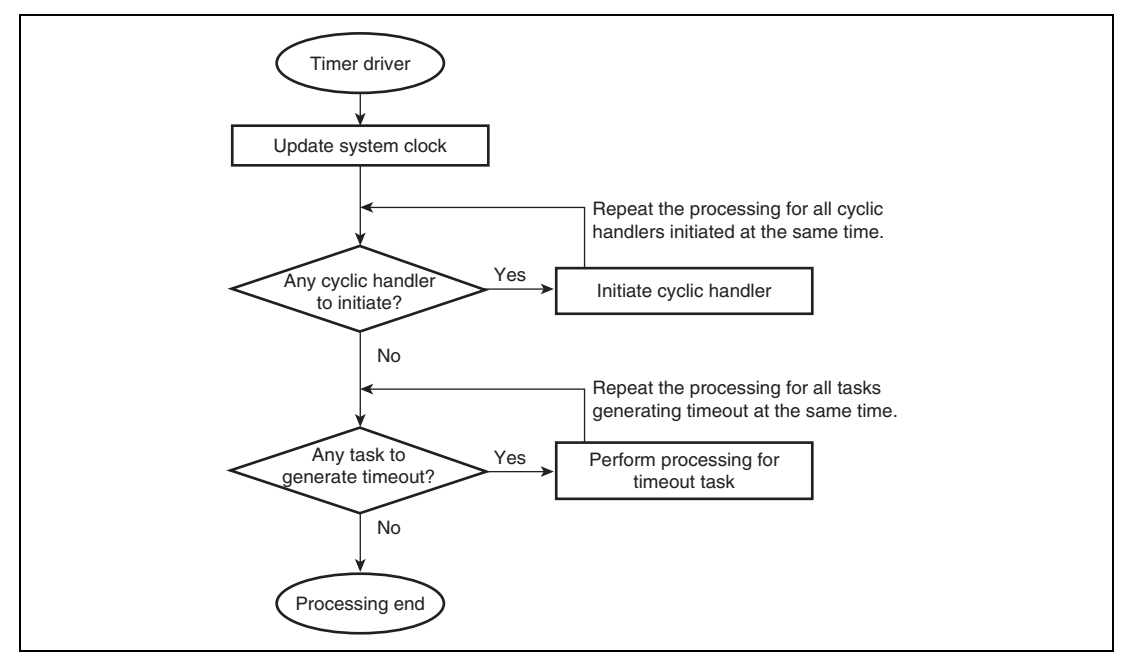

**Figure 1.81 Overview of Timer Driver Processing (HI2000/3 and HI1000/4)** 

The following items also affect the time for timer driver processing.

- Number of alarm handlers to be initiated at the same time (only for HI7000/4 series)
- Number of cyclic handlers to be initiated at the same time
- Number of tasks to generate timeout at the same time
- Number of tasks to initiate overrun handler at the same time (only for HI7000/4 series)

If the number of tasks to generate timeout or the number of handlers (cyclic handlers and alarm handlers) to be initiated at the same time becomes large, the corresponding service processing should be repeated more times, which will result in increased timer driver processing time. If the timer driver processing time is increased, the following problems will arise.

- Degradation in response to other interrupts
- Delay in system time

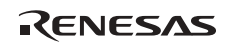

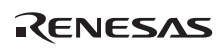

# Section 2 Application Program Creation

# **2.1 Overview of Processing from Reset to Task Initiation**

Figure 2.1 gives an overview of the processing after a CPU reset (including a power-on reset) and until task initiation in the HI series OS.

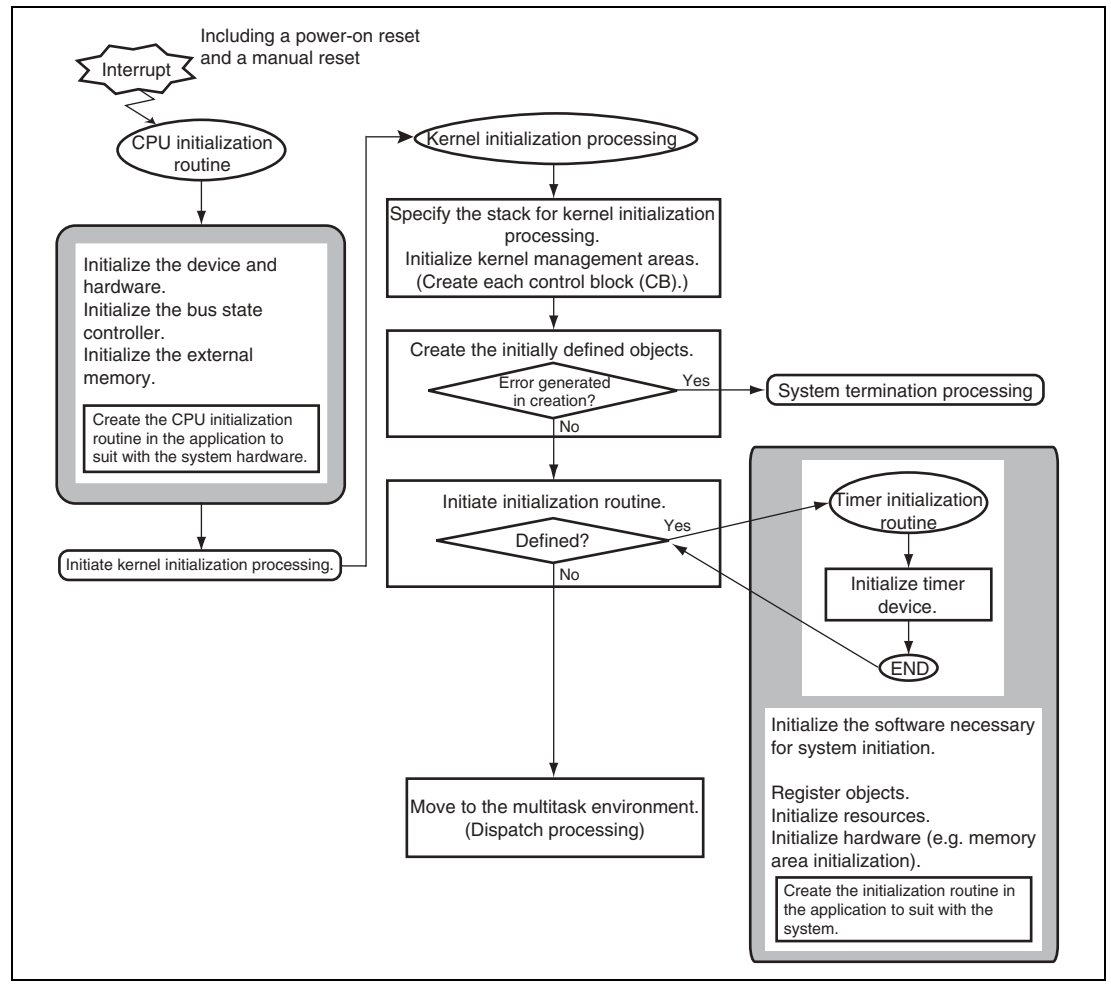

**Figure 2.1 Procedure after CPU Reset and Until Task Initiation** 

When a CPU reset signal is input, the CPU initialization routine defined at the reset vector is initiated.

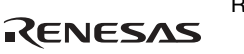

# **2.2 Overview of CPU Initialization Routine**

The CPU initialization routine carries out the processing needed for the entire software, including the kernel, to operate. To be more specific, the CPU initialization routine includes the following processing.

- Sets up the bus state controller (BSC) to enable external memory (such as SDRAM or SRAM).
- Specifies the stack pointer for the CPU initialization routine.
- Initializes the sections.

The CPU initialization routine carries out the initialization necessary for the microcomputer and hardware used, and thus the CPU initialization routine must be created in the application in accordance with the microcomputer and hardware.

The CPU initialization routine cannot be written entirely in C language; part of it must be written in assembly language.

A C program accesses the stack (memory). If the stack area is accessed before the necessary settings are completed, a CPU exception may occur (a CPU exception causes abnormal system termination (system down)). Accordingly, the CPU initialization routine must be written in assembly language until the stack settings are completed.

The HI series OS provides sample files of the CPU initialization routine. Refer to it and create the CPU initialization routine in accordance with the hardware and microcomputer used.

Table 2.1 summarizes the sample CPU initialization routine.

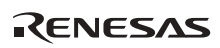
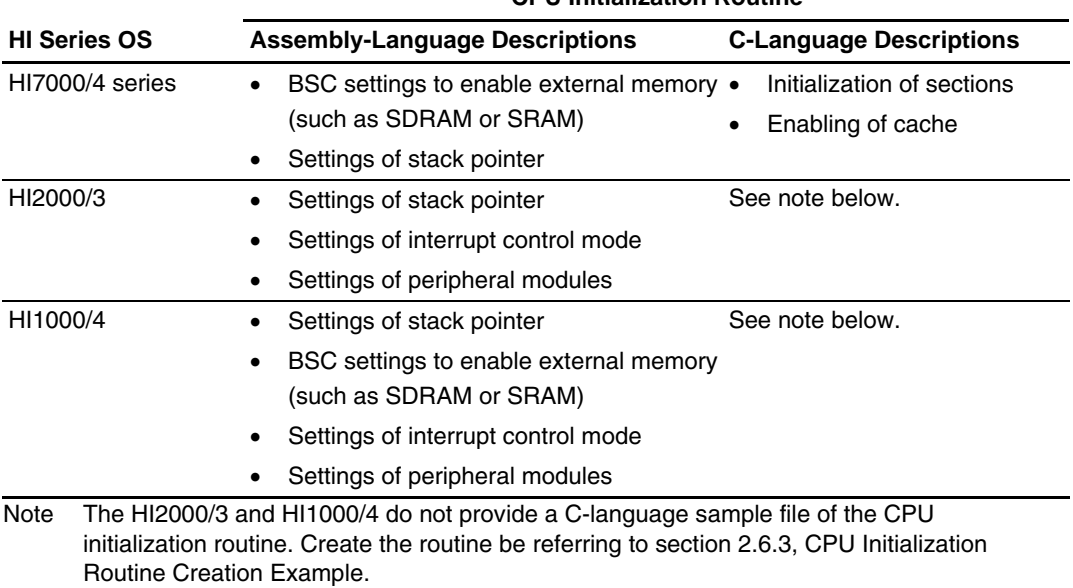

 **CPU Initialization Routine** 

## **Table 2.1 Overview of CPU Initialization Routine Processing**

The following shows the sample CPU initialization routine provided by each HI series OS.

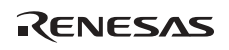

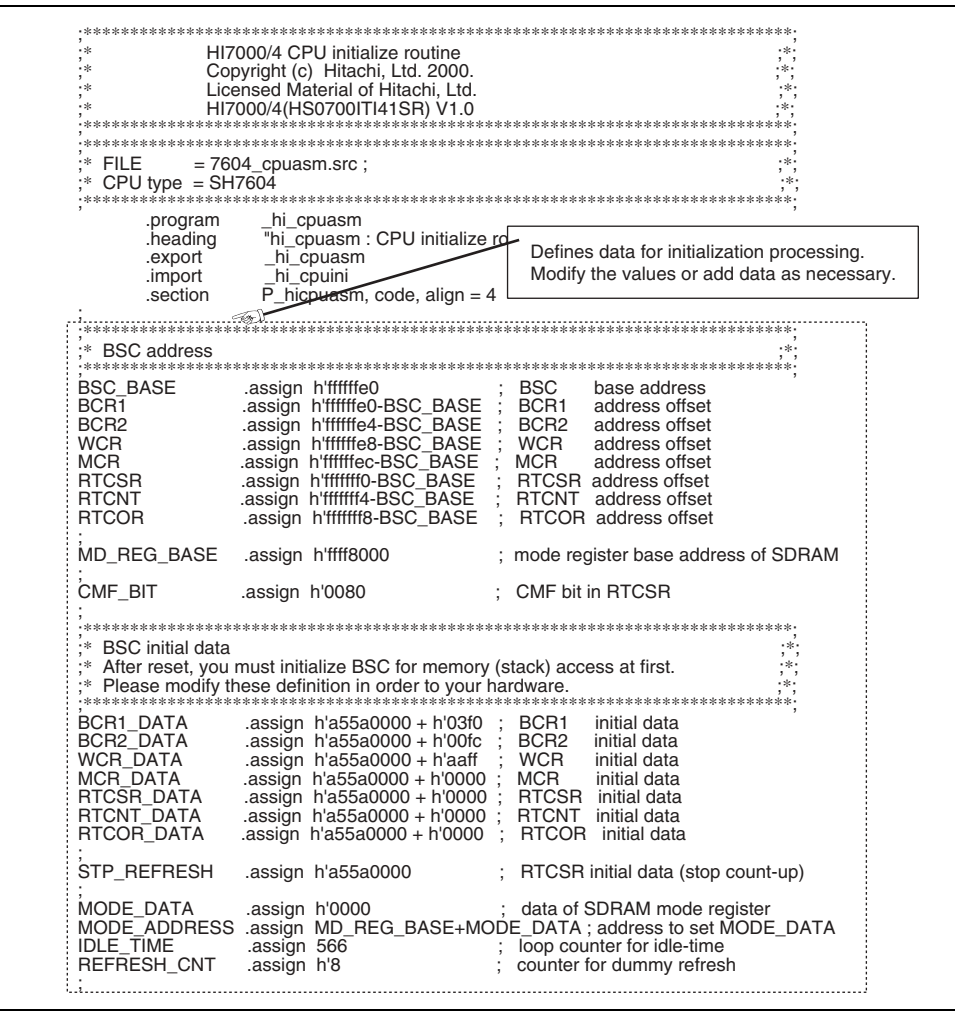

**Figure 2.2 HI7000/4 CPU Initialization Routine: Assembly Language (SH7604) (1/2)** 

| NAME<br><b>FUNCTION</b>              | _hi_cpuasm<br>$=$ CPU initialize routine :                                                                    |                                                                                          |                                                                                                   |  |
|--------------------------------------|----------------------------------------------------------------------------------------------------|------------------------------------------------------------------------------------------|---------------------------------------------------------------------------------------------------|--|
|                                      | ***********************************                                                                           | ****                                                                                     | Initializes the bus state controller.                                                             |  |
| puasm:<br>*****                      | Initialize BSC <sup>361</sup>                                                                                 |                                                                                          | Remove comment characters (;) as necessary.                                                       |  |
| mov.l<br>ldc                         | #BSC BASE, r0<br>r0, gbr                                                                                      |                                                                                          | ; set BCR base address to gbr                                                                     |  |
| mov.l<br>mov.l                       | #BCR1 DATA, r0<br>r0, $@$ (BCR1, gbr)                                                                         | ; initialize BCR1                                                                        |                                                                                                   |  |
| mov.l<br>mov.l                       | #BCR2_DATA, r0<br>r0, $@$ (BCR2, gbr)                                                                         | ; initialize BCR2                                                                        |                                                                                                   |  |
| mov.l<br>mov.l                       | #WCR DATA, r0<br>$r0, \otimes$ (WCR, gbr)                                                                     | ; initialize WCR                                                                         |                                                                                                   |  |
| mov.l<br>mov.l                       | #MCR_DATA, r0<br>r0, $@$ (MCR, gbr)                                                                           | ; initialize MCR                                                                         |                                                                                                   |  |
| mov.l<br>mov.l<br>mov.l              | @(RTCSR, gbr), r0<br>#STP REFRESH, r0<br>r0, $@$ (RTCSR, gbr)                                                 | ; dummy read for CMF off<br>; stop refresh                                               |                                                                                                   |  |
| mov.l<br>mov.l                       | #RTCNT_DATA, r0<br>r0, $@$ (RTCNT, gbr)                                                                       | ; initialize RTCNT                                                                       |                                                                                                   |  |
| mov.l<br>mov.l                       | #RTCOR DATA, r0<br>r0, @(RTCOR, gbr)                                                                          | ; initialize RTCOR                                                                       |                                                                                                   |  |
| *** Initialize SDRAM                 |                                                                                                    |                                                                                          | Initializes external memory (SDRAM).                                                              |  |
|                                      | $\cdots \infty$                                                                                               |                                                                                          | Remove comment characters (;) as necessary.                                                       |  |
| mov.l<br>;hi_cpuasm010:              | #IDLE_TIME, r0                                                                                                | ; loop for id                                                                            |                                                                                                   |  |
| add<br>bf                            | #-1, r0<br>cmp/eq $#0, r0$<br>hi_cpuasm010                                                                    |                                                                                          |                                                                                                   |  |
| mov.w<br>mov.l<br>mov.w              | #MODE_DATA, r0<br>#MODE_ADDRESS, r1<br>r0, @r1                                                                | ; set mode register                                                                      |                                                                                                   |  |
| mov.l<br>mov.l                       | #RTCSR_DATA, r0<br>$r0, \otimes$ (RTCSR, gbr)                                                                 | ; initialize RTCSR                                                                       |                                                                                                   |  |
| mov<br>mov.w                         | #0, r1<br>#REFRESH_CNT, r2                                                                                    | ; loop for dummy refresh<br>; check CMF bit                                              |                                                                                                   |  |
| ;hi_cpuasm020:<br>mov.l<br>tst<br>bt | @(RTCSR, gbr), r0<br>#CMF_BIT, r0<br>hi_cpuasm020                                                             |                                                                                          |                                                                                                   |  |
| add<br>bt<br>mov.l<br>bra<br>mov.l   | #1, r1<br>cmp/eq $r1$ , $r2$<br>hi_cpuasm030<br>#RTCSR_DATA, r0<br>hi cpuasm020<br>$r0, \otimes$ (RTCSR, gbr) | ; loop counter up<br>; if end dummy refresh<br>then goto hi_cpuasm030<br>; clear CMF bit |                                                                                                   |  |
|                                      |                                                                                                    |                                                                                          | After completing the CPU initialization                                                           |  |
| ;hi_cpuasm030:                       | $\ldots \mathcal{A}$                                                                                          |                                                                                          | processing written in assembly language,                                                          |  |
| mov.l<br>jmp                         | #_hi_cpuini, r0<br>@r0                                                                                        | ; get hi_cp<br>; jump to h                                                               | branches to the initialization processing<br>written in C language.<br>never return to trus point |  |
| nop                                  |                                                                                                    |                                                                                          |                                                                                                   |  |

**Figure 2.2 HI7000/4 CPU Initialization Routine: Assembly Language (SH7604) (2/2)** 

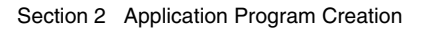

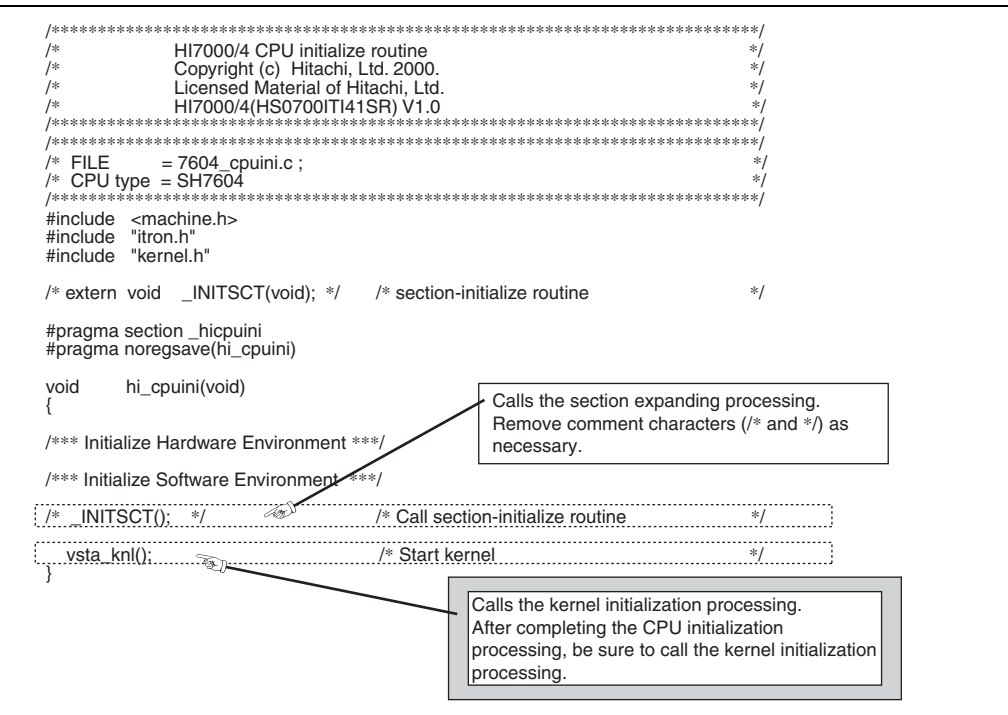

Figure 2.3 HI7000/4 CPU Initialization Routine: C Language (SH7604)

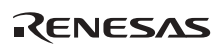

;\*\*\*\*\*\*\*\*\*\*\*\*\*\*\*\*\*\*\*\*\*\*\*\*\*\*\*\*\*\*\*\*\*\*\*\*\*\*\*\*\*\*\*\*\*\*\*\*\*\*\*\*\*\*\*\*\*\*\*\*\*\*\*\*\*\*\*\*\*\*\*\*\*\*\*\*; ;\* HI7700/4 CPU initialize routine ;\*; ;\* Copyright (c) 2000 (2003) Renesas Technology Corp. ;\*; ;\* and Renesas Solutions Corp. All Rights Reserved. ;\*; ;\* HI7700/4 (HS0770ITI41SR) V1.0 ;\*; ;\*\*\*\*\*\*\*\*\*\*\*\*\*\*\*\*\*\*\*\*\*\*\*\*\*\*\*\*\*\*\*\*\*\*\*\*\*\*\*\*\*\*\*\*\*\*\*\*\*\*\*\*\*\*\*\*\*\*\*\*\*\*\*\*\*\*\*\*\*\*\*\*\*\*\*\*; ;\*\*\*\*\*\*\*\*\*\*\*\*\*\*\*\*\*\*\*\*\*\*\*\*\*\*\*\*\*\*\*\*\*\*\*\*\*\*\*\*\*\*\*\*\*\*\*\*\*\*\*\*\*\*\*\*\*\*\*\*\*\*\*\*\*\*\*\*\*\*\*\*\*\*\*\*;  $\begin{array}{lll} \frac{1}{3} * & \text{FILE} & = 7708 \text{\_} \text{cpuasm.src} \; ; \\ \frac{1}{3} * & \text{CPU type} & = \text{SH}7708 \end{array}$ ;\* CPU type = SH7708 ;\*; ;\*\*\*\*\*\*\*\*\*\*\*\*\*\*\*\*\*\*\*\*\*\*\*\*\*\*\*\*\*\*\*\*\*\*\*\*\*\*\*\*\*\*\*\*\*\*\*\*\*\*\*\*\*\*\*\*\*\*\*\*\*\*\*\*\*\*\*\*\*\*\*\*\*\*\*\*; .program \_hi\_cpuasm<br>.export \_hi\_cpuasm .export \_hi\_cpuasm .import \_hi\_cpuini .import \_\_kernel\_pon\_sp .import \_\_kernel\_man\_sp .section P\_hicpuasm, code, align = 4 ; ;\*\*\*\*\*\*\*\*\*\*\*\*\*\*\*\*\*\*\*\*\*\*\*\*\*\*\*\*\*\*\*\*\*\*\*\*\*\*\*\*\*\*\*\*\*\*\*\*\*\*\*\*\*\*\*\*\*\*\*\*\*\*\*\*\*\*\*\*\*\*\*\*\*\*\*\*; ;\* EXPEVT address, data ;\*; ;\*\*\*\*\*\*\*\*\*\*\*\*\*\*\*\*\*\*\*\*\*\*\*\*\*\*\*\*\*\*\*\*\*\*\*\*\*\*\*\*\*\*\*\*\*\*\*\*\*\*\*\*\*\*\*\*\*\*\*\*\*\*\*\*\*\*\*\*\*\*\*\*\*\*\*\* CCN\_BASE .assign h'ffffffd0 ; INTC(exception) base address EXPEVT .assign h'ffffffd4-CCN\_BASE ; EXPEVT address offset PON CODE .assign h'000 ; power-on reset exception code ; ;\*\*\*\*\*\*\*\*\*\*\*\*\*\*\*\*\*\*\*\*\*\*\*\*\*\*\*\*\*\*\*\*\*\*\*\*\*\*\*\*\*\*\*\*\*\*\*\*\*\*\*\*\*\*\*\*\*\*\*\*\*\*\*\*\*\*\*\*\*\*\*\*\*\*\*\*; ;\* BSC address ;\*; ;\*\*\*\*\*\*\*\*\*\*\*\*\*\*\*\*\*\*\*\*\*\*\*\*\*\*\*\*\*\*\*\*\*\*\*\*\*\*\*\*\*\*\*\*\*\*\*\*\*\*\*\*\*\*\*\*\*\*\*\*\*\*\*\*\*\*\*\*\*\*\*\*\*\*\*\*; BSC\_BASE assign h'ffffff60-BSC\_BASE ; BSC<br>BCR1 assign h'ffffff60-BSC\_BASE ; BCR1 address offset<br>BCR2 assign h'ffffff62-BSC\_BASE ; BCR2 address offset<br>WCR1 assign h'ffffff64-BSC\_BASE ; WCR1 address offset<br>WCR2 assign h'ffff RTCNT .assign h'ffffff70-BSC\_BASE ; RTCNT address offset RTCOR .assign h'ffffff72-BSC\_BASE ; RTCOR address offset RFCR .assign h'ffffff74-BSC\_BASE ; RFCR address offset SDMR\_CS2 .assign h'ffffd000 ; SDMR (CS2) base address SDMR\_CS3 .assign h'ffffe000 ; SDMR (CS3) base address SDMR\_CS2 .assign h'fffd000 ; SDMR (CS2) bas<br>SDMR\_CS3 .assign h'fffd000 ; SDMR (CS3) bas<br>CMF\_BIT .assign h'0080 ; CMF bit in RTCSR ; ;\*\*\*\*\*\*\*\*\*\*\*\*\*\*\*\*\*\*\*\*\*\*\*\*\*\*\*\*\*\*\*\*\*\*\*\*\*\*\*\*\*\*\*\*\*\*\*\*\*\*\*\*\*\*\*\*\*\*\*\*\*\*\*\*\*\*\*\*\*\*\*\*\*\*\*\*; ;\* BSC initial data ;\*; ;\*\*\*\*\*\*\*\*\*\*\*\*\*\*\*\*\*\*\*\*\*\*\*\*\*\*\*\*\*\*\*\*\*\*\*\*\*\*\*\*\*\*\*\*\*\*\*\*\*\*\*\*\*\*\*\*\*\*\*\*\*\*\*\*\*\*\*\*\*\*\*\*\*\*\*\*;  $\ddot{*}$  After reset, you must initialize BSC for memory (stack) access at first.  $\ddot{F}$ ;\* Please modify these definition in order to your hardware. ;\*; ;\*\*\*\*\*\*\*\*\*\*\*\*\*\*\*\*\*\*\*\*\*\*\*\*\*\*\*\*\*\*\*\*\*\*\*\*\*\*\*\*\*\*\*\*\*\*\*\*\*\*\*\*\*\*\*\*\*\*\*\*\*\*\*\*\*\*\*\*\*\*\*\*\*\*\*\*; BCR1\_DATA .assign h'0000 ; BCR1 initial data<br>BCR2\_DATA .assign h'3ffc ; BCR2 initial data<br>WCR1\_DATA .assign h'3fff ; WCR1 initial data BCR2\_DATA .assign h'3ffc ; BCR2 initial data WCR1\_DATA .assign h'3fff ; WCR1 initial data WCR2\_DATA .assign h'ffff ; WCR2 initial data<br>
MCR\_DATA .assign h'0000 ; MCR initial data MCR\_DATA .assign h'0000 ; MCR initial data<br>DCR\_DATA .assign h'0000 ; DCR initial data DCR\_DATA .assign h'0000 ; DCR initial data<br>PCR\_DATA .assign h'0000 ; PCR initial data<br>RTCSR\_DATA .assign h'a500 + h'00 ; RTCSR initial data<br>RTCNT\_DATA .assign h'a500 + h'00 ; RTCNT initial data PCR\_DATA .assign h'0000 ; PCR initial data RTCSR\_DATA .assign h'a500 + h'00 ; RTCSR initial data ATTONT DATA .assign h'a500 + h'00 ; RTCNT initial data<br>RTCOR\_DATA .assign h'a500 + h'00 ; RTCOR initial data  $RTCOR$  DATA .assign  $h$ 'a500 +  $h$ '00<br>RFCR\_DATA .assign  $h$ 'a400 +  $h$ '000 RFCR\_DATA .assign h'a400 + h'000 ; RFCR initial data STP\_REFRESH .assign h'a500 ; RTCSR initial data(stop count-up) SDMR2\_DATA .assign h'0230 ; SDMR\_CS2 initial data SDMR3\_DATA .assign h'0230 <br>IDLE\_TIME .assign h'566 ; loop counter for idle-time ; loop counter for idle-time<br>: counter for dummy refresh REFRESH\_CNT .assign h'8 ; Defines data for initialization processing. Modify the values or add data as necessary.

**Figure 2.4 HI7700/4 CPU Initialization Routine: Assembly Language (SH7708) (1/3)** 

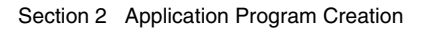

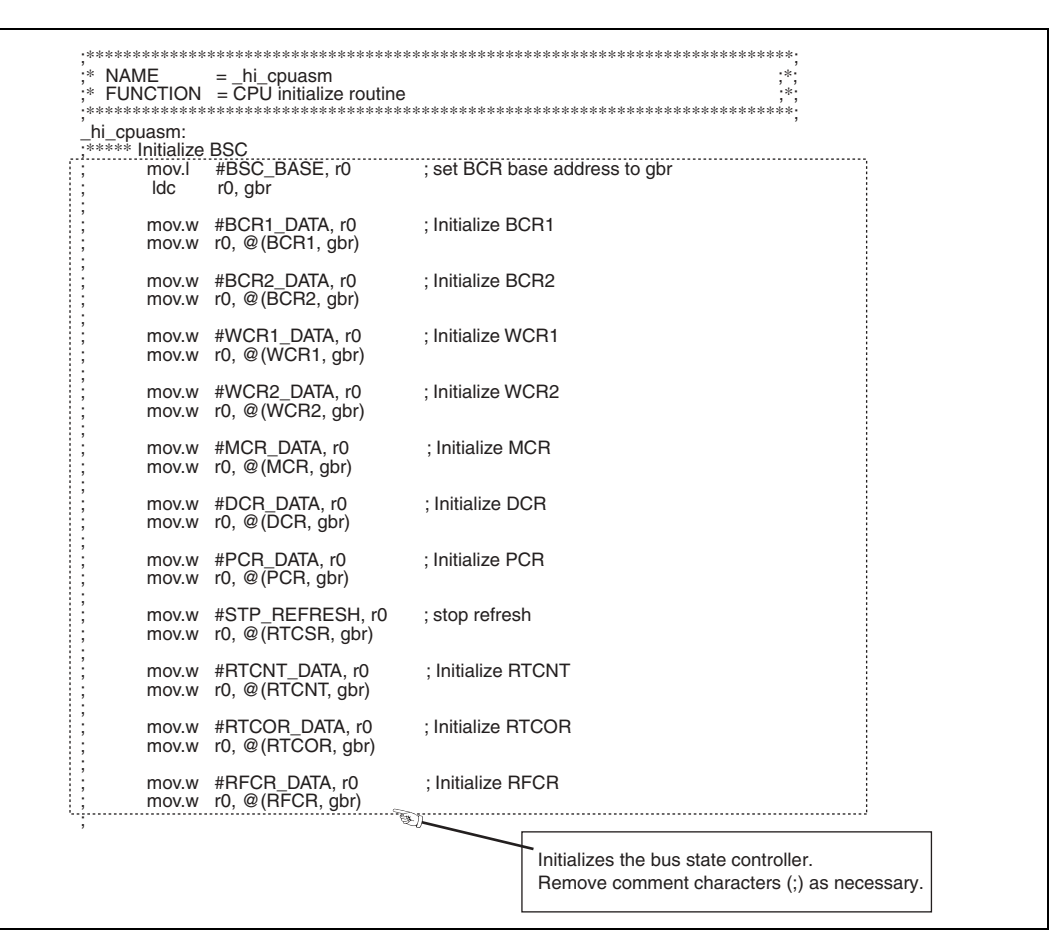

**Figure 2.4 HI7700/4 CPU Initialization Routine: Assembly Language (SH7708) (2/3)** 

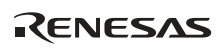

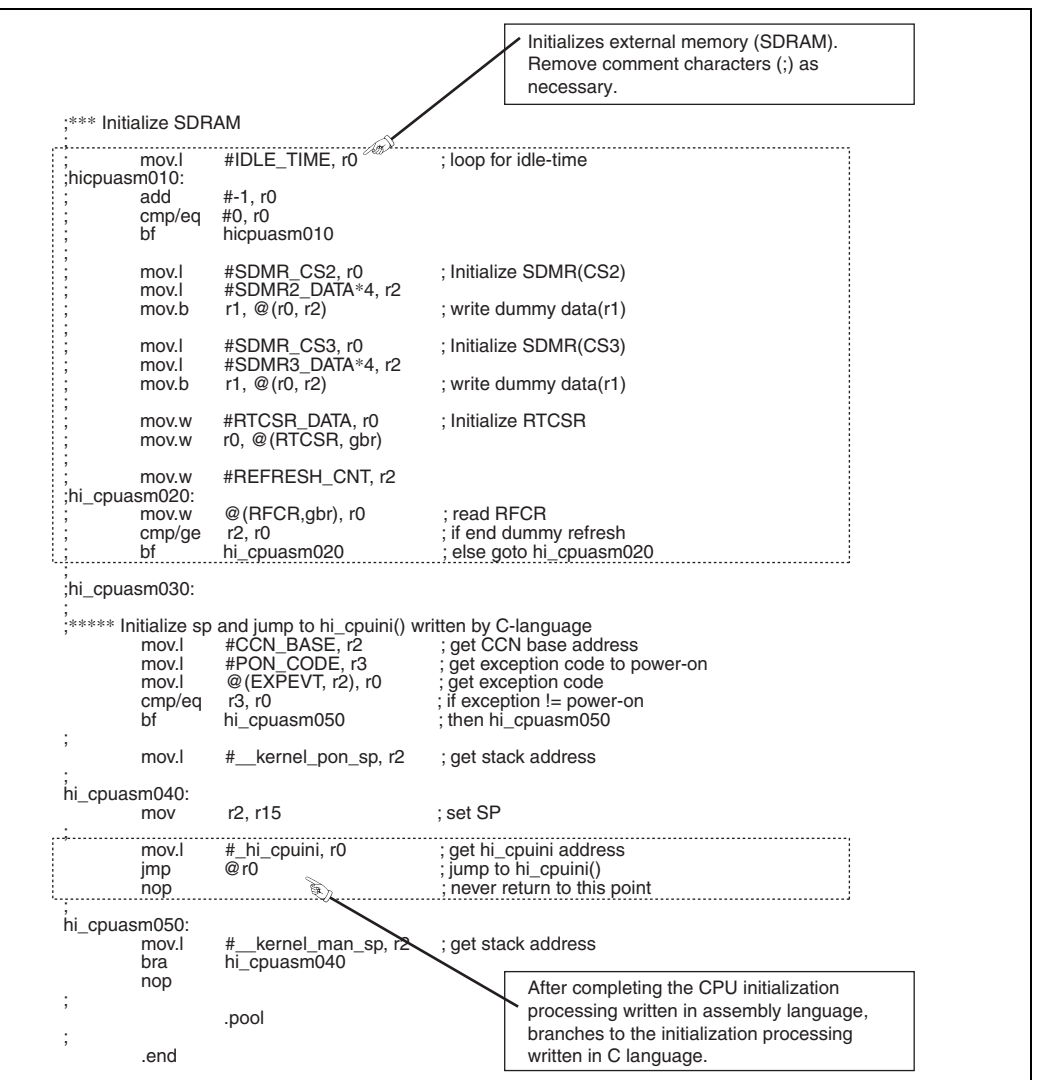

**Figure 2.4 HI7700/4 CPU Initialization Routine: Assembly Language (SH7708) (3/3)** 

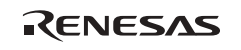

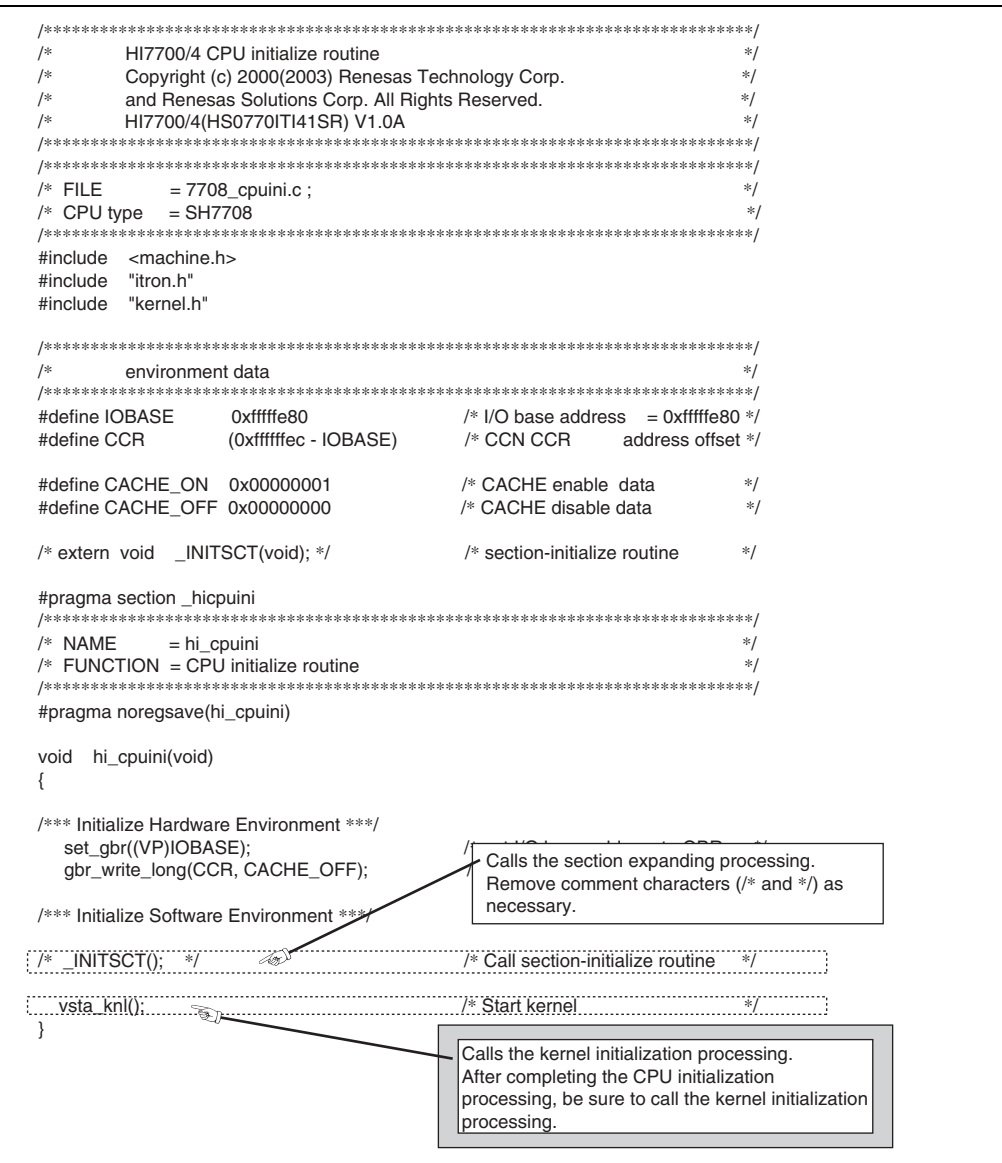

Figure 2.5 HI7700/4 CPU Initialization Routine: C Language (SH7708)

RENESAS

;\*\*\*\*\*\*\*\*\*\*\*\*\*\*\*\*\*\*\*\*\*\*\*\*\*\*\*\*\*\*\*\*\*\*\*\*\*\*\*\*\*\*\*\*\*\*\*\*\*\*\*\*\*\*\*\*\*\*\*\*\*\*\*\*\*\*\*\*\*\*\*\*\*\*\*\*; ;\* HI7750/4 CPU initialize routine ;\*; ;\* Copyright (c) 2000(2003) Renesas Technology Corp. ;\*;<br>;\* and Renesas Solutions Corp. All Rights Reserved. ;\*; HI7750/4(HS0775ITI41SR) V1.0 ;\*\*\*\*\*\*\*\*\*\*\*\*\*\*\*\*\*\*\*\*\*\*\*\*\*\*\*\*\*\*\*\*\*\*\*\*\*\*\*\*\*\*\*\*\*\*\*\*\*\*\*\*\*\*\*\*\*\*\*\*\*\*\*\*\*\*\*\*\*\*\*\*\*\*\*\*; ;\*\*\*\*\*\*\*\*\*\*\*\*\*\*\*\*\*\*\*\*\*\*\*\*\*\*\*\*\*\*\*\*\*\*\*\*\*\*\*\*\*\*\*\*\*\*\*\*\*\*\*\*\*\*\*\*\*\*\*\*\*\*\*\*\*\*\*\*\*\*\*\*\*\*\*\*;  $= 7750$ \_cpuasm.src ;  $\div$  CPU type = SH7750 ;\*\*\*\*\*\*\*\*\*\*\*\*\*\*\*\*\*\*\*\*\*\*\*\*\*\*\*\*\*\*\*\*\*\*\*\*\*\*\*\*\*\*\*\*\*\*\*\*\*\*\*\*\*\*\*\*\*\*\*\*\*\*\*\*\*\*\*\*\*\*\*\*\*\*\*\*; .program \_\_hi\_cpuasm<br>
.heading "hi\_cpuasm" .heading "hi\_cpuasm : CPU initialize routine" export hi\_cpuasm<br>.import hi\_cpuini .import \_hi\_cpuini .import \_\_kernel\_pon\_sp .import \_\_kernel\_man\_sp  $\overline{P_{h}}$ hicpuasm, code, align = 4 ; ;\*\*\*\*\*\*\*\*\*\*\*\*\*\*\*\*\*\*\*\*\*\*\*\*\*\*\*\*\*\*\*\*\*\*\*\*\*\*\*\*\*\*\*\*\*\*\*\*\*\*\*\*\*\*\*\*\*\*\*\*\*\*\*\*\*\*\*\*\*\*\*\*\*\*\*\*; ;\* EXPEVT address, data ;\*; ;\*\*\*\*\*\*\*\*\*\*\*\*\*\*\*\*\*\*\*\*\*\*\*\*\*\*\*\*\*\*\*\*\*\*\*\*\*\*\*\*\*\*\*\*\*\*\*\*\*\*\*\*\*\*\*\*\*\*\*\*\*\*\*\*\*\*\*\*\*\*\*\*\*\*\*\* Defines data for initialization processing. CCN\_BASE .assign h'ff000020 ; C bolling data for infidelities and contact address of all experiments and the experiments of all experiments of all experiments and the experiments of all experiments and the experiments of a PON CODE assign h'000 ; power-on reset exception code ; ;\*\*\*\*\*\*\*\*\*\*\*\*\*\*\*\*\*\*\*\*\*\*\*\*\*\*\*\*\*\*\*\*\*\*\*\*\*\*\*\*\*\*\*\*\*\*\*\*\*\*\*\*\*\*\*\*\*\*\*\*\*\*\*\*\*\*\*\*\*\*\*\*\*\*\*\*; ;\* BSC address ;\*; ;\*\*\*\*\*\*\*\*\*\*\*\*\*\*\*\*\*\*\*\*\*\*\*\*\*\*\*\*\*\*\*\*\*\*\*\*\*\*\*\*\*\*\*\*\*\*\*\*\*\*\*\*\*\*\*\*\*\*\*\*\*\*\*\*\*\*\*\*\*\*\*\*\*\*\*\*; BSC\_BASE .assign h'ff800000 ; BSC base address BCR1 .assign h'ff800000-BSC\_BASE ; BCR1 address offset BCR2 .assign h'ff800004-BSC\_BASE ; BCR2 address offset WCR1 .assign h'ff800008-BSC\_BASE ; WCR1 address offset WCR2 .assign h'ff80000c-BSC\_BASE ; WCR2 address offset WCR3 .assign h'ff800010-BSC\_BASE ; WCR3 address offset MCR .assign h'ff800014-BSC\_BASE ; MCR address offset PCR .assign h'ff800018-BSC\_BASE ; PCR address offset RTCSR .assign h'ff80001c-BSC\_BASE ; RTCSR address offset RTCNT .assign h'ff800020-BSC\_BASE ; RTCNT address offset RTCOR .assign h'ff800024-BSC\_BASE ; RTCOR address offset RFCR .assign h'ff800028-BSC\_BASE ; RFCR address offset<br>SDMR2 .assign h'ff900000 .SDMR2 address SDMR2 .assign h'ff900000 .<br>SDMR3 .assign h'ff940000 .SDMR3 address SDMR3 .assign h'ff940000<br>CMF BIT .assign h'0080 CMF bit in RTCSR ; ;\*\*\*\*\*\*\*\*\*\*\*\*\*\*\*\*\*\*\*\*\*\*\*\*\*\*\*\*\*\*\*\*\*\*\*\*\*\*\*\*\*\*\*\*\*\*\*\*\*\*\*\*\*\*\*\*\*\*\*\*\*\*\*\*\*\*\*\*\*\*\*\*\*\*\*\*; ;\* BSC initial data ;\*; ;\* After reset, you must initialize BSC for memory(stack) access at first. ;\* Please modify these definition in order to your hardware. ;\*; ;\*\*\*\*\*\*\*\*\*\*\*\*\*\*\*\*\*\*\*\*\*\*\*\*\*\*\*\*\*\*\*\*\*\*\*\*\*\*\*\*\*\*\*\*\*\*\*\*\*\*\*\*\*\*\*\*\*\*\*\*\*\*\*\*\*\*\*\*\*\*\*\*\*\*\*\*; BCR1\_DATA .assign h'00000000 ; BCR1 initial data BCR2\_DATA .assign h'3ffc ; BCR2 initial data WCR1\_DATA .assign h'77777777 ; WCR1 initial data WCR2\_DATA .assign h'fffeefff ; WCR2 initial data WCR3\_DATA .assign h'07777777 ; WCR3 initial data MCR\_DATA .assign h'00000000 ; MCR initial data PCR\_DATA .assign h'0000 ; PCR initial data RTCSR\_DATA .assign h'a500 + h'00 ; RTCSR initial data<br>RTCNT\_DATA .assign h'a500 + h'00 ; RTCNT initial data RTCNT\_DATA .assign h'a500 + h'00 ; RTCNT initial data<br>RTCOR\_DATA .assign h'a500 + h'00 ; RTCOR initial data RTCOR\_DATA .assign h'a500 + h'00<br>RFCR\_DATA .assign h'a400 + h'000 ; RFCR initial data<br>; RTCSR initial data(stop count-up) STP\_REFRESH .assign h'a500 ; RTCSR initial data(sto<br>SDMR2 DATA .assign h'0230 ; SDMR2 initial data SDMR2\_DATA .assign h'0230 ; SDMR2 initial data<br>SDMR3\_DATA .assign h'0230 ; SDMR3 initial data SDMR3\_DATA .assign h'0230<br>IDLE\_TIME .assign h'1000 ; loop counter for idle-time<br>...; counter for dummy refresh REFRESH\_CNT .assign h'8 ; counter for dummy refresh ; Modify the values or add data as necessary.

**Figure 2.6 HI7750/4 CPU Initialization Routine: Assembly Language (SH7750) (1/3)** 

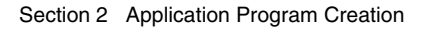

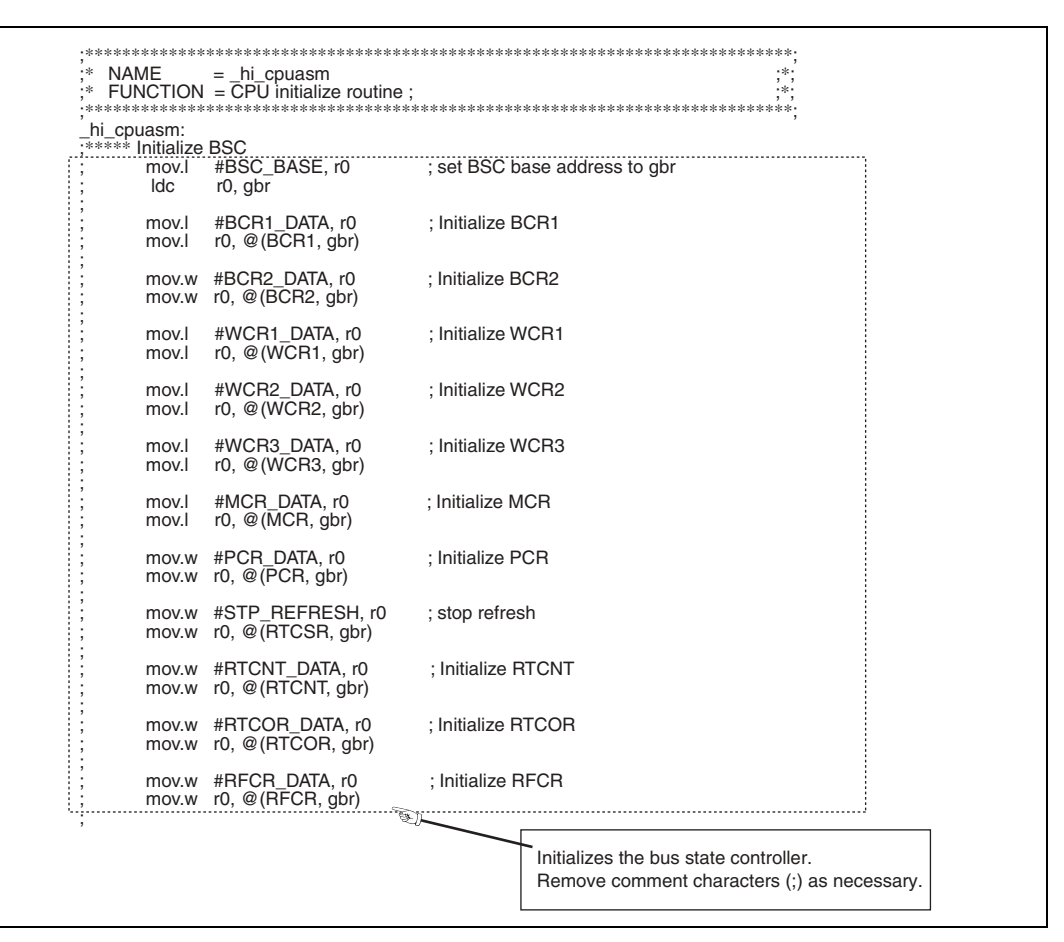

**Figure 2.6 HI7750/4 CPU Initialization Routine: Assembly Language (SH7750) (2/3)** 

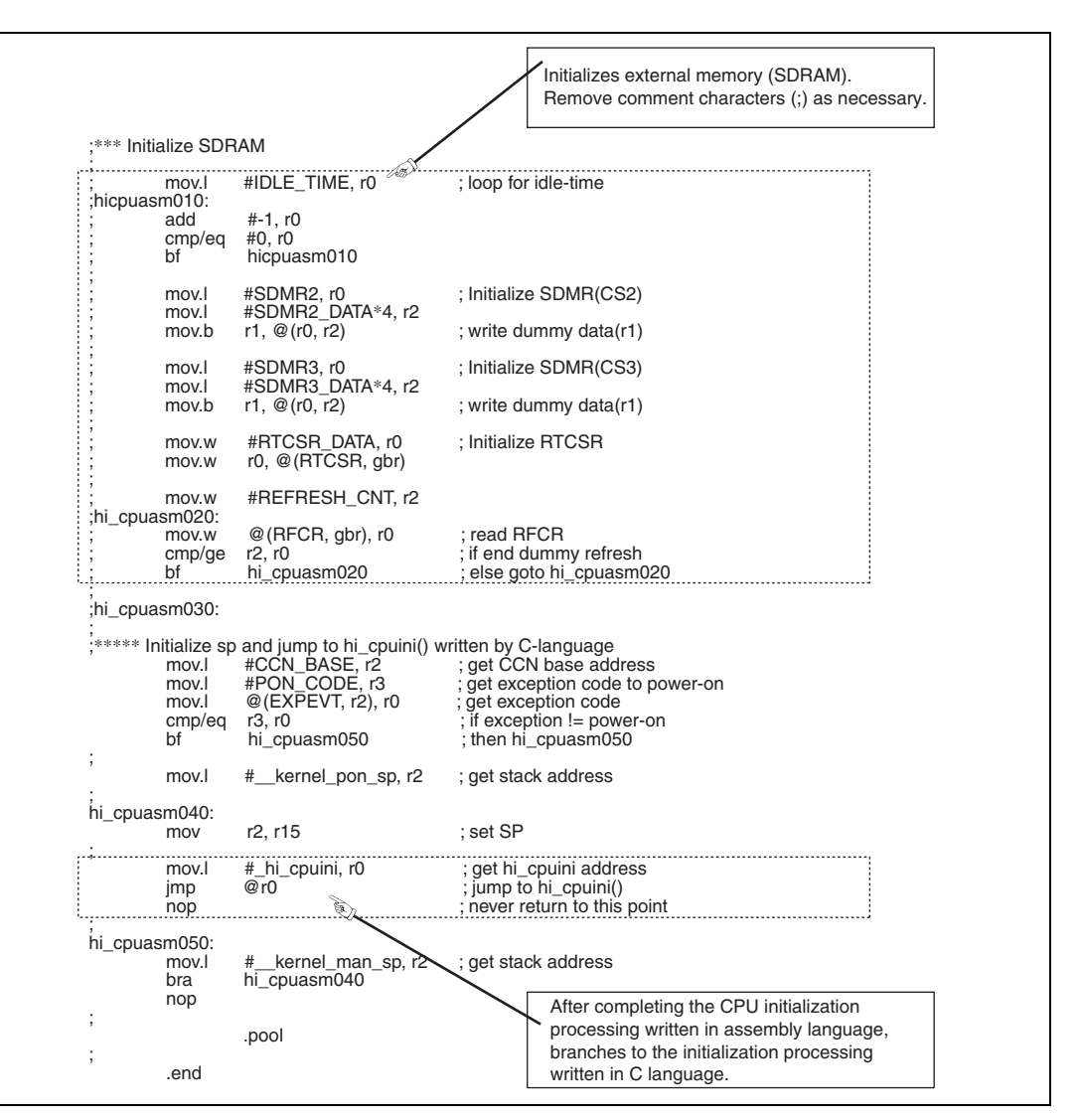

**Figure 2.6 HI7750/4 CPU Initialization Routine: Assembly Language (SH7750) (3/3)** 

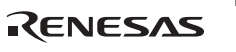

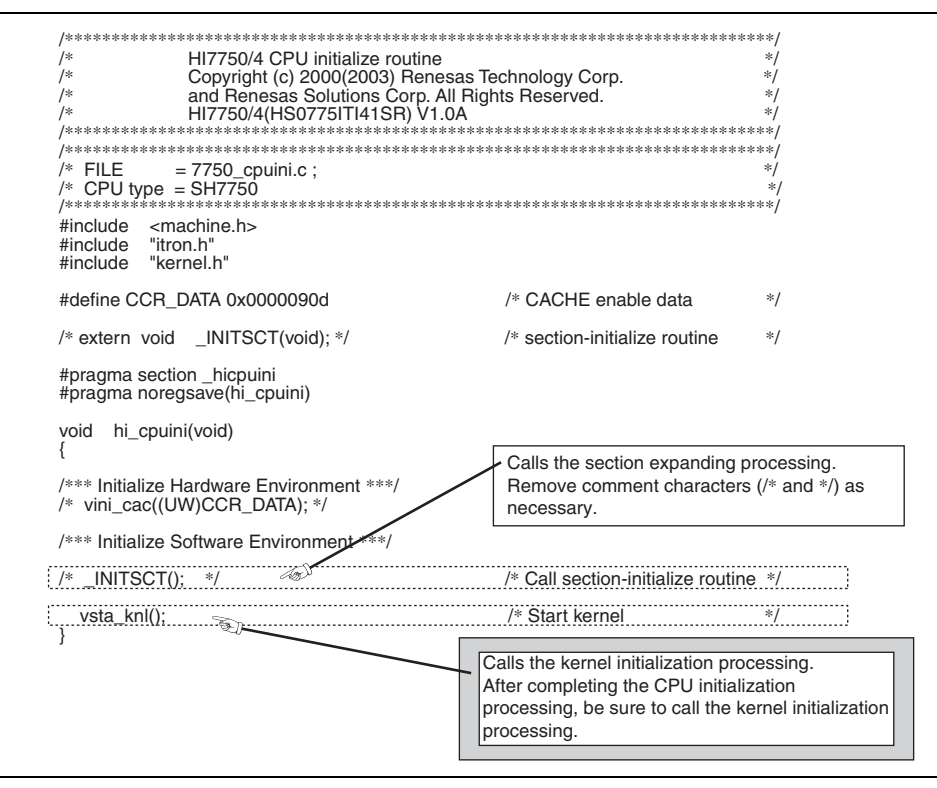

Figure 2.7 HI7750/4 CPU Initialization Routine: C Language (SH7750)

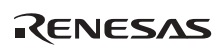

```
,<br>• * * *
.***
        HI2000/3 Version (uITRON V3.0)
                                                                        26.26.26.<br>※※※
                                                                        ***
        HI2000/3 user/system application file
,<br>• ste ste ste
                                                                        \pm \pm \pm.<br>***
                                                                        * * *Copyright (c) Hitachi, Ltd. 1998.
.<br>****
        Licensed Material of Hitachi, Ltd.
                                                                        * * *1<br>※※※
                                                                        sk sk sk
2655acpu
        .program
        heading.
                      ### 2655acpu.src : H8S/2655 initialize module ###"
        .section
                     h2susr ram. data. align = 2res h
                     18
CPUINI SP:
               .equ
                     $
        .section
                     h2suser, code, align = 2.export
                      H 2S CPUINI
                     H_22SHINIT
        .import
        .aifdef DX
        .import
                     _HI_DEAMON_INI
        aendi
;* specifications ;
 * name = _H_2S_CPUINI : H8S/2655 initialize module
* function =* notes =* date
         = 99/02/22\ddot{x} author = Hitachi. Ltd.
* attribute = public
* class
        = system
\frac{1}{2} linkage =
\mathbf{F}^* input = none
\frac{1}{3} output = none
:* end of specifications:
                                                 Defines data for initialization processing.
                                                 Modify the values or add data as necessary.
        .radix d
                                     XXXXX \rightarrow 0"######"interrupt register address #####;:
SYSCR:
              assign h'00ffff39.
                                     ::system control register
MSTPCRH:
              .assign h'00ffff3c
                                     ;:module stop control register H
MSTPCRL:
              .assign h'00ffff3d
                                     : module stop control register L
;###### system control register ########::SYSCR
              .assign b'00000001
                                     ;:RAM enable
RAME:
NMIEG:
              .assign b'00001000
                                     ::NMI edge select
              .assign b'00010000
INTMO:
                                     ::interrupt mode 0
INTM1:
              .assign b'00100000
                                     :interrupt mode 1
MACS:
              .assign b'10000000
                                     :: MAC register saturation
;### module stop control register H ####;:MSTPCRH
                                     :: A/D module select
A\_D:
              .assign b'11111101
D\overline{P}A:
              .assign b'11111011
                                     ::D/A module select
                                     :: PPG module select
              assign b'11110111.
TMR:
              assign b'11101111.
                                     :: TMR module select
TPU:
                                     :: TPU module select
              assign b'11011111.
DTC:
              .assign b'10111111
                                     :DTC module select
DMAC:
                                     ::DMAC module select
              assign b'01111111.
;### module stop control register L ####;:MSTPCRL
                                    :SCI0 module select
SCI<sub>0</sub>:
              :assign b'11011111
SCI<sub>1</sub>:
              .assign b'10111111
                                     :SCI1 module select
SCI<sub>2</sub>:
              .assign b'01111111
                                    ::SCI2 module select
```
Figure 2.8 HI2000/3 CPU Initialization Routine (H8S/2655) (1/2)

RENESAS

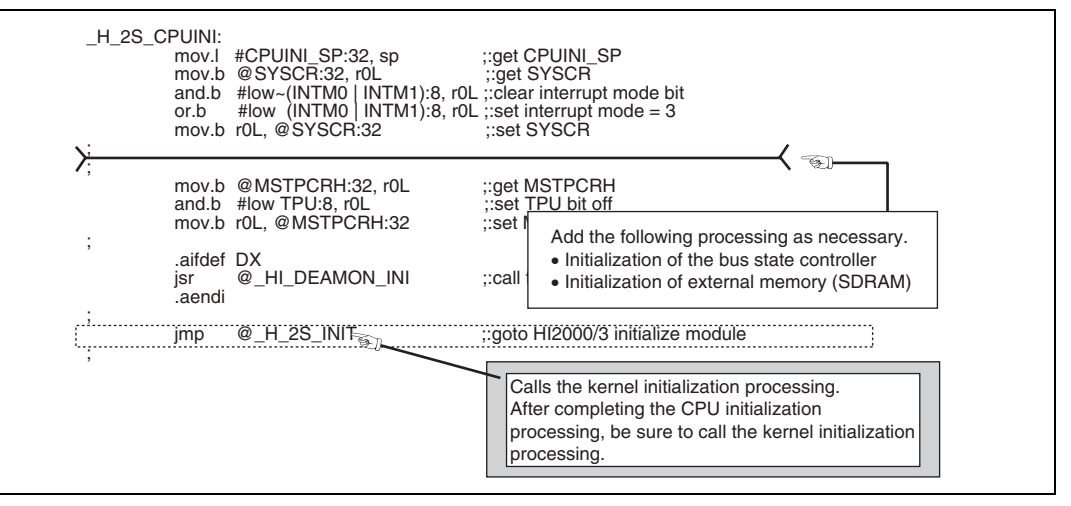

**Figure 2.8 HI2000/3 CPU Initialization Routine (H8S/2655) (2/2)** 

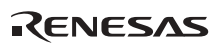

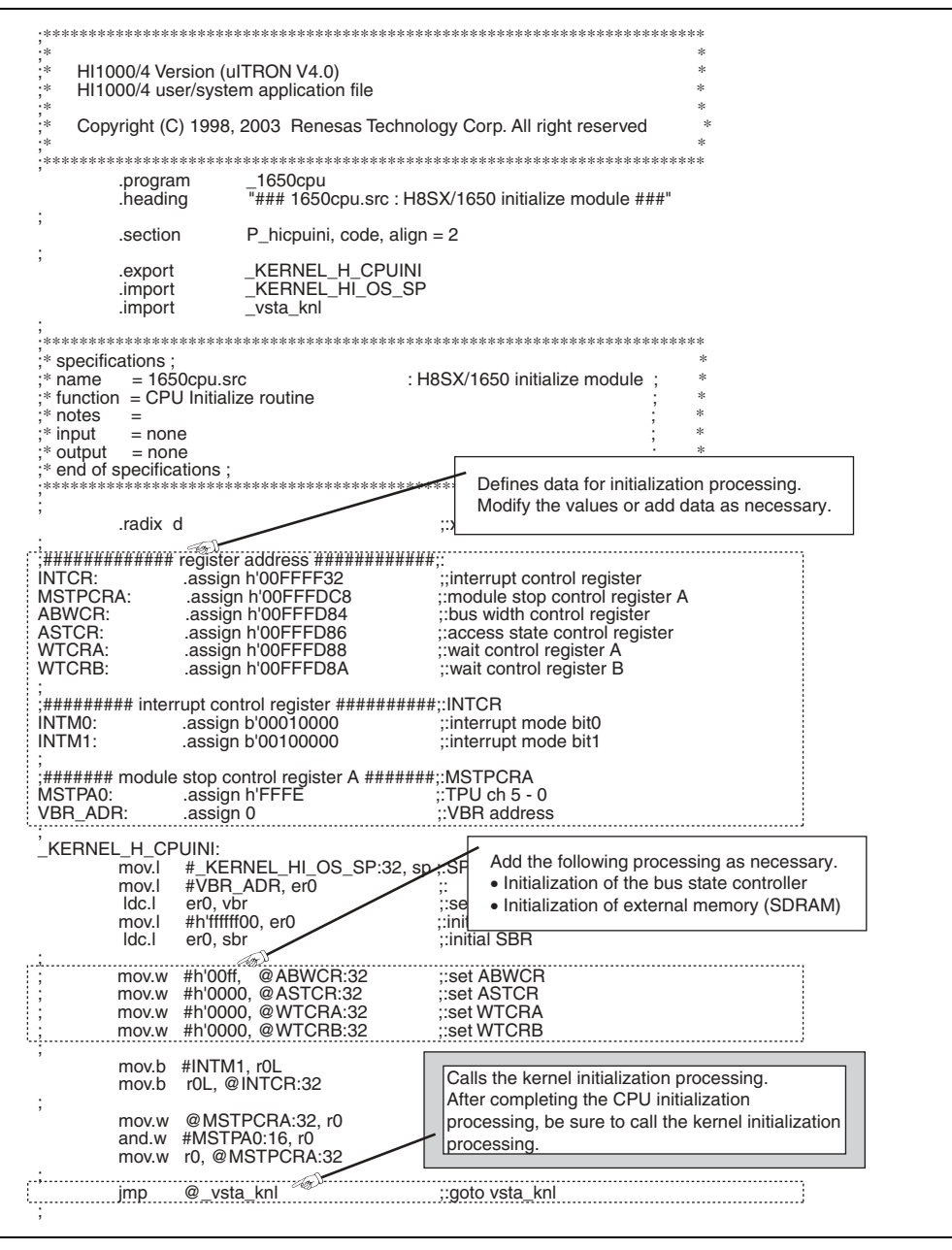

Figure 2.9 HI1000/4 CPU Initialization Routine (H8SX/1650)

RENESAS

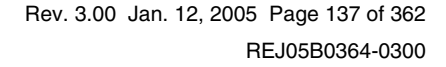

## **2.2.1 FAQs about CPU Initialization Routine**

This section answers questions about CPU initialization routine which are frequently asked by users of the HI series OS.

## FAQ Contents:

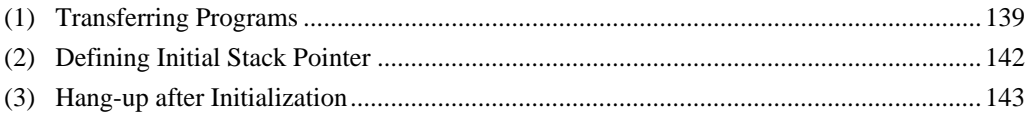

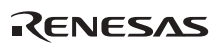

## **(1) Transferring Programs**

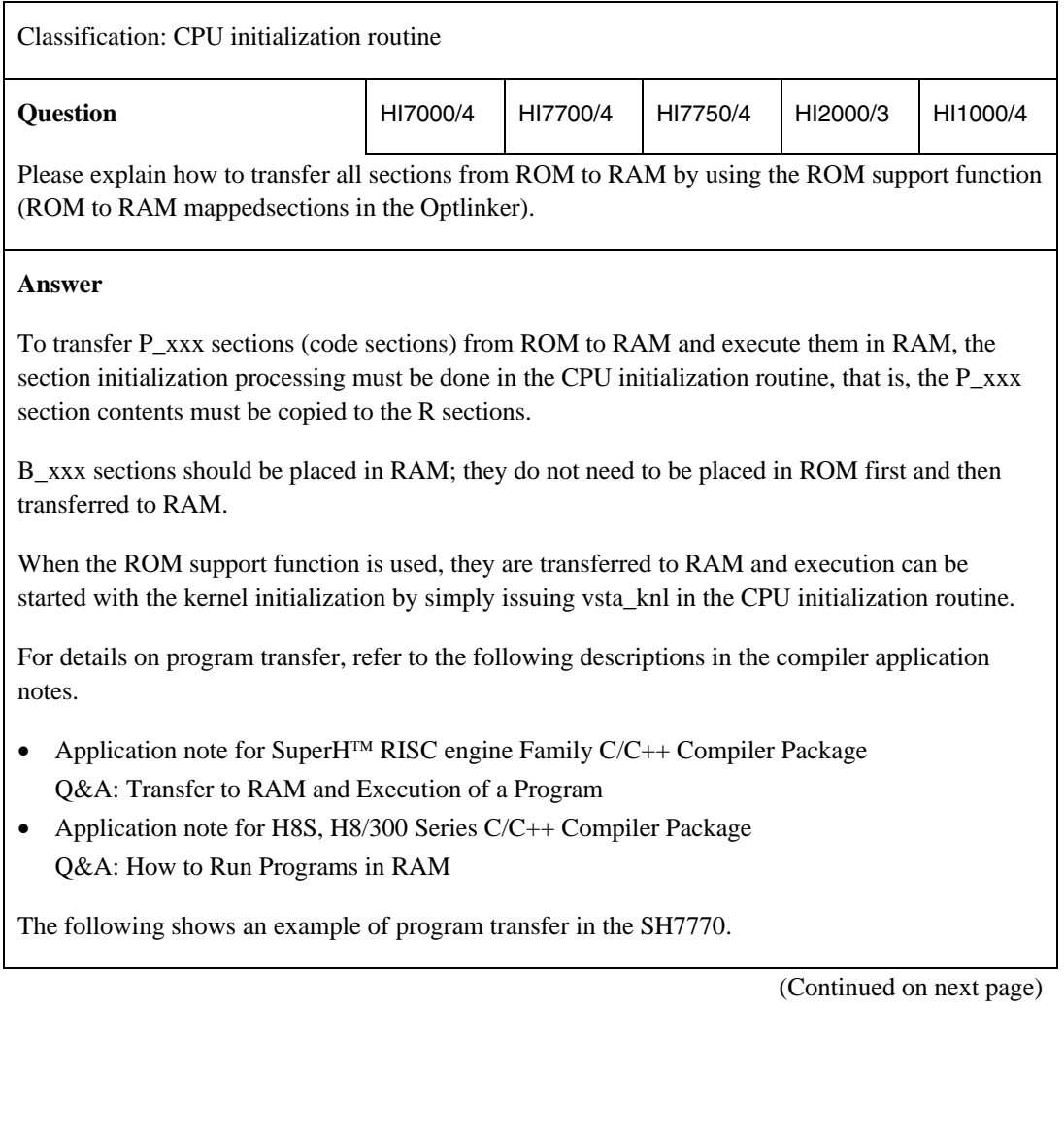

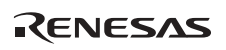

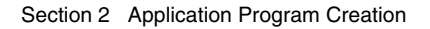

### (Continued from previous page)

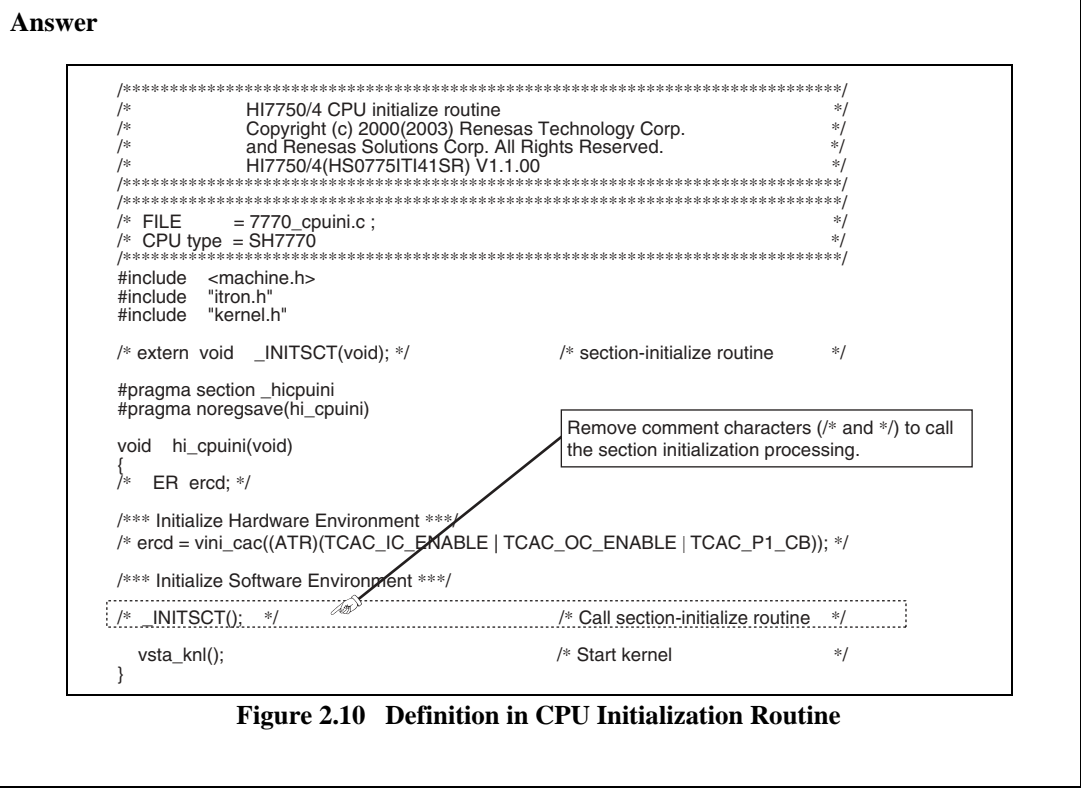

(Continued on next page)

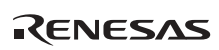

(Continued from previous page)

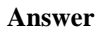

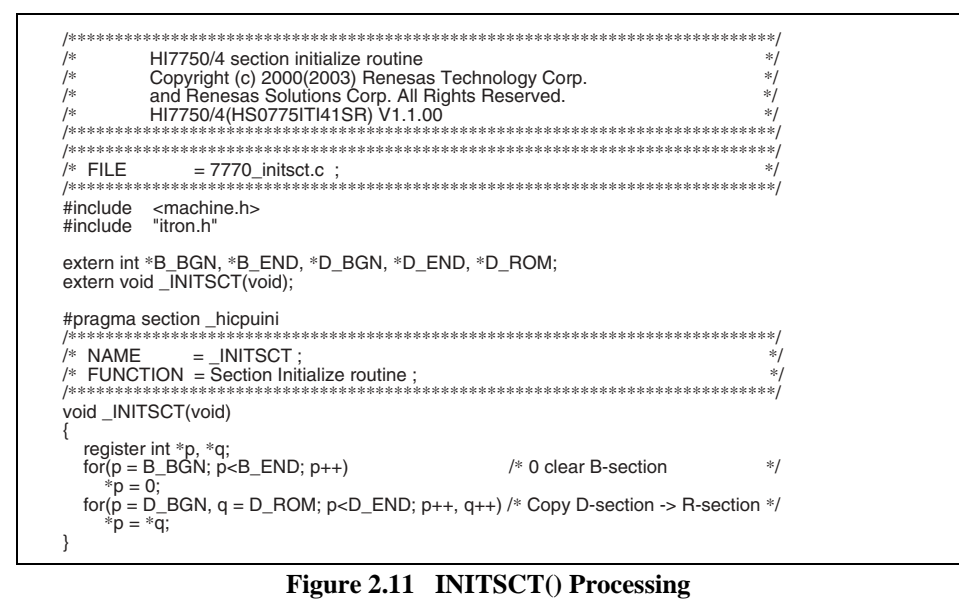

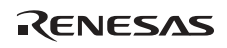

## **(2) Defining Initial Stack Pointer**

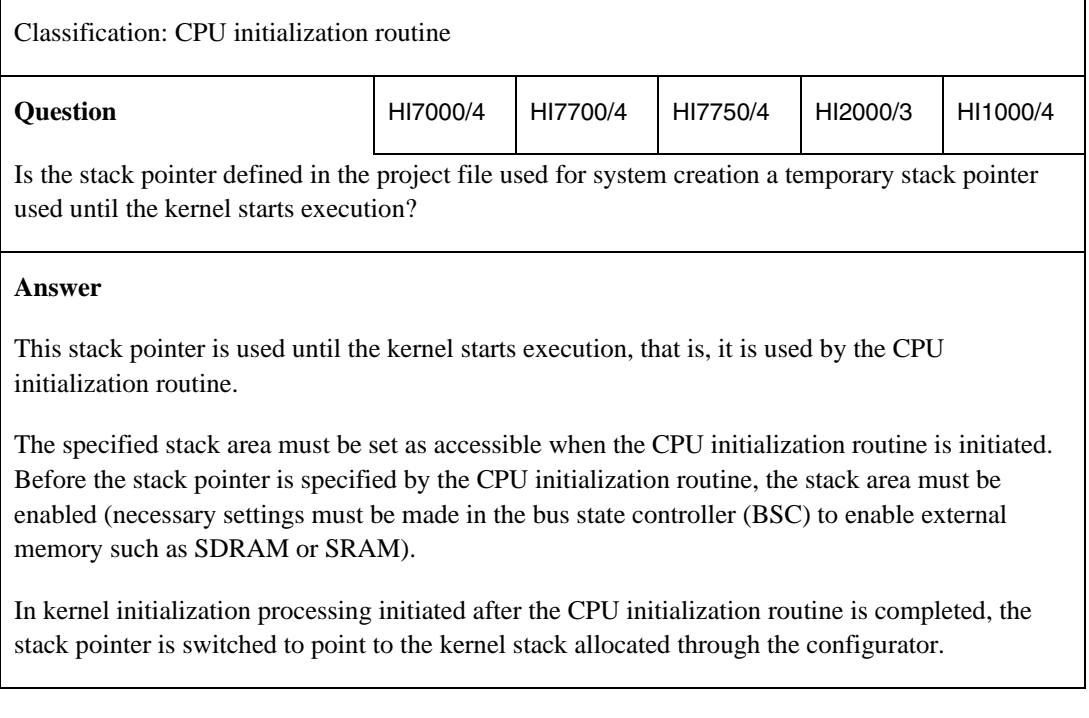

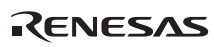

## **(3) Hang-up after Initialization**

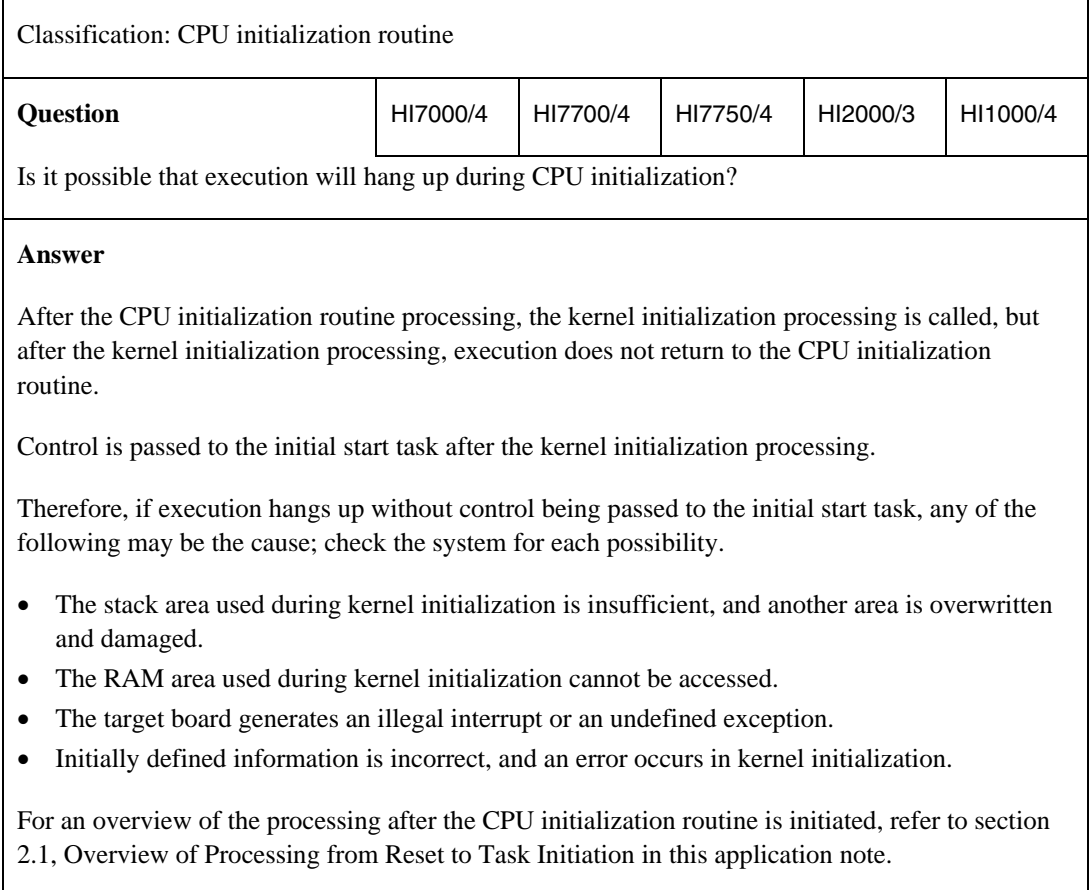

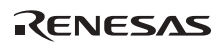

# **2.3 Overview of Kernel Initialization Processing**

The kernel initialization processing includes the following.

- Switching to the kernel stack pointer
- Creating and initializing the kernel management areas (management tables)
- Creating and initializing the initially defined objects
- Calling the system initialization routine

The kernel initialization processing creates and initializes the necessary information for kernel operation.

## **2.3.1 Initialization Routine**

The initialization routine can be created as a C-language function.

Figure 2.12 shows a sample of the initialization routine code.

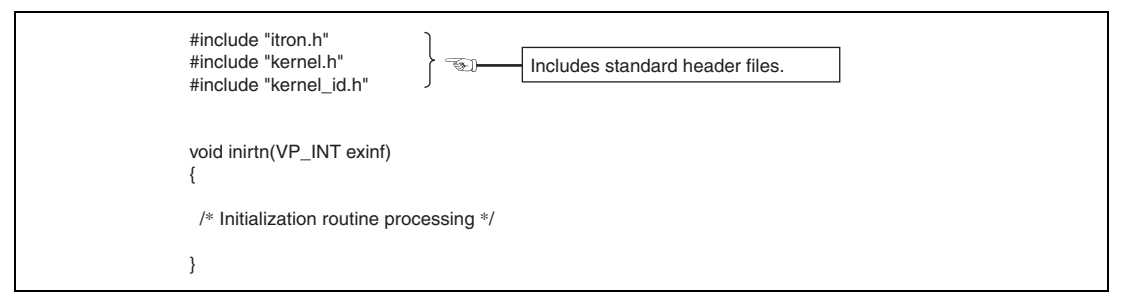

**Figure 2.12 Sample Initialization Routine Code** 

The initialization routine must be created in accordance with the application programs.

Refer to the provided sample initialization routine (timer initialization routine) and create the routine in accordance with the application programs used.

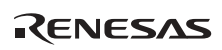

## **2.3.2 Shifting to Multitask Environment**

After kernel initialization processing is completed, the dispatcher is initiated. The dispatcher schedules tasks as follows.

When tasks are READY

The dispatcher assigns the CPU to the task which has the highest priority among the READY tasks (the task which has the highest priority level and which received an initiation request first among the tasks having the same priority level).

When no tasks are READY

The dispatcher passes control to system idling processing, which causes the system to enter the idle state (SUSPENDED state) until a task enters the READY state (initiated).

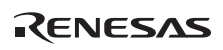

## **2.3.3 FAQ about Kernel Initialization Processing**

This section answers a question about kernel initialization processing which is frequently asked by users of the HI series OS.

## FAQ Contents:

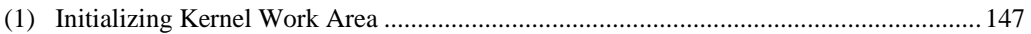

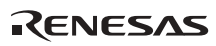

# **(1) Initializing Kernel Work Area**

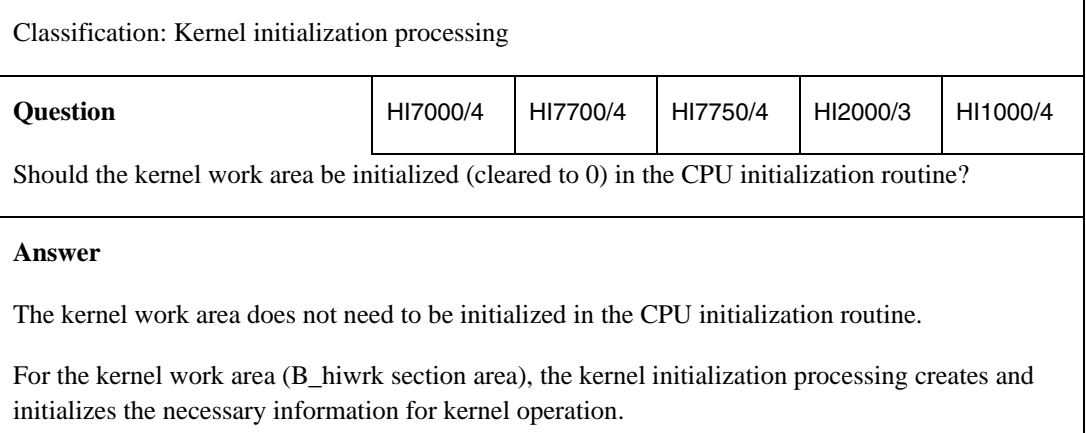

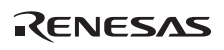

# **2.4 Overview of System Idling Processing**

When no task should be executed (no task is READY), the kernel enters the system idle state (to be more specific, interrupt masks are canceled and an infinite loop is entered).

## **2.4.1 System Idling Processing Using SLEEP Instruction**

### **(1) HI7000/4 Series**

To use the power-down mode of the microcomputer in the system idling processing, create a task of the lowest priority level; in that task, make the necessary settings and execute the SLEEP instruction.

Figure 2.13 shows a sample code.

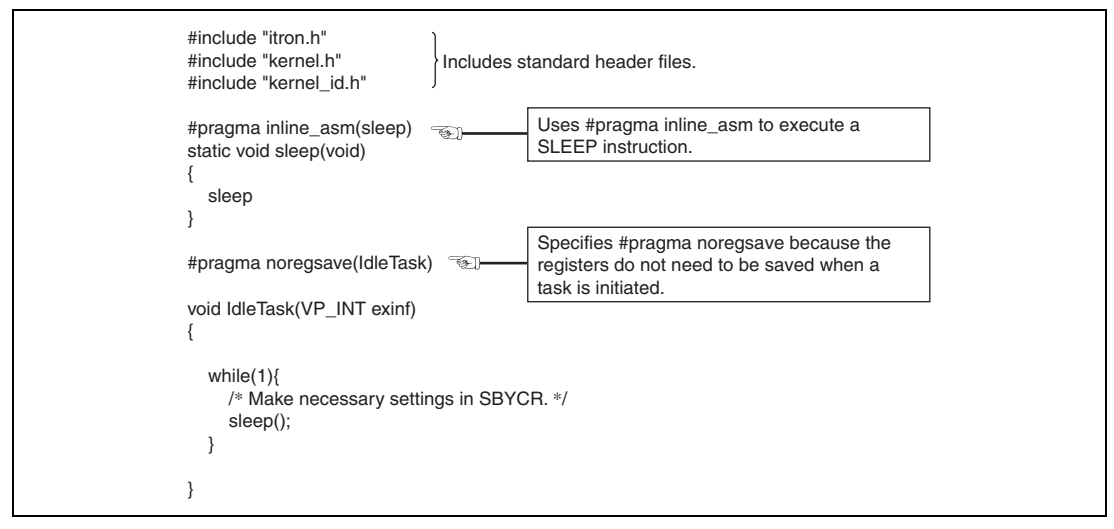

**Figure 2.13 System Idling Processing Using SLEEP Instruction (HI7000/4 Series)** 

### **(2) HI2000/3**

Figure 2.14 shows the system idling processing provided as a sample file.

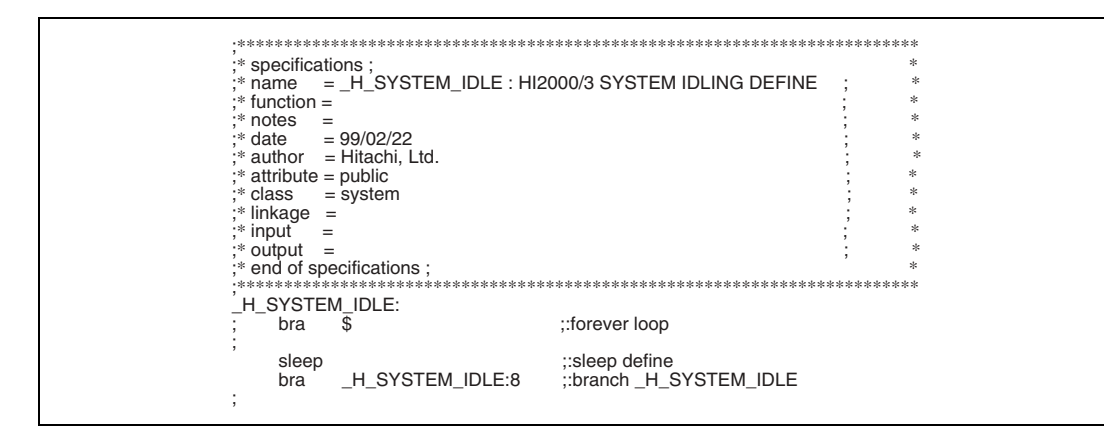

**Figure 2.14 System Idling Processing Using SLEEP Instruction (HI2000/3)** 

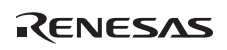

### $(3)$  HI1000/4

Figure 2.15 shows the system idling processing provided as a sample file.

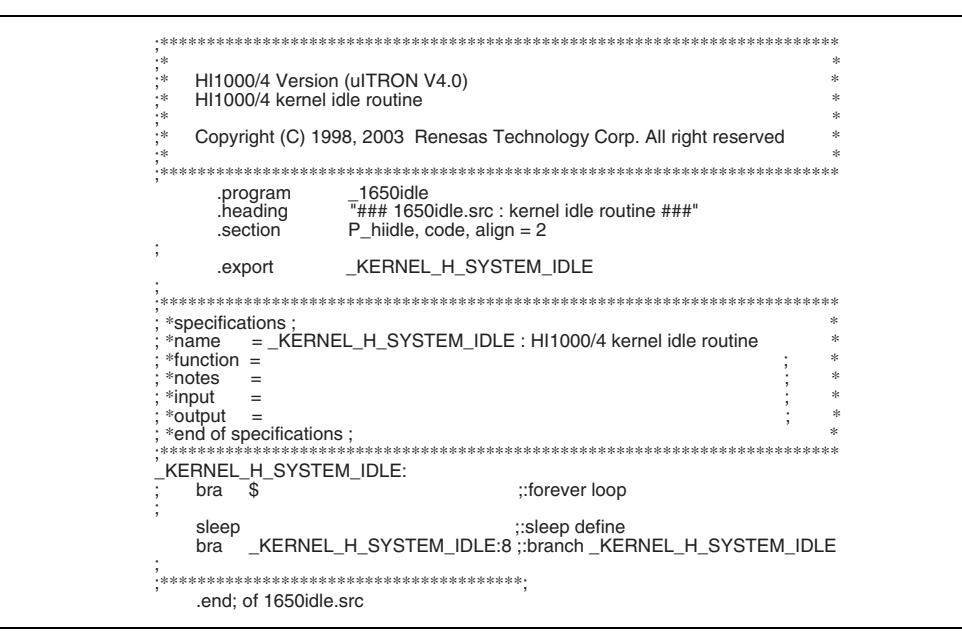

Figure 2.15 System Idling Processing Using SLEEP Instruction (HI1000/4)

## **2.4.2 FAQs about System Idling Processing**

This section answers questions about system idling processing which are frequently asked by users of the HI series OS.

### FAQ Contents:

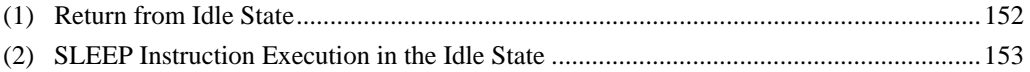

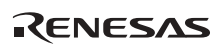

# **(1) Return from Idle State**

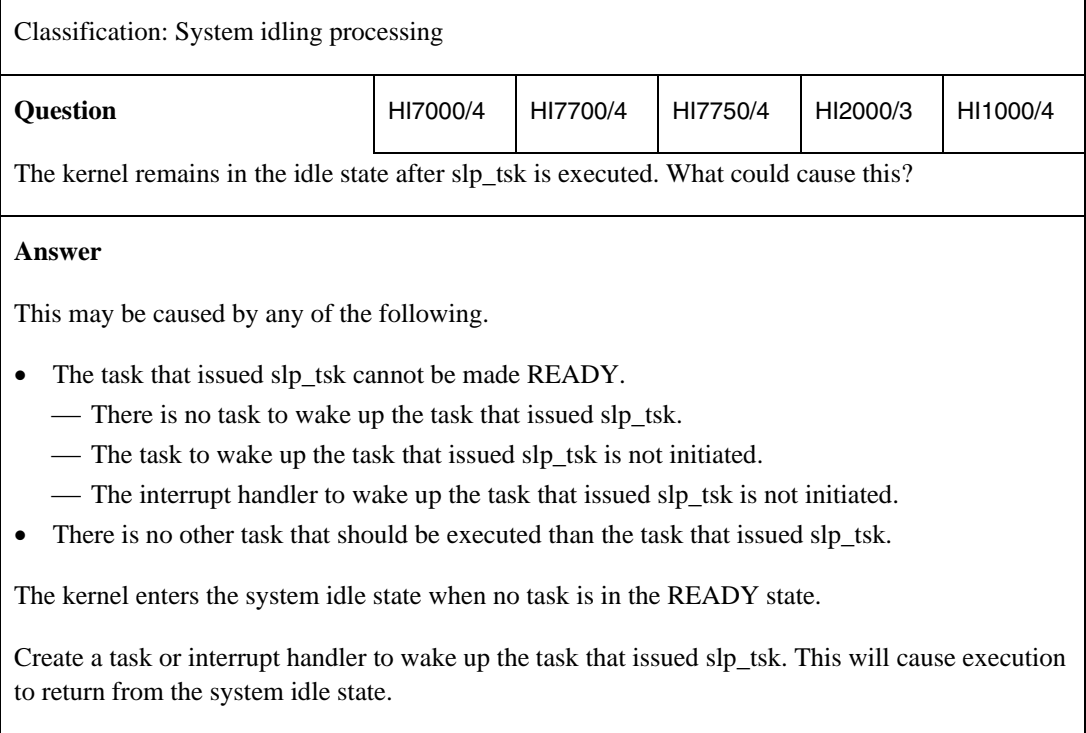

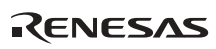

## **(2) SLEEP Instruction Execution in the Idle State**

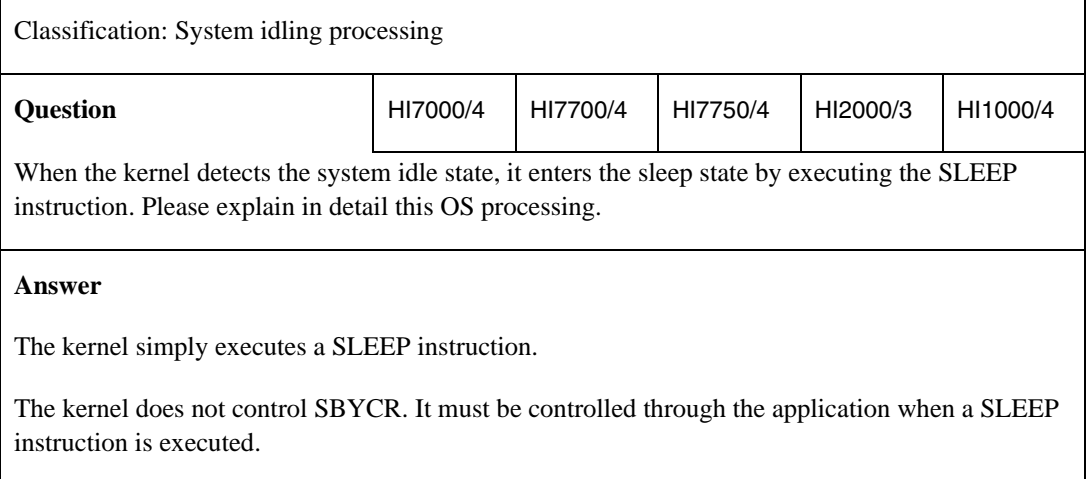

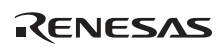

# **2.5 Overview of System Termination Processing**

If an abnormal state is found in the system, the system termination processing is initiated. The following is a list of the causes of system termination (system down).

- The system termination processing is forcibly called from an application program
- An error or conflict is found in the initially-defined object information
- An error is detected within the kernel
- An undefined interrupt or exception is detected

The system termination processing must be prepared as an application program by the user. Refer to the provided sample file and create the program in accordance with the application programs.

Various items of error information are passed to the system termination processing. At debugging, the error information passed through parameters when an abnormal state is found in the system can be checked by specifying breakpoints through the emulator or the ICE; this is useful for system error analysis.

For details on the parameters passed to the system termination processing, refer to the user's manual of the HI series OS used or section 5, Debugging, in this application note.

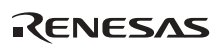

#### $2.5.1$ **Sample System Termination Processing**

#### **HI7000/4**  $(1)$

Figure 2.16 shows the system termination processing provided as a sample file.

```
/*HI7000/4 System down routine
                                                                         */Copyright (c) Hitachi, Ltd. 2000.
                                                                         */\astLicensed Material of Hitachi, Ltd.<br>HI7000/4(HS0700ITI41SR) V1.0
                                                                         */
\gamma*#include <machine.h>
#include "itron.h"<br>#include "itron.h"<br>#include "kernel.h"
#include "kernel_id.h"
#pragma section _hisysdwn
/* #pragma interrupt ( kernel sysdwn) */
/* NAME = \text{kernel_sysdwn};*/* FUNCTION = System down routine ;
                                                                         *1hiov
         _kernel_sysdwn(type, ercd, inf1, inf2)
W type: \sqrt{\frac{1}{2}} system down type */
                  /* type >= 1 : system down of user program<br>/* type == 0 : initial information error
                                                                        **\frac{1}{2} type == -1 : context error of ext_tsk
                                                                        *\therefore \therefore \therefore \Rightarrow − − \le \therefore context error of exd_tsk<br>ER ercd; /* error code */<br>ER ercd; /* error code */
                                                                        *\ast//* type >= 0: error code of user program
                                                                        \ast//* type == 0 : error code of initial information
                                                                        */* type == -1 : error code of ext_tsk<br>/* type == -2 : error code of exd tsk
                                                                         */
                                                                         \overline{\ast}\ast//* type == -16: interrupt vector number
VW inf1; /* information-1 */
                                                                        */
                  /* type >= 0: information of user program
                                                                         \ast//* type == 0: indicator of initial information error
                  /* type == -1 : address of ext_tsk call
                                                                        \ast//* type == -2 : address of exd_tsk call*\frac{1}{2}/* type == -16: address of interrupt occurrence
VW inf2; /* information-2 */
                  /* type >= 0: information of user program
                                                                        *1/* type == 0: number of error initial information
                                                                        */* type == -16: SR of interrupt occurrence
                                                                         */
\{set_imask(SR_IMS15); /* mask all interrupt
                                                                         *1while(TRUE);
                       /* endless loop
                                                                         *\overline{\phantom{a}}
```
Figure 2.16 System Termination Processing (HI7000/4)

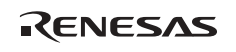

#### $(2)$ HI7700/4 and HI7750/4

Figure 2.17 shows the system termination processing provided as a sample file.

```
HI7700/4 System down routine
/*
         Copyright (c) 2000(2003) Renesas Technology Corp.
/*
                                                                *and Renesas Solutions Corp. All Rights Reserved.
′<br>/*
                                                                *1/HI7700/4(HS0770ITI41SR) V1.0
                                                                *1/* FILE = 7708_sysdwn.c;
\#include <machine.h>
#include "itron.h"
#include "kernel.h"<br>#include "kernel.h"<br>#include "kernel_id.h"
/*
        environment data
#define MD_BIT 0x40000000 /* SR.MD bit
                                                                */
#pragma section hisysdwn
/*#pragma interrupt(_kernel_sysdwn) */
                             ***********
                      *******
* NAME = kernel sysdwn;
                                                                */* FUNCTION = \overline{S}ystem down routine;
                                                                */****************
void
        kernel_sysdwn(type, ercd, inf1, inf2)
W type; \overline{7} system down type */
                /* type >= 1 : system down of user program<br>/* type == 0 : initial information error
                                                                *1*/* type == -1 : context error of ext tsk
                                                                */* type == -2 : context error of exd_tsk
                                                                \ast/<sup>/*</sup> type == -16: undefined interrupt/exception<br>ER ercd: /* error code */
                                                                */* type >= 0 : error code of user program
                                                                */* type == 0 : error code of initial information
                                                                */
                /* type == -1 : error code of ext_tsk<br>\n/* type == -2 : error code of ext_tsk**/* type == -16: interrupt vector number
                                                                *VW inf1; /* information-1 */
                                                                *1/* type >= 0: information of user program
                /* type == 0 : indicator of initial information error
                                                                *1/* type == -1 : address of ext_tsk call
                                                                */* type == -2 : address of exd_tsk call\overline{\ast}VW inf2; /* information-2 */<br>VW inf2; /* information-2 */\ast//* type >= 0: information of user program
                                                                *1/* type == 0: number of error initial information
                                                                **/* type == -16: SR of interrupt occurrence
  set_cr(MD_BIT | (SR_1MS15 \ll 4)); /* mask all interrupt
                                                                *while (\dot{T} R U \bar{E});
                               /* endless loop
                                                                */
<sup>1</sup>
```
Figure 2.17 System Termination Processing (HI7700/4 and HI7750/4)

RENESAS

#### $(3)$ HI2000/3

Figure 2.18 shows the system termination processing provided as a sample file.

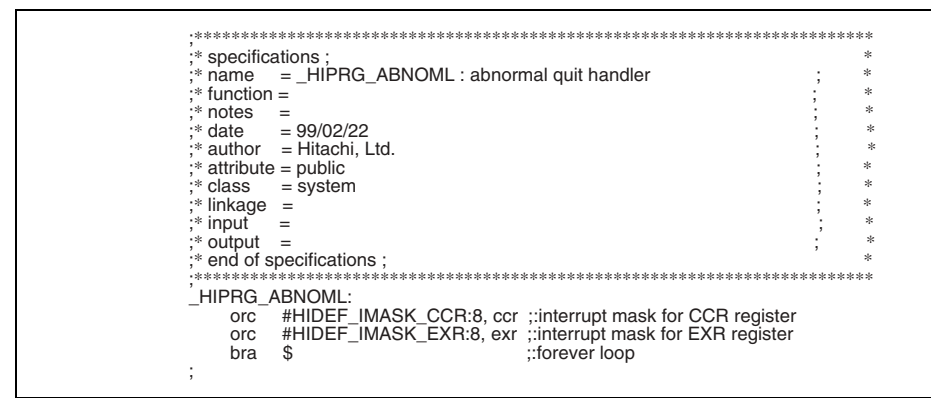

Figure 2.18 System Termination Processing (HI2000/3)

#### $(4)$ HI1000/4

Figure 2.19 shows the system termination processing provided as a sample file.

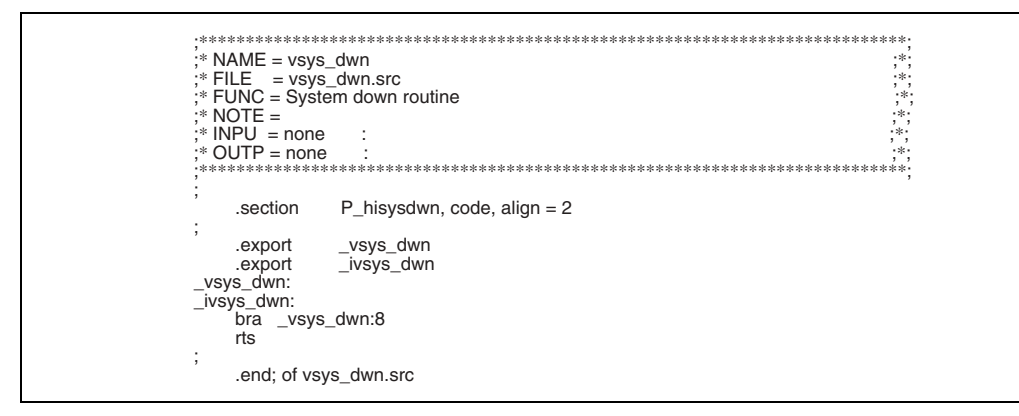

Figure 2.19 System Termination Processing (HI1000/4)

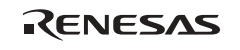

## **2.5.2 FAQ about System Termination Processing**

This section answers a question about system termination processing which is frequently asked by users of the HI series OS.

FAQ Contents:

(1) System-Down Causes ...................................................................................................... 159

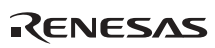
## **(1) System-Down Causes**

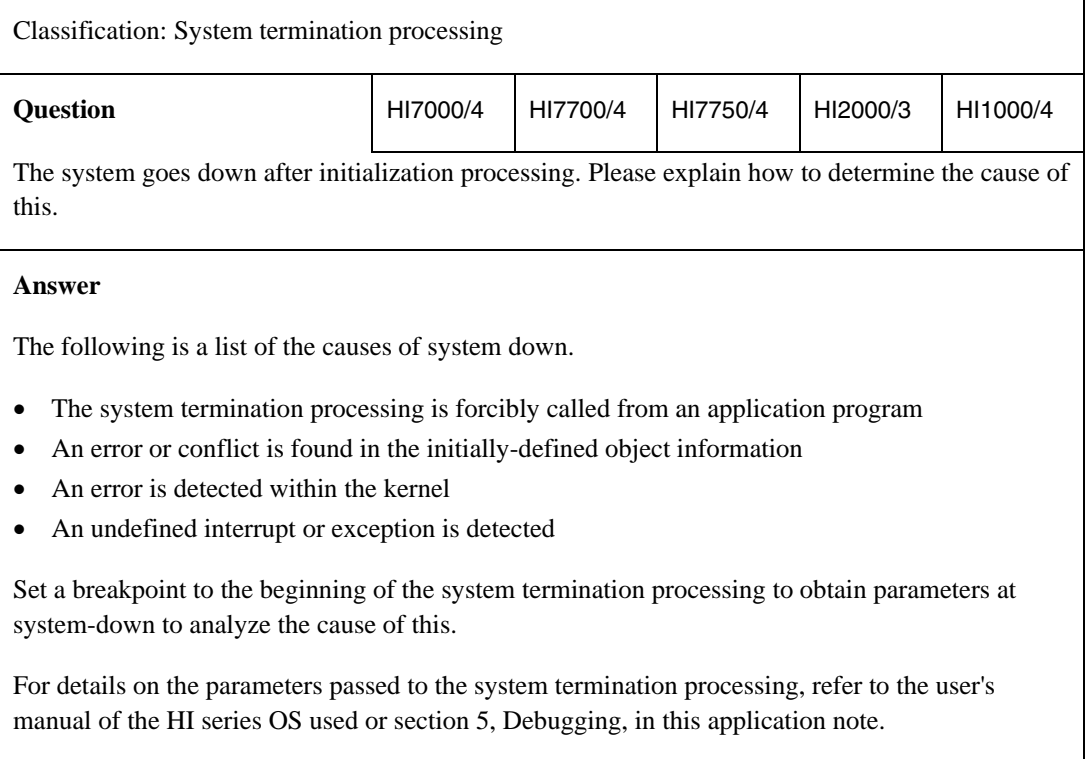

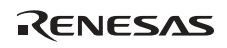

# **2.6 Application Program Types**

Table 2.2 application programs are necessary to develop a system by using the HI series OS.

## **Table 2.2 Application Program Types and Necessity**

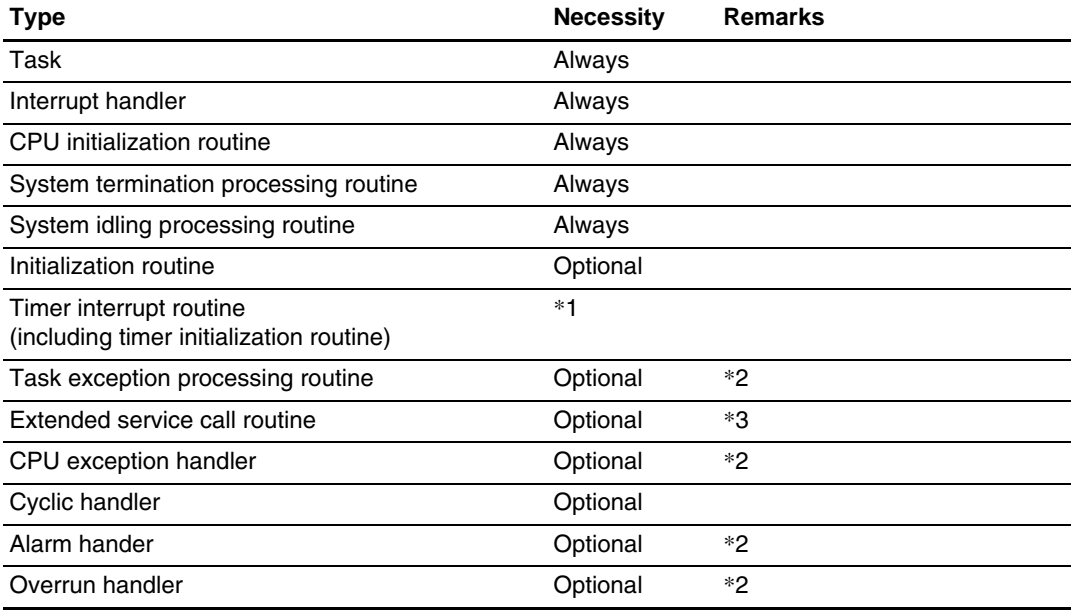

Always: Must always be prepared.

Optional: Must be prepared when necessary.

- Notes: 1. Not necessary when the system does not use the time management function.
	- 2. Supported by the HI7000/4 series; not supported by the HI2000/3 or HI1000/4.
	- 3. Supported by the HI7000/4 and HI1000/4 series; not supported by the HI2000/3.

Table 2.3 shows the relationships among these application programs, the system state, and the service call types that can be issued.

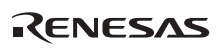

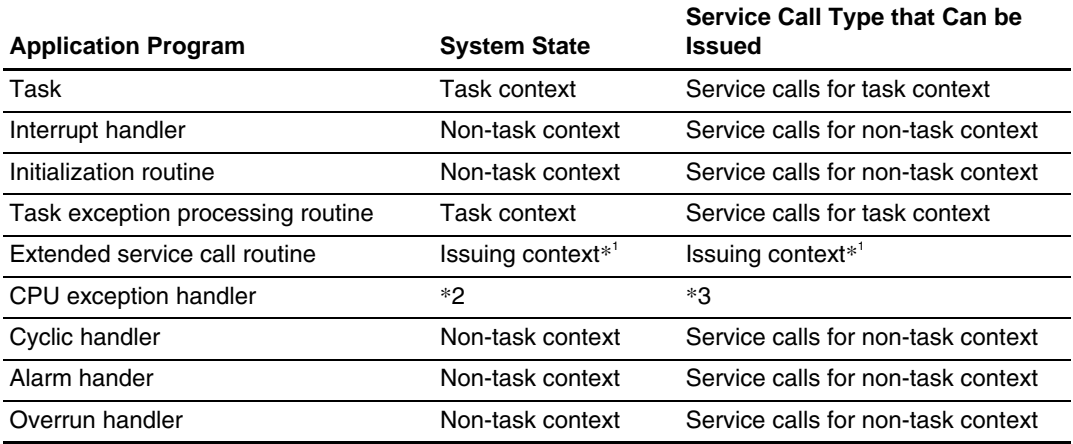

#### **Table 2.3 Application Programs and System State**

Notes: 1. The context when the service call is issued is inherited.

- 2. The issuing context in the HI7000/4 series and the non-task context in the HI1000/4. The CPU exception handler is not supported by the HI2000/3.
- 3. For details on the service calls that can be issued, refer to the user's manual for the HI series OS.

## **2.6.1 Task Creation Example**

A task should be created as a C-language function. Read the following notes before terminating a task.

## **Table 2.4 Service Call for Task Termination and Notes**

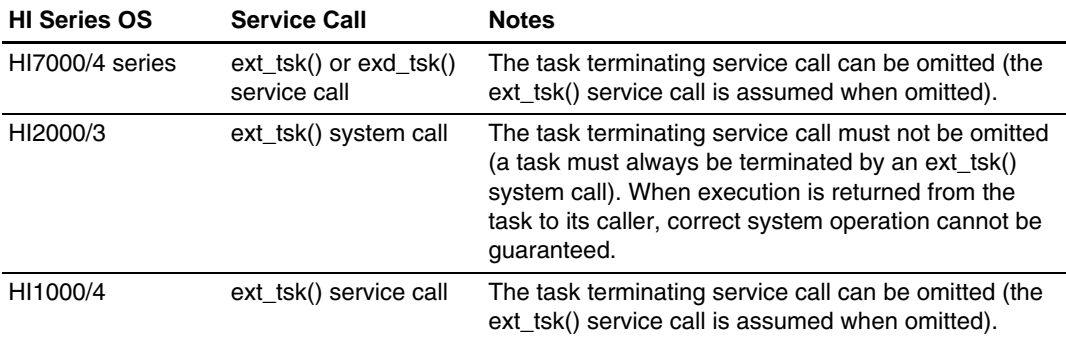

For the value of each context register when a task is initiated, refer to the user's manual for the HI series OS used.

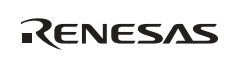

Figure 2.20 shows a sample of the code for a task.

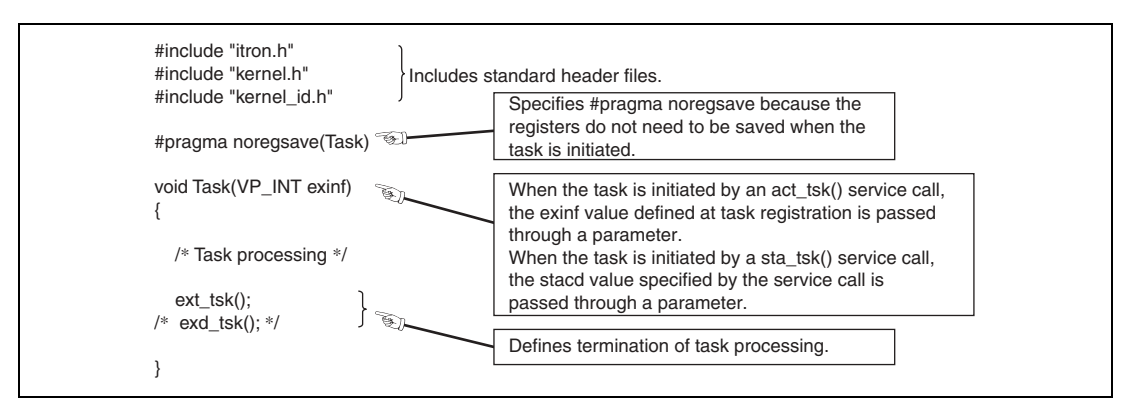

**Figure 2.20 Sample Task Code** 

Note: For the standard header files that should be included, refer to the user's manual for the HI series OS used.

#### **2.6.2 Interrupt Handler Creation Example**

The following shows a sample of the interrupt handler code for each HI series OS.

## **(1) Sample Interrupt Handler Code for HI7000/4 Series**

Figure 2.21 shows a sample of an interrupt handler code.

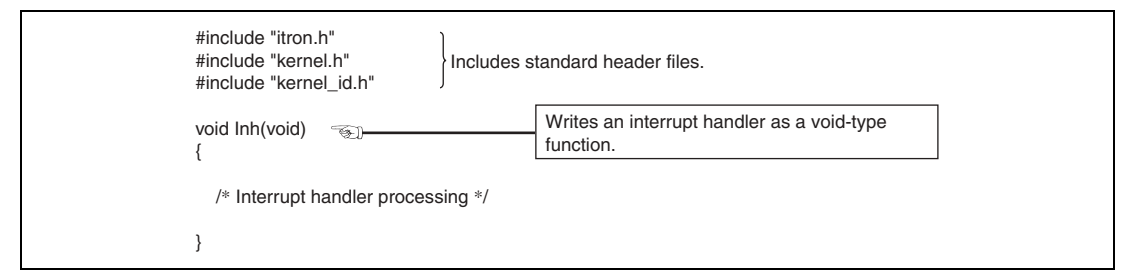

**Figure 2.21 Sample Interrupt Handler Code (HI7000/4 Series)** 

- Notes: 1. For the standard header files that should be included, refer to the user's manual of the HI series OS used.
	- 2. When using a coprocessor, all of its registers must be saved and restored in the interrupt handler.

By using IRL interrupts, two interrupt sources of different levels can be assigned to one vector table. When using IRL interrupts, write the interrupt handler as shown in the following example.

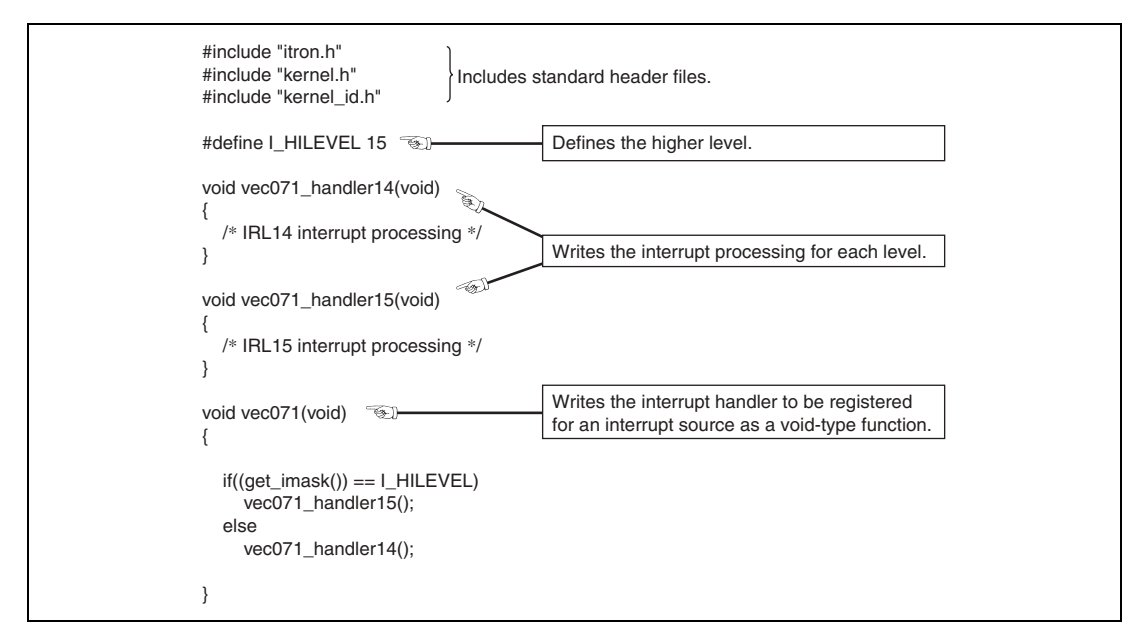

## **Figure 2.22 Sample of Interrupt Handler Code when Using IRL Interrupts (HI7000/4 Series)**

Note the following when using the direct interrupt handler in the HI7000/4.

- The interrupt handler is initiated without involving kernel management when an interrupt occurs.
- The direct interrupt handler cannot issue service calls.

Figure 2.23 shows a sample of a direct interrupt handler code.

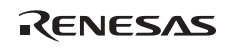

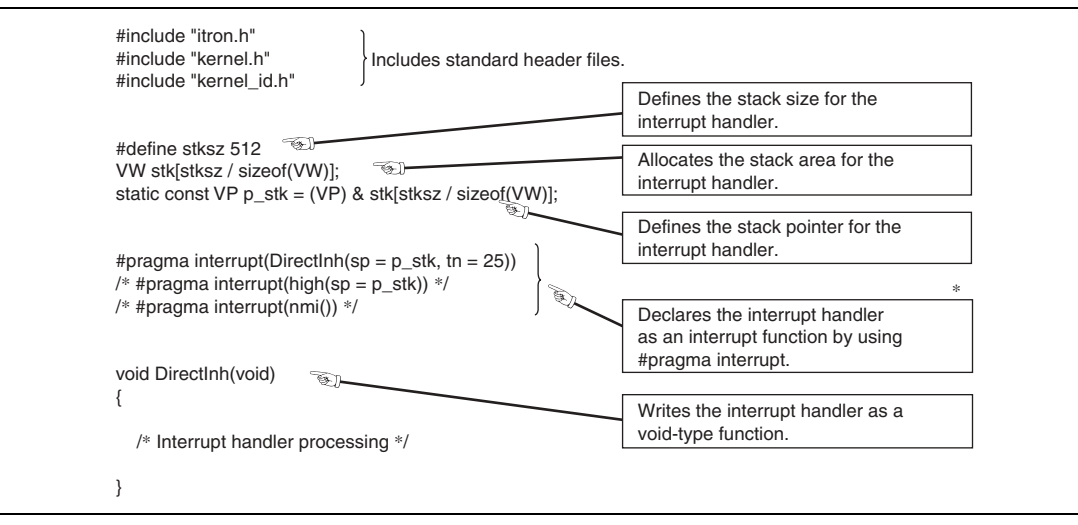

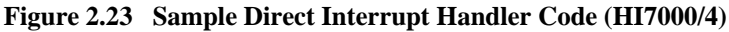

- Note: \* Specify the following in #pragma interrupt.
	- Stack switch setting (sp=) Stacks must not be switched in the NMI interrupt handler.
	- Trap return setting  $(tn = 25)$

Specify tn  $= 25$  for the interrupt handler that is lower than the kernel interrupt mask level. The interrupt handler (including NMI) that is higher than the kernel interrupt mask level must be terminated by the RTE instruction, and the trap return setting must not be made.

The direct interrupt handler is not supported by the HI7700/4 or HI7750/4.

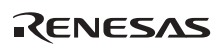

#### **(2) Sample Interrupt Handler Code for HI2000/3 and HI1000/4**

The interrupt handler must save and restore the register values when an interrupt occurs. Create the interrupt handler through the following procedure.

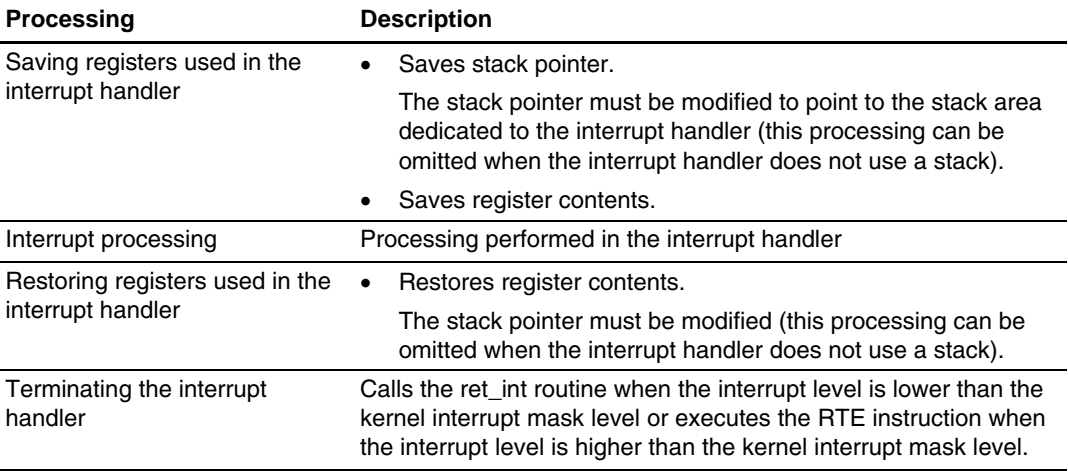

## **Table 2.5 Interrupt Handler Creation Procedure**

The interrupt handler should be created by using the interrupt function creation directive (#pragma interrupt) of the C compiler. Figure 2.24 shows a sample of an interrupt handler code.

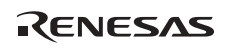

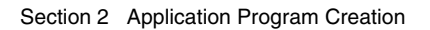

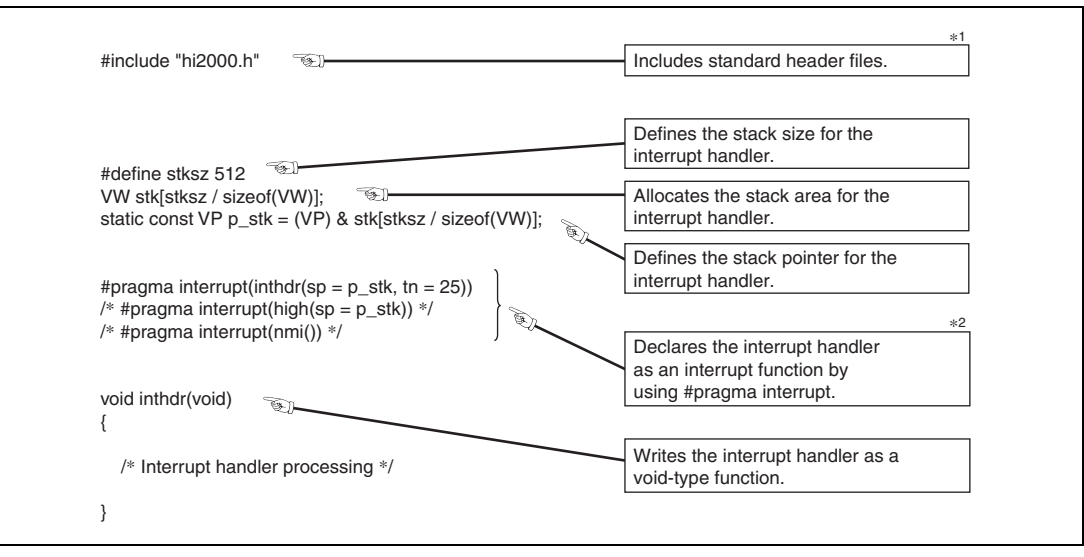

**Figure 2.24 Sample Interrupt Handler Code (HI2000/3)** 

- Notes: 1. For the standard header files that should be included, refer to the user's manual of the HI series OS used.
	- 2. Stack switching and interrupt function termination must be specified in #pragma interrupt. For details, refer to the user's manual of the HI series OS used.

## **2.6.3 CPU Initialization Routine Creation Example**

The HI2000/3 and HI1000/4 provide sample files written in assembly language. To use a CPU initialization routine written in C language, a call for the C-language CPU initialization routine should be added to the assembly-language CPU initialization routine.

The following shows sample modifications of the CPU initialization routine written in assembly language and samples of the CPU initialization routine code written in C language for the HI2000/3 and HI1000/4, respectively.

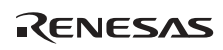

#### **(1) HI2000/3**

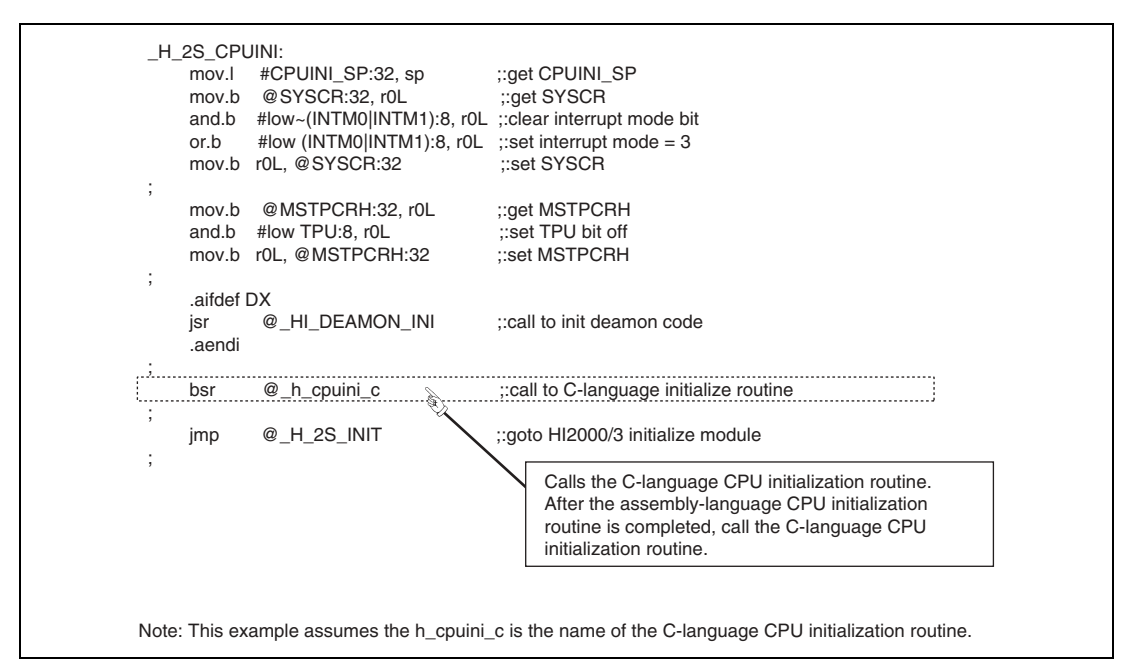

**Figure 2.25 Sample Modification of Assembly-Language CPU Initialization Routine (HI2000/3)** 

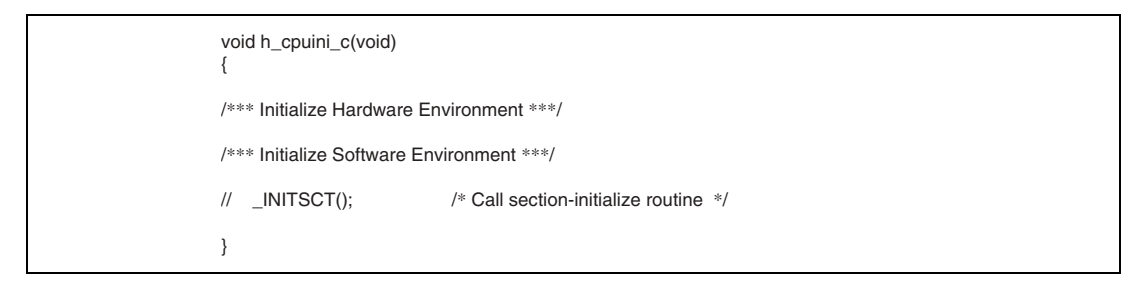

**Figure 2.26 Sample C-Language CPU Initialization Routine Code (HI2000/3)** 

#### **(2) HI1000/4**

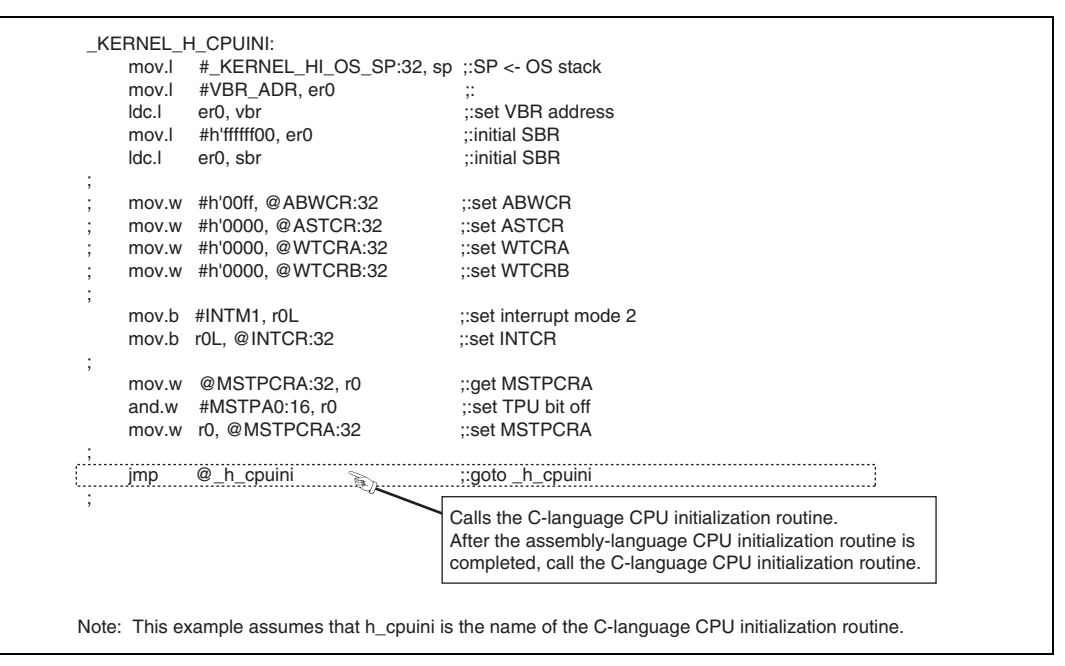

**Figure 2.27 Sample Modific**a**tion of Assembly-Language CPU Initialization Routine (HI1000/4)** 

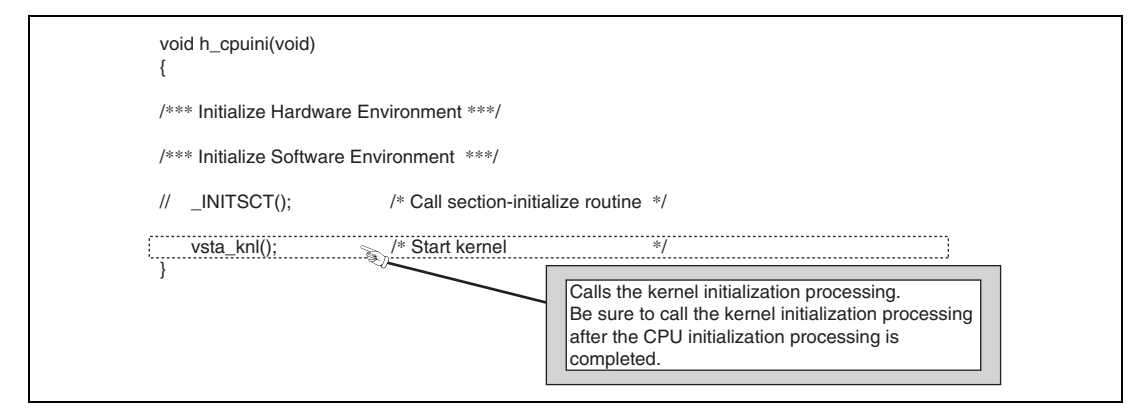

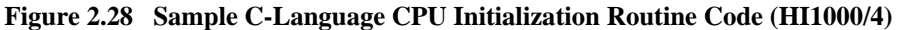

RENESAS

Refer also to section 2.2, Overview of CPU Initialization Routine.

## **2.6.4 System Termination Processing Creation Example**

The HI2000/3 and HI1000/4 provide sample files written in assembly language. To write the system termination processing in C language, refer to the following sample code.

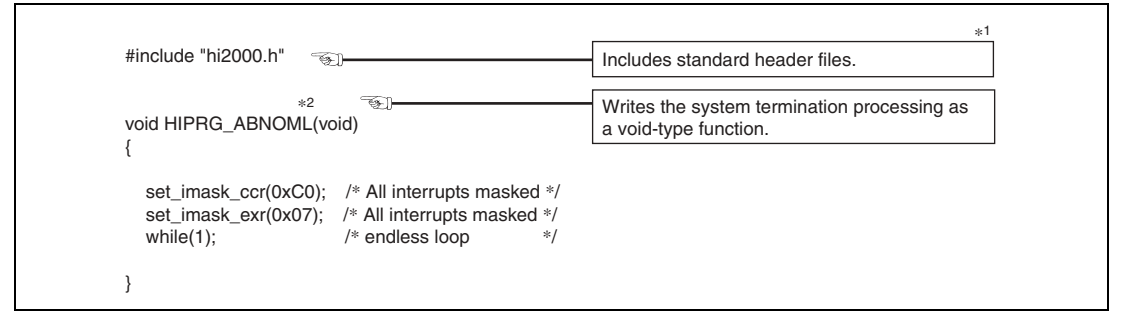

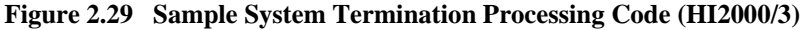

- Notes: 1. For the standard header files that should be included, refer to the user's manual of the HI series OS used.
	- 2. The function must be named HIPRG\_ABNOML in the HI2000/3 or vsys\_dwn in the HI1000/4 because the kernel refers to the function by these respective names.

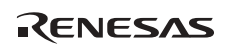

## **2.6.5 System Idling Routine Creation Example**

The HI2000/3 and HI1000/4 provide sample files written in assembly language. To write the system idling routine in C language, refer to the following sample code.

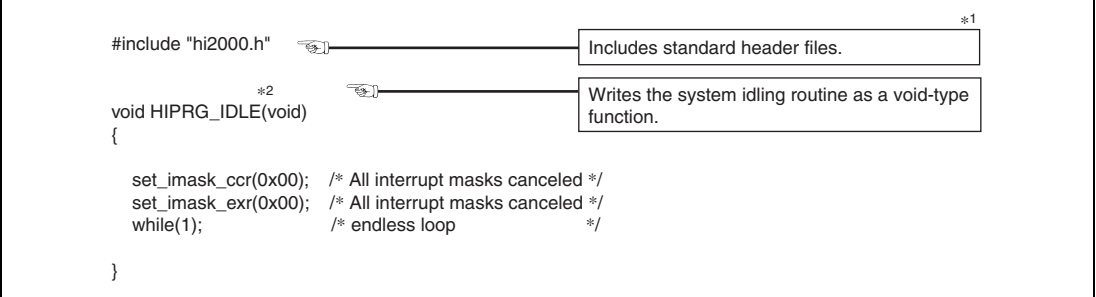

**Figure 2.30 Sample System Idling Routine Code (HI2000/3)** 

- Notes: 1. For the standard header files that should be included, refer to the user's manual of the HI series OS used.
	- 2. The function must be named HIPRG\_IDLE in the HI2000/3 or KERNEL\_H\_SYSTEM\_IDLE in the HI1000/4 because the kernel refers to the function by these respective names.

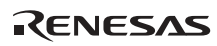

## **2.6.6 Initialization Routine Creation Example**

The HI2000/3 and HI1000/4 provide sample files written in assembly language. To write the initialization routine in C language, refer to the following sample code.

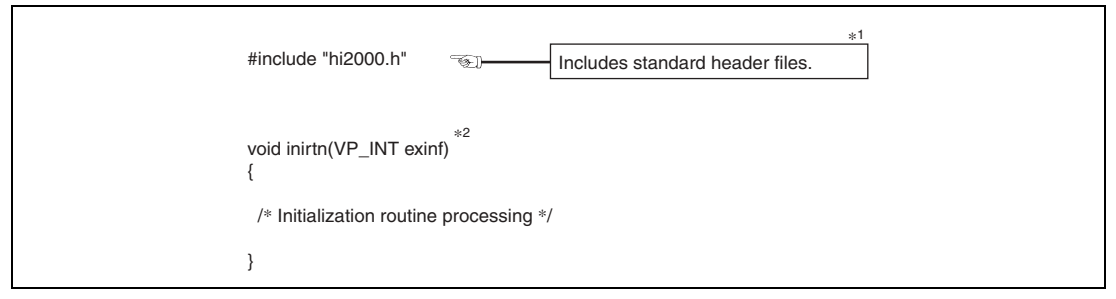

**Figure 2.31 Sample Initialization Routine Code** 

- Notes: 1. For the standard header files that should be included, refer to the user's manual of the HI series OS used.
	- 2. In the HI2000/3, the extended information (exinf) is not passed to the initialization routine; do not create a code for receiving this information (the HI2000/3 does not provide a parameter for this information).

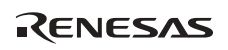

## **2.6.7 Timer Interrupt Routine Creation Example**

Figure 2.32 shows a sample of a timer interrupt routine code.

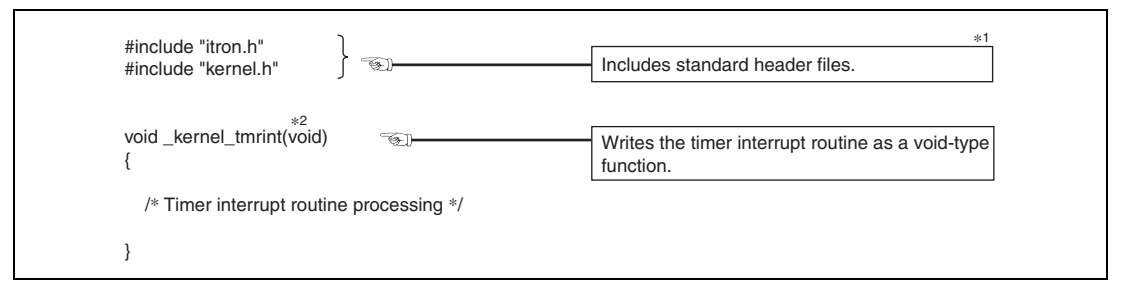

**Figure 2.32 Sample Timer Interrupt Routine Code** 

- Notes: 1. For the standard header files that should be included, refer to the user's manual of the HI series OS used.
	- 2. The function must be named as follows because the kernel refers to the function by these respective names.

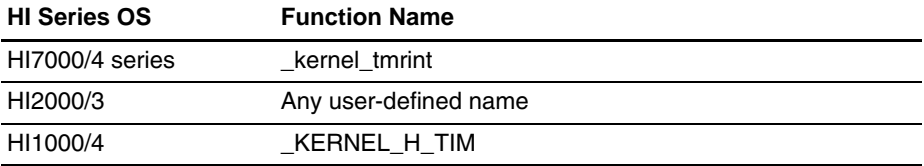

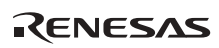

## **2.6.8 Task Exception Processing Routine Creation Example**

The task exception processing routine is only supported by the HI7000/4 series OS. Figure 2.33 shows a sample of a task exception processing routine code.

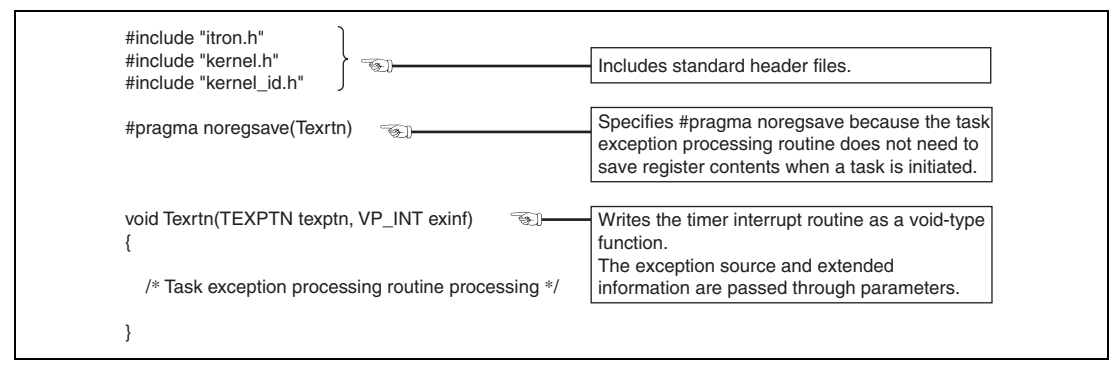

**Figure 2.33 Sample Task Exception Processing Routine Code** 

## **2.6.9 Extended Service Call Routine Creation Example**

The extended service call routine is only supported by the HI7000/4 series OS. Figure 2.34 shows a sample of a task exception processing routine code.

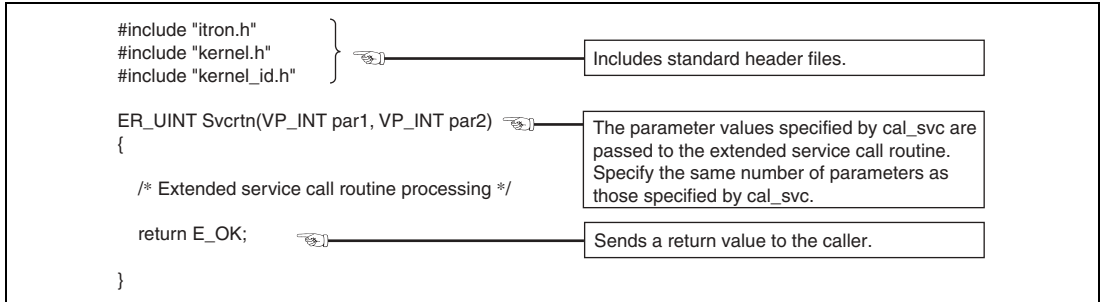

**Figure 2.34 Sample Extended Service Call Routine Code** 

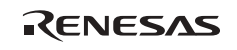

## **2.6.10 CPU Exception Handler Creation Example**

The CPU exception handler is supported by the HI7000/4 series and HI1000/4. Figure 2.35 shows a sample of the CPU exception handler code.

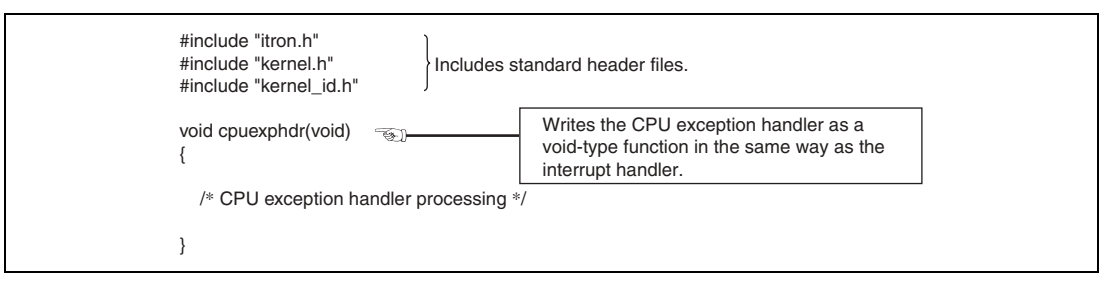

**Figure 2.35 Sample CPU Exception Handler Code** 

## **2.6.11 Time Event Handler Creation Example**

**(1) Cyclic Handler Example** 

## **(a) Sample cyclic handler code for the HI7000/4 series and HI1000/4**

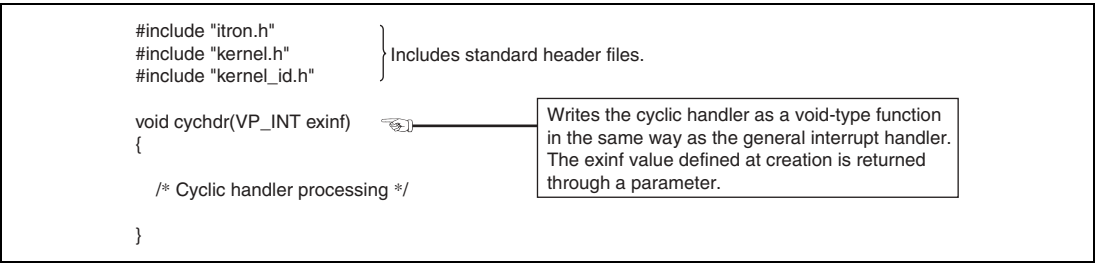

**Figure 2.36 Sample Cyclic Handler Code (HI7000/4 Series and HI1000/4)** 

#### **(b) Sample cyclic handler code for the HI2000/3**

| #include "hi2000.h"<br>$\circledast$<br>Includes standard header files.                                                                                                    |
|----------------------------------------------------------------------------------------------------|
| void cychdr(void)<br>☜<br>Writes the cyclic handler as a void-type function.                                                                                                    |
| #pragma asm<br>stm. I (er0-er1), @-sp :: Saves er0 and er1 in the stack.<br>bsr cychdr_main<br>:: Calls the main processing.<br>Idm.I @sp+, (er0-er1) :: Restores er0 and er1.<br>rts<br>#pragma endasm |
| void cychdr main(void)                                                                                                    |
| /* Cyclic handler processing */                                                                                                    |

**Figure 2.37 Sample Cyclic Handler Code (HI2000/3)** 

#### **(2) Alarm Handler Example (Supported Only in the HI7000/4 Series)**

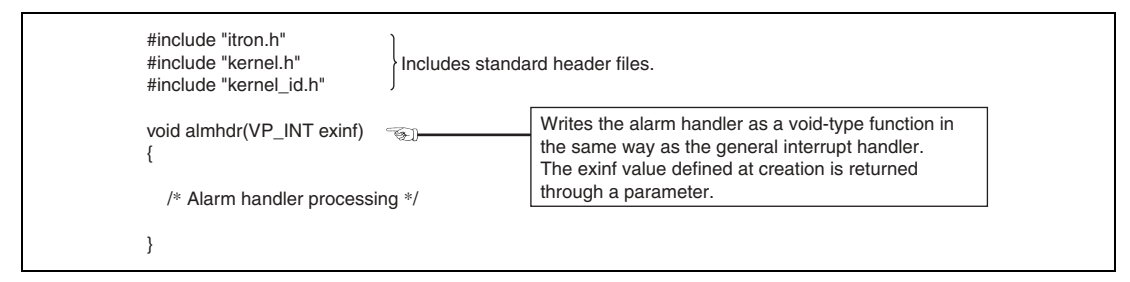

**Figure 2.38 Sample Alarm Handler Code (Only in HI7000/4 Series)** 

#### **(3) Overrun Handler Example (Supported Only in the HI7000/4 Series)**

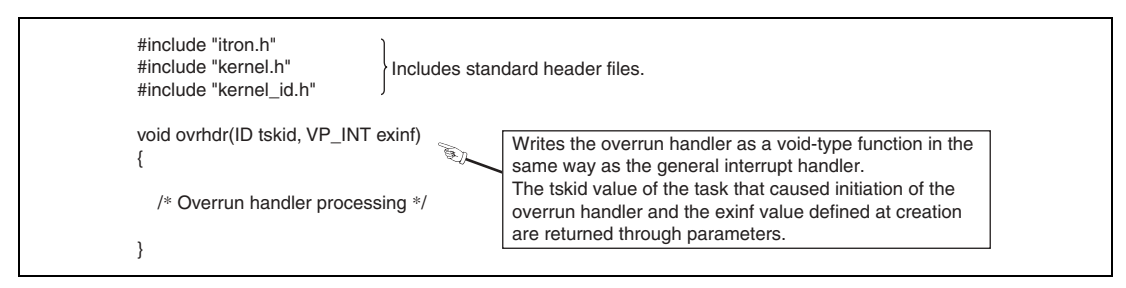

**Figure 2.39 Sample Overrun Handler Code (Only in HI7000/4 Series)** 

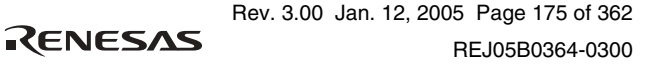

## **2.7 Development Procedures for Application Programs**

A system using the HI series OS can be developed though either of two approaches:

- (1) The system is newly developed
- (2) Programs of an existing system are used

In approach (1), the programs listed in section 2.5, Application Program Types are created, and integrated into the final form of the system.

As this approach newly creates every application program, optimum programs to embed the HI series OS can be developed.

(1) Dividing the functions in a top-down manner

The functions must be divided as far as possible. This step determines the functions that can be simultaneously processed in parallel. The divided functions are defined as tasks or interrupt handlers.

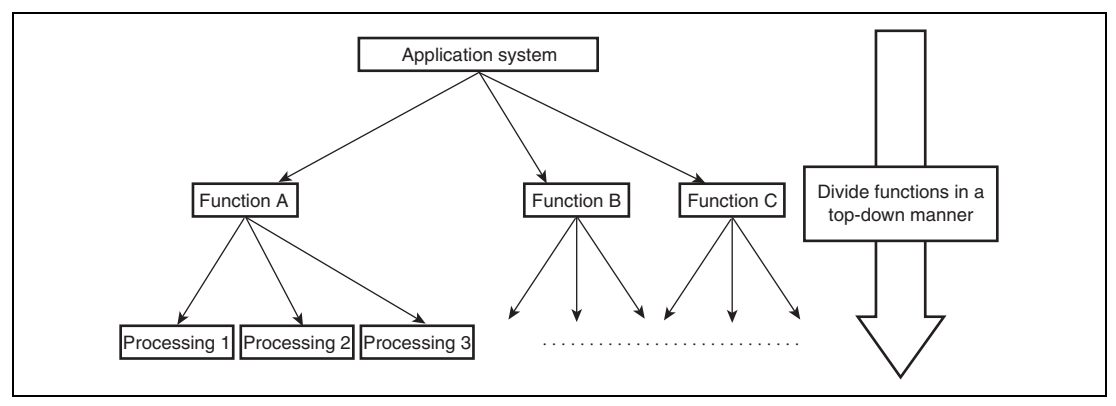

**Figure 2.40 Dividing Functions in a Top-Down Manner** 

(2) Combining tasks (functions) for the same processing after divided

The action to combine the tasks for the same processing is called a task merge (no task merge is needed for interrupt handlers, because a handler is defined for each interrupt source). This step defines the tasks for which functional dependency is eliminated.

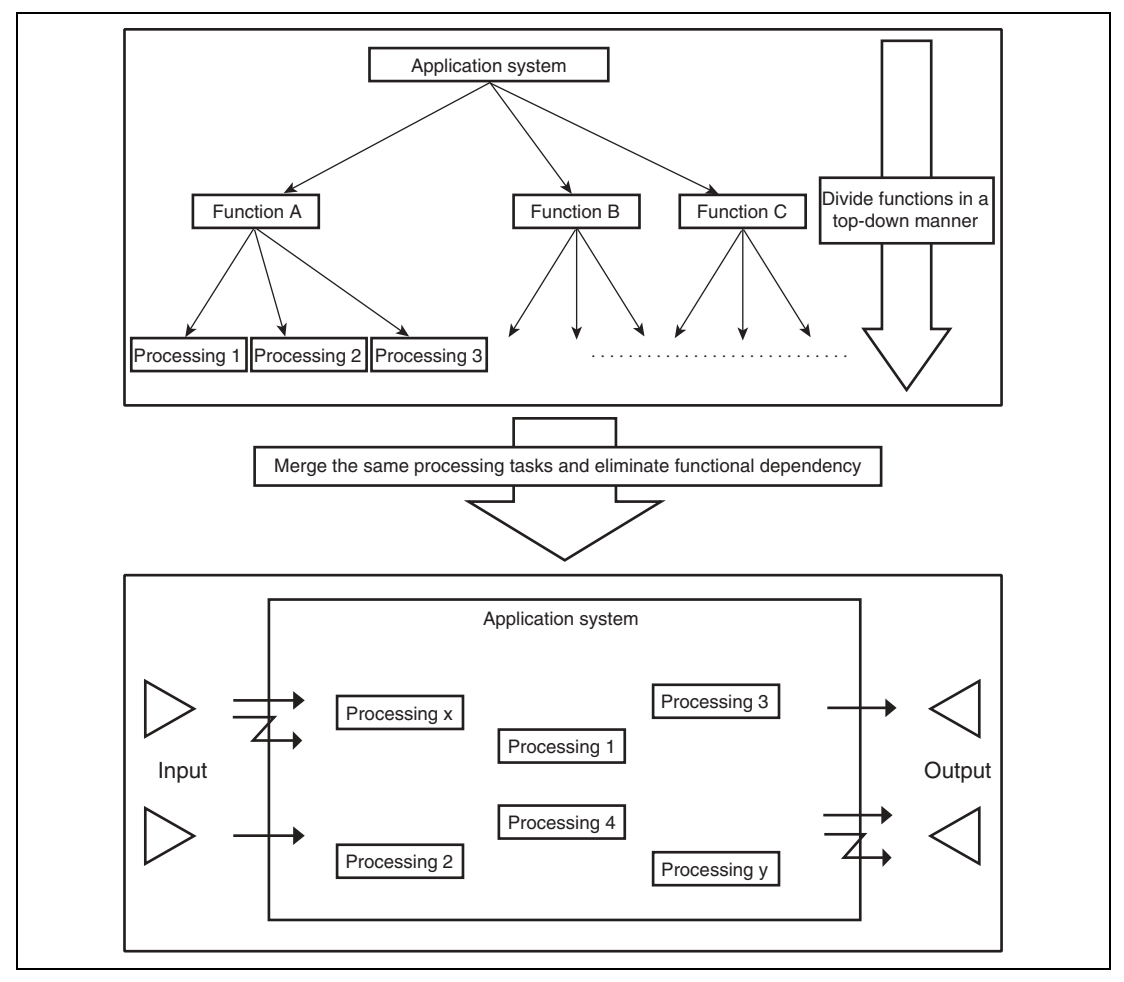

**Figure 2.41 Merging Same Functions and Eliminating Functional Dependency** 

 After this step, objects of the HI series OS are assigned to the interfaces (synchronization and communication) between multiple tasks or between a task and an interrupt handler.

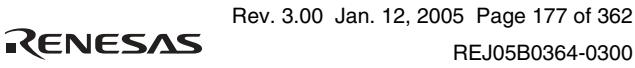

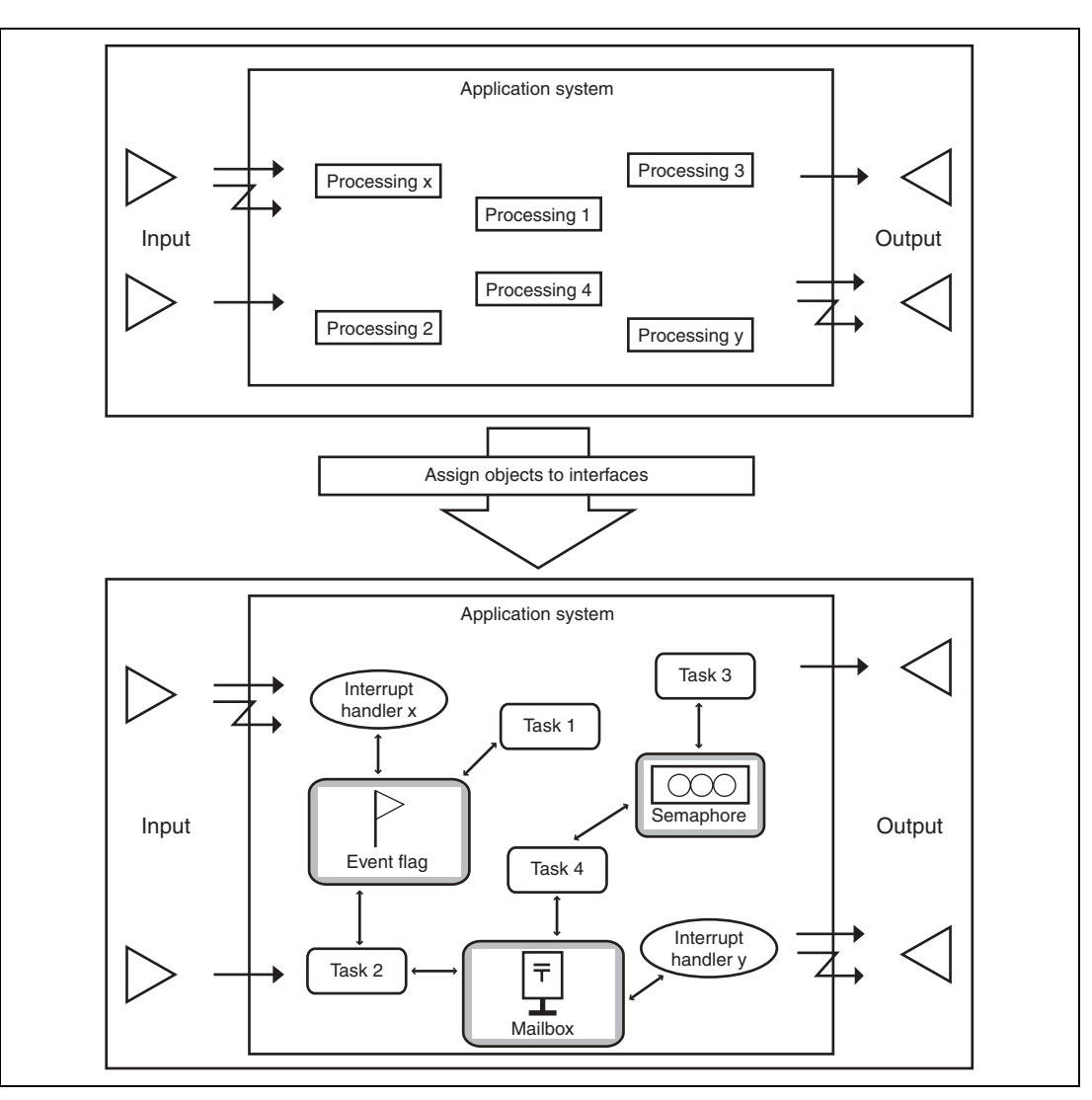

**Figure 2.42 Example of ITRON Objects Assigned to Interfaces** 

RENESAS

These steps embed the HI series OS into the existing product's application programs that do not include RTOS.

# Section 3 Configuration

# **3.1 Configuration Procedure Outline**

The procedure for configuring a system using the HI series OS is described below.

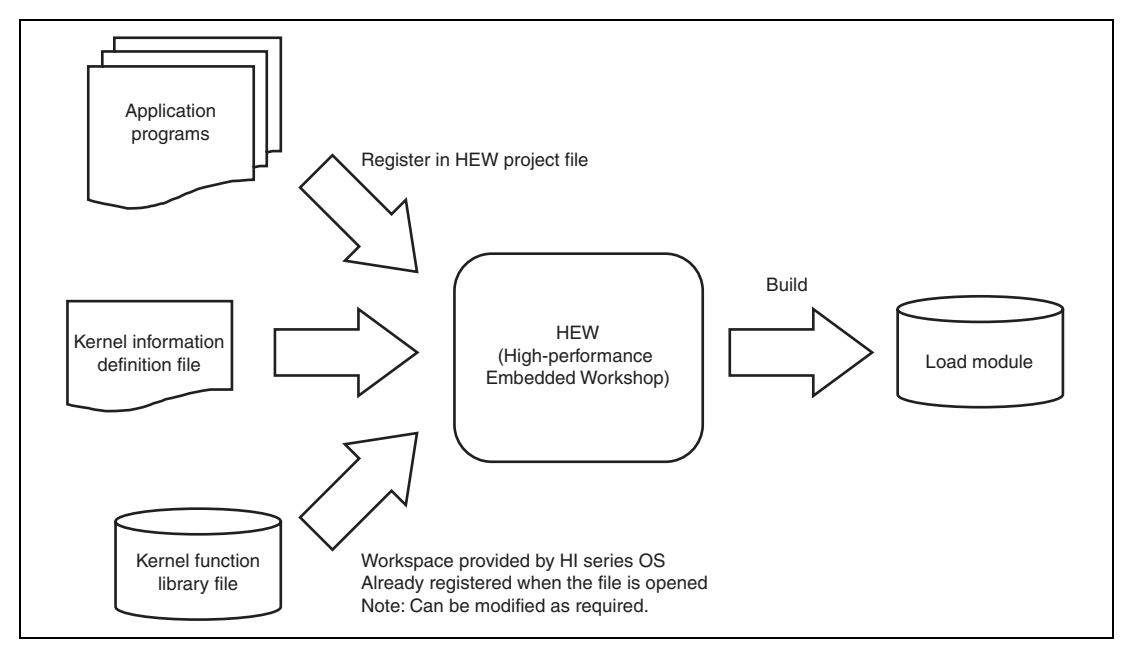

**Figure 3.1 Configuration Procedure Outline** 

System configuration is to create, by means of the HEW, a load module from the user-created application programs, kernel information definition file (setup table or configuration file), and kernel function library file provided by the HI series OS.

For details of the user-created application programs, refer to section 2.6, Application Program Types.

For details of the kernel information definition file (setup table or configuration file), refer to section 3.2, Defining Kernel Environment.

For details of the kernel function library file provided by the HI series OS, refer to the user's manual of the HI series OS used.

For details of the HEW, refer to the online help of the compiler package used or the user's manual.

A system can be configured in the following two modes.

## **Table 3.1 System Configuration Modes**

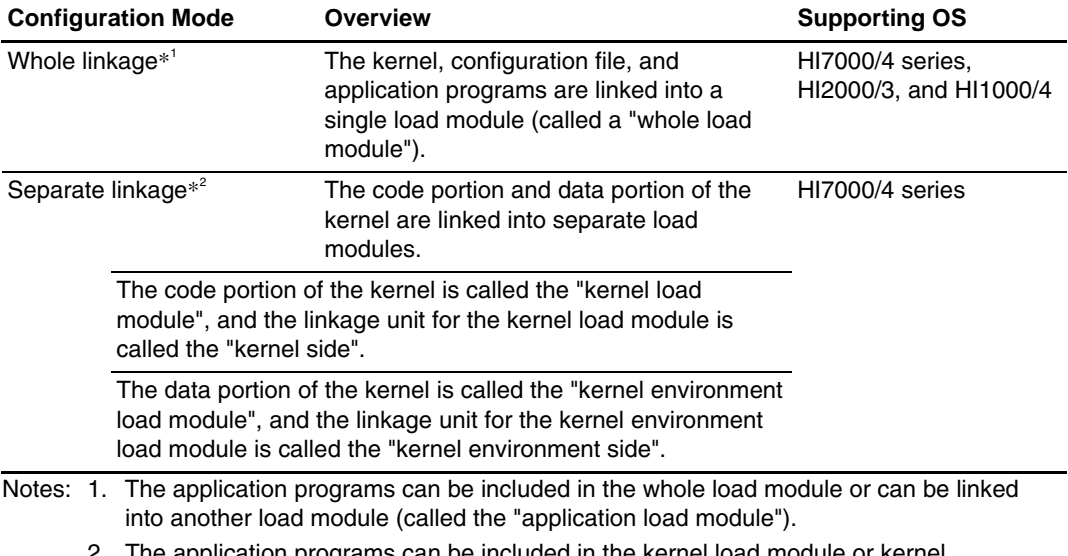

 2. The application programs can be included in the kernel load module or kernel environment load module, or can be linked into another application load module.

The outlines of whole linkage and separate linkage are shown in figures 3.2 and 3.3, respectively.

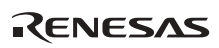

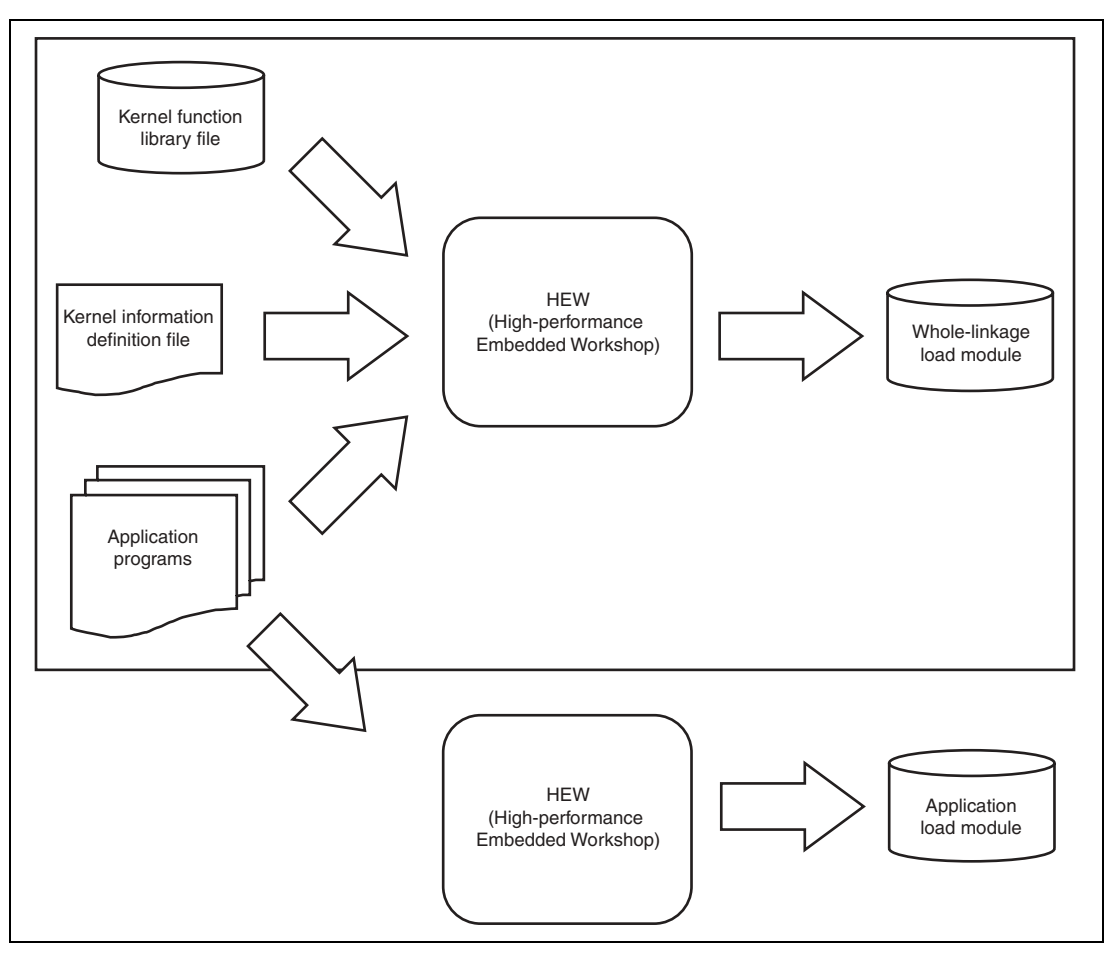

**Figure 3.2 Whole Linkage Outline** 

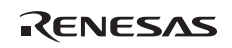

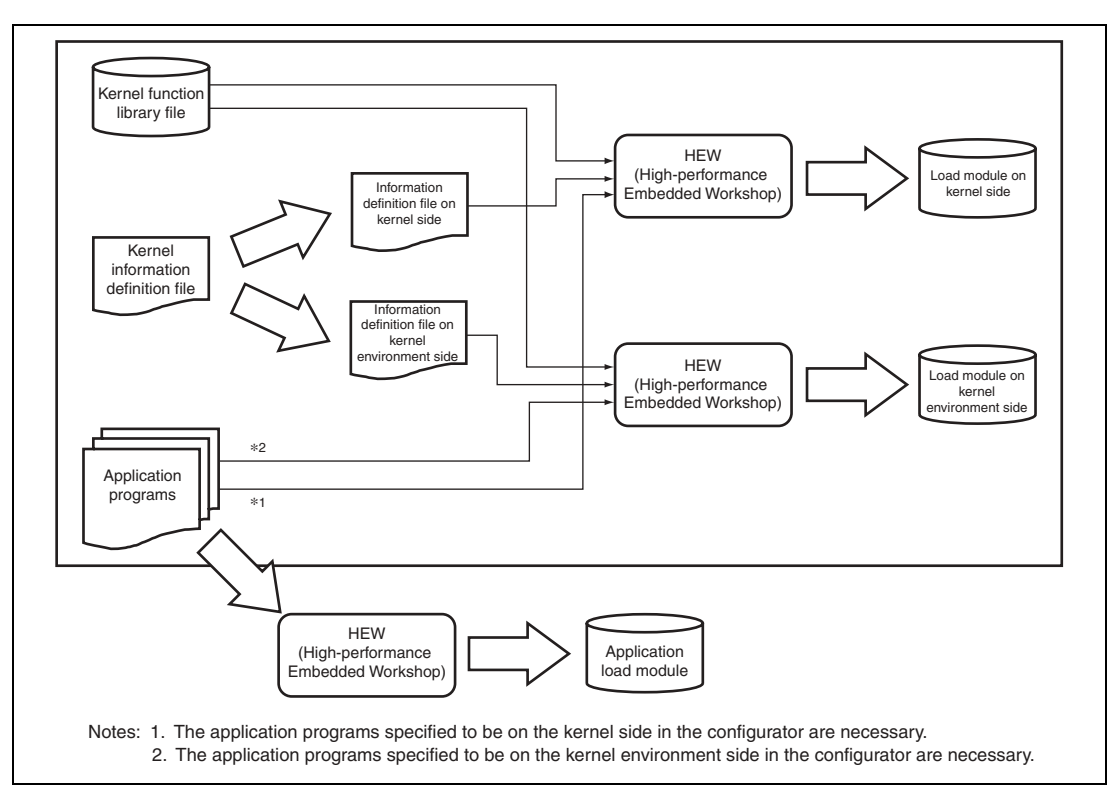

**Figure 3.3 Separate Linkage Outline** 

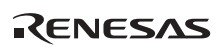

The advantages and disadvantages of separate linkage, compared to whole linkage, are listed below.

## **Advantages:**

- Since a load module can be created with only the kernel, the load module does not need to be re-created every time an application file or kernel environment file is changed.
- Even after the kernel load module is saved in ROM, the kernel environment load module can be re-created by changing configuration parameters, such as the maximum task ID (CFG\_MAXTSKID) without updating the kernel load module.

## **Disadvantages:**

- Since the kernel references the kernel environment file information during operation, the address where to locate the kernel environment file information needs be determined in advance and this address has to be defined at linkage.
- The above address cannot be changed unless the kernel load module is re-linked.

# **3.2 Defining Kernel Environment**

The kernel environment can be defined by two methods: setup table and configurator.

- HI7000/4 series and HI1000/4: Kernel environment is defined by the configurator
- HI2000/3: Kernel environment is defined by the setup table

Each definition method is described in the following sections.

## **3.2.1 Definition by Configurator (HI7000/4 Series and HI1000/4)**

Table 3.2 lists the files output from the configurator (kernel environment definition files; hereafter referred to as the configuration files).

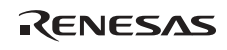

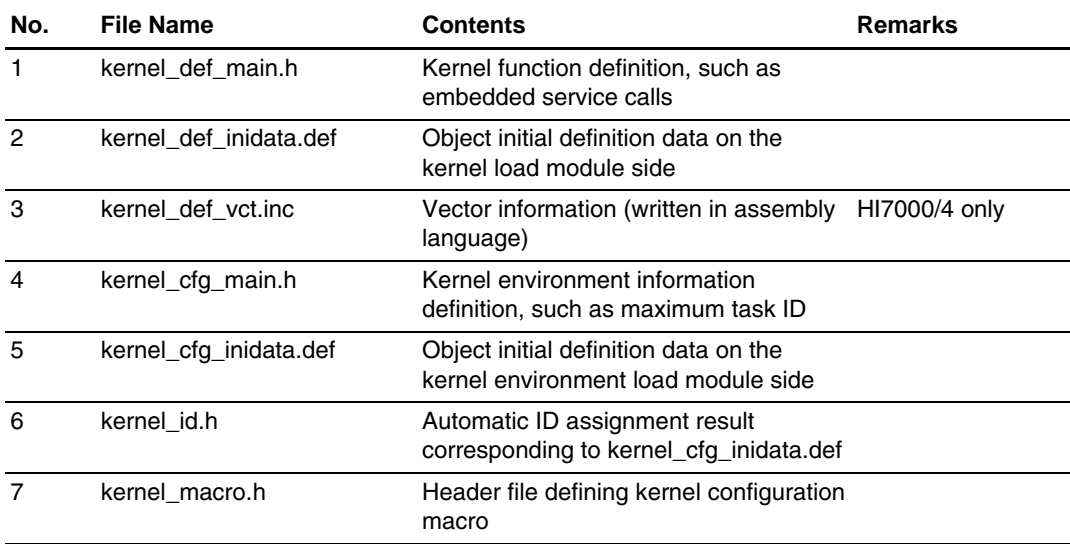

## **Table 3.2 Files Output from Configurator (HI7000/4 Series)**

## **Table 3.3 Files Output from Configurator (HI1000/4)**

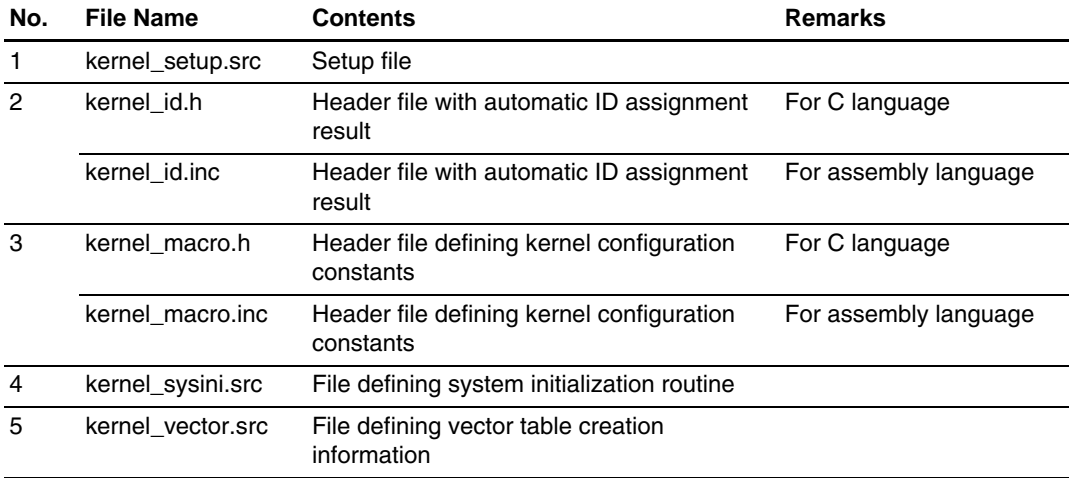

For details of the above files, refer to the HI7000/4 Series User's Manual or the HI1000/4 User's Manual for the HI series OS used.

(1) Overview of configurator operations

This section describes the construction and operations of the configurator with HI7000/4 as an example.

(a) Configurator window

The initiation window of the configurator is shown in figure 3.4.

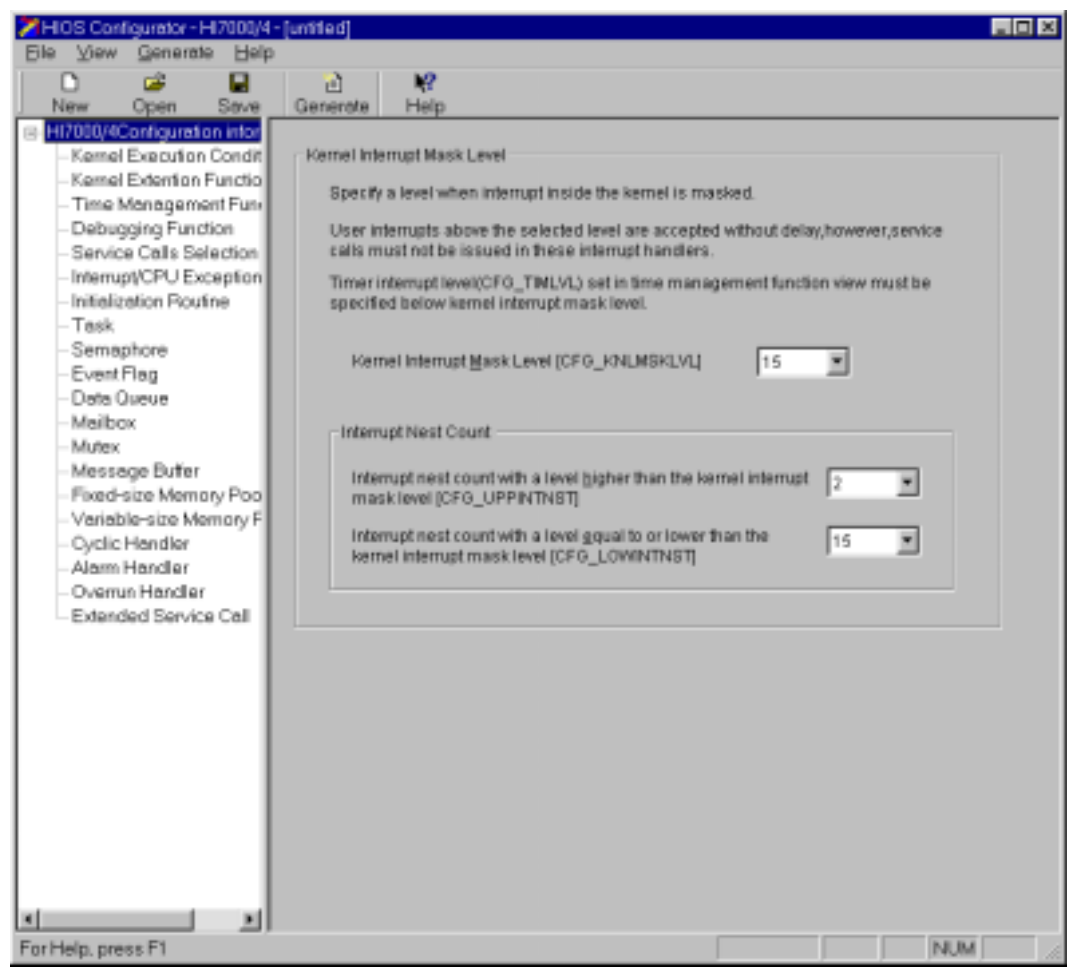

**Figure 3.4 Configurator Initiation** 

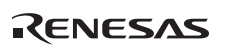

The configurator construction is as follows:

- Left side of window: Configuration information view list window
- Right side of window: Configuration information input window

The initiation window of the configurator is different for each HI series OS. For details, refer to the online help of the configurator.

(b) Saving configurator information

After necessary definitions by the configurator are completed, save the registered contents and create configuration files. [Save] and [Generate] in the configurator header menu function as shown in table 3.4.

## **Table 3.4 [Save] and [Generate] Contents of Configurator**

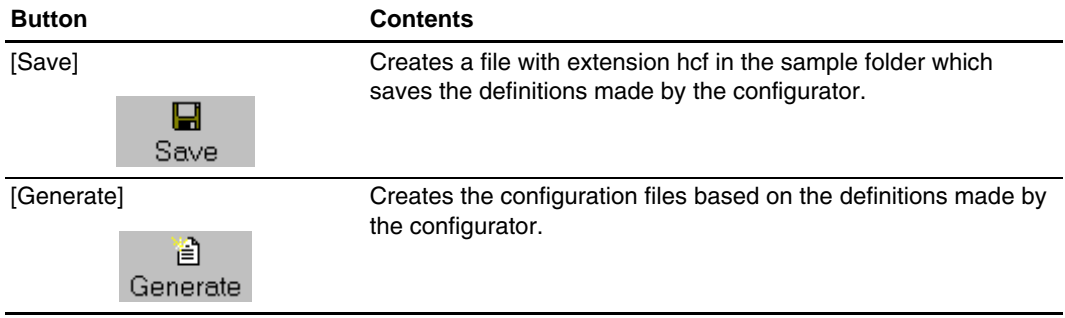

After definitions are modified by the configurator, be sure to perform the following:

- Update the definitions by using [Save].
- Make the configuration files reflect the modifications by using [Generate].

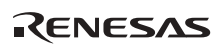

(c) Operating configurator definitions

How to operate the definitions is described below using "Task" in the configuration information view list window as an example.

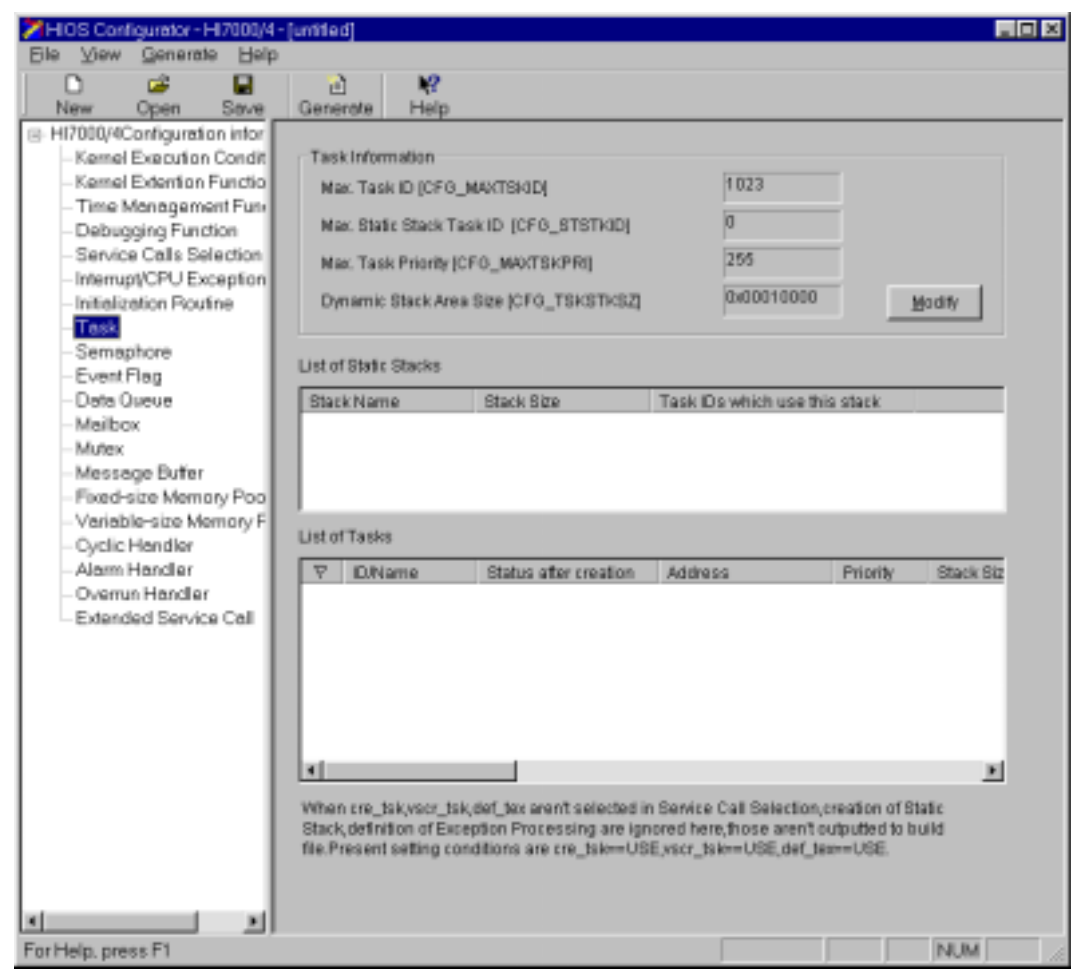

**Figure 3.5 Task View** 

The Task View is a window for inputting various information and creating/deleting tasks. The contents displayed in the configuration information input window in the Task View are listed in table 3.5.

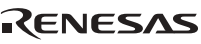

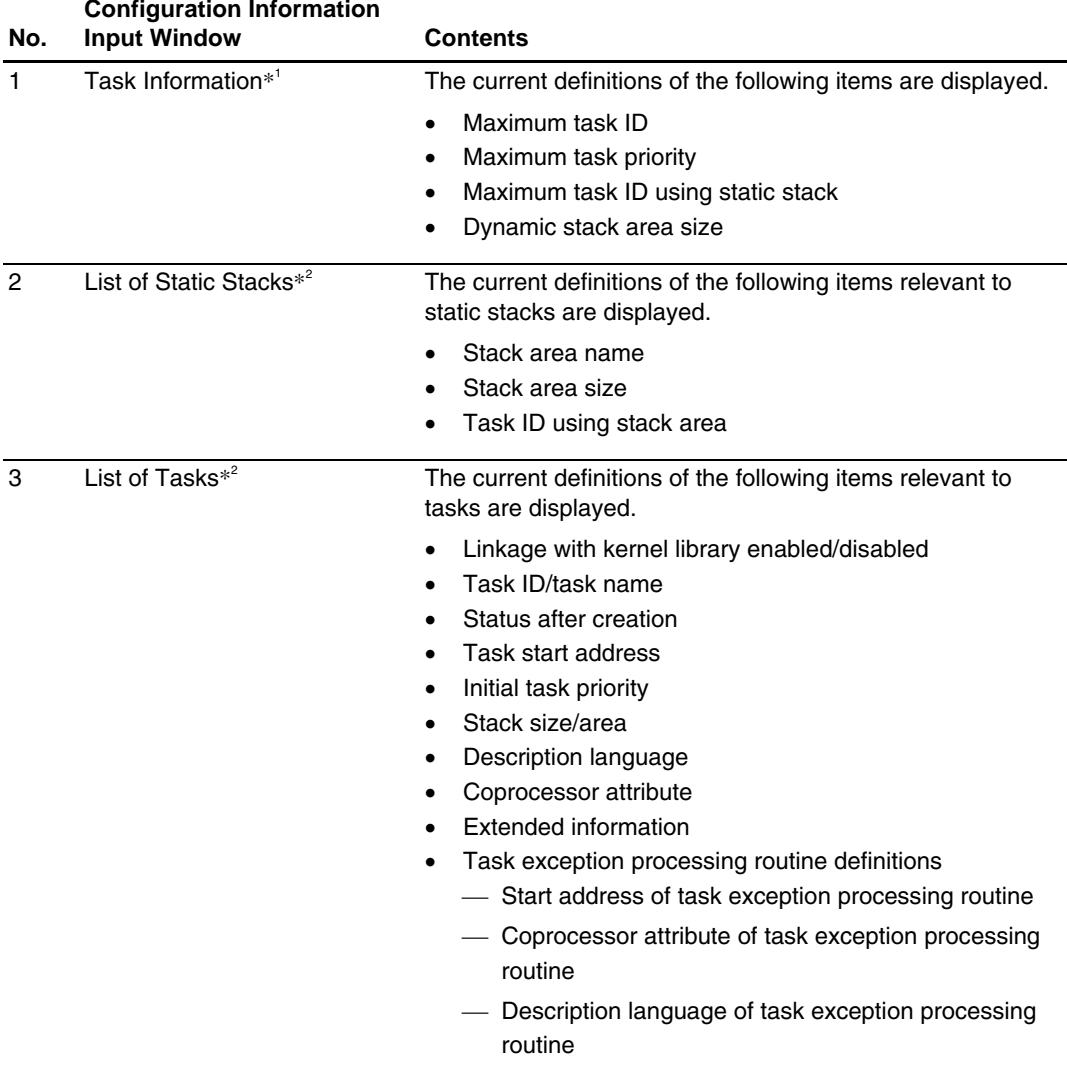

## **Table 3.5 Contents of Configuration Information Input Window in Task View**

- Notes: 1. To modify the task information, click the [Modify] button to open the [Modification of Task Information] dialog box.
	- 2. To modify [List of Static Stacks] or [List of Tasks], open the pop-up menu (displayed by right-clicking).

[Task Information] in the Task View is modified as shown below.

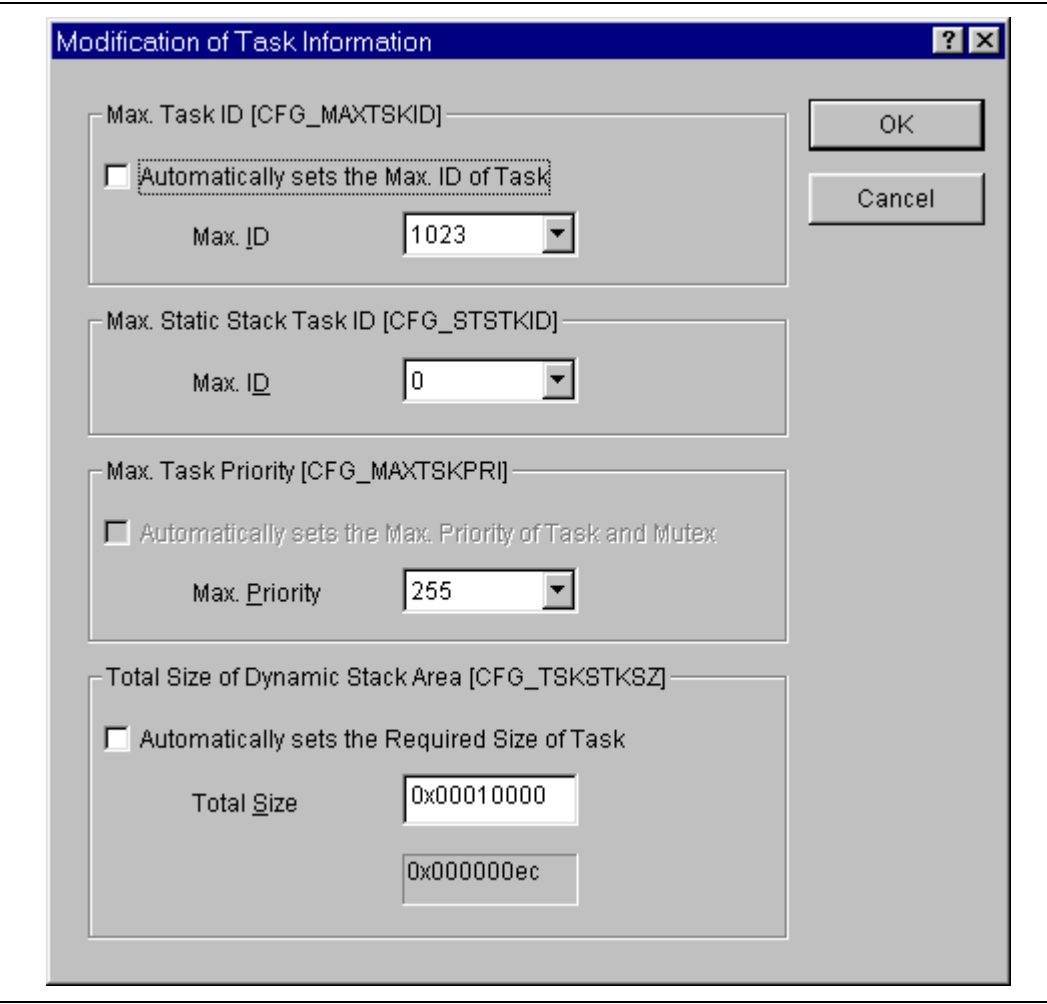

**Figure 3.6 Modification of Task Information** 

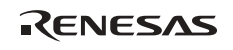

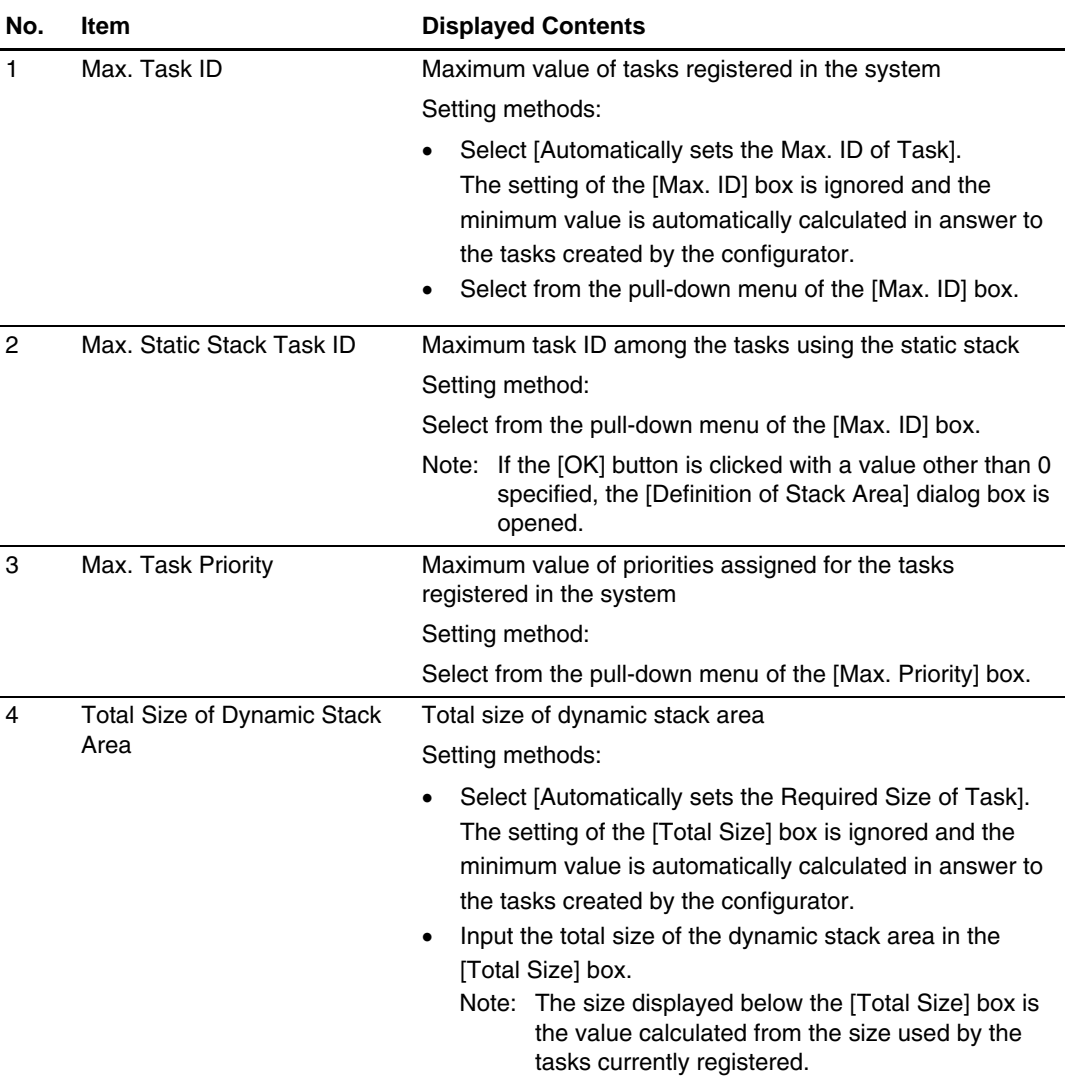

## **Table 3.6 Contents of Task Information Modification**

The [Definition of Stack Area] dialog box is described next.

When setting [Max. Static Stack Task ID], if the [OK] button is clicked with a value other than 0 specified, the [Definition of Stack Area] dialog box in figure 3.7 is opened.

RENESAS

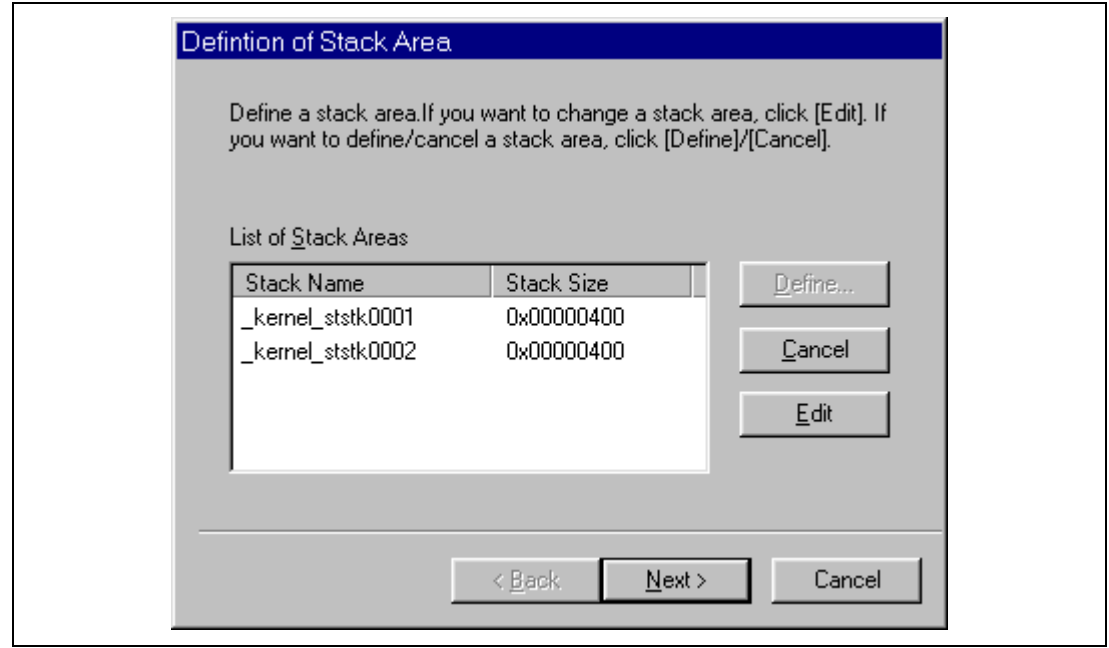

**Figure 3.7 Definition of Stack Area** 

Clicking a stack displayed below [Stack Name] and then clicking the [Edit] button allows the stack size to be modified. The window for modification is shown in figure 3.8.

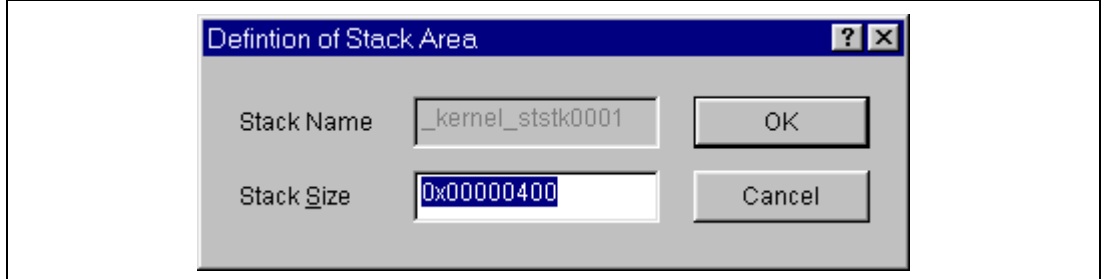

**Figure 3.8 Modification of Static Stack Size** 

After entering the necessary size for the static stack area in [Stack Size], click the [OK] button for the modification to take effect.

On completing to set each static stack size, click the [Next >] button to define the task ID that uses each static stack. The [Task Registration] dialog box where the task ID is to be defined is shown in figure 3.9.

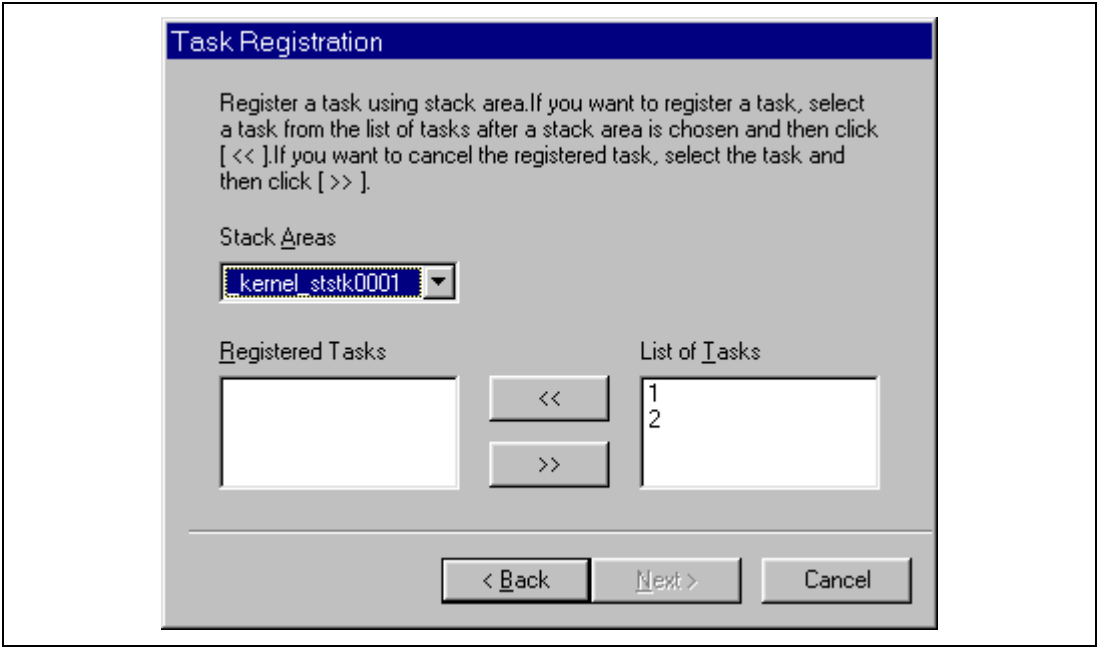

**Figure 3.9 Registration of Task ID to Use Static Stack** 

## **Setting Procedure:**

- 1. Select a static stack whose task ID is to be defined from the [Stack Areas] pull-down menu.
- 2. Select the task ID that uses the static stack selected in [Stack Areas] from [List of Tasks] and click the [<<] button to register it.

Note: Registration can be cleared by selecting a task ID displayed in [Registered Tasks] and clicking the [>>] button.

3. When using the shared stack function, definition is done by registering more than one task ID to use the static stack selected in [Stack Areas].

After registration of the task IDs has finished for all static stacks, click the [Next >] button. The window in figure 3.10 is displayed to complete making settings relevant to static stacks.

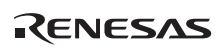

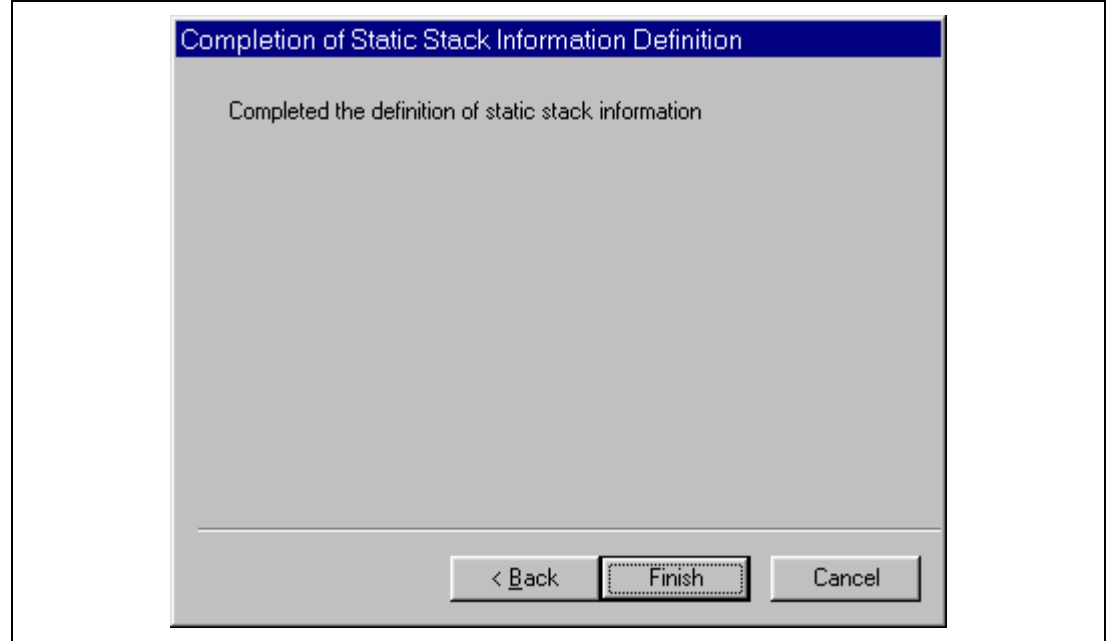

**Figure 3.10 Completion of Static Stack Information Definition** 

Clicking the [Finish] button reflects the contents defined in [List of Static Stacks] in the Task View.

Modifying [List of Tasks] in the Task View is described next.

Modification is performed by selecting an item from the pop-up menu displayed by rightclicking in [List of Tasks]. The pop-up menu is shown in figure 3.11.

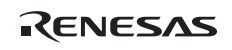

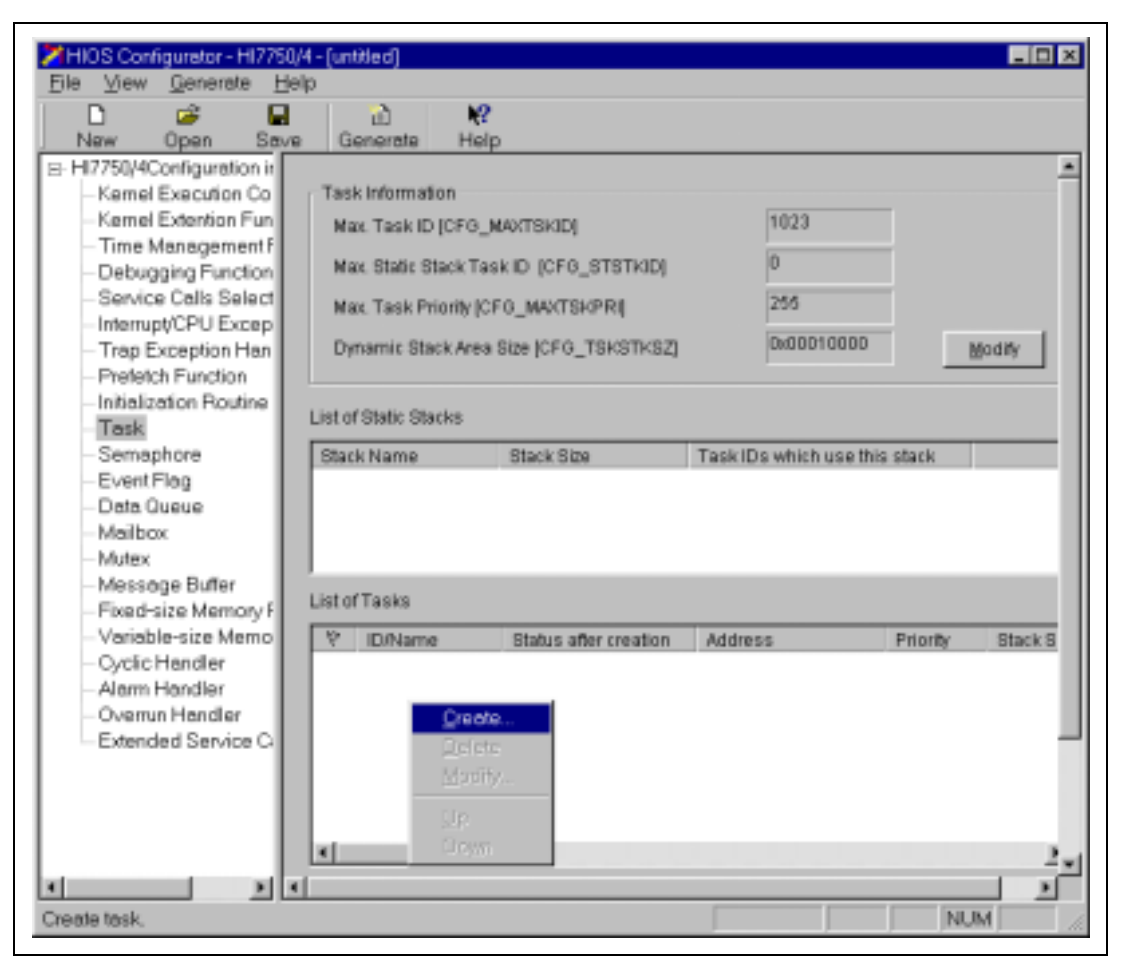

**Figure 3.11 Pop-up Menu**
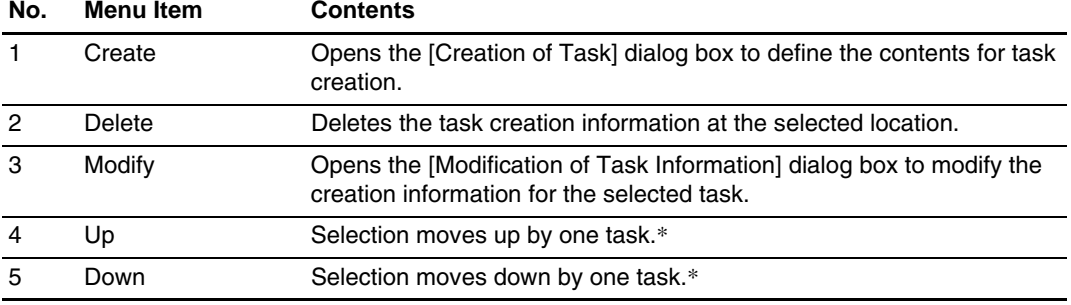

### **Table 3.7 Pop-up Menu Contents**

Note: Since creation and initiation is processed in the display order, this is used for changing the creation order or initiation order at system activation.

When [Create] in the pop-up menu is selected, the [Creation of Task] dialog box is displayed. Settings in the [Creation of Task] dialog box are shown in table 3.8.

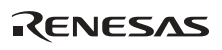

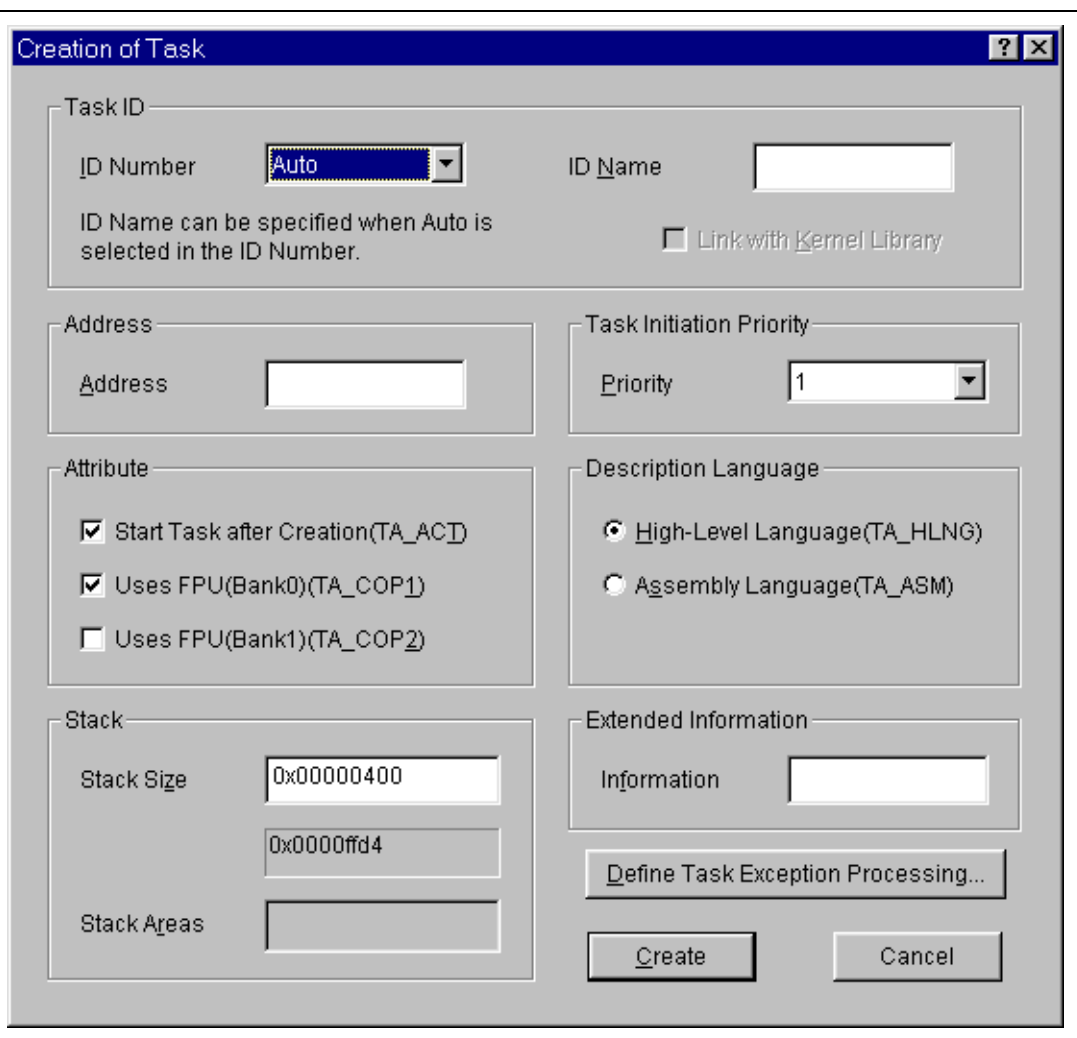

**Figure 3.12 [Creation of Task] Dialog Box** 

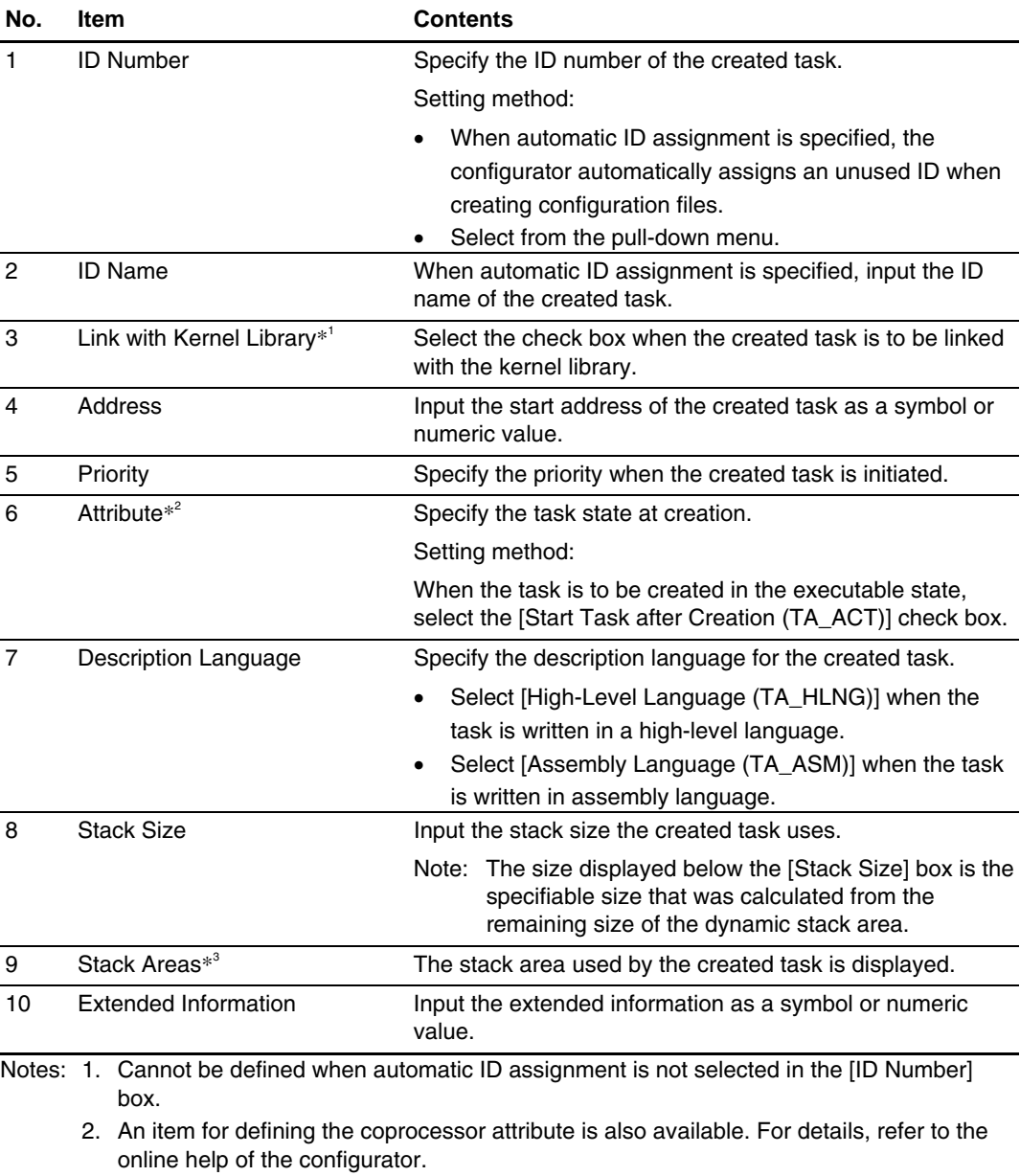

# **Table 3.8 [Creation of Task] Dialog Box Contents**

 3. Displayed only when a task ID using the static stack has been specified in the [ID Number] box.

After making all settings in the [Creation of Task] dialog box, click the [Create] button to define them.

On completing definition for the task to be registered, click the [Cancel] button to finish definition.

To define a task exception processing routine for the created task, click the [Define Task Exception Processing...] button to display the [Definition of Task Exception Processing Routine] dialog box.

Settings in the [Definition of Task Exception Processing Routine] dialog box are shown in table 3.9.

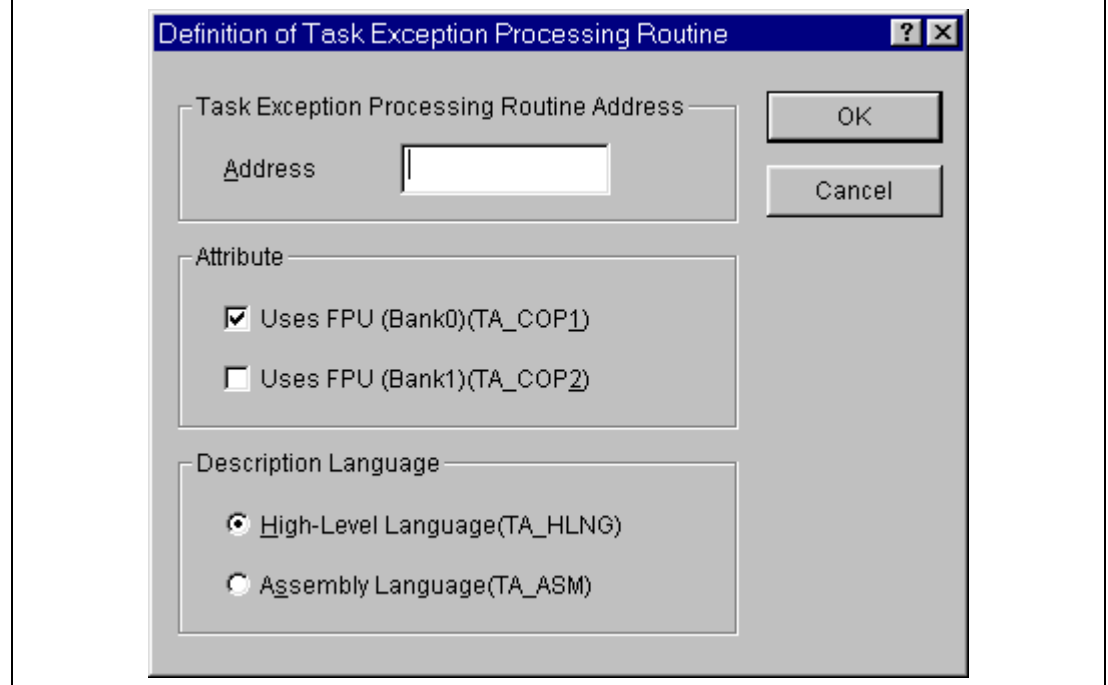

**Figure 3.13 [Definition of Task Exception Processing Routine] Dialog Box** 

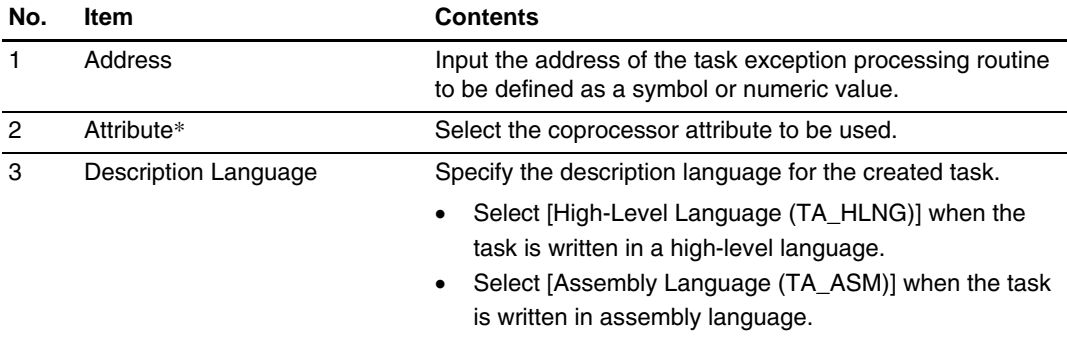

## **Table 3.9 [Definition of Task Exception Processing Routine] Dialog Box Contents**

Note: For details of the item relevant to defining the coprocessor attribute, refer to the online help of the configurator.

After making all settings in the [Definition of Task Exception Processing Routine] dialog box, click the [OK] button to define them.

The necessary information for the configurator is defined in this manner.

Next, each configuration information view of the configurator is described.

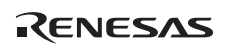

# (2) Configuration information views of configurator

The initiation window is shown in figures 3.14 to 3.16.

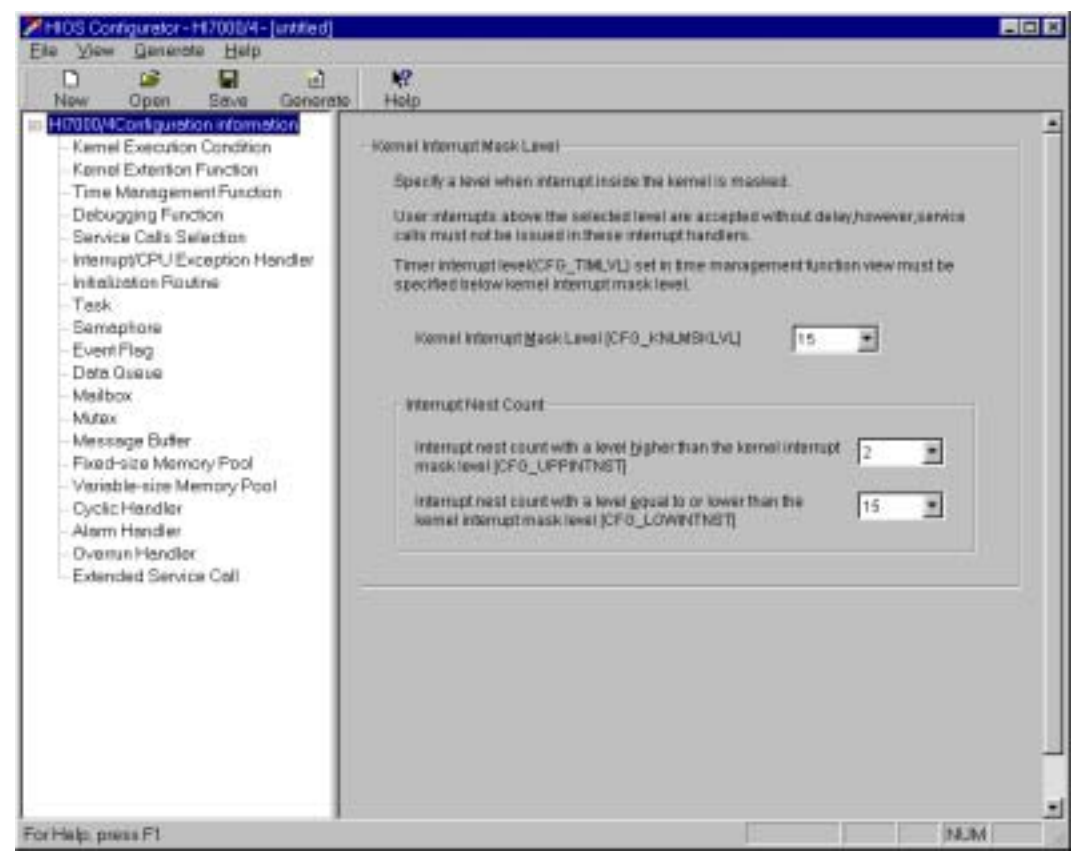

**Figure 3.14 Configurator Initiation (HI7000/4)** 

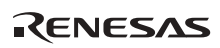

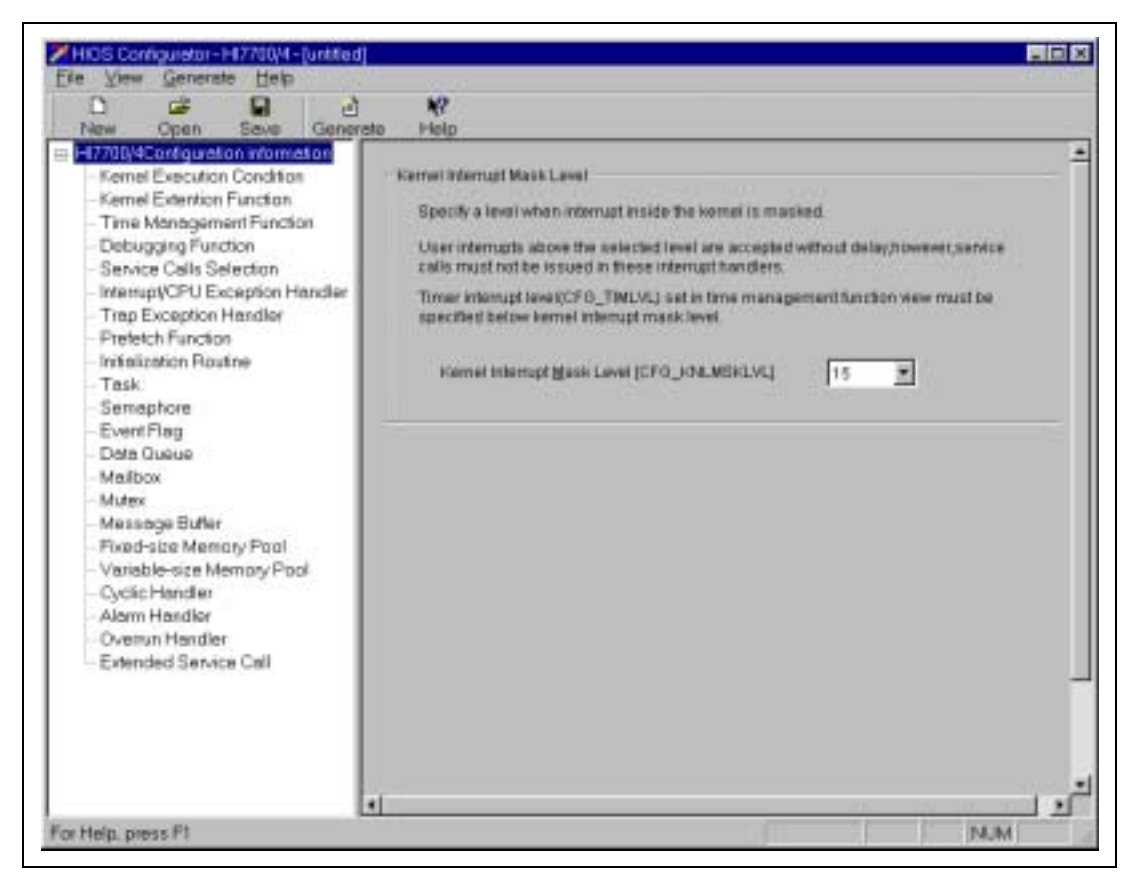

**Figure 3.15 Configurator Initiation (HI7700/4 and HI7750/4)** 

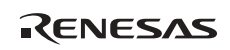

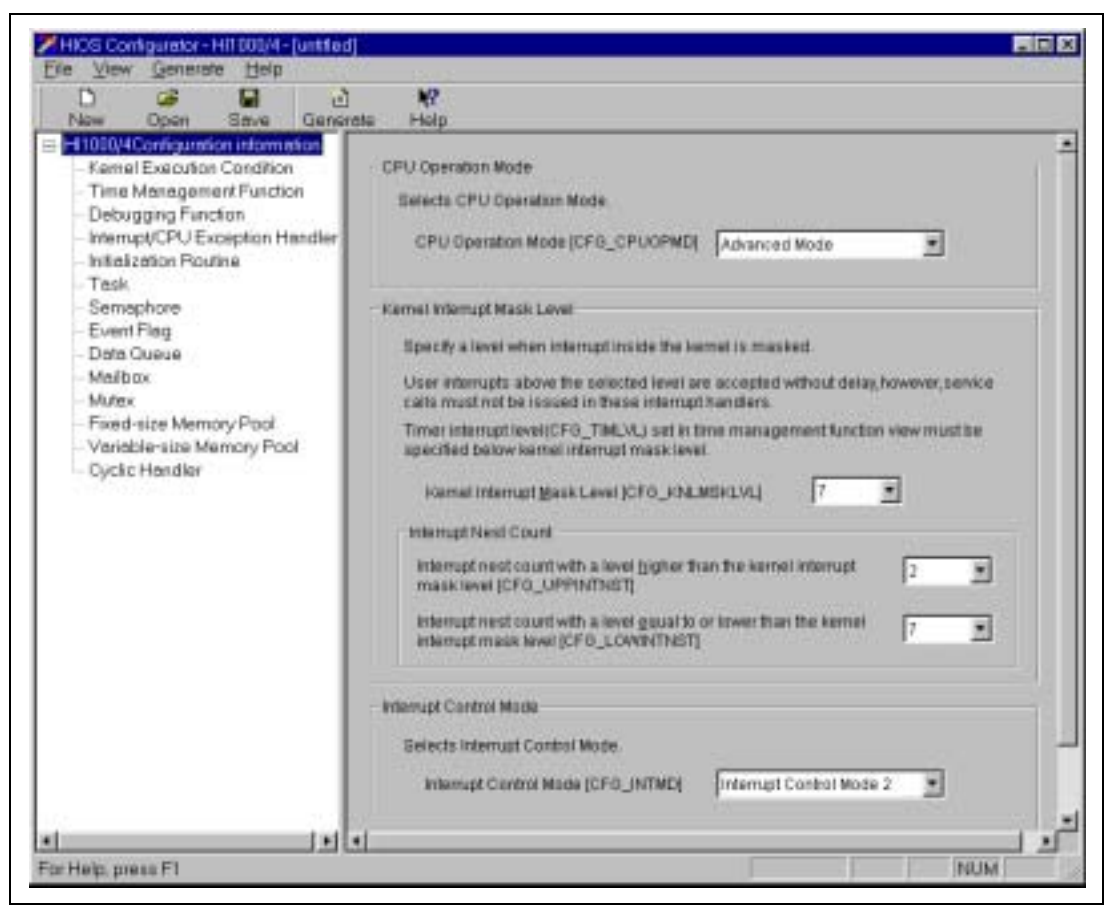

**Figure 3.16 Configurator Initiation (HI1000/4)** 

The configurator consists of a configuration information view list window (on the left side), and a configuration information input window (on the right side).

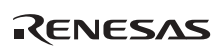

(a) Kernel Execution Condition View

The initiation window is shared with the Kernel Execution Condition View.

The items to be set in the Kernel Execution Condition View are shown in table 3.10.

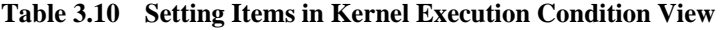

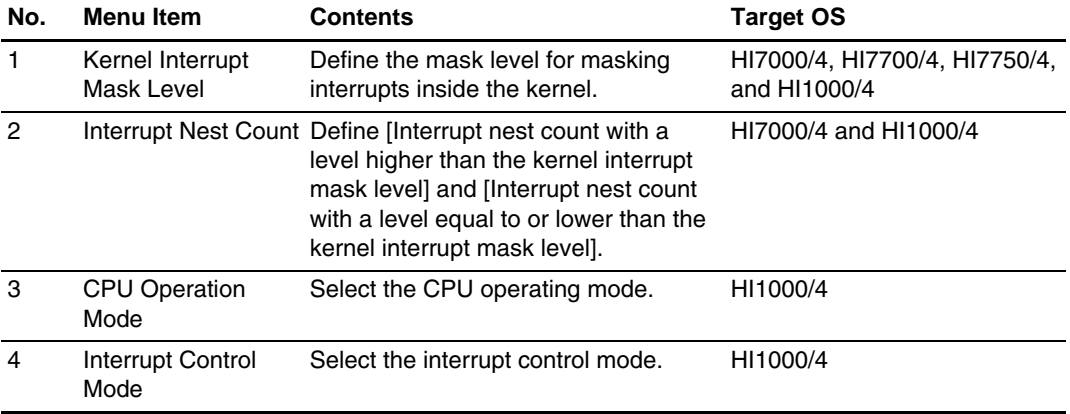

Set the items by pressing the  $\Box$  button prepared for each item to make a selection from the displayed pull-down menu.

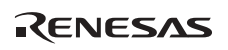

(b) Kernel Extension Function View

The Kernel Extension Function View is shown in figures 3.17 and 3.18.

| File View Generate Help<br>r3<br>ы<br>回<br>n<br>Now.<br>Gonorato<br>Open<br>Save                                                                                                    | 峌<br><b>Holp</b>                                                                                                    |   |
|----------------------------------------------------------------------------------------------------|----------------------------------------------------------------------------------------------------|---|
| III HI7000/4Com guistion information<br>Kemel Execution Condition<br>Kernel Extention Function<br>Time Management Function<br>Debugging Function<br>Service Calls Selection<br>Interrupt/CPU Exception Hendler<br>Initalizaton Routne<br>Task<br>Semaphore<br>Event Flag<br>Deta Quaue<br>Meilbox<br>Midrax<br>Message Buter<br>Fixed-size Memory Pool<br>Variable-size Memory Pool<br>Cyclic Handler<br>Alarm Handler<br>Overrun Hendler<br>Extended Service Call | Parameter Check Function<br>If a paremeter check function is installed, perameters will be<br>checked when service calls issued.<br>P Install the Porometer Check Function (CFG_PARCHK) | ٠ |

**Figure 3.17 Kernel Extension Function View (HI7000/4)** 

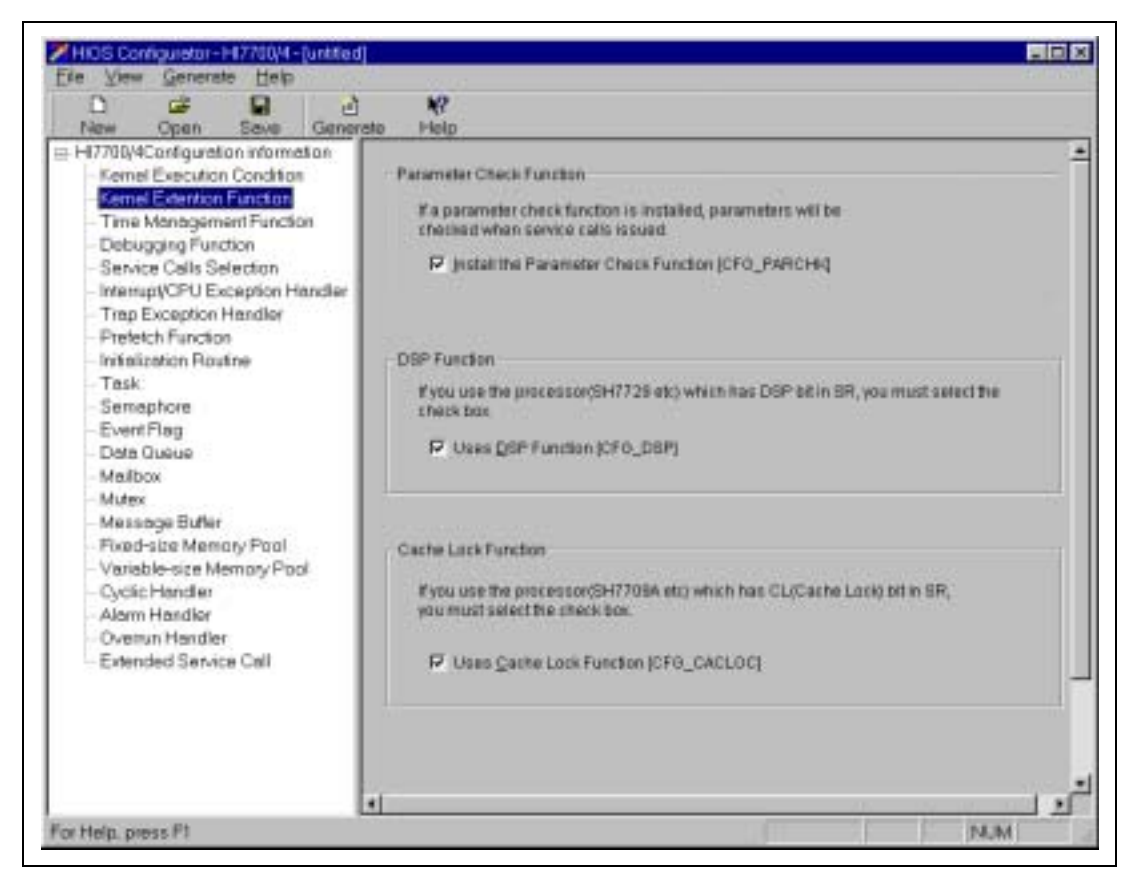

### **Figure 3.18 Kernel Extension Function View (HI7700/4 and HI7750/4)**

The HI1000/4 configurator does not have the Kernel Extension Function View. The items to be set in the Kernel Extension Function View are shown in table 3.11.

#### **Table 3.11 Setting Items in Kernel Extension Function View**

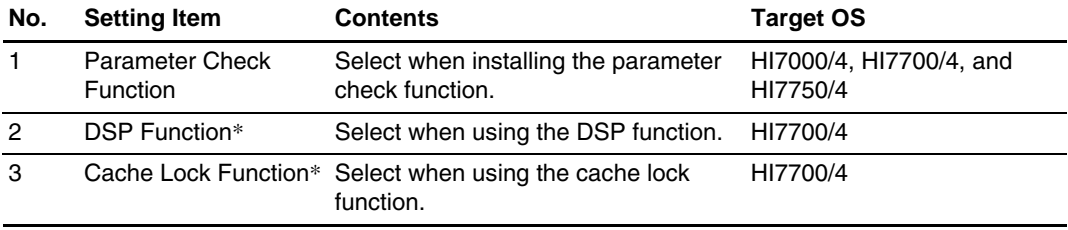

Note: Must be set when using a processor that has the DSP function or cache lock function.

Each setting is made by selecting the check box for each item.

(c) Time Management Function View

The Time Management Function View is shown in figures 3.19 and 3.20.

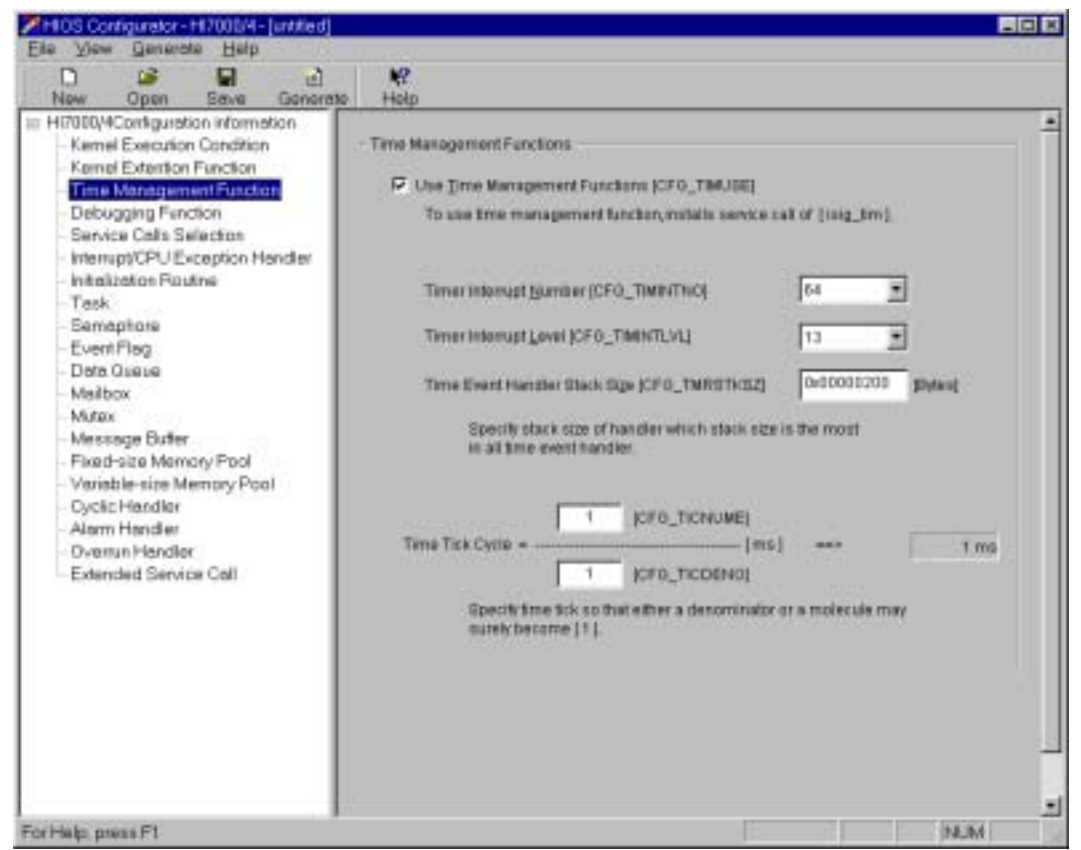

**Figure 3.19 Time Management Function View (HI7000/4, HI7700/4, and HI7750/4)** 

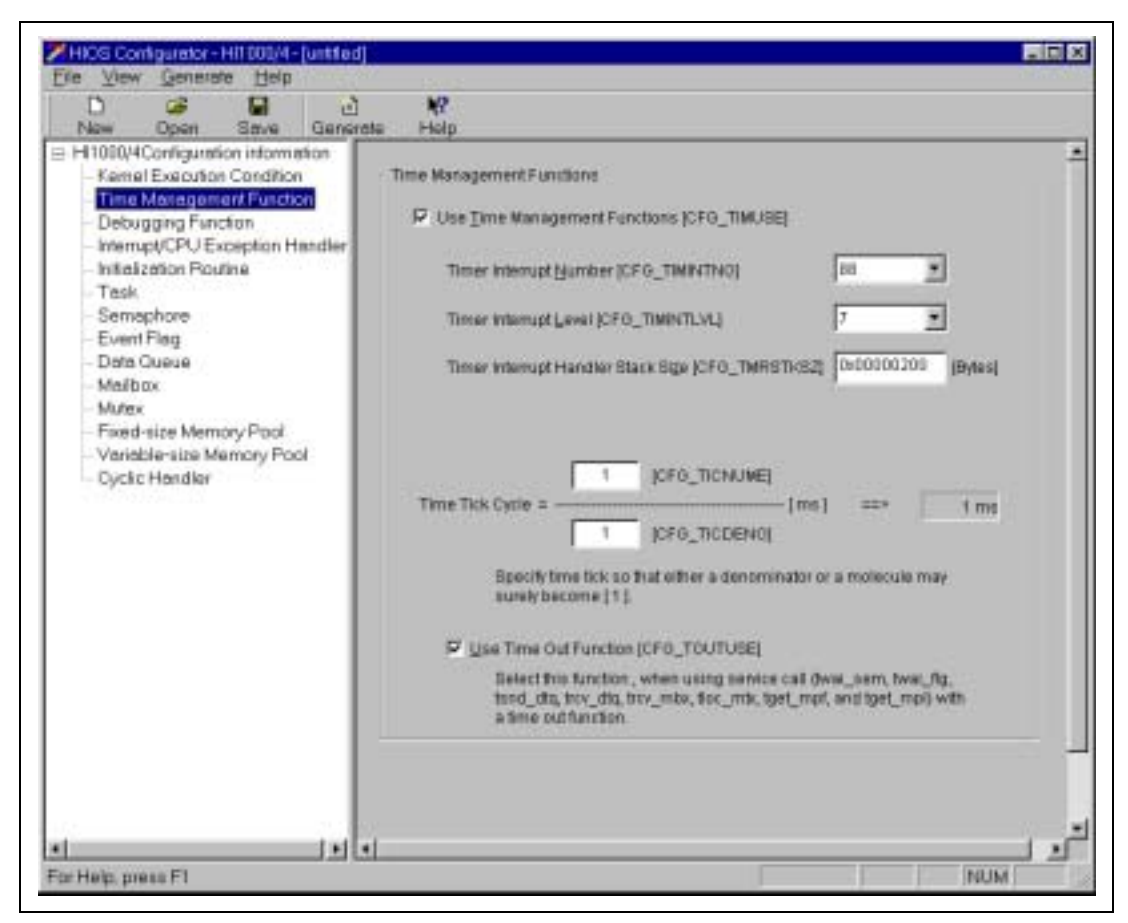

**Figure 3.20 Time Management Function View (HI1000/4)** 

The items to be set in the Time Management Function View are shown in table 3.12.

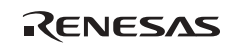

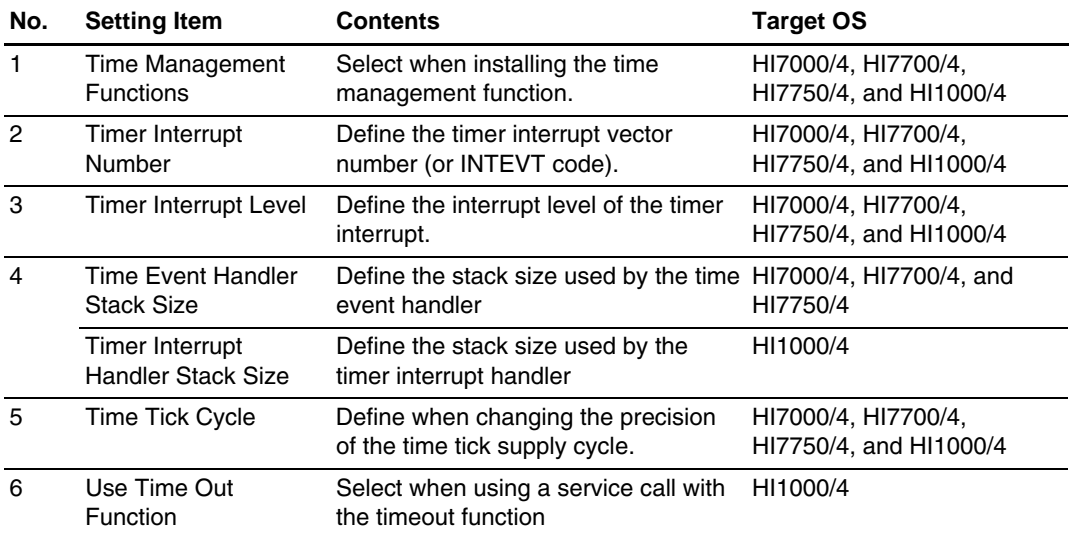

### **Table 3.12 Setting Items in Time Management Function View**

Note: In the time tick cycle specification, either the numerator or denominator must be 1.

Set the items by pressing the  $\Box$  button prepared for each item to make a selection from the displayed pull-down menu, or by directly entering a value for each item.

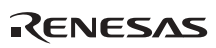

(d) Debugging Function View

The Debugging Function View is shown in figures 3.21 and 3.22.

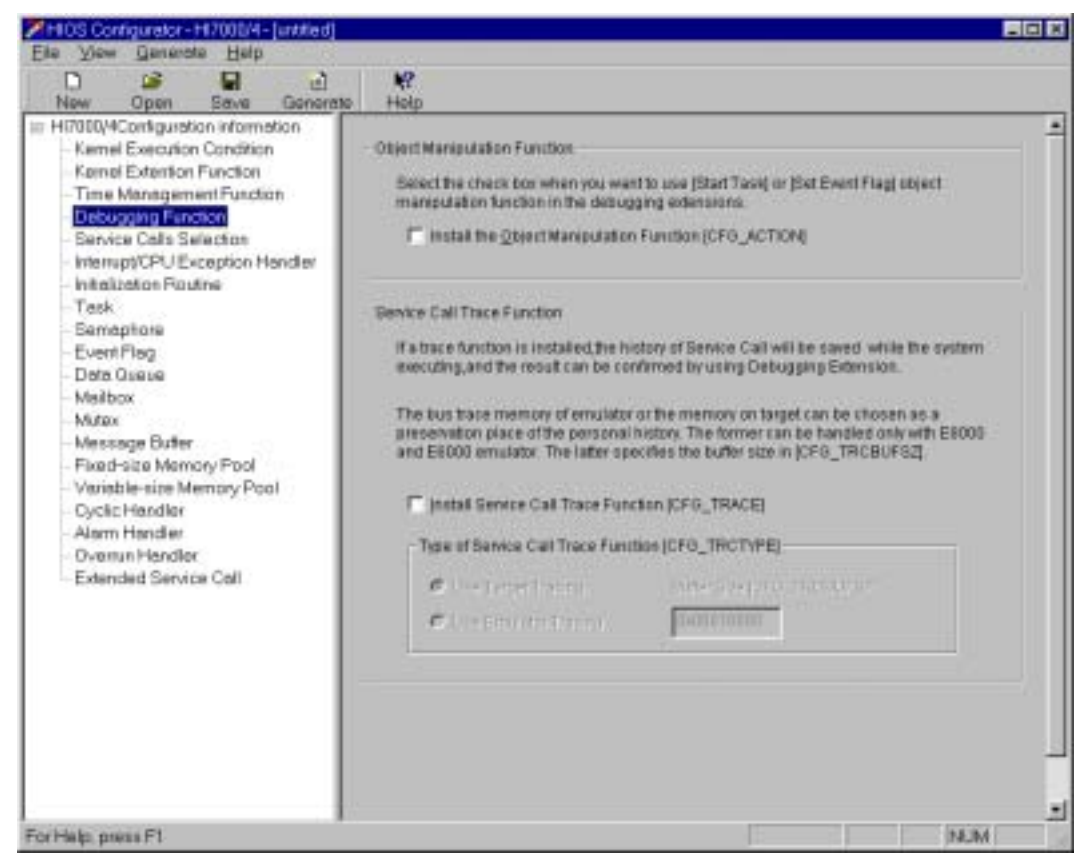

**Figure 3.21 Debugging Function View (HI7000/4, HI7700/4, and HI7750/4)** 

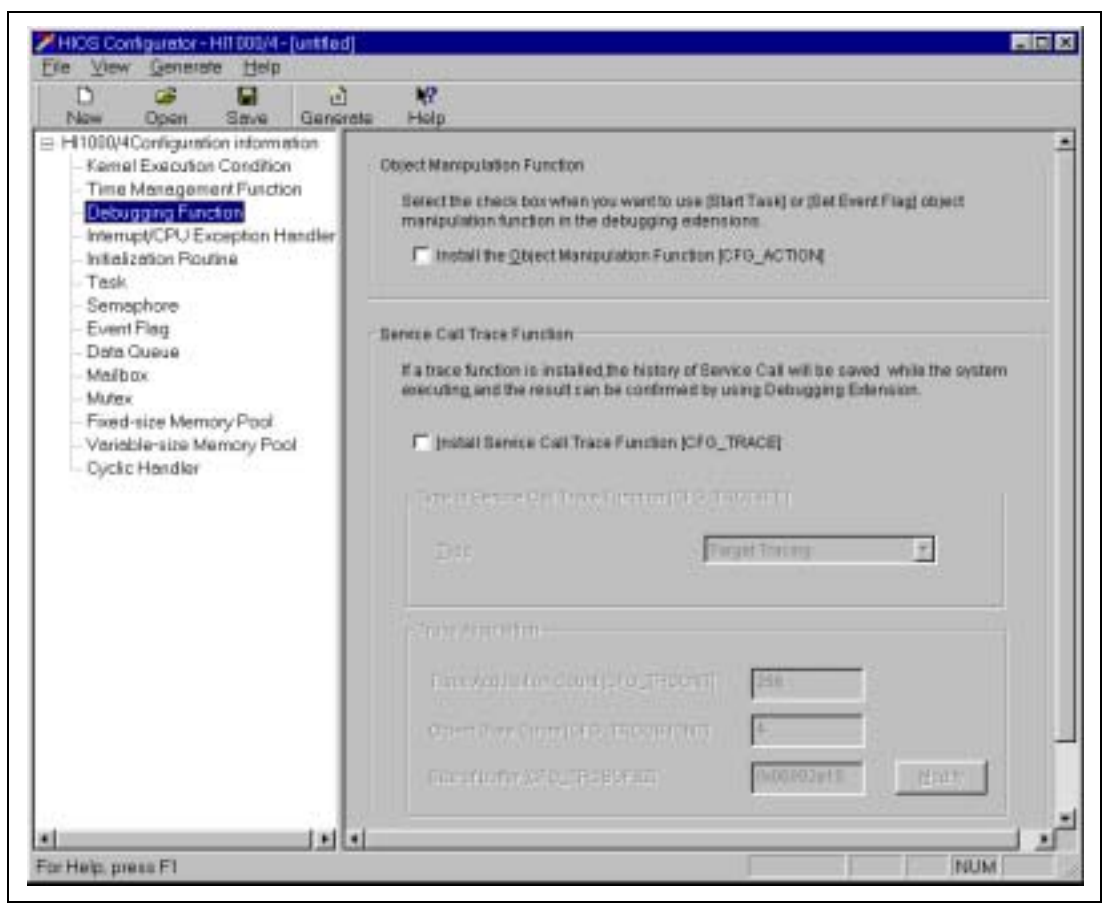

**Figure 3.22 Debugging Function View (HI1000/4)** 

The items to be set in the Debugging Function View are shown in table 3.13.

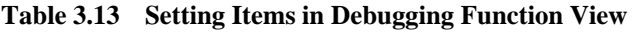

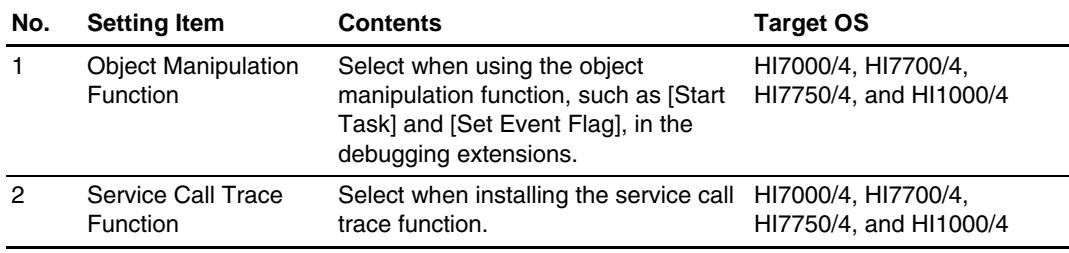

RENESAS

Set the items by pressing the **button** prepared for each item to make a selection from the displayed pull-down menu, by selecting check boxes or radio boxes, or by directly entering a value for the necessary items.

(e) Service Calls Selection View

The Service Calls Selection View is shown in figure 3.23.

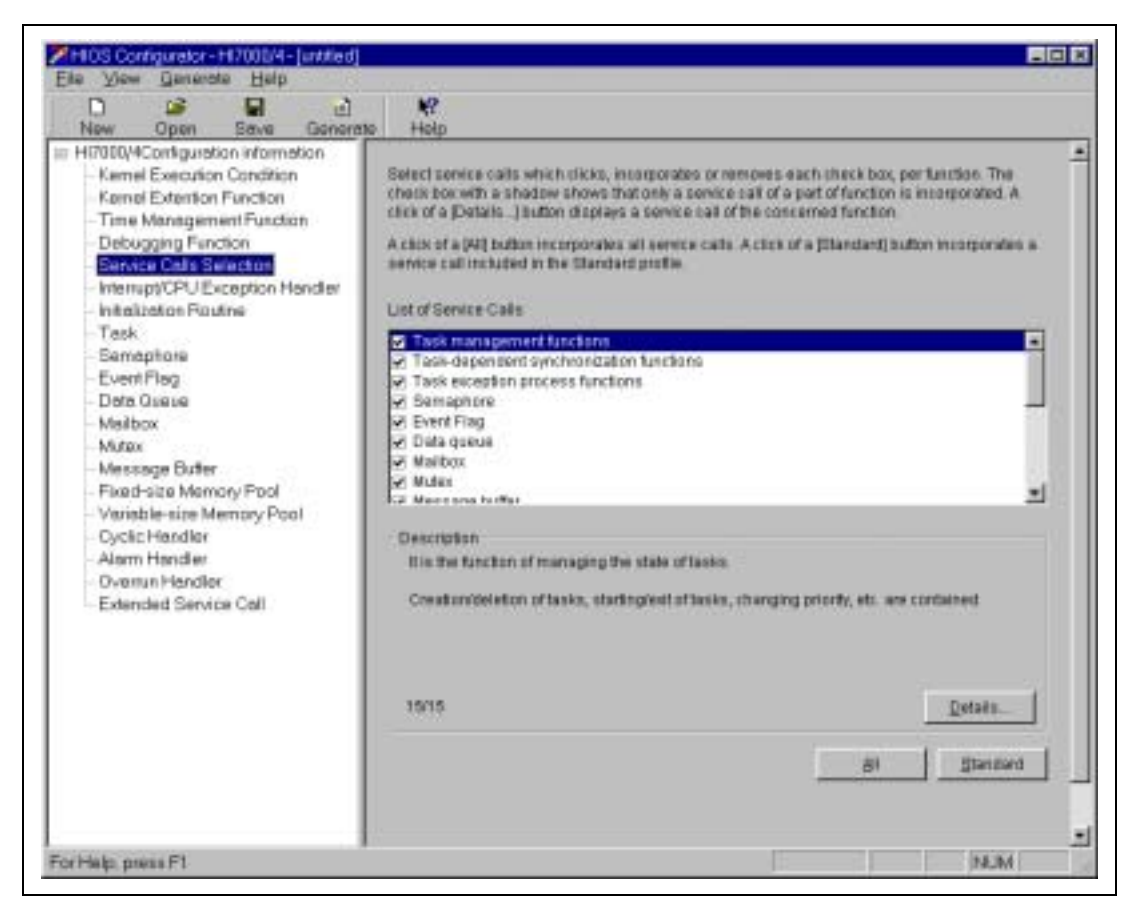

### **Figure 3.23 Service Calls Selection View (HI7000/4, HI7700/4, and HI7750/4)**

The HI1000/4 configurator does not have the Service Calls Selection View.

In the Service Calls Selection View, the service calls to be embedded or removed can be selected in function units from the [List of Service Calls] dialog.

To select service calls in service call units, click the [Details...] button in the [Description] frame.

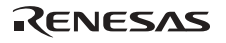

Clicking the [All] button embeds all service calls. Clicking the [Standard] button embeds only the service calls supported with the standard profile.

(f) Interrupt/CPU Exception Handler View

The Interrupt/CPU Exception Handler View is shown in figures 3.24 to 3.26.

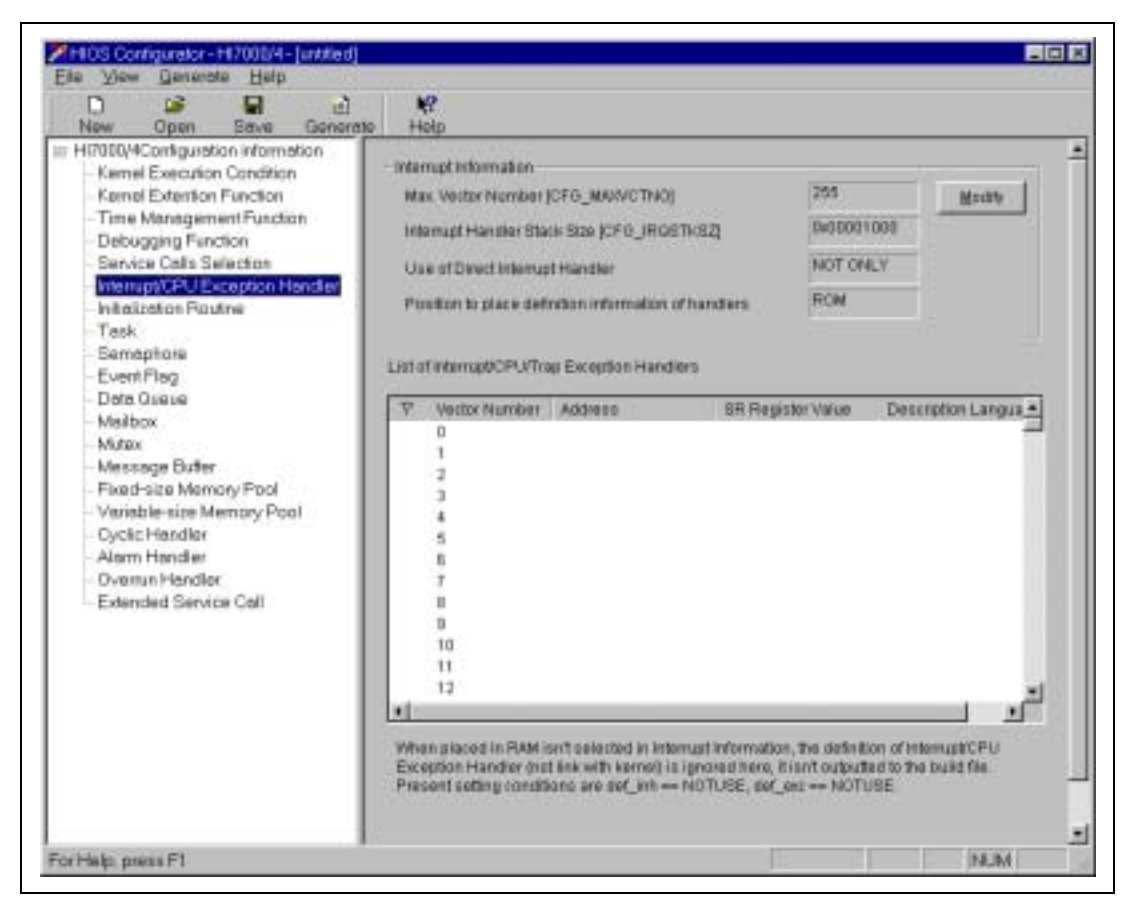

**Figure 3.24 Interrupt/CPU Exception Handler View (HI7000/4)** 

RENESAS

| n<br>ū<br>œ<br>New<br>Open<br>Save                                                                                                    | W.<br>司<br>Generate<br><b>Help</b>                                                                                              |                                                         |                                                                                                  |                   |
|----------------------------------------------------------------------------------------------------|----------------------------------------------------------------------------------------------------|---------------------------------------------------------|--------------------------------------------------------------------------------------------------|-------------------|
| = H7700/4Configuration information<br>Kernel Execution Condition<br>Kernel Extention Function<br>Time Management Function<br>Debugging Function<br>Service Calls Selection<br>Interrupt/CPU Exception Handler<br>Trap Exception Handler | Informat Information<br>Mar. Exception Code (CFG MAXVCTNO)<br>List of Interupt/CPU Esception Handlers                           | Internati Handler Black Size (CFG_IRGSTI(SZ)            | 0x0fe0<br>0x00001000                                                                             | Modify.           |
| Prefetch Function<br>Initalization Routine<br>Tesk:<br>Semephore<br>Event Flag<br>Data Queire<br>Malbox.<br>Muteor<br>Message Buffer<br>Fixed-size Memory Pool<br>Variable-size Memory Pool<br>Cyclic Handler                           | Exception Code<br>000000<br>Du5020<br>0x0040<br>De0060<br>De0080<br>DeSOa0<br>DatDcO<br>DatIDeD<br>0x0100<br>Del1120<br>Dat 140 | <b>Address</b><br>Power On Reset<br><b>Marrow Renat</b> | <b>ISR Register Value</b>                                                                        | Description Langu |
| Alerm Handler<br>Overrun Handler<br>Extended Service Call                                                                                                    | Dat160<br><b>De0190</b><br>Deltal)<br>×                                                                                         | <b>TRAPA</b>                                            | When det, intuitef, en: rant selected in Service Call Selection, the definition of interrupt/CPU |                   |

**Figure 3.25 Interrupt/CPU Exception Handler View (HI7700/4 and HI7750/4)** 

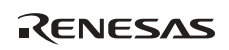

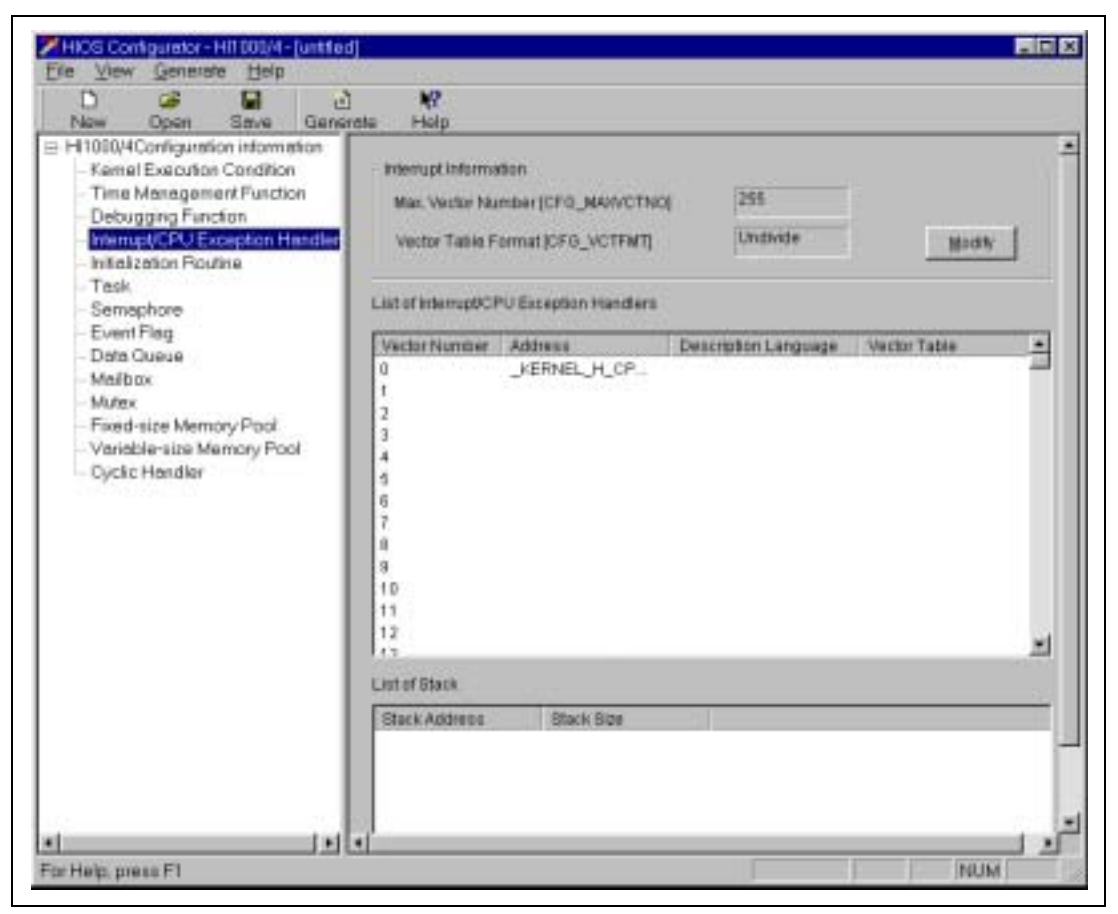

**Figure 3.26 Interrupt/CPU Exception Handler View (HI1000/4)** 

The items to be set in the Interrupt/CPU Exception Handler View are shown in table 3.14.

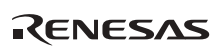

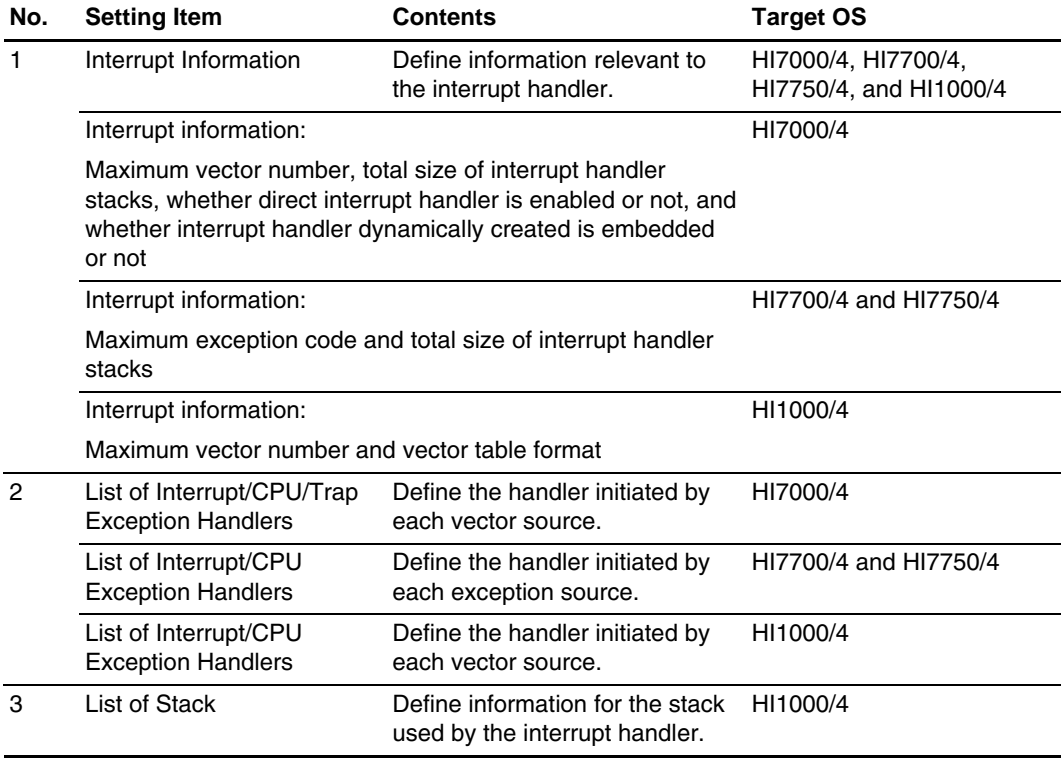

### **Table 3.14 Setting Items in Interrupt/CPU Exception Handler View**

The procedure for registering a handler, such as the interrupt handler or CPU exception handler, is described below.

### **Handler Registering Procedure:**

- 1. Select a vector number (or exception code) for registering a handler.
- 2. Select [Define] from the sub-menu displayed by right-clicking.
- 3. Set the necessary data in the displayed definition window and complete registration by pressing the [OK] button.

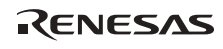

## (g) Trap Exception Handler View

The Trap Exception Handler View is shown in figure 3.27.

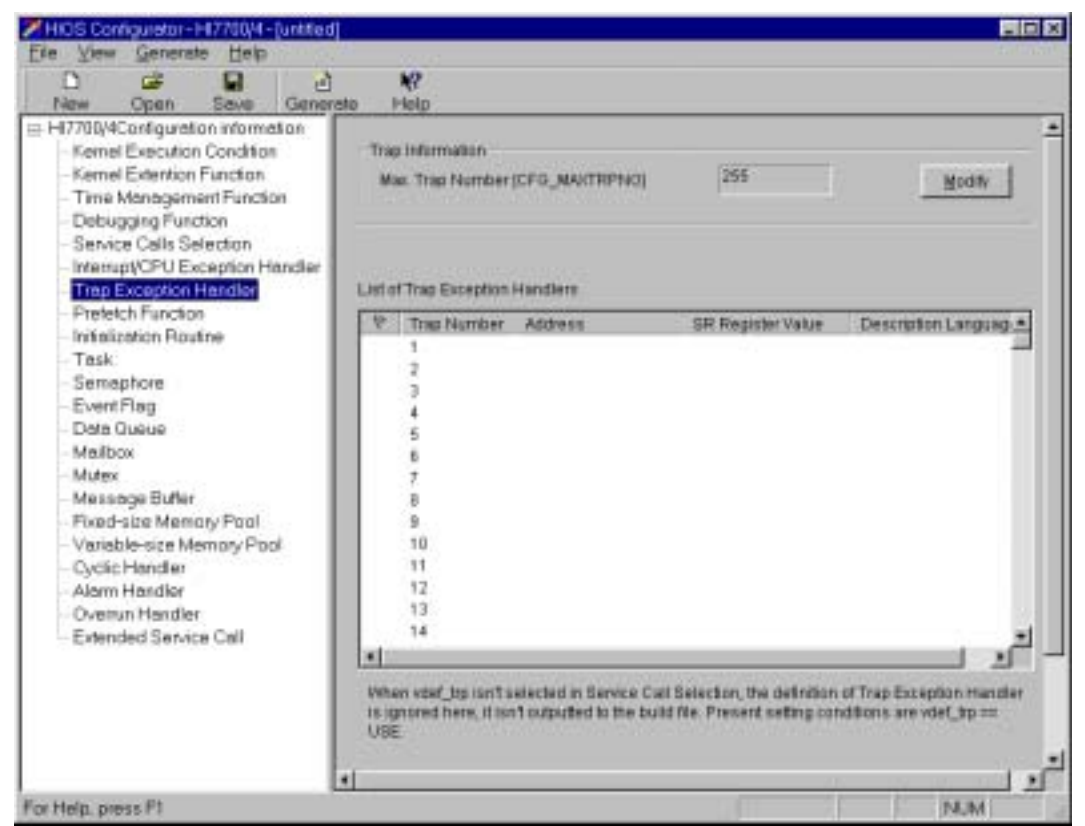

**Figure 3.27 Trap Exception Handler View (HI7700/4 and HI7750/4)** 

The HI7000/4 and HI1000/4 configurators do not have the Trap Exception Handler View. The items to be set in the Trap Exception Handler View are shown in table 3.15.

## **Table 3.15 Setting Items in Trap Exception Handler View**

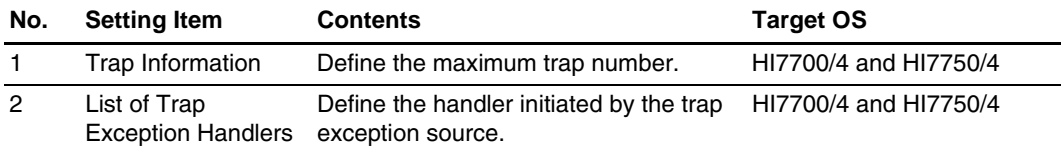

The procedure for registering a trap exception handler is described below.

## **Trap Exception Handler Registering Procedure:**

- 1. Select a trap number for registering a handler.
- 2. Select [Define] from the sub-menu displayed by right-clicking.
- 3. Set the necessary data in the displayed definition window and complete registration by pressing the [OK] button.

### (h) Prefetch Function View

The Prefetch Function View is shown in figure 3.28.

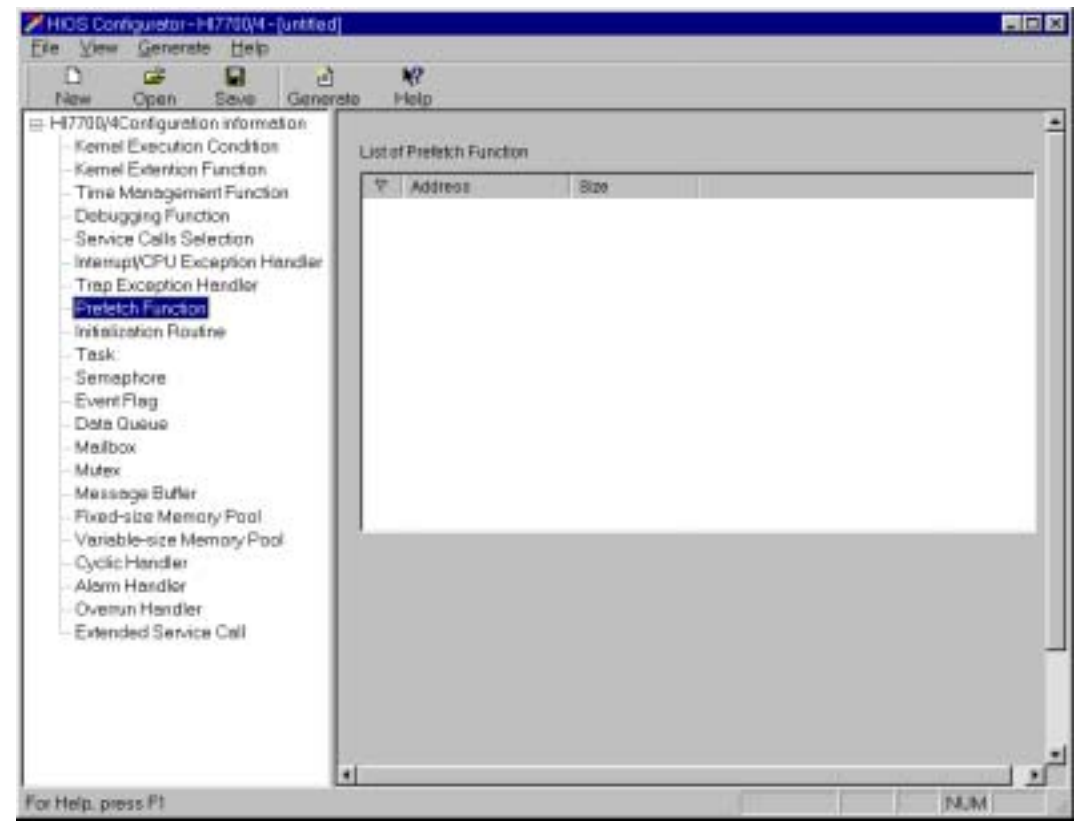

**Figure 3.28 Prefetch Function View (HI7700/4 and HI7750/4)** 

The HI7000/4 and HI1000/4 configurators do not have the Prefetch Function View.

The item to be set in the Prefetch Function View is shown in table 3.16.

# **Table 3.16 Setting Item in Prefetch Function View**

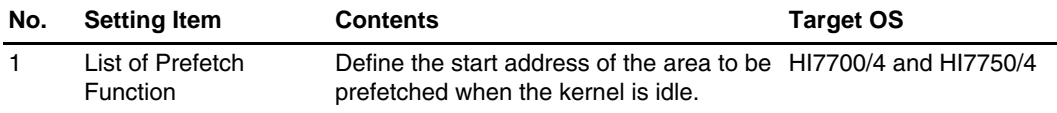

The procedure for setting the prefetch functions is described below.

# **Prefetch Function Setting Procedure:**

- 1. Select [Register] from the sub-menu displayed by right-clicking in [List of Prefetch Function].
- 2. Set the necessary data in the displayed registration window and complete registration by pressing the [Register] button.
- 3. Since registration can be performed continuously, after pressing the [OK] button, the next prefetch function can be registered.

On completing all registrations, click the [Cancel] button to finish registration.

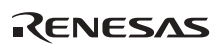

(i) Initialization Routine View

The Initialization Routine View is shown in figure 3.29.

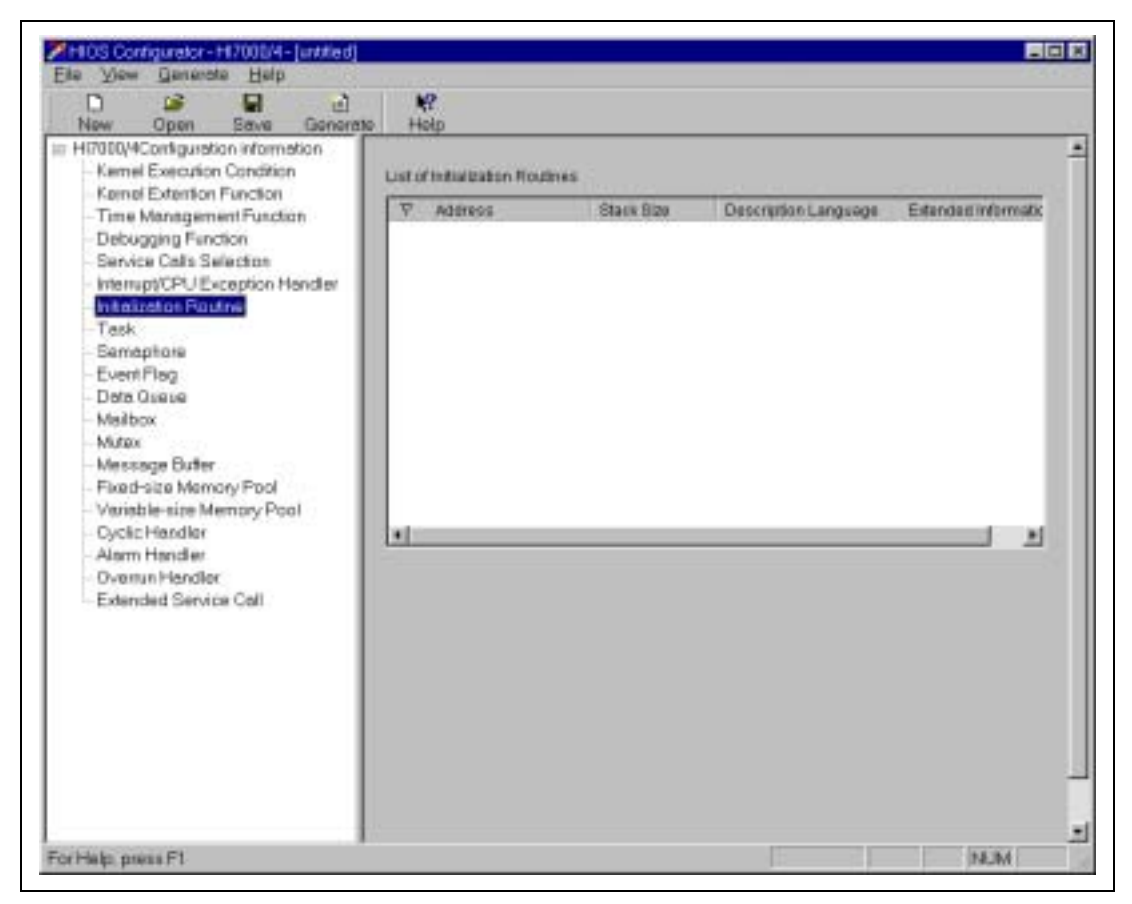

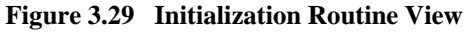

The item to be set in the Initialization Routine View is shown in table 3.17.

### **Table 3.17 Setting Item in Initialization Routine View**

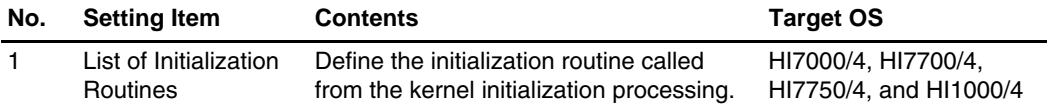

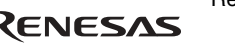

The procedure for registering an initialization routine is described below.

### **Initialization Routine Registering Procedure:**

- 1. Select [Register] from the sub-menu displayed by right-clicking in [List of Initialization Routines].
- 2. Set the necessary data in the displayed registration window and complete registration by pressing the [Register] button.
- 3. Since registration can be performed continuously, after pressing the [OK] button, the next initialization routine can be registered.

On completing all registrations, click the [Cancel] button to finish registration.

(j) Task View

The Task View is shown in figures 3.30 and 3.31.

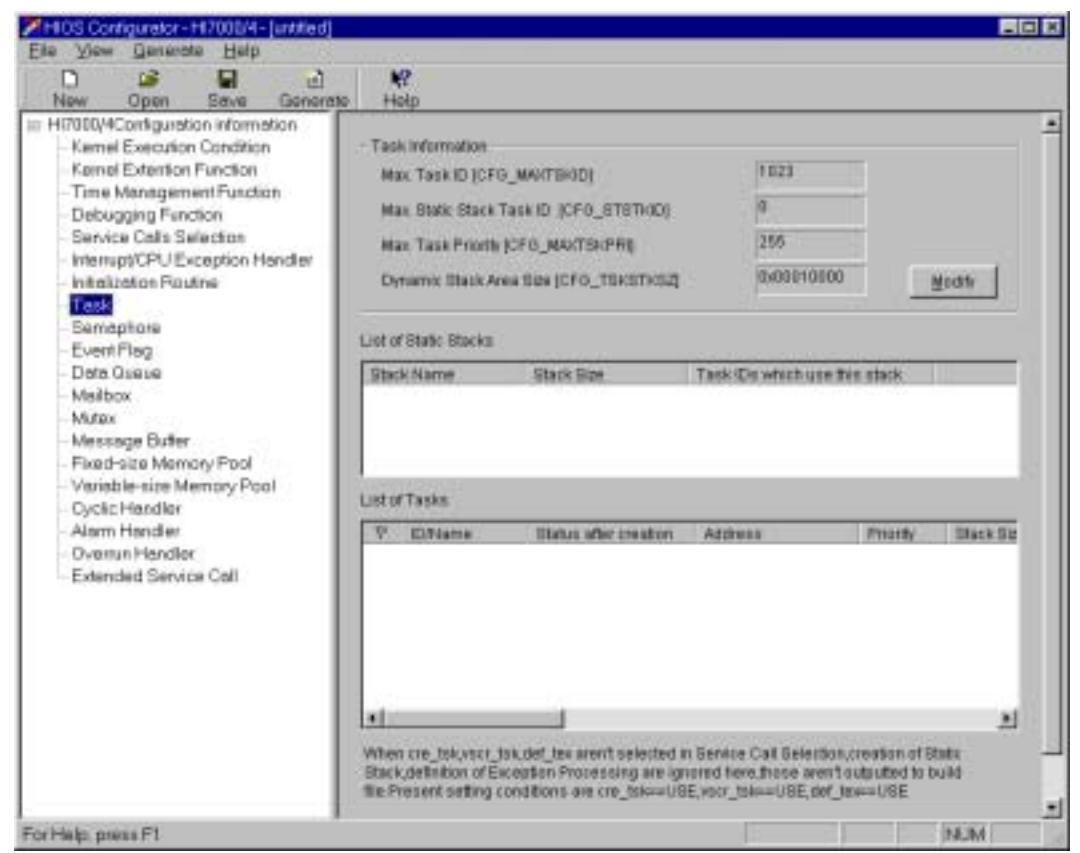

**Figure 3.30 Task View (HI7000/4, HI7700/4, and HI7750/4)** 

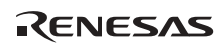

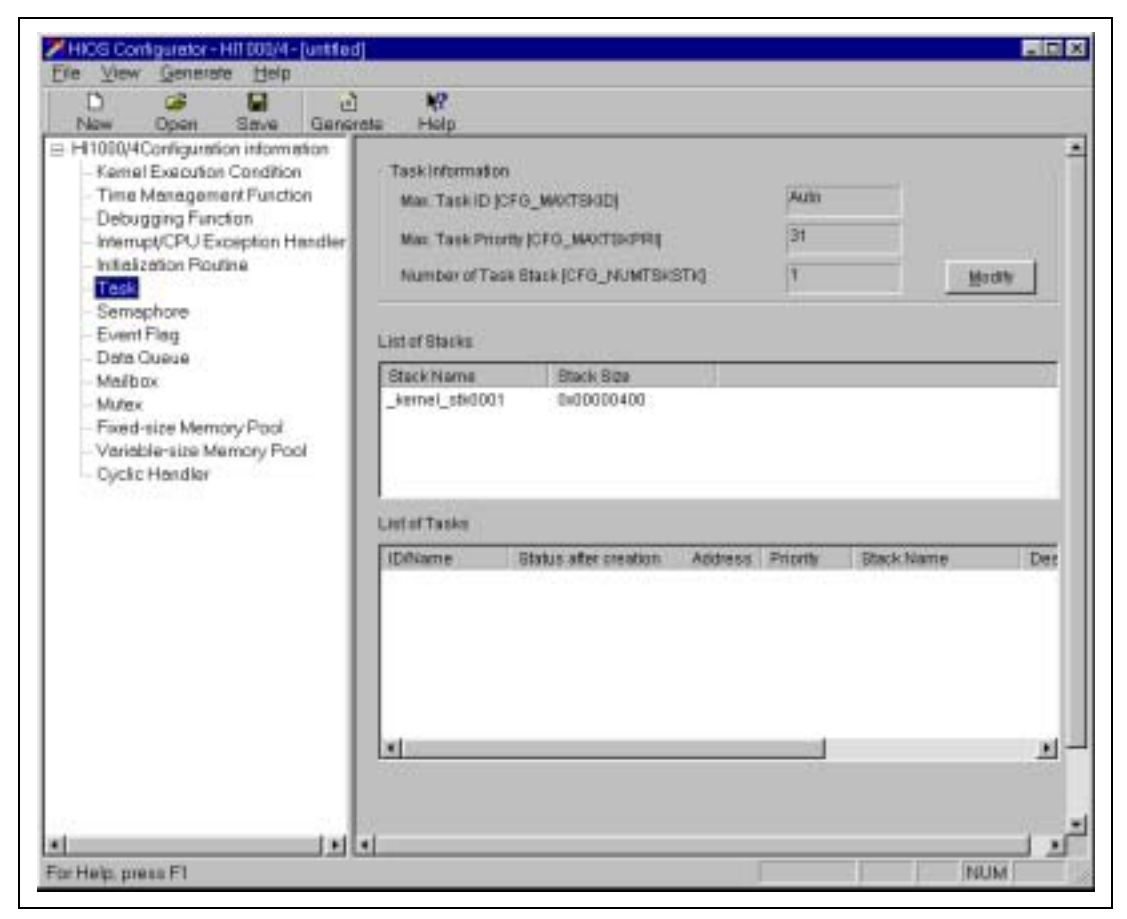

## **Figure 3.31 Task View (HI1000/4)**

The items to be set in the Task View are shown in table 3.18.

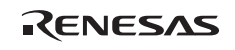

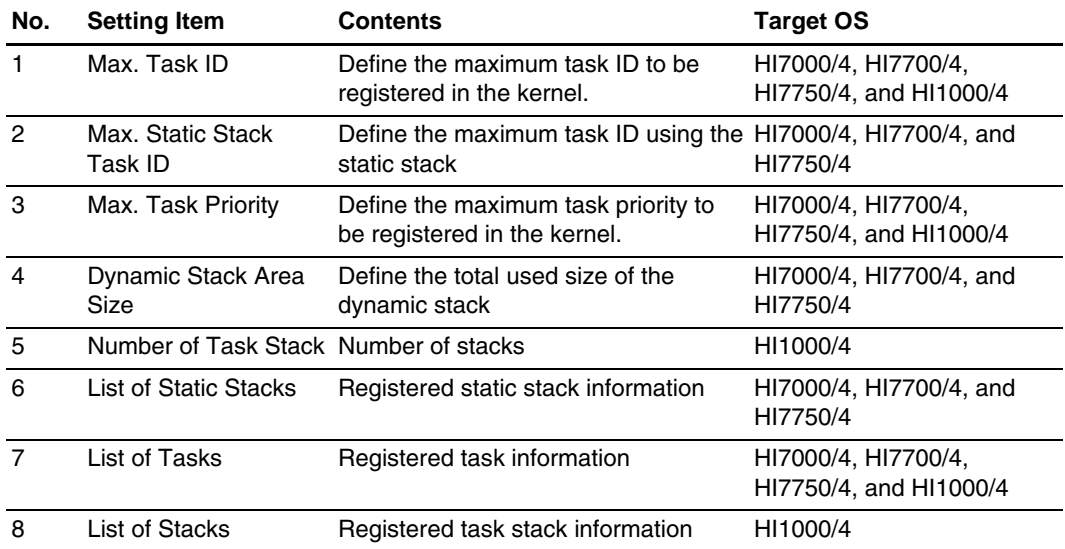

#### **Table 3.18 Setting Items in Task View**

The procedure for registering a task is described below.

# **Task Registering Procedure:**

- 1. Select [Create] from the sub-menu displayed by right-clicking in [List of Tasks].
- 2. Set the necessary data in the displayed creation window and complete registration by pressing the [Create] button.
- 3. Since registration can be performed continuously, after pressing the [Create] button, the next task can be registered.

On completing all registrations, click the [Cancel] button to finish registration.

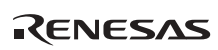

(k) Views for objects other than a task

For the view of each object, such as the Semaphore View and Event Flag View, the structure and setting items are the same, except for those for the Task View. Therefore, the view of each object other than a task is described with the Semaphore View as an example. The Semaphore View is shown in figure 3.32.

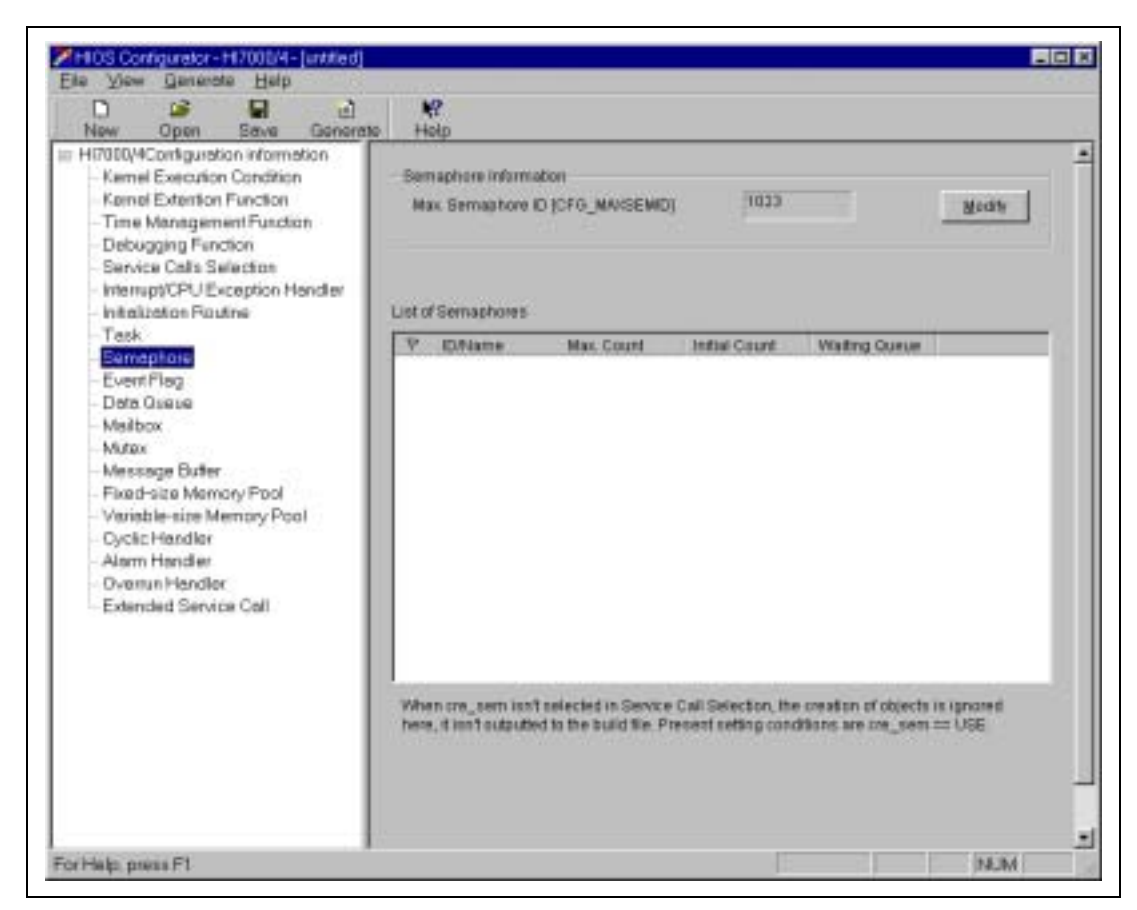

**Figure 3.32 Semaphore View** 

The items to be set in the Semaphore View are shown in table 3.19.

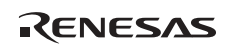

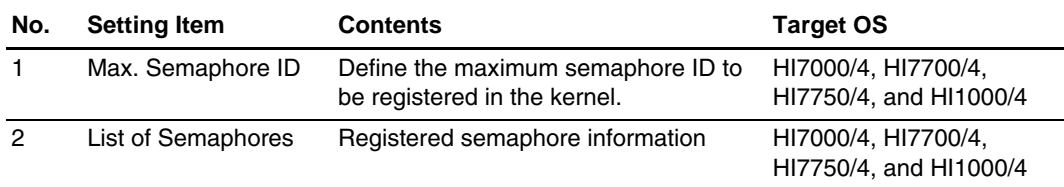

# **Table 3.19 Setting Items in Semaphore View**

Refer to views of the objects, except for the Task View, with the above setting items replaced with each object name (e.g. event flag or mailbox).

The procedure for registering an object is described below with a semaphore as an example.

# **Semaphore Registering Procedure:**

- 1. Select [Create] from the sub-menu displayed by right-clicking in [List of Semaphores].
- 2. Set the necessary data in the displayed creation window and complete registration by pressing the [Create] button.
- 3. Since registration can be performed continuously, after pressing the [Create] button, the next semaphore can be registered.

On completing all registrations, click the [Cancel] button to finish registration.

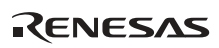

# **3.2.2 FAQ about Configurator**

This section answers a question about the configurator which is frequently asked by users of the HI series OS.

FAQ Contents:

(1) Multiple Interrupt Setting by the Configurator ................................................................226

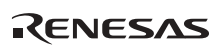

# **(1) Multiple Interrupt Setting by the Configurator**

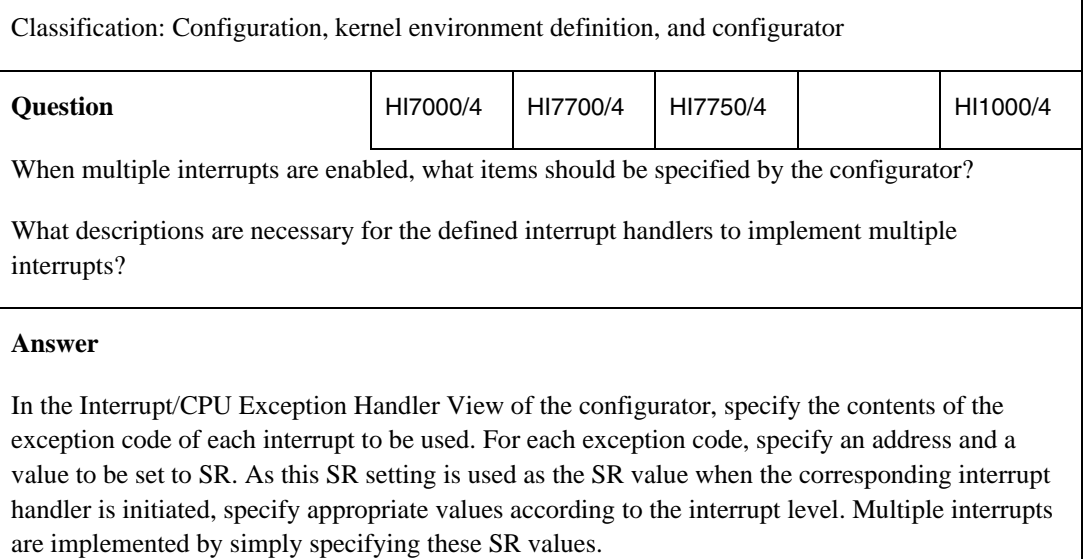

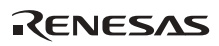

## **3.2.3 Definition by Setup Table (HI2000/3)**

In the HI2000/3, the kernel environment is defined with the setup table.

The setup table consists of the definition fields listed in table 3.20.

### **Table 3.20 Setup Table Structure**

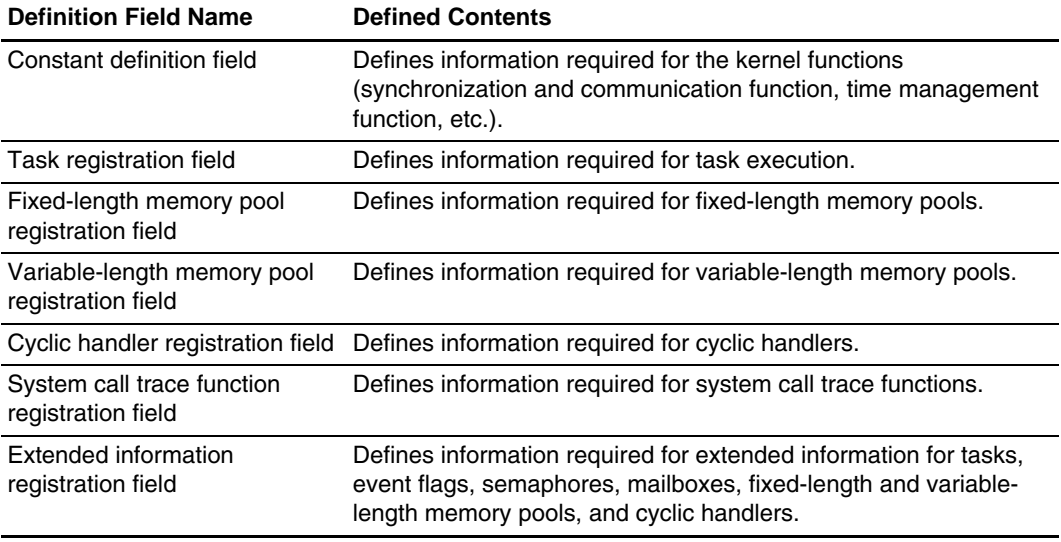

All of the above setting items must be set regardless of whether the item is registered or not or used or not. If not, an undefined error will occur at system linkage.

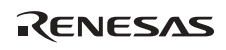

# (1) Constant definition field

This field defines information required for the kernel functions (such as synchronization-andcommunication and time-management functions). The constant definition field of the setup table is shown in figure 3.33.

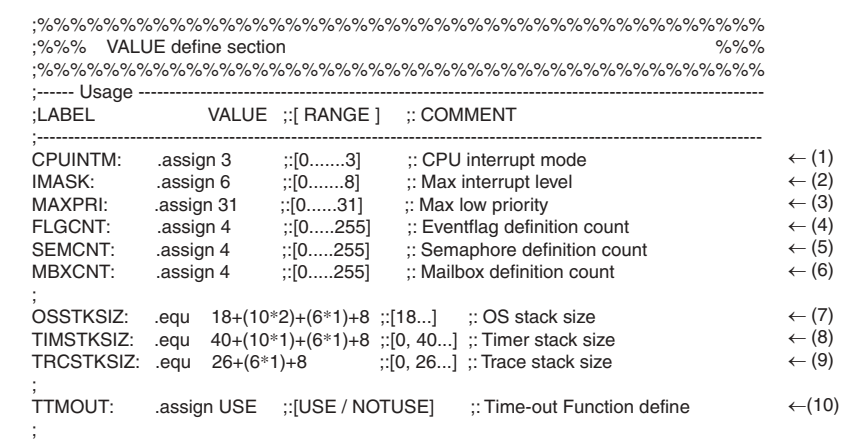

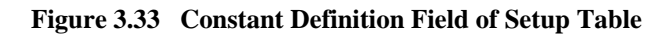

(1) CPUINTM (Interrupt control mode)

Specifies the interrupt control mode used.

(2) IMASK (Kernel interrupt mask level)

Specifies the mask level for masking interrupts inside the kernel.

- (3) MASKPRI (Maximum task priority) Specifies the lowest task priority.
- (4) FLGCNT (Number of event flags registered)

Specifies the maximum event flag ID to be registered in the kernel.

(5) SEMCNT (Number of semaphores registered)

Specifies the maximum semaphore ID to be registered in the kernel.

(6) MBXCNT (Number of mailboxes registered)

Specifies the maximum mailbox ID to be registered in the kernel.

(7) OSSTKSIZ (Kernel stack size)

Specifies the stack size used by the kernel (OS).

(8) TIMSTKSIZ (Timer interrupt handler stack size) Specifies the stack size used by the timer interrupt handler. (9) TRCSTKSIZ (System call trace function stack size)

Specifies the stack size used for processing when the system call trace function is used.

(10) TTMOUT (Timeout function enabled/disabled)

Specifies whether a system call with timeout can be used.

Note: Do not modify or delete symbols used in the constant definition field.

For the calculation methods of OSSTKSIZ, TIMSTKSIZ, and TRCSTKSIZ, refer to the HI2000/3 User's Manual.

(2) Task registration field

This field defines various information for registering tasks. The task registration field of the setup table is shown in figure 3.34.

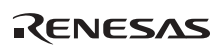

| TASK_TOP_LABEL                  |                                 |                                                                                            | :: COMMENT                                                                                      |     |
|---------------------------------|---------------------------------|--------------------------------------------------------------------------------------------|-------------------------------------------------------------------------------------------------|-----|
| .import _TASKA<br>.import_TASKB |                                 |                                                                                            | $::$ TASK.C<br>$::$ TASK.C                                                                      | (1) |
|                                 |                                 |                                                                                            |                                                                                                 |     |
| \$ TSK?_SP_LABEL: .equ;         |                                 | .res.b SIZE + TSKSTKSIZ ;[RANGE] ;: COMMENT                                                | :: COMMENT                                                                                      |     |
| TSKSTKSIZ:<br>.section          |                                 | .equ $50+(10*2)+(6*1)+6+8$ ; [50] :: Task minimum stack size<br>h2sstack, stack, align = 2 |                                                                                                 |     |
| TSK1_SP:                        | .equ \$<br>res.b 8              | res.b (36) +TSKSTKSIZ ;[50]                                                                | :: tskid1 stack area                                                                            | (3) |
| TSK2_SP:                        | $_equ$ \$                       | res.b (36) +TSKSTKSIZ ;[50]                                                                | :: tskid2 stack area                                                                            |     |
| TSK3_SP:                        | res.b 8.<br>.equ \$<br>res.b 8. | res.b (32) +TSKSTKSIZ ;[50]                                                                | :: tskid3 stack area                                                                            | (2) |
| TSK4_SP:                        | .equ \$<br>$res.b$ 8.           | res.b (32) +TSKSTKSIZ ;[50]                                                                | :: tskid4 stack area                                                                            |     |
|                                 |                                 |                                                                                            |                                                                                                 |     |
| .section<br>HI H8S:             | res.b 10                        | h2ssetup, code, align $= 2$                                                                | :: System Area                                                                                  |     |
| :LABEL                          |                                 | data.b IMOD, ITSKPRI.<br>data.I ITSKADR, ITSKSP                                            | :: COMMENT<br>:: COMMENT                                                                        |     |
| NOEXS:<br>RDY:                  | .assign 0<br>.assign 1          |                                                                                            | :: initial mode = NO EXIST<br>$::$ initial mode = READY                                         |     |
| DMT:<br>TDTLEN:<br>.section     | .assign $(-1)$                  | .assign 10;<- Not Change !<br>h2ssetup, code, align $= 2$                                  | :: initial mode = DORMANT<br>:: TDT Length                                                      |     |
| _HI_TDT:<br>TDT_TOP:            | .equ<br>.equ                    | \$-TDTLEN<br>\$                                                                            | :: Task define table                                                                            |     |
| tdt id1:                        |                                 | .data.b DMT, 1<br>.data.l _TASKA, TSK1_SP                                                  | :: init. mode, init. priority<br>:: top address, stack pointer                                  | (5) |
| tdt_id2:                        |                                 | data.b DMT, 2.                                                                             | :: init. mode, init. priority                                                                   |     |
| tdt_id3:                        |                                 | .data.l TASKB, TSK2 SP<br>data.b NOEXS, 3<br>.data.l 0, TSK3_SP                            | :: top address, stack pointer<br>:: init. mode, init. priority<br>:: top address, stack pointer | (4) |
| tdt id4:                        |                                 | data.b NOEXS, 4<br>.data.l 0, TSK4_SP                                                      | :: init. mode, init. priority<br>:: top address, stack pointer                                  |     |
| tdt_id5:                        |                                 | data.b NOEXS, 5.<br>.data.l 0, TSK4_SP                                                     | :: init. mode, init. priority<br>:: top address, stack pointer                                  |     |
|                                 |                                 |                                                                                            |                                                                                                 |     |

**Figure 3.34 Task Registration Field of Setup Table** 

RENESAS
- (1) Declares the start address of the task to be used as an external reference symbol.
- (2) Task stack definition field

Allocates the stack area used by each task.

(3) Definition of task stack area

Defines the stack area for each task.

(4) Task definition field

Defines the tasks to be registered in the kernel.

(5) Definition of task

Defines information for each task to be registered in the kernel.

Note: Do not modify or delete symbols TDTLEN, HI TDT, TDT TOP, TDT BTM, and TSKCNT, which are used in the task registration field. Do not modify or delete the line where TSKCNT is defined.

The details of defining a task stack area are as follows:

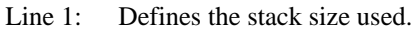

Line 2: Defines the stack label (task stack bottom).

Line 3: Defines the shared-stack-management area. (If the shared stack function is not used, this area need not be defined.)

The details of defining a task are as follows:

[Format] LABEL: .data.b IMOD, ITSKPRI .data.l ITSKADR, ITSKSP

- LABEL: Can be freely defined (can be omitted).
- IMOD (task initial state): Defines each task's initial state at task registration and system initiation as follows:

(1) NOEXS  $(= 0)$ : Unregistered

(2) RDY  $(= 1)$ : READY state when initiated

(3) DMT  $(= -1)$ : DORMANT state when initiated

- ITSKPRI (task initial priority): Defines each task's initial priority.
- ITSKADR (task start address): Defines the start address of the task. (Defines the start address to be defined as an external reference symbol.)
- ITSKSP (task stack pointer): Defines the stack pointer to be used at task initiation (stack label defined in the task stack area definition field).

When adding a task to be registered, insert the definition data before TDT BTM.

(3) Fixed-length memory pool registration field

This field defines various information for registering fixed-length memory pools. The fixedlength memory pool registration field of the setup table is shown in figure 3.35.

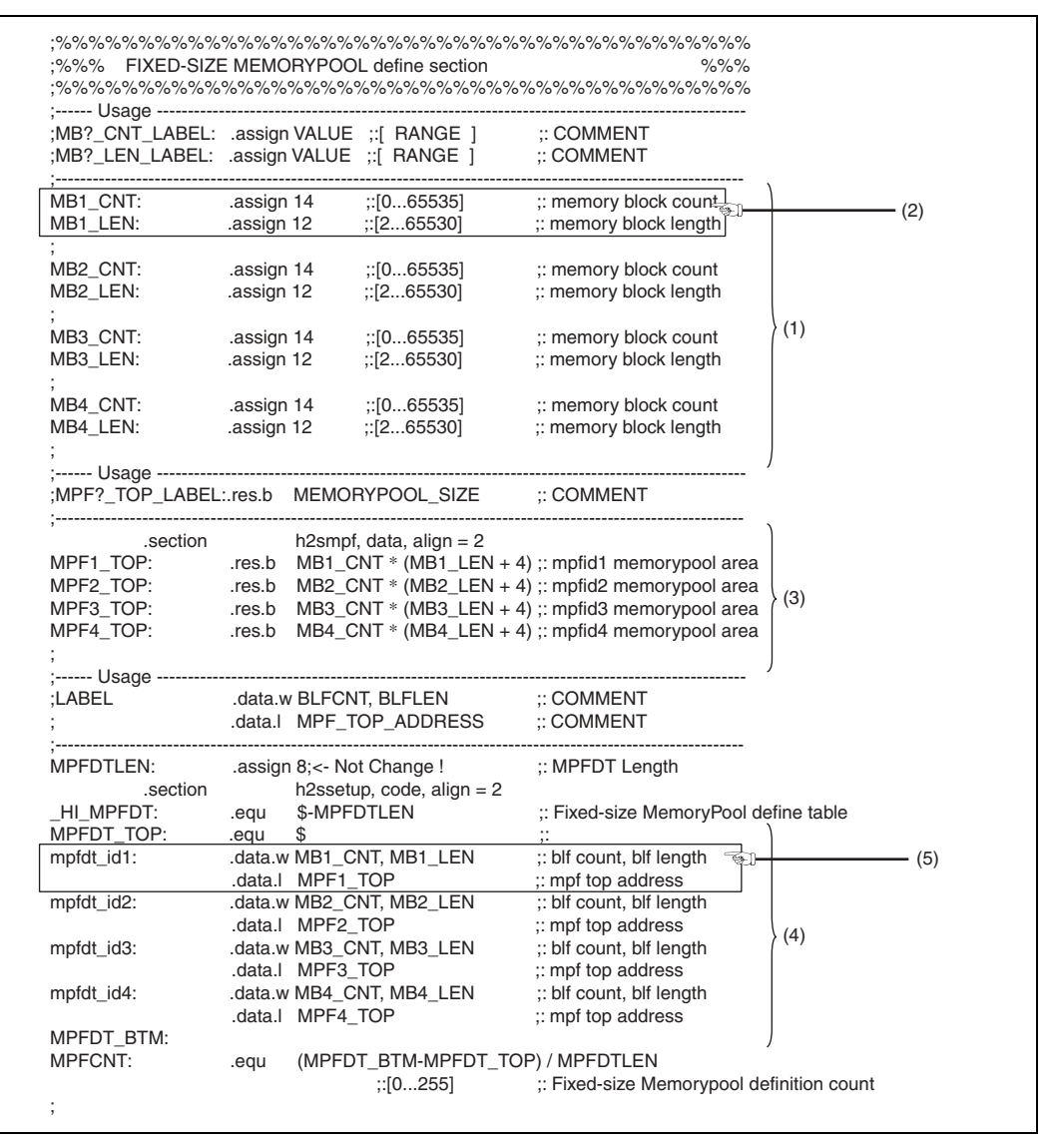

**Figure 3.35 Fixed-Length Memory Pool Registration Field of Setup Table** 

RENESAS

- (1) Definition field for memory block size and number of memory blocks Defines the memory block size and number of memory blocks which are used by the fixedlength memory pools to be registered in the kernel. (The symbols used here are used in the subsequent area allocation and definition table information.)
- (2) Definition of memory block size and number of memory blocks Defines the memory block size and number of memory blocks which are used by the fixedlength memory pools.
- (3) Allocation of fixed-length memory pool areas Allocates each fixed-length memory pool area based on the memory block size and number of memory blocks.
- (4) Fixed-length memory pool definition field

Defines the fixed-length memory pools to be registered in the kernel.

(5) Definition of fixed-length memory pool

Defines information for each fixed-length memory pool to be registered in the kernel.

Note: Do not modify or delete symbols MB?\_CNT, MB?\_SIZ, MPF?\_TOP, MPFDTLEN, MPFDT TOP, and MPFDT BTM, which are used in the fixed-length memory pool registration field.

Do not modify or delete the line where MPFCNT is defined.

The details of defining a fixed-length memory pool are as follows:

[Format] LABEL: .data.w BLFCNT, BLFLEN .data.l MPF\_TOP\_ADDRESS

- LABEL: Can be freely defined (can be omitted).
- BLFCNT (number of blocks): Defines the number of memory blocks in the fixed-length memory pool.
- BLFLEN (block size): Defines the memory block size of the fixed-length memory pool.
- $-$  MPF TOP ADDRESS (fixed-length memory pool address): Defines the start address of the fixed-length memory pool.

When adding a fixed-length memory pool to be registered, insert the definition data before MPFDT\_BTM.

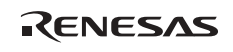

(4) Variable-length memory pool registration field

This field defines various information for registering variable-length memory pools. The variable-length memory pool registration field of the setup table is shown in figure 3.36.

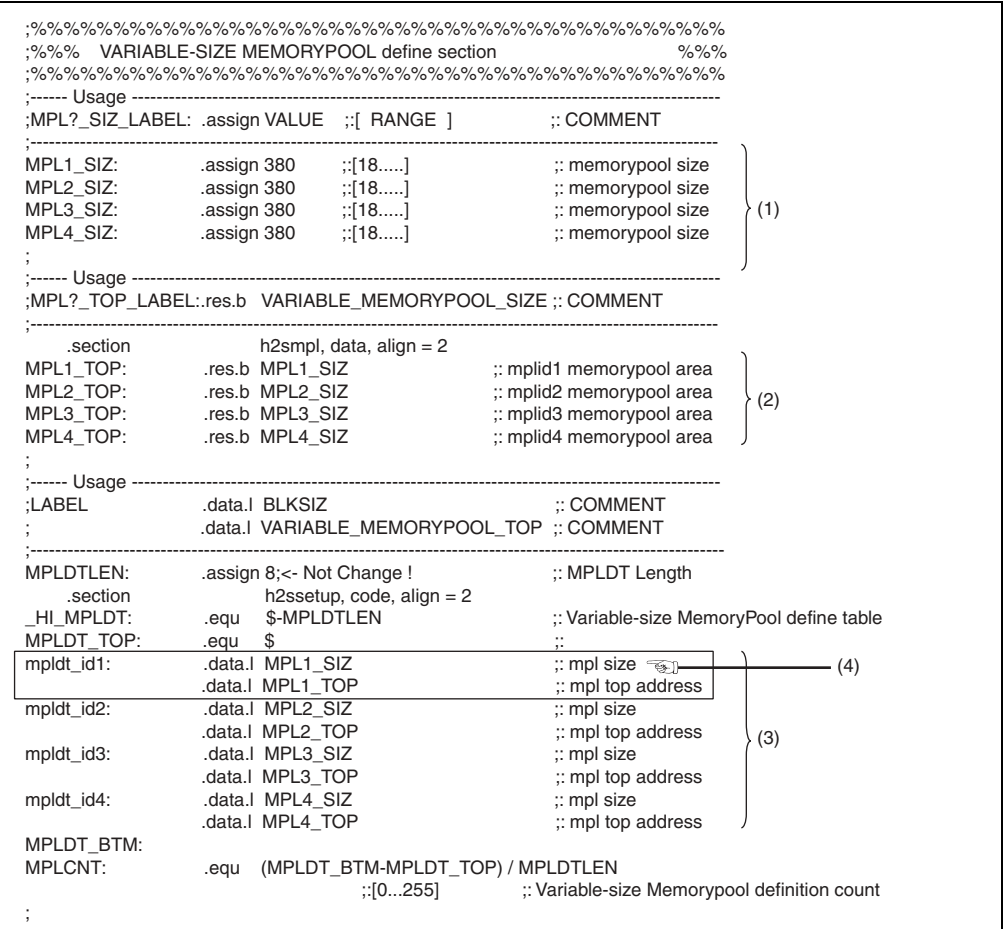

#### **Figure 3.36 Variable-Length Memory Pool Registration Field of Setup Table**

(1) Memory pool size definition field

Defines the memory pool sizes that are used by the variable-length memory pools to be registered in the kernel. (The symbols used here are used in the subsequent area allocation and definition table information.)

(2) Allocation of variable-length memory pool areas

Allocates each variable-length memory pool area based on the memory pool size.

(3) Variable-length memory pool definition field

Defines the variable-length memory pools to be registered in the kernel.

(4) Definition of variable-length memory pool

Defines information for each variable-length memory pool to be registered in the kernel.

Note: Do not modify or delete symbols MPL? SIZ, MPL? TOP, MPLDTLEN, MPLDT\_TOP, and MPLDT\_BTM, which are used in the variable-length memory pool registration field.

Do not modify or delete the line where MPLCNT is defined.

The details of defining a variable-length memory pool are as follows:

[Format] LABEL: .data.l MPL?\_SIZ .data.l MPL?\_TOP

- LABEL: Can be freely defined (can be omitted).
- BLKSIZ (block size): Defines the size of the variable-length memory pool.
- VARIABLE\_MEMORYPOOL\_TOP (variable-length memory pool address): Defines the start address of the variable-length memory pool.

When adding a variable-length memory pool to be registered, insert the definition data before MPLDT\_BTM.

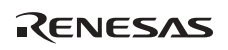

### (5) Cyclic handler registration field

This field defines various information for registering cyclic handlers. The cyclic handler registration field of the setup table is shown in figure 3.37.

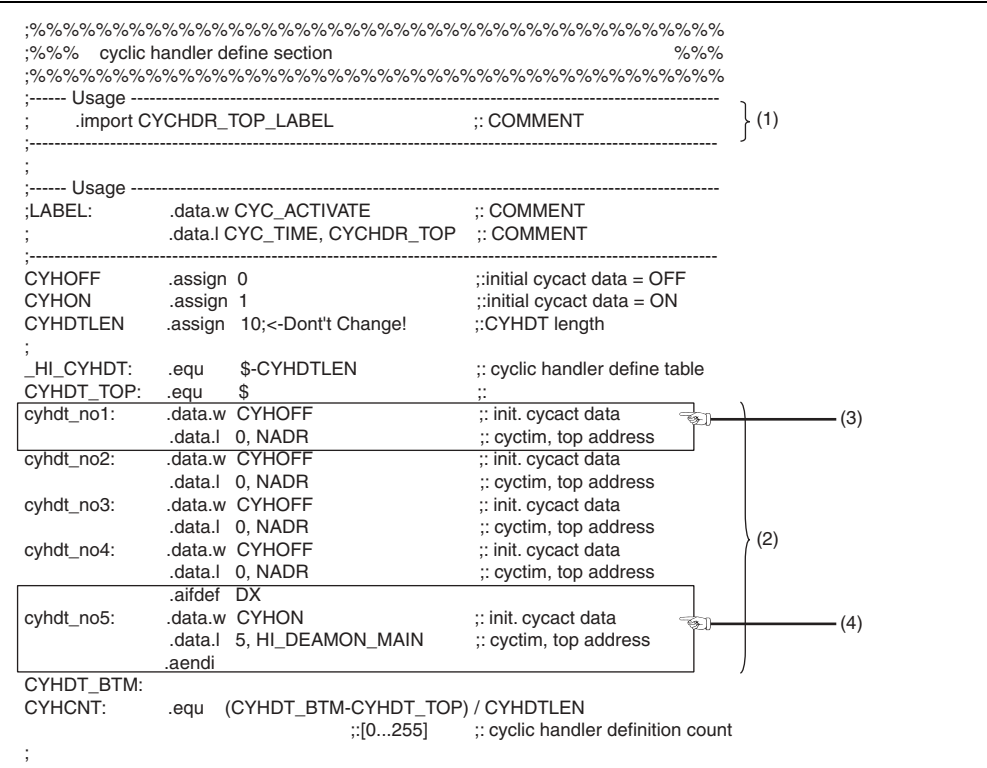

**Figure 3.37 Cyclic Handler Registration Field of Setup Table** 

- (1) Declares the start address of the cyclic handler to be used as an external reference symbol.
- (2) Cyclic handler definition field

Defines the cyclic handlers to be registered in the kernel.

(3) Definition of cyclic handler

Defines information for each cyclic handler to be registered in the kernel.

- (4) When the debugging extension is used, the debug daemon handler is registered as a cyclic handler.
- Note: Do not modify or delete symbols **HICYHDT, CYHDTLEN, CYHDT** TOP, and CYHDT\_BTM, which are used in the cyclic handler registration field. Do not modify or delete the line where CYHCNT is defined.

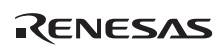

The details of defining a cyclic handler are as follows:

[Format] LABEL: .data.w CYC\_ACTIVATE .data.l CYC\_TIME, CYCHDR\_TOP

LABEL: Can be freely defined (can be omitted).

 CYC\_ACTIVATE (cyclic handler activation state): Defines the cyclic handler activation state as follows:

(1) CYCOFF  $(= 0)$ : Not initiated (not activated)

(2) CYCON  $(= 1)$ : Initiated (activated)

- CYC\_TIME (cyclic time interval): Defines the cycle time to initiate the cyclic handler.

- CYCHDR TOP (cyclic handler address): Defines the start address of the cyclic handler.

When adding a cyclic handler to be registered, insert the definition data before CYHDT\_BTM.

(6) System call trace function registration field

This field defines various information for registering system call trace functions. The system call trace function registration field of the setup table is shown in figure 3.38.

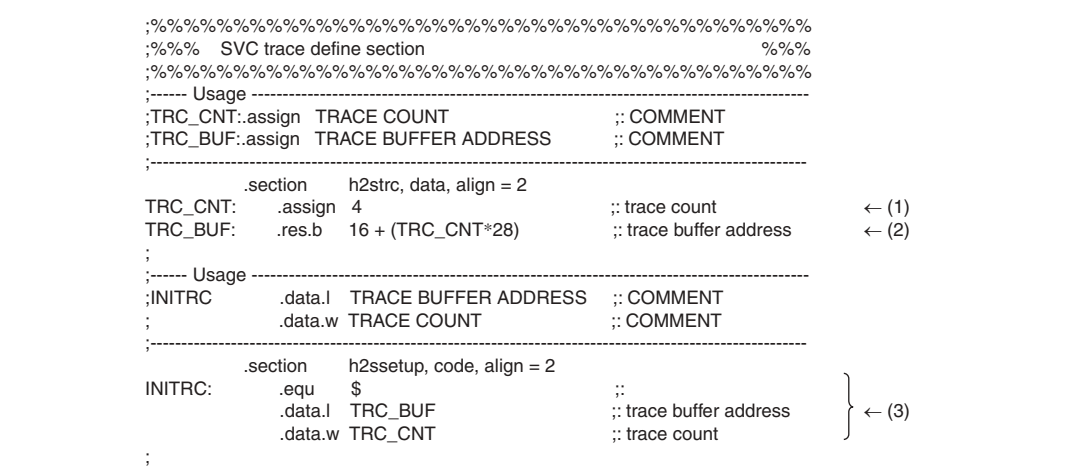

**Figure 3.38 System Call Trace Function Registration Field of Setup Table** 

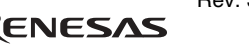

(1) TRC\_CNT (maximum amount of trace information)

Defines the maximum amount of trace information that can be acquired by the system call trace function.

(2) TRC\_BUF (allocation of trace buffer area)

Allocates the area for storing trace information that can be acquired by the system call trace function.

(3) Definition of system call trace function

Defines information for the system call trace function.

Note: Do not modify or delete symbols used in the system call trace function registration field.

The details of defining the system call trace function are as follows:

[Format] INITRC: .data.l TRACE BUFFER ADDRESS .data.l TRACE\_COUNT

- INITRC: Symbol for defining system call trace function information
- TRACE BUFFER ADDRESS (trace buffer address for system call trace function): Defines the start address of the trace information acquisition area used by the system call trace function.
- TRACE\_COUNT (amount of trace information for system call trace function): Defines the amount of trace information acquired by the system call trace function.

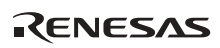

(7) Extended information registration fields

These fields define various information for registering extended information. The extended information registration fields of the setup table are shown in figures 3.39 to 3.45.

| :------ Usage |      |                             |                                 |     |
|---------------|------|-----------------------------|---------------------------------|-----|
| :LABEL        |      | data.I TSK? EXINF           | :: COMMENT                      |     |
| .section      |      | h2ssetup, code, align $= 2$ |                                 |     |
| HI TSKEXINF:  | .egu | \$-EXLEN                    | $::$ TSK exinf define area      |     |
| TSKE TOP:     | .equ | \$.                         | $, \cdot$                       |     |
| tsk1 exinf:   |      | data.I 00000000.            | $::$ tskid = 1 exinf            |     |
| tsk2 exinf:   |      | data.I 00000000.            | $::$ tskid = 2 exinf            |     |
| tsk3 exinf:   |      | data.I 00000000.            | $::$ tskid = 3 exinf            | (1) |
| tsk4 exinf:   |      | data.l 00000000.            | $::$ tskid = 4 exinf            |     |
| tsk5 exinf:   |      | data.l 00000000.            | $::$ tskid = 5 exinf            |     |
| TSKE BTM:     |      |                             |                                 |     |
| TSKECNT:      | .eau |                             | (TSKE BTM-TSKE TOP) / EXLEN     |     |
|               |      |                             | $::[0255]$ $::$ tsk exinf count |     |

**Figure 3.39 Task Extended Information Registration Field of Setup Table** 

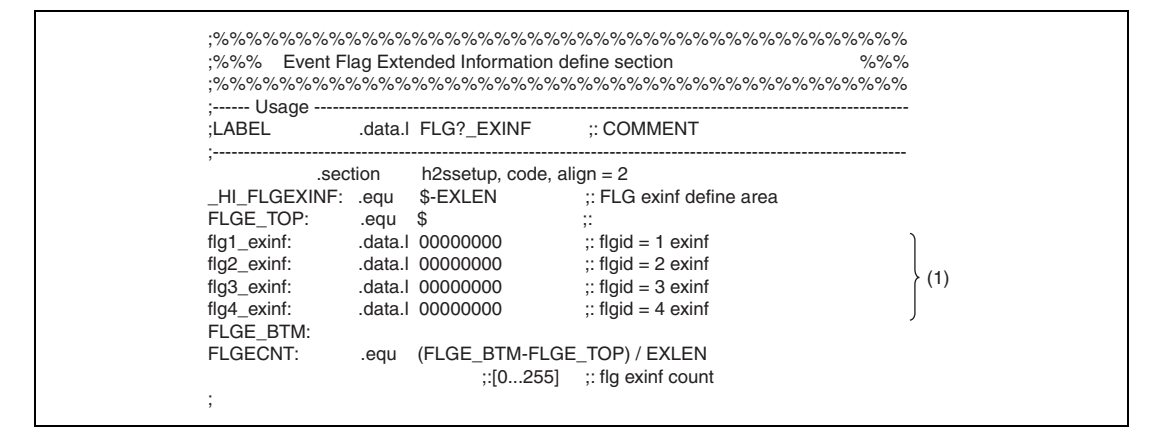

**Figure 3.40 Event Flag Extended Information Registration Field of Setup Table** 

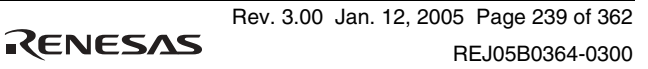

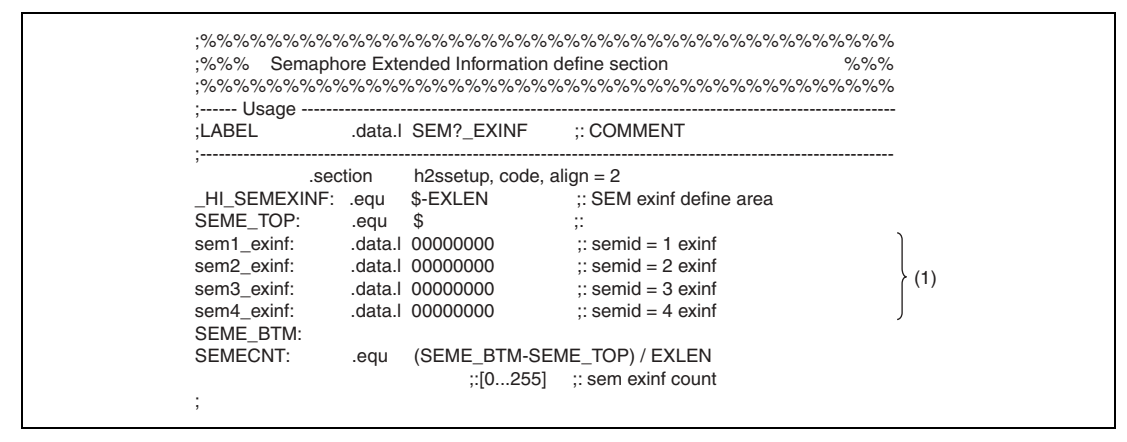

**Figure 3.41 Semaphore Extended Information Registration Field of Setup Table** 

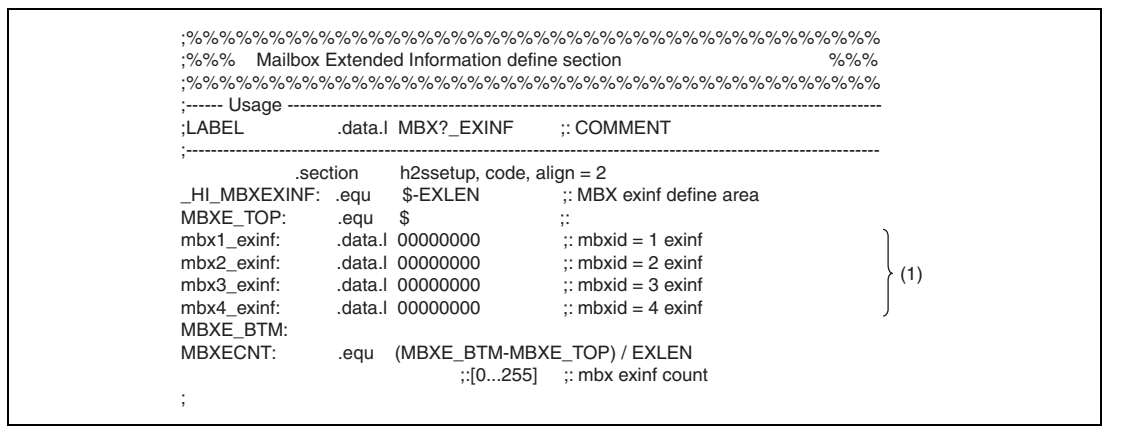

**Figure 3.42 Mailbox Extended Information Registration Field of Setup Table** 

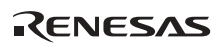

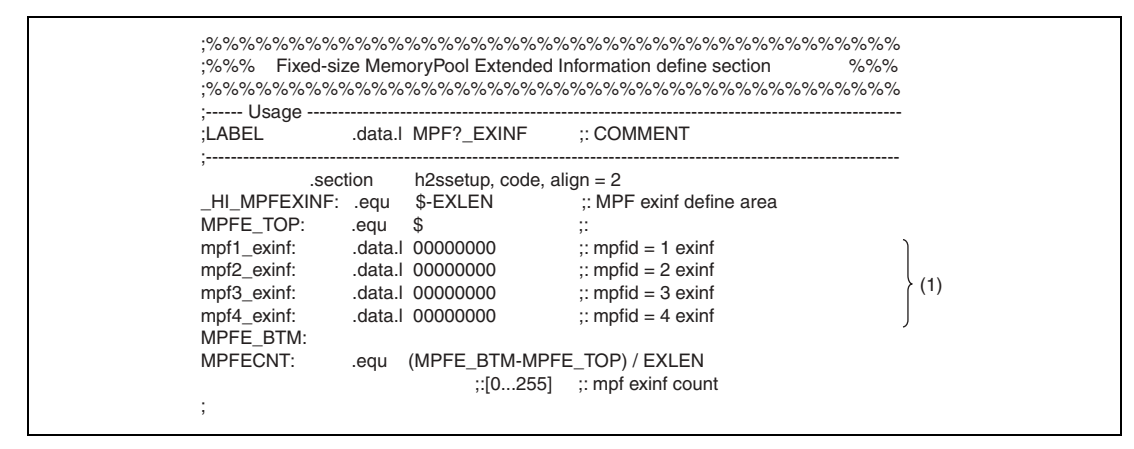

**Figure 3.43 Fixed-Length Memory Pool Extended Information Registration Field of Setup Table** 

| :------ Usage --  |          |                              |                                 |     |
|-------------------|----------|------------------------------|---------------------------------|-----|
| :LABEL            |          | data.I MPL? EXINF :: COMMENT |                                 |     |
|                   | .section | h2ssetup, code, align $= 2$  |                                 |     |
| HI MPLEXINF: .eau |          | \$-EXLEN                     | :: MPL exinf define area        |     |
| MPLE TOP:         | .equ     | \$.                          | ∷                               |     |
| mpl1 exinf:       |          | data.l 00000000.             | $\therefore$ mplid = 1 exinf    |     |
| mpl2 exinf:       |          | data.l 00000000.             | $\therefore$ mplid = 2 exinf    |     |
| mpl3 exinf:       |          | data.l 00000000.             | $\therefore$ mplid = 3 exinf    | (1) |
| mpl4 exinf:       |          | data.l 00000000.             | $\therefore$ mplid = 4 exinf    |     |
| MPLE BTM:         |          |                              |                                 |     |
| MPLECNT:          | .egu     |                              | (MPLE BTM-MPLE_TOP) / EXLEN     |     |
|                   |          |                              | $::[0255]$ $::$ mpl exinf count |     |

**Figure 3.44 Variable-Length Memory Pool Extended Information Registration Field of Setup Table** 

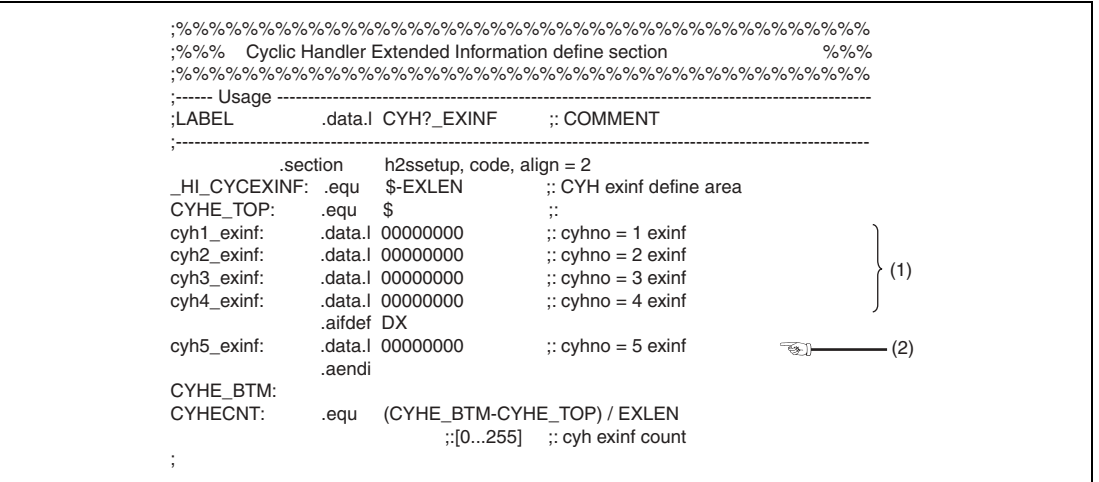

### **Figure 3.45 Cyclic Handler Extended Information Registration Field of Setup Table**

(1) Definition of extended information

Defines extended information to be registered in each object.

(2) When the debugging extension is used, defines extended information to be registered in the debug daemon cyclic handler.

Note: Do not modify or delete symbols used in the extended information registration fields.

When adding extended information to be registered, insert the definition data before each ???E\_BTM.

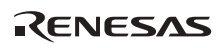

# **3.2.4 FAQ about Setup Table**

This section answers a question about the setup table which is frequently asked by users of the HI series OS.

FAQ Contents:

(1) Optimizing Setup Table ...................................................................................................244

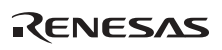

# **(1) Optimizing Setup Table**

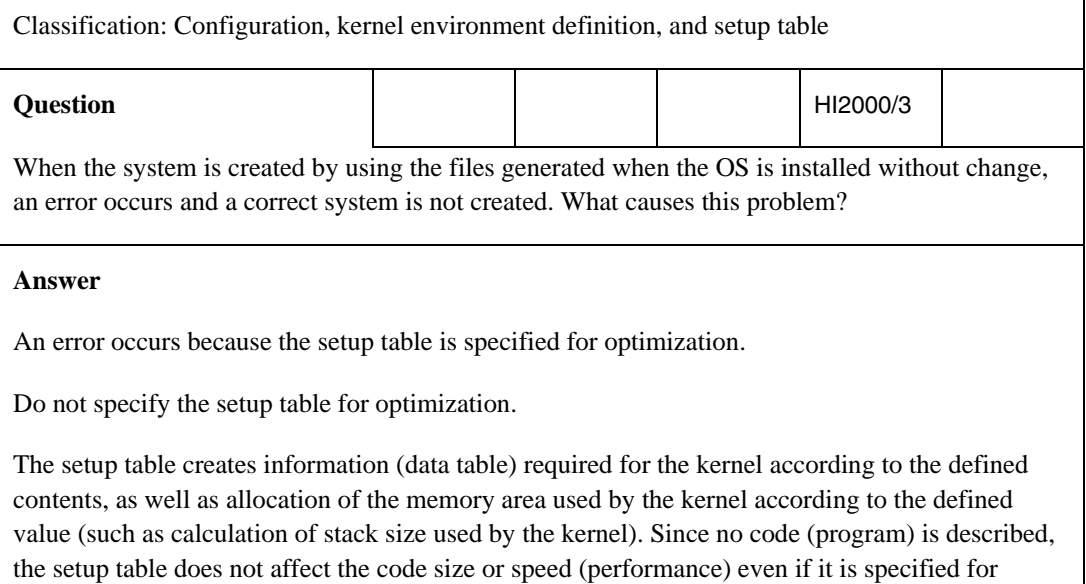

optimization. If assembly is performed with the setup table specified for optimization, an error occurs during optimization.

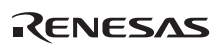

# **3.3 Stack Size Calculation**

Calculate the task or interrupt handler stack size using the following procedures.

- 1. Calculate the stack size for each function in a task or interrupt handler
- 2. Calculate the stack size considering program nesting

# **3.3.1 Stack Size Calculation from Stack Frame Size**

A C function allocates a stack frame in the stack area when the function is initiated.

The stack frame is used as a local variable area for the function or as a parameter area for a function call.

The stack frame size can be determined from the frame size in the compile listing output by the C compiler.

As the C compiler cannot determine the stack size when service calls of the HI series OS are used, such extra stack size must be added to the frame size in the compile listing.

# **3.3.2 Stack Size Calculation by CallWalker**

The stack size can be calculated using the "CallWalker", a tool supplied with the C compiler.

A calculation example of the task stack size using the CallWalker is shown below.

The following calculation example uses the HI7750/4, SuperH<sup>TM</sup> RISC engine Series C/C++ Compiler Package Ver. 8.0.01, and SH7770 whole linkage project (7770\_mix) as the sub-project of the HEW workspace.

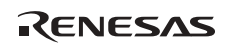

### (1) Starting HEW

Initiate the HEW, open "\kernel\for shc8\hios\hios.hws" in the HI7750/4 install folder, and select 7770\_mix as the current project.

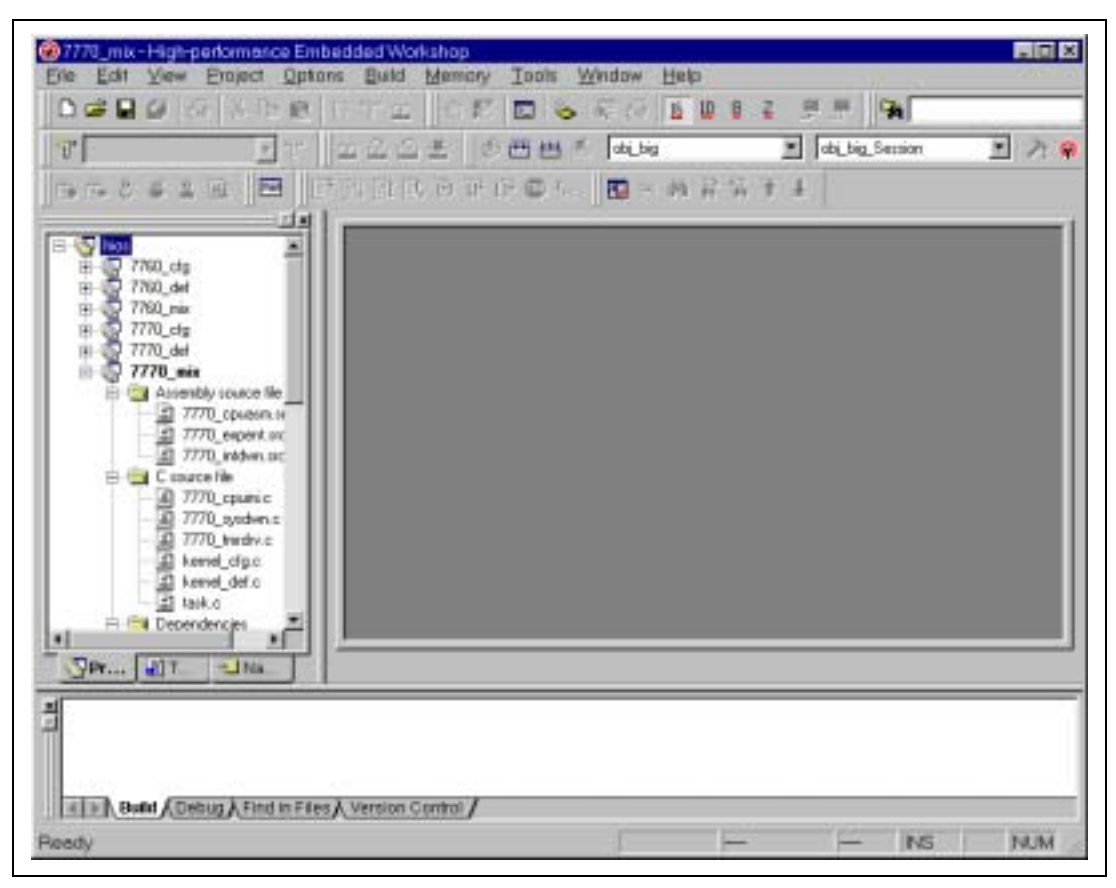

**Figure 3.46 HEW Startup** 

In the window after setting the current project, select [SuperH RISC engine Standard Toolchain...] from [Options] in the header menu to display the HEW option setting menu.

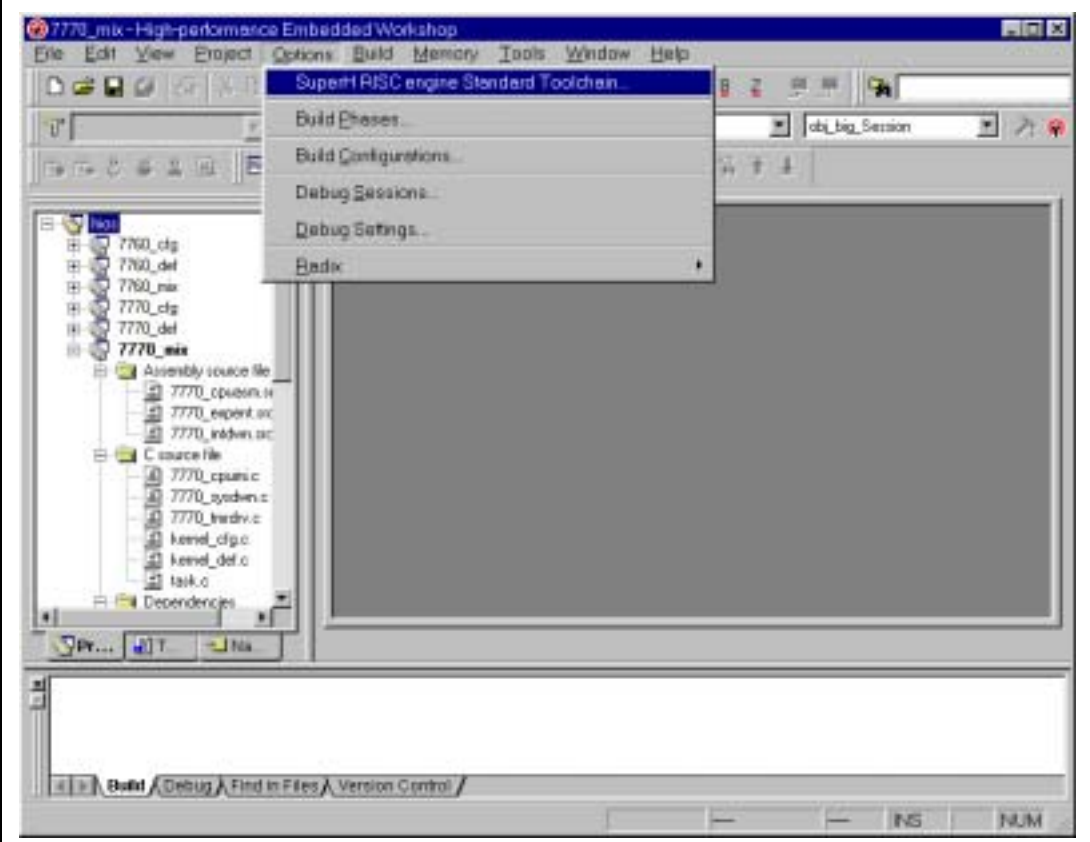

**Figure 3.47 Menu Selection** 

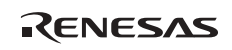

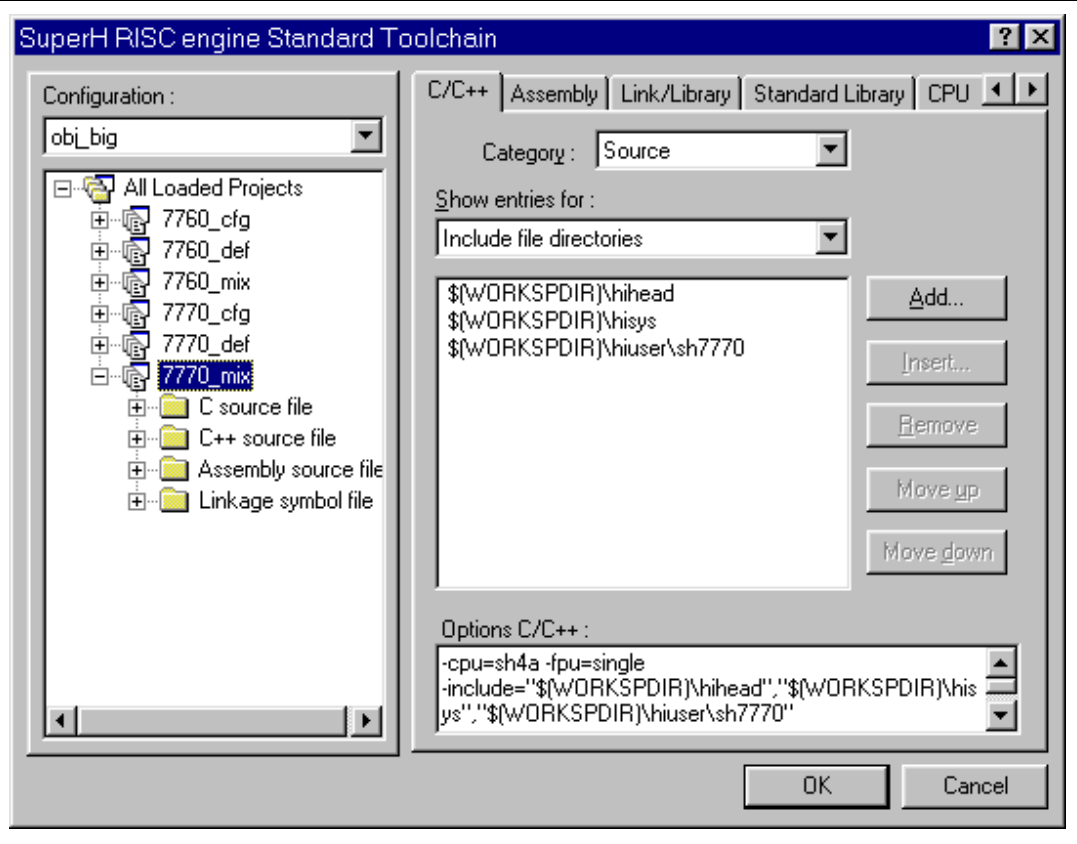

**Figure 3.48 HEW Option Selection** 

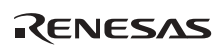

SuperH RISC engine Standard Toolchain  $|?| \times$ Link/Library Standard Library CPU < >  $C/C++$  Assembly Configuration: obi\_big  $\overline{\phantom{a}}$ ∣Other  $\mathsf{Category}$  : **图** All Loaded Projects Miscellaneous options : 画 @ 7760\_cfg Always output S9 record at the end 佩 7760 def FF Stack information output 佩 7760\_mix 田 Compress debug information i 7770 cfg  $\overline{+}$ □Low memory use during linkage 1 7770 def 田 命 白 图 7770\_mix 由 C source file Absolute/Relocatable/Library User defined options : **E** C++ source file E-B Assembly source file E-E Linkage symbol file v. Options Link/Library: -entry=\_hi\_cpuasm -define=\_\_kernel\_pon\_sp=0AC100000 -nomessage 0K Cancel

Select "Other" for [Category] in the [Link/Library] tab and select [Stack information output].

**Figure 3.49 HEW Option Settings** 

Click the [OK] button to finish setting and execute build.

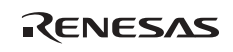

#### (2) Starting CallWalker

Select [Program] -> [Renesas High-performance Embedded Workshop] -> [CallWalker] to initiate the CallWalker.

| <b>E</b> United - Call Walker<br>Ele Eqs . New Tools Help<br>日本国家中国小学科教师和创业<br>Standard Library Version : Standard Jibrary_SH_VB = M |        |       |                  |                           | 同回区 |
|----------------------------------------------------------------------------------------------------|--------|-------|------------------|---------------------------|-----|
| <sup>11</sup> United (Mac 0)                                                                                                    | Symbol | Atri. |                  | Address Size Stac. Source |     |
|                                                                                                    |        |       |                  |                           |     |
|                                                                                                    |        |       |                  |                           |     |
|                                                                                                    |        |       |                  |                           |     |
|                                                                                                    |        |       |                  |                           |     |
|                                                                                                    |        |       |                  |                           |     |
| For Help, press F1                                                                                                    |        |       | Find: Stack size |                           |     |

**Figure 3.50 CallWalker Startup** 

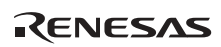

Select [Import Stack File...] from [File] in the header menu of the startup window to open the created stack information file.

| United - Call Walker      |             |                  |        |       |                  |  | 周回区               |
|---------------------------|-------------|------------------|--------|-------|------------------|--|-------------------|
| File Edit View Tools Help |             |                  |        |       |                  |  |                   |
| New:                      | CtHN        | 熱作 #   四 2   ?   |        |       |                  |  |                   |
| Open                      | Ctrl+O      | <b>M_SH_VB M</b> |        |       |                  |  |                   |
| Save                      | $CM + S$    |                  | Symbol | Atri. | Address          |  | Size Stac. Source |
| Save As                   |             |                  |        |       |                  |  |                   |
| Import Stack File CtH+    |             |                  |        |       |                  |  |                   |
| Output List               | <b>CH+L</b> |                  |        |       |                  |  |                   |
| Resetting                 |             |                  |        |       |                  |  |                   |
| Egt                       |             |                  |        |       |                  |  |                   |
|                           |             |                  |        |       |                  |  |                   |
|                           |             |                  |        |       |                  |  |                   |
|                           |             |                  |        |       |                  |  |                   |
|                           |             |                  |        |       |                  |  |                   |
|                           |             |                  |        |       |                  |  |                   |
|                           |             |                  |        |       |                  |  |                   |
|                           |             |                  |        |       |                  |  |                   |
|                           |             |                  |        |       |                  |  |                   |
|                           |             |                  |        |       |                  |  |                   |
|                           |             |                  |        |       |                  |  |                   |
|                           |             |                  |        |       |                  |  |                   |
|                           |             |                  |        |       |                  |  |                   |
|                           |             |                  |        |       |                  |  |                   |
|                           |             |                  |        |       |                  |  |                   |
|                           |             |                  |        |       |                  |  |                   |
| Import Stack file         |             |                  |        |       | Find: Stack size |  |                   |

**Figure 3.51 File Reading** 

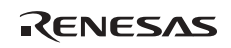

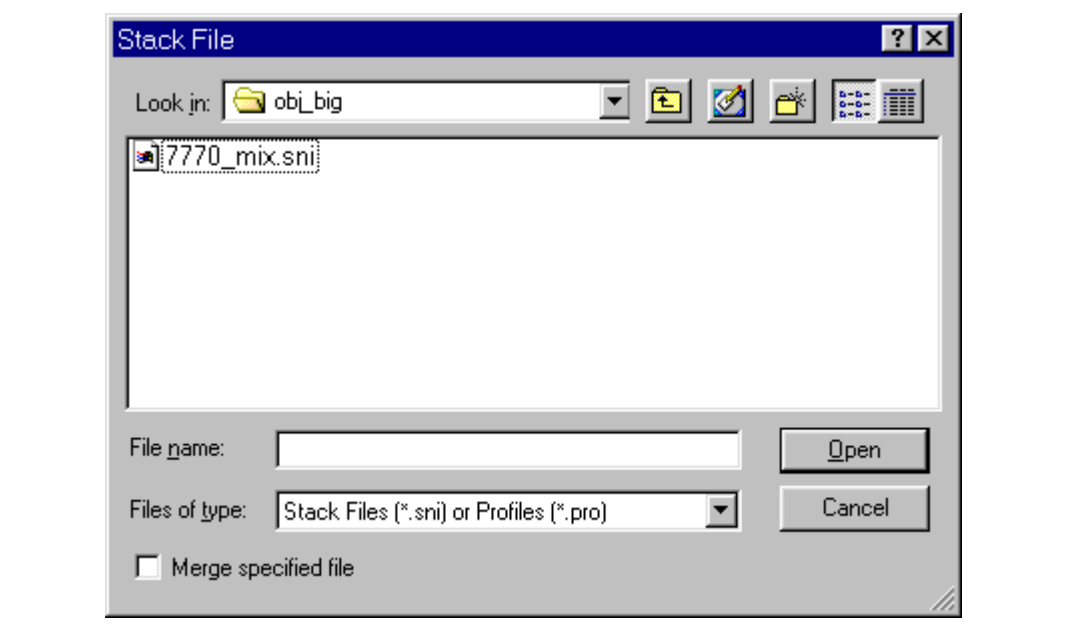

**Figure 3.52 Read File Selection** 

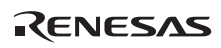

(3) Calculation example of task stack size

In this example, the system consists of the application programs listed in table 3.21.

| <b>Function Name</b> | <b>Application Type</b>                           | <b>Remarks</b>                |
|----------------------|---------------------------------------------------|-------------------------------|
| hi cpuini            | CPU initialization routine                        |                               |
| kernel_reset         | (Calls vsta_knl)                                  | Stack size is calculated as 0 |
| inithdr1             | Initialization routine                            |                               |
| MainTask             | Task                                              |                               |
| texrtn1              | Task exception processing routine for<br>MainTask |                               |
| sub1                 | Function called from MainTask                     |                               |
| $\_Task7$            | Task                                              |                               |
| svchdr1              | Extended service call handler                     | Called from MainTask          |
| inthdr_level1        | Interrupt handler (interrupt level 1)             |                               |
| inthdr level5        | Interrupt handler (interrupt level 5)             |                               |
| kernel_tmrini        | Timer driver (timer initialization routine)       | Initialization routine        |
| kernel_tmrint        | Timer driver (timer interrupt routine)            | Interrupt handler             |
| _cychdr1             | Cyclic handler                                    |                               |
| _kernel_sysdwn       | System down                                       |                               |

**Table 3.21 Configuration of Sample System** 

In the above application, the static stack and coprocessor are assumed not to be used and the CFG\_TRACE check disabled.

An example of stack size display by the CallWalker for the above application is shown in figure 3.53.

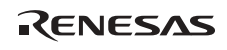

| <b>B</b> 7770_wiscoal - Coll Molker                                                        |                     |            |                  |                          | JD                  |  |  |
|--------------------------------------------------------------------------------------------|---------------------|------------|------------------|--------------------------|---------------------|--|--|
| File Edit View Tools Help                                                                  |                     |            |                  |                          |                     |  |  |
| □ So 国 So ④ Pg As Xy   典 M   20   20   ?   Standard Library Version: Standard Horary SH VS |                     |            |                  | $\overline{\phantom{0}}$ |                     |  |  |
| 日一期 7770 mixcal (Max: 68)                                                                  | Sveball             | Attributes | Address          | Sae                      | Stack size Source   |  |  |
| B-RN hicpuni (4)                                                                           | I'll hi opuni       |            | <b>Do000003c</b> | 20                       | 4 T770 courrents    |  |  |
| Rd kenel reset (0)                                                                         | I'll pythdr1        |            | Def000eeb4       | 52                       | 20 cychdriabi       |  |  |
| $\left \frac{1}{2}\right $ (21)                                                            | El pyptel           |            | D:0000cdec       | 52                       | 16 svotní abi       |  |  |
| $-x$ (0)                                                                                   | <b>Diamond</b>      |            | DrR00Book        | 淀                        | 16 iniháflabi       |  |  |
| $H = 16$ (16)                                                                              | IT Mortol           |            | D:0000cmdS       | 荧                        | 24 teortylubi       |  |  |
| $-\mathbf{X}$ (0)                                                                          | (1) Jurnel terini   |            | D:0000cbs8       | 182                      | 16 7770 territo.ubj |  |  |
| B-83 initial (16)<br>$-x$ (0)                                                              | [1] Inthdr level5   |            | DeB00BodSc       | 62                       | 20 Infick level5abi |  |  |
| $\Box$ techni (24)                                                                         | (1) Jamel terint    |            | Dd008cc5e        | ם                        | 4 T770 terdirubi    |  |  |
| $-x$ (0)                                                                                   | IT task?            |            | D:0000ce04       | 84                       | B taskobi           |  |  |
| <b>KY</b> kemel traini (16)                                                                | <b>TTI MainTack</b> |            | 0x8008cdeO       | 164                      | 44 taskobi          |  |  |
| $\left \frac{1}{2}\right $ , $M/d$ , and $\left \frac{1}{2}\right $                        | TE kernel pyodwn    |            | De000662c        | 並                        | 0 T770 system.ibi   |  |  |
| $-\times$ (0)                                                                              | I'll Jithdi lebel1  |            | 0x8000cd08       | 52                       | 32 Infra levell abi |  |  |
| <b>KW</b> kemel twint (4)                                                                  |                     |            |                  |                          |                     |  |  |
| $-10$ Jack7 (8)                                                                            |                     |            |                  |                          |                     |  |  |
| $\times$ (D)                                                                               |                     |            |                  |                          |                     |  |  |
| B-RN MainTask (68)                                                                         |                     |            |                  |                          |                     |  |  |
| $-\mathbf{X}$ (0)                                                                          |                     |            |                  |                          |                     |  |  |
| $8 - 8$ Max $8$                                                                            |                     |            |                  |                          |                     |  |  |
| $-x$ (0)                                                                                   |                     |            |                  |                          |                     |  |  |
| KV kenel sysdwn (0)                                                                        |                     |            |                  |                          |                     |  |  |
| 日 7 Mrd John (12)                                                                          |                     |            |                  |                          |                     |  |  |
| $-3(0)$                                                                                    |                     |            |                  |                          |                     |  |  |
|                                                                                            |                     |            |                  |                          |                     |  |  |
| For Help, press F1                                                                         |                     |            | SH-44            | Find: Stack size         |                     |  |  |

**Figure 3.53 Stack Size Display Example by CallWalker** 

The stack size is calculated from the displayed information. The stack size displayed by the CallWalker is the stack size which a task or interrupt handler can use independently. The stack size can be obtained by adding the necessary size of the kernel to this displayed size. Each stack size is calculated below based on the displayed stack size example by the CallWalker.

The stack size of the "\_MainTask" task is calculated as an example.

\_MainTask calls the following function and service call. It also defines a task exception processing routine.

 $\equiv$  sub1

- Extended service call routine (\_svcrtn1)
- Task exception processing routine (\_texrtn1)

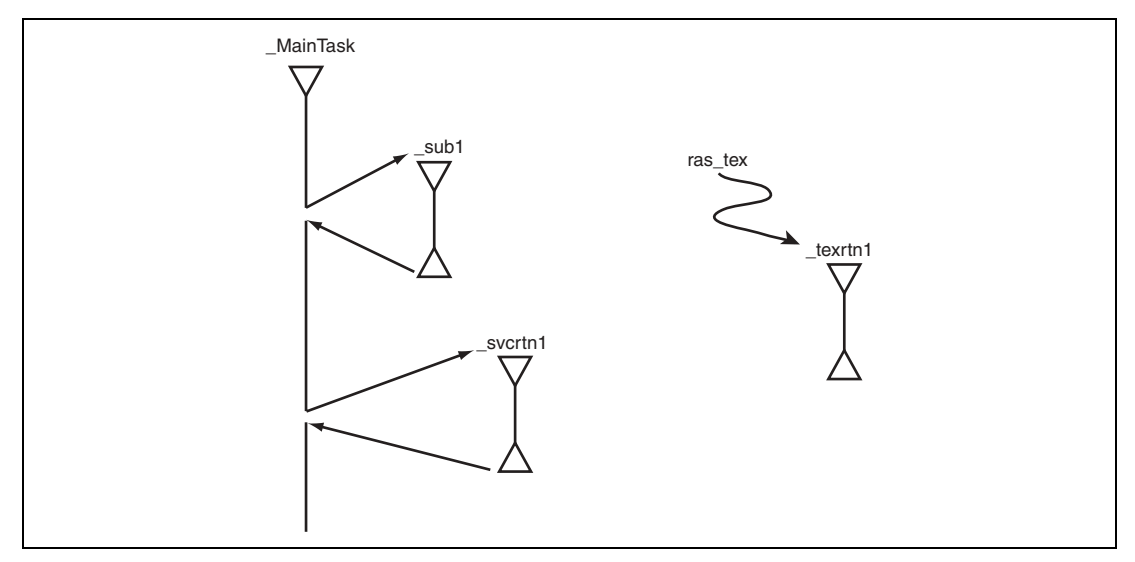

**Figure 3.54 Overview of Sample Task Processing** 

The Call Information View of the CallWalker indicates that \_MainTask calls the \_sub1 function. However, information for the other calls (e.g. service call) is not available. Since the CallWalker cannot display information for the other two calls, calculation must be performed manually.

The stack sizes of \_MainTask and \_sub1 can be obtained from the Call Information View and Symbol Detail View, respectively. Add manually the stack sizes of the other extended service call routine and task exception processing routine to these stack sizes.

The stack size of the "\_MainTask" task alone becomes as shown in table 3.22.

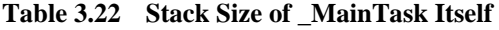

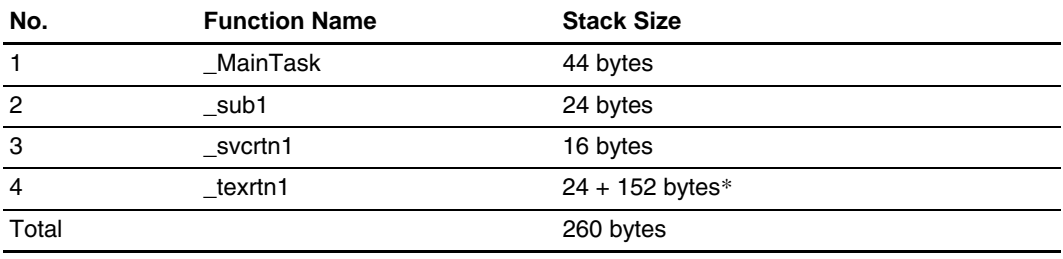

Note: Added size (necessary size) of call routine and handler. For details, refer to the HI7000/4 Series User's Manual.

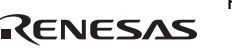

The value determined here is the stack size of the "\_MainTask" task itself. Substitute this value into item 1 in table C.5, Task Stack Size, in the HI7000/4 Series User's Manual. The stack size of the "\_MainTask" task is determined as shown in table 3.23.

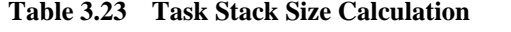

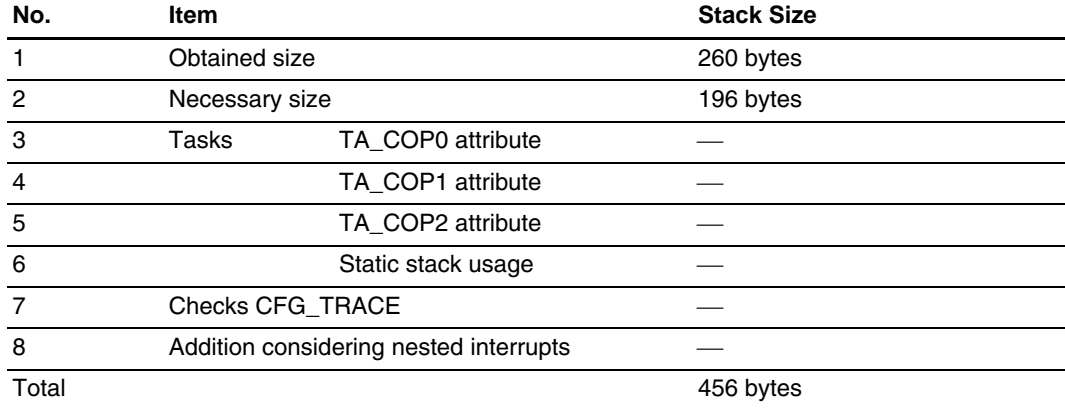

(4) Calculation example of interrupt handler stack size

In this example, there are two interrupt handlers.

- inthdr level1
- inthdr level5

In addition, a timer is used. The stack size of each interrupt handler needs to be determined because these interrupt handlers have different interrupt levels. Accordingly, nesting does not need to be considered for these interrupts.

Substitute each stack size into item 1 in table C.6, Interrupt Handler Stack Size, in the HI7000/4 Series User's Manual.

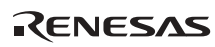

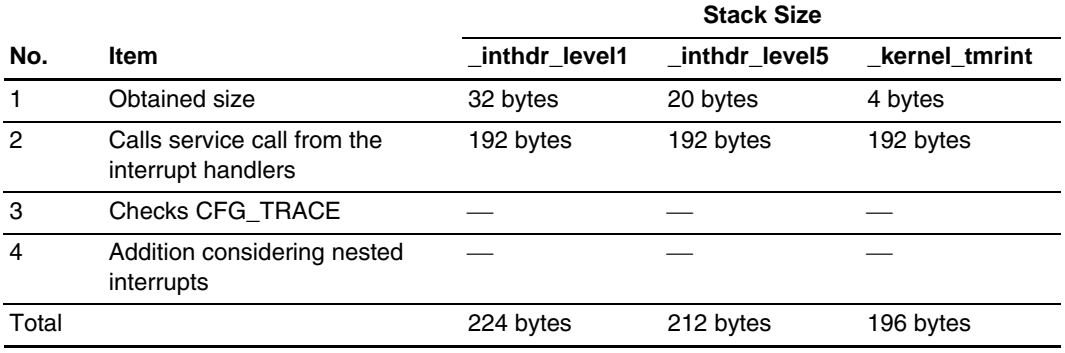

### **Table 3.24 Interrupt Handler Stack Size Calculation**

The interrupt handler stack size to be specified is determined from these values.

Substitute these values into the following formula provided in the HI7000/4 Series User's Manual to obtain the interrupt handler stack size.

CFG\_IRQSTKSZ =  $\Sigma$  (The stack area of the handler that uses the largest stack area) + 28 + (stack size used by the NMI interrupt handler calculated as shown in appendixes C.4 and  $C.5 + 48 \times NMI$  nest count

The result is as follows:

 $CFG\_IRQSTKSZ = 224 + 212 + 196 + 28 + 0$  (no NMI nesting)  $= 660$  bytes

(5) Calculation example of time event handler stack size

In this example, only one cyclic handler (\_cychdr1) is used.

Substitute this value into item 1 in table C.7, Time Event Handler Stack Size, in the HI7000/4 Series User's Manual.

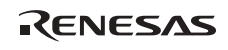

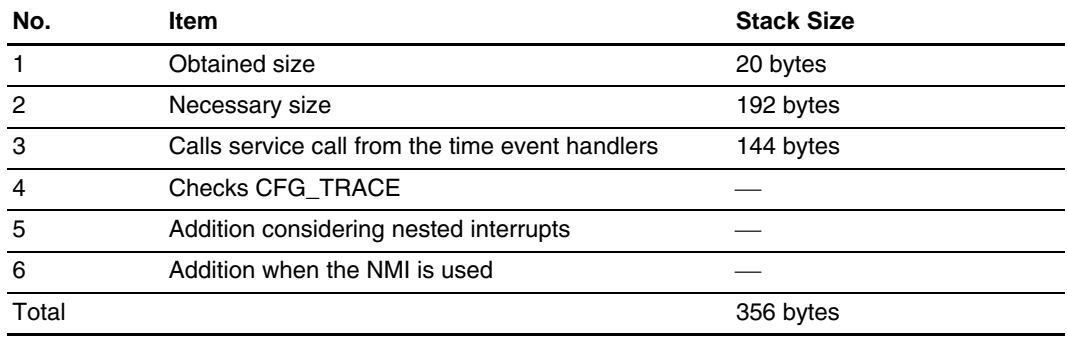

## **Table 3.25 Time Event Handler Stack Size Calculation**

Only one cyclic handler is used as the time event handler in this example. When more than one time event handler is used, calculate the stack size using the maximum size of all time event handlers that use the stack.

## (6) Calculation example of initialization routine stack size

In this example, one initialization routine (inithdr1) is used.

However, since a timer driver is used, the timer initialization handler " kernel tmrini" of the timer driver is actually used, resulting in a total of two initialization routines being used.

Therefore, use the greater stack size among these two for calculating the initialization routine stack size.

### **Table 3.26 Initialization Routine Stack Size Calculation**

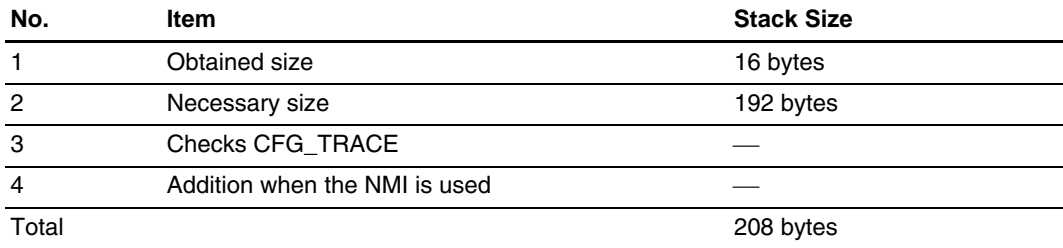

(7) Notes on using CallWalker

The notes when using the CallWalker are listed below.

- [RealTime OS Option...] in the Tools menu of the CallWalker is currently not supported.
- Assembly-language functions will not be calculated by the CallWalker, so they need to be calculated manually.
- The following functions will also not be calculated by the CallWalker, so they need to be calculated manually.
	- Recursive function
	- Circular function
	- Function having an unclear source symbol
	- Function having an address still not referenced

Note that when the function at the beginning of an application program, such as the starting function of a task or task exception processing routine is written in the assembly language, it may not be displayed in the Call Information View of the CallWalker.

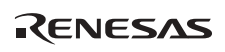

# **3.4 System Configuration Procedure**

A system using the HI series OS is configured using the HEW (High-performance Embedded Workshop).

The overview of system configuration is shown in figure 3.55.

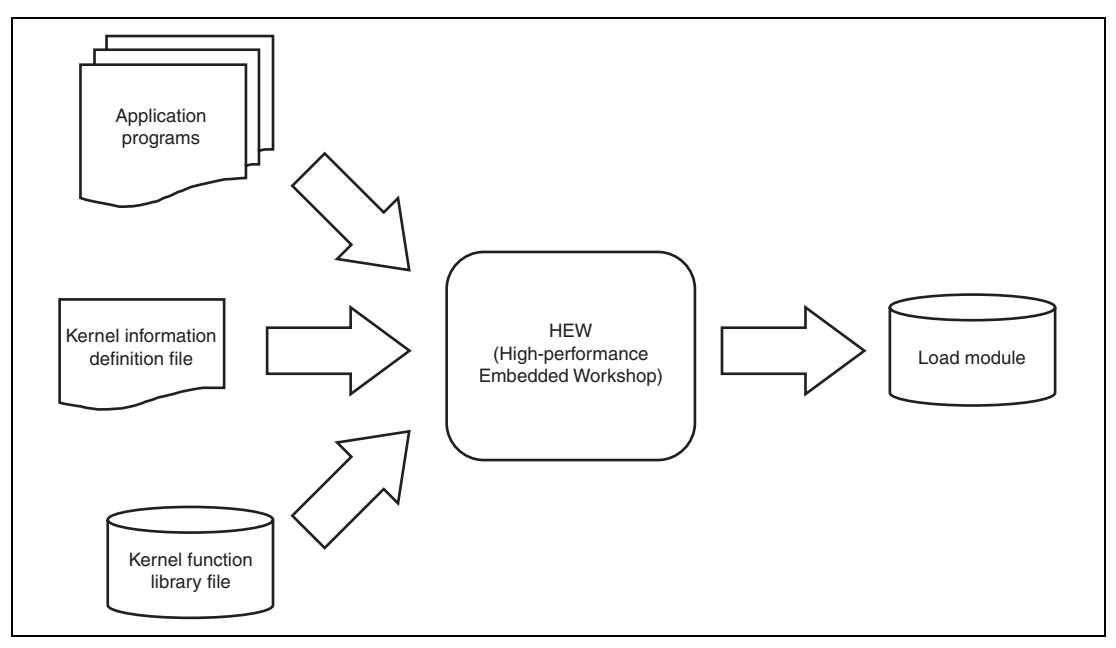

**Figure 3.55 System Configuration Procedure** 

Each HI series OS has a HEW configuration file (HEW workspace) for the supplied standard sample programs.

The configuration procedure using the supplied standard HEW configuration file is described below.

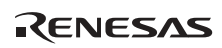

# **3.4.1 HI7000/4**

For the configuration procedure of the HI7000/4, the SuperH<sup>TM</sup> RISC engine Series C/C++ Compiler Package Ver. 6.0AR2, SH7612 HEW configuration file (referred to as HEW workspace), and Configuration Guide using whole linkage are provided. These can be downloaded from the website of Renesas Technology Corp.

# **3.4.2 HI7700/4**

For the configuration procedure of the HI7700/4, the SuperH<sup>TM</sup> RISC engine Series C/C++ Compiler Package Ver. 6.0AR2, SH7729 HEW configuration file (referred to as HEW workspace), and Configuration Guide using whole linkage are provided. These can be downloaded from the website of Renesas Technology Corp.

## **3.4.3 HI7750/4**

For the configuration procedure of the HI7750/4, the SuperH<sup>TM</sup> RISC engine Series C/C++ Compiler Package Ver. 6.0AR2, SH7750 HEW configuration file (referred to as HEW workspace), and Configuration Guide using whole linkage are provided. These can be downloaded from the website of Renesas Technology Corp.

### **3.4.4 HI2000/3**

The configuration procedure using the HEW is shown below.

In this example, the H8S, H8/300 Series C/C++ Compiler Package Ver. 4.0AR2 is used.

Double-clicking the sample workspace file "product.hws" in the HI2000/3 installation folder "product" launches the HEW for configuring the HI2000/3. The HEW startup window is shown in figure 3.56.

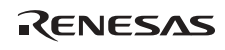

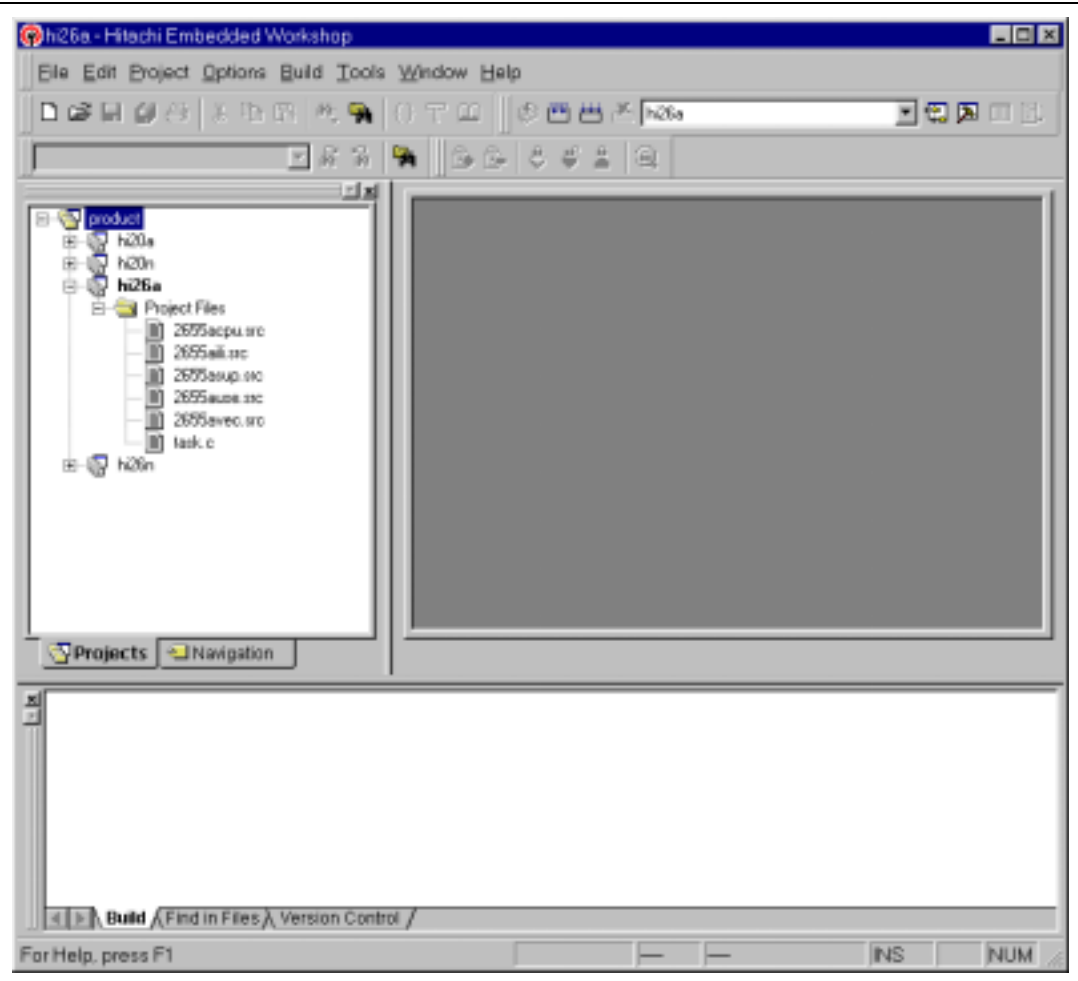

**Figure 3.56 HEW Startup** 

Sample projects corresponding to each device are already registered in the workspace file "product.hws".

There are four sample projects corresponding to the CPU and operating modes as shown in table 3.27.

Select a project that matches the user environment (CPU and operating mode) and change the settings with reference to the subsequent descriptions.

RENESAS

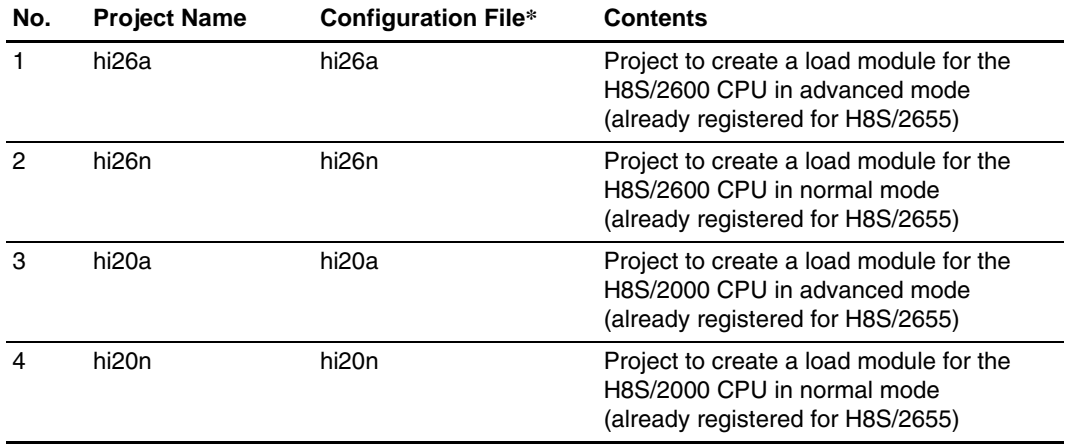

# **Table 3.27 Standard Sample Projects**

Note: A setting is made to create a load module in the configuration file.

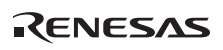

To select a sample project, select a project from the HEW workspace window and select [Set as Current Project] from the pop-up menu.

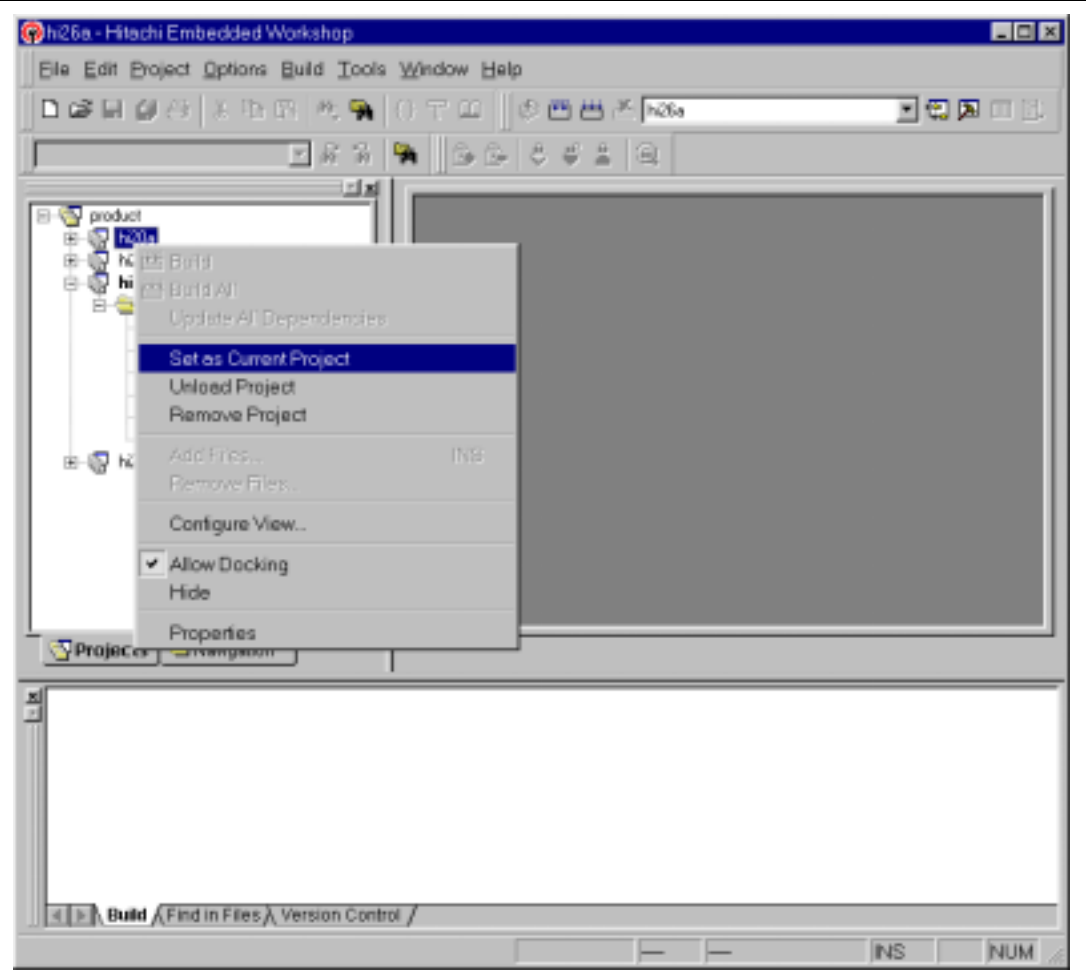

**Figure 3.57 Project Selection from Pop-up Menu** 

Note that projects for unused environments can be deleted.

When using a device other than the H8S/2655 or H8S/2245, after selecting a project, change the system configuration file already registered to that for the CPU used.

Define (add) the application programs created in section 2, Application Program Creation, in the project file. The procedure for adding files is shown below.

Select [Add Files...] from [Project] in the header menu in the window after setting the current project, and add the created application program files to the project file.

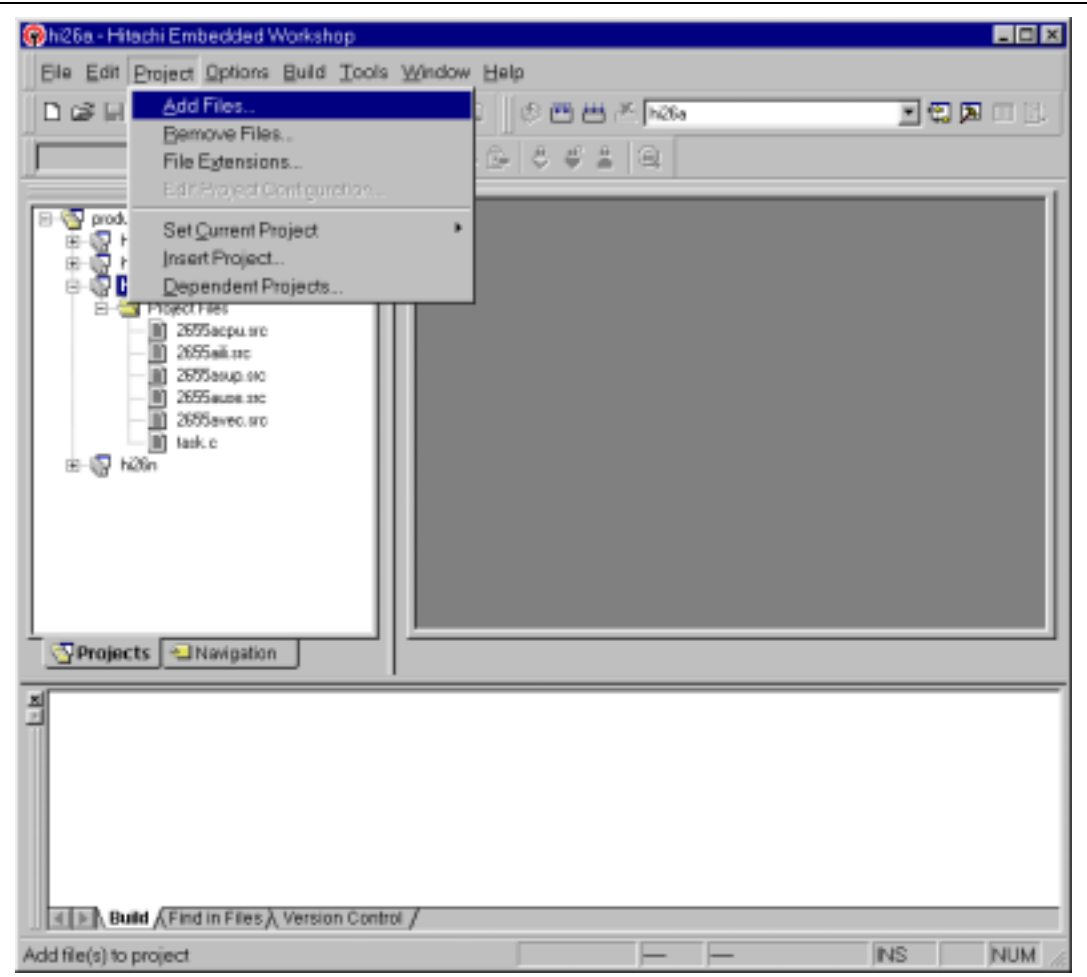

**Figure 3.58 File Addition Menu** 

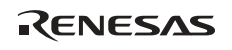

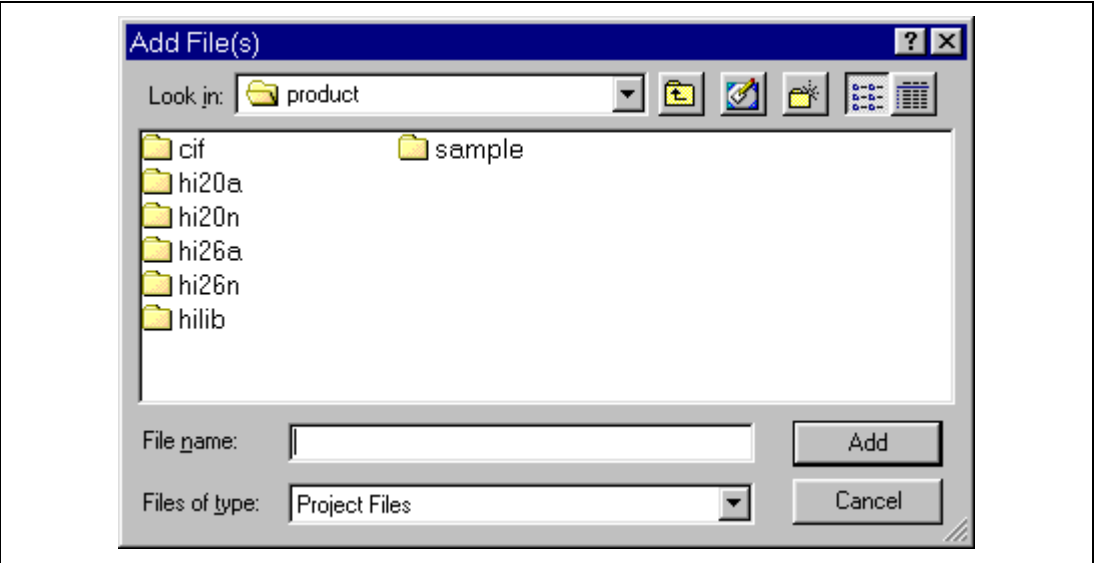

## **Figure 3.59 Additional File Selection**

In the additional file selection window, more than one file can be selected simultaneously by moving to the folder containing the files to be added and then selecting the files with the Shift key pressed down.

Define the section information of the added files.

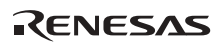
Select [OptLinker...] from [Options] in the header menu, select the [Section] tab of the [OptLinker options (hi26a)] dialog box, and make settings to add the section information.

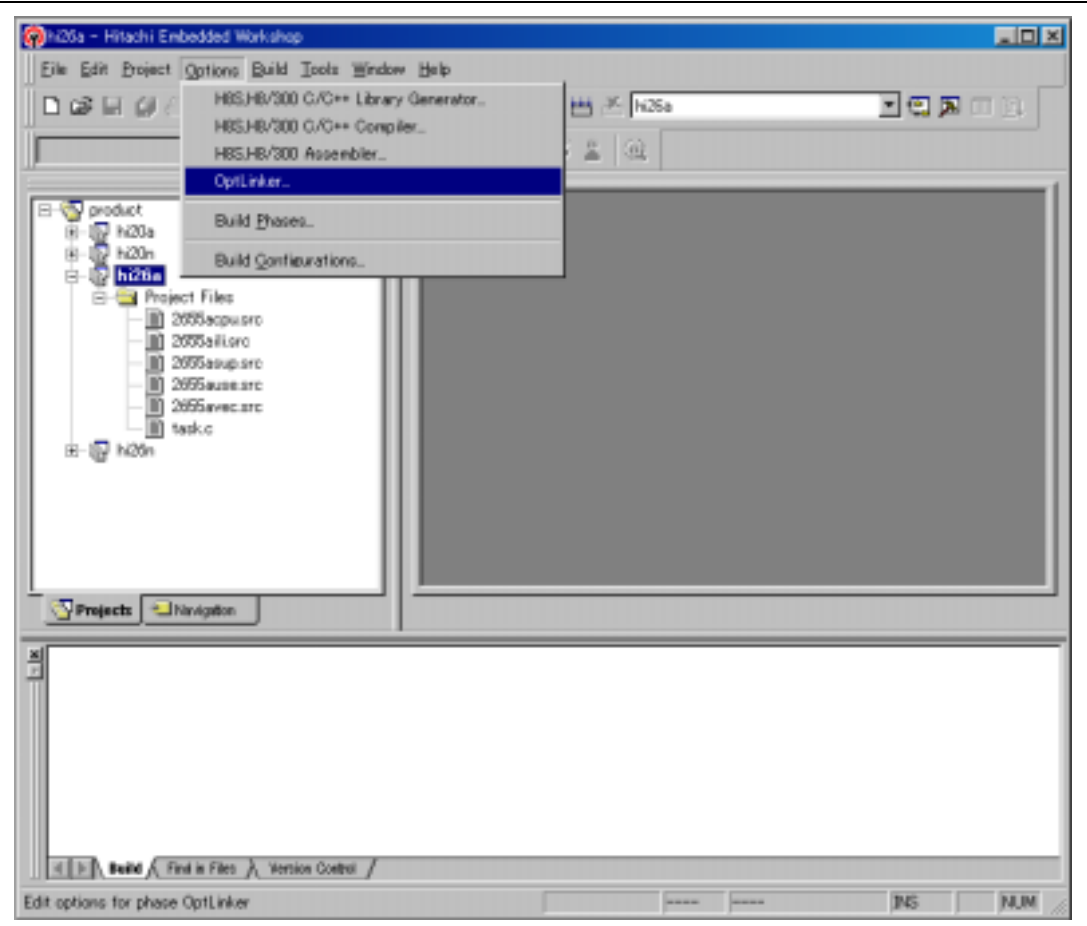

**Figure 3.60 OptLinker Selection Menu** 

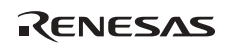

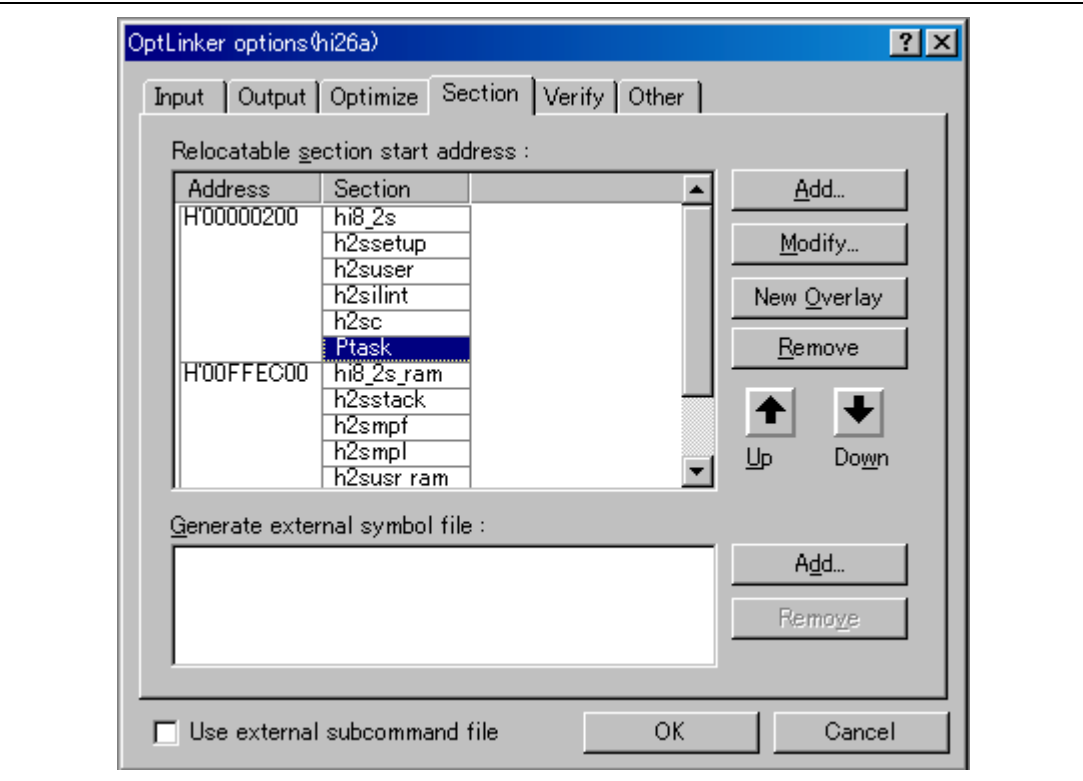

#### **Figure 3.61 Section Information Addition**

How to add a section is described next. Adding program section "P\_section" of the added application file is shown as an example.

Select [Ptask] and press the [Add...] button.

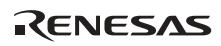

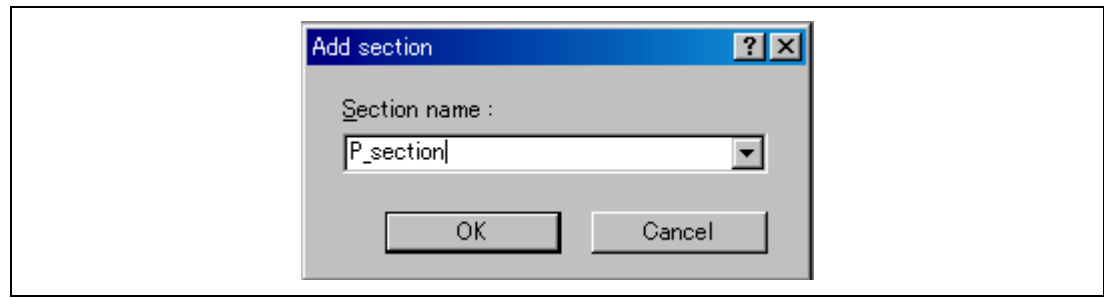

**Figure 3.62 Additional Section Information Input** 

Input "P\_section" in [Section name :] in the [Add section] dialog box and press the [OK] button. The added "P\_section" section will be displayed below the "Ptask" section.

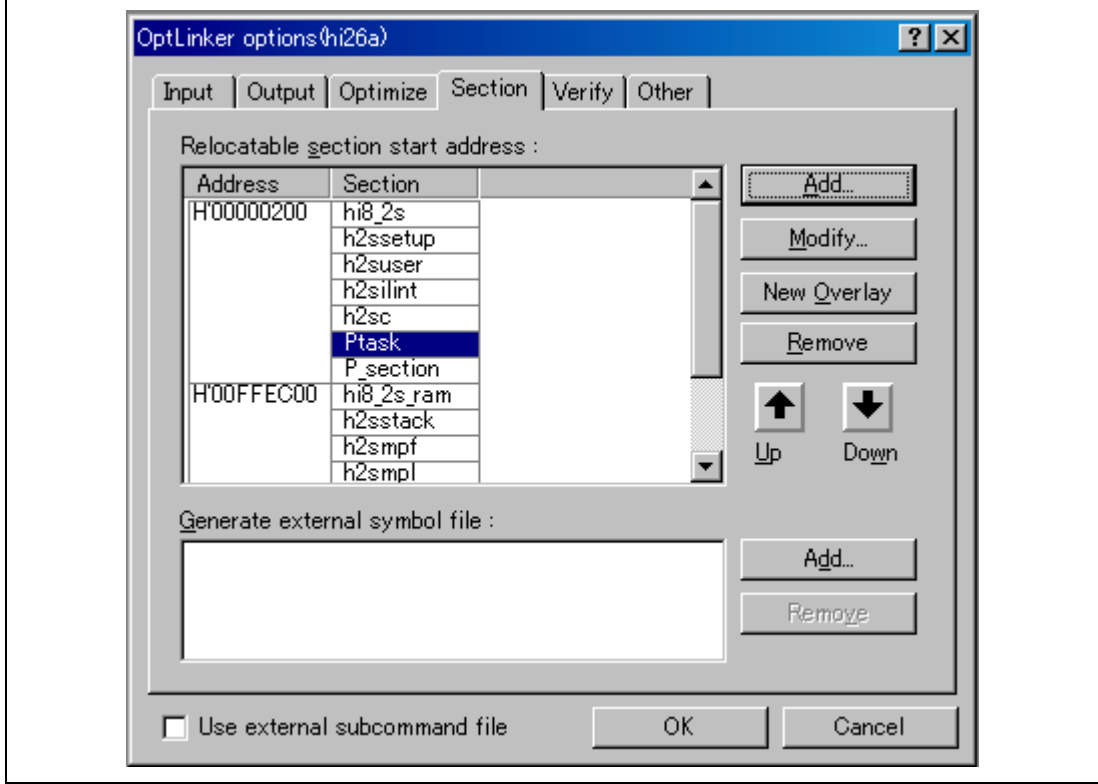

**Figure 3.63 Added Section Information Confirmation** 

To reflect the updated section information, press the [OK] button.

Next, select [Build] from [Build] in the header menu to configure (build) the system.

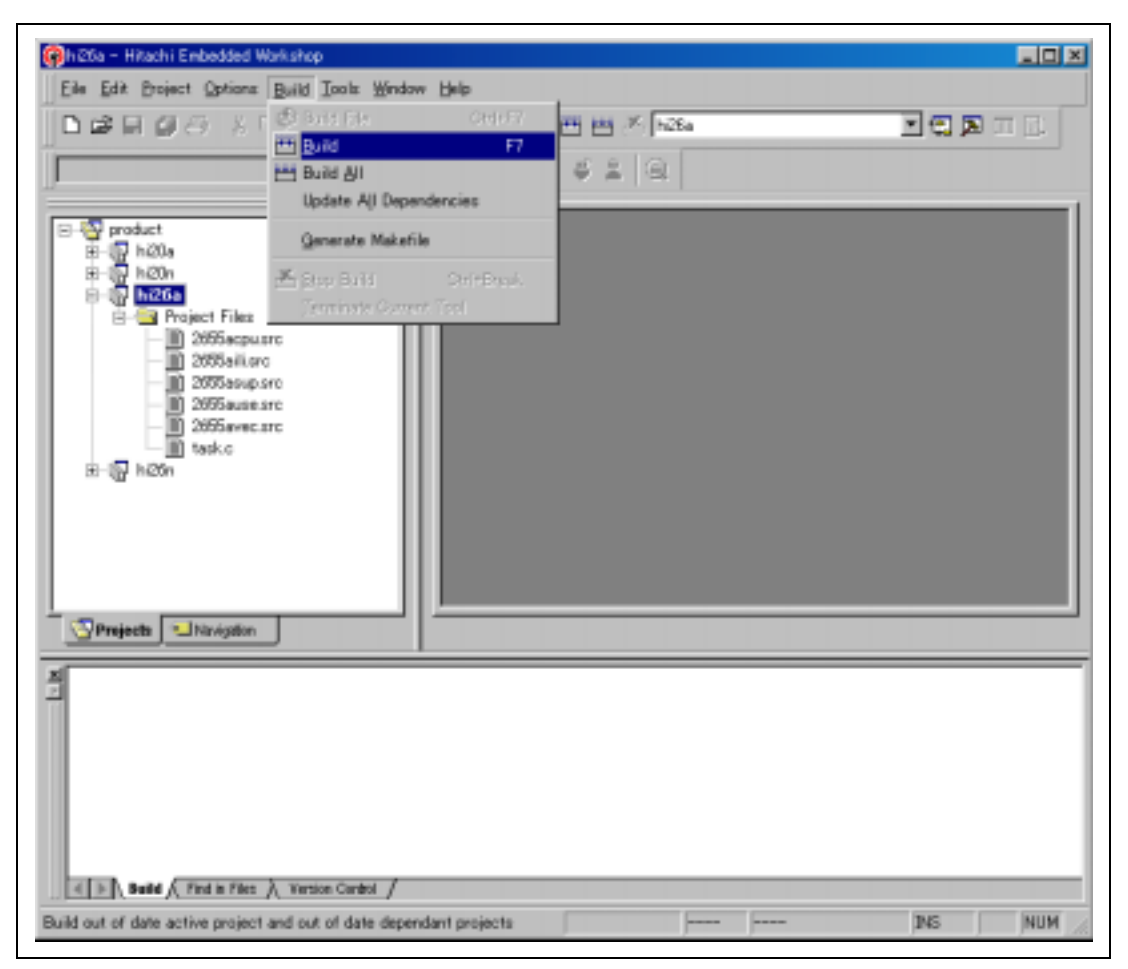

**Figure 3.64 Build Execution** 

The above operations create an executable file.

Note that the result of compile, assemble, and linkage is displayed in the lowest part of the window. If an error occurs, after correcting the corresponding source program, re-execute build.

The executable file (extension of abs) is created in the folder (folder with the relevant project name under the [product] folder) specified by the configuration file selected in the relevant project.

RENESAS

Build by standard configuration uses a kernel library in which the parameter check function and shared-stack function are enabled.

After the application program has been debugged and it has reached a level to be embedded in a product, the parameter check executed at the beginning of the system call becomes a useless routine. Accordingly, this parameter check function can be removed in the HI2000/3.

For details on the how to remove the parameter check function, refer to section 1.3.2, Installation in HI2000/3 and HI1000/4.

#### **3.4.5 HI1000/4**

The configuration procedure using the HEW is shown below.

In this example, the H8S, H8/300 Series C/C++ Compiler Package Ver. 6.0.00 is used.

Double-clicking the sample workspace file "product.hws" in the HI1000/4 installation folder "product" launches the HEW for configuring the HI1000/4. The HEW startup window is shown in figure 3.65.

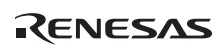

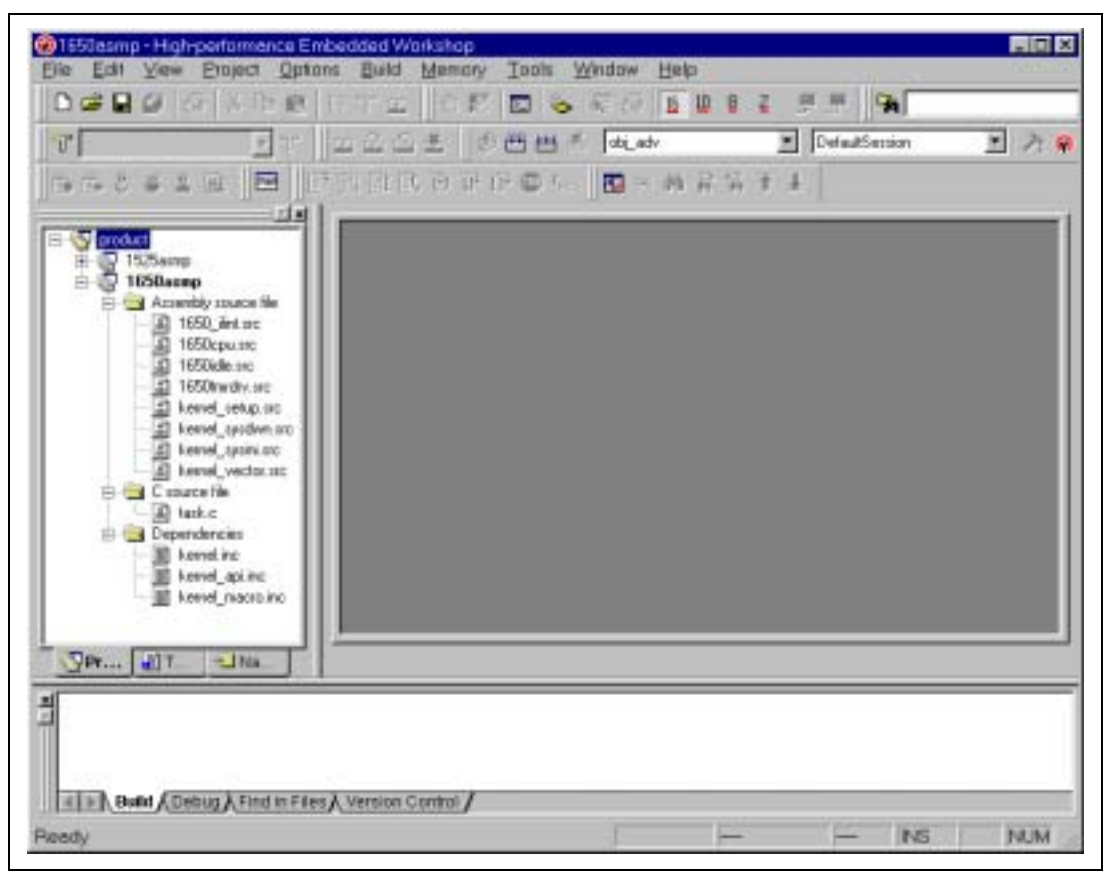

**Figure 3.65 HEW Startup** 

Sample projects corresponding to each device are already registered in the workspace file "product.hws". There are two sample projects corresponding to the CPU and operating modes as shown below. Select a project that matches the user environment (CPU and operating mode) and change the settings with reference to the subsequent descriptions.

- 1650asmp: Project to create a load module for the H8SX/1650 CPU in advanced mode
- 1525asmp: Project to create a load module for the H8SX/1525 CPU in advanced mode

To select a sample project, select a project from the HEW workspace window and select [Set as Current Project] from the pop-up menu.

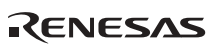

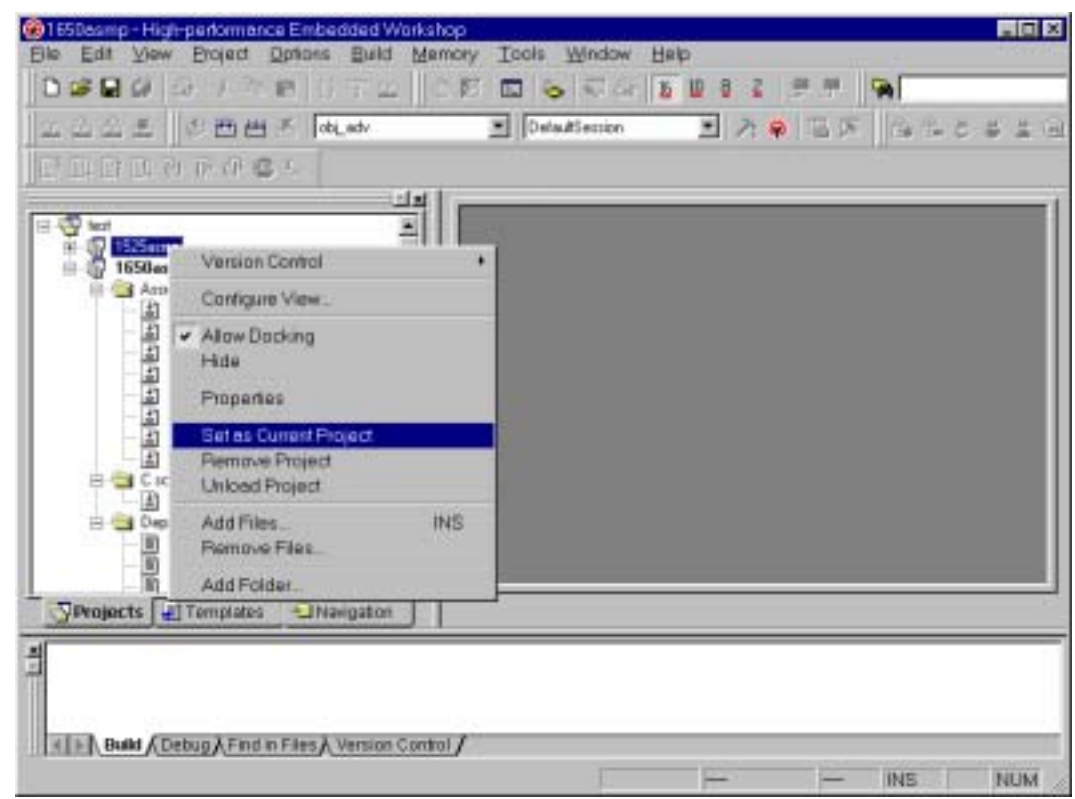

**Figure 3.66 Project Selection from Pop-up Menu** 

Note that projects for unused environments can be deleted.

Define (add) the application programs created in section 2, Application Program Creation, in the project file. The procedure for adding files is shown below.

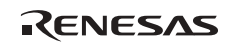

Select [Add Files...] from [Project] in the header menu in the window after setting the current project, and add the created application program files to the project file.

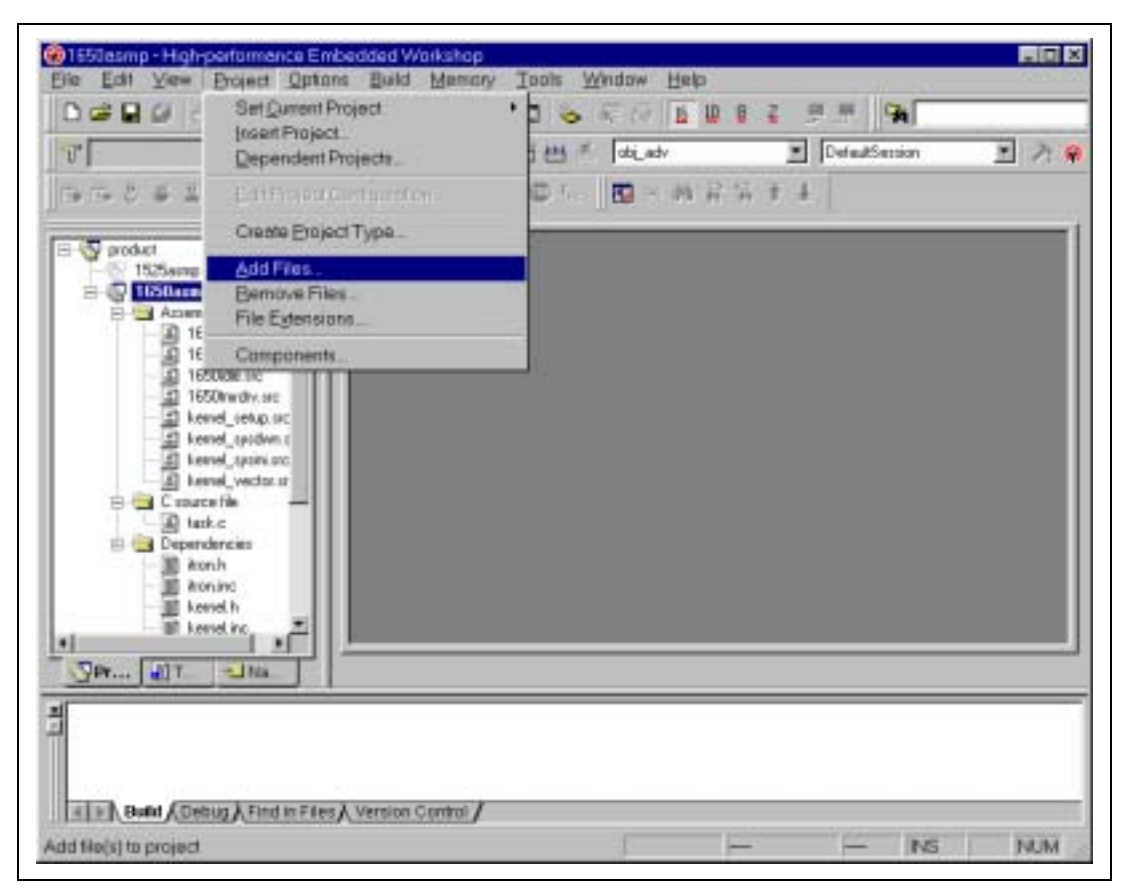

**Figure 3.67 File Addition Menu** 

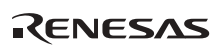

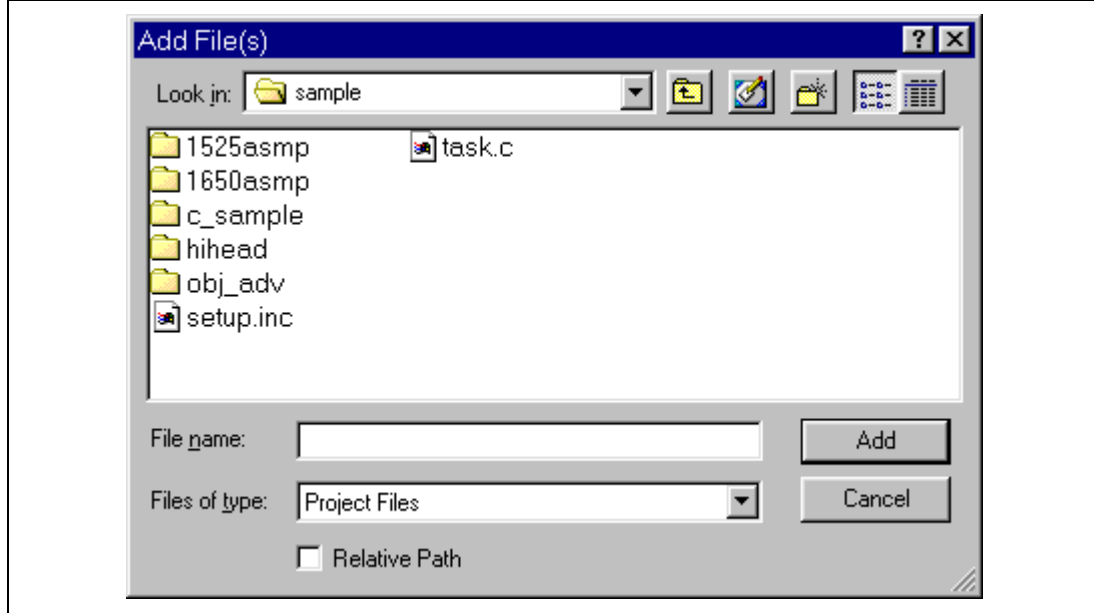

# **Figure 3.68 Additional File Selection**

In the additional file selection window, more than one file can be selected simultaneously by moving to the folder containing the files to be added and then selecting the files with the Shift key pressed down.

Define the section information of the added files.

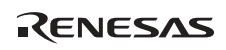

Select [H8S, H8/300 Standard Toolchain...] from [Options] in the header menu, select the [Link/Library] tab of the [H8S, H8/300 Standard Toolchain] dialog box, and make settings to add the section information.

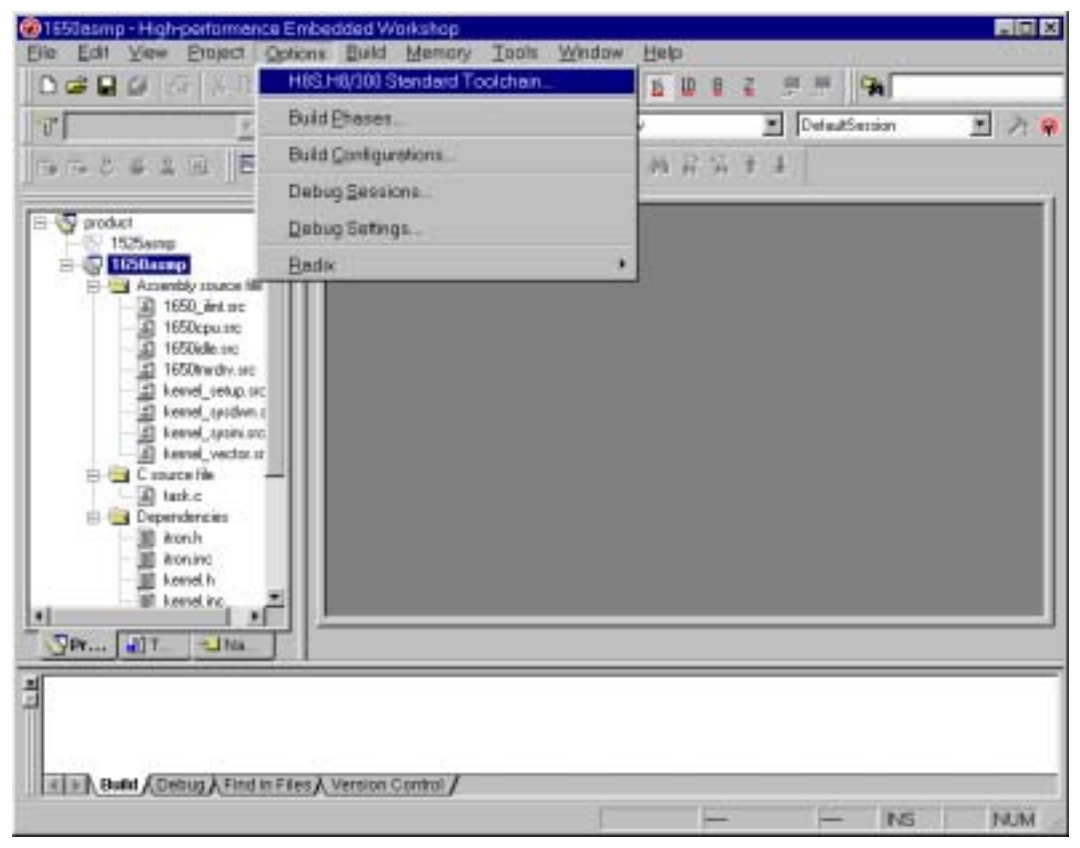

**Figure 3.69 H8S, H8/300 Standard Toolchain Selection Menu** 

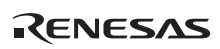

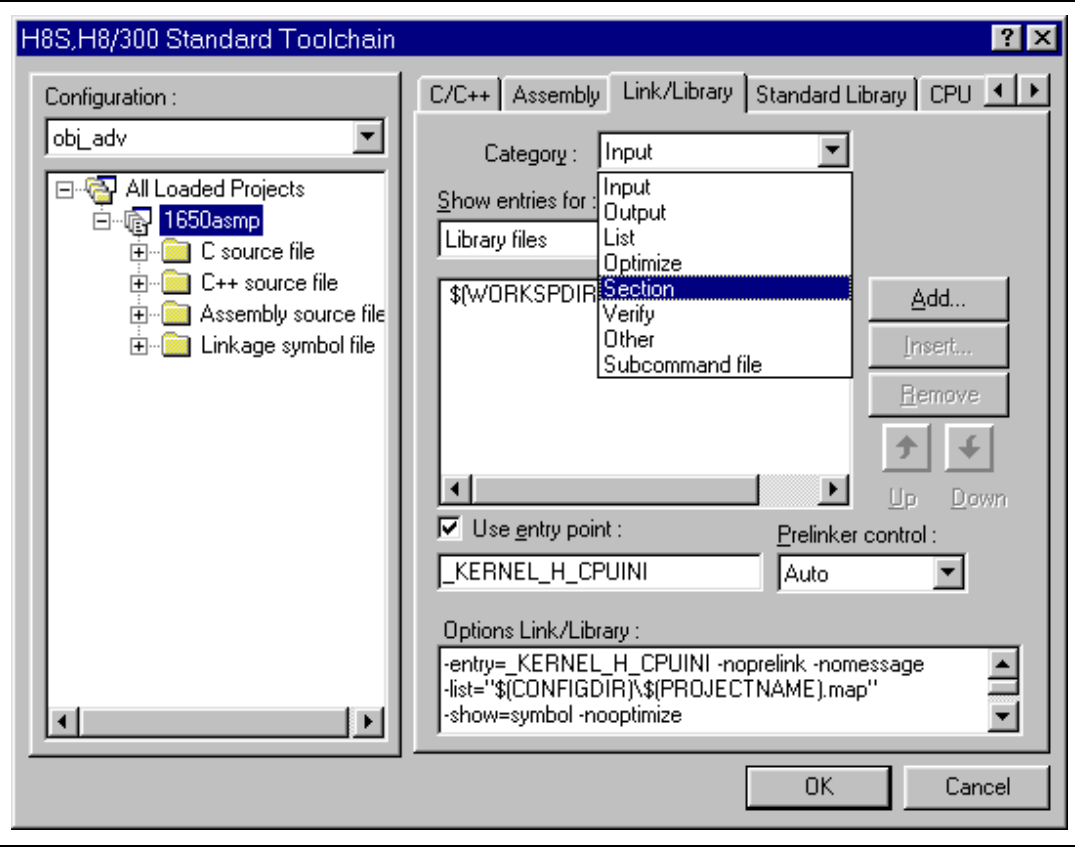

**Figure 3.70 Section Setting Menu** 

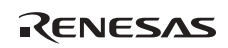

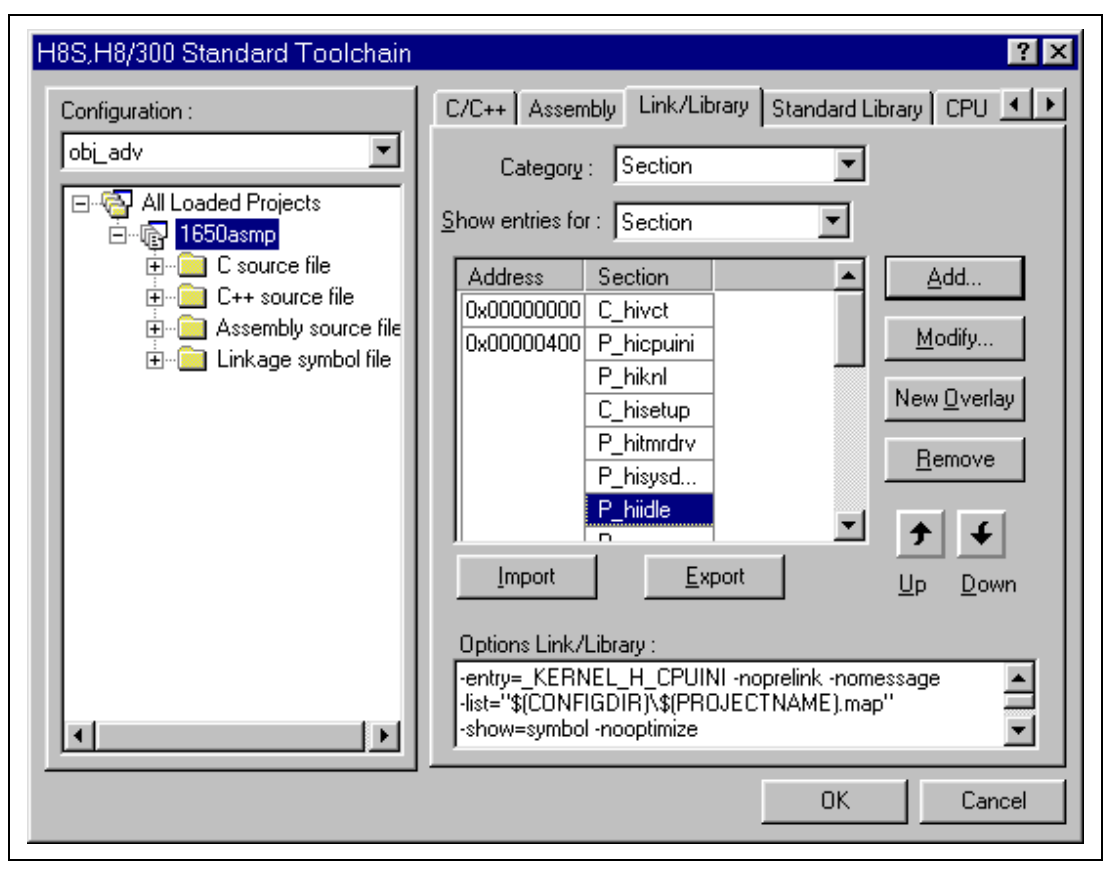

**Figure 3.71 Section Information Addition** 

How to add a section is described next. Adding program section "P\_section" of the added application file is shown as an example.

Select [P\_hiidle] and press the [Add...] button.

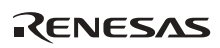

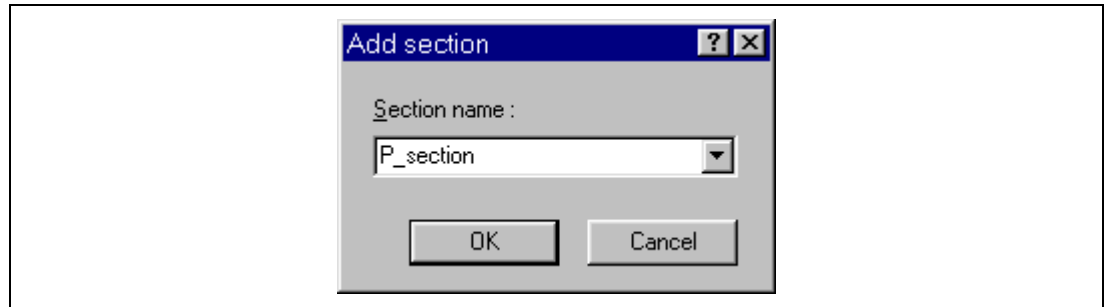

**Figure 3.72 Additional Section Information Input** 

Input "P\_section" in [Section name :] in the [Add section] dialog box and press the [OK] button. The added "P\_section" section will be displayed below the "P\_hiidle" section.

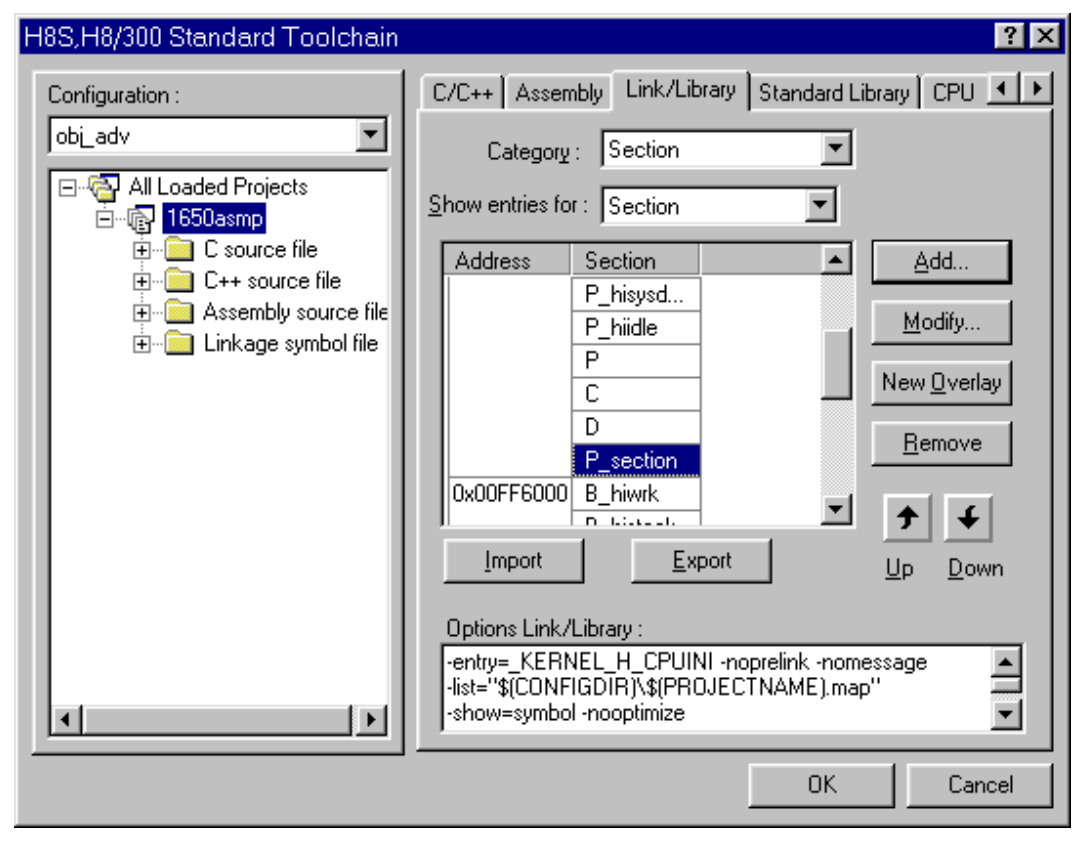

**Figure 3.73 Added Section Information Confirmation** 

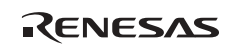

To reflect the updated section information, press the [OK] button.

Next, select [Build] from [Build] in the header menu to configure (build) the system.

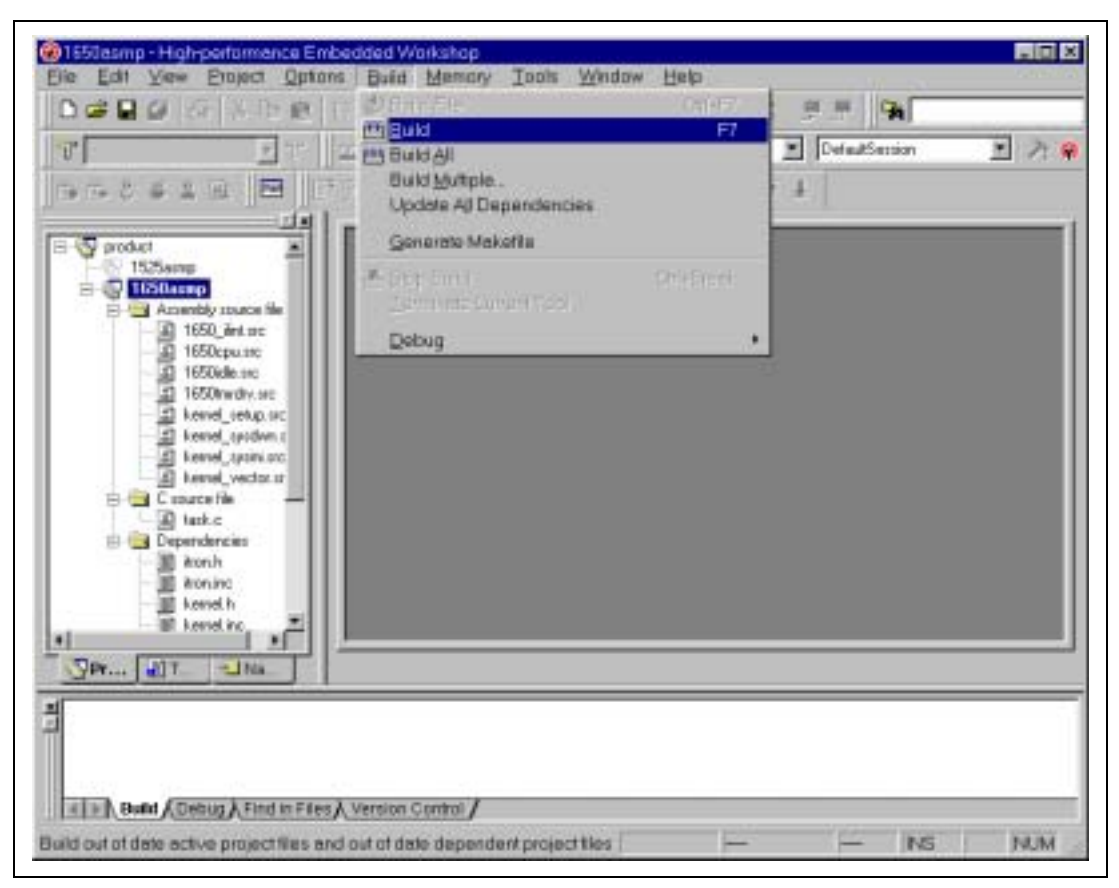

**Figure 3.74 Build Execution** 

The above operations create an executable file.

Note that the result of compile, assemble, and linkage is displayed in the lowest part of the window. If an error occurs, after correcting the corresponding source program, re-execute build.

The executable file (extension of abs) is created in the folder ("obj\_adv" folder under the [product] folder) specified by the relevant project.

Build by standard configuration uses a kernel library in which the parameter check function and shared-stack function are enabled.

After the application program has been debugged and it has reached a level to be embedded in a product, the parameter check executed at the beginning of the system call becomes a useless routine. Accordingly, this parameter check function can be removed in the HI1000/4.

For details on the how to remove the parameter check function, refer to section 1.3.2, Installation in HI2000/3 and HI1000/4.

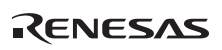

# **3.4.6 FAQs about System Configuration**

This section answers questions about system configuration which are frequently asked by users of the HI series OS.

FAQ Contents:

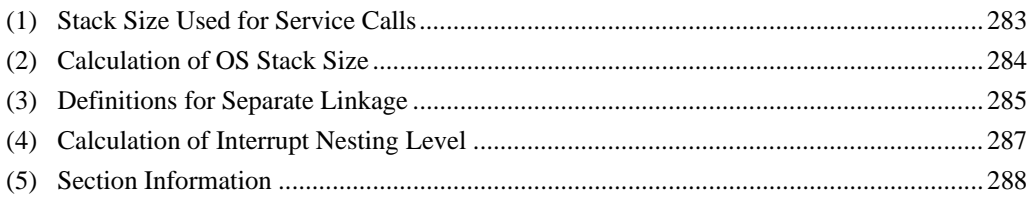

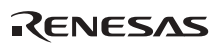

# **(1) Stack Size Used for Service Calls**

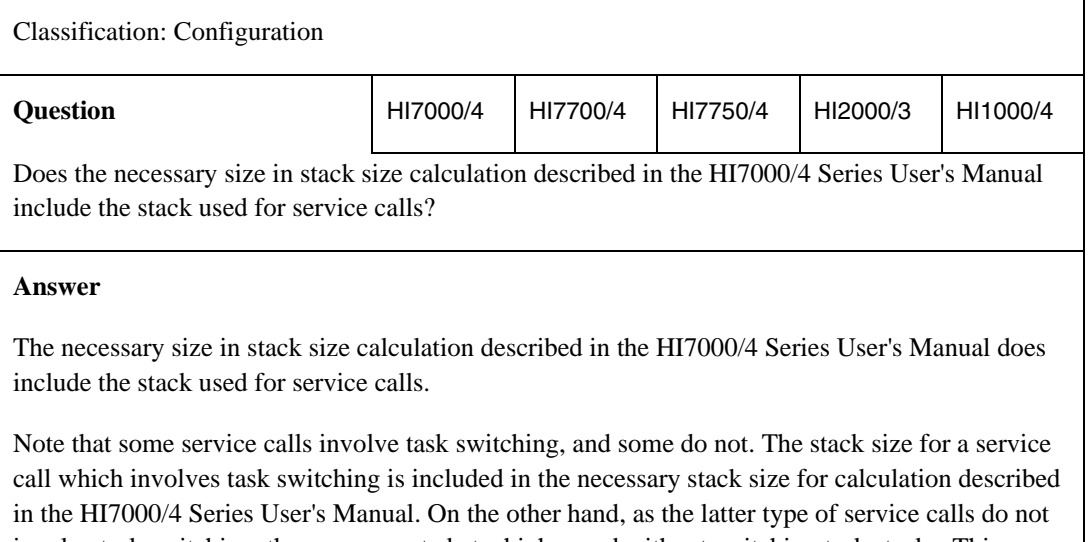

involve task switching, they are executed at a high speed without switching task stacks. This processing is possible because there is no task switching. In this case too, the stack size is included in the necessary stack size for calculation.

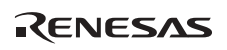

# **(2) Calculation of OS Stack Size**

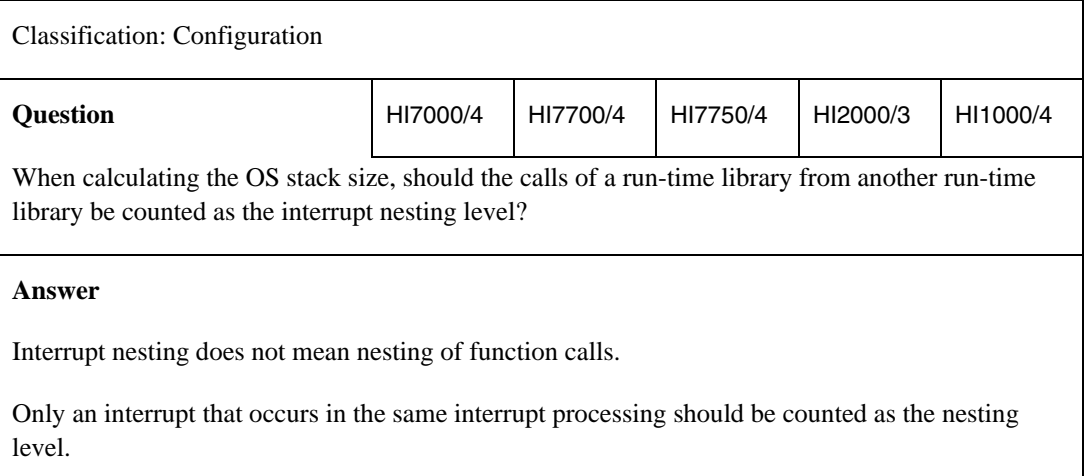

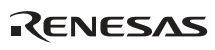

# **(3) Definitions for Separate Linkage**

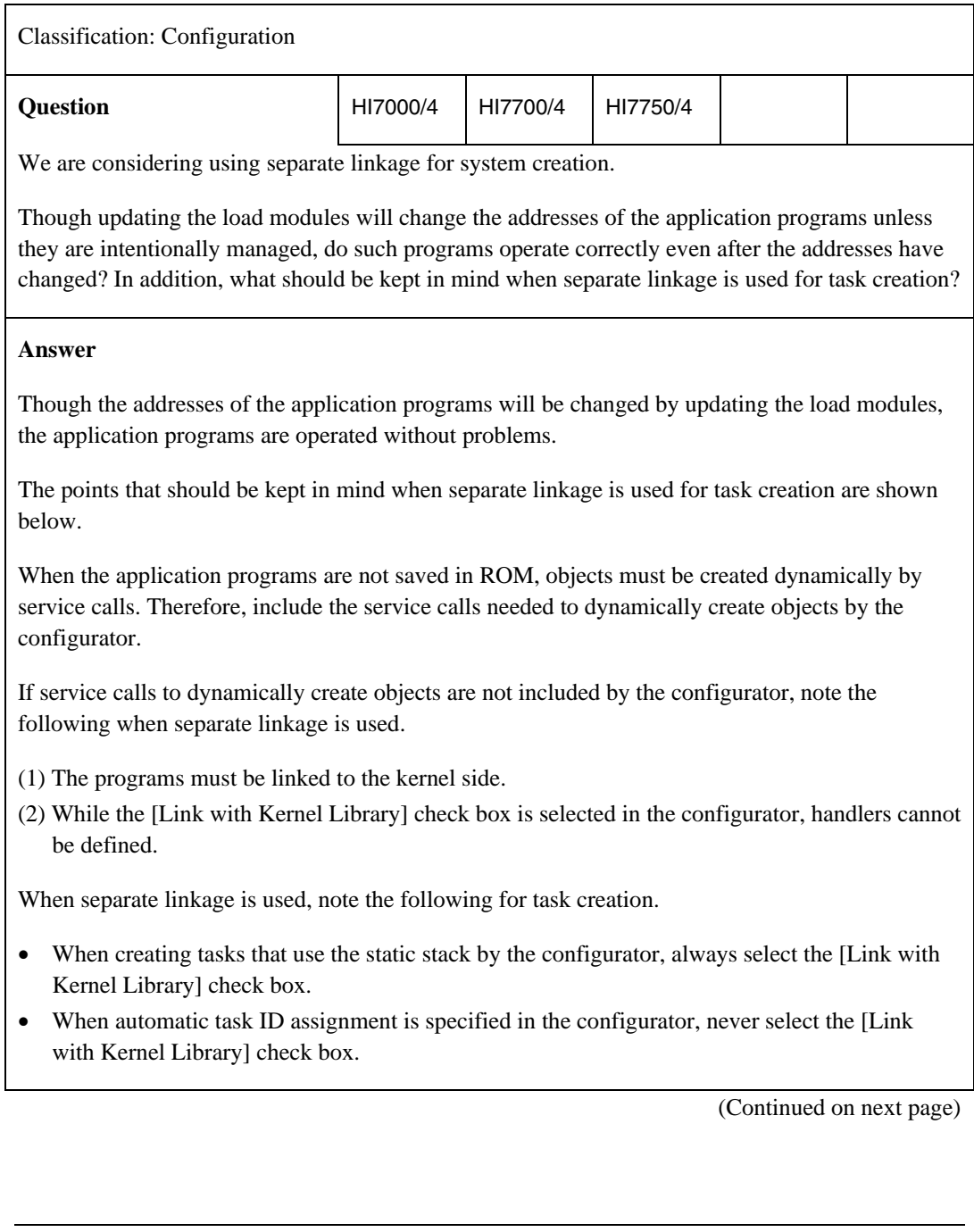

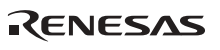

(Continued from previous page)

#### **Answer**

For separate linkage, when each load module is created, one symbol of the other load module must be referenced.

When the kernel environment load module is created, the address of <u>kernel</u> cnfgtbl (service call interface information: start address of the C\_hibase section) must be defined. This defined address must be the same as the address where the C\_hibase section is allocated.

When the kernel load module is created, the address of kernel sysmt (kernel environment information: start address of the C\_hisysmt section) must be defined. This defined address must be the same as the address where the C\_hisysmt section is allocated.

As described above, the OS does not require that the start address of the C\_hibase section be the same as that of the C\_hisysmt section. Please see the following table for a summary of this information.

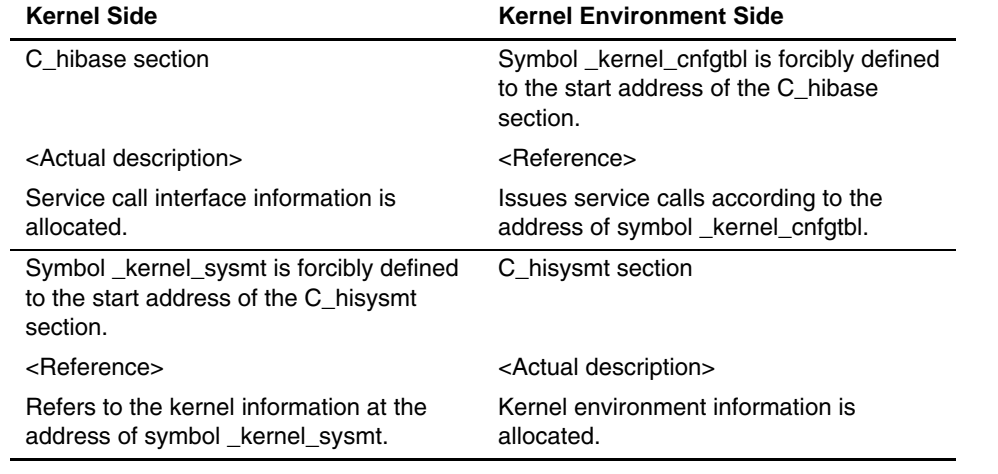

# **(4) Calculation of Interrupt Nesting Level**

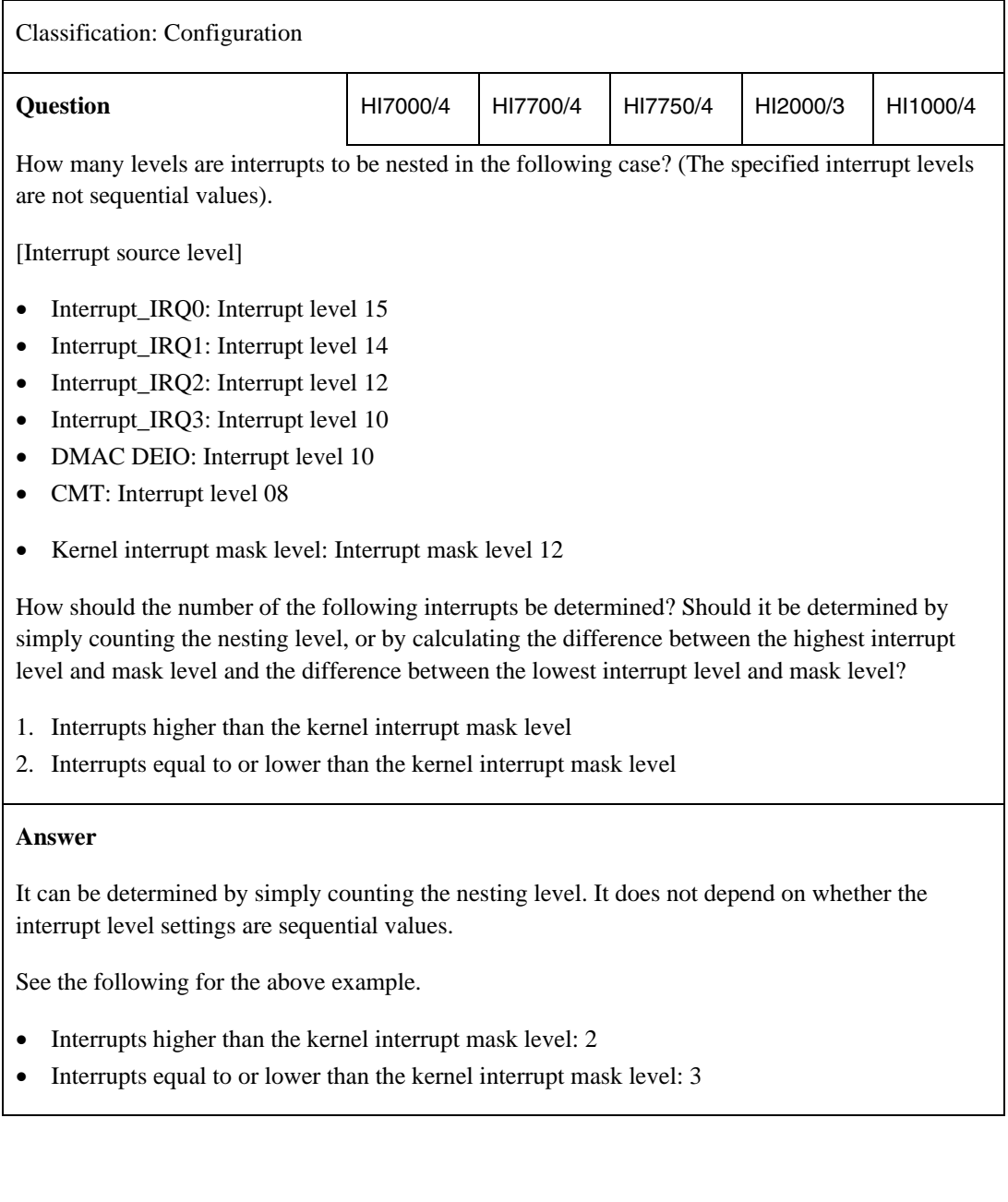

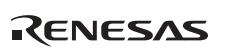

# **(5) Section Information**

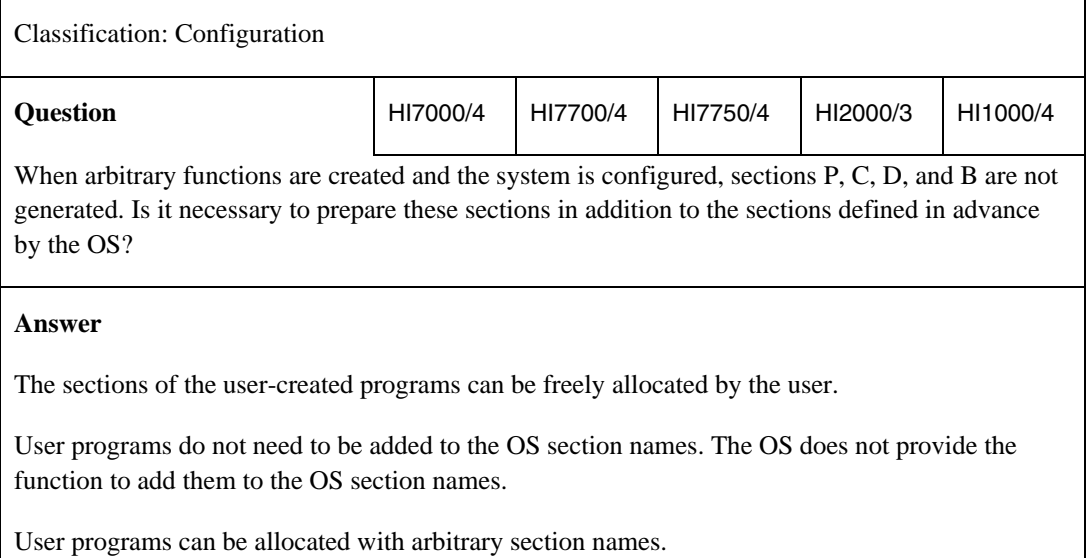

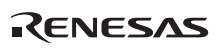

# Section 4 Device-Dependent Specifications

# **4.1 FAQs about Device-Dependent Specifications**

This section answers questions frequently asked by users of the HI series OS about devicedependent specifications.

FAQ Contents:

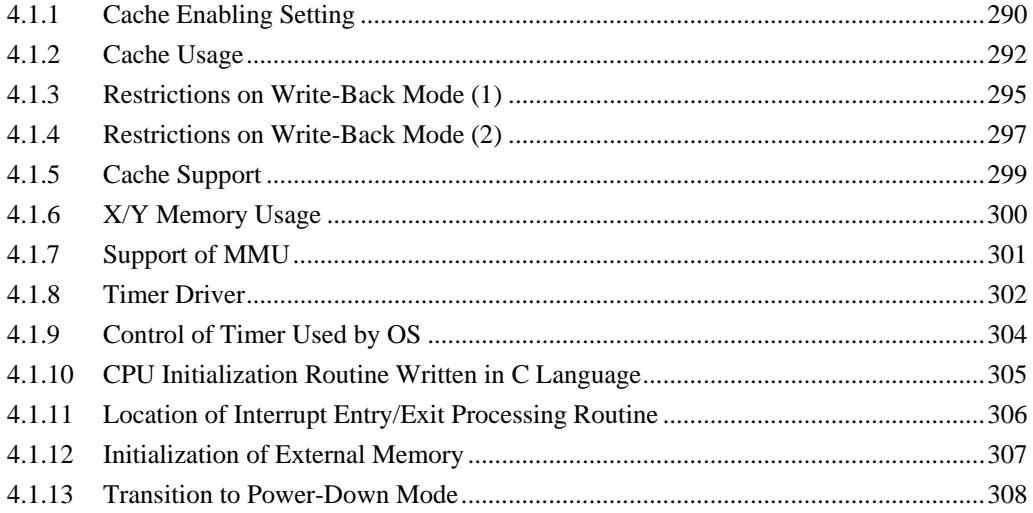

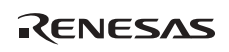

# **4.1.1 Cache Enabling Setting**

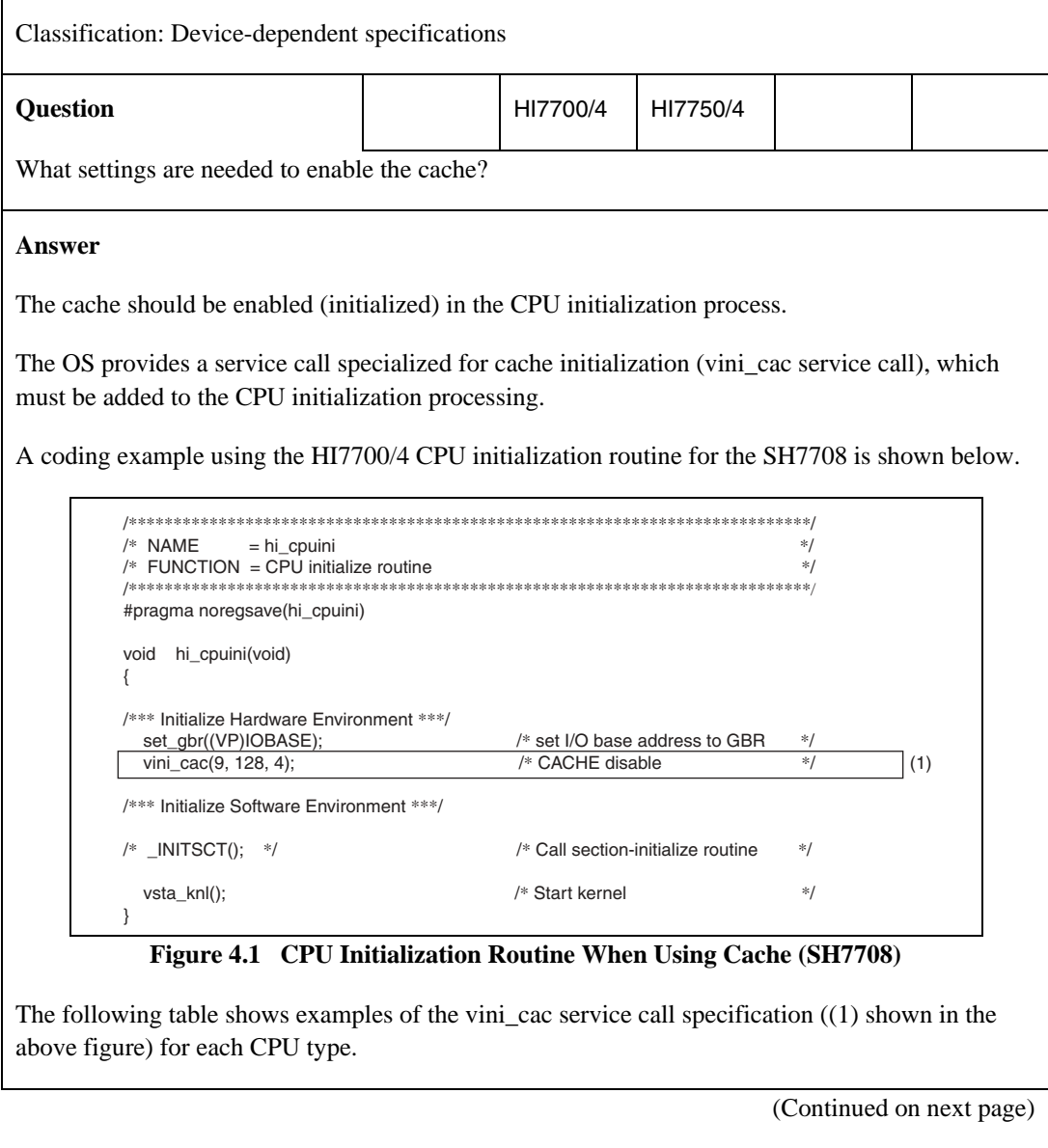

RENESAS

# (Continued from previous page)

#### **Answer**

#### **Table 4.1 vini\_cac Specification Example for Each CPU**

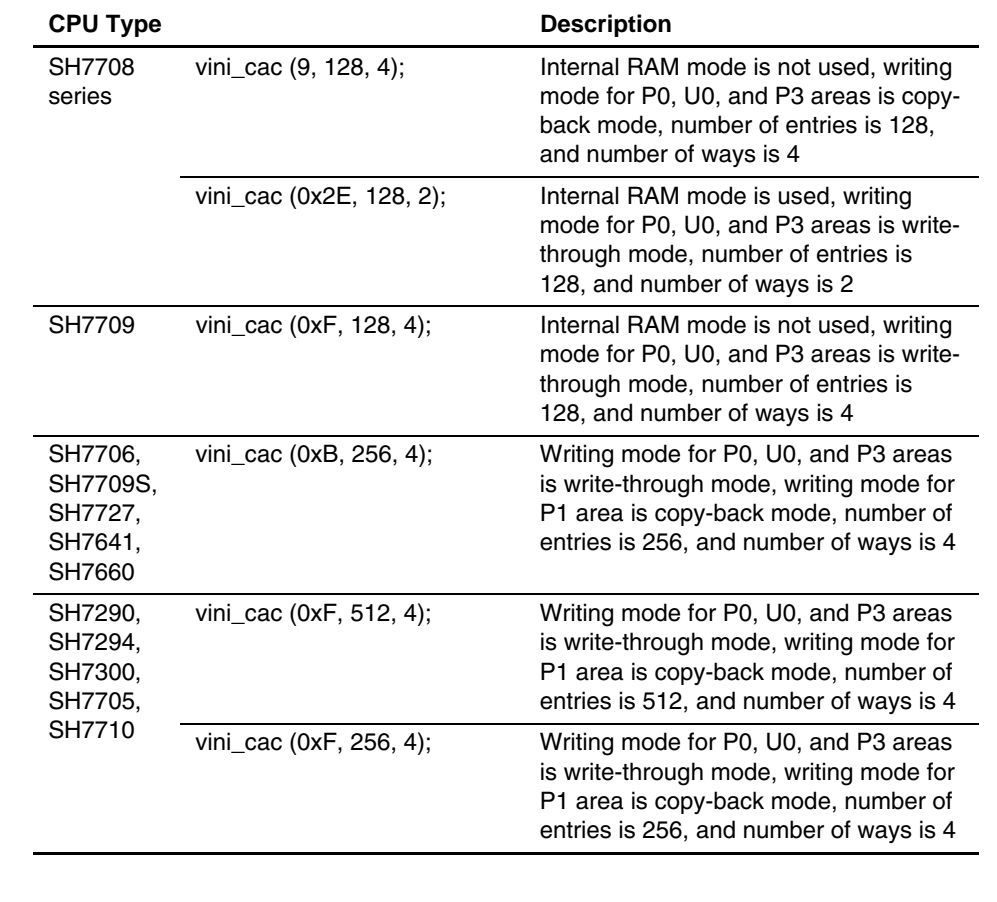

For notes on using cache, refer to the HI7000/4 Series User's Manual.

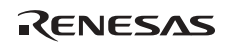

# **4.1.2 Cache Usage**

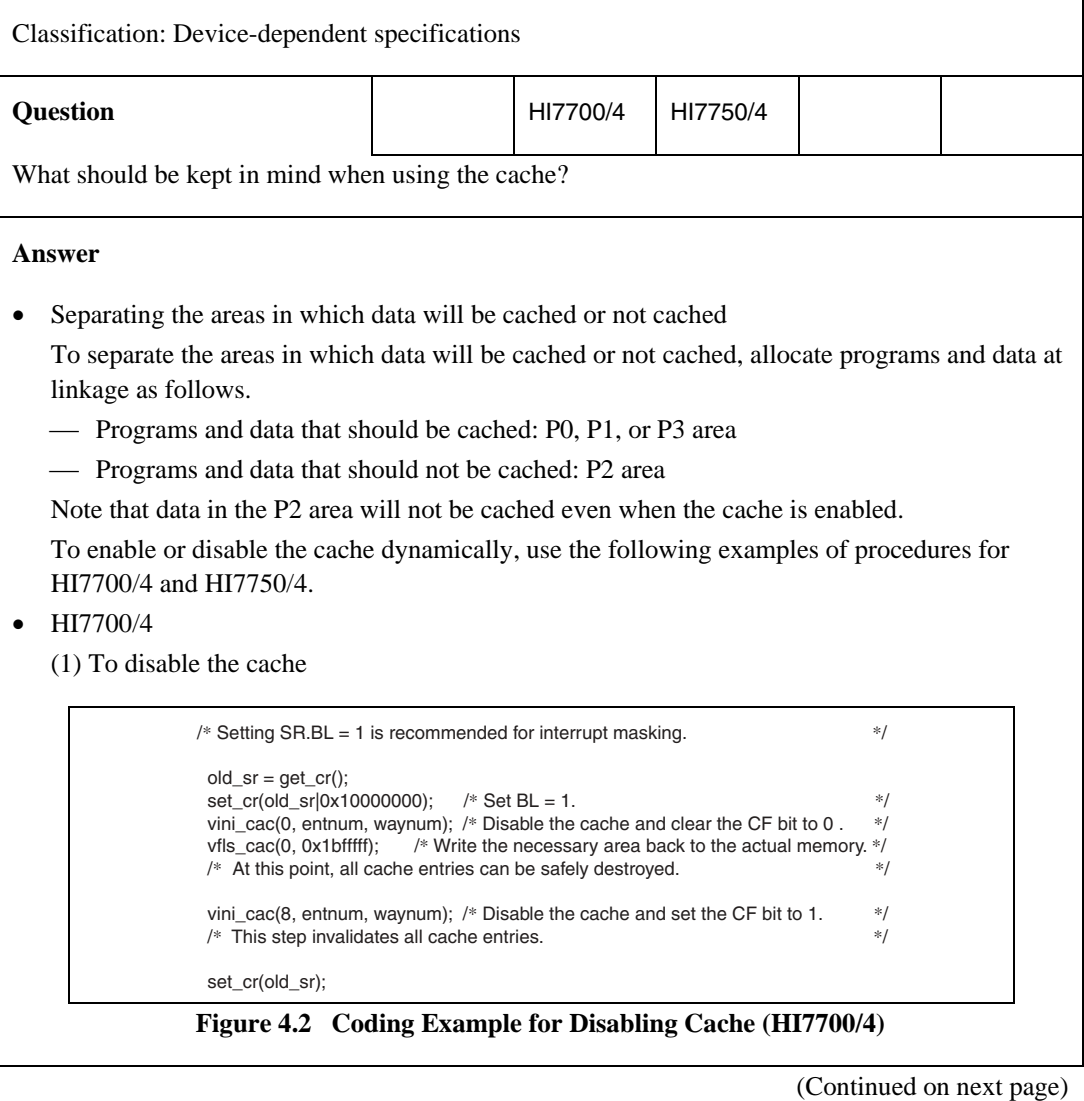

RENESAS

(Continued from previous page)

#### **Answer**

(2) To enable the cache

```
vini_cac(9, entnum, waynum); /* Set CE = 1 and CF = 1 */<br>/* CF = 0 is allowable, but CF = 1 is safer. */
/* CF = 0 is allowable, but CF = 1 is safer.
```
#### **Figure 4.3 Coding Example for Enabling Cache (HI7700/4)**

— Note on vfls cac

The address specified by vfls cac must be in a physical address range from H'0 to H'1BFFFFFF (the upper three bits of the address must be 0).

For details, refer to the HI7000/4 Series User's Manual.

- Notes on vini cac

The entnum and waynum parameters of vini\_cac must be specified as follows.

- (1) When the 16-kbyte cache is provided in the device such as SH7709S or SH7729 entnum  $= 256$  and waynum  $= 4$
- (2) When the 32-kbyte mode is used for a device such as SH7705 or SH7290 After selecting the 32-kbyte mode with the CCR3 register, set entnum  $= 512$  and waynum  $= 4$ , and issue a vini\_cac service call.

(Continued on next page)

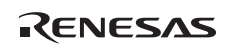

#### (Continued from previous page)

#### **Answer**

#### • HI7750/4

(1) To disable the cache

```
/* Setting SR.BL = 1 is recommended for interrupt masking. */*
old\_sr = get\_cr();set\_cr(old\_sr|0x10000000); /* Set BL = 1. */
vini_cac(0x00000000); \qquad /* Set ICE = off and OCE = off. \qquad */
 vfls_cac(0x80000000, 0x9bffffff); 
                        /* Write the necessary area back to the actual memory. *//* At this point, all cache entries can be safely destroyed.
vini_cac(0x00000808); \qquad /* Set ICE = off, OCE = off, ICI = 1, and OCI = 1. \qquad */
 /* This step invalidates all cache entries. */
```

```
 set_cr(old_sr);
```
#### **Figure 4.4 Coding Example for Disabling Cache (HI7750/4)**

(2) To enable the cache

vini\_cac(0x0000090d); /\* Set ICI = 1, ICE = 1, OCI = 1, CB = 1, and OCE = 1. \*/  $/* ICI = 0$  and  $OCI = 0$  are allowable, but  $ICI = 1$  and  $OCI = 1$  are safer. \*/

# **Figure 4.5 Coding Example for Enabling Cache (HI7750/4)**

- Note on vfls cac

The address specified by vfls cac must be in a physical address range from H'80000000 to H'9BFFFFFF.

For details, refer to the HI7000/4 Series User's Manual.

# **4.1.3 Restrictions on Write-Back Mode (1)**

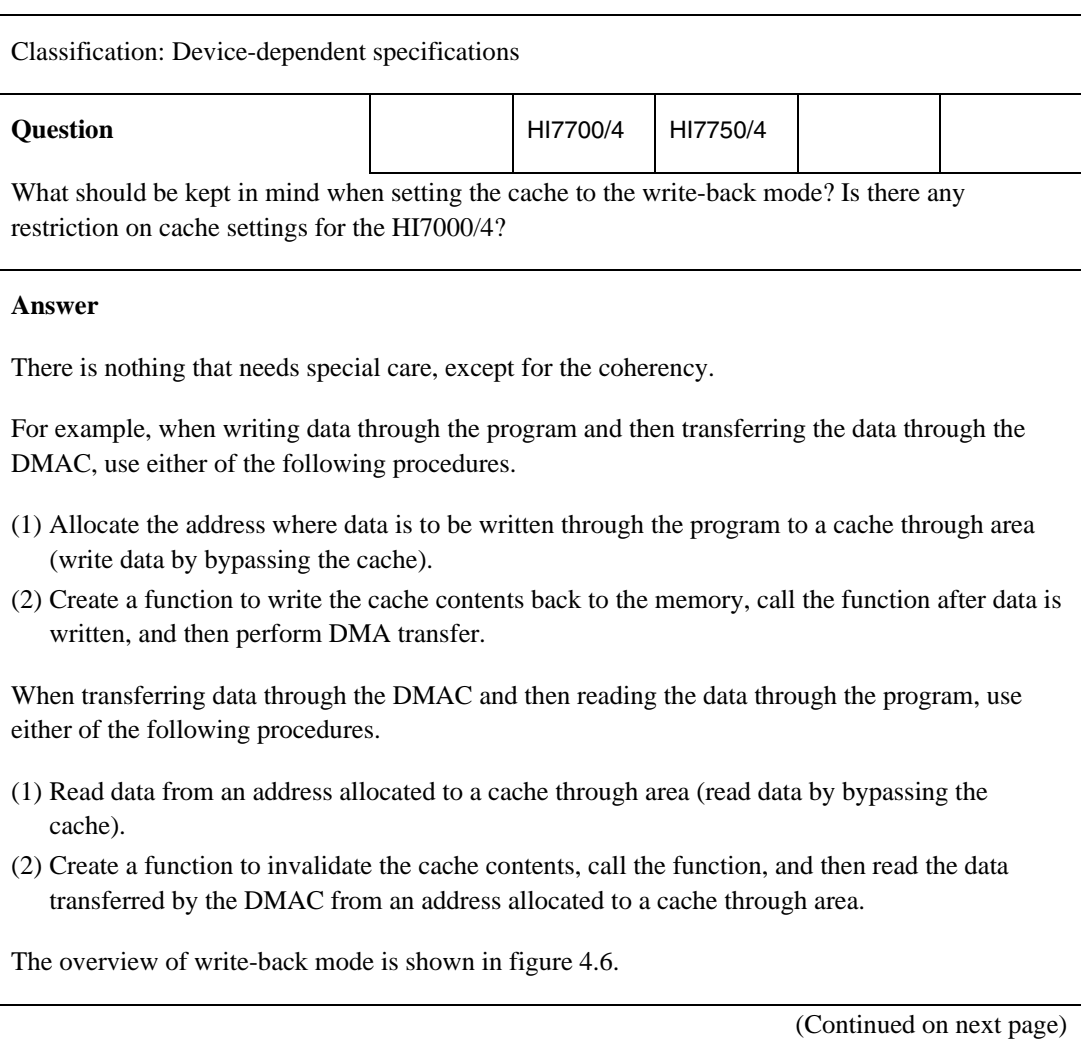

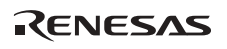

### (Continued from previous page)

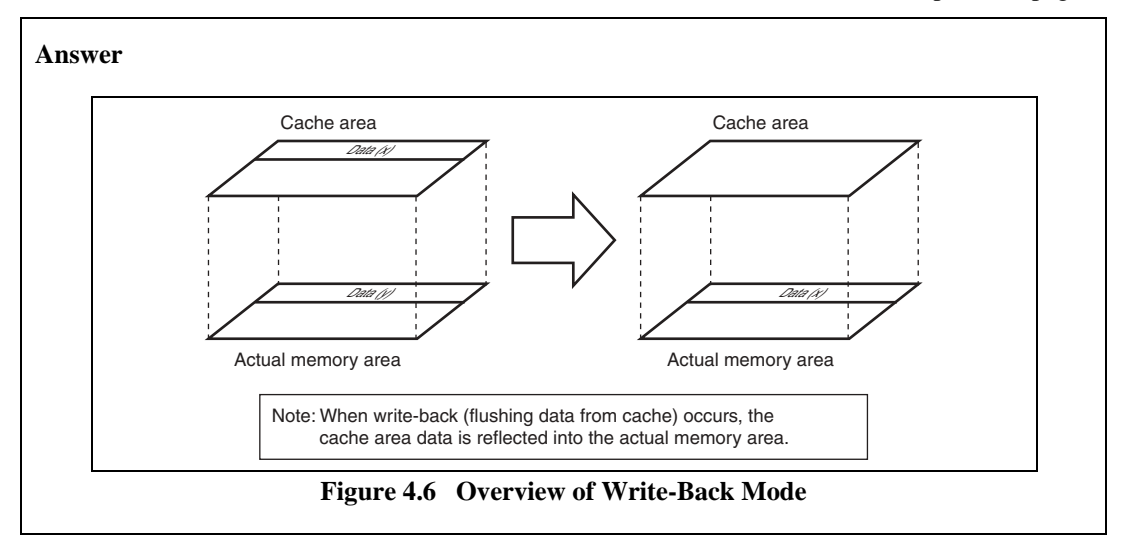

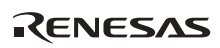

### **4.1.4 Restrictions on Write-Back Mode (2)**

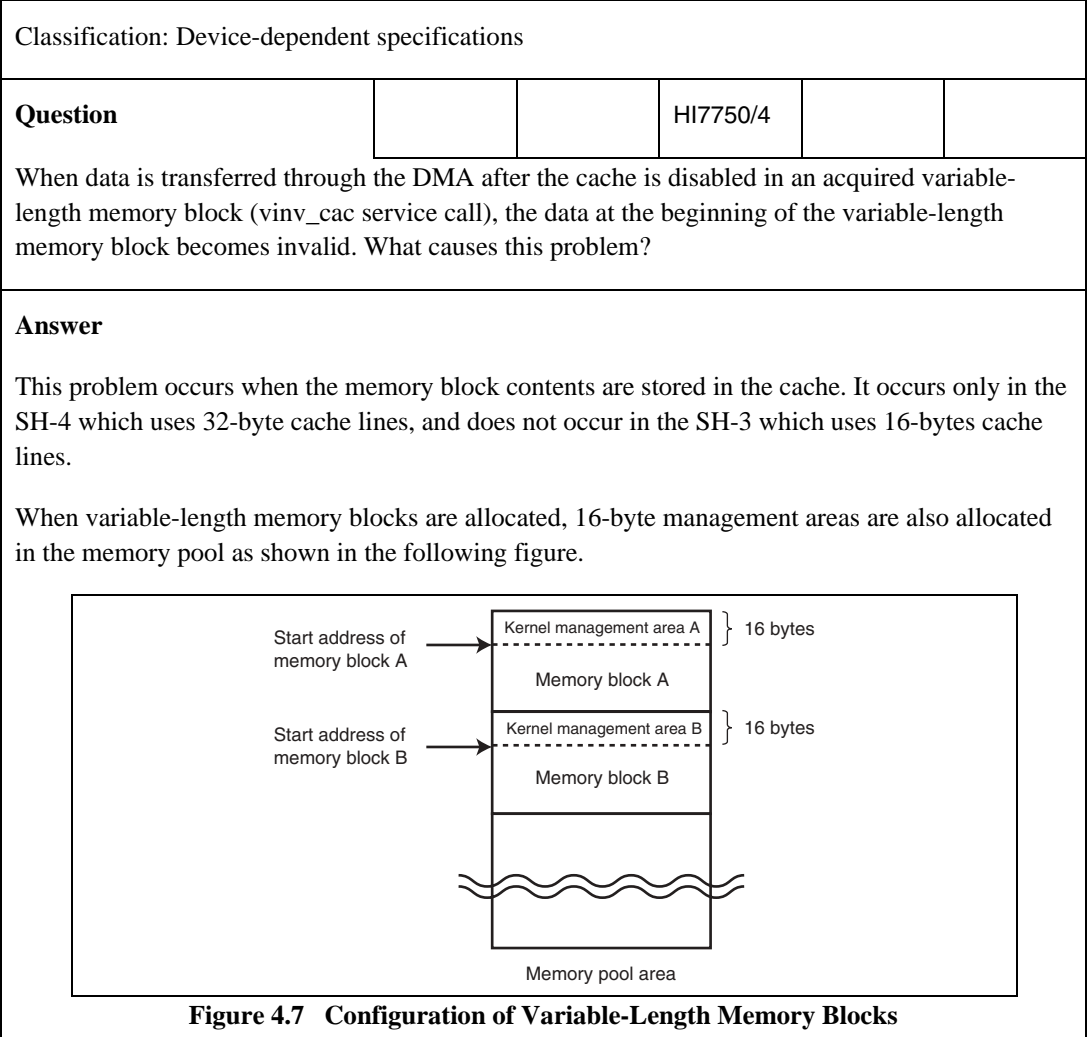

(Continued on next page)

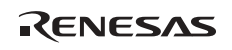

(Continued from previous page)

#### **Answer**

If the cache line size is 32 bytes and acquired memory block A is allocated to address  $32n + 16$  (n is an integer), the first 16 bytes of memory block A is stored in the cache when the kernel accesses management area A. The following shows an example of storing memory block contents in the cache.

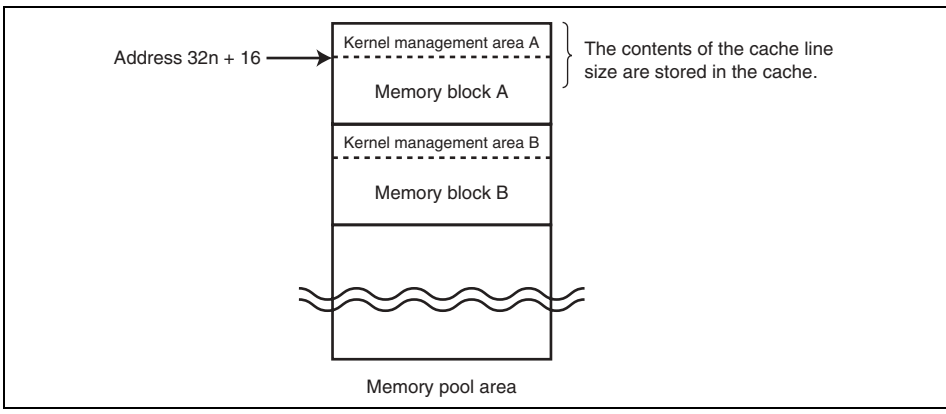

**Figure 4.8 Example of Storing Variable-Length Memory Block Contents in Cache** 

- 1. When the kernel accesses management area A before DMA transfer, the data before DMA transfer is stored in the cache.
- 2. When the cache is flushed after DMA transfer, the first 16 bytes of memory block A is overwritten with the cache data and the contents are lost.

To prevent this problem, the start address of the memory block to be acquired must always be set to 32n as shown below.

- Specify the variable-length memory block size to be acquired to (actual required size)  $+28$ .
- When accessing an acquired memory block, round up the start address passed from the kernel to 32n (round up to a higher address) and use the result as the start address of the memory block.

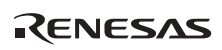

# **4.1.5 Cache Support**

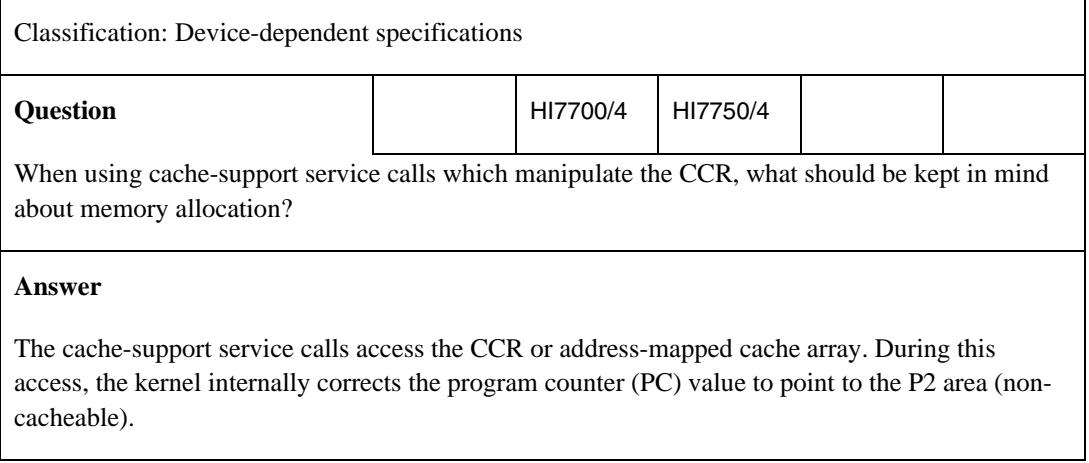

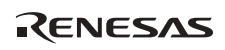

# **4.1.6 X/Y Memory Usage**

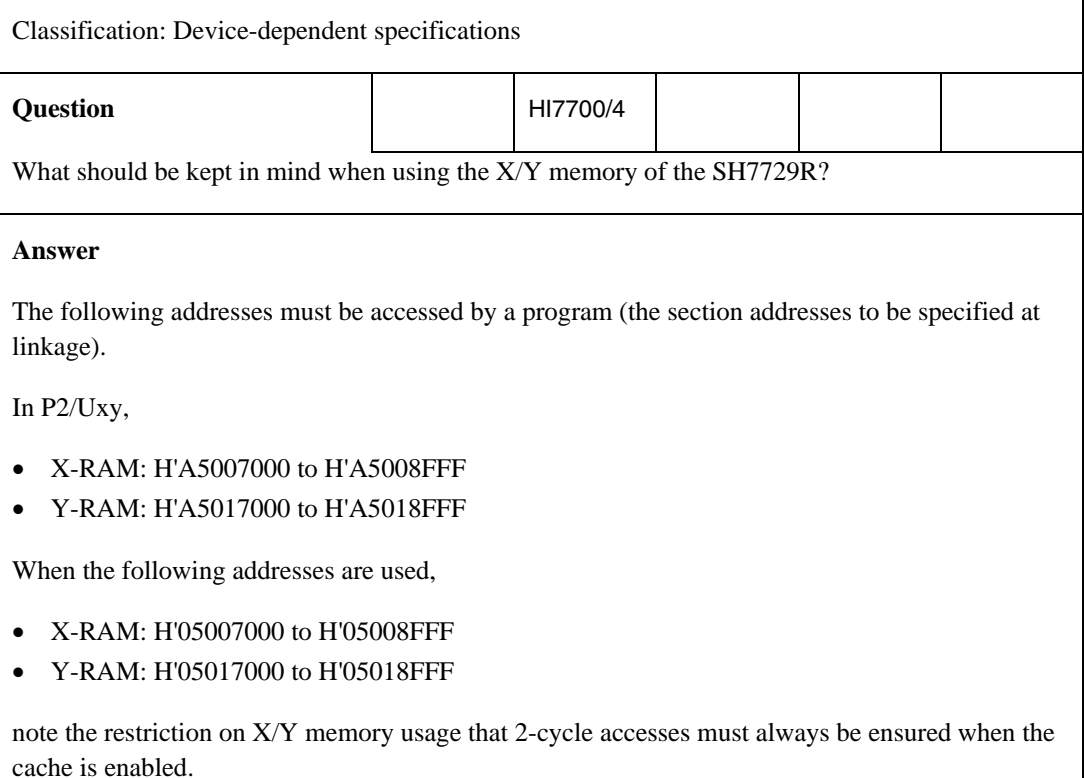

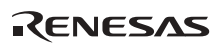

# **4.1.7 Support of MMU**

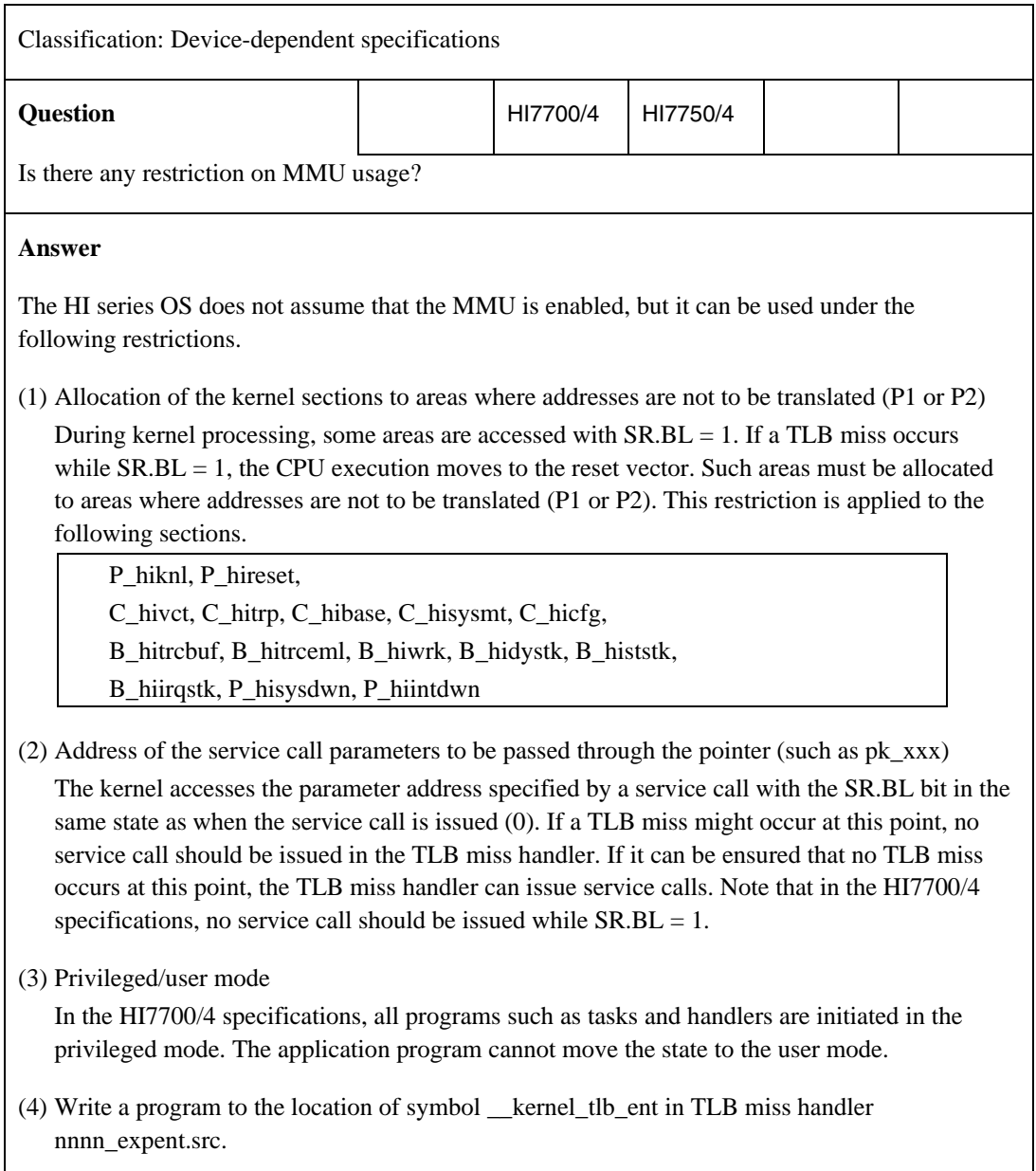

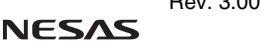

# **4.1.8 Timer Driver**

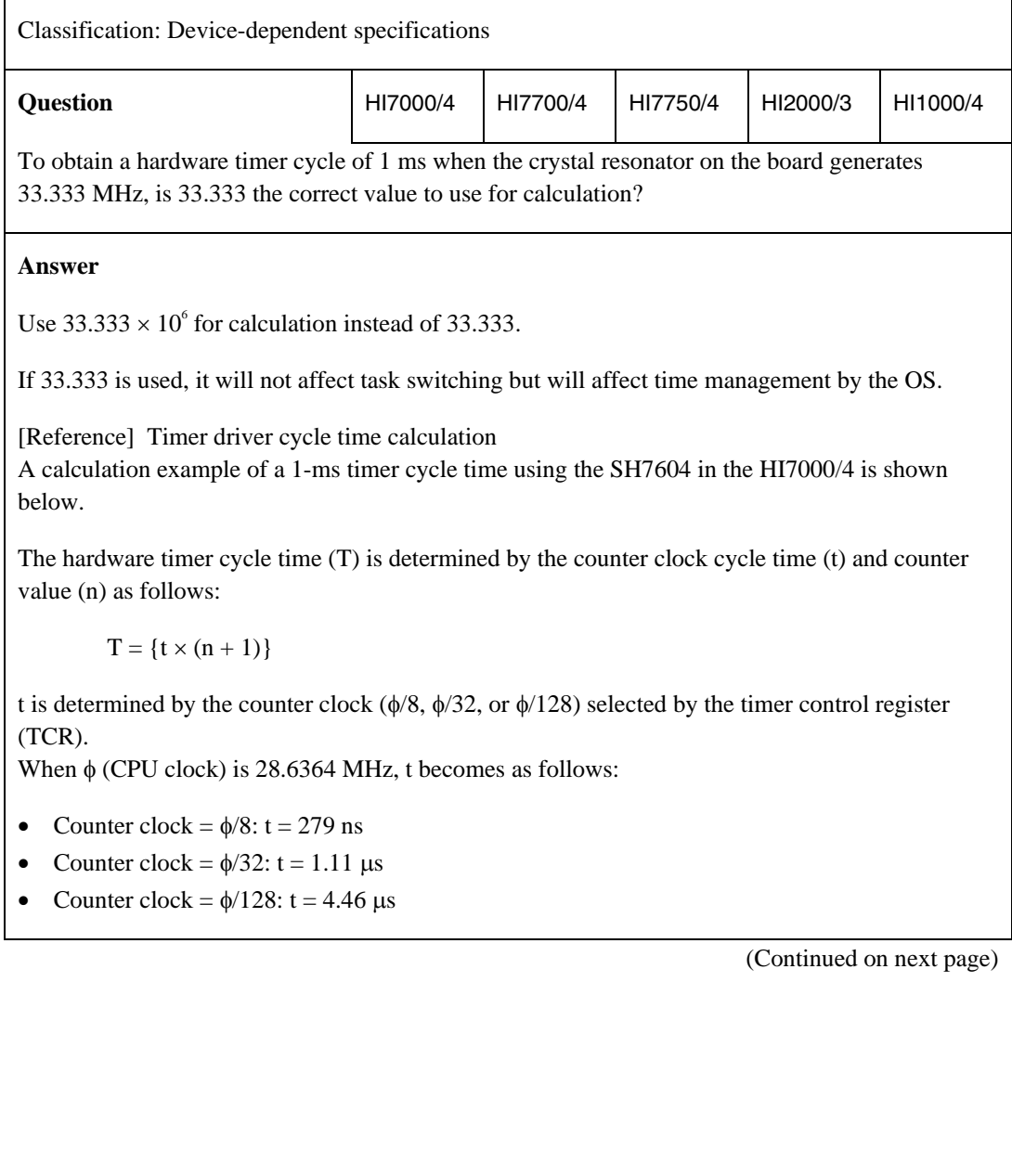

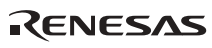
(Continued from previous page)

#### **Answer**

n is determined by setting a value from 0x0000 to 0xFFFF in output compare match register A (OCRA).

When  $\phi$  (CPU clock) is 28.6364 MHz, T is between the following ranges:

- Counter clock =  $\phi$ /8: t = 279 ns to 18.2 ms
- Counter clock =  $\phi$ /32: t = 1.11 us to 72.7 ms
- Counter clock =  $\phi$ /128: t = 4.46 us to 292 ms

Calculation of 1-ms cycle:

Output compare match register A (OCRA) = Timer cycle time (s)  $\times$  n – 1

In the above formula, timer cycle time  $(s) = 1 \times 10^{-3}$  to specify a 1-ms timer cycle time. If  $\phi$ /8 is selected as the counter clock, when  $\phi = 28.6364 \text{ MHz}$ , n = 28.6364  $\times 10^6 \div 8$ .

Accordingly, output compare match register A (OCRA) becomes as follows:

Output compare match register A (OCRA) = Timer cycle time (s)  $\times$  n – 1  $= (1 \times 10^{-3}) \times (28.6364 \times 10^{6} \div 8) - 1$  $= 3578.55 (0x0DFA)$ 

To obtain a 1-ms timer cycle time (s) with φ (CPU clock) set to 28.6364 MHz, the value set to output compare match register A (OCRA) should be 3578.55 (0x0DFA).

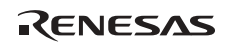

# **4.1.9 Control of Timer Used by OS**

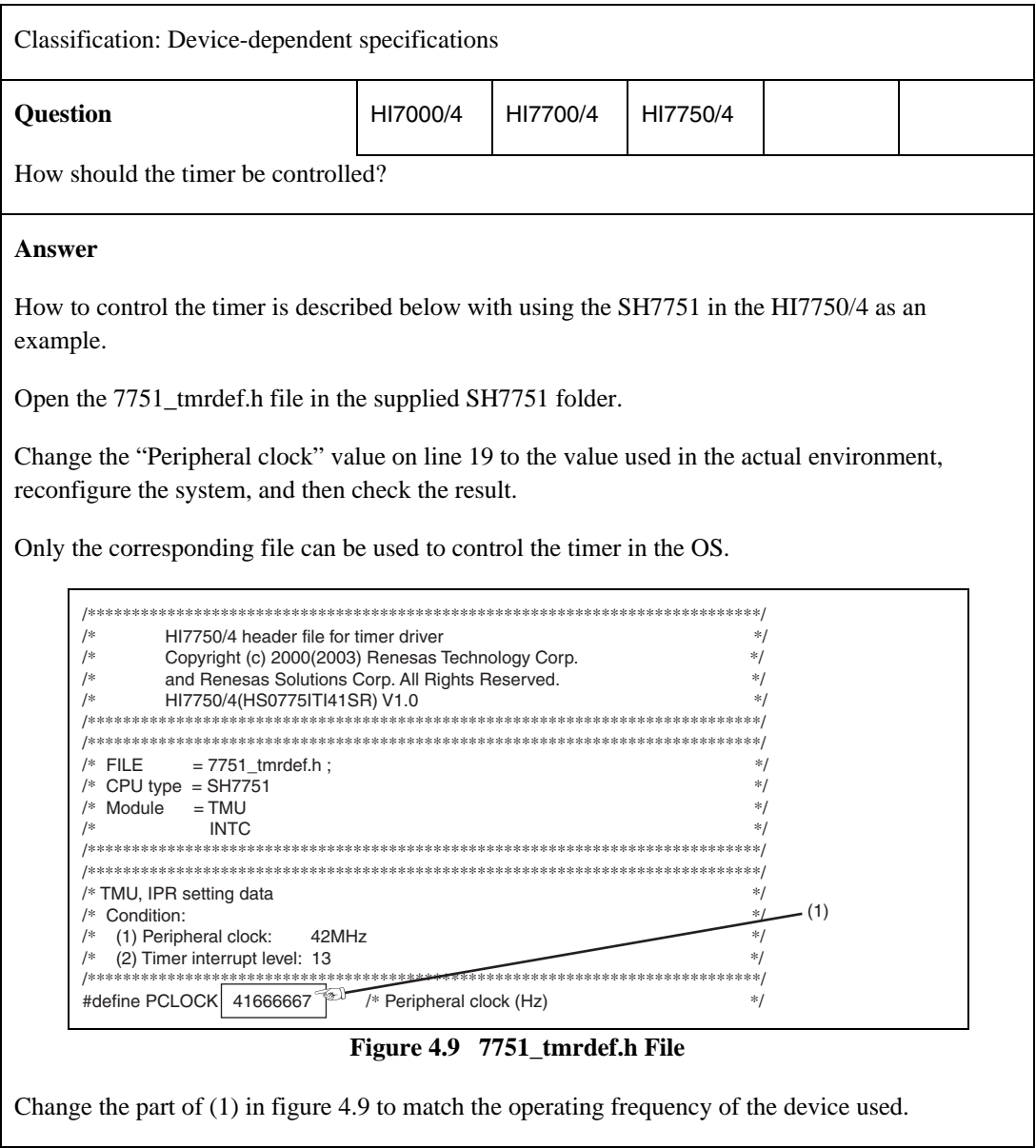

RENESAS

# **4.1.10 CPU Initialization Routine Written in C Language**

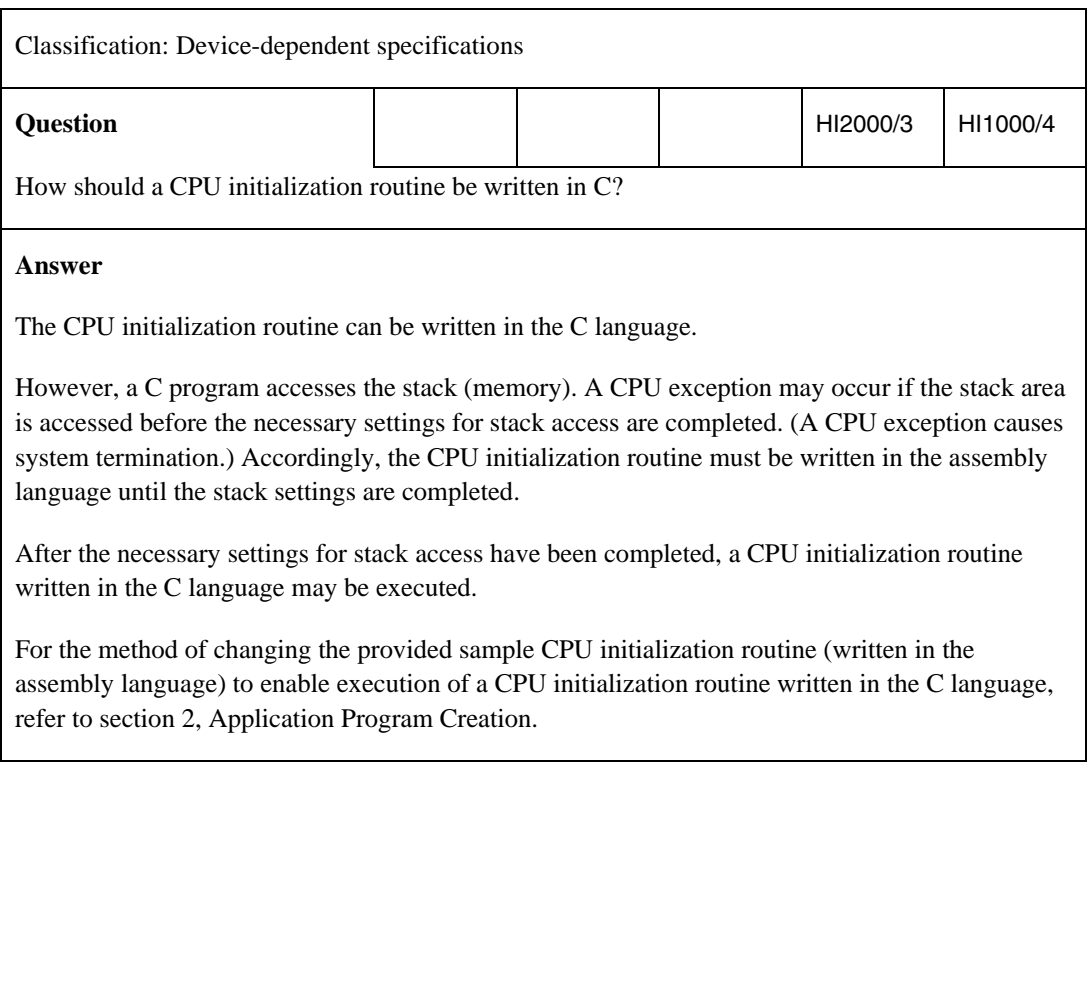

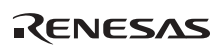

# **4.1.11 Location of Interrupt Entry/Exit Processing Routine**

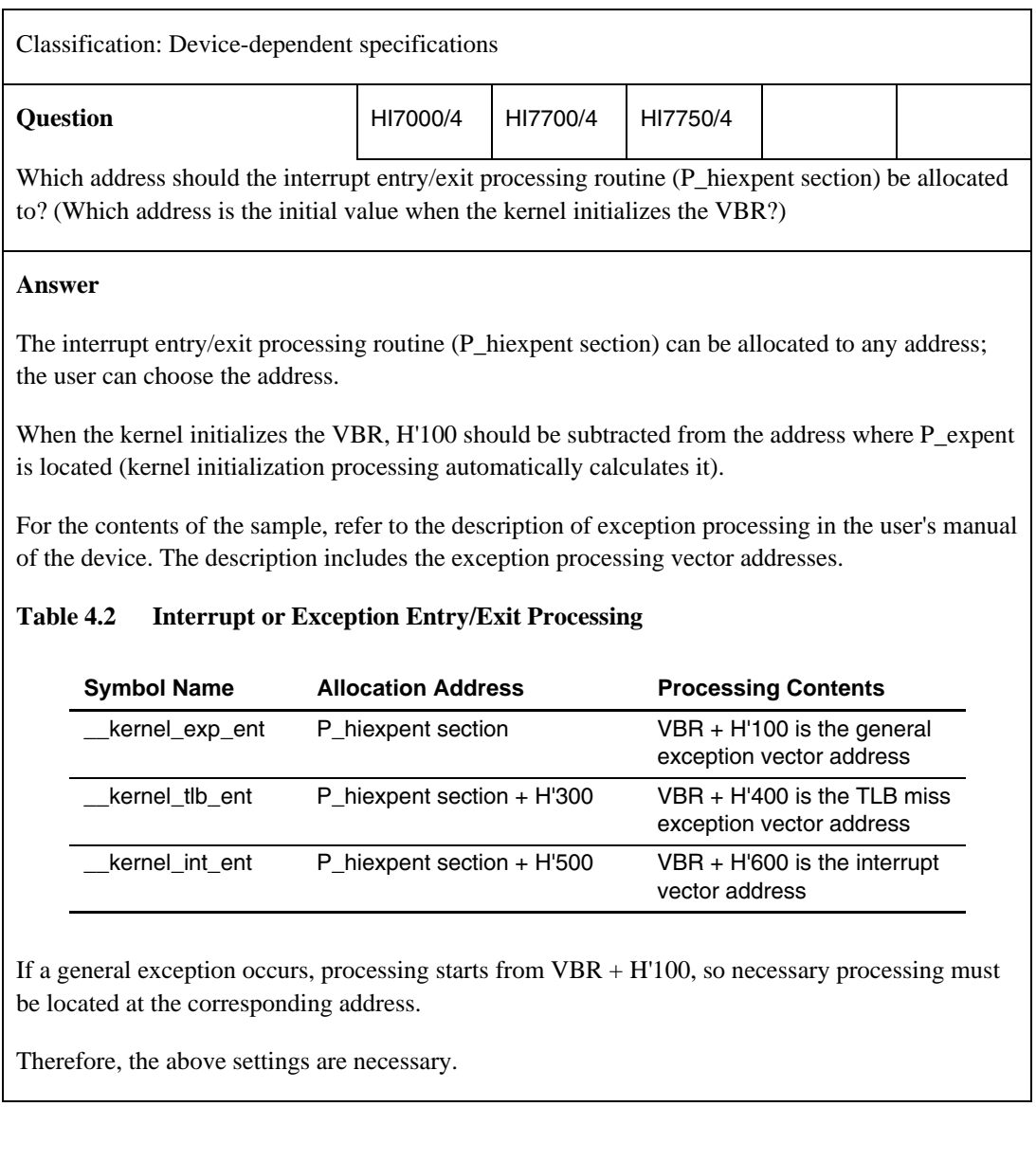

RENESAS

# **4.1.12 Initialization of External Memory**

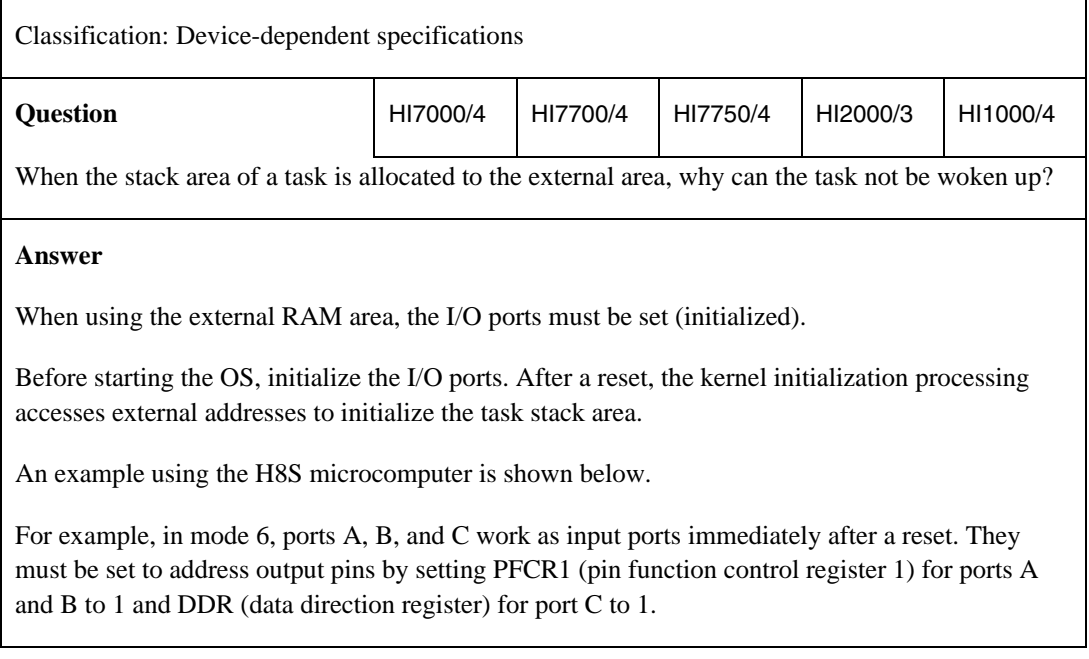

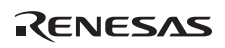

# **4.1.13 Transition to Power-Down Mode**

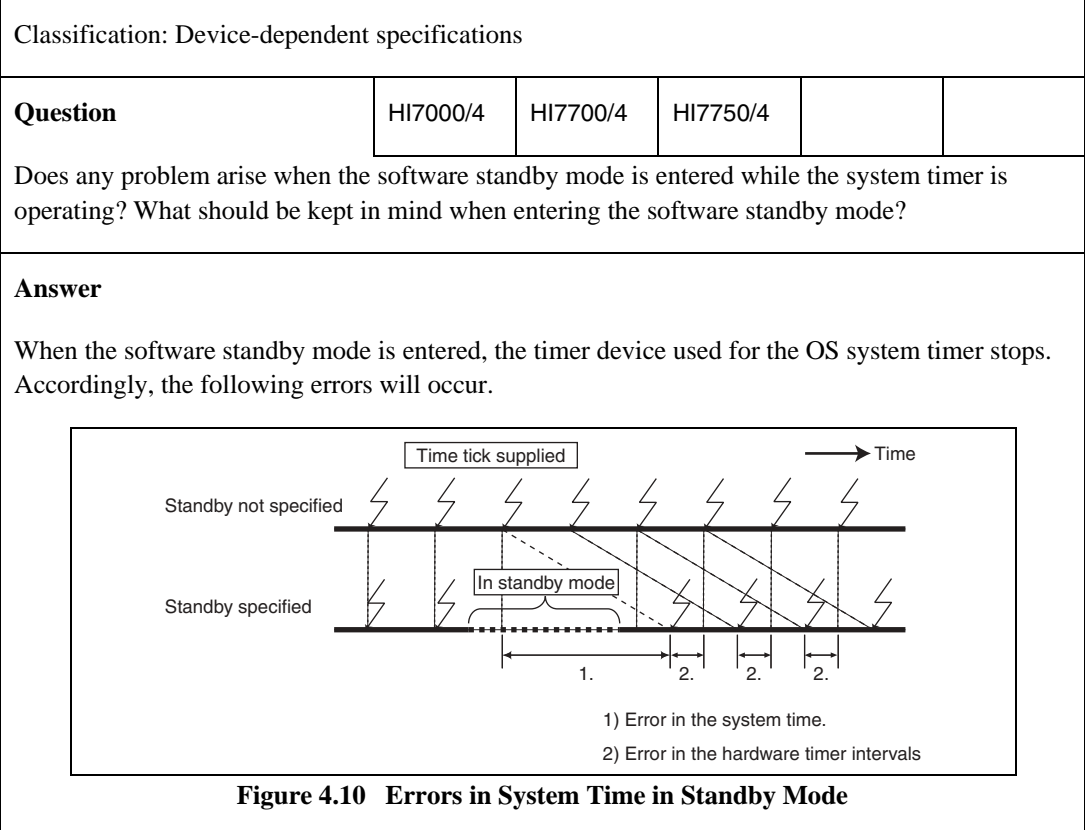

(Continued on next page)

(Continued from previous page)

#### **Answer**

Note the following when a register of the timer device used for the OS system timer is initialized in software standby mode.

1. Stop the system time in software standby mode and resume it when the software standby mode is canceled.

For example, if 0.6 ms has passed before the software standby mode is entered since the last timer interrupt, the following processing should be done to generate a timer interrupt 0.4 ms after the software standby mode is cancelled (when the time tick cycle is 1 ms).

- Save the value of the timer counter, which is a register in the timer device, when the software standby mode is entered.
- Restore the timer counter to the saved value when the software standby mode is canceled.
- 2. Stop the system time in software standby mode and initialize the timer counter value when the software standby mode is canceled.

For example, even if 0.6 ms has passed before the software standby mode is entered since the last timer interrupt, the following processing should be done to generate a timer interrupt 1 ms after the software standby mode is cancelled (when the time tick cycle is 1 ms).

 $\overline{\phantom{a}}$  Initialize the timer device registers (call timer initialization routine kernel tmrini()) when the software standby mode is canceled.

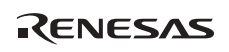

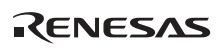

# Section 5 Debugging

# **5.1 Overview of Debugging**

In a system incorporating the HI series OS, the system down routine is initiated when the kernel finds an abnormal state such as an error in an object that was initially defined through the configurator or an undefined interrupt or exception. The system down routine can also be initiated through the application program when necessary.

This section describes how to debug the system using the system down routine and how to analyze the cause of an error when the system down routine is initiated.

When an abnormal state is found in the system, perform the following steps to solve the problem.

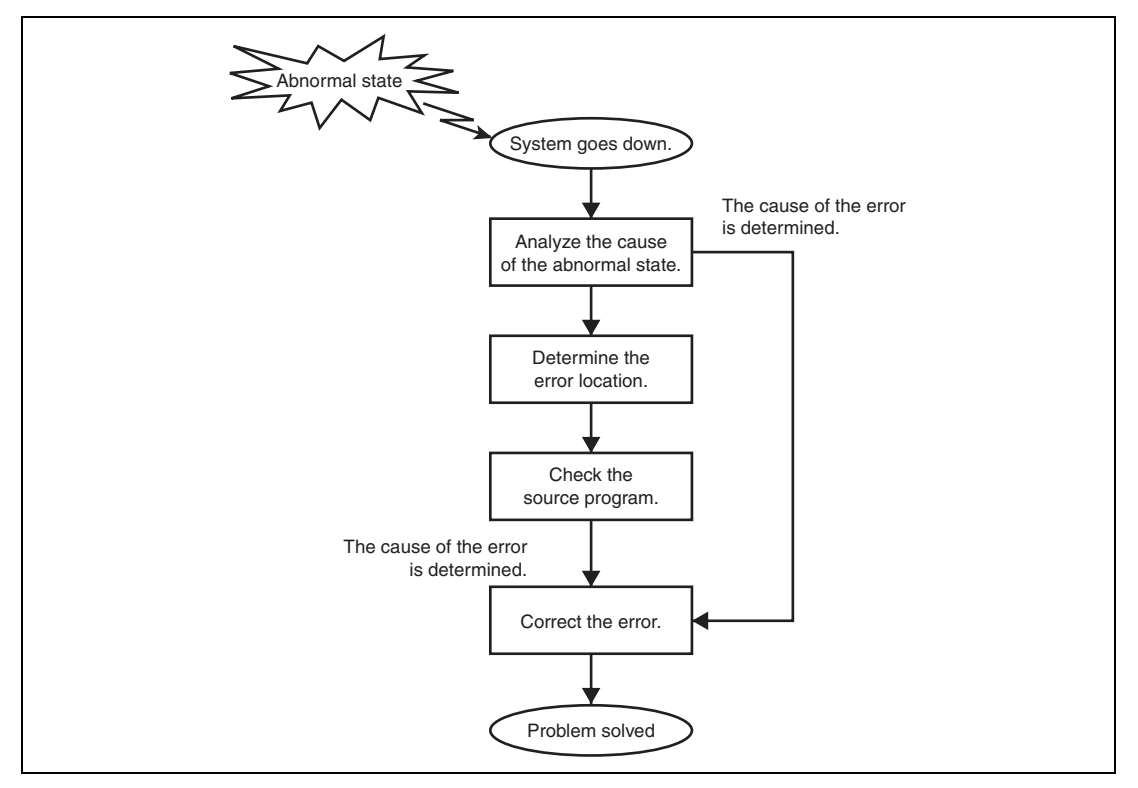

**Figure 5.1 Procedure for Debugging Abnormal State in the System** 

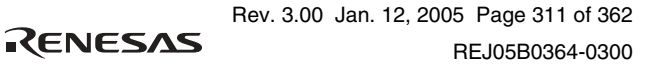

Note: The system down routine is a term used in the HI7000/4 series and HI1000/4. The equivalent routine is called the system termination routine in the HI2000/3. In this section, both are collectively called the system down routine.

# **5.2 HI7000/4 Series**

# **5.2.1 Preparation for Debugging**

# **(1) Enabling Parameter Check Function**

During debugging, the function for checking service call parameters should be enabled. For details on the function, refer to section 1.3, Service Call Parameter Check.

# **(2) Adding Debugging Code**

Add a code for calling the system down routine to the application program so that the system down routine is called if a service call returns a fatal error code, such as a parameter error, and the processing cannot be continued. As this debugging code is unnecessary in the final version of the system, it is efficient to generate the code only when necessary through a macro and compiler's preprocessor directives.

The following shows the interface for calling the system down routine and a coding example.

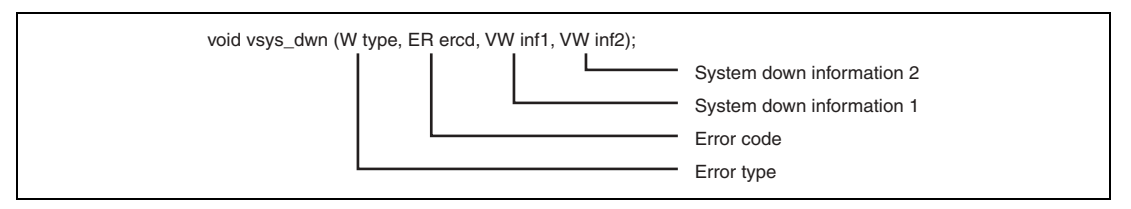

**Figure 5.2 System Down Routine Calling Interface (HI7000/4 Series)** 

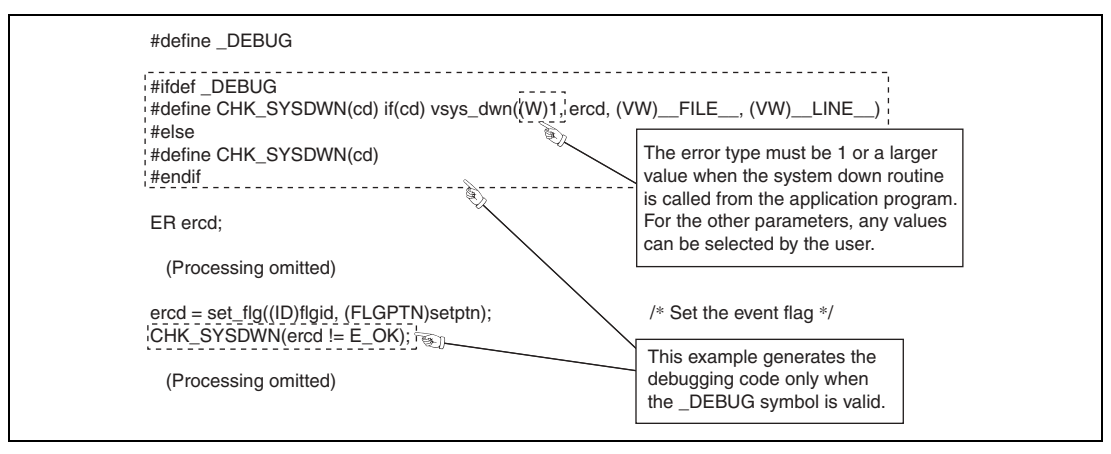

**Figure 5.3 Debugging Code Example (HI7000/4 Series)** 

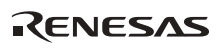

# **(3) Setting a Breakpoint**

Set a breakpoint at the line shown in each example below through an emulator or an ICE and execute the application program.

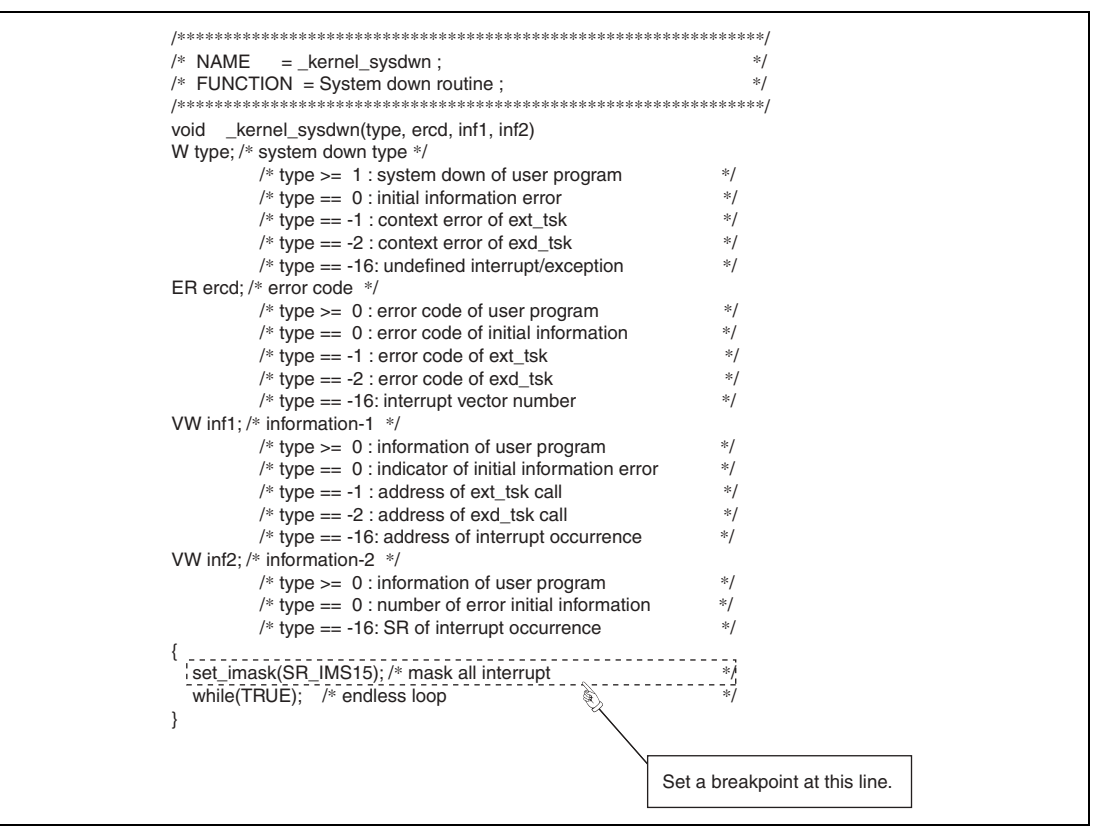

**Figure 5.4 Example of Setting a Breakpoint (HI7000/4)** 

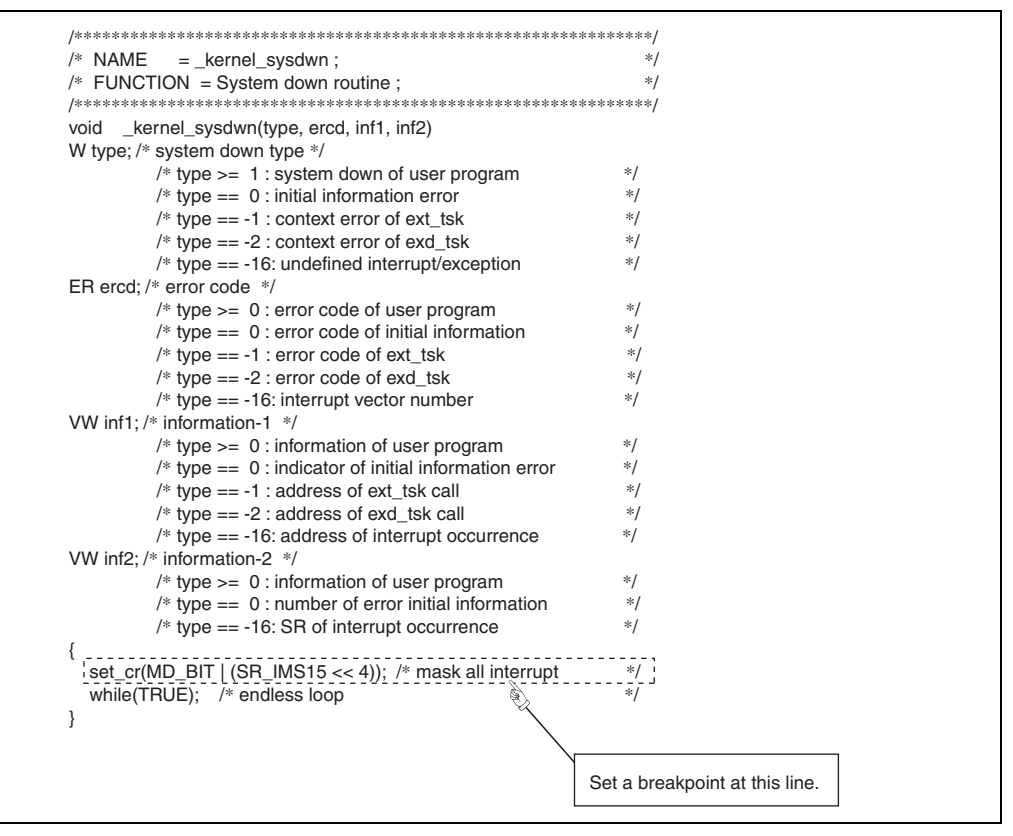

**Figure 5.5 Example of Setting a Breakpoint (HI7700/4, HI7750/4)** 

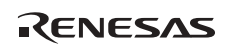

# **5.2.2 System Going Down**

When the system goes down, the program execution stops at the breakpoint set as described in section 5.2.1 (3), Setting a Breakpoint. In the HI7000/4 series, the error information obtained when the system went down is passed through registers.

The error information parameters are stored in the following format.

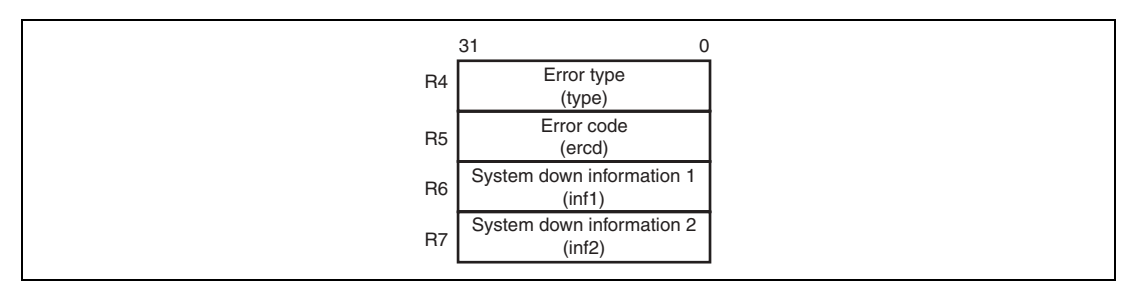

**Figure 5.6 System Down Information Parameter Format (HI7000/4 Series)** 

#### **5.2.3 Types of System Down Causes**

The HI7000/4 series system goes down due to the following types of causes.

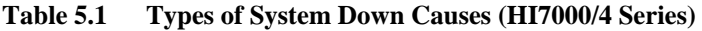

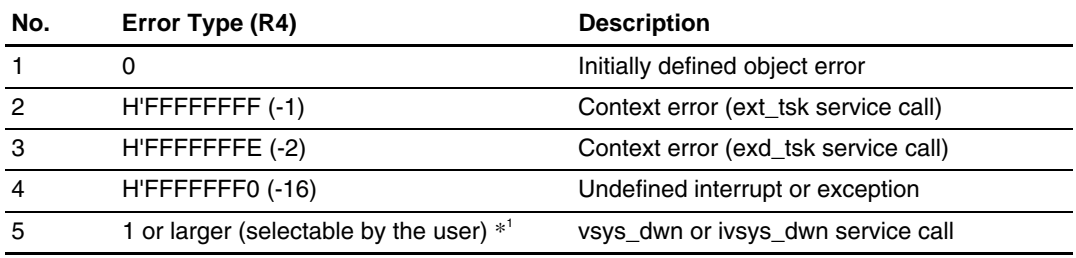

Note:  $*1$  The error type value depends on the value specified by the application program.

The error information for each error cause is described below.

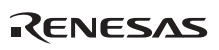

#### **(1) Initially Defined Object Error**

This error is found in the information about an object initially defined by the configurator. The following values are returned as error information.

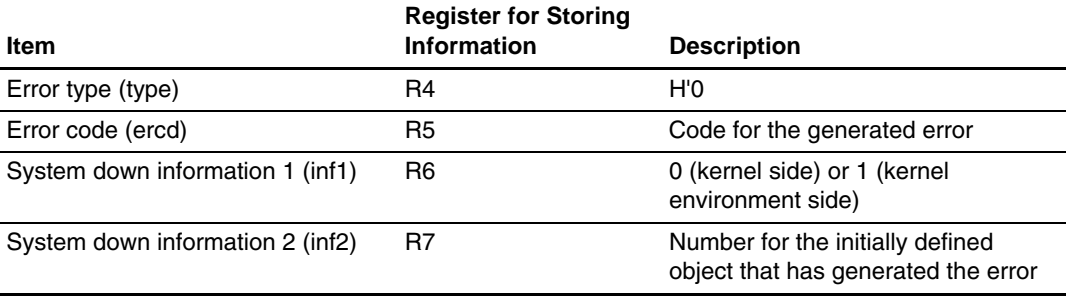

# **Table 5.2 List of Error Information (Initially Defined Object Error)**

The error code (ercd) indicates the code for the generated error (service call error code).

For system down information 1 (inf1), 0 is passed when the error occurred during object definition in the kernel side, or 1 when the error occurred during object definition in the kernel environment side. For the difference between the kernel side and the kernel environment side, see the following table.

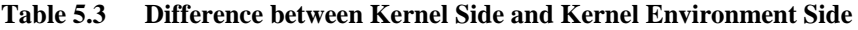

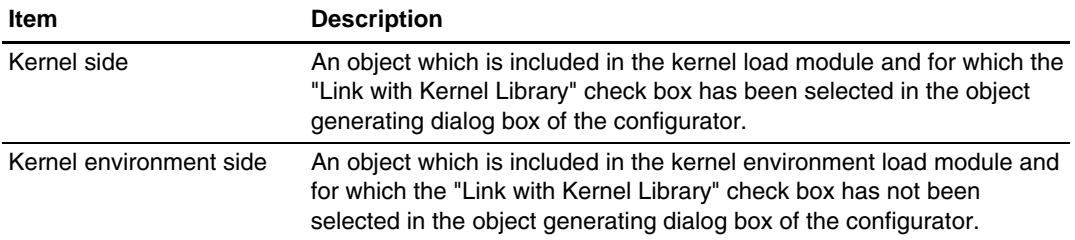

System down information 2 (inf2) indicates the ordinal number of the error object in definition processing. Note that the kernel side is processed first and the kernel environment side is then processed.

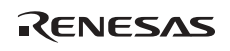

The following shows examples of values for system down information 1 and 2.

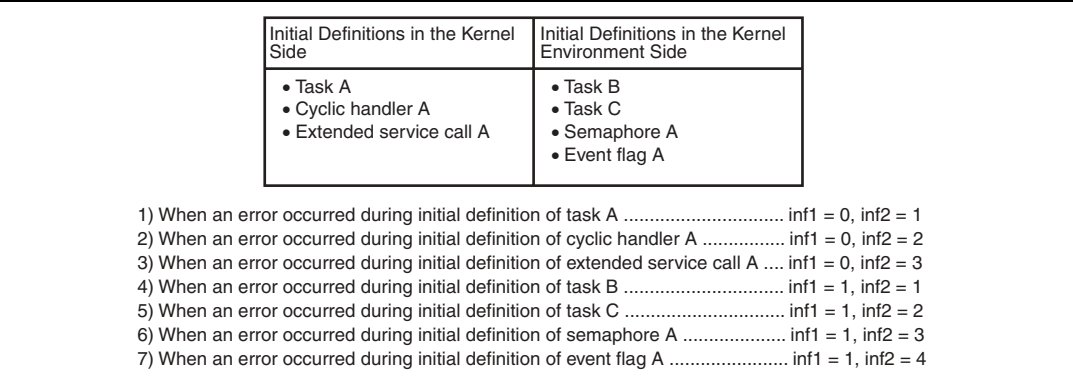

# **Figure 5.7 Examples of System Down Information 1 and 2**

Check the definitions using the configurator according to the ordinal number of the error object.

For details on processing for each object, refer to the HI7000/4 Series User's Manual.

#### **(2) Context Error (ext\_tsk Service Call)**

This error occurs when a non-task context issues an ext\_tsk service call. The following values are passed as the error information.

#### **Table 5.4 List of Error Information (Context Error)**

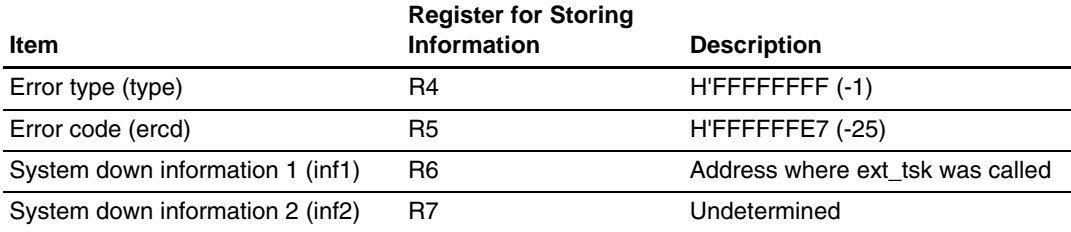

Check the application program line corresponding to the address passed as system down information 1, and correct the program so that the ext\_tsk service call is issued from a task context.

For how to determine the program module corresponding to the error address, refer to section 5.5, Determining System Down Location.

# **(3) Context Error (exd\_tsk Service Call)**

This error occurs when a non-task context issues an exd\_tsk service call. The following values are passed as the error information.

#### **Table 5.5 List of Error Information (Context Error)**

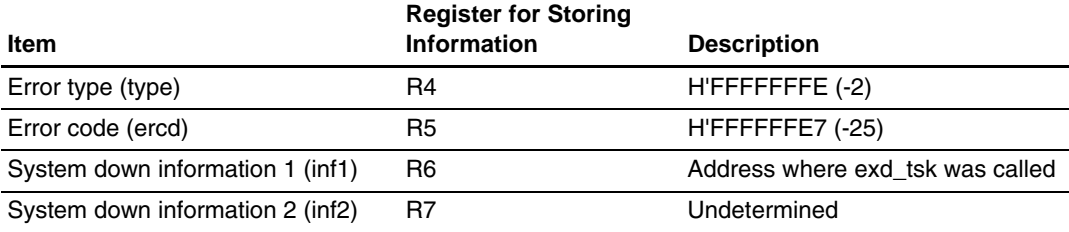

Check the application program line corresponding to the address passed as system down information 1, and correct the program so that the exd\_tsk service call is issued from a task context.

For how to determine the program module corresponding to the error address, refer to section 5.5, Determining System Down Location.

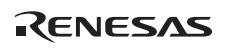

# **(4) Undefined Interrupt or Exception**

This error occurs when an undefined interrupt or undefined general exception is generated. The following values are passed as the error information.

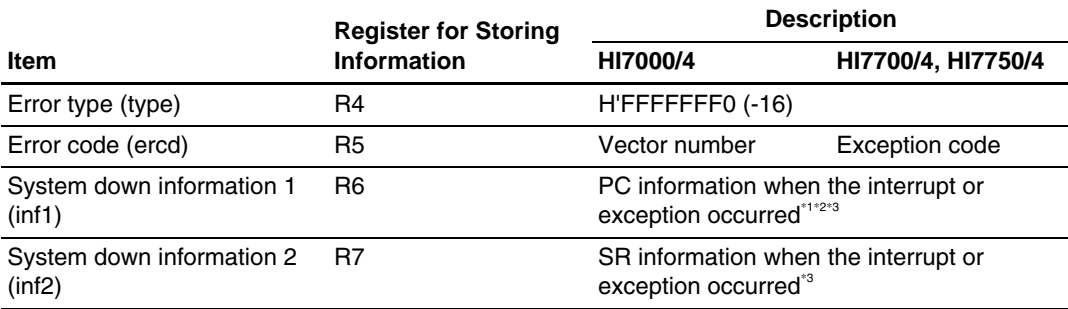

#### **Table 5.6 List of Error Information (Undefined Interrupt or Exception)**

Note: \*1 For a slot illegal instruction exception, the address of the undefined code or delayed branch instruction placed in a delay slot is passed as the PC information (or the address of the next instruction is passed only for the HI7000/4).

\*2 For a trap instruction exception, the address of the next instruction after the TRAPA instruction is passed.

\*3 For a CPU address error or DMAC address error in the HI7000/4, if the stack pointer (SP) value is not a multiple of four, undetermined values are passed as the PC and SR information.

The error code (ercd) indicates the vector number of the generated undefined interrupt or exception in the HI7000/4, or the generated exception code in the HI7700/4 or HI7750/4. Determine the generated interrupt or exception according to the error code (ercd). For details on the vector number or exception code, refer to the hardware manual of the target microcomputer.

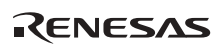

(a) When an Undefined Interrupt Occurred

If the generated interrupt is necessary, create and register an interrupt handler for it. If it is not an intended interrupt, determine the cause, and correct the program so that the interrupt will not occur.

An unintended interrupt may occur due to the following reasons.

- A register is set up incorrectly in the interrupt source (an external device or an on-chip peripheral module in the microcomputer).
- The IRQ or IRL mode is set up incorrectly in the interrupt controller.
- The interrupt priority is set up incorrectly in the interrupt controller and an incorrect-level interrupt is detected.
- A noise is misinterpreted as an interrupt request signal.
- A failure or incorrect setting in the hardware circuit.
- (b) When an Undefined General Exception Occurred

If the generated exception is necessary, create and register a CPU exception handler or a trap exception handler for it. If it is not an intended exception, determine the error location according to the PC value passed as system down information 1 (inf1), and analyze the cause.

According to the SR value passed as system down information 2 (inf2), the CPU operating mode or interrupt mask level when the exception occurred can be determined.

For how to determine the program module corresponding to the PC address passed as system down information 1 (inf1), refer to section 5.5, Determining System Down Location.

For how to check the cause of an undefined exception , refer to section 5.6, Examples and Solutions of CPU Exception.

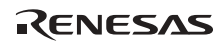

# **(5) vsys\_dwn or ivsys\_dwn Service Call**

This error occurs when the application program issues a vsys\_dwn or ivsys\_dwn service call. The passed error information indicates the parameters for the issued vsys\_dwn or ivsys\_dwn service call.

The debugging code shown in section 5.2.1 (2), Adding Debugging Code, passes the following values as error information.

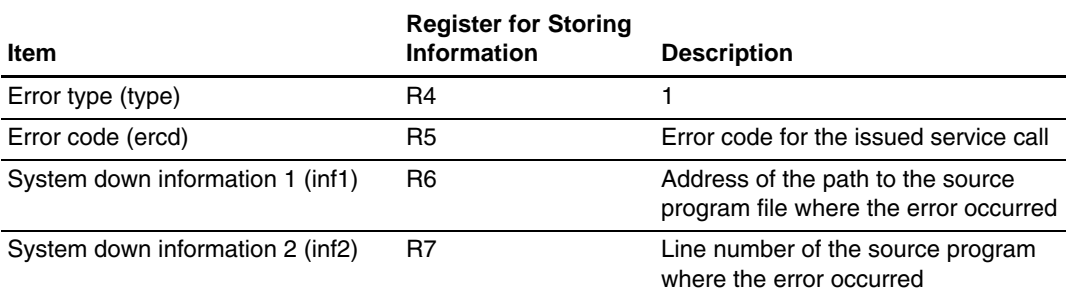

# **Table 5.7 List of Error Information (vsys\_dwn or ivsys\_dwn Service Call)**

Determine the error cause according to the error information, and correct the application program.

For the error code for the service call, refer to the HI7000/4 Series User's Manual.

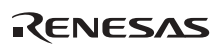

# **5.3 HI2000/3**

# **5.3.1 Preparation for Debugging**

#### **(1) Enabling Parameter Check Function**

During debugging, the function for checking service call parameters should be enabled. For details on the function, refer to section 1.3, Service Call Parameter Check.

# **(2) Adding Debugging Code**

Add a code for calling the system down routine to the application program so that the system down routine is called if a service call returns a fatal error code, such as a parameter error, and the processing cannot be continued. As this debugging code is unnecessary in the final version of the system, it is efficient to generate the code only when necessary through a macro and compiler's preprocessor directives.

The following shows the interface for calling the system down routine and a coding example.

```
void HIPRG_ABNOML(void);
```
**Figure 5.8 Example of System Down Routine Calling Interface (HI2000/3)** 

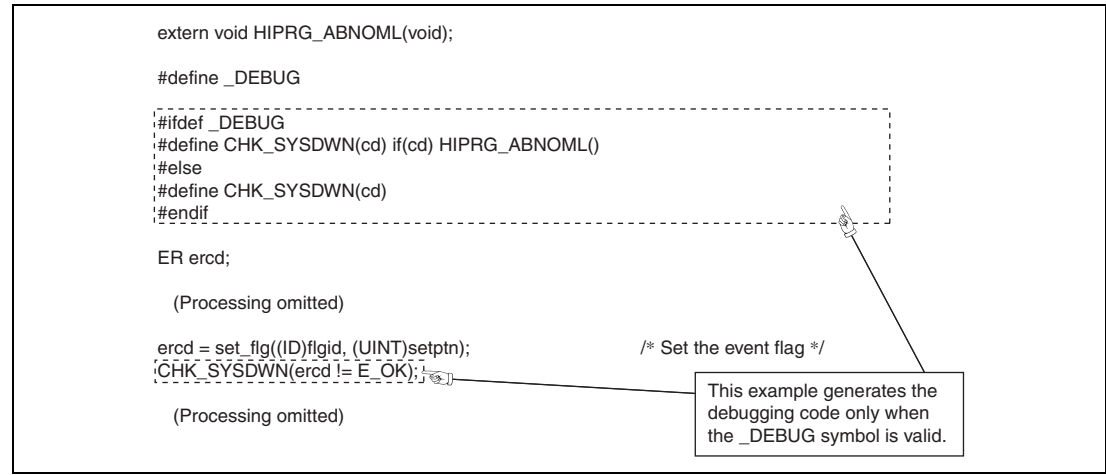

**Figure 5.9 Debugging Code Example (HI2000/3)** 

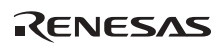

# **(3) Setting a Breakpoint**

Set a breakpoint at the line shown in each example below through an emulator or an ICE and execute the application program.

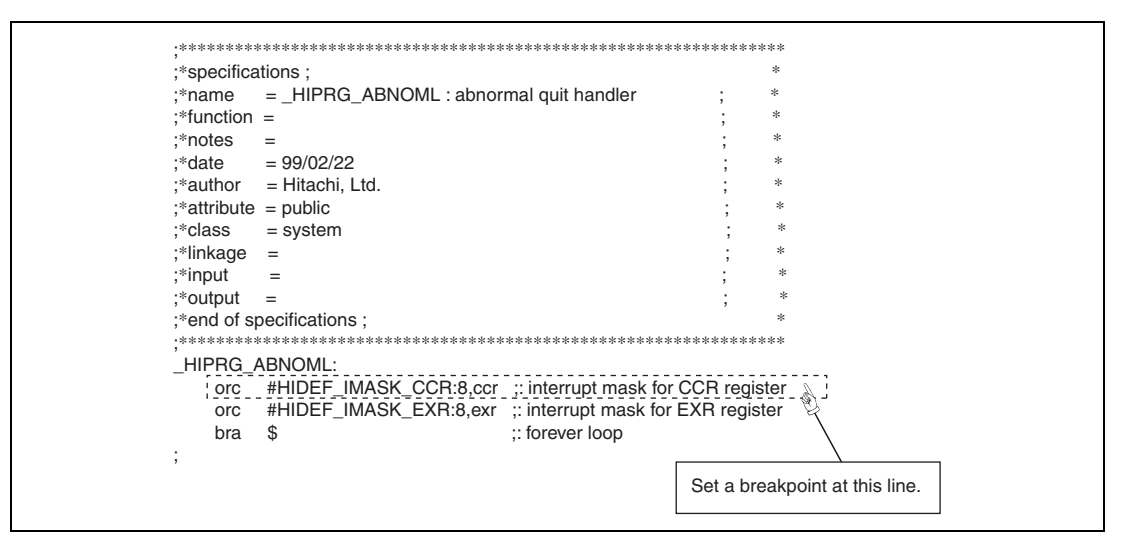

**Figure 5.10 Example of Setting a Breakpoint (HI2000/3)** 

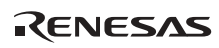

# **5.3.2 System Going Down**

When the system goes down, the program execution stops at the breakpoint set as described in section 5.3.1 (3), Setting a Breakpoint. In the HI2000/3, the error information obtained when the system went down is passed through the stack.

The error information parameters are stored in the following format.

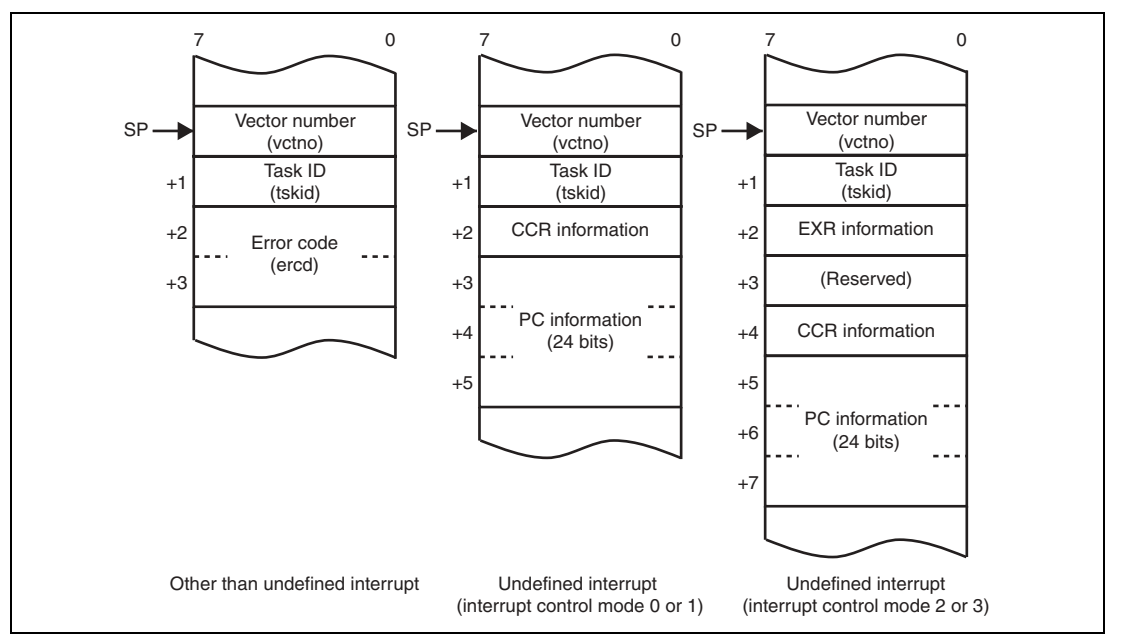

**Figure 5.11 System Down Information Parameter Format (HI2000/3)** 

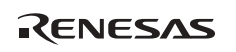

#### **5.3.3 Types of System Down Causes**

The HI2000/3 system goes down due to the following types of causes.

#### **Table 5.8 Types of System Down Causes (HI2000/3)**

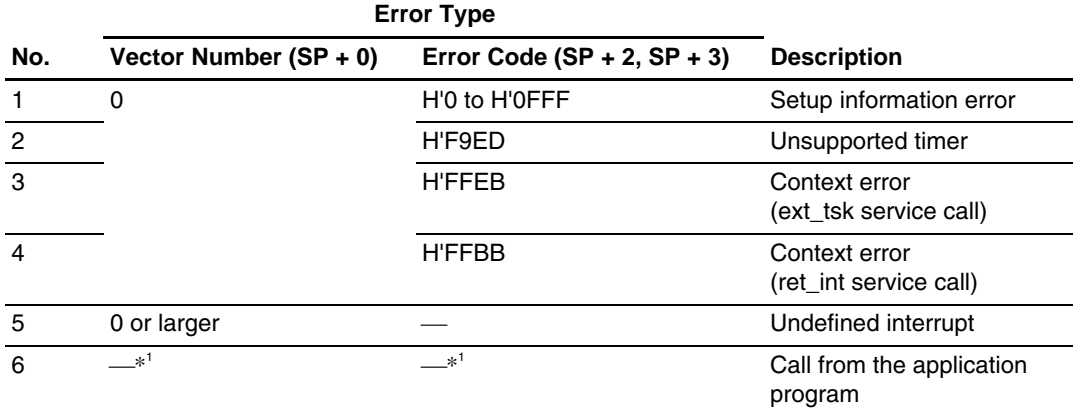

Note: \*1 The error type value depends on the value specified by the application program. For details, refer to section 5.3.3 (6), Call from the Application Program.

The error information for each error cause is described below.

#### **(1) Setup Information Error**

This error is found in the setup table. The following values are passed as the error information.

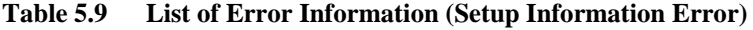

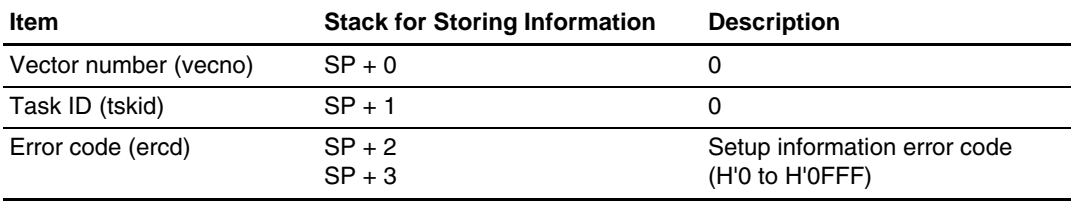

The error code (ercd) indicates the code (H'0000 to H'0FFF) for the invalid setting in the setup table. Check the setup table setting corresponding to the error code. For details on the error code, refer to the HI2000/3 User's Manual.

#### **(2) Unsupported Timer**

This error occurs when an attempt is made to use the timeout function while the timeout function is disabled in the setup table. The following values are passed as the error information.

| <b>Item</b>           | <b>Stack for Storing Information</b> | <b>Description</b> |
|-----------------------|--------------------------------------|--------------------|
| Vector number (vecno) | $SP + 0$                             |                    |
| Task ID (tskid)       | $SP + 1$                             |                    |
| Error code (ercd)     | $SP + 2$<br>$SP + 3$                 | H'F9ED             |

**Table 5.10 List of Error Information (Unsupported Timer)** 

Specify "USE" for the timeout function in the setup table or correct the application program so that the timeout function is not specified for service calls.

#### **(3) Context Error (ext\_tsk Service Call)**

This error occurs when a non-task context issues an ext\_tsk service call. The following values are passed as the error information.

#### **Table 5.11 List of Error Information (Context Error)**

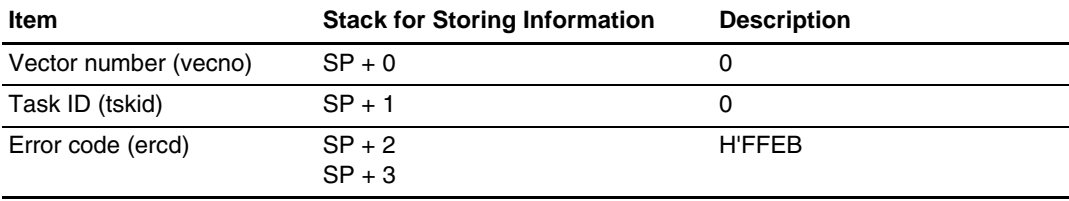

Check the application program line where ext\_tsk is used, and correct the program so that the ext tsk service call is always issued from a task context.

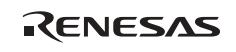

# **(4) Context Error (ret\_int Service Call)**

This error occurs when a ret\_int service call is issued in task execution state or CPU-locked state. The following values are passed as the error information.

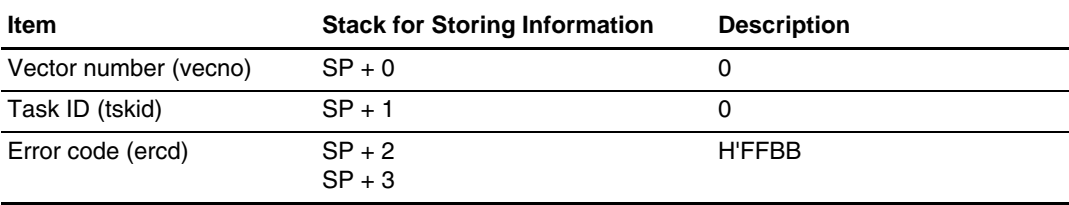

# **Table 5.12 List of Error Information (Context Error)**

Check the application program line where ret\_int is used, and correct the program so that the ret int service call is always issued from an interrupt handler.

#### **(5) Undefined Interrupt**

This error occurs when an undefined interrupt is generated. The following values are passed as the error information.

#### **Table 5.13 List of Error Information (Undefined Interrupt)**

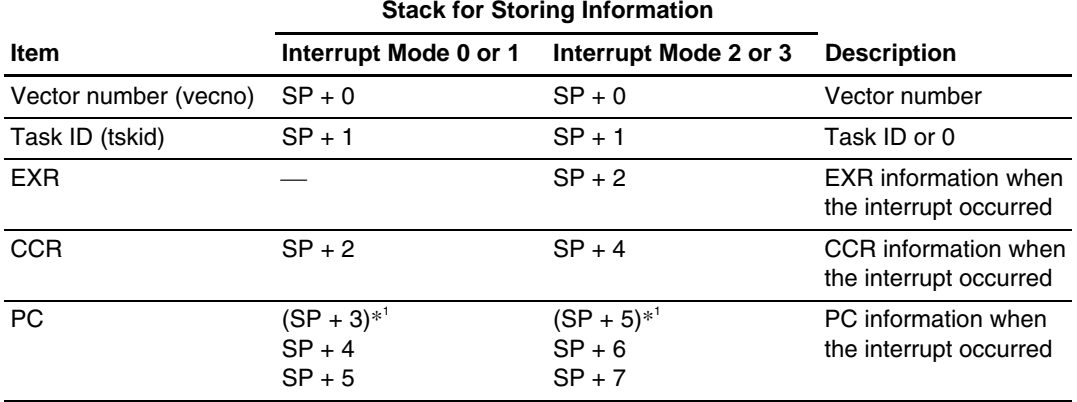

Note: \*1 This value is only valid in advanced mode; it has no means in normal mode (only the lower 16 bits of the PC are valid).

The vector number (vecno) indicates the vector number for the generated interrupt. Determine the generated interrupt according to the vector number. For details on the vector number, refer to the hardware manual of the target microcomputer.

If the generated interrupt is necessary, create and register an interrupt handler for it. If it is not an intended interrupt, determine the cause, and correct the program so that the interrupt will not occur.

An unintended interrupt may occur due to the following reasons.

- A register is set up incorrectly in the interrupt source (an external device or an on-chip peripheral module in the microcomputer).
- The IRQ or IRL mode is set up incorrectly in the interrupt controller.
- The interrupt priority is set up incorrectly in the interrupt controller and an incorrect-level interrupt is detected.
- A noise is misinterpreted as an interrupt request signal.
- A failure or incorrect setting in the hardware circuit.

The EXR and CCR information indicates the interrupt mask level when the interrupt occurred.

If an undefined interrupt occurred in a task context, the task ID (tskid) indicates the ID of the task being executed when the interrupt occurred.

For how to determine the program module corresponding to the PC information, refer to section 5.5, Determining System Down Location.

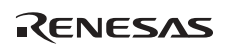

# **(6) Call from the Application Program**

When the system down routine (\_HIPRG\_ABNOML) provided as a sample is called from an application program written in the C language, the return address is stored in the stack and error information cannot be passed through the stack.

When calling the sample system down routine from the application program, the user must analyze the cause of the error.

To pass error information through the stack in the same way as when other system down causes are generated, modify the system down routine and change the symbol name called from the application program (any name can be selected by the user; \_HIPRG\_ABNOML\_CSUB in the following example) as shown below.

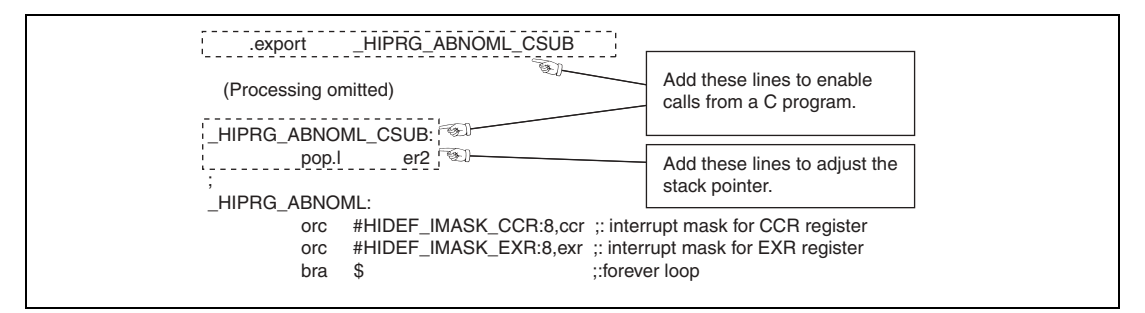

**Figure 5.12 Example of System Down Routine Modification (HI2000/3)** 

The following shows an example of debugging code for the system down routine modified as shown above.

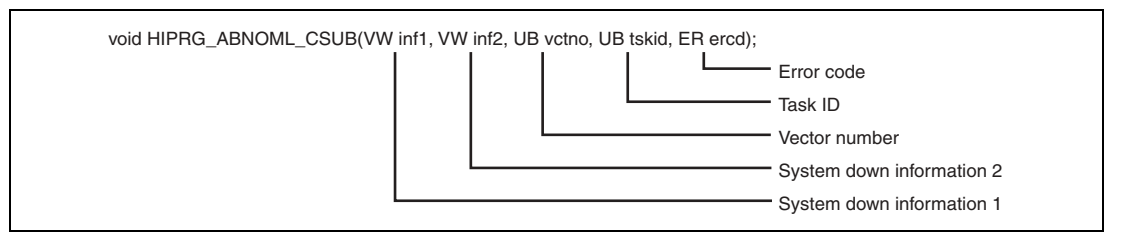

**Figure 5.13 Example of System Down Routine Calling Interface (HI2000/3)** 

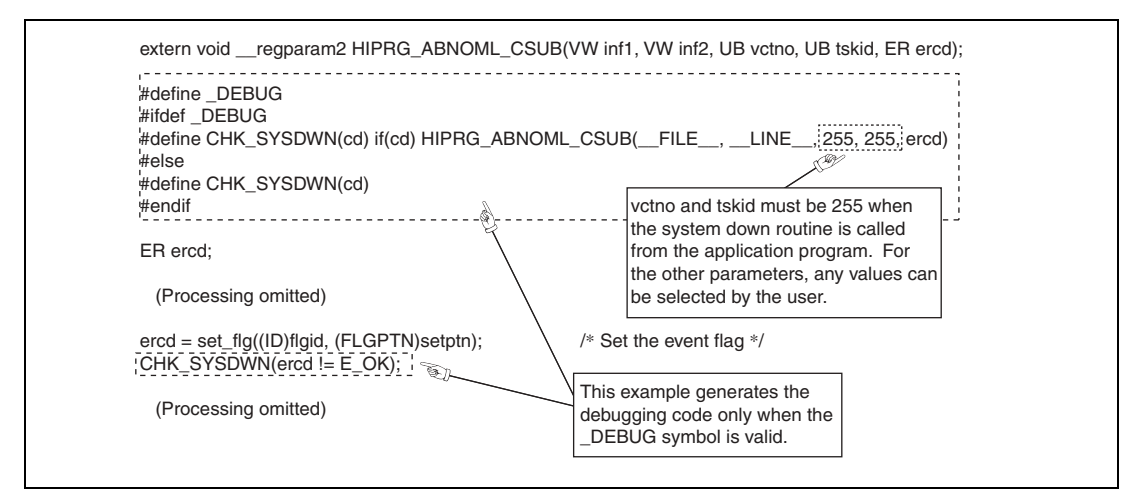

**Figure 5.14 Debugging Code Example (HI2000/3)** 

When the system down routine is called from the application program after the above debugging code is added, the following values are passed as the error information.

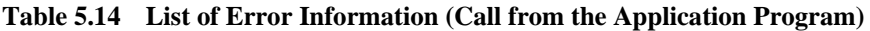

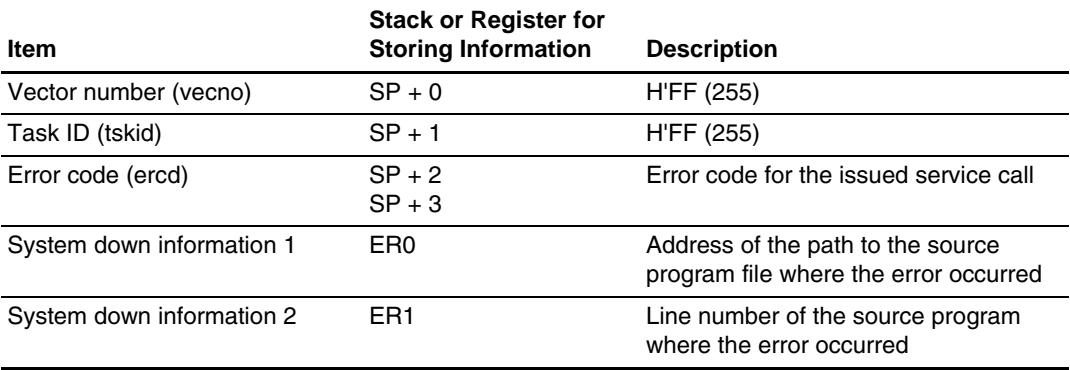

When the system goes down due to a call from the application program, determine the error cause according to the error information, and correct the application program.

For the error code for the service call, refer to the HI2000/3 User's Manual.

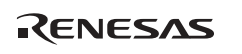

# **5.4 HI1000/4**

# **5.4.1 Preparation for Debugging**

#### **(1) Enabling Parameter Check Function**

During debugging, the function for checking service call parameters should be enabled. For details on the function, refer to section 1.3, Service Call Parameter Check.

# **(2) Adding Debugging Code**

Add a code for calling the system down routine to the application program so that the system down routine is called if a service call returns a fatal error code, such as a parameter error, and the processing cannot be continued. As this debugging code is unnecessary in the final version of the system, it is efficient to generate the code only when necessary through a macro and compiler's preprocessor directives.

The following shows the interface for calling the system down routine and a coding example.

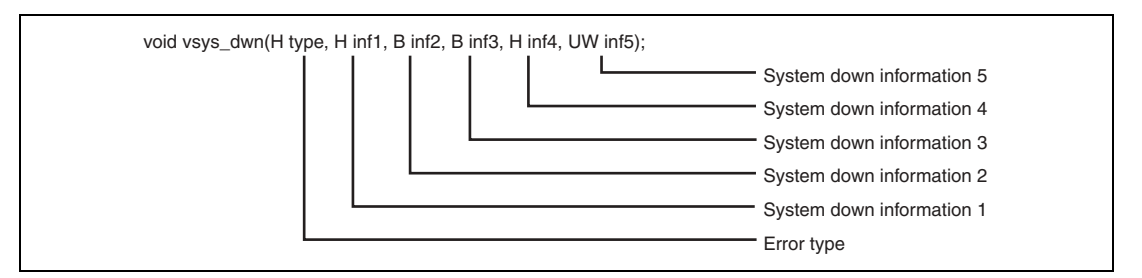

**Figure 5.15 Example of System Down Routine Calling Interface (HI1000/4)** 

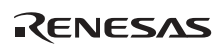

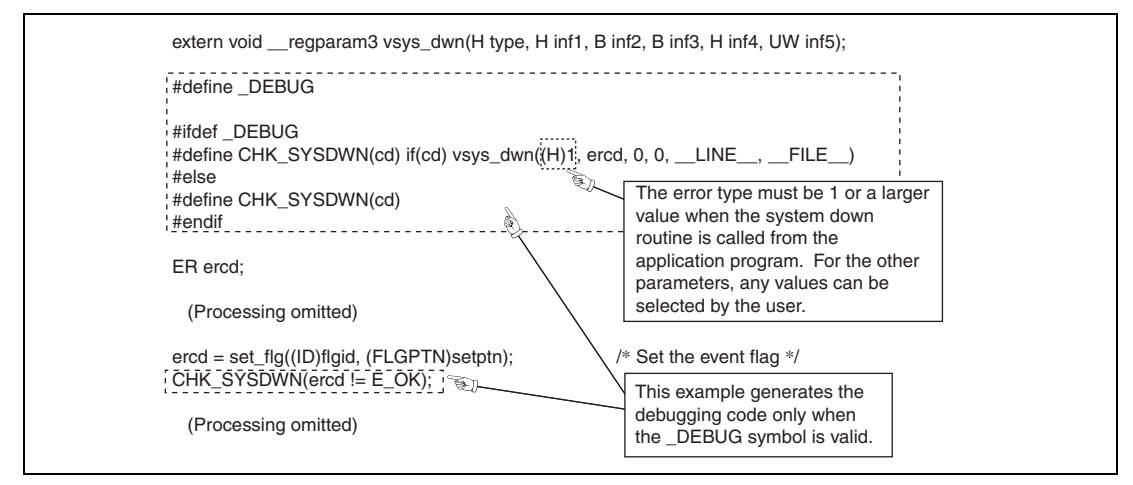

**Figure 5.16 Debugging Code Example (HI1000/4)** 

#### **(3) Setting a Breakpoint**

Set a breakpoint at the line shown in each example below through an emulator or an ICE and execute the application program.

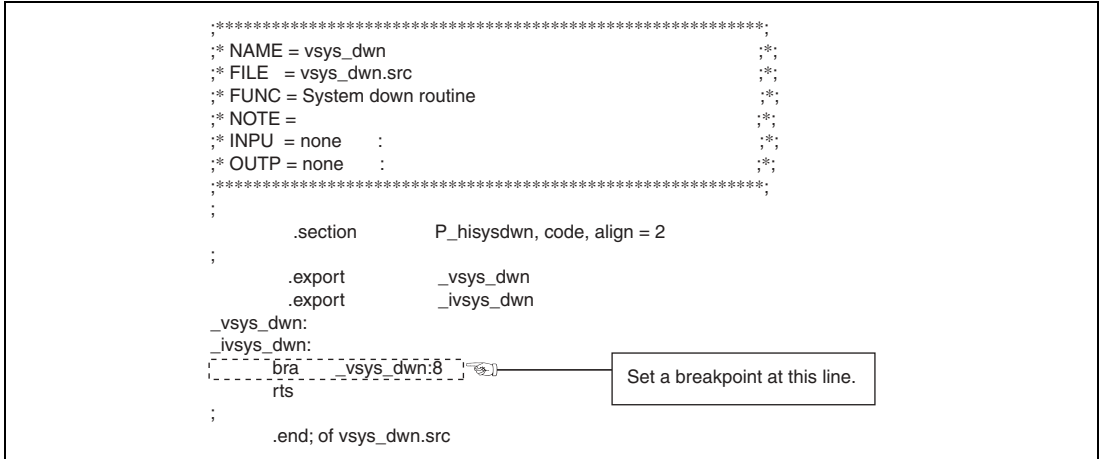

**Figure 5.17 Example of Setting a Breakpoint (HI1000/4)** 

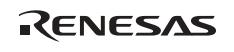

# **5.4.2 System Going Down**

When the system goes down, the program execution stops at the breakpoint set as described in section 5.4.1 (3), Setting a Breakpoint. In the HI1000/4, the error information obtained when the system went down is passed through registers.

The error information parameters are stored in the following format.

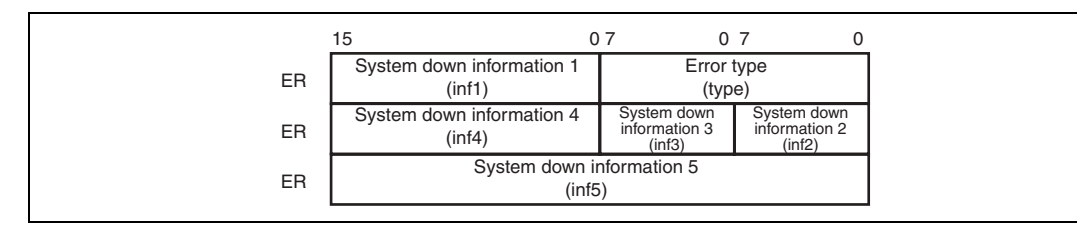

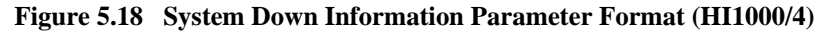

#### **5.4.3 Types of System Down Causes**

The HI1000/4 system goes down due to the following types of causes.

**Table 5.15 Types of System Down Causes (HI1000/4)** 

| No. | Error Type (R0)                      | <b>Description</b>                 |
|-----|--------------------------------------|------------------------------------|
|     | $H'FFFB$ $(-5)$                      | Initially defined object error     |
| 2   | $H'FFFD$ (-3)                        | Context error 1                    |
| 3   | $H'$ FFFE $(-2)$                     | Context error 2                    |
| 4   | $H'FFFF ( -1)$                       | Undefined interrupt or exception   |
| 5   | 1 or larger (selectable by the user) | vsys_dwn or ivsys_dwn service call |

The error information for each error type is described below.

# **(1) Initially Defined Object Error**

This error is found in the information defined by the configurator. The following values are passed as the error information.

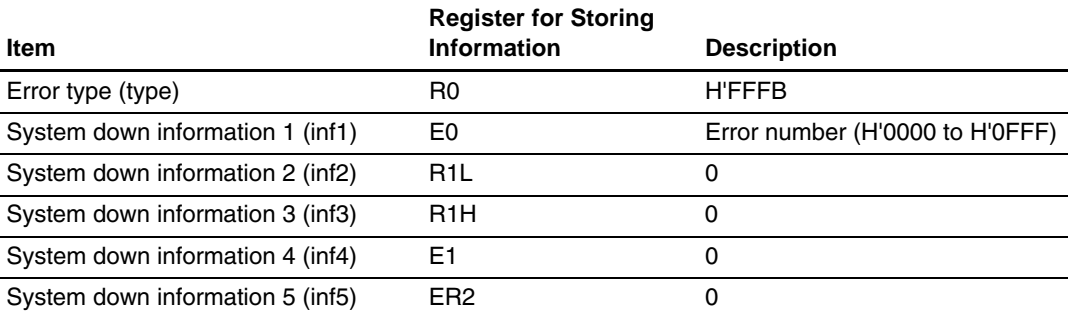

#### **Table 5.16 List of Error Information (Initially Defined Object Error)**

System down information 1 (inf1) indicates the error number (H'0000 to H'0FFF) corresponding to the invalid setting in the setup information. Check the setting in the setup information corresponding to the error number using the configurator. For details on the error number, refer to the HI1000/4 User's Manual.

#### **(2) Context Error 1**

This error occurs when the kernel finds a context error in a service call (ext\_tsk). The following values are passed as the error information.

#### **Table 5.17 List of Error Information (Context Error 1)**

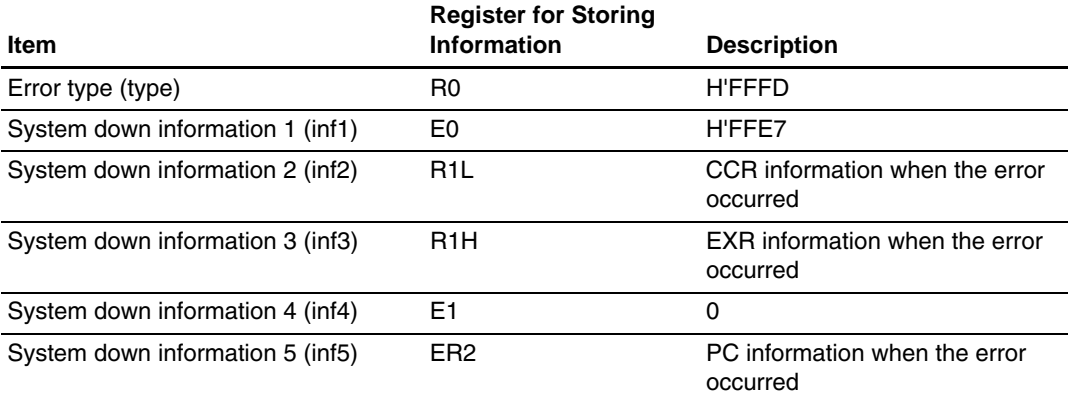

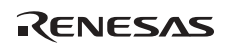

Check the application program line corresponding to the address where the error occurred, and correct the program so that the ext\_tsk service call is always issued from a task context.

For how to determine the program module corresponding to the PC value passed through system down information 5 (inf5), refer to section 5.5, Determining System Down Location.

### **(3) Context Error 2**

This error occurs when the kernel finds a context error in a ret\_int routine call. The following values are passed as the error information.

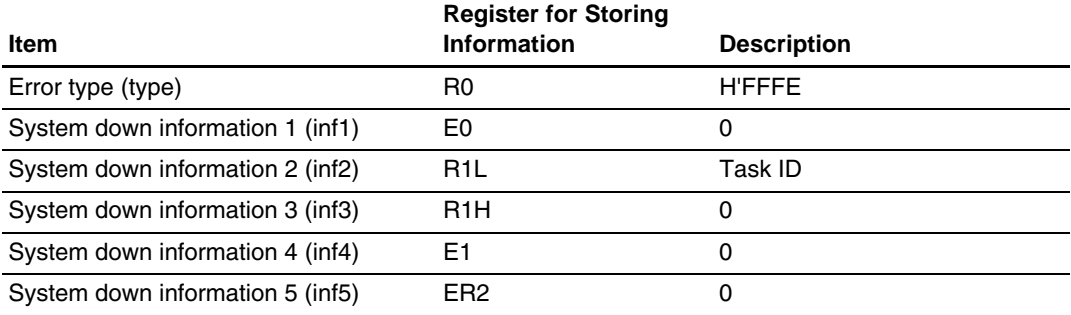

#### **Table 5.18 List of Error Information (Context Error 2)**

Check the application program line where the ret\_int routine is used, and correct the program so that the ret\_int routine is always called from an interrupt handler or an exception handler.

#### **(4) Undefined Interrupt or Exception**

This error occurs when an undefined interrupt or exception is generated. The following values are passed as the error information.

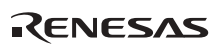

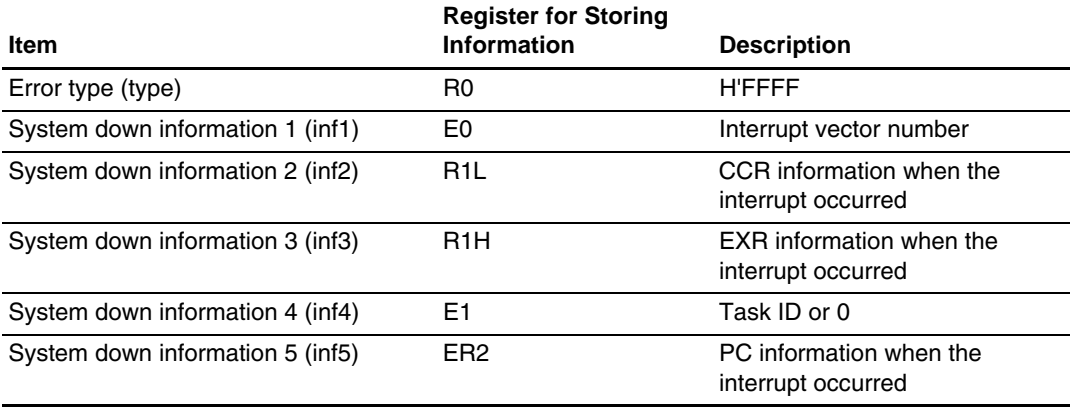

# **Table 5.19 List of Error Information (Undefined Interrupt or Exception)**

System down information 1 (inf1) indicates the vector number for the generated interrupt or exception. Determine the generated interrupt or exception according to the vector number. For details on the vector number, refer to the hardware manual of the target microcomputer.

(a) When an Undefined Interrupt Occurred

If the generated interrupt is necessary, create and register an interrupt handler for it. If it is not an intended interrupt, determine the cause, and correct the program so that the interrupt will not occur.

An unintended interrupt may occur due to the following reasons.

- A register is set up incorrectly in the interrupt source (an external device or an on-chip peripheral module in the microcomputer).
- The IRQ or IRL mode is set up incorrectly in the interrupt controller.
- The interrupt priority is set up incorrectly in the interrupt controller and an incorrect-level interrupt is detected.
- A noise is misinterpreted as an interrupt request signal.
- A failure or incorrect setting in the hardware circuit.
- (b) When an Undefined General Exception Occurred

If the generated exception is necessary, create and register a CPU exception handler or a trap exception handler for it. If it is not an intended exception, determine the error location according to the PC value passed as system down information 5 (inf5), and analyze the cause.

The interrupt mask level can be determined according to system down information 2 (inf2) and system down information 3 (inf3).

If an undefined exception occurred in a task context, system down information 4 (inf4) indicates the ID of the task being executed when the exception occurred.

For how to determine the program module corresponding to the PC information passed as system down information 5 (inf5), refer to section 5.5, Determining System Down Location.

For how to check the cause of an undefined exception, refer to section 5.6, Examples and Solutions of CPU Exception.

# **(5) vsys\_dwn or ivsys\_dwn Service Call**

This error occurs when the application program issues a vsys\_dwn or ivsys\_dwn service call. The passed error information indicates the parameters for the issued service call.

The debugging code shown in section 5.4.1 (2), Adding Debugging Code, passes the following values as the error information.

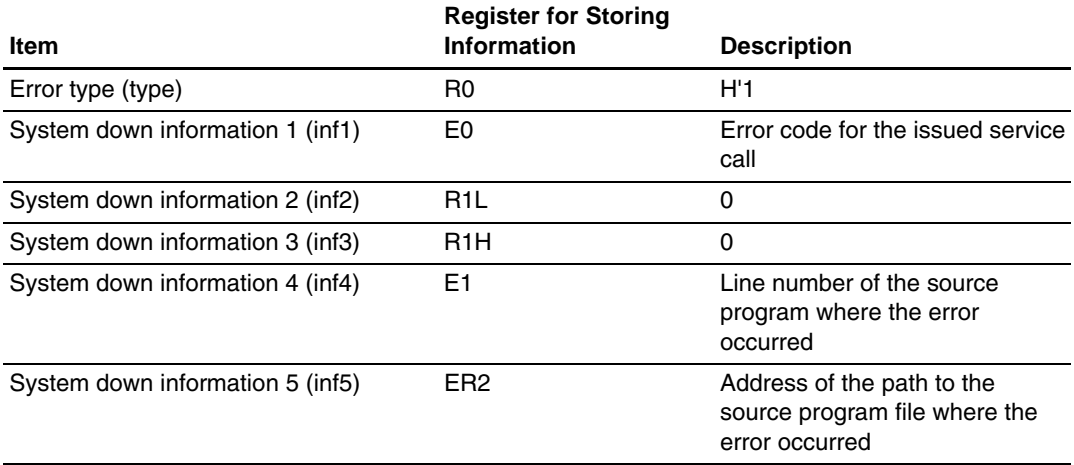

#### **Table 5.20 List of Error Information (vsys\_dwn, ivsys\_dwn Service Call)**

Determine the error cause according to the error information, and correct the application program.

RENESAS

For the error code for the service call, refer to the HI1000/4 User's Manual.
#### **5.5 Determining System Down Location**

The PC information is passed as system down information. To determine the system down location in a program according to the PC information, use the source-level debugging function of an emulator or an ICE, or check the map file output from the linker to determine the approximate location.

#### **5.5.1 Determining the Location of a Program Module through Mapview**

This section describes how to determine the location of a program module according to the PC information using the Mapview, an accessory tool of the C compiler. In the following example, HI7700/4, SuperH<sup>TM</sup> RISC engine series C/C++ compiler package Ver. 8.0.01, and the SH7641 whole linkage project (7641\_mix) as a subproject in the HEW workspace are used.

When the Mapview is used, a map file including symbol information must be output through the linkage editor. Specify output of a map file including the symbol information through the optimizing linkage editor option setting window of the HEW.

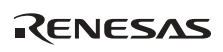

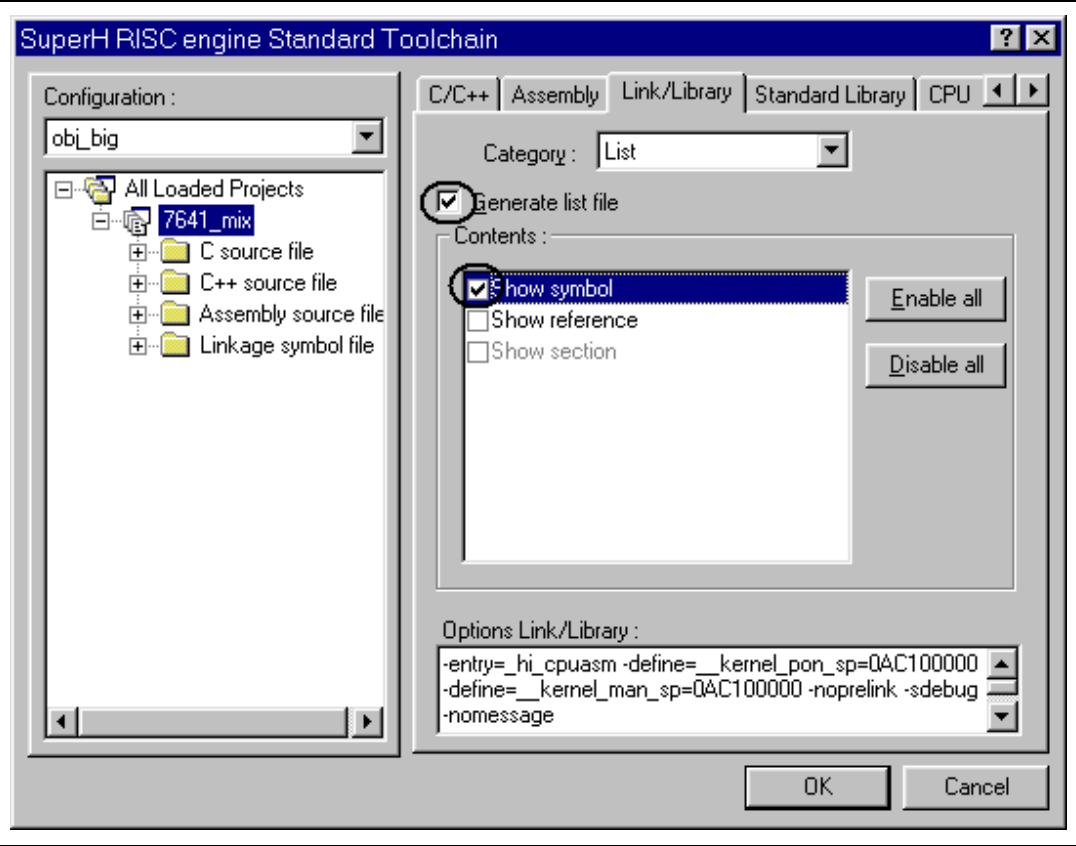

**Figure 5.19 List Output Setting for Optimizing Linkage Editor** 

#### **(1) Initiating the Mapview**

Select [Program (P)] -> [Renesas High-performance Embedded Workshop] -> [Mapview] from the Start menu to initiate the Mapview.

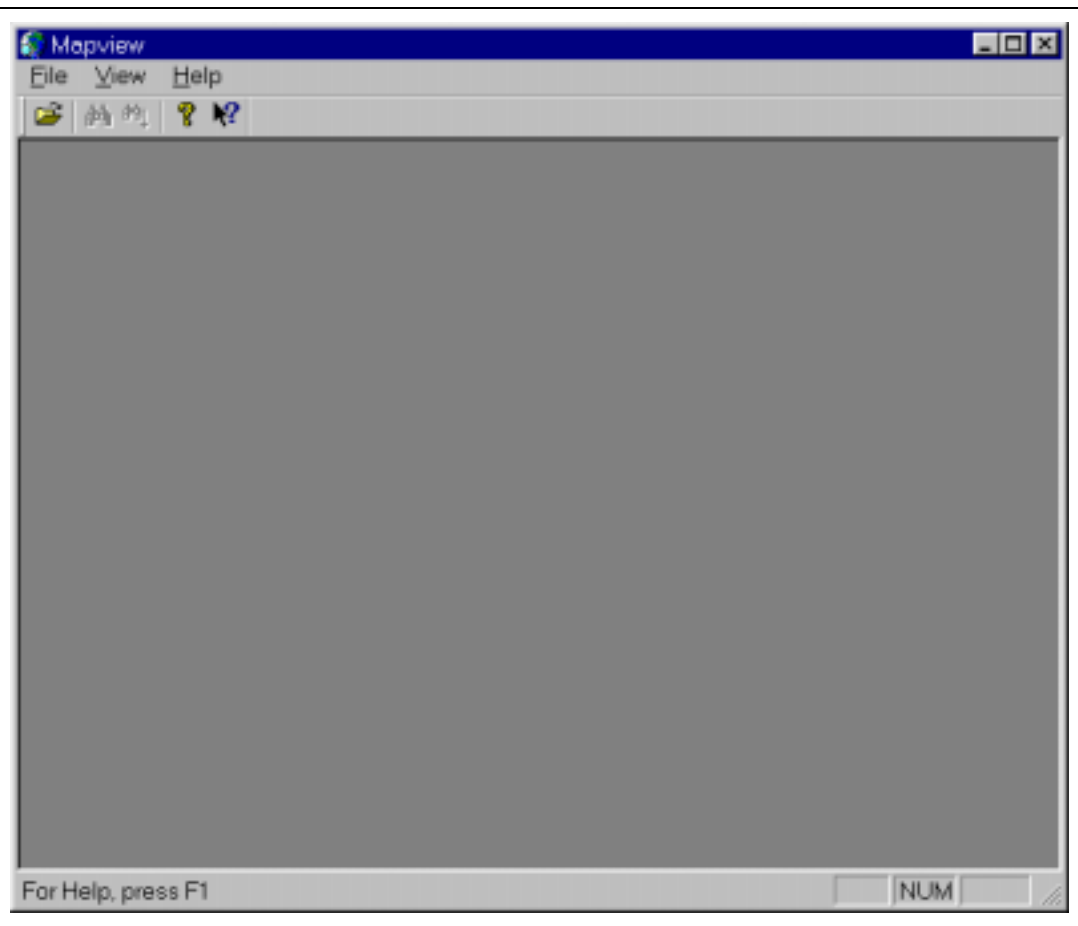

**Figure 5.20 Initiated Mapview Window** 

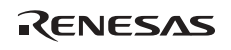

Select [File] -> [Open...] from the header menu in the initiated window and open the map file output from the linkage editor.

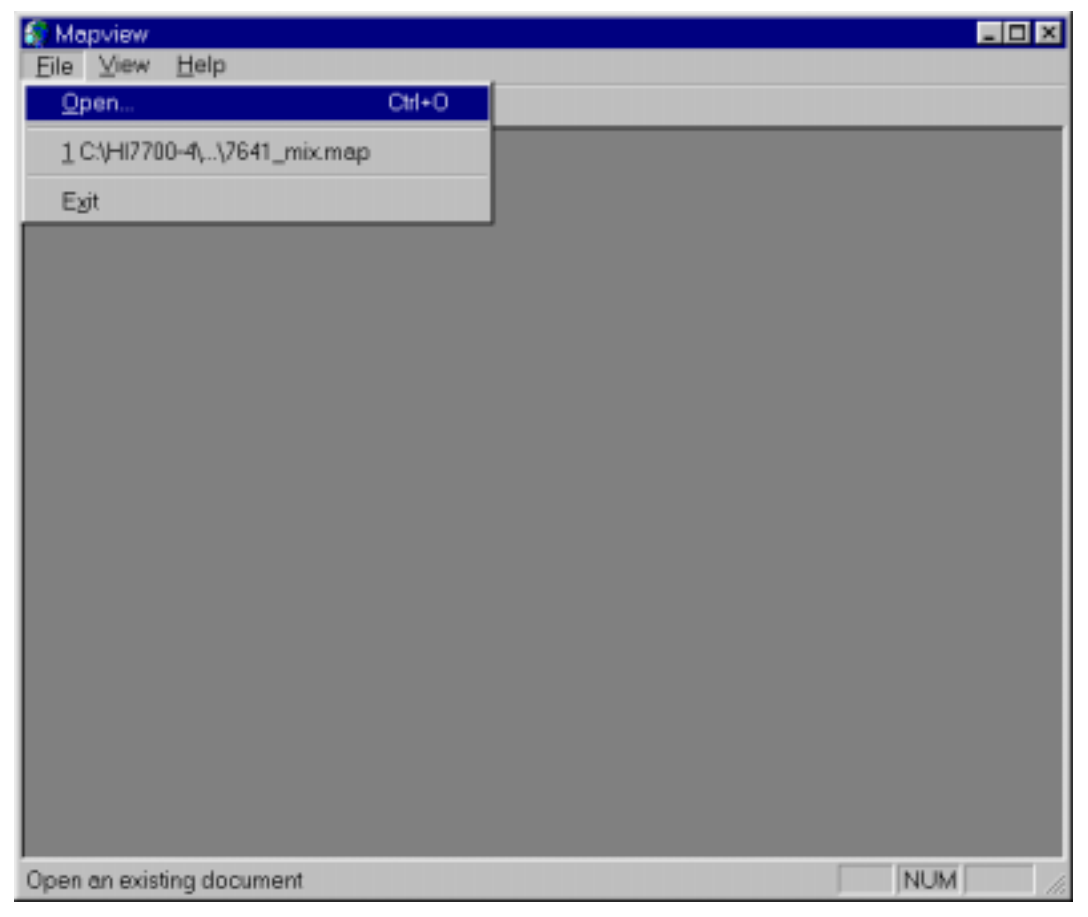

**Figure 5.21 Window for Reading a File** 

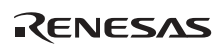

#### **(2) Searching for an Address**

Clicking a section name displays a list of symbols used in the clicked section in the symbol information view. Check the displayed addresses and sizes and search for the symbol where the PC value is included and determine the system down location in the program.

| <b>LOX</b><br>Mapview-[7641_mbcmap]   |                           |                |                 |           |        |               |  |  |  |  |  |  |
|---------------------------------------|---------------------------|----------------|-----------------|-----------|--------|---------------|--|--|--|--|--|--|
| Edit View<br>File                     | Window<br>Help            |                |                 |           |        | $-10 \times$  |  |  |  |  |  |  |
| 高位 皇牌<br>œ                            |                           |                |                 |           |        |               |  |  |  |  |  |  |
| ⊟-∭ CVHI7700-4kemel国                  | Symbol                    | <b>Address</b> | Size            | Attribute | Counts | Optimize<br>÷ |  |  |  |  |  |  |
| <b>D</b> P_hiexpent                   | Main Task                 | 8000cb50       | 8B              | func.g    |        |               |  |  |  |  |  |  |
| <b>D</b> C hibase                     | tesk7                     | 8000cbd8       | 50              | func.g    |        |               |  |  |  |  |  |  |
| <b>D</b> P hireset                    | kemel intic acre alm p tr | 8000cc28       | 0               | none.g    |        |               |  |  |  |  |  |  |
| <b>D</b> C hivet                      | kemel infic acre cyc p tr | 8000cc38       | Ü               | none.g    |        |               |  |  |  |  |  |  |
| D C hitro                             | kemel intic acre dtg p tr | 8000cc48       | Ũ               | none.g    |        |               |  |  |  |  |  |  |
| <b>D</b> P_hiknl                      | kemel_intic_acre_flg_p_tr | 8000cc58       | Ũ               | none .g   |        |               |  |  |  |  |  |  |
| D C hidef                             | kemel_intic_acre_mbf_p_tr | 8000cc68       | Ũ               | none .g   |        |               |  |  |  |  |  |  |
| C_hisysmt                             | kemel_intla_acre_mbx_p_tr | 8000cc78       | Ŭ               | p. enon   |        |               |  |  |  |  |  |  |
| D C hick                              | kemel_intic_acre_mpf_p_tr | 8000cc88       | Ŭ               | p. enon   |        |               |  |  |  |  |  |  |
| <b>D</b> P_hisysdwn                   | kemel_intic_acre_mpl_p_tr | 8000cc98       | Ŭ               | p. anon   |        |               |  |  |  |  |  |  |
| <b>D</b> P_hiintdwn                   | kemel infic acre mtx p tr | 800Dcce8       | Ü               | p. enon   |        |               |  |  |  |  |  |  |
|                                       | kemel infic acre sem p tr | 800Dccb8       | o               | none g    |        |               |  |  |  |  |  |  |
| <b>D</b> P hitmedry                   | kemel_intfc_acre_tsk_p_tr | 800DcccB       | o               | none g    |        |               |  |  |  |  |  |  |
| D C_hitmrdrv                          | kemel_intfc_act_tsk_p_tr  | 800Dccd8       | D               | none g    |        |               |  |  |  |  |  |  |
| øΡ                                    | kemel_inffc_cal_svc_p     | 8000cce4       | n               | none g    |        |               |  |  |  |  |  |  |
| <b>El B_hiwrk</b>                     | kemel_inffc_cal_svc_tr    | 8000cce4       | 0               | none.g    |        |               |  |  |  |  |  |  |
| 4                                     | kemel_intfc_cal_svc.      | 800Dcce4       | $\mathbf{0}$    | none_a    |        |               |  |  |  |  |  |  |
| *** Delete Symbols ***                |                           |                |                 |           |        |               |  |  |  |  |  |  |
|                                       |                           |                |                 |           |        |               |  |  |  |  |  |  |
| SYMBOL                                | <b>SIZE</b>               | <b>INFO</b>    |                 |           |        |               |  |  |  |  |  |  |
|                                       |                           |                |                 |           |        |               |  |  |  |  |  |  |
| *** Variable Accessible with Abs8 *** |                           |                |                 |           |        |               |  |  |  |  |  |  |
| SYMBOL                                | SIZE:                     | <b>COUNTS</b>  | <b>OPTIMIZE</b> |           |        |               |  |  |  |  |  |  |
| ۰۱                                    |                           |                |                 |           |        |               |  |  |  |  |  |  |
| For Help, press F1                    |                           |                |                 |           |        | <b>NUM</b>    |  |  |  |  |  |  |

**Figure 5.22 Window for Listing Symbols** 

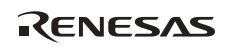

### **5.6 Examples and Solutions of CPU Exception**

This section describes examples of how the system goes down due to a CPU exception and how the problem should be solved. The following shows the main causes of CPU exceptions. Note that it is assumed in this section that neither the memory management unit (MMU) nor the user break controller (UBC) is used and there is no trap instruction.

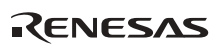

#### **Exception Cause Exception Location Probable Cause Direct** cause • Incorrect CPU option setting through the compiler (5.6.2) • Damaged program area (5.6.3) • Failure in hardware (5.6.1) User program Indirect cause • Stack overflow (5.6.2) **Direct** cause • Damaged program area (5.6.3) • Failure in hardware (5.6.1) Kernel Indirect cause • Damaged kernel management area (5.6.3) Stack overflow (5.6.2) General illegal instruction, slot illegal instruction Other location, outside the program area Indirect cause • Incorrect function call using a pointer variable (5.6.3) Stack overflow (5.6.2) **Direct** cause • Access violation at a data boundary (5.6.3) • Access violation in the physical address space (5.6.3) • Incorrect DMAC or DTC register setting • Failure in hardware (5.6.1) User program Indirect cause • Incorrect section information setting through the linkage editor (5.6.2) • Stack overflow (5.6.2) **Direct** cause Kernel **Direct** • Failure in hardware (5.6.1) Indirect cause • Damaged kernel management area (5.6.3) • Incorrect section information setting through the linkage editor (5.6.2) Stack overflow (5.6.2) CPU address error, DMAC or DTC address error Other location, outside Indirect the program area cause • Incorrect function call using a pointer variable (5.6.3) • Stack overflow (5.6.2)

#### **Table 5.21 Main Error Causes**

Direct cause: Directly causes the system to go down.

Indirect cause: Causes malfunction of the program, which results in system going down.

Note: The number in parenthesis shows the reference section in this application note.

#### **5.6.1 Failure in Hardware**

#### **(1) Failure in Memory Initialization**

When using external memory devices (such as SDRAM or SRAM), check that the bus state controller (BSC) is correctly set up and all areas in the memory to be used can be correctly accessed (read and written to). When using emulation memory, check that the emulator is correctly set up.

Hardware must be initialized before the kernel initialization processing is called. For details, refer to section 2.2, Overview of CPU Initialization Routine.

#### **5.6.2 Incorrect Configuration**

#### **(1) Incorrect CPU Option Setting through the Compiler**

Check that the CPU options (CPU type or endian) set through the compiler matches the target hardware specifications. In particular, check whether the target hardware uses big endian or little endian in the SH-2, SH-3, SH-3DSP, and SH-4 series microcomputers. The following shows the window for specifying the CPU options in the compiler.

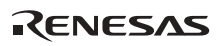

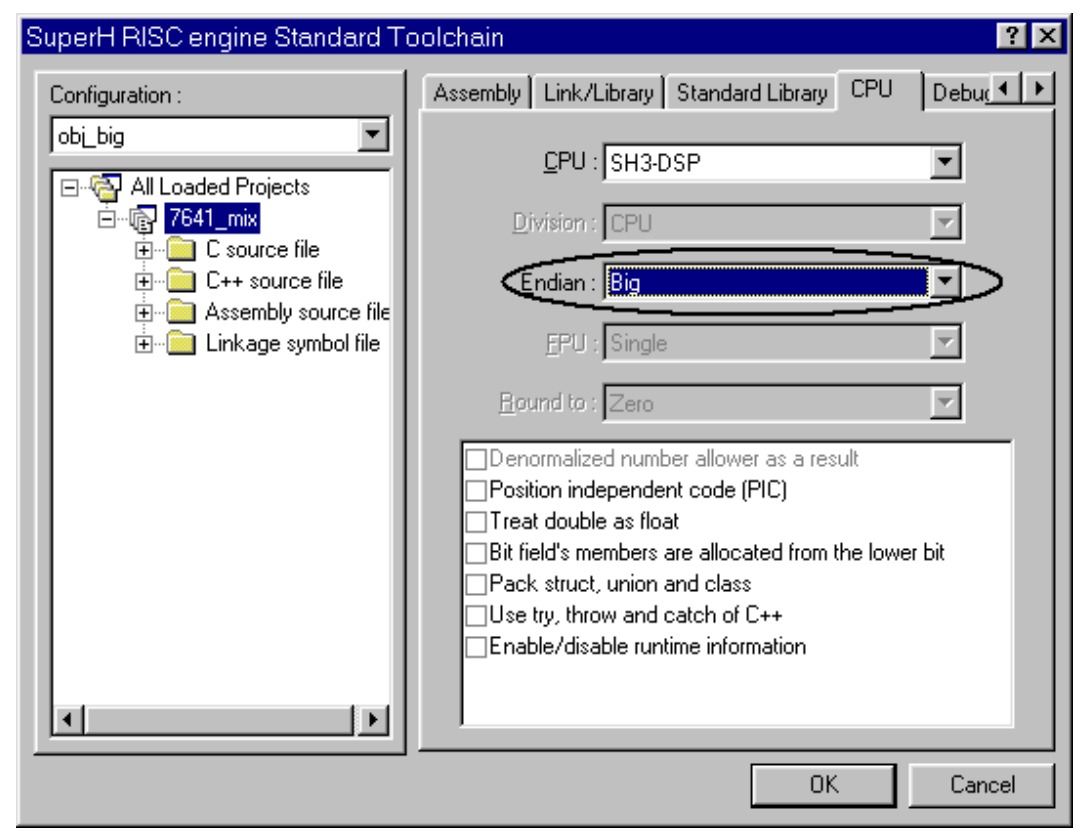

**Figure 5.23 Window for Specifying CPU Options** 

#### **(2) Incorrect Section Information Setting through the Linkage Editor**

Check that the work spaces (such as B\_hixxxx, B, and R sections) used by the HI series OS and the application program are allocated in the available RAM area and they do not exceed the RAM capacity.

To check that the sections do not exceed the available RAM area, use the map file output from the linkage editor. For output of a map file, refer to the user's manual of the compiler used.

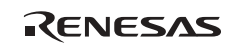

The following shows an example of a map file output from the Super $H^{TM}$  RISC engine series C/C++ compiler package Ver. 8.0.01.

|                    | Optimizing Linkage Editor (Ver. 8.0.02.000) |                   |                                        |             | 03-Sep-2004 10:35:31    |                                                    |  |
|--------------------|---------------------------------------------|-------------------|----------------------------------------|-------------|-------------------------|----------------------------------------------------|--|
|                    | (Processing omitted)                        |                   |                                        |             |                         |                                                    |  |
|                    | *** Mapping List ***                        |                   |                                        |             |                         |                                                    |  |
|                    | <b>SECTION</b>                              | <b>START</b>      | <b>END</b>                             | SIZE        | <b>ALIGN</b>            |                                                    |  |
|                    | P_hiexpent                                  |                   |                                        |             | 4                       |                                                    |  |
|                    | C_hibase                                    | 80000100          | 800007df                               | 6e0         | 4                       |                                                    |  |
|                    | P_hireset                                   | 80001000          | 80001363                               | 364         |                         |                                                    |  |
|                    | C_hivct                                     | 80001364          | 80001530                               | 1cd         | 4                       |                                                    |  |
|                    | C_hitrp                                     | 80001534          | 80001933                               | 400         | 4                       |                                                    |  |
| P_hiknl<br>C_hidef |                                             | 80001934          | 80002133                               | 800         | 4                       |                                                    |  |
|                    |                                             | 80002134          | 8000c7a7                               | a674        | 4                       |                                                    |  |
|                    | C_hisysmt                                   | 8000c7a8          | 8000c7ef                               | 48          | 4                       |                                                    |  |
|                    | C_hicfg                                     | 8000c7f0          | 8000c9c3                               | 1d4         | 4                       |                                                    |  |
|                    | P_hisysdwn                                  | 8000c9c4          | 8000ca2f                               | 6c          | $\overline{4}$          |                                                    |  |
|                    | P_hiintdwn                                  | 8000ca30          | 8000ca4f                               | 20          | 4                       |                                                    |  |
|                    | P_hitmrdrv                                  | 8000ca50          | 8000cab3                               | 64          | 4                       |                                                    |  |
|                    | C_hitmrdrv                                  | 8000cab4          | 8000cb4b                               | 98          | 4                       |                                                    |  |
|                    | P                                           | 8000cb4c          | 8000cb4d                               | 2           | 4                       |                                                    |  |
|                    | B_hiwrk                                     |                   | 8000cb50 8000d6cf                      | b80         | $\overline{4}$          |                                                    |  |
| B_himpl            |                                             | 8c000000          | 8c009ddb                               | 9ddc        | 4                       |                                                    |  |
|                    | <b>B_hidystk</b>                            | 8c009ddc          | 8c021ddb                               | 18000       | 4                       |                                                    |  |
|                    | <b>B_histstk</b>                            | 8c021ddc          | 8c025ddb                               | 4000        | 4                       | Check that the work<br>spaces of the OS and        |  |
|                    | <b>B_hiirqstk</b>                           | 8c025ddc          | 8c026ddb                               | 1000        | 4                       | application program do<br>not exceed the available |  |
|                    | <b>B_hitrcbuf</b>                           | 8c026ddc          | 8c027fdb                               | 1200        | 4                       | RAM area.                                          |  |
|                    | P_hicpuasm                                  |                   | <u> 8c027fdc    8c037fdb          </u> | $10000 - -$ | $-4$ .                  |                                                    |  |
|                    | P_hicpuini                                  | a0000000 a000002f |                                        | 30          | $\overline{\mathbf{4}}$ |                                                    |  |
|                    |                                             |                   | a0000030 a0000057                      | 28          | 4                       |                                                    |  |

**Figure 5.24 Mapping List in a Map File** 

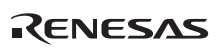

#### **(3) Stack Overflow**

Check that there is enough stack size for each task, interrupt handler, initialization routine, and time event handler.

For calculation of each stack size, refer to section 3.3, Stack Size Calculation.

For the stack, the specified area is used from the highest address in descending order. If the stack runs out of space, the contents of the lower addresses (nearer to address 0) will be damaged. The following shows an example of an exception caused by a stack overflow.

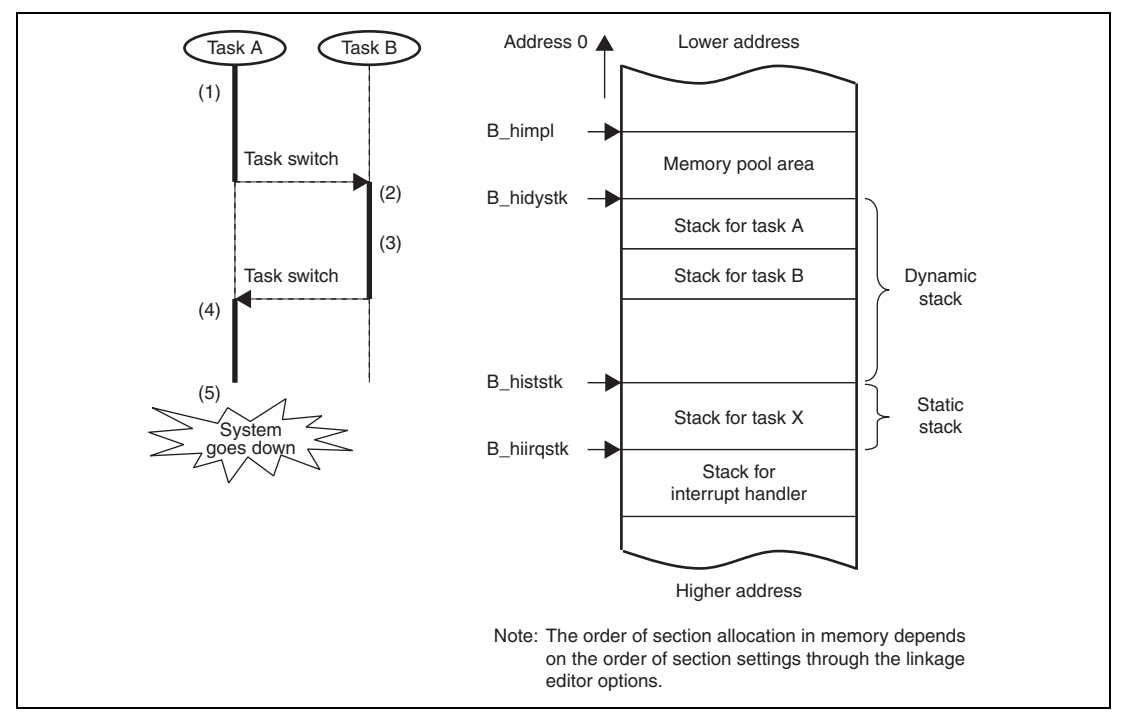

**Figure 5.25 Example of Task Operation and Stack Allocation** 

- (1) When task A is executed, the stack for task A is used.
- (2) When tasks are switched and task B is executed, the stack for task B is used.
- (3) If the stack for task B runs out of space, the stack area for task A, which is allocated to lower addresses, is damaged.
- (4) When tasks are switched and task A is resumed, task A uses the contents of the stack. In this case, the stack contents have been overwritten and a malfunction occurs in the program.
- (5) The malfunction in the program causes a CPU exception or a hang-up.

The area to be damaged depends on the section allocated to lower addresses than the stack; for example, another program area or a memory pool area may be damaged. Depending on the damaged area, the type of malfunction differs.

#### **5.6.3 Error in Program Description**

#### **(1) Damaged Kernel Management Area**

Check if the kernel management area is damaged due to an error in program description. When either of the following functions is used, special care must be taken so that the kernel management area is not damaged.

- Mailbox
- Variable-length memory pool

The following shows a bad coding example using a mailbox.

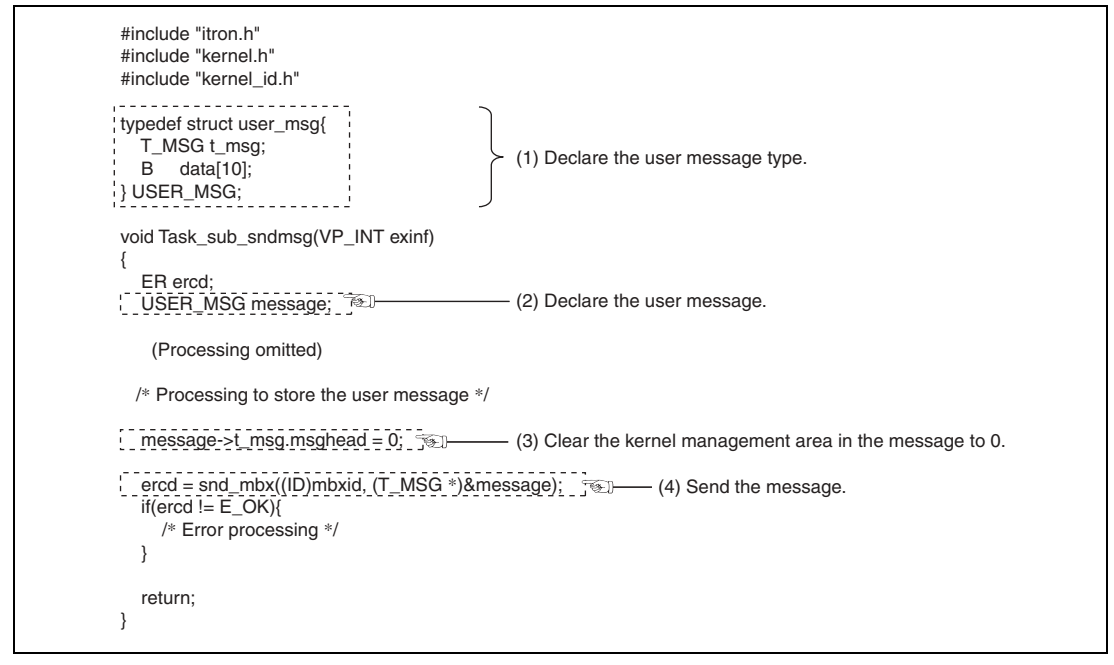

**Figure 5.26 Bad Coding Example for Sending a Message** 

If the priority of the task sending a message is higher than that of the task receiving the message, the area for local variable "message" becomes invalid when execution returns from the

Task sub sndmsg function. When the kernel accesses the management area in the message after that, a malfunction occurs in the program and the system goes down.

Write a program so that the contents of the message data area for a mailbox is retained until it is received; for example, allocate the message data area in the memory pool area.

#### **(2) Damaged Program Area**

When the program area (including the user program and OS) is allocated in the RAM, it may be overwritten due to an error in user program description or a failure in hardware, and the system may go down.

The following shows an example for determining the cause of the damage in the program area.

- (1) Verify the program area contents in the RAM with the loaded executable file to determine whether the program area has been overwritten.
- (2) Specify a hardware break so that a break occurs when a write access is made to the overwritten location.
- (3) Load the program and reexecute it.
- (4) If program execution stops due to a hardware break, it is confirmed that the program area has been overwritten by the program execution. Check the program code where execution stops.
- (5) If program execution does not stop due to a hardware break but the same location is damaged, there may be a failure in hardware.

#### **(3) Access Violation at a Data Boundary**

When memory is manipulated through pointer variables in the SH-2, SH-3, SH-3DSP, or SH-4 series microcomputer, check if the program contains either of the following descriptions.

- Word data read or write at an address other than a word boundary (address  $2n+1$ )
- Longword data read or write at an address other than a longword boundary (address  $4n+1$ ,  $4n+2$ , or  $4n+3$ )

When either of the above program code is executed, the system may go down (a CPU address error). The following shows a bad coding example.

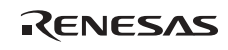

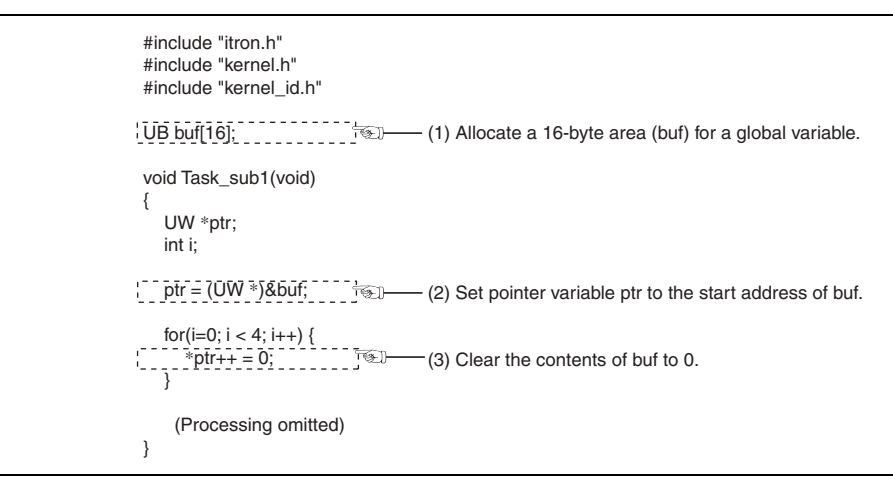

**Figure 5.27 Bad Coding Example Causing System-Down** 

If the buf area is allocated to address 4n through the linkage editor, the program is correctly executed. If it is allocated to an odd-valued address or address 2n, the system goes down at location 3) in the above example.

To solve this problem, modify statement 1) in the example to "UW buf[4]", then the buf area is always allocated at a longword boundary and the system-down problem can be avoided.

#### **(4) Access Violation in the Physical Address Space**

When memory is manipulated through pointer variables, check if the program contains the following description.

• Access to an unintended area due to an attempt to use an uninitialized global or local variable

When the above program code is executed, the system goes down (a CPU address error).

When the uninitialized data area (B section) for global or static variables should be cleared to 0, the section must be initialized by the CPU initialization routine. For the CPU initialization routine, refer to section 2.2, Overview of CPU Initialization Routine.

Use the information message output from the compiler to check whether uninitialized local variables are used. Note that, in some cases, this cannot be checked through the information message depending on the coding method. In this case, the user must check it through other means.

The following shows the window for specifying information message output when the HEW is used.

## RENESAS

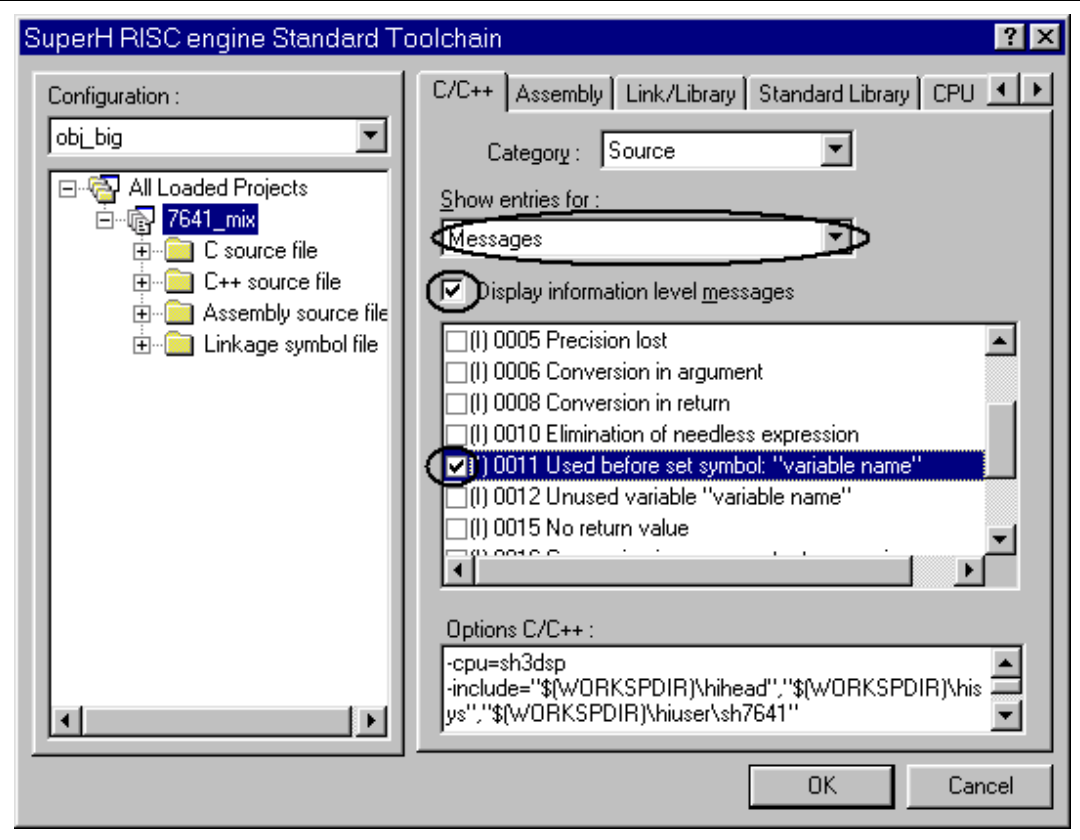

**Figure 5.28 Window for Specifying Output of Compiler Information Messages** 

#### **(5) Incorrect Function Call Using a Pointer Variable**

When a pointer variable value becomes illegal during a function call through the pointer variable, the program execution address in the called function becomes illegal and the system may go down or may be reset. When a function should be called through a pointer variable, be sure to confirm that the source code is correct.

If the system-down cause is outside the program area and the caller of the target function cannot be determined, use the trace function of an ICE or an emulator to check the program execution flow.

The following shows an example of a function call through an illegal pointer variable.

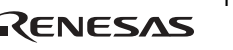

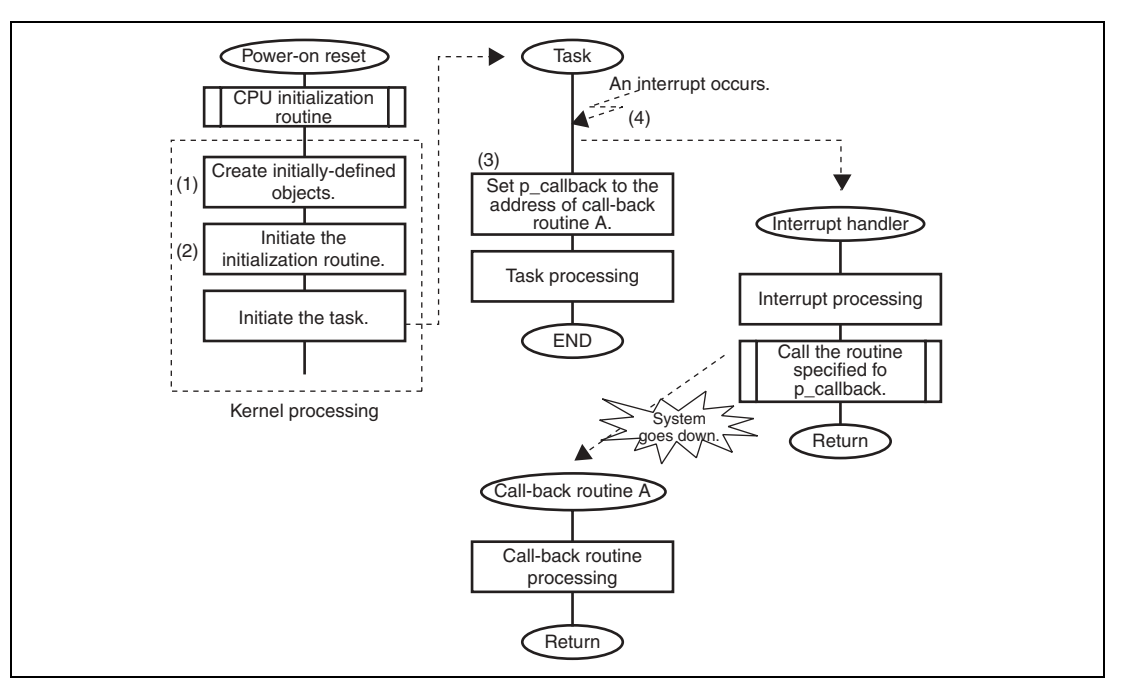

**Figure 5.29 Example of a Function Call through an Illegal Pointer Variable** 

- (1) Define an interrupt handler during initial definition.
- (2) Enable hardware interrupts through the initialization routine.
- (3) If no interrupt is generated, the pointer variable (p\_callback) is set to the call-back address value in the task context.
- (4) If an interrupt is generated before the pointer variable is set to the call-back routine address, a call is made to an illegal address, that is, the execution address is illegal and the system goes down.

In the above case, take appropriate measures so that the call-back routine is not called until the call-back routine address is determined or no interrupt is generated before the pointer variable (p\_callback) is set up.

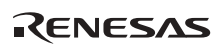

## **5.7 FAQs about Debugging**

This section answers questions about debugging which are frequently asked by users of the HI series OS.

FAQ Contents:

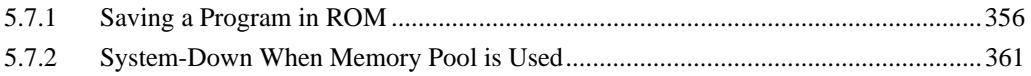

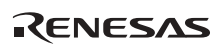

#### **5.7.1 Saving a Program in ROM**

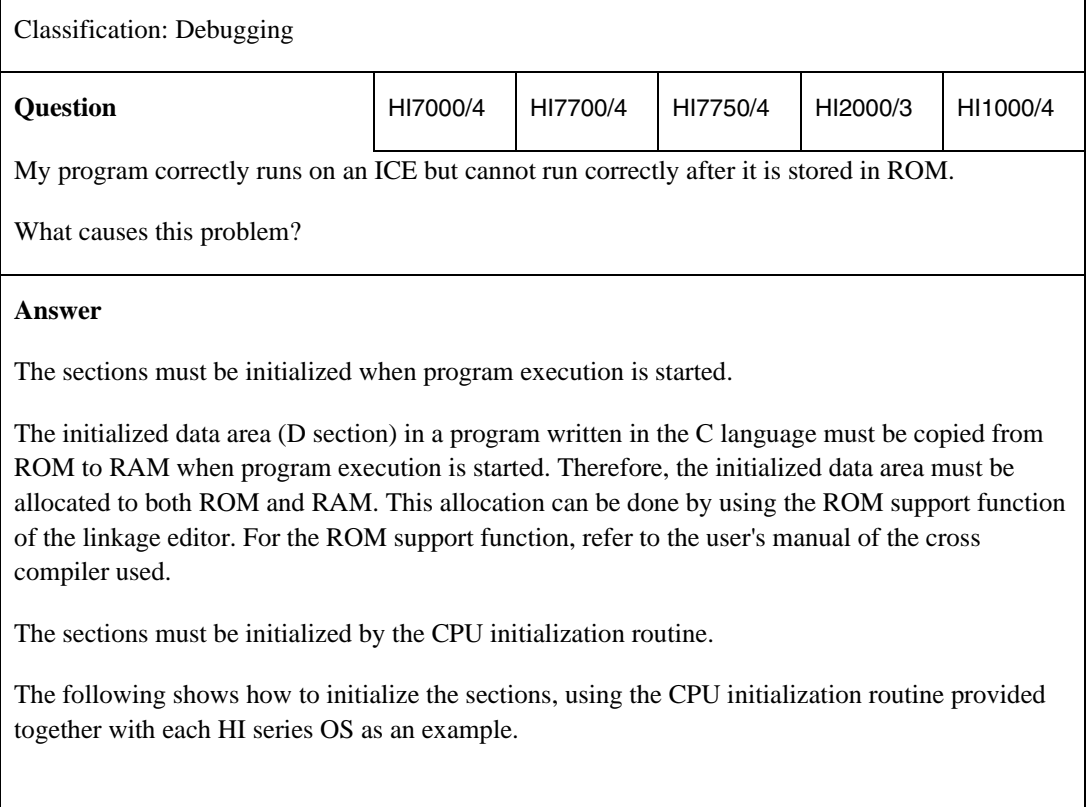

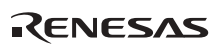

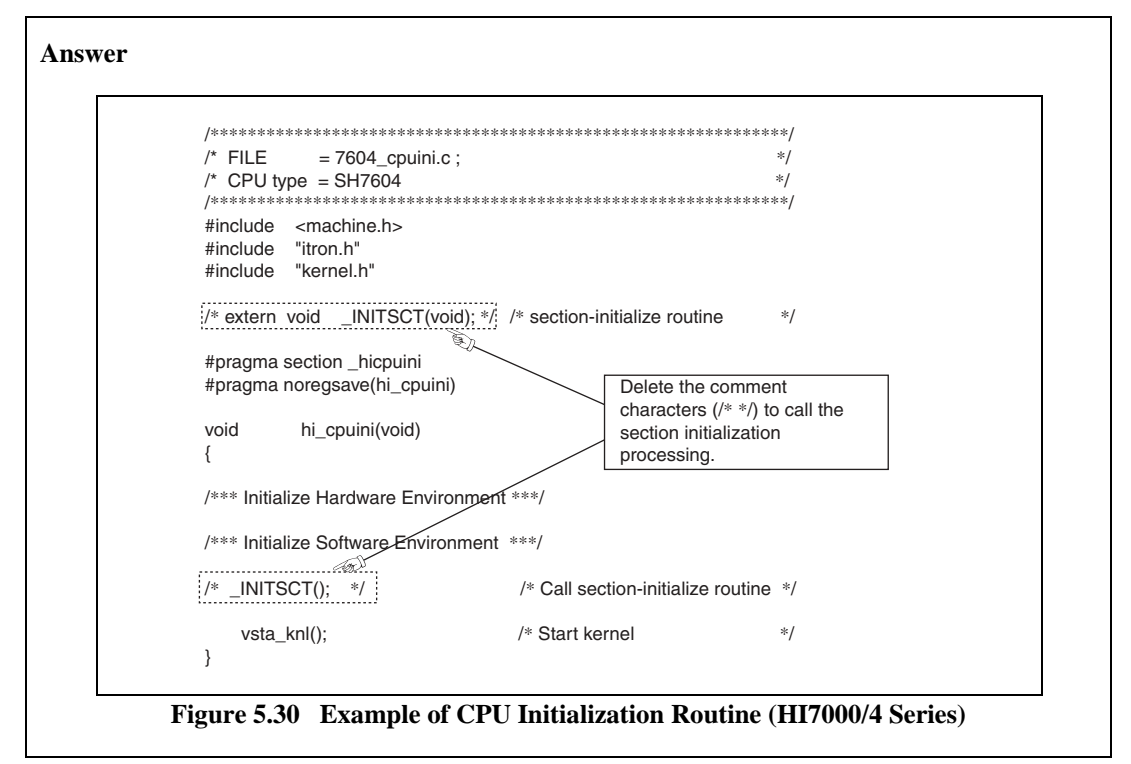

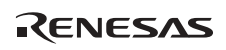

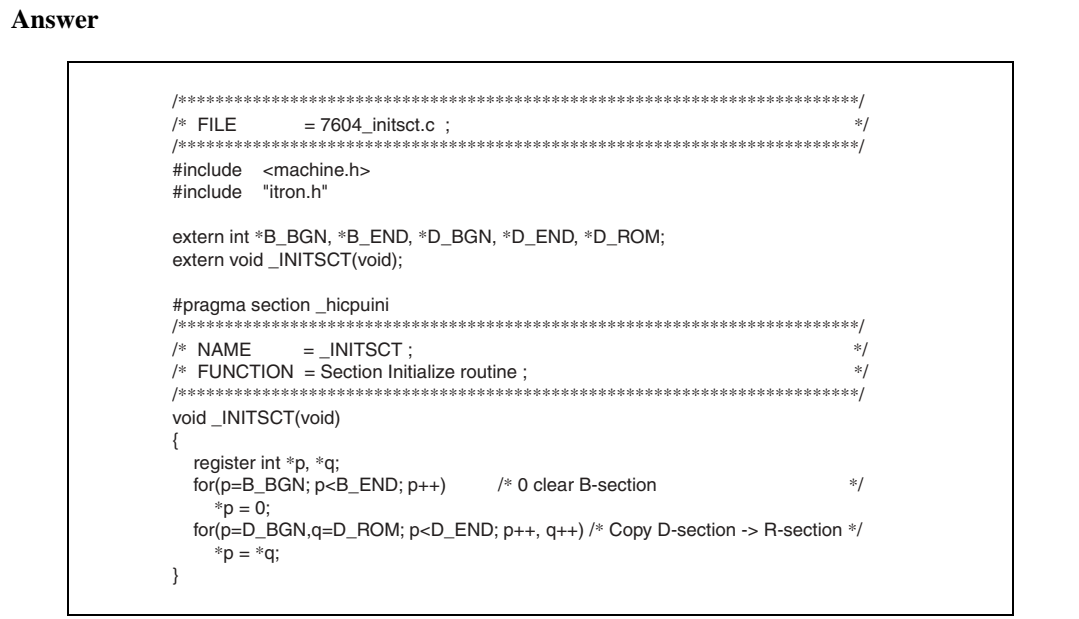

**Figure 5.31 Example of Section Initialization Processing (HI7000/4 Series)** 

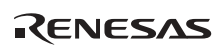

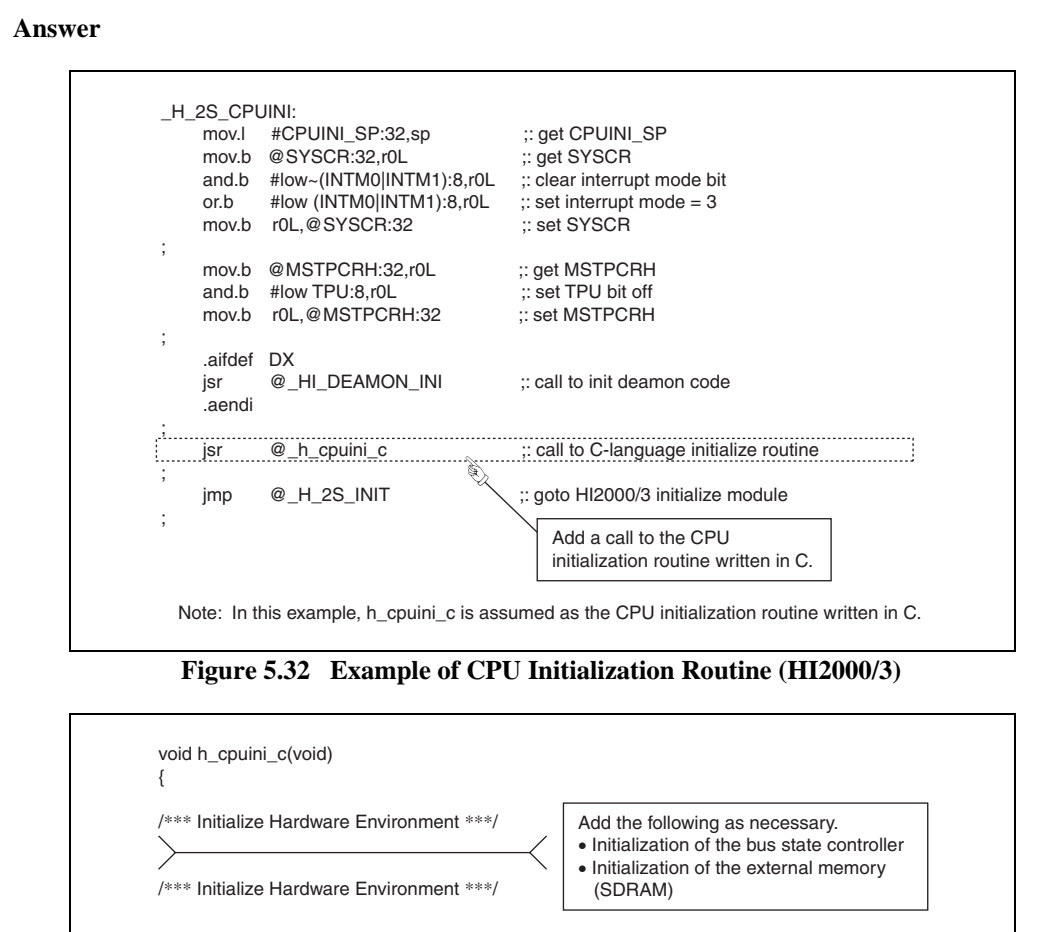

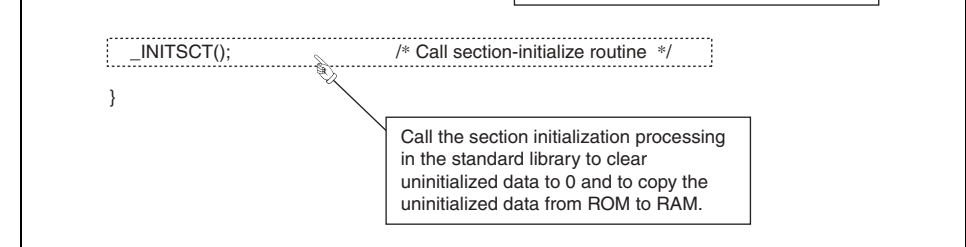

**Figure 5.33 Example of a Call to Section Initialization Processing (HI2000/3)** 

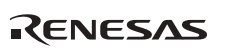

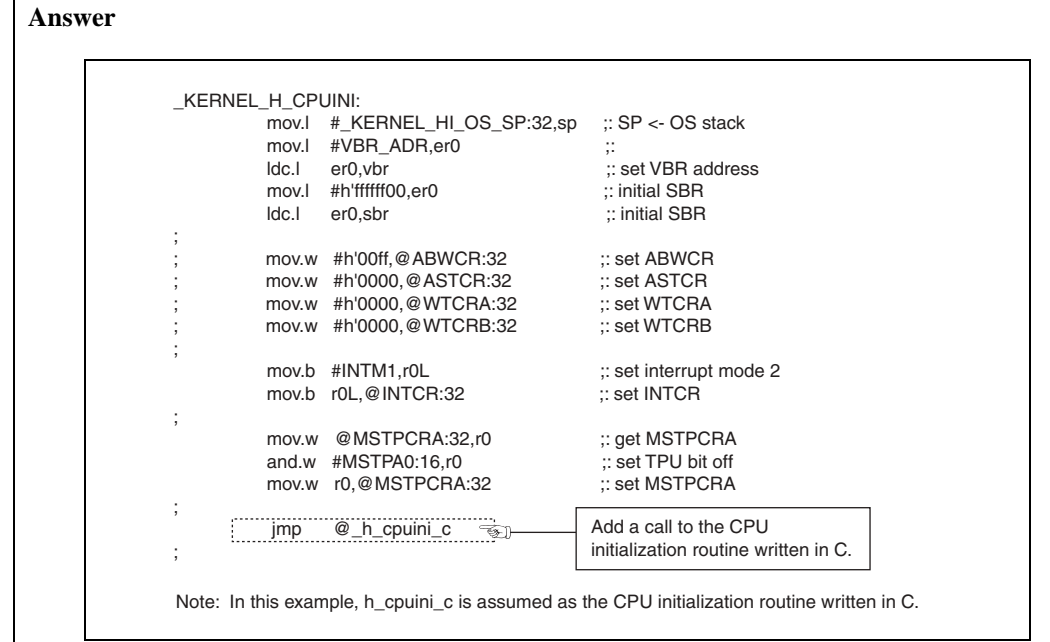

#### **Figure 5.34 Example of CPU Initialization Routine (HI1000/4)**

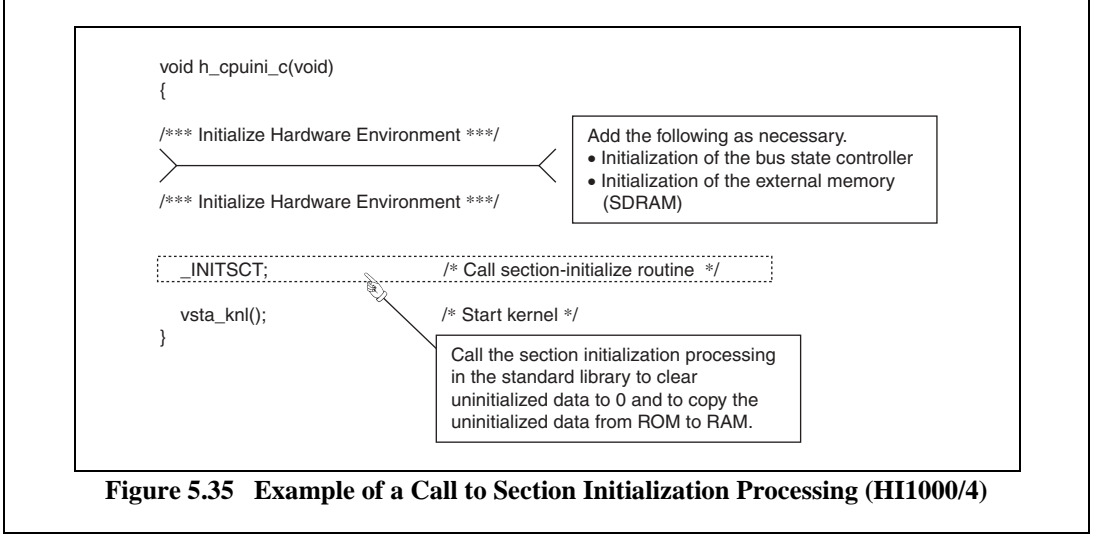

RENESAS

#### **5.7.2 System-Down When Memory Pool is Used**

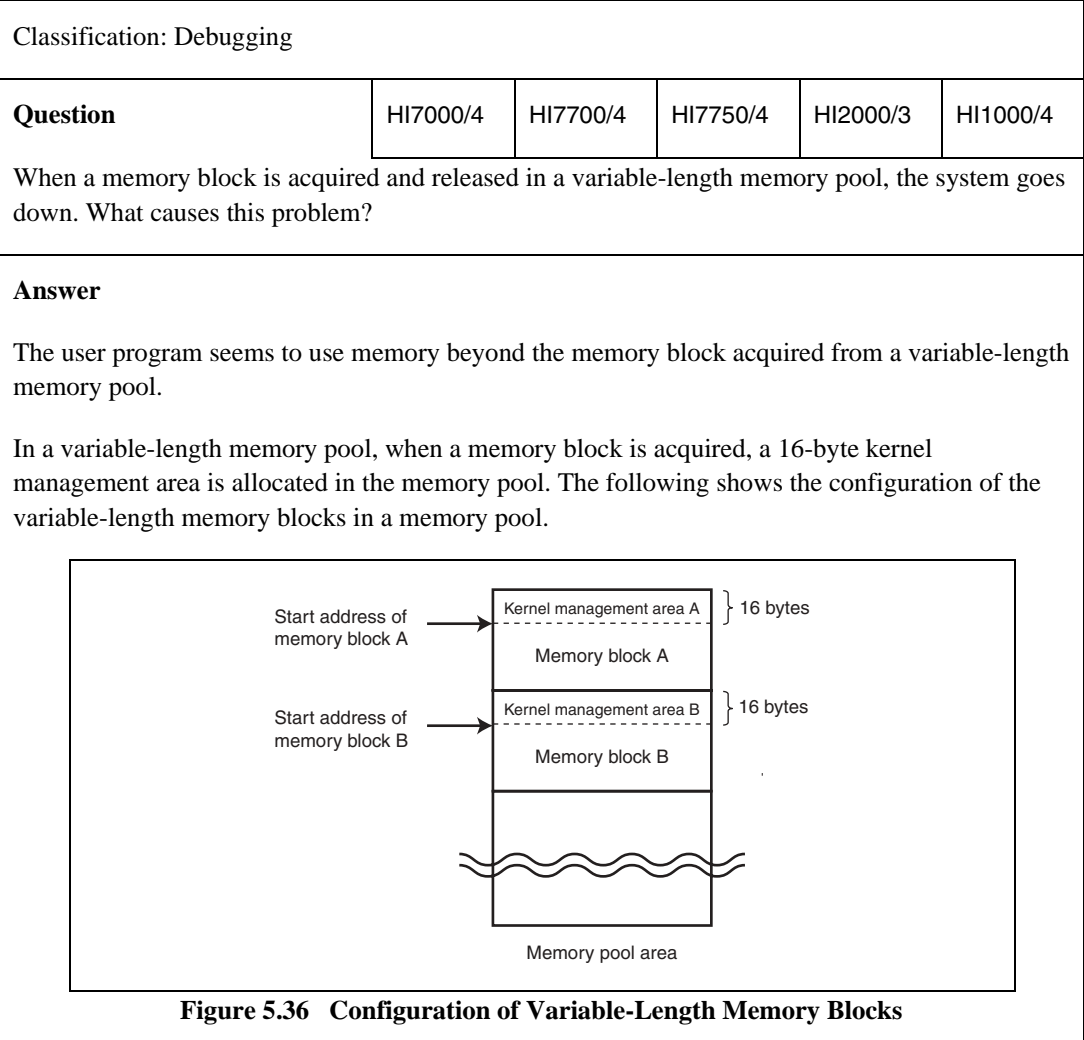

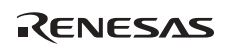

#### **Answer**

If the kernel management area is accidentally overwritten with the user program, the system goes down or hangs up when the kernel accesses the kernel management area to release a memory block.

Use an ICE or an emulator in the following procedure to check whether the user program uses memory beyond the acquired memory block.

- (1) Specify the required size  $+4$  as the memory block size when acquiring a memory block.
- (2) Set a hardware break at the end address of the acquired memory block (start address + required size  $+1$ ) so that a break occurs when this address is read or written to.
- (3) Execute the program.

If program execution stops due to the specified hardware break, the user program has attempted to use memory beyond the available memory block range.

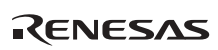

## **HI Series OS Application Note**

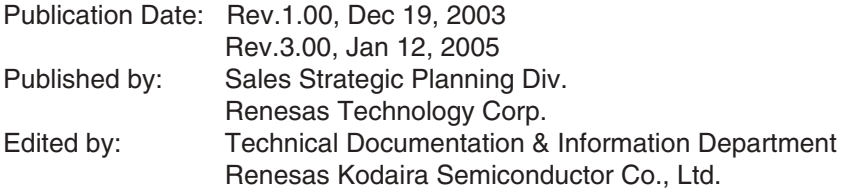

2005. Renesas Technology Corp., All rights reserved. Printed in Japan.

#### RenesasTechnology Corp. Sales Strategic Planning Div. Nippon Bldg., 2-6-2, Ohte-machi, Chiyoda-ku, Tokyo 100-0004, Japan

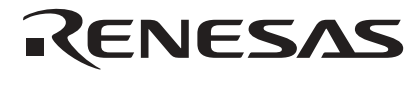

http://www.renesas.com

Refer to "**http://www.renesas.com/en/network**" for the latest and detailed information.

**RENESAS SALES OFFICES**

**Renesas Technology America, Inc.**<br>450 Holger Way, San Jose, CA 95134-1368, U.S.A<br>Tel: <1> (408) 382-7500, Fax: <1> (408) 382-7501

**Renesas Technology Europe Limited**<br>Dukes Meadow, Millboard Road, Bourne End, Buckinghamshire, SL8 5FH, U.K.<br>Tel: <44> (1628) 585-100, Fax: <44> (1628) 585-900

**Renesas Technology Hong Kong Ltd.**<br>7th Floor, North Tower, World Finance Centre, Harbour City, 1 Canton Road, Tsimshatsui, Kowloon, Hong Kong<br>Tel: <852> 2265-6688, Fax: <852> 2730-6071

**Renesas Technology Taiwan Co., Ltd.**<br>10th Floor, No.99, Fushing North Road, Taipei, Taiwan<br>Tel: <886> (2) 2715-2888, Fax: <886> (2) 2713-2999

**Renesas Technology (Shanghai) Co., Ltd.**<br>Unit2607 Ruijing Building, No.205 Maoming Road (S), Shanghai 200020, China<br>Tel: <86> (21) 6472-1001, Fax: <86> (21) 6415-2952

**Renesas Technology Singapore Pte. Ltd.**<br>1 Harbour Front Avenue, #06-10, Keppel Bay Tower, Singapore 098632<br>Tel: <65> 6213-0200, Fax: <65> 6278-8001

# HI SeriesOS Application Note

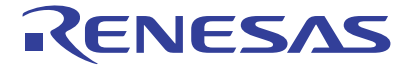

Renesas Electronics Corporation 1753, Shimonumabe, Nakahara-ku, Kawasaki-shi, Kanagawa 211-8668 Japan

REJ05B0364-0300